**3GPP FDD incl. enhanced MS/BS** tests, HSDPA, HSUPA, HSPA+ **Digital Standard for R&S®Signal Generators Operating Manual** 

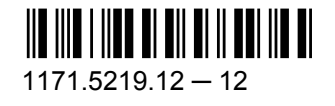

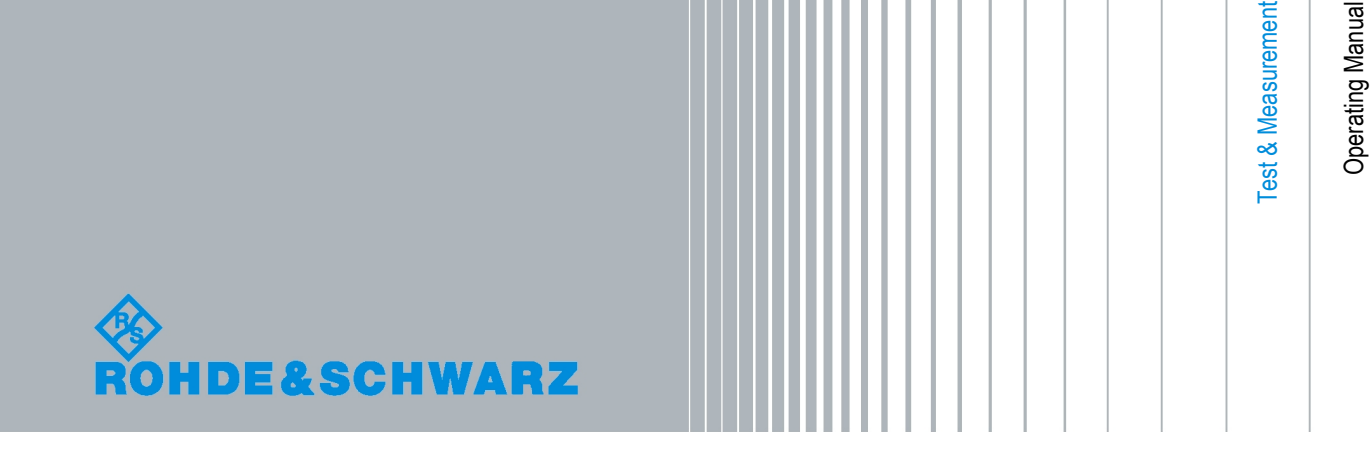

This document describes the following software options:

- R&S<sup>®</sup>AMU-K42/-K43/-K45/-K59 1402.6206.02, 1402.6306.02, 1402.8909.02, 1403.0053.02
- R&S®SMATE-K42/-K43/-K45/-K59 1404.5207.02, 1404.5307.02, 1404.7300.02, 1415.1320.02
- R&S<sup>®</sup>SMBV-K42/-K43/-K45/-K59 1415.8048.xx, 1415.8054.xx, 1415.8077.xx, 1415.8219.xx
- R&S<sup>®</sup>SMJ-K42/-K43/-K45/-K59 1404.0405.02, 1404.0505.02, 1404.1816.02, 1415.1508.02
- R&S<sup>®</sup>SMU-K42/-K43/-K45/-K59 1160.7909.02, 1160.9660.02, 1161.0666.02, 1415.0001.02
- R&S®AFQ-K242/-K243/-K245/-K259 1401.6354.02, 1401.6402.02 , 1401.6504.02, 1401.5658.02
- R&S®AMU-K242/-K243/-K245/-K259 1402.7702.02, 1402.6306.02, 1402.8909.02, 1403.0153.02
- R&S®SMBV-K242/-K243/-K245/-K259 1415.8248.xx, 1415.8254.xx, 1415.8277.xx, 1415.8377.xx
- R&S®SMJ-K242/-K243/-K245/-K259 1409.0610.02, 1409.0710.02, 1409.0910.02, 1415.1608.02
- R&S®SMU-K242/-K243/-K245/-K259 1408.5618.02, 1408.5718.02, 1408.5918.02, 1415.0101.02
- R&S<sup>®</sup>CMW-KW401/-KW402 1203.1058.02, 1203.1106.02
- R&S<sup>®</sup>SFU-K242/-K243/-K245/-K259 2115.2243.02, 2115.2250.02, 2115.2272.02, 2115.2372.02

© 2010 Rohde & Schwarz GmbH & Co. KG Muehldorfstr. 15, 81671 Munich, Germany Phone: +49 89 41 29 - 0 Fax: +49 89 41 29 12 164 E-mail: [info@rohde-schwarz.com](mailto:info@rohde-schwarz.com) Internet: <http://www.rohde-schwarz.com> Printed in Germany – Subject to change – Data without tolerance limits is not binding.

R&S<sup>®</sup> is a registered trademark of Rohde & Schwarz GmbH & Co. KG.

Trade names are trademarks of the owners.

The following abbreviations are used throughout this manual: R&S®AMU is abbreviated as R&S AMU, R&S®SMATE is abbreviated as R&S SMATE, R&S®SMBV is abbreviated as R&S SMBV, R&S®SMJ is abbreviated as R&S SMJ, R&S®SMU is abbreviated as R&S SMU, R&S®WinIQSIM2 is abbreviated as R&S WinIQSIM2, R&S®AFQ is abbreviated as R&S AFQ.

# Basic Safety Instructions

## **Always read through and comply with the following safety instructions!**

All plants and locations of the Rohde & Schwarz group of companies make every effort to keep the safety standards of our products up to date and to offer our customers the highest possible degree of safety. Our products and the auxiliary equipment they require are designed, built and tested in accordance with the safety standards that apply in each case. Compliance with these standards is continuously monitored by our quality assurance system. The product described here has been designed, built and tested in accordance with the attached EC Certificate of Conformity and has left the manufacturer's plant in a condition fully complying with safety standards. To maintain this condition and to ensure safe operation, you must observe all instructions and warnings provided in this manual. If you have any questions regarding these safety instructions, the Rohde & Schwarz group of companies will be happy to answer them.

Furthermore, it is your responsibility to use the product in an appropriate manner. This product is designed for use solely in industrial and laboratory environments or, if expressly permitted, also in the field and must not be used in any way that may cause personal injury or property damage. You are responsible if the product is used for any intention other than its designated purpose or in disregard of the manufacturer's instructions. The manufacturer shall assume no responsibility for such use of the product.

The product is used for its designated purpose if it is used in accordance with its product documentation and within its performance limits (see data sheet, documentation, the following safety instructions). Using the product requires technical skills and a basic knowledge of English. It is therefore essential that only skilled and specialized staff or thoroughly trained personnel with the required skills be allowed to use the product. If personal safety gear is required for using Rohde & Schwarz products, this will be indicated at the appropriate place in the product documentation. Keep the basic safety instructions and the product documentation in a safe place and pass them on to the subsequent users.

Observing the safety instructions will help prevent personal injury or damage of any kind caused by dangerous situations. Therefore, carefully read through and adhere to the following safety instructions before and when using the product. It is also absolutely essential to observe the additional safety instructions on personal safety, for example, that appear in relevant parts of the product documentation. In these safety instructions, the word "product" refers to all merchandise sold and distributed by the Rohde & Schwarz group of companies, including instruments, systems and all accessories.

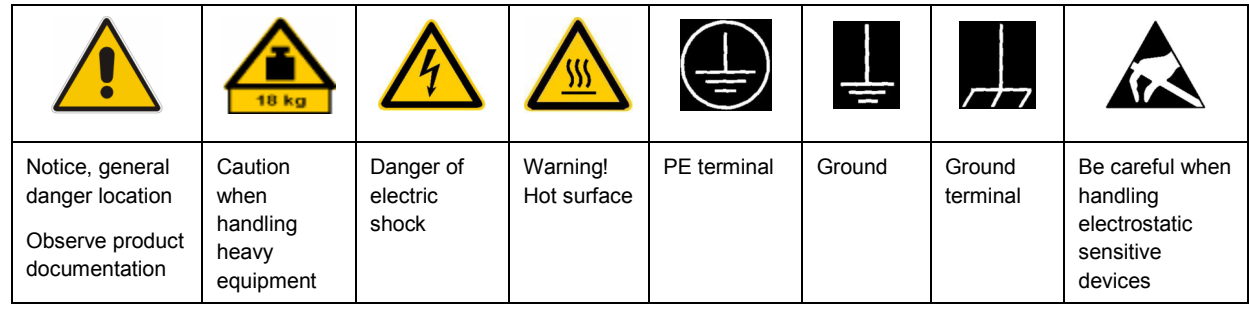

#### **Symbols and safety labels**

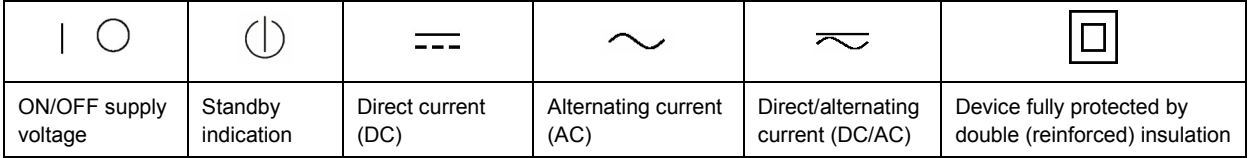

## <span id="page-3-0"></span>**Tags and their meaning**

The following signal words are used in the product documentation in order to warn the reader about risks and dangers.

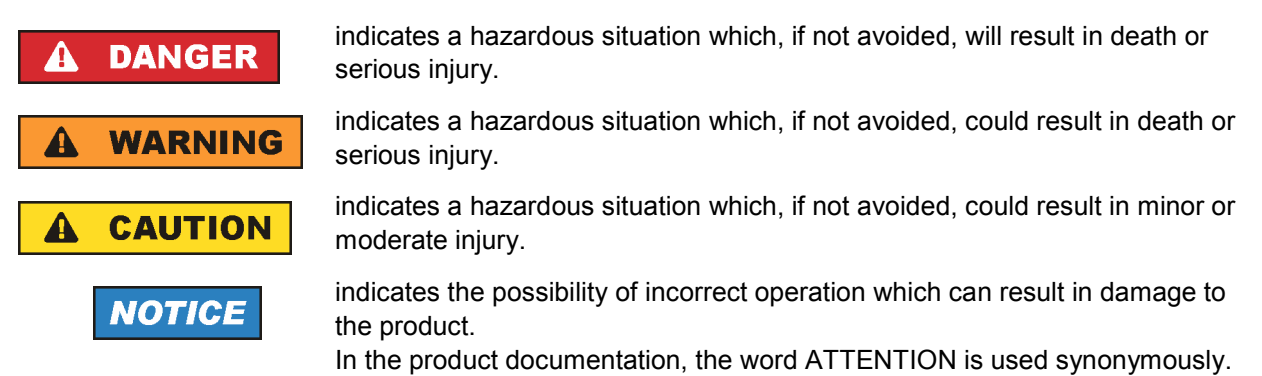

These tags are in accordance with the standard definition for civil applications in the European Economic Area. Definitions that deviate from the standard definition may also exist in other economic areas or military applications. It is therefore essential to make sure that the tags described here are always used only in connection with the related product documentation and the related product. The use of tags in connection with unrelated products or documentation can result in misinterpretation and in personal injury or material damage.

## **Operating states and operating positions**

*The product may be operated only under the operating conditions and in the positions specified by the manufacturer, without the product's ventilation being obstructed. If the manufacturer's specifications are not observed, this can result in electric shock, fire and/or serious personal injury or death. Applicable local or national safety regulations and rules for the prevention of accidents must be observed in all work performed.* 

- 1. Unless otherwise specified, the following requirements apply to Rohde & Schwarz products: predefined operating position is always with the housing floor facing down, IP protection 2X, pollution severity 2, overvoltage category 2, use only indoors, max. operating altitude 2000 m above sea level, max. transport altitude 4500 m above sea level. A tolerance of  $\pm 10$  % shall apply to the nominal voltage and ±5 % to the nominal frequency.
- 2. Do not place the product on surfaces, vehicles, cabinets or tables that for reasons of weight or stability are unsuitable for this purpose. Always follow the manufacturer's installation instructions when installing the product and fastening it to objects or structures (e.g. walls and shelves). An installation that is not carried out as described in the product documentation could result in personal injury or death.
- 3. Do not place the product on heat-generating devices such as radiators or fan heaters. The ambient temperature must not exceed the maximum temperature specified in the product documentation or in the data sheet. Product overheating can cause electric shock, fire and/or serious personal injury or death.

## **Electrical safety**

*If the information on electrical safety is not observed either at all to the extent necessary, electric shock, fire and/or serious personal injury or death may occur.* 

- 1. Prior to switching on the product, always ensure that the nominal voltage setting on the product matches the nominal voltage of the AC supply network. If a different voltage is to be set, the power fuse of the product may have to be changed accordingly.
- 2. In the case of products of safety class I with movable power cord and connector, operation is permitted only on sockets with an earthing contact and protective earth connection.
- 3. Intentionally breaking the protective earth connection either in the feed line or in the product itself is not permitted. Doing so can result in the danger of an electric shock from the product. If extension cords or connector strips are implemented, they must be checked on a regular basis to ensure that they are safe to use.
- 4. If the product does not have a power switch for disconnection from the AC supply network, the plug of the connecting cable is regarded as the disconnecting device. In such cases, always ensure that the power plug is easily reachable and accessible at all times (corresponding to the length of connecting cable, approx. 2 m). Functional or electronic switches are not suitable for providing disconnection from the AC supply network. If products without power switches are integrated into racks or systems, a disconnecting device must be provided at the system level.
- 5. Never use the product if the power cable is damaged. Check the power cable on a regular basis to ensure that it is in proper operating condition. By taking appropriate safety measures and carefully laying the power cable, you can ensure that the cable will not be damaged and that no one can be hurt by, for example, tripping over the cable or suffering an electric shock.
- 6. The product may be operated only from TN/TT supply networks fused with max. 16 A (higher fuse only after consulting with the Rohde & Schwarz group of companies).
- 7. Do not insert the plug into sockets that are dusty or dirty. Insert the plug firmly and all the way into the socket. Otherwise, sparks that result in fire and/or injuries may occur.
- 8. Do not overload any sockets, extension cords or connector strips; doing so can cause fire or electric shocks.
- 9. For measurements in circuits with voltages  $V_{rms}$  > 30 V, suitable measures (e.g. appropriate measuring equipment, fusing, current limiting, electrical separation, insulation) should be taken to avoid any hazards.
- 10. Ensure that the connections with information technology equipment, e.g. PCs or other industrial computers, comply with the IEC60950-1/EN60950-1 or IEC61010-1/EN 61010-1 standards that apply in each case.
- 11. Unless expressly permitted, never remove the cover or any part of the housing while the product is in operation. Doing so will expose circuits and components and can lead to injuries, fire or damage to the product.
- 12. If a product is to be permanently installed, the connection between the PE terminal on site and the product's PE conductor must be made first before any other connection is made. The product may be installed and connected only by a licensed electrician.
- 13. For permanently installed equipment without built-in fuses, circuit breakers or similar protective devices, the supply circuit must be fused in such a way that anyone who has access to the product, as well as the product itself, is adequately protected from injury or damage.
- 14. Use suitable overvoltage protection to ensure that no overvoltage (such as that caused by a bolt of lightning) can reach the product. Otherwise, the person operating the product will be exposed to the danger of an electric shock.
- 15. Any object that is not designed to be placed in the openings of the housing must not be used for this purpose. Doing so can cause short circuits inside the product and/or electric shocks, fire or injuries.
- 16. Unless specified otherwise, products are not liquid-proof (see also section ["Operating states and](#page-3-0) [operating positions](#page-3-0)", item [1.](#page-3-0) Therefore, the equipment must be protected against penetration by liquids. If the necessary precautions are not taken, the user may suffer electric shock or the product itself may be damaged, which can also lead to personal injury.
- 17. Never use the product under conditions in which condensation has formed or can form in or on the product, e.g. if the product has been moved from a cold to a warm environment. Penetration by water increases the risk of electric shock.
- 18. Prior to cleaning the product, disconnect it completely from the power supply (e.g. AC supply network or battery). Use a soft, non-linting cloth to clean the product. Never use chemical cleaning agents such as alcohol, acetone or diluents for cellulose lacquers.

## **Operation**

- 1. Operating the products requires special training and intense concentration. Make sure that persons who use the products are physically, mentally and emotionally fit enough to do so; otherwise, injuries or material damage may occur. It is the responsibility of the employer/operator to select suitable personnel for operating the products.
- 2. Before you move or transport the product, read and observe the section titled "[Transport](#page-6-0)".
- 3. As with all industrially manufactured goods, the use of substances that induce an allergic reaction (allergens) such as nickel cannot be generally excluded. If you develop an allergic reaction (such as a skin rash, frequent sneezing, red eyes or respiratory difficulties) when using a Rohde & Schwarz product, consult a physician immediately to determine the cause and to prevent health problems or stress.
- 4. Before you start processing the product mechanically and/or thermally, or before you take it apart, be sure to read and pay special attention to the section titled "[Waste disposal"](#page-7-0), item [1.](#page-7-0)
- 5. Depending on the function, certain products such as RF radio equipment can produce an elevated level of electromagnetic radiation. Considering that unborn babies require increased protection, pregnant women must be protected by appropriate measures. Persons with pacemakers may also be exposed to risks from electromagnetic radiation. The employer/operator must evaluate workplaces where there is a special risk of exposure to radiation and, if necessary, take measures to avert the potential danger.
- 6. Should a fire occur, the product may release hazardous substances (gases, fluids, etc.) that can cause health problems. Therefore, suitable measures must be taken, e.g. protective masks and protective clothing must be worn.
- 7. If a laser product (e.g. a CD/DVD drive) is integrated into a Rohde & Schwarz product, absolutely no other settings or functions may be used as described in the product documentation. The objective is to prevent personal injury (e.g. due to laser beams).

## <span id="page-6-0"></span>**Repair and service**

- 1. The product may be opened only by authorized, specially trained personnel. Before any work is performed on the product or before the product is opened, it must be disconnected from the AC supply network. Otherwise, personnel will be exposed to the risk of an electric shock.
- 2. Adjustments, replacement of parts, maintenance and repair may be performed only by electrical experts authorized by Rohde & Schwarz. Only original parts may be used for replacing parts relevant to safety (e.g. power switches, power transformers, fuses). A safety test must always be performed after parts relevant to safety have been replaced (visual inspection, PE conductor test, insulation resistance measurement, leakage current measurement, functional test). This helps ensure the continued safety of the product.

### **Batteries and rechargeable batteries/cells**

*If the information regarding batteries and rechargeable batteries/cells is not observed either at all or to the extent necessary, product users may be exposed to the risk of explosions, fire and/or serious personal injury, and, in some cases, death. Batteries and rechargeable batteries with alkaline electrolytes (e.g. lithium cells) must be handled in accordance with the EN 62133 standard.*

- 1. Cells must not be taken apart or crushed.
- 2. Cells or batteries must not be exposed to heat or fire. Storage in direct sunlight must be avoided. Keep cells and batteries clean and dry. Clean soiled connectors using a dry, clean cloth.
- 3. Cells or batteries must not be short-circuited. Cells or batteries must not be stored in a box or in a drawer where they can short-circuit each other, or where they can be short-circuited by other conductive materials. Cells and batteries must not be removed from their original packaging until they are ready to be used.
- 4. Keep cells and batteries out of the hands of children. If a cell or a battery has been swallowed, seek medical aid immediately.
- 5. Cells and batteries must not be exposed to any mechanical shocks that are stronger than permitted.
- 6. If a cell develops a leak, the fluid must not be allowed to come into contact with the skin or eyes. If contact occurs, wash the affected area with plenty of water and seek medical aid.
- 7. Improperly replacing or charging cells or batteries that contain alkaline electrolytes (e.g. lithium cells) can cause explosions. Replace cells or batteries only with the matching Rohde & Schwarz type (see parts list) in order to ensure the safety of the product.
- 8. Cells and batteries must be recycled and kept separate from residual waste. Rechargeable batteries and normal batteries that contain lead, mercury or cadmium are hazardous waste. Observe the national regulations regarding waste disposal and recycling.

#### **Transport**

1. The product may be very heavy. Therefore, the product must be handled with care. In some cases, the user may require a suitable means of lifting or moving the product (e.g. with a lift-truck) to avoid back or other physical injuries.

- <span id="page-7-0"></span>2. Handles on the products are designed exclusively to enable personnel to transport the product. It is therefore not permissible to use handles to fasten the product to or on transport equipment such as cranes, fork lifts, wagons, etc. The user is responsible for securely fastening the products to or on the means of transport or lifting. Observe the safety regulations of the manufacturer of the means of transport or lifting. Noncompliance can result in personal injury or material damage.
- 3. If you use the product in a vehicle, it is the sole responsibility of the driver to drive the vehicle safely and properly. The manufacturer assumes no responsibility for accidents or collisions. Never use the product in a moving vehicle if doing so could distract the driver of the vehicle. Adequately secure the product in the vehicle to prevent injuries or other damage in the event of an accident.

### **Waste disposal**

- 1. If products or their components are mechanically and/or thermally processed in a manner that goes beyond their intended use, hazardous substances (heavy-metal dust such as lead, beryllium, nickel) may be released. For this reason, the product may only be disassembled by specially trained personnel. Improper disassembly may be hazardous to your health. National waste disposal regulations must be observed.
- 2. If handling the product releases hazardous substances or fuels that must be disposed of in a special way, e.g. coolants or engine oils that must be replenished regularly, the safety instructions of the manufacturer of the hazardous substances or fuels and the applicable regional waste disposal regulations must be observed. Also observe the relevant safety instructions in the product documentation. The improper disposal of hazardous substances or fuels can cause health problems and lead to environmental damage.

# Informaciones elementales de seguridad

### **Es imprescindible leer y observar las siguientes instrucciones e informaciones de seguridad!**

El principio del grupo de empresas Rohde & Schwarz consiste en tener nuestros productos siempre al día con los estándares de seguridad y de ofrecer a nuestros clientes el máximo grado de seguridad. Nuestros productos y todos los equipos adicionales son siempre fabricados y examinados según las normas de seguridad vigentes. Nuestro sistema de garantía de calidad controla constantemente que sean cumplidas estas normas. El presente producto ha sido fabricado y examinado según el certificado de conformidad adjunto de la UE y ha salido de nuestra planta en estado impecable según los estándares técnicos de seguridad. Para poder preservar este estado y garantizar un funcionamiento libre de peligros, el usuario deberá atenerse a todas las indicaciones, informaciones de seguridad y notas de alerta. El grupo de empresas Rohde & Schwarz está siempre a su disposición en caso de que tengan preguntas referentes a estas informaciones de seguridad.

Además queda en la responsabilidad del usuario utilizar el producto en la forma debida. Este producto está destinado exclusivamente al uso en la industria y el laboratorio o, si ha sido expresamente autorizado, para aplicaciones de campo y de ninguna manera deberá ser utilizado de modo que alguna persona/cosa pueda sufrir daño. El uso del producto fuera de sus fines definidos o sin tener en cuenta las instrucciones del fabricante queda en la responsabilidad del usuario. El fabricante no se hace en ninguna forma responsable de consecuencias a causa del mal uso del producto.

Se parte del uso correcto del producto para los fines definidos si el producto es utilizado conforme a las indicaciones de la correspondiente documentación del producto y dentro del margen de rendimiento definido (ver hoja de datos, documentación, informaciones de seguridad que siguen). El uso del producto hace necesarios conocimientos técnicos y ciertos conocimientos del idioma inglés. Por eso se debe tener en cuenta que el producto solo pueda ser operado por personal especializado o personas instruidas en profundidad con las capacidades correspondientes. Si fuera necesaria indumentaria de seguridad para el uso de productos de Rohde & Schwarz, encontraría la información debida en la documentación del producto en el capítulo correspondiente. Guarde bien las informaciones de seguridad elementales, así como la documentación del producto, y entréguelas a usuarios posteriores.

Tener en cuenta las informaciones de seguridad sirve para evitar en lo posible lesiones o daños por peligros de toda clase. Por eso es imprescindible leer detalladamente y comprender por completo las siguientes informaciones de seguridad antes de usar el producto, y respetarlas durante el uso del producto. Deberán tenerse en cuenta todas las demás informaciones de seguridad, como p. ej. las referentes a la protección de personas, que encontrarán en el capítulo correspondiente de la documentación del producto y que también son de obligado cumplimiento. En las presentes informaciones de seguridad se recogen todos los objetos que distribuye el grupo de empresas Rohde & Schwarz bajo la denominación de "producto", entre ellos también aparatos, instalaciones así como toda clase de accesorios.

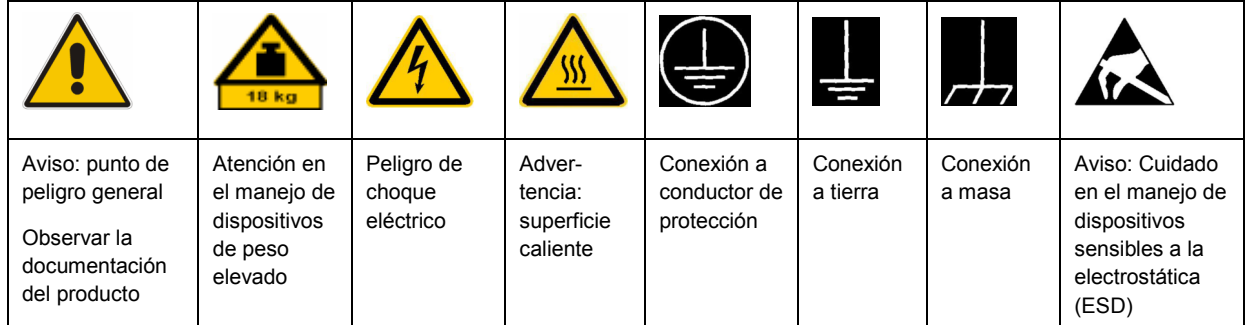

## **Símbolos y definiciones de seguridad**

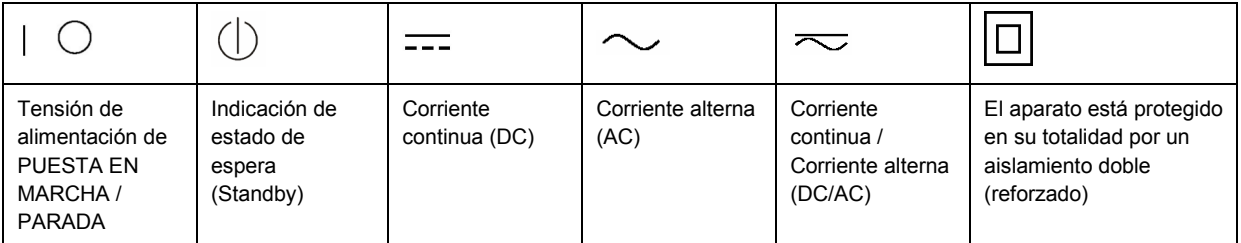

## <span id="page-9-0"></span>**Palabras de señal y su significado**

En la documentación del producto se utilizan las siguientes palabras de señal con el fin de advertir contra riesgos y peligros.

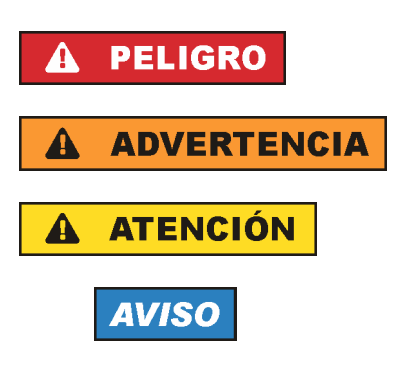

PELIGRO identifica un peligro inminente con riesgo elevado que provocará muerte o lesiones graves si no se evita.

ADVERTENCIA identifica un posible peligro con riesgo medio de provocar muerte o lesiones (graves) si no se evita.

ATENCIÓN identifica un peligro con riesgo reducido de provocar lesiones leves o moderadas si no se evita.

AVISO indica la posibilidad de utilizar mal el producto y, como consecuencia, dañarlo.

En la documentación del producto se emplea de forma sinónima el término CUIDADO.

Las palabras de señal corresponden a la definición habitual para aplicaciones civiles en el área económica europea. Pueden existir definiciones diferentes a esta definición en otras áreas económicas o en aplicaciones militares. Por eso se deberá tener en cuenta que las palabras de señal aquí descritas sean utilizadas siempre solamente en combinación con la correspondiente documentación del producto y solamente en combinación con el producto correspondiente. La utilización de las palabras de señal en combinación con productos o documentaciones que no les correspondan puede llevar a interpretaciones equivocadas y tener por consecuencia daños en personas u objetos.

## **Estados operativos y posiciones de funcionamiento**

*El producto solamente debe ser utilizado según lo indicado por el fabricante respecto a los estados operativos y posiciones de funcionamiento sin que se obstruya la ventilación. Si no se siguen las indicaciones del fabricante, pueden producirse choques eléctricos, incendios y/o lesiones graves con posible consecuencia de muerte. En todos los trabajos deberán ser tenidas en cuenta las normas nacionales y locales de seguridad del trabajo y de prevención de accidentes.* 

- 1. Si no se convino de otra manera, es para los productos Rohde & Schwarz válido lo que sigue: como posición de funcionamiento se define por principio la posición con el suelo de la caja para abajo, modo de protección IP 2X, grado de suciedad 2, categoría de sobrecarga eléctrica 2, uso solamente en estancias interiores, utilización hasta 2000 m sobre el nivel del mar, transporte hasta 4500 m sobre el nivel del mar. Se aplicará una tolerancia de ±10 % sobre el voltaje nominal y de ±5 % sobre la frecuencia nominal.
- 2. No sitúe el producto encima de superficies, vehículos, estantes o mesas, que por sus características de peso o de estabilidad no sean aptos para él. Siga siempre las instrucciones de instalación del fabricante cuando instale y asegure el producto en objetos o estructuras (p. ej. paredes y estantes). Si se realiza la instalación de modo distinto al indicado en la documentación del producto, pueden causarse lesiones o incluso la muerte.
- 3. No ponga el producto sobre aparatos que generen calor (p. ej. radiadores o calefactores). La temperatura ambiente no debe superar la temperatura máxima especificada en la documentación del producto o en la hoja de datos. En caso de sobrecalentamiento del producto, pueden producirse choques eléctricos, incendios y/o lesiones graves con posible consecuencia de muerte.

## **Seguridad eléctrica**

*Si no se siguen (o se siguen de modo insuficiente) las indicaciones del fabricante en cuanto a seguridad eléctrica, pueden producirse choques eléctricos, incendios y/o lesiones graves con posible consecuencia de muerte.* 

- 1. Antes de la puesta en marcha del producto se deberá comprobar siempre que la tensión preseleccionada en el producto coincida con la de la red de alimentación eléctrica. Si es necesario modificar el ajuste de tensión, también se deberán cambiar en caso dado los fusibles correspondientes del producto.
- 2. Los productos de la clase de protección I con alimentación móvil y enchufe individual solamente podrán enchufarse a tomas de corriente con contacto de seguridad y con conductor de protección conectado.
- 3. Queda prohibida la interrupción intencionada del conductor de protección, tanto en la toma de corriente como en el mismo producto. La interrupción puede tener como consecuencia el riesgo de que el producto sea fuente de choques eléctricos. Si se utilizan cables alargadores o regletas de enchufe, deberá garantizarse la realización de un examen regular de los mismos en cuanto a su estado técnico de seguridad.
- 4. Si el producto no está equipado con un interruptor para desconectarlo de la red, se deberá considerar el enchufe del cable de conexión como interruptor. En estos casos se deberá asegurar que el enchufe siempre sea de fácil acceso (de acuerdo con la longitud del cable de conexión, aproximadamente 2 m). Los interruptores de función o electrónicos no son aptos para el corte de la red eléctrica. Si los productos sin interruptor están integrados en bastidores o instalaciones, se deberá colocar el interruptor en el nivel de la instalación.
- 5. No utilice nunca el producto si está dañado el cable de conexión a red. Compruebe regularmente el correcto estado de los cables de conexión a red. Asegúrese, mediante las medidas de protección y de instalación adecuadas, de que el cable de conexión a red no pueda ser dañado o de que nadie pueda ser dañado por él, p. ej. al tropezar o por un choque eléctrico.
- 6. Solamente está permitido el funcionamiento en redes de alimentación TN/TT aseguradas con fusibles de 16 A como máximo (utilización de fusibles de mayor amperaje solo previa consulta con el grupo de empresas Rohde & Schwarz).
- 7. Nunca conecte el enchufe en tomas de corriente sucias o llenas de polvo. Introduzca el enchufe por completo y fuertemente en la toma de corriente. La no observación de estas medidas puede provocar chispas, fuego y/o lesiones.
- 8. No sobrecargue las tomas de corriente, los cables alargadores o las regletas de enchufe ya que esto podría causar fuego o choques eléctricos.
- 9. En las mediciones en circuitos de corriente con una tensión  $U_{\text{eff}}$  > 30 V se deberán tomar las medidas apropiadas para impedir cualquier peligro (p. ej. medios de medición adecuados, seguros, limitación de tensión, corte protector, aislamiento etc.).
- 10. Para la conexión con dispositivos informáticos como un PC o un ordenador industrial, debe comprobarse que éstos cumplan los estándares IEC60950-1/EN60950-1 o IEC61010-1/EN 61010-1 válidos en cada caso.
- 11. A menos que esté permitido expresamente, no retire nunca la tapa ni componentes de la carcasa mientras el producto esté en servicio. Esto pone a descubierto los cables y componentes eléctricos y puede causar lesiones, fuego o daños en el producto.
- 12. Si un producto se instala en un lugar fijo, se deberá primero conectar el conductor de protección fijo con el conductor de protección del producto antes de hacer cualquier otra conexión. La instalación y la conexión deberán ser efectuadas por un electricista especializado.
- 13. En el caso de dispositivos fijos que no estén provistos de fusibles, interruptor automático ni otros mecanismos de seguridad similares, el circuito de alimentación debe estar protegido de modo que todas las personas que puedan acceder al producto, así como el producto mismo, estén a salvo de posibles daños.
- 14. Todo producto debe estar protegido contra sobretensión (debida p. ej. a una caída del rayo) mediante los correspondientes sistemas de protección. Si no, el personal que lo utilice quedará expuesto al peligro de choque eléctrico.
- 15. No debe introducirse en los orificios de la caja del aparato ningún objeto que no esté destinado a ello. Esto puede producir cortocircuitos en el producto y/o puede causar choques eléctricos, fuego o lesiones.
- 16. Salvo indicación contraria, los productos no están impermeabilizados (ver también el capítulo "[Estados operativos y posiciones de funcionamiento](#page-9-0)", punto [1\)](#page-9-0). Por eso es necesario tomar las medidas necesarias para evitar la entrada de líquidos. En caso contrario, existe peligro de choque eléctrico para el usuario o de daños en el producto, que también pueden redundar en peligro para las personas.
- 17. No utilice el producto en condiciones en las que pueda producirse o ya se hayan producido condensaciones sobre el producto o en el interior de éste, como p. ej. al desplazarlo de un lugar frío a otro caliente. La entrada de agua aumenta el riesgo de choque eléctrico.
- 18. Antes de la limpieza, desconecte por completo el producto de la alimentación de tensión (p. ej. red de alimentación o batería). Realice la limpieza de los aparatos con un paño suave, que no se deshilache. No utilice bajo ningún concepto productos de limpieza químicos como alcohol, acetona o diluyentes para lacas nitrocelulósicas.

## **Funcionamiento**

- 1. El uso del producto requiere instrucciones especiales y una alta concentración durante el manejo. Debe asegurarse que las personas que manejen el producto estén a la altura de los requerimientos necesarios en cuanto a aptitudes físicas, psíquicas y emocionales, ya que de otra manera no se pueden excluir lesiones o daños de objetos. El empresario u operador es responsable de seleccionar el personal usuario apto para el manejo del producto.
- 2. Antes de desplazar o transportar el producto, lea y tenga en cuenta el capítulo "[Transporte"](#page-13-0).
- 3. Como con todo producto de fabricación industrial no puede quedar excluida en general la posibilidad de que se produzcan alergias provocadas por algunos materiales empleados, los llamados alérgenos (p. ej. el níquel). Si durante el manejo de productos Rohde & Schwarz se producen reacciones alérgicas, como p. ej. irritaciones cutáneas, estornudos continuos, enrojecimiento de la conjuntiva o dificultades respiratorias, debe avisarse inmediatamente a un médico para investigar las causas y evitar cualquier molestia o daño a la salud.
- 4. Antes de la manipulación mecánica y/o térmica o el desmontaje del producto, debe tenerse en cuenta imprescindiblemente el capítulo ["Eliminación](#page-13-0)", punto [1](#page-13-0).
- 5. Ciertos productos, como p. ej. las instalaciones de radiocomunicación RF, pueden a causa de su función natural, emitir una radiación electromagnética aumentada. Deben tomarse todas las medidas necesarias para la protección de las mujeres embarazadas. También las personas con marcapasos pueden correr peligro a causa de la radiación electromagnética. El empresario/operador tiene la obligación de evaluar y señalizar las áreas de trabajo en las que exista un riesgo elevado de exposición a radiaciones.
- 6. Tenga en cuenta que en caso de incendio pueden desprenderse del producto sustancias tóxicas (gases, líquidos etc.) que pueden generar daños a la salud. Por eso, en caso de incendio deben usarse medidas adecuadas, como p. ej. máscaras antigás e indumentaria de protección.
- 7. En caso de que un producto Rohde & Schwarz contenga un producto láser (p. ej. un lector de CD/DVD), no debe usarse ninguna otra configuración o función aparte de las descritas en la documentación del producto, a fin de evitar lesiones (p. ej. debidas a irradiación láser).

### **Reparación y mantenimiento**

- 1. El producto solamente debe ser abierto por personal especializado con autorización para ello. Antes de manipular el producto o abrirlo, es obligatorio desconectarlo de la tensión de alimentación, para evitar toda posibilidad de choque eléctrico.
- 2. El ajuste, el cambio de partes, el mantenimiento y la reparación deberán ser efectuadas solamente por electricistas autorizados por Rohde & Schwarz. Si se reponen partes con importancia para los aspectos de seguridad (p. ej. el enchufe, los transformadores o los fusibles), solamente podrán ser sustituidos por partes originales. Después de cada cambio de partes relevantes para la seguridad deberá realizarse un control de seguridad (control a primera vista, control del conductor de protección, medición de resistencia de aislamiento, medición de la corriente de fuga, control de funcionamiento). Con esto queda garantizada la seguridad del producto.

#### **Baterías y acumuladores o celdas**

*Si no se siguen (o se siguen de modo insuficiente) las indicaciones en cuanto a las baterías y acumuladores o celdas, pueden producirse explosiones, incendios y/o lesiones graves con posible consecuencia de muerte. El manejo de baterías y acumuladores con electrolitos alcalinos (p. ej. celdas de litio) debe seguir el estándar EN 62133.*

- 1. No deben desmontarse, abrirse ni triturarse las celdas.
- 2. Las celdas o baterías no deben someterse a calor ni fuego. Debe evitarse el almacenamiento a la luz directa del sol. Las celdas y baterías deben mantenerse limpias y secas. Limpiar las conexiones sucias con un paño seco y limpio.
- 3. Las celdas o baterías no deben cortocircuitarse. Es peligroso almacenar las celdas o baterías en estuches o cajones en cuyo interior puedan cortocircuitarse por contacto recíproco o por contacto con otros materiales conductores. No deben extraerse las celdas o baterías de sus embalajes originales hasta el momento en que vayan a utilizarse.
- 4. Mantener baterías y celdas fuera del alcance de los niños. En caso de ingestión de una celda o batería, avisar inmediatamente a un médico.
- 5. Las celdas o baterías no deben someterse a impactos mecánicos fuertes indebidos.
- <span id="page-13-0"></span>6. En caso de falta de estanqueidad de una celda, el líquido vertido no debe entrar en contacto con la piel ni los ojos. Si se produce contacto, lavar con agua abundante la zona afectada y avisar a un médico.
- 7. En caso de cambio o recarga inadecuados, las celdas o baterías que contienen electrolitos alcalinos (p. ej. las celdas de litio) pueden explotar. Para garantizar la seguridad del producto, las celdas o baterías solo deben ser sustituidas por el tipo Rohde & Schwarz correspondiente (ver lista de recambios).
- 8. Las baterías y celdas deben reciclarse y no deben tirarse a la basura doméstica. Las baterías o acumuladores que contienen plomo, mercurio o cadmio deben tratarse como residuos especiales. Respete en esta relación las normas nacionales de eliminación y reciclaje.

## **Transporte**

- 1. El producto puede tener un peso elevado. Por eso es necesario desplazarlo o transportarlo con precaución y, si es necesario, usando un sistema de elevación adecuado (p. ej. una carretilla elevadora), a fin de evitar lesiones en la espalda u otros daños personales.
- 2. Las asas instaladas en los productos sirven solamente de ayuda para el transporte del producto por personas. Por eso no está permitido utilizar las asas para la sujeción en o sobre medios de transporte como p. ej. grúas, carretillas elevadoras de horquilla, carros etc. Es responsabilidad suya fijar los productos de manera segura a los medios de transporte o elevación. Para evitar daños personales o daños en el producto, siga las instrucciones de seguridad del fabricante del medio de transporte o elevación utilizado.
- 3. Si se utiliza el producto dentro de un vehículo, recae de manera exclusiva en el conductor la responsabilidad de conducir el vehículo de manera segura y adecuada. El fabricante no asumirá ninguna responsabilidad por accidentes o colisiones. No utilice nunca el producto dentro de un vehículo en movimiento si esto pudiera distraer al conductor. Asegure el producto dentro del vehículo debidamente para evitar, en caso de un accidente, lesiones u otra clase de daños.

## **Eliminación**

- 1. Si se trabaja de manera mecánica y/o térmica cualquier producto o componente más allá del funcionamiento previsto, pueden liberarse sustancias peligrosas (polvos con contenido de metales pesados como p. ej. plomo, berilio o níquel). Por eso el producto solo debe ser desmontado por personal especializado con formación adecuada. Un desmontaje inadecuado puede ocasionar daños para la salud. Se deben tener en cuenta las directivas nacionales referentes a la eliminación de residuos.
- 2. En caso de que durante el trato del producto se formen sustancias peligrosas o combustibles que deban tratarse como residuos especiales (p. ej. refrigerantes o aceites de motor con intervalos de cambio definidos), deben tenerse en cuenta las indicaciones de seguridad del fabricante de dichas sustancias y las normas regionales de eliminación de residuos. Tenga en cuenta también en caso necesario las indicaciones de seguridad especiales contenidas en la documentación del producto. La eliminación incorrecta de sustancias peligrosas o combustibles puede causar daños a la salud o daños al medio ambiente.

# **Contents**

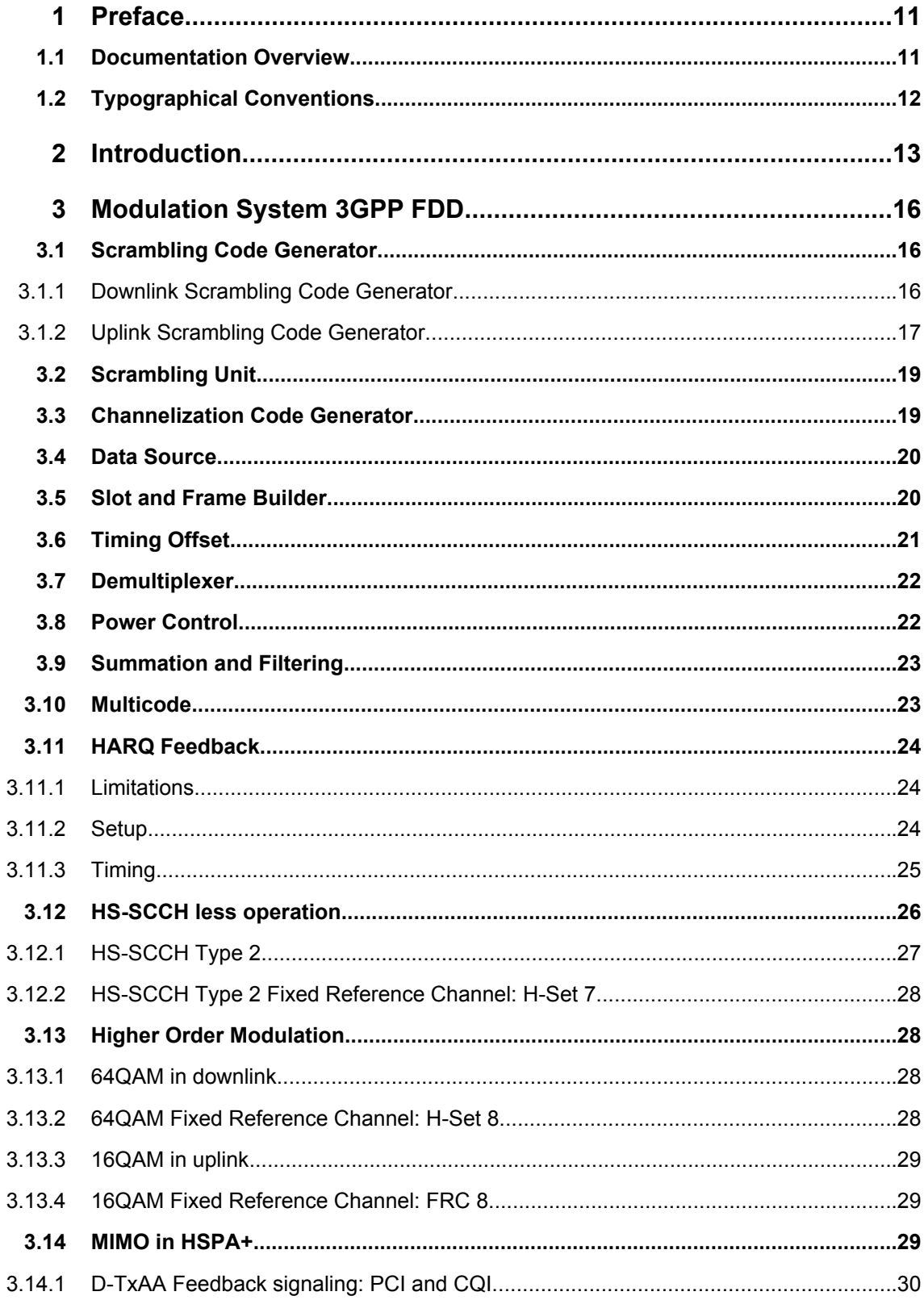

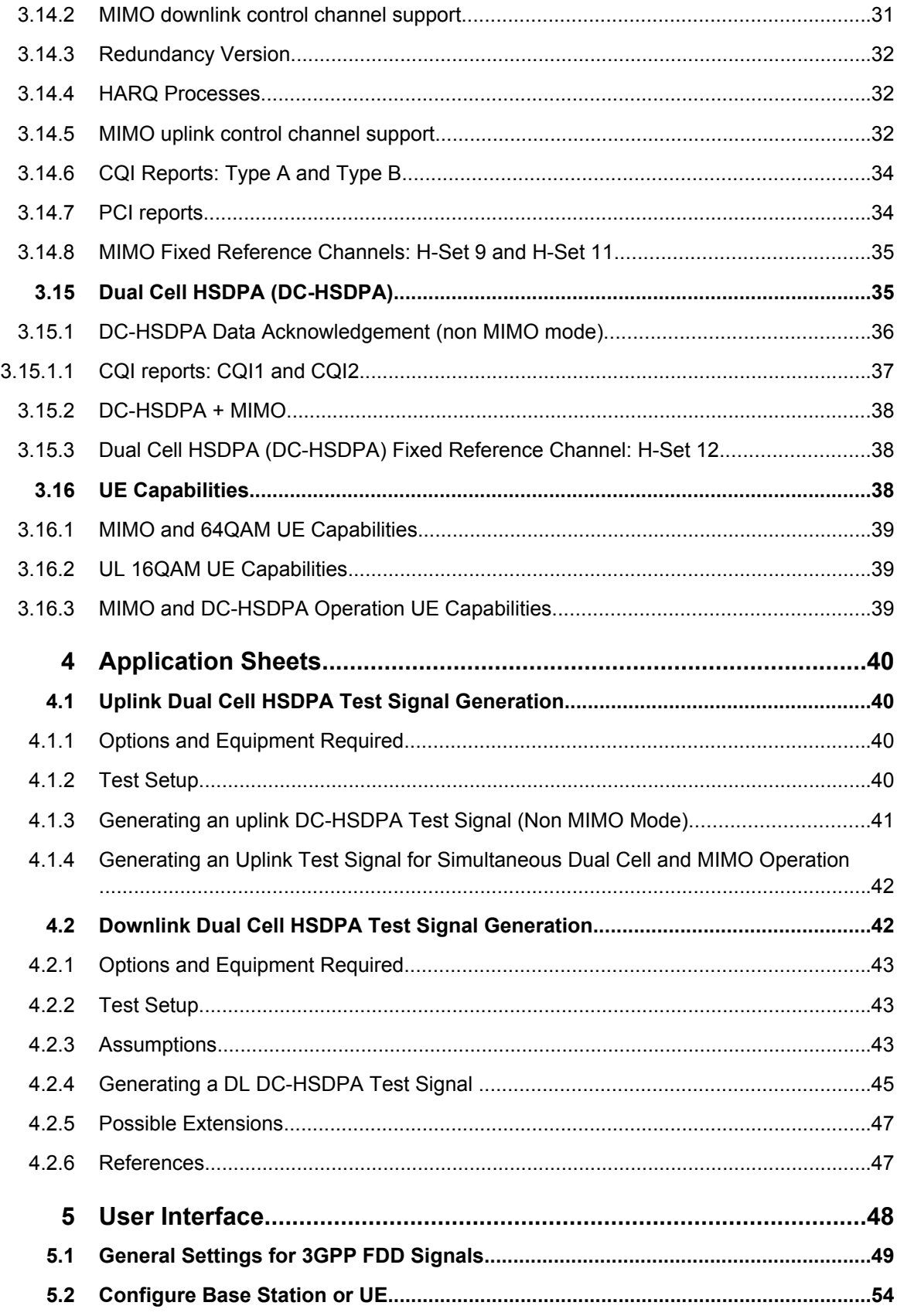

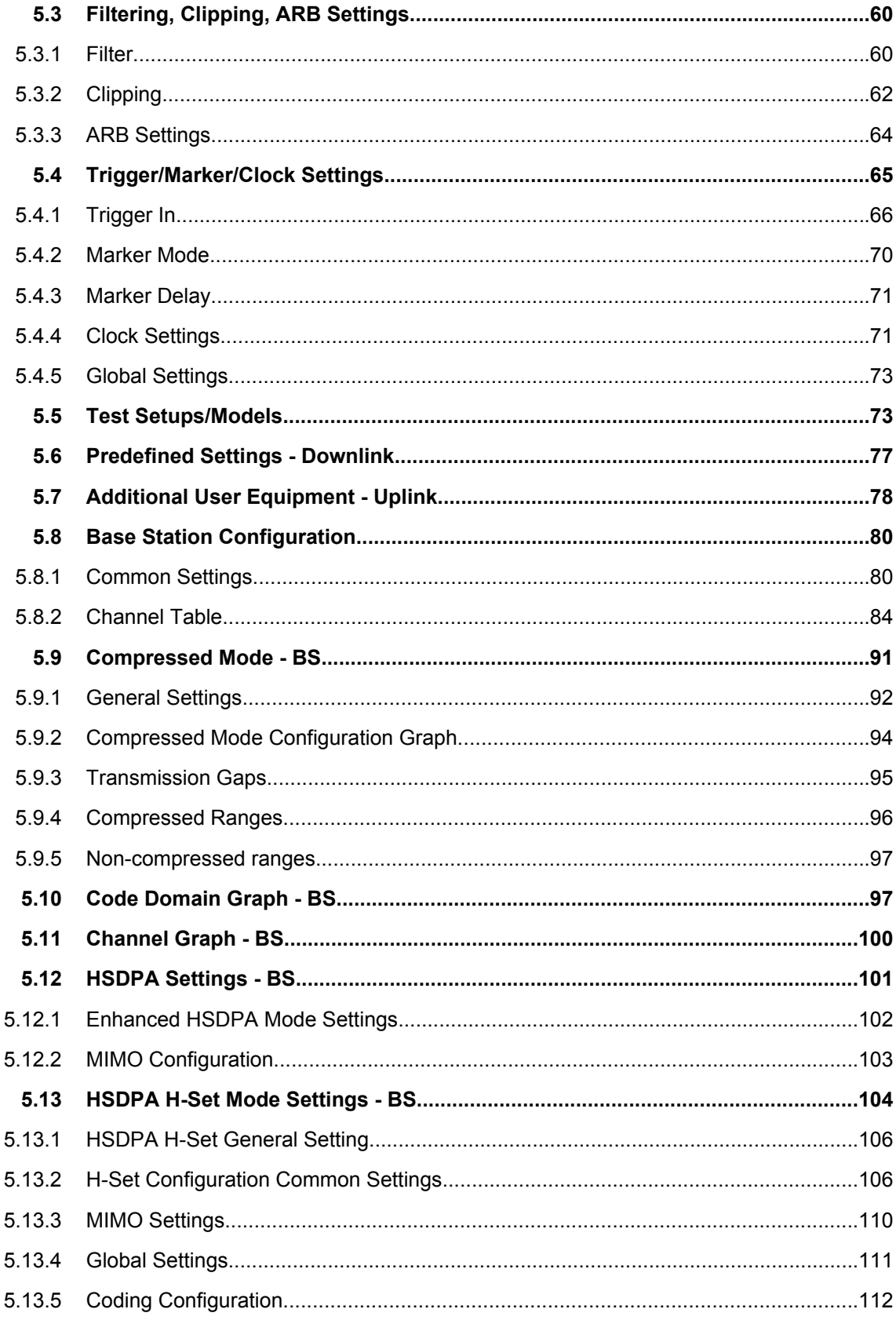

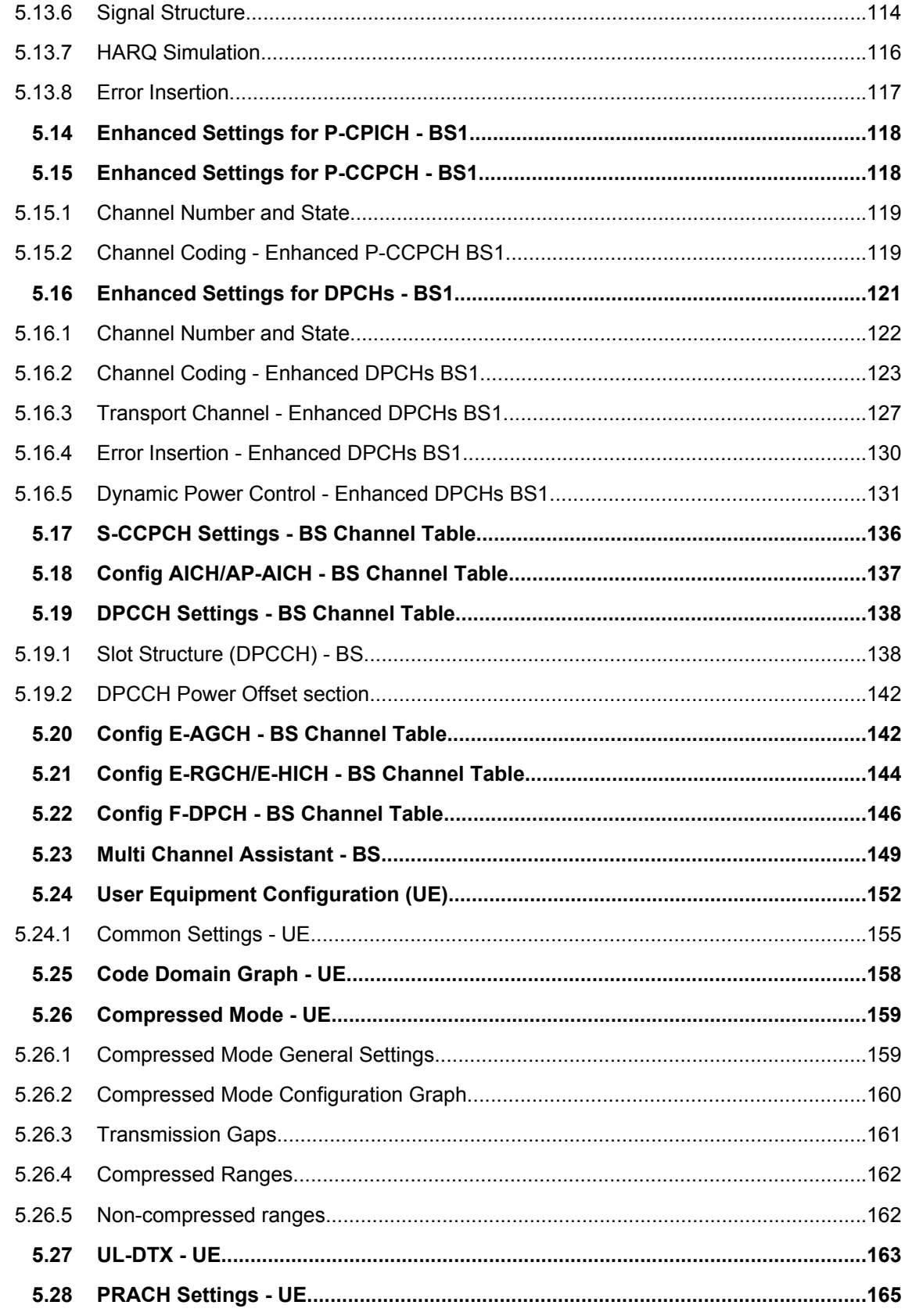

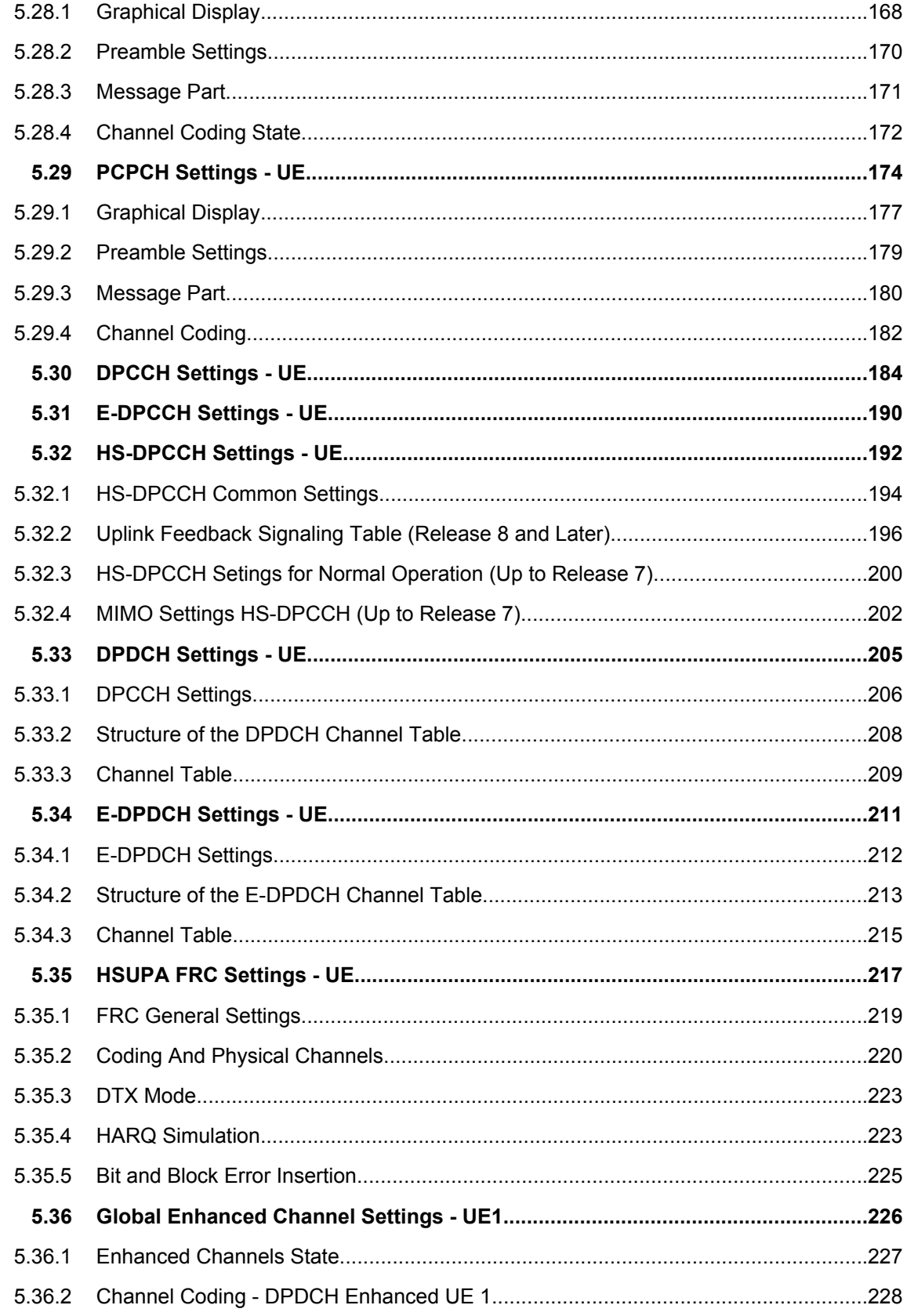

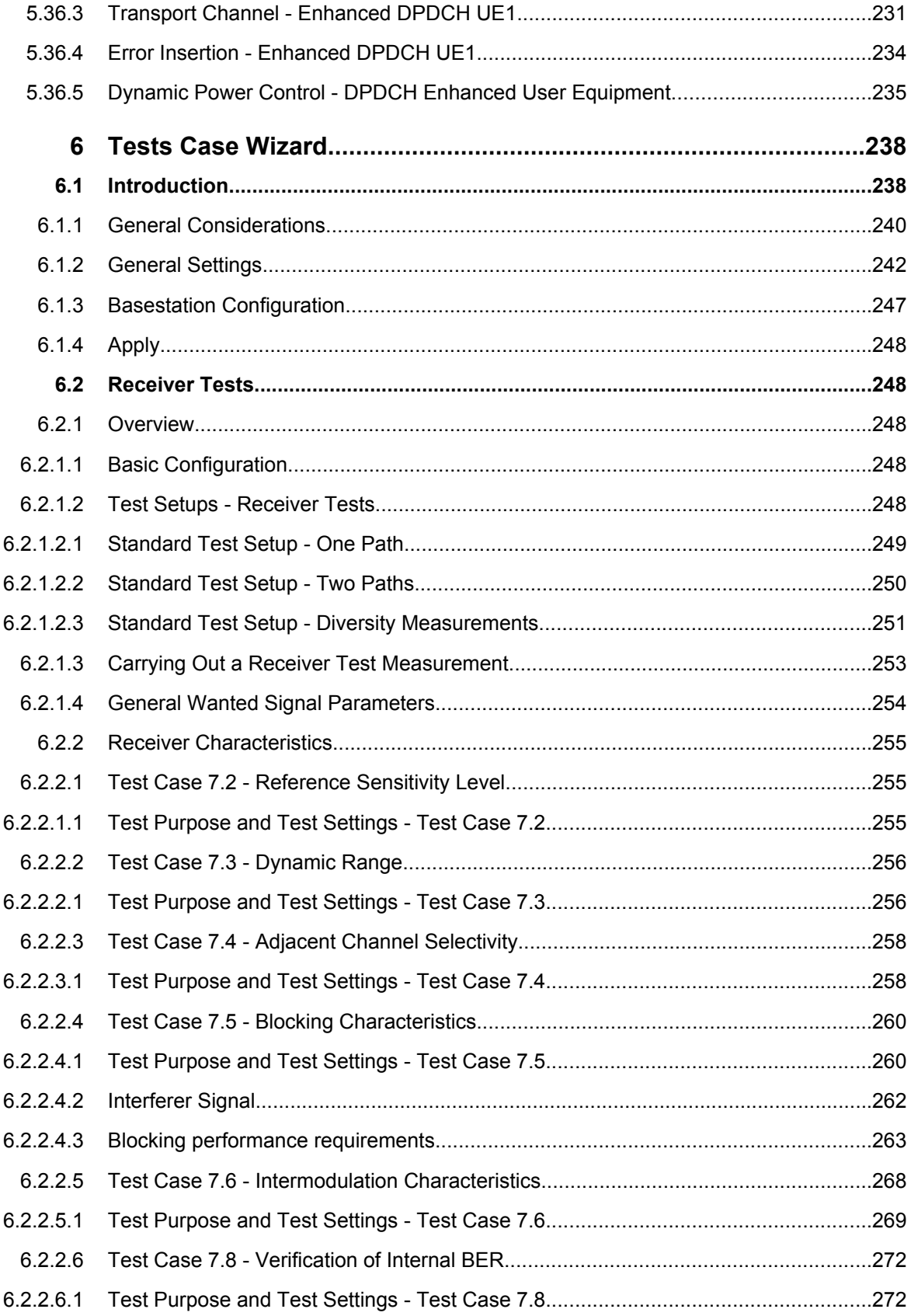

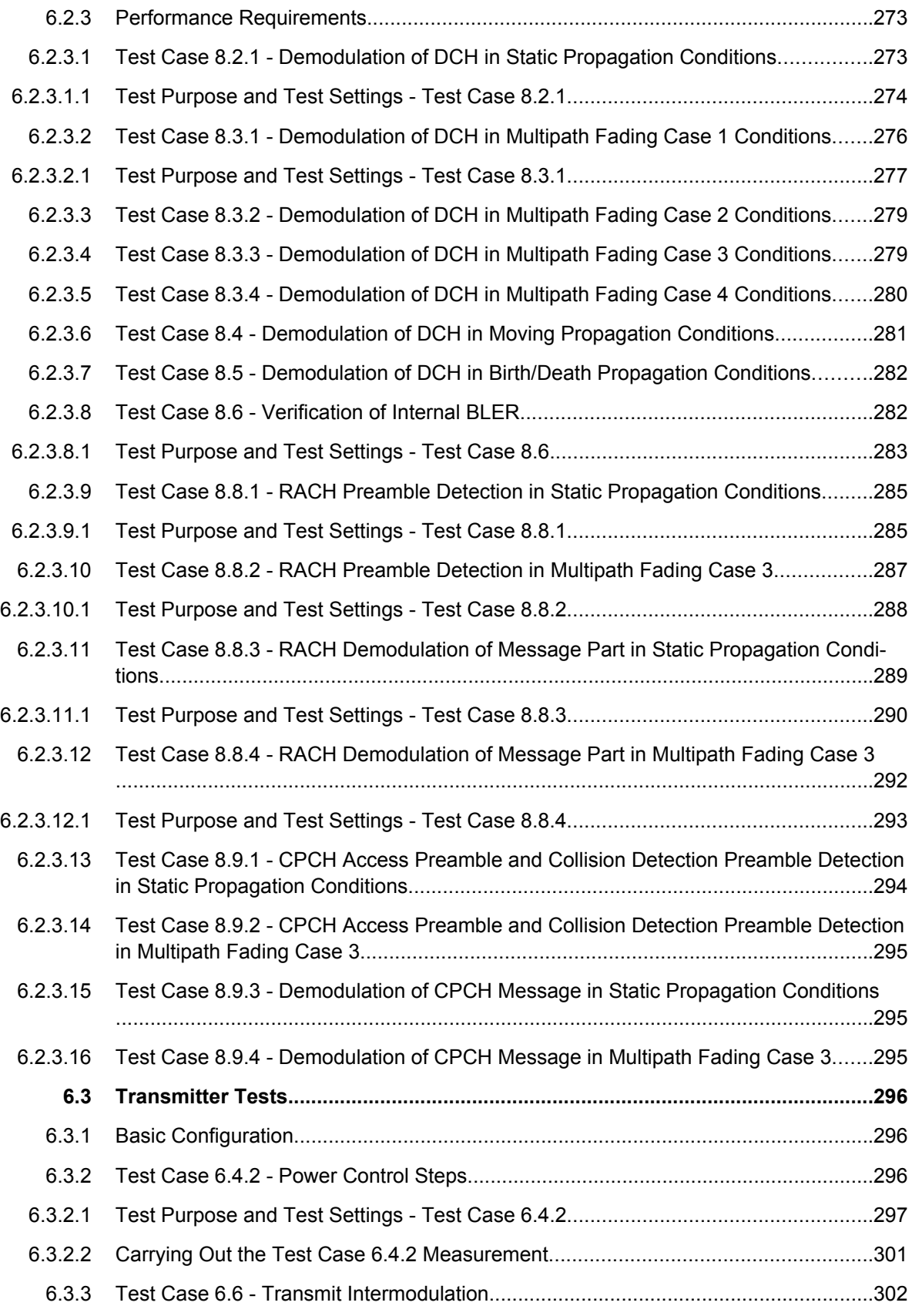

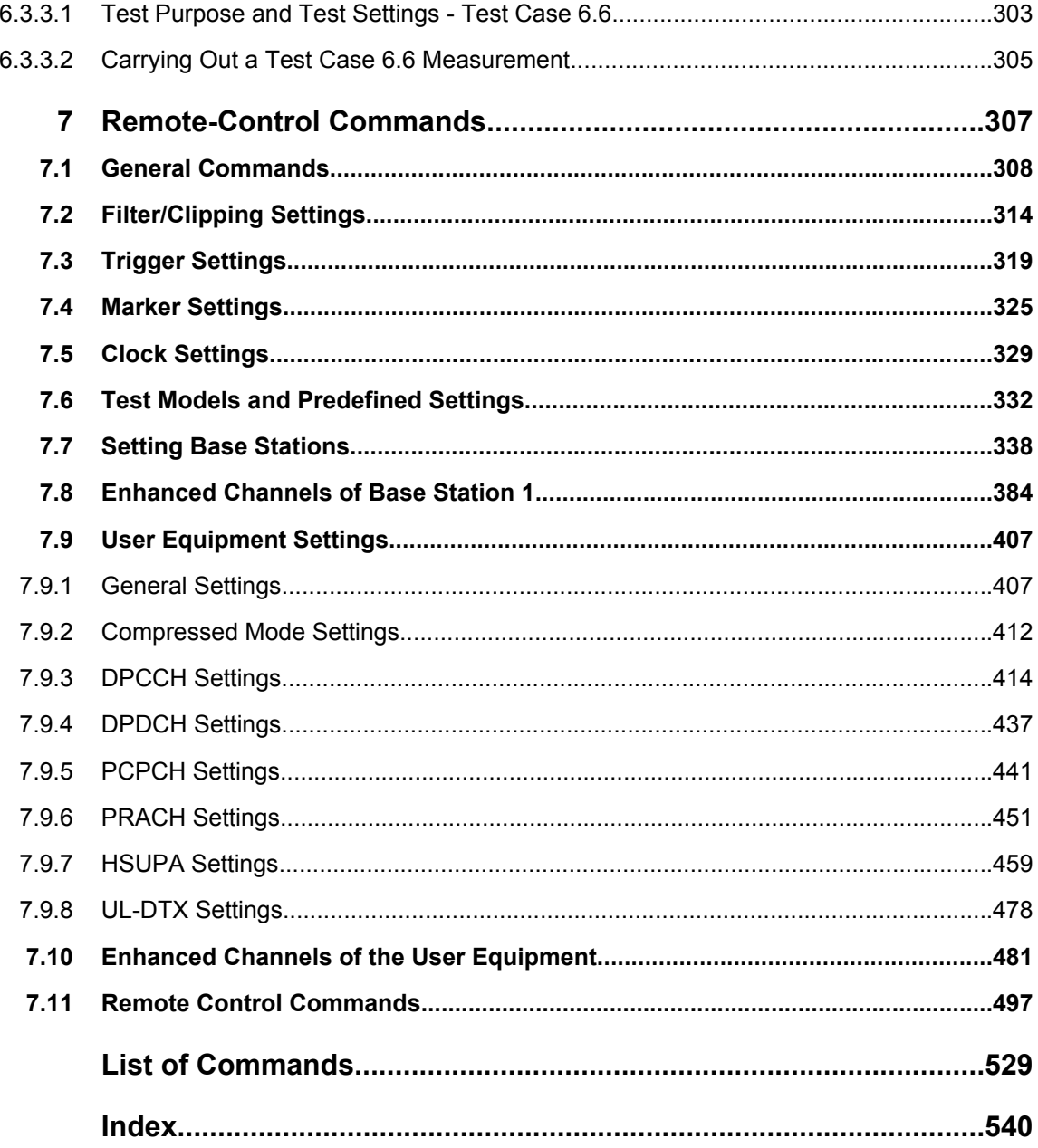

# <span id="page-22-0"></span>1 Preface

# **1.1 Documentation Overview**

The user documentation for the R&S Signal Generator consists of the following parts:

- Online Help system on the instrument,
- "Quick Start Guide" printed manual,
- Documentation CD-ROM with:
	- Online help system (\*.chm) as a standalone help,
	- Operating Manuals for base unit and options,
	- Service Manual,
	- Data sheet and specifications,
	- Links to useful sites on the R&S internet.

#### **Online Help**

The Online Help is embedded in the instrument's firmware. It offers quick, context-sensitive access to the complete information needed for operation and programming. The online help contains help on operating the R&S Signal Generator and all available options.

#### **Quick Start Guide**

This manual is delivered with the instrument in printed form and in PDF format on the Documentation CD-ROM. It provides the information needed to set up and start working with the instrument. Basic operations and an example of setup are described. The manual includes also general information, e.g., Safety Instructions.

#### **Operating Manuals**

The Operating Manuals are a supplement to the Quick Start Guide. Operating Manuals are provided for the base unit and each additional (software) option.

These manuals are available in PDF format - in printable form - on the Documentation CD-ROM delivered with the instrument. In the Operating Manual for the base unit, all instrument functions are described in detail. Furthermore, it provides an introduction to remote control and a complete description of the remote control commands with programming examples. Information on maintenance, instrument interfaces and error messages is also given.

In the individual option manuals, the specific instrument functions of the option are described in detail. For additional information on default settings and parameters, refer to the data sheets. Basic information on operating the R&S Signal Generator is not included in the option manuals.

These manuals can also be orderd in printed form (see ordering information in the data sheet).

#### <span id="page-23-0"></span>**Service Manual**

This Service Manual is available in PDF format - in printable form - on the Documentation CD-ROM delivered with the instrument. It describes how to check compliance with rated specifications, on instrument function, repair, troubleshooting and fault elimination. It contains all information required for repairing the instrument by the replacement of modules.

This manual can also be orderd in printed form (see ordering information in the data sheet).

#### **Release Notes**

The release notes describe new and modified functions, eliminated problems, and last minute changes to the documentation. The corresponding firmware version is indicated on the title page of the release notes. The current release notes are provided in the Internet.

# **1.2 Typographical Conventions**

The following text markers are used throughout this documentation:

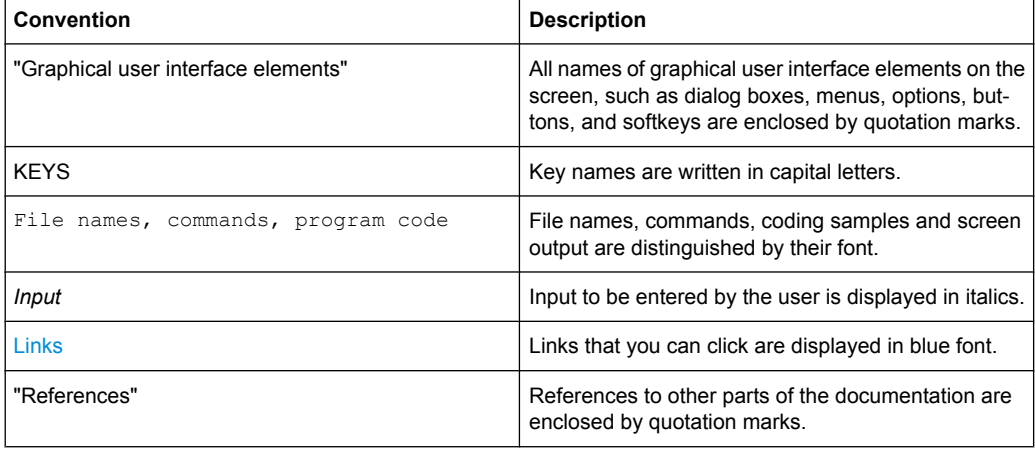

# <span id="page-24-0"></span>2 Introduction

The R&S Signal Generator provides you with the ability to generate signals in accordance with the WCDMA standard 3GPP FDD.

Option K43 3GPP FDD enhanced MS/BS tests incl. HSDPA extends the 3GPP FDD signal generation with simulation of high speed channels in the downlink (HS-SCCH, HS-PDSCH) and the uplink (HS-DPCCH) and with dynamic power control in real time. HSDPA (high speed downlink packet access) mode enhances the 3GPP FDD standard by data channels with high data rates especially for multi media applications.

Option K45 3GPP FDD enhanced BS/MS test including HSUPA extends the 3GPP FDD signal generation with full HSUPA (high speed uplink packet access) support. Option K59 HSPA+ extends the HSDPA and/or HSUPA signal generation with HSPA+ features in the downlink and uplink.

WCDMA (Wideband CDMA) describes a group of mobile radio communication technologies, the details of which differ greatly. The R&S Signal Generator supports the 3GPP FDD standard developed by the 3GPP ("3rd Generation Partnership Project") standardization committee. The standard is implemented in accordance with Release 8, dated December 2007. The signals can also be set to be compatible with previous releases, by not using the new functions of later releases (e.g. no HSDPA channels). Details can be found in the relevant releases of the standard.

The R&S Signal Generator generates the 3GPP FDD signals in a combination of realtime mode (enhanced channels) and arbitrary waveform mode. Channel coding and simulation of bit and block errors can be activated for the enhanced channels of Release 99 and for H-Sets 1-5 generated in realtime. Channel coding can also be activated for HSDPA/HSPA+ H-Sets and all HSUPA/HSPA+ FRC channels which are generated in arbitrary wave mode. Data lists can also be used for the data and TPC fields. The enhanced state of realtime channels can be switched off to generate specific test scenarios. In arbitrary waveform mode, the signal is first calculated and then output.

The R&S Signal Generator simulates 3GPP FDD at the physical channel level and also at the transport layer level for all channels for which channel coding can be activated.

### **The following list gives an overview of the functions provided by the R&S Signal Generator for generating a 3GPP FDD signal (Option K42):**

- Configuration of up to 4 base stations and 4 user equipment.
- Combination of realtime mode (enhanced channels) and arbitrary waveform mode
- All special channels and up to 512 channels on the downlink, except HSDPA, HSUPA and HSPA+
- Various test models and pre-defined settings for the uplink and the downlink
- Modulation 16QAM and 64QAM (downlink) for configuring high-speed channels in continuous mode (test model 5&6, HSDPA)
- Clipping for reducing the crest factor
- Misuse TPC" parameter for varying the original normal transmit power over time
- Simulation of up to 128 additional user equipment

#### **The following functions are provided specifically for the receiver test:**

- Realtime generation of up to 4 code channels with the option of using data lists for the data and TPC fields
- Channel coding of the reference measurement channels, AMR and BCH in realtime
- Feeding through of bit errors (to test a BER tester) and block errors (to test a BLER tester)
- Simulation of orthogonal channel noise (OCNS in accordance with TS 25.101)
- **External control of channel performance in realtime**
- Presettings in accordance with 3GPP specifications
- HSDPA Downlink in continuous mode (test model 5&6 for TX tests)

# **The following functions are provided by extension K43 Enhanced BS/MS Tests Including HSDPA:**

- **HSDPA uplink**
- HSDPA downlink (packet mode and H-Set mode without CPC, 64QAM and MIMO)
- **Dynamic Power Control**
- Predefined and user-definable H-Sets
- Assistance in the setting of the appropriate sequence length for arbitrary waveform mode

## **The following functions are provided by extension K45 Enhanced BS/MS test including HSUPA:**

- HSUPA Downlink (RX measurements on 3GPP FDD UEs with correct timing)
- HSUPA Uplink (RX measurements on 3GPP FDD Node BS supporting HSUPA)
- **HSUPA HARQ Feedback support**

#### **The following functions are provided by extension K59 HSPA+:**

- Downlink 64QAM with channel coding
- Uplink 16QAM (4PAM)
- Downlink MIMO
- Uplink ACK/PCI/CQI feedback for downlink MIMO and/or Dual Cell HSDPA
- CPC in downlink (HS-SCCH less operation, Enhanced F-DPCH) and uplink (DL-DTX, Uplink DPCCH slot format 4)

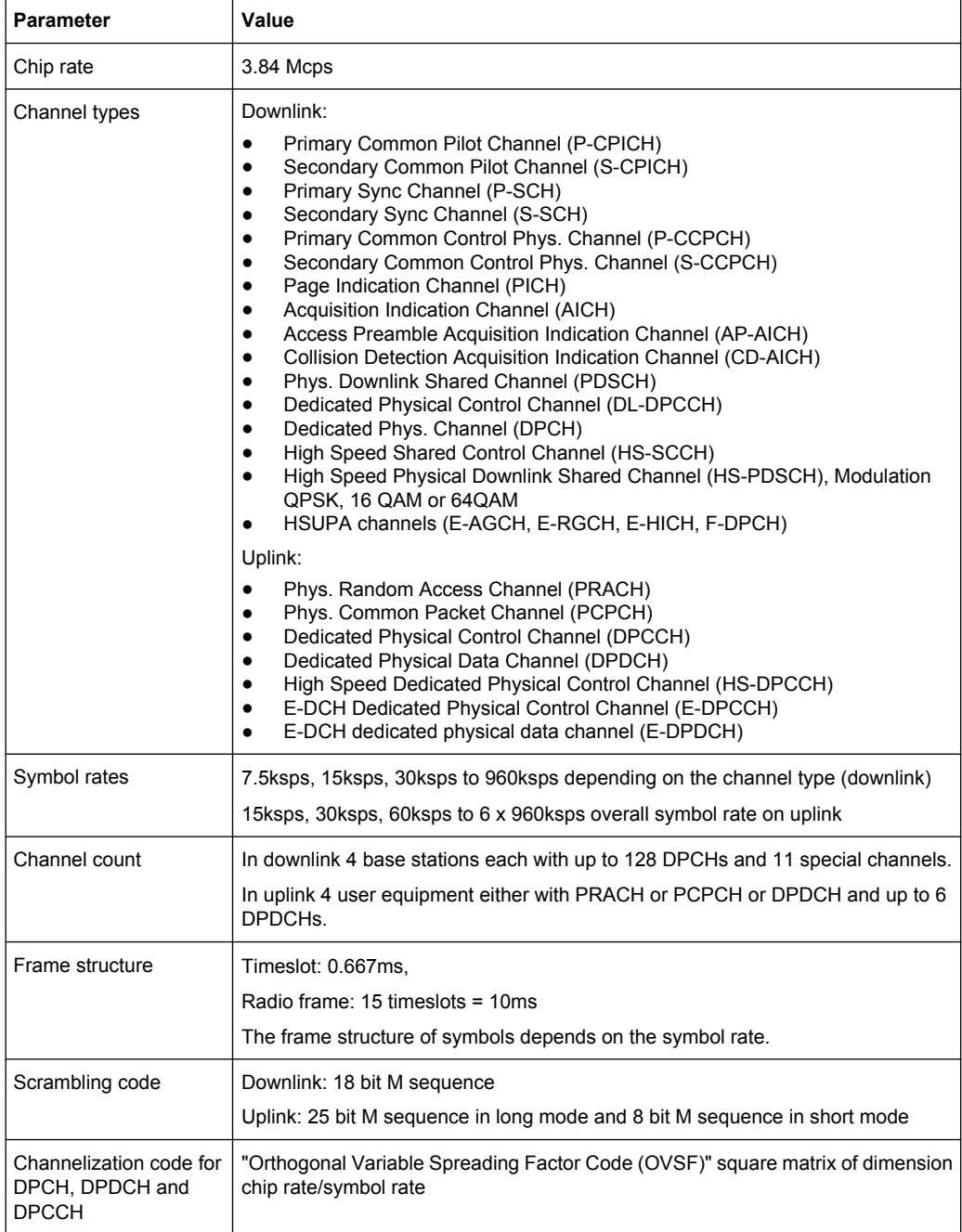

Scrambling Code Generator

# <span id="page-27-0"></span>3 Modulation System 3GPP FDD

The following block diagram shows the components of the 3GPP FDD transmission system.

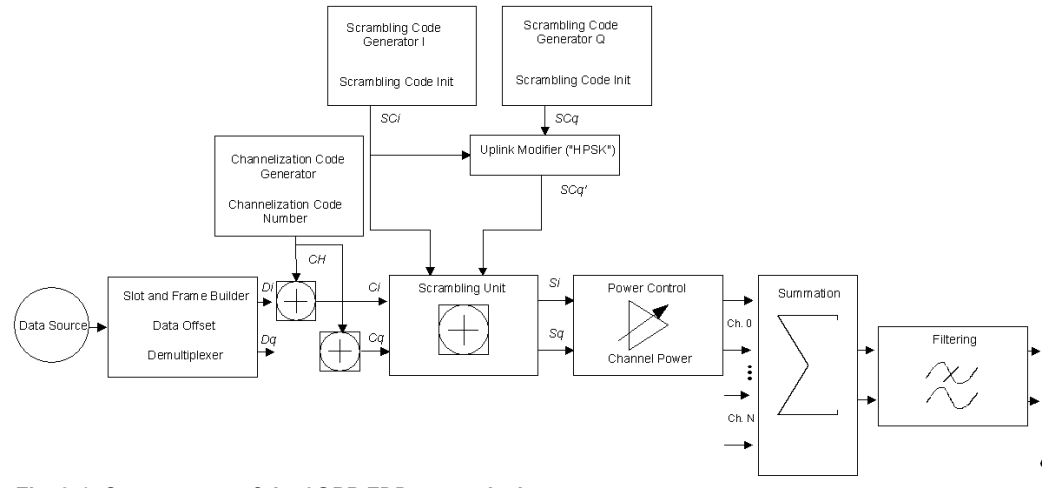

*Fig. 3-1: Components of the 3GPP FDD transmission system*

# **3.1 Scrambling Code Generator**

The scrambling code generator (previously called long code generator) is used to scramble the chip sequence as a function of the transmitter.

Depending on the link direction and mode (long or short), the structure and initialization regulation of the generator are different.

# **3.1.1 Downlink Scrambling Code Generator**

This generator consists of a pair of shift registers from which the binary sequences for inphase and orthogonal component of the scrambling code are determined. The [fig](#page-28-0)[ure 3-2](#page-28-0) shows that the I component is produced as EXOR operation of the LSB outputs, whereas the register contents are first masked and read out for the Q component and then EXORed.

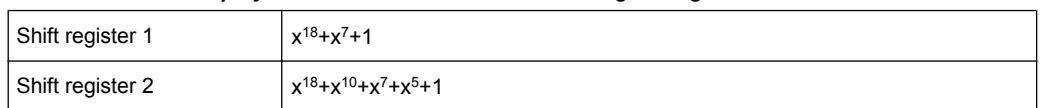

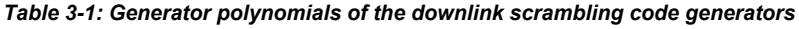

Scrambling Code Generator

<span id="page-28-0"></span>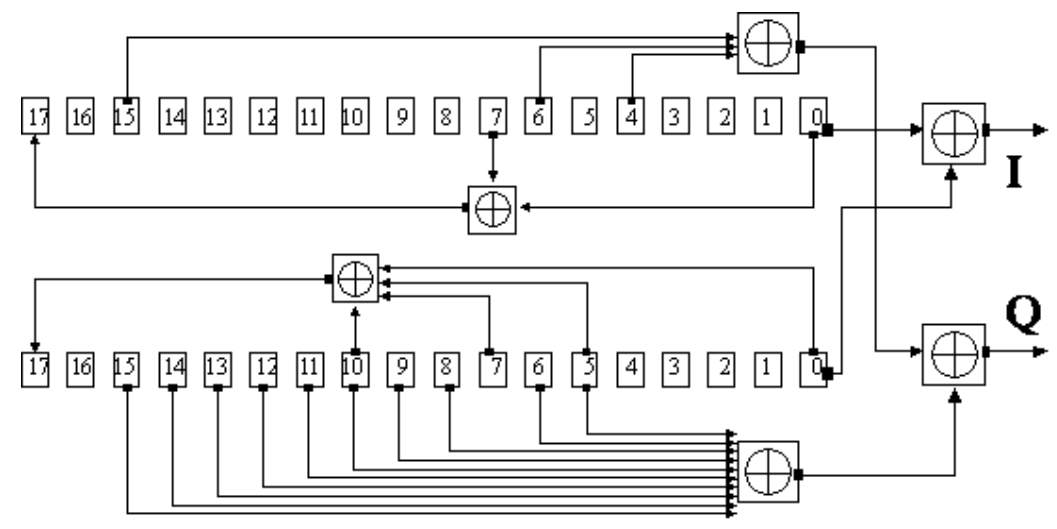

*Fig. 3-2: Structure of downlink scrambling code generator*

The shift registers are initialized by loading shift register 1 with "0...01" and shift register 2 completely with "1". In addition, shift register 1 is wound forward by n cycles, n being the scrambling code number or Scrambling Code (SC) for short.

After a cycle time of one radio frame the generators are reset, i.e. the above initialization is carried out again.

# **3.1.2 Uplink Scrambling Code Generator**

In the uplink, a differentiation is made between two SC modes. The long SC, on the one hand, can be used for all types of channel. The short SC, on the other hand, can be used as an alternative to the long SC for all channels except PRACH and PCPCH.

#### **Uplink long scrambling code**

Principally, the code generator of the long SC in the uplink is of the same structure as the SC in the downlink. However, the generator polynomials of the shift registers and the type of initialization are different.

*Table 3-2: Generator polynomials of the uplink long scrambling code generator*

| Shift register 1 | $x^{25}+x^{3}+1$     |
|------------------|----------------------|
| Shift register 2 | $x^{25}+x^3+x^2+x+1$ |

The shift registers are initialized by allocating 1 to shift register 1 bit number 24 and the binary form of the scrambling code number n to bits 23 to 0. Shift register 2 is completely loaded with "1".

The read-out positions for the Q component are defined such that they correspond to an IQ offset of 16.777.232 cycles.

After a cycle time of one radio frame the generators are reset, i.e. the above initialization is carried out again.

Scrambling Code Generator

#### **Uplink short scrambling code**

The code generator of the short SC in the uplink consists of a total of 3 coupled shift registers.

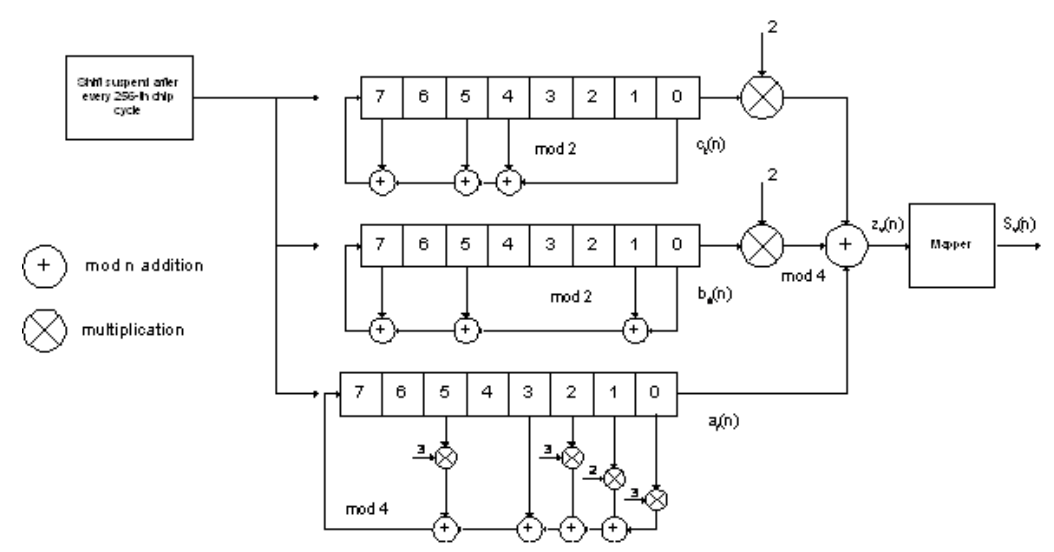

*Fig. 3-3: Structure of uplink short scrambling code generator*

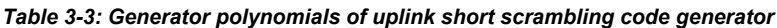

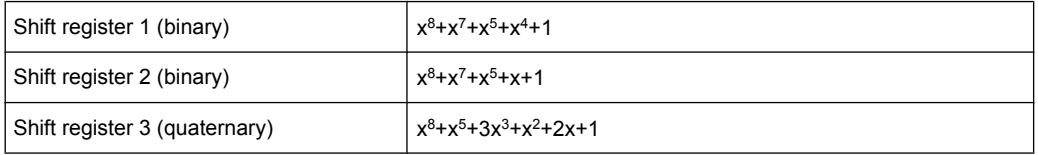

The output sequences of the two binary shift registers are weighted with factor 2 and added to the output sequence of the quaternary shift register (Modulo 4 addition). The resulting quaternary output sequence is mapped into the binary complex level by the mapper block.

For initialization of the three 8-bit shift registers (in a modified way) the binary form of the 24-bit short SC number n is used, for details see 3GPP TS 25 213, Spreading and Modulation.

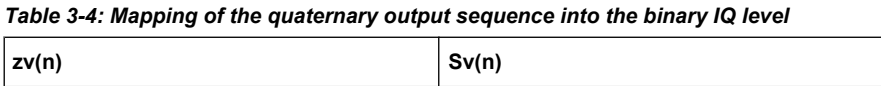

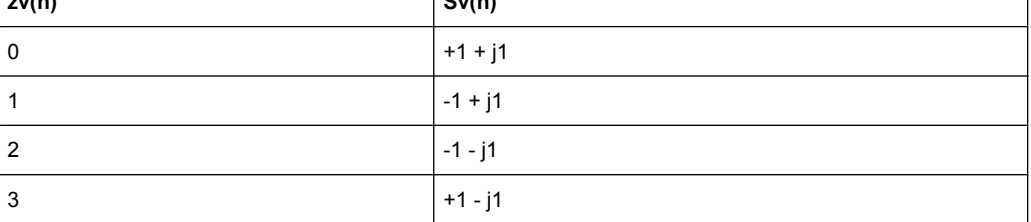

#### **Preamble scrambling code generator**

When generating the preambles of the PRACH and PCPCH a special SC is used. It is based on the Long SC described under a), however only the I component is taken and subsequently a pointer ( $e^{j(PI/4 + PI/4 \cdot k)}$ , k=0 to 4095) modulated upon it.

#### <span id="page-30-0"></span>**Modification of the long and short scrambling code output sequence**

The scrambling code sequence of the Q component is modified as standard to reduce the crest factor of the signal. Zero-crossings can thus be avoided for every second cycle. (This method is often called "HPSK").

For details see 3GPP TS 25 213, Spreading and Modulation. R&S Signal Generator makes use of a decimation factor of 2.

# **3.2 Scrambling Unit**

In the scrambling unit, the output of the scrambling code generator is linked with spread symbols. If the input signal and the scrambling code signal are interpreted as complex signal (C<sub>i</sub>, C<sub>q</sub>, SC<sub>i</sub>, SC<sub>q</sub>'  $\in$  { -1, +1 }), the output signal is a complex multiplication of the two signals:

 $S_i$  + j  $S_q$  = (C<sub>i</sub> + j C<sub>q</sub>) \* (SC<sub>i</sub> + j SC<sub>q</sub>')

and the following equations apply

 $S_i = C_i SC_i - C_q SC_q$ 

 $S_q = C_i S C_q' + C_q S C_i$ 

The signal thus obtained can be interpreted as a QPSK signal with the following constellation diagram:

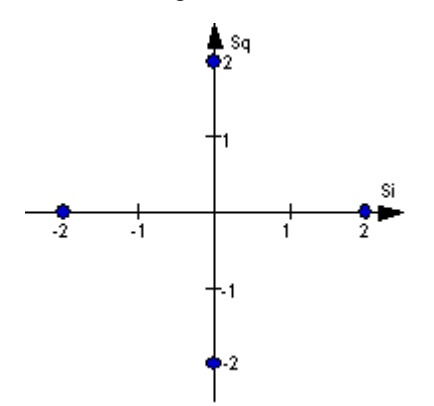

*Fig. 3-4: Constellation diagram of a channel with 0 dB power*

There are auxiliary conditions for some types of channels that may result in different constellation diagrams. If, for instance, symbols of the SCH are coded, a BPSK constellation is obtained without the scrambling unit.

# **3.3 Channelization Code Generator**

The channelization code generator cyclically outputs a channel-specific bit pattern. The length of the cycle corresponds to the period of the source symbol to be spread, i.e. the <span id="page-31-0"></span>number of bits corresponds to the spread factor. The spreading sequence for the I and Q branch is identical (real value). Spreading is a simple EXOR operation.

Two different channelization code generators are used depending on the type of channel:

#### **Channelization code generator for all channels except SCH**

Due to this channelization code the channel separation takes place in the sum signal. The channelization code number is the line of an orthogonal spreading matrix which is generated according to an iterative scheme ("OVSF").

#### **Channelization code generator SCH**

This generator replaces the one described above if the synchronization code symbol of the SCH channels is spread.

The spreading matrix is replaced by a method that forms the spreading sequence from a Hadamard sequence and a statistical sequence. For details see 3GPP TS 25 213.

# **3.4 Data Source**

The data and TPC fields of the enhanced channels (realtime channels) can be filled from data lists containing data defined by the user. This allows user information from higher levels such as the transport or physical layers to be introduced into the signal generation process.

The choice of data sources is crucially important for the signal characteristics. The constellation diagram and the crest factor in particular are modeled to a great extent by a suitable choice of data.

# **3.5 Slot and Frame Builder**

The bits from the data source are first entered into a frame structure. The frames are made up of two hierarchical levels:

| Hierarchy   | Length in ms | <b>Remarks</b>                                                                                                    |
|-------------|--------------|----------------------------------------------------------------------------------------------------|
| Timeslot    | 0.667        |                                                                                                    |
| Radio frame | 10           | After a radio frame, pilot symbols<br>are repeated. One radio frame con-<br>sists of 15 timeslots.                   |
|             |              | A frame is also the length of a<br>scrambling code cycle. Frames are<br>the basic unit in R&S Signal Gen-<br>erator. |
|             |              | The sequence length is stated in<br>radio frames.                                                                    |

*Table 3-5: Hierarchical structure of 3GPP FDD frames*

Timing Offset

<span id="page-32-0"></span>The configuration of the timeslots depends on the channel type and symbol rate. The following components are distinguished:

**Pilot sequence** 

The pilot sequence characterizes the timeslot position within the radio frame and also depends on the symbol rate, transmit diversity and the pilot length parameter.Channel types DPCH, S-CCPCH, DL-DPCCH, DPCCH, PRACH and PCPCH have a pilot sequence.

The pilot sequence cannot be changed by the user.

**Synchronization code symbol** 

The synchronization code symbol is the only symbol of the SCH. It is fixed to "11".

● **TPC symbol**

This symbol is used to control the transmit power. It is used in DPCH, DL-DPCCH and DPCCH.

A bit pattern for the sequence of TPC symbols can be indicated as a channel-specific pattern.

● **Data symbols**

These symbols carry the user information and are fed from the data source. They are used in DPCH, P-CCPCH, S-CCPCH, PDSCH, DL-DPCCH, DPDCH, PRACH and PCPCH.

● **Signature**

The signature is used in PRACH and PCPCH. 16 fixed bit patterns are defined of which the user may select one.

● **TFCI**

The "Transport Format Combination Indicator" is used in DPCH/DPCCH if the state is set to On. In this case, a code sequence with the length of 30 is defined using this value and distributed among 15 subsequent timeslots. In PRACH and PCPCH, the TFCI field is provided as standard.

#### ● **FBI**

Feedback indication bits are only used in DPCCH and PCPCH.

# **3.6 Timing Offset**

The symbol stream can be shifted in time relative to the other channels. For this purpose a timing offset can be entered into the channel table, stating the range of shifting in multiples of 256 chips. Since the generator does not generate infinite symbol streams like a real-time system, this offset is implemented as a rotation.

**Demultiplexer** 

#### <span id="page-33-0"></span>**Example:**

DPCH 30 ksps, 1 timeslot, timing offset = 2;

 $2 \times 256$  chips = 512 chip offset;

4 data symbols shifting at a symbol rate of 30 ksps (1 symbol corresponds to 3.84 Mcps / 30 ksps = 128 chips).

previously:

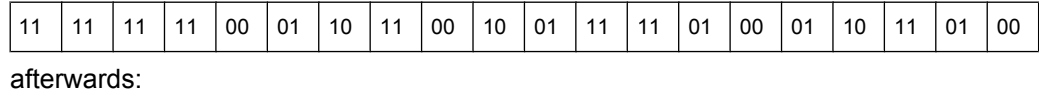

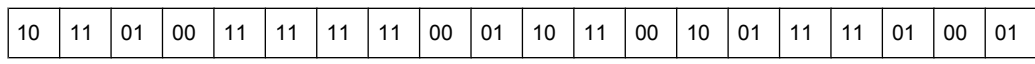

The use of the timing offset usually causes a reduction of the crest factor of the total signal, since it is not always the same spreading chips (channelization chips) CH and scramble chips  $SC_i/SC_q$ ' that are applied to the pilot sequences of the channels.

# **3.7 Demultiplexer**

In the downlink, the symbol stream is divided into two bit streams  $D_i$  and  $D_q$  prior to processing in the spreading unit. The symbol stream is divided by allocating bits 1, 3, 5, to 2n-1 to the in-phase bit stream D<sub>i</sub>, and bits 2, 4, 6, 2n to the quadrature bit stream D<sub>q</sub>.

For the above example with timing offset:

Di = 1 1 0 0 1 1 1 1 0 0 1 1 0 1 0 1 1 0 0 0

D<sub>q</sub> = 0 1 1 0 1 1 1 1 0 1 0 1 0 0 1 1 1 1 0 1

(left-hand bit is always the first one in the time sequence)

In the uplink, independent data are used for the two paths.

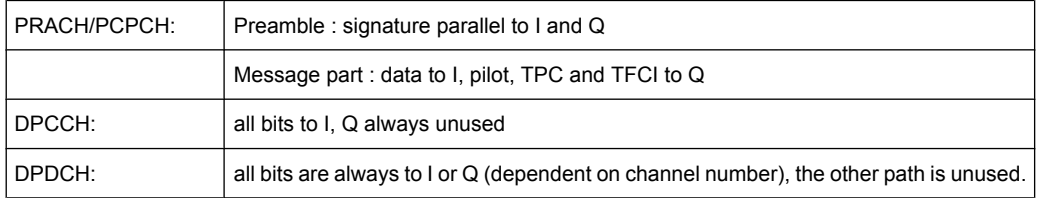

# **3.8 Power Control**

After spreading and scrambling, a channel-specific power factor p is applied to the signal. A value of -6 dB therefore results in half the level (or ¼ power) and the following diagram (DPCH):

Summation and Filtering

<span id="page-34-0"></span>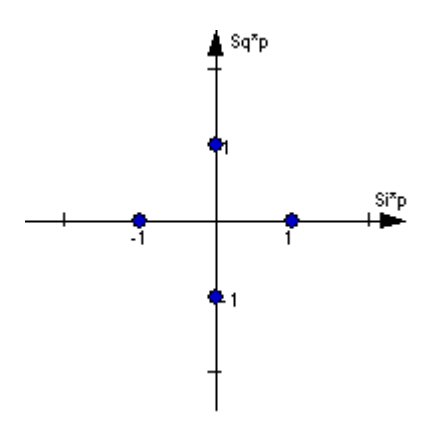

*Fig. 3-5: Constellation diagram of a channel with –6 dB power*

# **3.9 Summation and Filtering**

After application of the channel power, the components of the individual channels are summed up.

The constellation diagram of the sum signal is obtained by superposition of the diagrams of the individual channels. If the signal consists of two channels with a power of -6 dB and -12 dB and each channel contains independent source data (DPCH), the following constellation diagram is obtained:

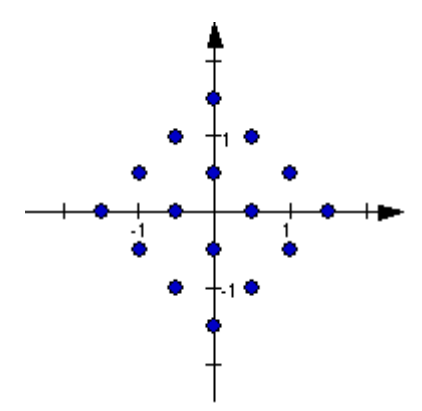

*Fig. 3-6: Constellation diagram of a 3GPP W-CDMA signal with two DPCH channels*

# **3.10 Multicode**

3GPP FDD supports multicode transmission for downlink-dedicated physical channels (DPCH).

This form of transmission is used for channels intended for the same receiver, i.e. those receivers that belong to a radio link. The first channel of this group is used as a master channel.

HARQ Feedback

<span id="page-35-0"></span>Shared parts (pilot, TPC and TCFI) are spread for all channels using the spreading code of the master channel.

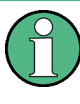

Instead of changing the spreading code within a slot several times, the master code rather than the shared parts can be sent at higher power. The other channels then have to be blanked out correspondingly.

# **3.11 HARQ Feedback**

R&S SMBV instruments do not support HARQ Feedback.

The HARQ Feedback functionality extends the R&S Signal Generator option 3GPP FDD in order to meet the requirements defined in 3GPP TS 25.141, chapter 8.12 and 8.13.

This allows the user to dynamically control the transmission of the HSUPA fixed reference channels (FRC 1-7), the HSPA+ fixed reference channel (FPC 8) and the user defined fixed reference channels. An ACK from the base station leads to the transmission of a new packet while a NACK forces the R&S Signal Generator to retransmit the packet with a new channel coding configuration (i.e. new redundancy version RV) of the concerned HARQ process.

# **3.11.1 Limitations**

Although an arbitrary data source can be selected, the same user data is used for all HARQ processes and for all retransmissions.

### **Example:**

If FRC4 is configured and the data source is set to PN9, then the first 5076 bits of the PN9 are used as input for all four HARQ processes, regardless of which retransmission is performed. Note that the bitstream after channel coding of course is different for different retransmissions due to different redundancy versions.

Furthermore, "DTX-Mode" and "Bit-Error-Insertion/Block-Error-Insertion" are not available in this mode.

# **3.11.2 Setup**

If an instrument with fading simulation is available, no more test equipment is needed in order to fulfill the test setup described in 3GPP TS 25.141, Annex B.3.4.

As the instrument has no RF input available, the HARQ feedback from the base station needs to be a TTL signal. Therefore, it is connected to the LEVATT connector on the external AUX I/O BNC adapter board R&S SMx-Z5 of the R&S Signal Generator. A high
HARQ Feedback

level (TTL) is interpreted as an ACK, while a low level corresponds to a NACK. Note that in the user interface this can also be defined the other way around.

### **3.11.3 Timing**

In general, the ACK/NACK feedback from the base station should be available at the instruments LEVATT connector with the same timing the E-HICH is transmitted. The instrument will read out this port at time t\_smu after the start of the HARQ process the feedback is related to (see figure below). The user is able to adjust this time via the Additional User Delay parameter. The signal should be constant on this instrument's input for 0.5 ms before and after the defined point in time.

As it probably takes some time for the base station to be synchronized to the signal transmitted from the instrument, the ACK/NACK feedback should be NACK during this period, in order to force the instrument to retransmit the packets, until the first packet is read out correctly from the base station.

HS-SCCH less operation

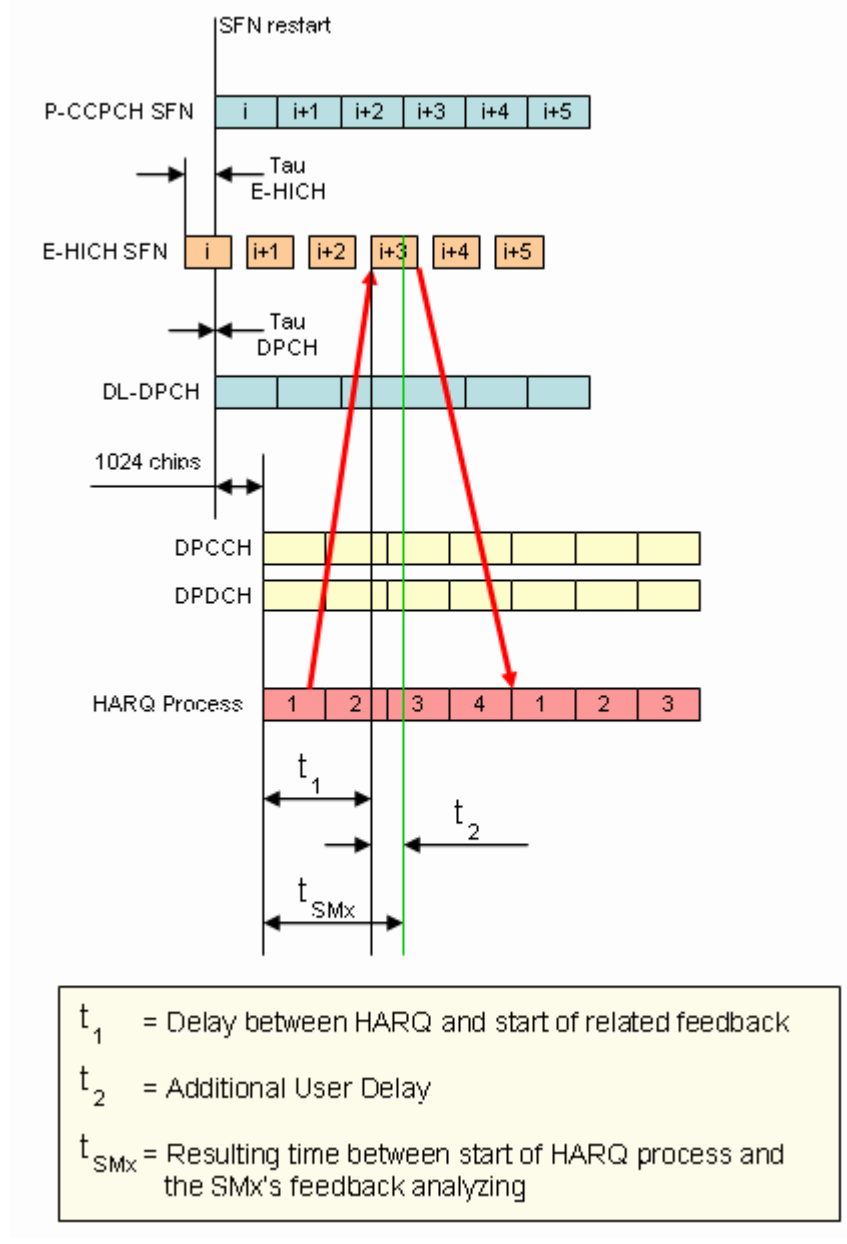

*Fig. 3-7: Timing diagram for TTI 10ms, tau\_dpch = 0, tau\_E-HICH = -7slots*

# **3.12 HS-SCCH less operation**

HS-SCCH less operation is a special HSDPA mode of operation which reduces the HS-SCCH overhead and reduces UE battery consumption. It changes the conventional structure of HSDPA data reception. In HSDPA as defined from 3GPP release 5 onwards, UE is supposed to read continuously HS-SCCH where data allocations are being signaled. The UE is being addressed via a UE specific identity (16 bit H-RNTI / HSDPA Radio Network Temporary Identifier) on HS-SCCH. As soon as the UE detects relevant control information on HS-SCCH it switches to the associated HS-PDSCH resources and receives the data packet.

This scheme is fundamentally changed in HS-SCCH less operation and HS-SCCH less operation is optimized for services with relatively small packets, e.g. VoIP.

In HS-SCCH less operation mode, the base station can decide for each packet again whether to apply HS-SCCH less operation or not, i.e. conventional operation is always possible.

The first transmission of a data packet on HS-DSCH is done without an associated HS-SCCH. The first transmission always uses QPSK and redundancy version Xrv = 0. Only four pre-defined transport formats can be used so the UE can blindly detect the correct format. The four possible transport formats are configured by higher layers. Only predefined channelization codes can be used for this operation mode and are configured per UE by higher layers: the parameter HS-PDSCH code index provides the index of the first HS-PDSCH code to use. For each of the transport formats, it is configured whether one or two channelization codes are required.

In order to allow detection of the packets on HS-DSCH, the HS-DSCH CRC (Cyclic Redundancy Check) becomes UE specific based on the 16 bit HRNTI. This is called CRC attachment method 2 (CRC attachment method 1 is conventional as of 3GPP release 5).

In case of successful reception of the packet, the UE will send an ACK on HS-DPCCH. If the packet was not received correctly, the UE will send nothing.

If the packet is not received in the initial transmission, the base station may retransmit it. The number of retransmissions is limited to two in HS-SCCH less operation.

In contrast to the initial transmission, the retransmissions are using HS-SCCH signaling. However, the coding of the HS-SCCH deviates from release 5, since the bits on HS-SCCH are re-interpreted. This is called HS-SCCH type 2. The conventional HS-SCCH as of 3GPP release 5 is called HS-SCCH type 1.

### **3.12.1 HS-SCCH Type 2**

The table below gives a comparison of the HS-SCCH Type 1 (normal operation) and HS-SCCH Type 2 (Less Operation) formats.

*Table 3-6: Comparison of HS-SCCH Type 1 and Type 2*

| HS-SCCH Type 1 (normal operation)             | HS-SCCH Type 2 (less operation)              |
|-----------------------------------------------|----------------------------------------------|
| Channelization code set information (7 bits)  | Channelization code set information (7 bits) |
| Modulation scheme information (1 bit)         | Modulation scheme information (1 bit)        |
| Transport block size information (6 bits)     | Special Information type (6 bits)            |
| HARQ process information (3 bits)             | Special Information (7 bits)                 |
| Redundancy and constellation version (3 bits) | UE identity (16 bits)                        |
| New data indicator (1 bit)                    |                                              |
| UE identity (16 bits)                         |                                              |

The Special Information type on HS-SCCH type 2 must be set to 111110 to indicate HS-SCCH less operation. The 7 bits Special information then contains:

- 2 bit transport block size information (one of the four possible transport block sizes as configured by higher layers)
- 3 bit pointer to the previous transmission of the same transport block (to allow soft combining with the initial transmission)
- 1 bit indicator for the second or third transmission
- 1 bit reserved.

QPSK is also used for the retransmissions. The redundancy version Xrv for the second and third transmissions shall be equal to 3 and 4, respectively.

For the retransmissions, also HS-DSCH CRC attachment method 2 is used.

ACK or NACK are reported by the UE for the retransmitted packets.

### **3.12.2 HS-SCCH Type 2 Fixed Reference Channel: H-Set 7**

In order to support HS-SCCH Type 2 (Less Operation) testing, a fixed reference channel has been introduced. H-Set 7 is specified as reference test channel for HSDPA test cases.

The H-Set 7 consists of one HS-PDSCH and its parameterization and coding chain is based on 1 code with QPSK modulation and one HARQ process.

# **3.13 Higher Order Modulation**

### **3.13.1 64QAM in downlink**

With the possibility to use 64QAM in downlink, HSPA+ can achieve downlink data rates of 21 Mbps. This theoretical peak data rate (physical channel bit rate) with 64QAM is calculated as follow:

Peak data rate (64QAM) = 15 [codes] \* 2880 bits/ 2 ms [subframe] = 21.6 MBps

### **3.13.2 64QAM Fixed Reference Channel: H-Set 8**

In order to support 64QAM testing, a fixed reference channel has been introduced. H-Set 8 is specified as reference test channel for HSDPA test cases.

The H-Set 8 parameterization and coding chain is based on 15 codes with 64QAM modulation. Six Hybrid ARQ processes are used, and HS-DSCH is continuously transmitted.

# **3.13.3 16QAM in uplink**

With the possibility to use 16QAM on E-DCH (Enhanced Dedicated Channel) in uplink, HSPA+ can achieve uplink peak data rates of 11.5 Mbps. A new uplink UE category 7 has been introduced which supports 16QAM in addition to BSPK.

Uplink transmission in HSPA+ is based on IQ multiplexing of E-DPDCH (Enhanced Dedicated Physical Data Channel) physical channels as in HSUPA of 3GPP release 6. In fact, the 16QAM constellation is made up of two orthogonal 4PAM (pulse amplitude modulation) constellations. In case of 4PAM modulation, a set of two consecutive binary symbols  $n_k$ ,  $n_{k+1}$  is converted to a real valued sequence following the mapping described in the table below.

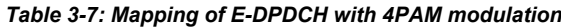

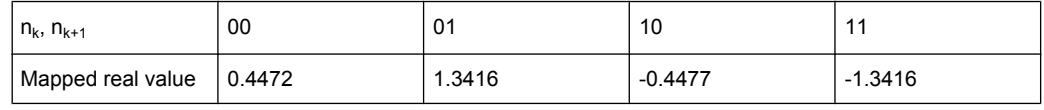

This results in the following symbol mapping:

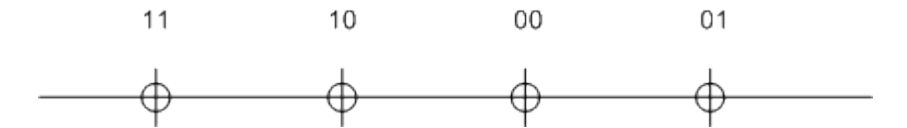

An E-DPDCH may use BPSK or 4PAM modulation symbols.

### **3.13.4 16QAM Fixed Reference Channel: FRC 8**

To support 16QAM (4PAM) testing in the uplink, a E-DPDCH fixed reference channel (FRC 8) has been introduced.

The FRC 8 parameterization and channel coding is based on four Physical Channel Codes (2xSF2 and 2xSF4) with overall symbol rate of 2x960 + 2x1920 ksps, 4PAM modulation and E-DCH TTI of 2 ms. Eight Hybrid ARQ processes are used.

# **3.14 MIMO in HSPA+**

HSPA+ uses full MIMO approach including spatial multiplexing. The approach is called D-TxAA (Double Transmit Antenna Array). It is only applicable for the High Speed Downlink Shared Channel, the HS-DSCH.

The figure below shows the basic principle of the 2x2 approach. The figure is taken from 3GPP TS 25.214.

MIMO in HSPA+

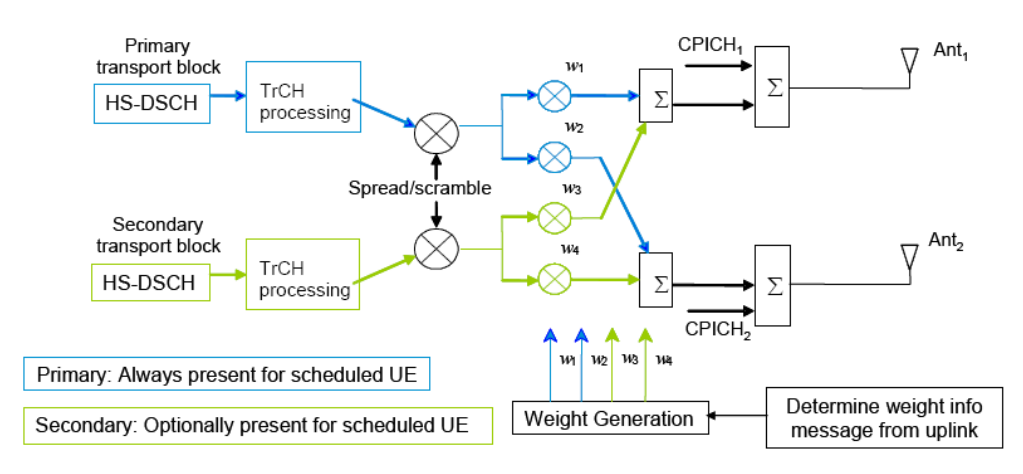

*Fig. 3-8: MIMO for HSPA+*

With D-TxAA, two independent data streams (transport blocks) can be transmitted simultaneously over the radio channel over the same WCDMA channelization codes. Each transport block is processed and channel coded separately. After spreading and scrambling, **precoding** based on weight factors is applied to optimize the signal for transmission over the mobile radio channel.

Four precoding weights w1- w4 are available. The first stream is multiplied with w1 and w2, the second stream is multiplied with w3 and w4. The weights can take the following values:

$$
w_3 = w_1 = 1/\sqrt{2},
$$
  
\n
$$
w_4 = -w_2,
$$
  
\n
$$
w_2 \in \left\{\frac{1+j}{2}, \frac{1-j}{2}, \frac{-1+j}{2}, \frac{-1-j}{2}\right\}
$$

Precoding weight w1 is always fixed, and only w2 can be selected by the base station. Weights w3 and w4 are automatically derived from w1 and w2, because they have to be orthogonal.

### **3.14.1 D-TxAA Feedback signaling: PCI and CQI**

D-TxAA requires a **feedback signaling** from the UE to assist the base station in taking the right decision in terms of modulation and coding scheme and precoding weight selection. The UE has to determine the preferred primary precoding vector for transport block 1 consisting of w1 and w2. Since w1 is fixed, the feedback message only consists of a proposed value for w2. This feedback is called **precoding control information (PCI)**. The UE also recommends whether one or two streams can be supported in the current channel situation. In case dual stream transmission is possible, the secondary precoding vector consisting of weights w3 and w4 is inferred in the base station, because it has to be orthogonal to the first precoding vector with w1 and w2. Thus, the UE does not have to report it explicitly. The UE also indicates the optimum modulation and coding scheme for each stream. This report is called **channel quality indicator (CQI)**.

Based on the composite PCI/CQI reports, the base station scheduler decides whether to schedule one or two data streams to the UE and what packet sizes (transport block sizes) and modulation schemes to use for each stream.

### **3.14.2 MIMO downlink control channel support**

In order to support MIMO operation, changes to the HSDPA downlink control channel have become necessary, i.e. the HS-SCCH.

There is a new **HS-SCCH Type 3** for MIMO operation defined. The table below gives a comparison of the HS-SCCH Type 1 and Type 3 formats.

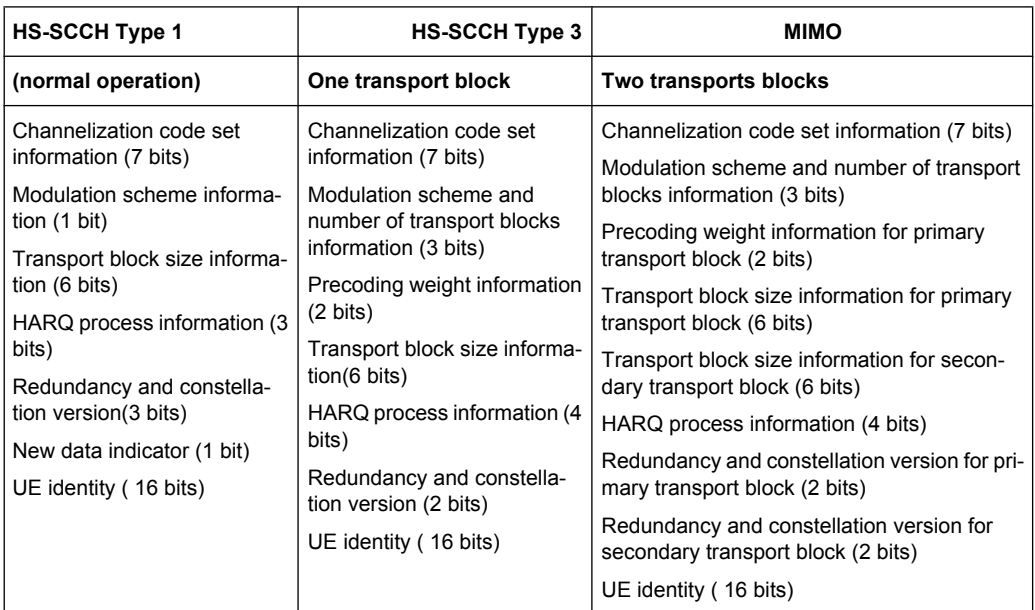

The "Precoding weight info for the primary transport block" contains the information on weight factor w2 as described above. Weight factors w1, w3, and w4 are derived accordingly. The number of transport blocks transmitted and the modulation scheme information are jointly coded as shown in table 3-8.

*Table 3-8: Interpretation of "Modulation scheme and number of transport blocks info" sent on HS-SCCH*

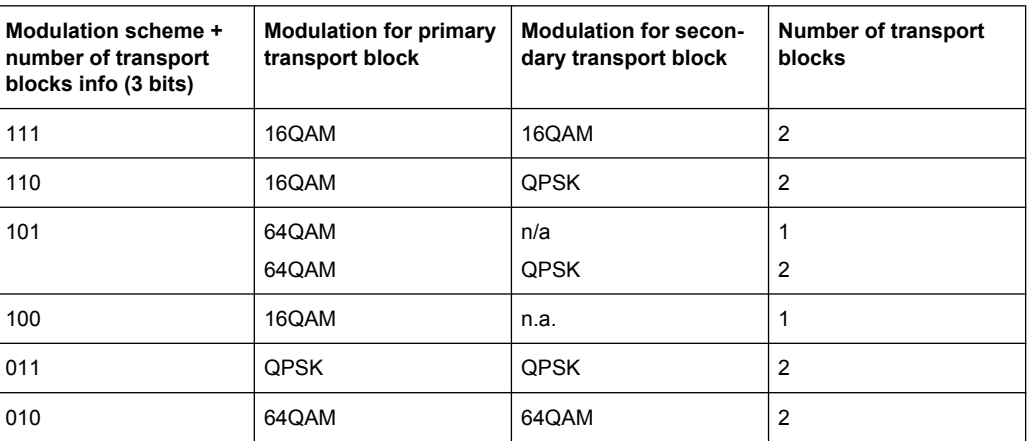

MIMO in HSPA+

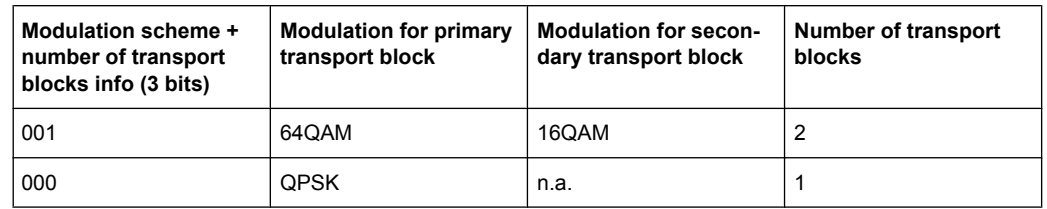

### **3.14.3 Redundancy Version**

Redundancy versions for the primary transport block and for the secondary transport block are signaled. Four redundancy version values are possible (unlike HSDPA in 3GPP release 5 where eight values for the redundancy version could be signaled).

### **3.14.4 HARQ Processes**

Also the signaling of the HARQ processes differs from HSDPA in 3GPP release 5. In 3GPP release 5, up to eight HARQ processes can be signaled. A minimum of six HARQ processes needs to be configured to achieve continuous data transmission. Similarly, in MIMO with dual stream transmission, a minimum of twelve HARQ processes would be needed to achieve continuous data transmission.

Each HARQ process has independent acknowledgements and retransmissions. In theory, HARQ processes on both streams could run completely independently from one another. This would however increase the signaling overhead quite significantly (to 8 bits), since each possible combination of HARQ processes would need to be addressed.

To save signaling overhead, a restriction is introduced: HARQ processes are only signaled for the primary transport block within 4 bits, the HARQ process for the secondary transport block is derived from that according to a fixed rule; according to 3GPP TS 25.212. Thus, there is a one-to-one mapping between the HARQ process used for the primary transport block and the HARQ process used for the secondary transport block. The relation is shown in the table below for the example of 12 HARQ processes configured.

*Table 3-9: Combinations of HARQ process numbers for dual stream transmission (12 HARQ processes configured)*

| HARQ process number on primary stream   |   |  |    | .b | ĥ |  |  |  |
|-----------------------------------------|---|--|----|----|---|--|--|--|
| HARQ process number on secondary stream | 6 |  | 10 |    |   |  |  |  |

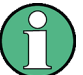

Only an even number of HARQ processes is allowed to be configured with MIMO operation.

### **3.14.5 MIMO uplink control channel support**

Also the uplink control channel for HSDPA operation is affected by MIMO, i.e. the HS-DPCCH (High Speed Dedicated Physical Control Channel). In addition to CQI reporting as already defined from 3GPP release 5 onwards, PCI reporting for precoding feedback

<span id="page-44-0"></span>is introduced. Channel coding is done separately for the composite precoding control indication (PCI) / channel quality indication (CQI) and for HARQ-ACK (acknowledgement or negative acknowledgement information). The figure below shows the principle.

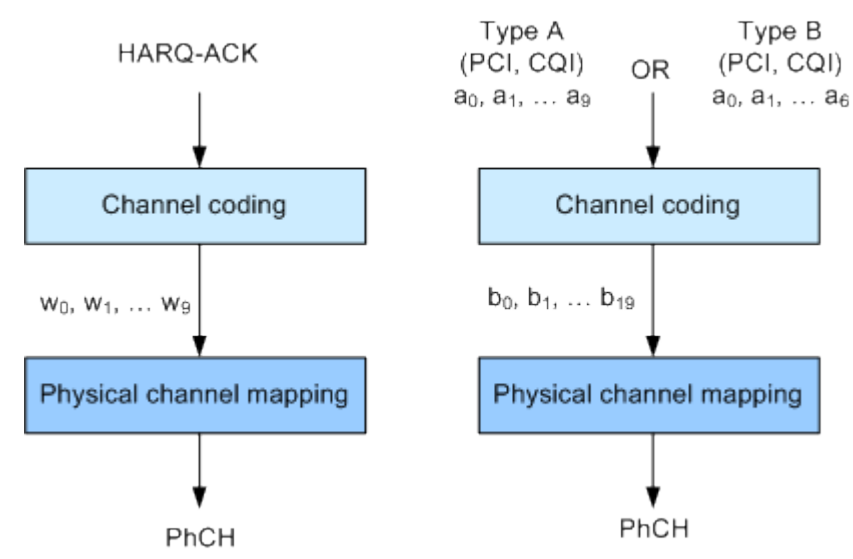

*Fig. 3-9: Channel coding for HS-DPCCH (MIMO mode)*

The 10 bits of the HARQ-ACK messages are interpreted according to 3GPP TS 25.212 (see table below). ACK/NACK information is provided for the primary and for the secondary transport block.

*Table 3-10: Interpretation of HARQ-ACK in MIMO operation (non DC-HSDPA case)*

| HARQ-ACK message to be transmitted                         |                                          | $W_0$    | $W_1$        | W <sub>2</sub> | $W_3$        | $W_4$        | $W_5$        | $W_{\beta}$ | W <sub>7</sub> | $W_8$ | <b>W<sub>9</sub></b> |
|------------------------------------------------------------|------------------------------------------|----------|--------------|----------------|--------------|--------------|--------------|-------------|----------------|-------|----------------------|
| HARQ-ACK in response to a single scheduled transport block |                                          |          |              |                |              |              |              |             |                |       |                      |
| <b>ACK</b>                                                 |                                          | 1        | 1            | 1              | 1            | 1            | 1            | 1           | $\mathbf{1}$   | 1     | $\mathbf{1}$         |
| <b>NACK</b>                                                |                                          | 0        | $\Omega$     | 0              | $\mathbf{0}$ | $\mathbf 0$  | $\mathbf 0$  | $\Omega$    | $\Omega$       | 0     | 0                    |
| HARQ-ACK in response to two scheduled transport blocks     |                                          |          |              |                |              |              |              |             |                |       |                      |
| Response to primary<br>transport block                     | Response to secondary<br>transport block |          |              |                |              |              |              |             |                |       |                      |
| <b>ACK</b>                                                 | <b>ACK</b>                               | 1        | $\Omega$     | 1              | $\Omega$     | 1            | 1            | 1           | $\mathbf{1}$   | 0     | 1                    |
| <b>ACK</b>                                                 | <b>NACK</b>                              | 1        | $\mathbf{1}$ | 0              | 1            | $\Omega$     | 1            | $\Omega$    | $\mathbf{1}$   | 1     | 1                    |
| <b>NACK</b>                                                | <b>ACK</b>                               | $\Omega$ | 1            | 1              | 1            | $\mathbf{1}$ | $\Omega$     | 1           | $\Omega$       | 1     | 1                    |
| <b>NACK</b>                                                | <b>NACK</b>                              | 1        | 0            | 0              | 1            | 0            | $\mathbf 0$  | 1           | 0              | 0     | 0                    |
| PRE/POST indication                                        |                                          |          |              |                |              |              |              |             |                |       |                      |
| <b>PRE</b>                                                 |                                          | $\Omega$ | $\Omega$     | 1              | $\Omega$     | $\Omega$     | $\mathbf{1}$ | $\Omega$    | $\Omega$       | 1     | $\Omega$             |
| <b>POST</b>                                                |                                          | 0        | 1            | 0              | 0            | 1            | 0            | 0           | 1              | 0     | 0                    |

MIMO in HSPA+

### **3.14.6 CQI Reports: Type A and Type B**

In MIMO case, two types of CQI reports shall be supported:

- **Type A CQI reports** can indicate the supported transport format(s) for the number of transport block(s) that the UE prefers. Single and dual stream transmissions are supported.
- **Type B CQI reports** are used for single stream transmission according to what has been defined from 3GPP release 5 onwards.

For type A CQI reports, the UE selects the appropriate CQI1 and CQI2 values for each transport block in dual stream transmission, or the appropriate CQIS value in single stream transmission, and then creates the CQI value to report on HS-DPCCH as follows:

 $CQI = \begin{cases} 15*CQI_1 + CQI_2 + 31 & when 2 transport blocks are preferred by the UE \\ CQIs & when 1 transport block is preferred by the UE \end{cases}$ 

For dual stream transmission, new CQI tables are specified in 3GPP TS25.214 for correct interpretation of transport formats based on CQI1 and CQI2.

### **3.14.7 PCI reports**

The PCI value to report in the uplink is created in the UE according to the preferred precoding weight  $w_2$  according to the table below.

*Table 3-11: Mapping of preferred precoding weight to PCI values*

| $w_2^{pref}$<br>-49 |  |  |
|---------------------|--|--|
| PCI value           |  |  |

The PCI value shall be transmitted together with the CQI value as a composite PCI/CQI value. The figure below shows how the composite PCI/CQI report is created.

Dual Cell HSDPA (DC-HSDPA)

<span id="page-46-0"></span>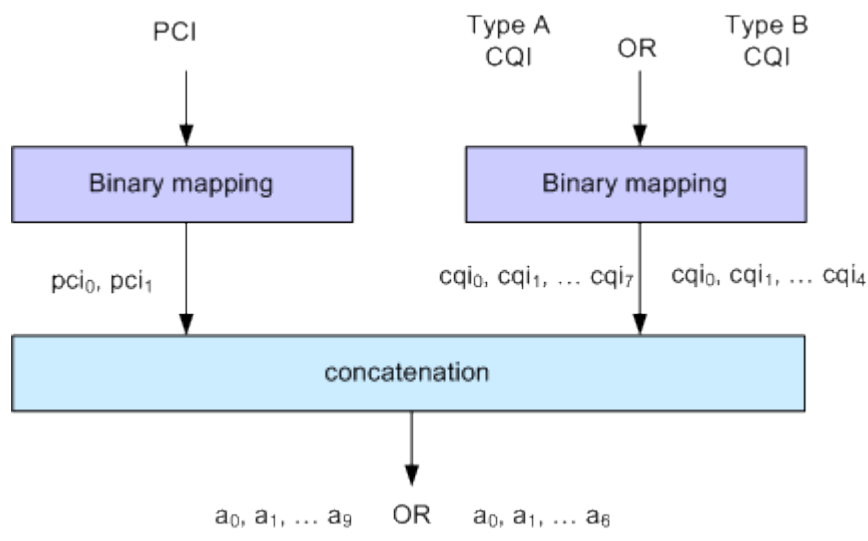

*Fig. 3-10: Composite PCI/CQI information (MIMO mode)*

### **3.14.8 MIMO Fixed Reference Channels: H-Set 9 and H-Set 11**

In order to support MIMO testing, two fixed reference channels have been introduced. H-Set 9 and H-Set 11 are specified as reference test channel for HSDPA test cases.

The H-Set 9 parameterization and coding chain is based on 15 codes with two different modulations, 16QAM and QPSK, for the primary and secondary transport blocks respectively. Six HARQ processes are used, and HS-DSCH is continuously transmitted.

The H-Set 11 parameterization and coding chain is also based on 15 codes and uses two different modulations, six HARQ processes and HS-DSCH is continuously transmitted. The modulation schemes specified for the H-Set 11 are however **64QAM** and **16QAM** for the primary and secondary transport blocks respectively.

# **3.15 Dual Cell HSDPA (DC-HSDPA)**

Within 3GPP Release 7 the peak user throughout was significantly enhanced (MIMO, Higher Order Modulation). In order to fulfill the desire for even better and more consistent user experience across the cell the deployment of a second HSDPA carrier creates an opportunity for network resource pooling as a way to enhance the user experience, in particular when the radio conditions are such that existing techniques (e.g. MIMO) can not be used.

In DC-HSDPA operation the UE is configured with secondary serving HS-DSCH cell. With one HS-SCCH in each of the two cells scheduling flexibility to have different transport formats depending on CQI feedback on each carrier is maintained.

Dual Cell HSDPA (DC-HSDPA)

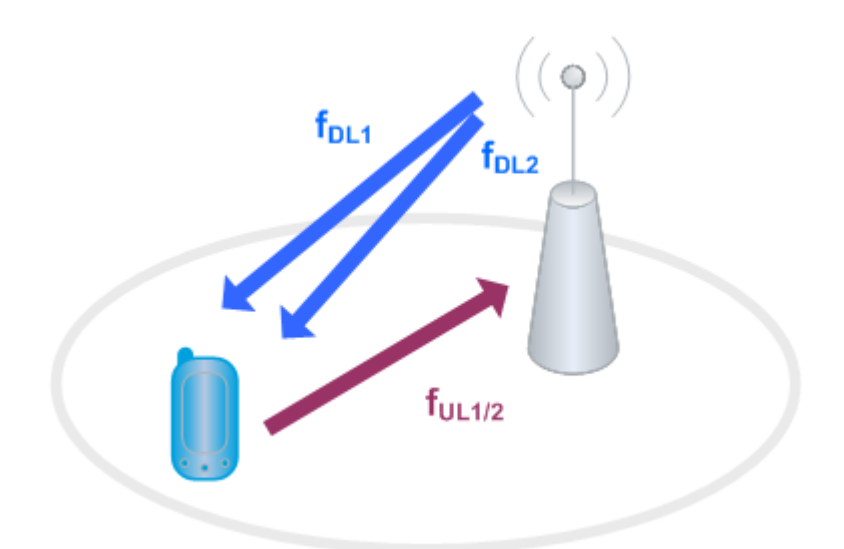

*Fig. 3-11: Dual Cell HSDPA Operation*

The following restrictions apply in case of DC-HSDPA operation:

- The dual cell transmission only applies to HSDPA physical channels
- The two cells belong to the same Node-B
- In Release 8 it is required that the two cells are on adjacent carriers; from Release 9 onwards the paired cells can operate on two different frequency bands.
- The two cells may use MIMO to serve UEs configured for dual cell operation

### **3.15.1 DC-HSDPA Data Acknowledgement (non MIMO mode)**

When the UE is configured to work in DC-HSDPA non MIMO mode, the coding of the HS-DPCCH is performed according to the general coding flow, i.e. parallel coding of the HARQ-ACK and the CQI is performed. The figure below shows the principle.

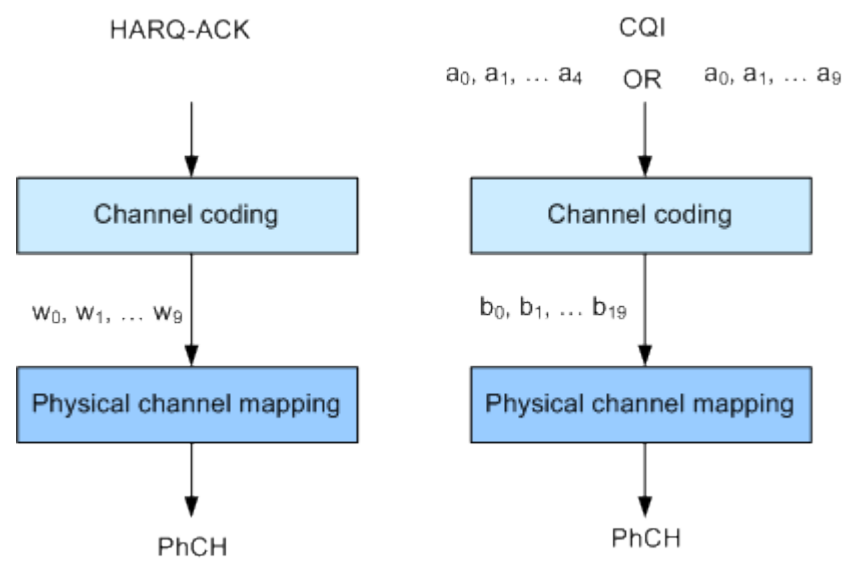

*Fig. 3-12: Channel coding for HS-DPCCH (non MIMO mode)*

Dual Cell HSDPA (DC-HSDPA)

The 10 bits of the HARQ-ACK messages are interpreted according to 3GPP TS 25.212 (see the table below). ACK/NACK information is provided for the transport block of the serving and secondary serving HS-DSCH cells.

*Table 3-12: Interpretation of HARQ-ACK in DC-HSDPA non MIMO operation*

| HARQ-ACK message to be transmitted                              |                                                                                      | $W_0$    | $W_1$        | W <sub>2</sub> | $W_3$        | $W_4$    | W <sub>5</sub> | $W_{\beta}$  | W <sub>7</sub> | $W_8$        | $W_{q}$      |
|-----------------------------------------------------------------|--------------------------------------------------------------------------------------|----------|--------------|----------------|--------------|----------|----------------|--------------|----------------|--------------|--------------|
| HARQ-ACK in response to a single scheduled transport block,     |                                                                                      |          |              |                |              |          |                |              |                |              |              |
| detected on the serving HS-DSCH cell                            |                                                                                      |          |              |                |              |          |                |              |                |              |              |
| <b>ACK</b>                                                      |                                                                                      | 1        | 1            | 1              | 1            | 1        | $\mathbf{1}$   | 1            | $\mathbf{1}$   | $\mathbf{1}$ | 1            |
| <b>NACK</b>                                                     |                                                                                      | $\Omega$ | $\Omega$     | $\Omega$       | $\Omega$     | 0        | 0              | $\Omega$     | 0              | $\Omega$     | 0            |
|                                                                 | HARQ-ACK in response to a single scheduled transport block,                          |          |              |                |              |          |                |              |                |              |              |
|                                                                 | detected on the secondary serving HS-DSCH cell                                       |          |              |                |              |          |                |              |                |              |              |
|                                                                 | <b>ACK</b>                                                                           | 1        | 1            | 1              | $\mathbf{1}$ | 1        | $\Omega$       | $\Omega$     | $\Omega$       | $\mathbf{0}$ | $\Omega$     |
|                                                                 | <b>NACK</b>                                                                          | $\Omega$ | $\Omega$     | 0              | $\Omega$     | $\Omega$ | 1              | 1            | 1              | 1            | 1            |
| HARQ-ACK in response to a single scheduled transport block,     |                                                                                      |          |              |                |              |          |                |              |                |              |              |
|                                                                 | detected on each of the serving and secondary serving HS-DSCH cells                  |          |              |                |              |          |                |              |                |              |              |
| Response to trans-<br>port block from setv-<br>ing HS-DSCH cell | Response to trans-<br>port block from sec-<br>ondary serving HS-<br><b>DSCH cell</b> |          |              |                |              |          |                |              |                |              |              |
| <b>ACK</b>                                                      | <b>ACK</b>                                                                           | 1        | $\Omega$     | 1              | 0            | 1        | $\Omega$       | 1            | 0              | $\mathbf{1}$ | 0            |
| <b>ACK</b>                                                      | <b>NACK</b>                                                                          | 1        | $\mathbf{1}$ | $\Omega$       | $\Omega$     | 1        | $\mathbf{1}$   | $\mathbf{0}$ | 0              | $\mathbf{1}$ | 1            |
| <b>NACK</b>                                                     | <b>ACK</b>                                                                           | $\Omega$ | $\Omega$     | 1              | 1            | 0        | $\mathbf{0}$   | 1            | 1              | $\Omega$     | 0            |
| <b>NACK</b>                                                     | <b>NACK</b>                                                                          | 0        | 1            | $\Omega$       | 1            | 0        | $\mathbf{1}$   | $\Omega$     | $\mathbf{1}$   | $\Omega$     | $\mathbf{1}$ |
| PRE/POST indication                                             |                                                                                      |          |              |                |              |          |                |              |                |              |              |
| PRE                                                             |                                                                                      | $\Omega$ | $\Omega$     | 1              | 0            | 0        | $\mathbf{1}$   | $\Omega$     | $\Omega$       | $\mathbf{1}$ | 0            |
| <b>POST</b>                                                     |                                                                                      | $\Omega$ | 1            | $\Omega$       | $\Omega$     | 1        | 0              | $\mathbf 0$  | $\mathbf{1}$   | $\Omega$     | 0            |

### **3.15.1.1 CQI reports: CQI1 and CQI2**

Two individual CQI reports CQI1 and CQI2 are concatenated to form the composite channel quality information. CQI1 corresponds to the serving HS-DSCH cell and CQI2 to the secondary serving cell respectively. The figure below show how the CQI report is constructed.

UE Capabilities

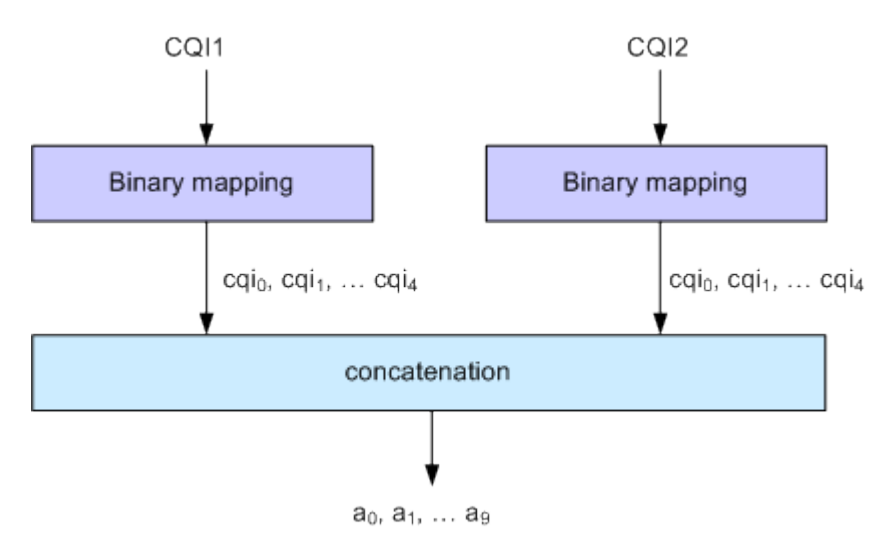

*Fig. 3-13: Composite CQI information (DC-HSDPA operation, non MIMO mode)*

### **3.15.2 DC-HSDPA + MIMO**

Channel coding is done separately for the composite PCI/CQI and for HARQ-ACK information.

The principle is shown on figure [figure 3-9](#page-44-0).

The composite PCI/CQI report is created as illustrated on figure [figure 3-10](#page-46-0).

The HARQ-ACK message is coded to 10 bits according to 3GPP TS 25.212. The standard defines the HARQ-ACK coding for the feedback of the serving and secondary serving HS-DSCH cells for normal and dual stream transmission.

### **3.15.3 Dual Cell HSDPA (DC-HSDPA) Fixed Reference Channel: H-Set 12**

In order to support DC-HSDPA testing, a fixed reference channel has been introduced. H-Set 12 is specified as reference test channel for HSDPA test cases.

The H-Set 12 parameterization and coding chain is based on 1 code with QPSK modulation. Six Hybrid ARQ processes are used, and HS-DSCH is continuously transmitted.

# **3.16 UE Capabilities**

MIMO, 64QAM and DC-HSDPA operation in downlink as well as 16QAM in uplink are UE capability, i.e. not all UEs will have to support them.

Several UE categories have been introduced to provide:

- DL MIMO support and support of 64QAM in addition to 16QAM and QPSK in dowlink
- 16QAM support in uplink
- Support of dual cell operation and MIMO

UE Capabilities

R&S Signal Generator supports all UE categories.

### **3.16.1 MIMO and 64QAM UE Capabilities**

According to 3GPP TS25.306 V8.4.0, the following release 8 UE categories with MIMO and 64QAM support are defined:

- Categories 13 and 14: Support of 64QAM No support of MIMO Maximum data rate of category 14 is 21 Mbps
- Categories 15 and 16: Support of MIMO with modulation schemes QPSK and 16QAM No support of 64QAM Maximum data rate of category 16 is 27.6 Mbps
- Categories 17 and 18: Support of MIMO with modulation schemes QPSK and 16QAM Support of 64QAM and MIMO, but not simultaneously Maximum data rate of category 18 is 27.6 Mbps when MIMO is used and 21 Mbps when 64QAM is used
- Categories 19 and 20: Simultaneous support of MIMO and all modulation schemes (QPSK, 16QAM and 64QAM) Maximum data rate of category 20 is 42.1 Mbps

### **3.16.2 UL 16QAM UE Capabilities**

According to 3GPP TS25.306 V8.2.0, the following release 8 UE categories with 16QAM uplink support are defined:

Category 7: Support of 16QAM in addition to BPSK

### **3.16.3 MIMO and DC-HSDPA Operation UE Capabilities**

According to 3GPP TS25.306 V9.0.0, the following release 9 UE categories with MIMO and dual cell operation support are defined:

- Categories 21, 22, 23 and 24: Support of QPSK, 16QAM and for categories 23 and 24 also 64QAM Support of dual cell operation, but without MIMO
- $\bullet$  Categories 25, 26, 27 and 28: Support of QPSK, 16QAM and for categories 27 and 28 also 64QAM Simultaneous support of MIMO and dual cell operation

Uplink Dual Cell HSDPA Test Signal Generation

# 4 Application Sheets

Application sheets describe short application examples for select issues and provide related background information.

# **4.1 Uplink Dual Cell HSDPA Test Signal Generation**

The R&S Signal Generator supports the generation of feedback messages for HSDPA data acknowledgment and channel quality indication as defined in the 3GPP TS 25.212 release 8 and release 9.

This application sheet describes how to configure the R&S Signal Generator to generate an uplink test signal for basic tests on Dual Cell HSDPA (DC-HSDPA) operation.

### **4.1.1 Options and Equipment Required**

The following equipment is required:

- Vector Signal Generator R&S SMU, R&S AMU, R&S SMJ, R&S SMATE or R&S SMBV, equipped with:
	- Firmware version 2.15.085.47 (R&S SMBV) and 2.10.111.53 (other instruments) or later. Latest firmware version recommended.
	- one of the baseband options, e.g. R&S SMx/AMU-B10
	- one of the frequency options, e.g. R&S SMx-B103
- Option R&S SMx/AMU-K42, "Digital Standard 3GPP FDD"
- Option R&S SMx/AMU-K43, "3GPP FDD enhanced MS/BS tests incl. HSDPA"
- Option R&S SMx/AMU-K59, "Digital Standard HSPA+"

### **4.1.2 Test Setup**

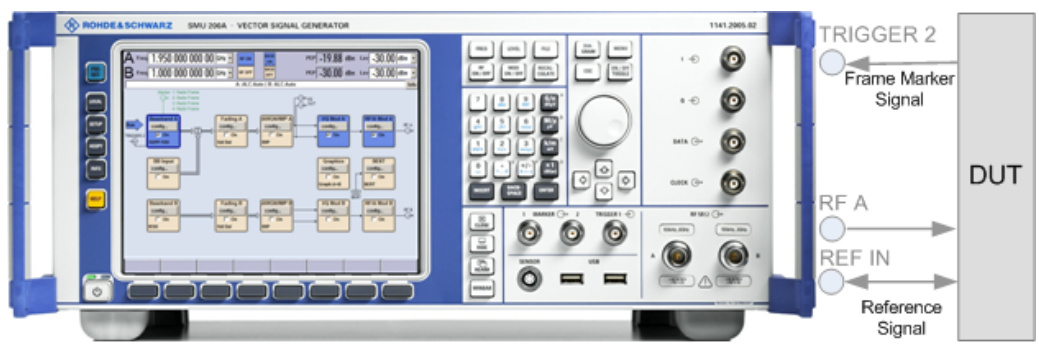

*Fig. 4-1: Test Setup (example with R&S SMU)*

Uplink Dual Cell HSDPA Test Signal Generation

### **4.1.3 Generating an uplink DC-HSDPA Test Signal (Non MIMO Mode)**

To generate an uplink test signal corresponding to the signal of a UE configured to work in DC-HSDPA non MIMO mode, configure the uplink HS-DPCCH as follows:

- 1. Preset the R&S Signal Generator to ensure a defined instrument state.
- 2. Open the 3GPP FDD main dialog (e.g. "Baseband Block > 3GPP FDD") and select an Uplink "Link Direction".
- 3. Select "UE1" and open the corresponding "User Equipment" dialog.
- 4. Set the "Scrambling Code" as required.
- 5. Navigate to the "HS-DPCCH Settings" section and expand the display of detailed settings.
	- a) Ensure that the "Compatibility Mode" is set to "Release 8 and Later".
	- b) Enable the "Secondary Cell Active" parameter to configure dual cell HSDPA mode for the selected UE.
	- c) Set the parameter "HARQ-ACK" as required to adjust the information transmitted during the HARQ-ACK slot of the corresponding TTI. For example, an *A/N* feedback means that an ACK is sent to the serving cell and a NACK to the secondary serving cell.
	- d) To include composite CQI messages in the signal as specified in 3GPP TS 25.212, set the parameter "CQI Type" to *Composite CQI* and adjust the values of the parameters "CQI1" and "CQI2".
	- e) Adjust the power settings and configure the HS-DPCCH structure with the parameters "Inter TTI Distance" and "Number of TTIs", as well as by configuring the HARQ-ACK and CQI/PCI information per TTI by means of the parameters in the table.
	- f) Press "Adjust ARB Sequence Length".
	- g) Set the "State" of the channel to On and close the dialog.

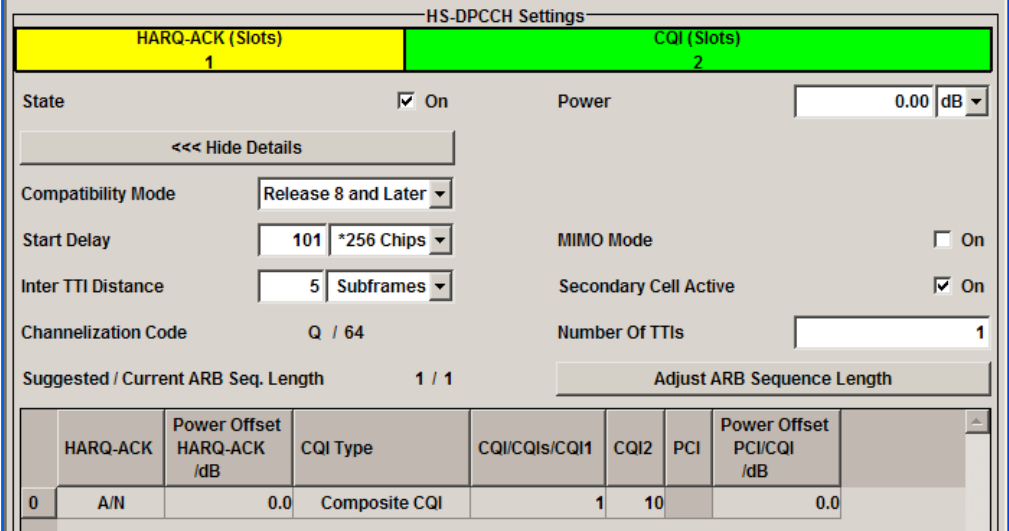

- 6. In the "3GPP FDD > Trigger/Marker/Clock" dialog, adjust the settings as required. For example, to synchronize the R&S Signal Generator to the frame timing of the DUT, feed the frame marker signal of the DUT (if available) to the instrument, enable trigger mode "Armed Auto" and select an "External Source".
- 7. In the "3GPP FDD main dialog", set the "State" to On to enable the generation of the 3GPP FDD uplink (UL) signal.
- 8. In the "RF > RF Frequency > Reference Frequency" dialog, adjust the settings as required.

For example, if a common reference signal is used or if the DUT provides the reference frequency, connect the reference signal source to the R&S Signal Generator, select "Source External" and adjust the "External Reference Frequency".

- 9. Press the FREQ key and select the desired RF frequency, e.g. 1950 MHz.
- 10. Adjust the output signal level as required and press the RF ON/OFF key to activate the RF output.

### **4.1.4 Generating an Uplink Test Signal for Simultaneous Dual Cell and MIMO Operation**

► Perform the steps described above and enable the parameter "3GPP FDD > UE1 > HS-DPCCH Settings > MIMO Mode".

You are enabled to configure the HARQ-ACK feedback messages for up to four simultaneously transmitted downlink transport blocks.

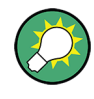

For background information about the dual cell operation and processing of HARQ-ACK feedback messages, refer to [chapter 3.15, "Dual Cell HSDPA \(DC-HSDPA\)",](#page-46-0) [on page 35](#page-46-0).

# **4.2 Downlink Dual Cell HSDPA Test Signal Generation**

This application sheet describes how to configure the R&S SMU to generate a downlink signal for HSDPA performance tests for user equipment (UE) supporting Dual Cell HSDPA (DC-HSDPA) operation. A typical example is the "Demodulation of HS-DSCH" test described in clause 9.2. of the 3GPP TS 34.121 [1].

<span id="page-54-0"></span>

The technical specification 3GPP TS 34.121 [1] is used as guideline for this description and some of the values/methods proposed in this document may differ from the values/ methods defined in the standard.

Please note that at the time of the release of this document a discussion is ongoing in the 3GPP body about whether or not there should be OCNS configured in the secondary serving cell in case of DC-HSDPA tests. In this document it is presumed that OCNS should be used in the secondary serving cell.

### **4.2.1 Options and Equipment Required**

The following equipment is required:

- Two-path Vector Signal Generator R&S SMU equipped with:
	- Firmware version 2.10.111.53 or later. Latest firmware version recommended.
	- one of the baseband options per path, e.g. R&S SMU-B10
	- one of the frequency options, e.g. R&S SMU-B103
- 2 x Option R&S SMU-K42, "Digital Standard 3GPP FDD"
- 2 x Option R&S SMU-K43, "3GPP FDD enhanced MS/BS tests incl. HSDPA"
- 2 x Option R&S SMU-B14/B15, "Fading Simulator/Fading Simulator Extensions"
- 1 x Option R&S SMU-K62, "Additive White Gaussian Noise (AWGN)"

### **4.2.2 Test Setup**

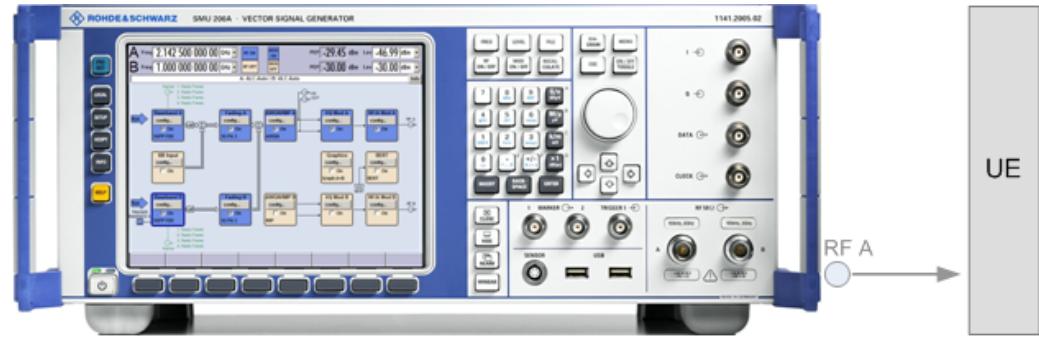

*Fig. 4-2: Test Setup*

Path A of the R&S SMU generates the DL signal of the serving cell, and path B the signal of the secondary serving cell.

### **4.2.3 Assumptions**

The DC-HSDPA performance requirements for HS-DSCH demodulation tests are defined as minimum performance requirements for the UEs supporting one of the HS-DSCH categories 21-24. The 3GPP TS 34.121 [1] defines tests with several H-Sets per UE category, as well as different propagation conditions and power levels.

Downlink Dual Cell HSDPA Test Signal Generation

The example in this document does not cover all possible cases but focuses on one particular example. An overview of the used settings is provided in table 4-1.

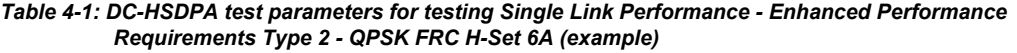

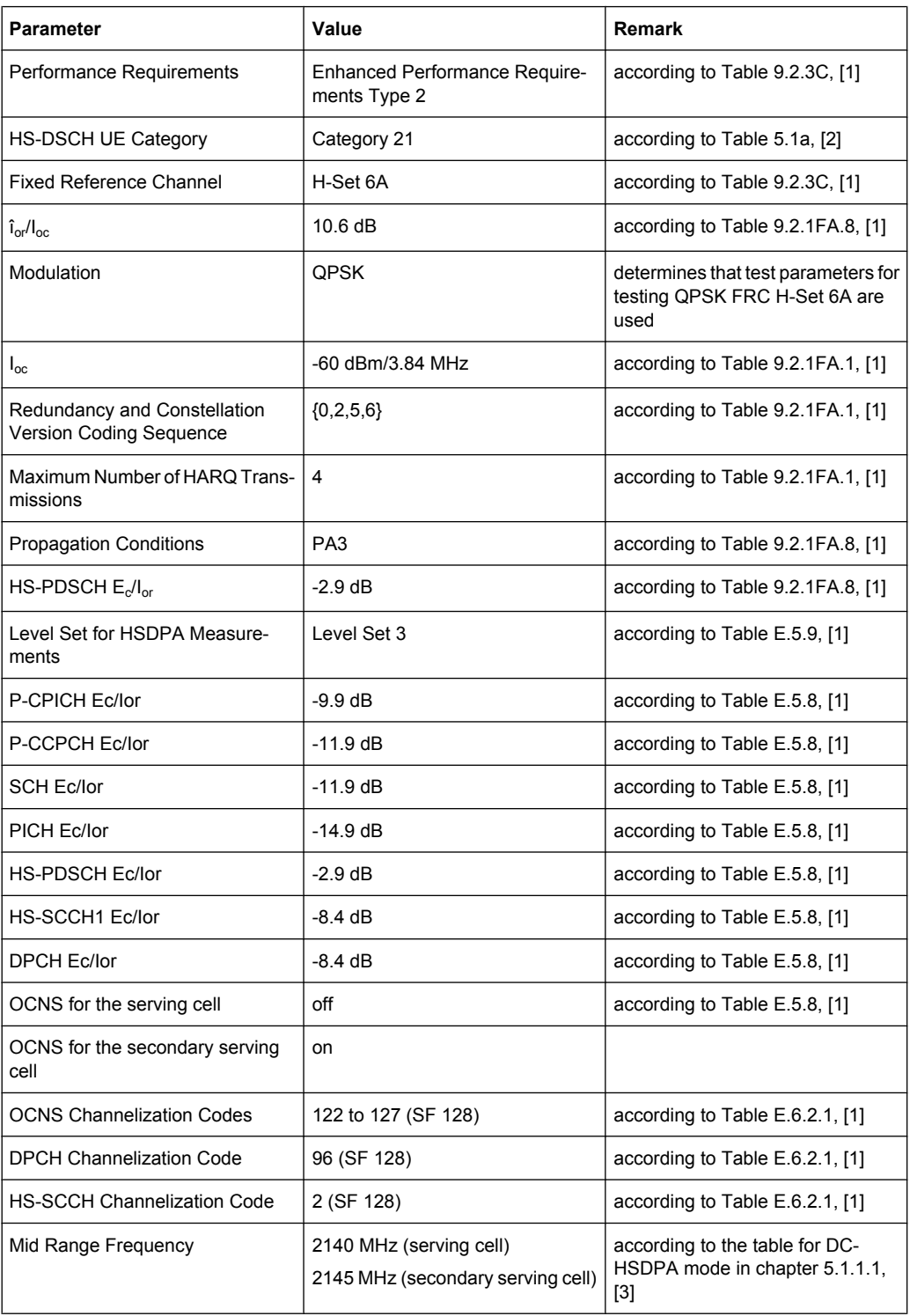

### **4.2.4 Generating a DL DC-HSDPA Test Signal**

Adjust the settings of the R&S SMU to generate a test signal suitable for the verification of the ability of the UE to receive a predefined test signal in multi-path fading conditions as follows:

#### **General Workflow**

- 1. Connect the test equipment, see [figure 4-2](#page-54-0).
- 2. Preset the R&S SMU to ensure a defined instrument state.
- 3. Set the noise level and adjust the propagation conditions, see "Configuring the AWGN Noise Source and the Fading Simulator" on page 45.
- 4. Adjust the frequency of RF output A to the center of the frequencies of both cells, e.g. 2142.5 MHz and activate the RF A output.
- 5. Select "Baseband A/B > Frequency Offset" and set the frequency offsets to -2.5 MHz and +2.5 MHz respectively.
- 6. Perform the steps required to establish a connection setup.
- 7. Adjust the 3GPP FDD settings of the serving and the secondary serving cell, see ["Configuring the 3GPP FDD signal of the serving cell \(Baseband A\)" on page 46](#page-57-0) and ["Configuring the 3GPP FDD signal of the secondary serving cell \(Baseband B\)"](#page-58-0) [on page 47](#page-58-0).
- 8. Enable the generation of the 3GPP FDD downlink (DL) signal:
	- a) In the path B, set the "3GPP FDD > State" to On
	- b) In the path A, set the "3GPP FDD > State" to On.

HSDPA data is transmitted on both the serving cells.

9. Measure the information bit **Throughput** per cell to verify the receiver's ability to meet the desired performance requirements.

#### **Configuring the AWGN Noise Source and the Fading Simulator**

- 1. Select "Fading A > Signal Routing > A->A|B->A" to enable the routing of the signal of path B to path A.
- 2. Open the "Fading Settings" dialog in path A (e.g. "Fading > Fading Settings") and perform the following settings:

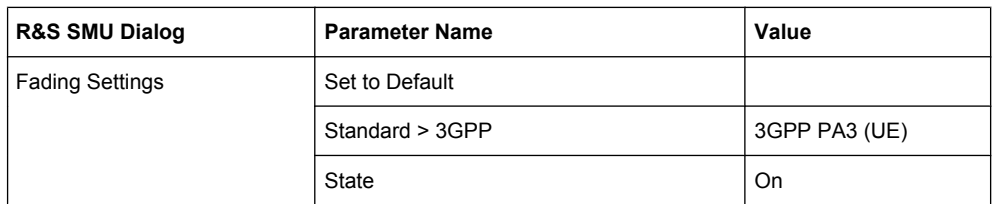

*Table 4-2: Fading Settings (Path A and Path B)*

Perform the same fading settings in path B.

Downlink Dual Cell HSDPA Test Signal Generation

<span id="page-57-0"></span>3. Open the "AWGN Settings" dialog in path A (e.g. "AWGN/IMP A > AWGN") and perform the following settings:

*Table 4-3: AWGN Settings*

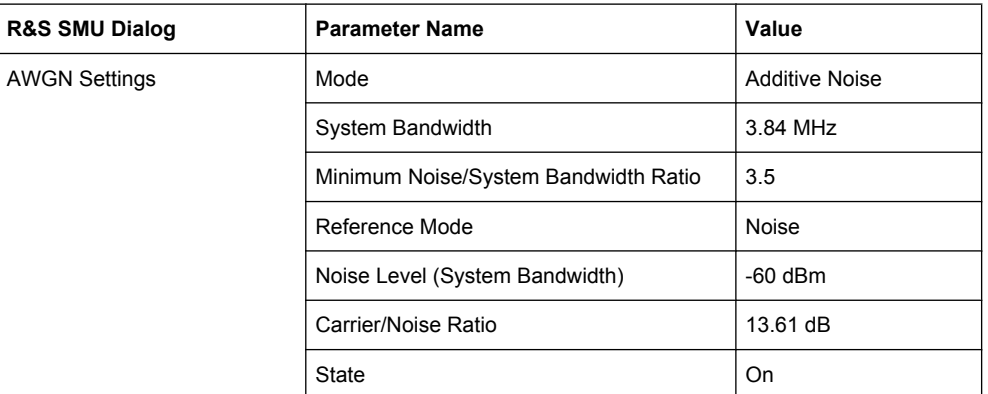

#### **Configuring the 3GPP FDD signal of the serving cell (Baseband A)**

1. Open the "3GPP FDD" main dialog in path A (e.g. "Baseband Block > 3GPP FDD") and perform the following settings:

| <b>R&amp;S SMU Dialog</b>                                                                               | <b>Parameter Name</b>                                        | Value                |  |  |
|----------------------------------------------------------------------------------------------------|--------------------------------------------------------------|----------------------|--|--|
| 3GPP FDD A Main Dialog                                                                                  | <b>Link Direction</b>                                        | <b>Downlink</b>      |  |  |
| <b>Basestation BS1</b>                                                                                  | <b>Preset Channel Table</b>                                  | Reset                |  |  |
|                                                                                                    |                                                              | <b>HSDPA H-Set</b>   |  |  |
| Basestation BS1 > Channel<br>Table > HS-SCCH Enhanced<br>Channel Config > Enhanced<br><b>HSDPA Mode</b> | Predefined H-Set                                             |                      |  |  |
|                                                                                                    | <b>HARQ Mode</b>                                             | <b>Constant NACK</b> |  |  |
|                                                                                                    | Redundancy Version Sequence                                  | 0, 2, 5, 6           |  |  |
|                                                                                                    | Current ARB Seq. Length                                      | Adjust               |  |  |
| <b>Basestation BS1</b>                                                                                  | P-CPICH Power                                                | $-9.9$ dB            |  |  |
|                                                                                                    | P-CCPCH Power                                                | $-11.9$ dB           |  |  |
|                                                                                                    | P-SCH Power                                                  | $-14.91$ dB          |  |  |
|                                                                                                    | S-SCH Power                                                  | $-14.91$ dB          |  |  |
|                                                                                                    | <b>PICH Power</b>                                            | $-14.9$ dB           |  |  |
|                                                                                                    | DPCH Power (Channel#11)                                      | $-8.4$ dB            |  |  |
|                                                                                                    | <b>HS-PDSCH Power</b>                                        | $-12.9$ dB           |  |  |
|                                                                                                    | <b>HS-SCCH1 Power</b>                                        | $-8.4$ dB            |  |  |
|                                                                                                    | P-CPICH/P-CCPCH/P-SCH/S-SCH/PICH/<br>DPCH (Channel#11) State | On                   |  |  |

*Table 4-4: Configuration Settings for R&S SMU Path A*

Downlink Dual Cell HSDPA Test Signal Generation

<span id="page-58-0"></span>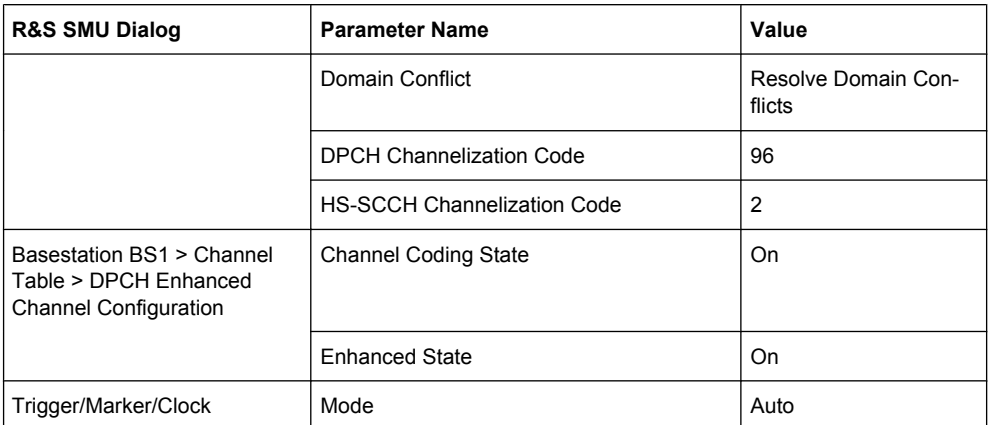

2. Use the "Save/Recall" function to save the settings made for path A.

#### **Configuring the 3GPP FDD signal of the secondary serving cell (Baseband B)**

- 1. Use the "Save/Recall" function to load the settings made for path A into path B.
- 2. In the "Baseband B > 3GPP FDD B > Basestation BS1" dialog, disable the channels P-CCPCH, P-SCH, S-SCH, PICH and DPCH.
- 3. In the "Baseband B > 3GPP FDD B" dialog, select the "OCNS Mode" HSDPA and set the "OCNS State" to On.
- 4. In the "3GPP FDD B > Trigger/Marker" dialog, enable trigger mode "Armed Retrigger" and trigger source "Internal (Baseband A)".

### **4.2.5 Possible Extensions**

The test configuration can be extended for testing DUTs with two antennas in several multi-path fading environments.

The following additional options are necessary:

- 1 x Option R&S SMU-K62, "Additive White Gaussian Noise (AWGN)"
- 1 x Option R&S SMU-K74, "MIMO Fading"
- one of the frequency options, e.g. R&S SMU-B203

### **4.2.6 References**

- [1] 3GPP TS 34.121 "User Equipment (UE) conformance specification; Radio transmission and reception (FDD); Part 1: Conformance specification (Release 9)"
- [2] 3GPP TS 25.306 "UE Radio Access capabilities (Release 9)"
- [3] 3GPP TS 34.108 "Common test environments for User Equipment (UE); Conformance testing (Release 9)"

# 5 User Interface

The menu for setting the 3GPP FDD digital standard is either called from the baseband block or from the menu tree under "Baseband".

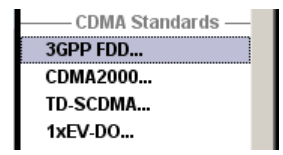

The menu is split into several sections for configuring the standard. The choice of transmission direction determines which displays and parameters are made available in the lower section.

The upper section of the menu is where the 3GPP FDD digital standard is enabled, the default settings are called and the transmission direction selected. Button "Test Case Wizard" opens a configuration menu with a selection of predefined settings according to Test Cases in TS 25.141. The valid 3GPP version and the chip rate in use are displayed. Many of the buttons lead to submenus for loading and saving the 3GPP FDD configuration and for setting the filter, trigger and clock parameters.

The lower menu section is where either the base station signal or the user equipment signal is configured, depending on the transmission direction selected.

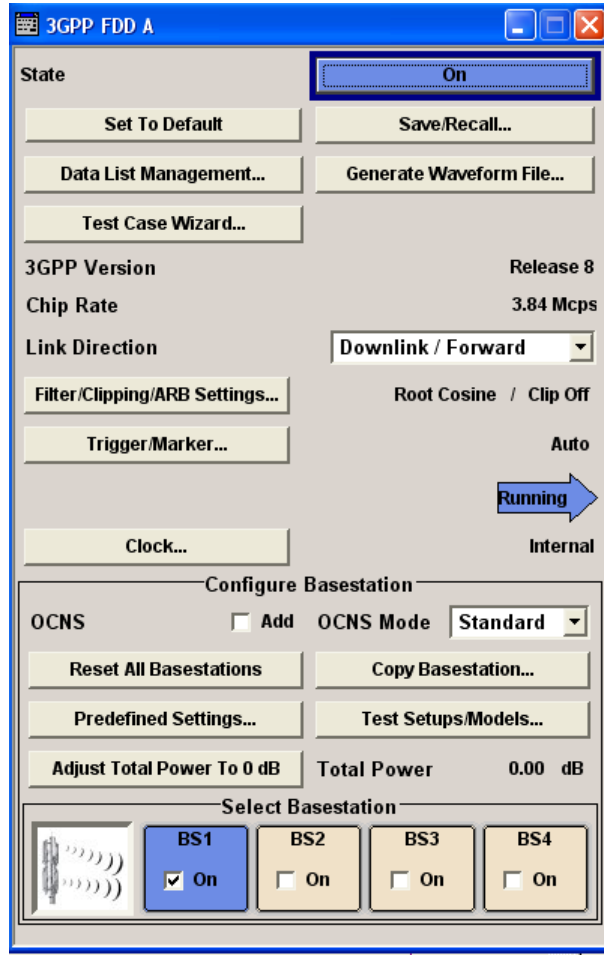

The menu is extremely comprehensive, so a small list of contents is added here just for the 3GPP FDD to make orientation easier.

The headings are always given a short form of the "menu path" and the header also shows you your current location in the menu.

# **5.1 General Settings for 3GPP FDD Signals**

The upper menu section is where the 3GPP FDD digital standard is enabled and reset and where all the settings valid for the signal in both transmission directions are made.

### **State**

Enables/disables the 3GPP FDD standard.

Enabling this standard disables all the other digital standards and digital modulation modes.

In case of two-path instruments, this affects the same path.

The 3GPP FDD signal is generated by a combination of realtime mode (enhanced channels) and arbitrary waveform mode (all the other channels).

On the downlink, P-CCPCH and up to three DPCHs of base station 1 are generated in realtime. All the other channels are generated in arbitrary waveform mode and added.

In the uplink, all the channels of user equipment 1 are generated in realtime (PRACH, PCPCH or DPCCH and up to 6 DPDCHs), the other user equipment are generated in arbitrary waveform mode and added to the realtime signal.

SCPI command:

[\[:SOURce<hw>\]:BB:W3GPp:STATe](#page-324-0) on page 313

#### **Set to default**

Calls the default settings. Test Model 1 (64 channels) is preset.

SCPI command:

[\[:SOURce<hw>\]:BB:W3GPp:PRESet](#page-322-0) on page 311

#### **Save/Recall**

Calls the "Save/Recall" menu.

From the "Save/Recall" menu the "File Select" windows for saving and recalling 3GPP FDD configurations and the "File Manager" can be called.

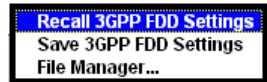

3GPP FDD configurations are stored as files with the predefined file extension  $\star$  . 3q. The file name and the directory they are stored in are user-definable.

The complete settings in the "3GPP FDD" dialog are saved and recalled.

- "Recall 3GPP FDD setting" Opens the "File Select "window for loading a saved 3GPP FDD configuration. The configuration of the selected (highlighted) file is loaded by pressing the "Select" button.
- "Save 3GPP FDD setting" Opens the "File Select" window for saving the current 3GPP FDD signal configuration.
	- The name of the file is specified in the "File name" entry field, the directory selected in the "save into" field. The file is saved by pressing the "Save" button.
- "File Manager" Calls the "File Manager". The "File Manager" is used to copy, delete and rename files and to create new directories.

#### SCPI command:

[\[:SOURce<hw>\]:BB:W3GPp:SETTing:CATalog](#page-322-0) on page 311

- [\[:SOURce<hw>\]:BB:W3GPp:SETTing:LOAD](#page-323-0) on page 312
- [\[:SOURce<hw>\]:BB:W3GPp:SETTing:STORe](#page-323-0) on page 312
- [\[:SOURce<hw>\]:BB:W3GPp:SETTing:DELete](#page-322-0) on page 311

#### **Data List Management**

Calls the "Data List Management" menu. This menu is used to create and edit a data list.

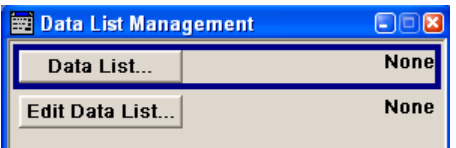

All data lists are stored as files with the predefined file extension \*.dm\_iqd. The file name and the directory they are stored in are user-definable.

The data lists must be selected as a data source from the submenus under the individual function, e.g. in the channel table of the base stations.

**Note:** All data lists are generated and edited by means of the SOURce: BB: DM subsystem commands. Files containing data lists usually end with  $*$ . dm iqd. The data lists are selected as a data source for a specific function in the individual subsystems of the digital standard.

#### **Example: Creating and editing the data list**

SOUR:BB:DM:DLIS:SEL "3gpp" SOUR:BB:DM:DLIS:DATA 1,1,0,1,0,1,0,1,1,1,1,0,0,0 SOUR:BB:DM:DLIS:DATA:APP 1,1,0,1,0,1,0,1,1,1,1,0,0

#### SCPI command:

[\[:SOURce<hw>\]:BB:W3GPp:BSTation<st>:CHANnel<ch>:DATA](#page-353-0) on page 342 [\[:SOURce<hw>\]:BB:W3GPp:BSTation<st>:CHANnel<ch>:DATA:DSELect](#page-353-0) [on page 342](#page-353-0) [\[:SOURce<hw>\]:BB:W3GPp:BSTation<st>:CHANnel<ch>:DPCCh:TPC:DATA](#page-357-0) [on page 346](#page-357-0) [\[:SOURce<hw>\]:BB:W3GPp:BSTation<st>:CHANnel<ch>:DPCCh:TPC:DATA:](#page-357-0) DSELect [on page 346](#page-357-0) [\[:SOURce<hw>\]:BB:W3GPp:BSTation:ENHanced:CHANnel<ch0>:DPCH:](#page-409-0) [TCHannel<di>:DATA](#page-409-0) on page 398 [\[:SOURce<hw>\]:BB:W3GPp:BSTation:ENHanced:CHANnel<ch0>:DPCH:](#page-410-0) [TCHannel<di>:DATA:DSELect](#page-410-0) on page 399 [\[:SOURce<hw>\]:BB:W3GPp:MSTation<st>:CHANnel<ch>:DPDCh:DATA](#page-449-0) [on page 438](#page-449-0) [\[:SOURce<hw>\]:BB:W3GPp:MSTation<st>:CHANnel<ch>:DPDCh:DATA:](#page-449-0) DSELect [on page 438](#page-449-0) [\[:SOURce<hw>\]:BB:W3GPp:MSTation:ENHanced:DPDCh:TCHannel<di>:DATA](#page-504-0) [on page 493](#page-504-0) [\[:SOURce<hw>\]:BB:W3GPp:MSTation:ENHanced:DPDCh:TCHannel<di>:](#page-505-0) [DATA:DSELect](#page-505-0) on page 494 [\[:SOURce<hw>\]:BB:W3GPp:MSTation<st>:DPCCh:TPC:DATA](#page-444-0) on page 433 [\[:SOURce<hw>\]:BB:W3GPp:MSTation<st>:DPCCh:TPC:DATA:DSELect](#page-445-0) [on page 434](#page-445-0) [\[:SOURce<hw>\]:BB:W3GPp:MSTation<st>:PCPCh:DATA](#page-453-0) on page 442 [\[:SOURce<hw>\]:BB:W3GPp:MSTation<st>:PCPCh:DATA:DSELect](#page-454-0) on page 443 [\[:SOURce<hw>\]:BB:W3GPp:MSTation<st>:PCPCh:TPC:DATA](#page-460-0) on page 449 [\[:SOURce<hw>\]:BB:W3GPp:MSTation<st>:PCPCh:TPC:DATA:DSELect](#page-461-0) [on page 450](#page-461-0) [\[:SOURce<hw>\]:BB:W3GPp:MSTation<st>:PRACh:DATA](#page-463-0) on page 452

[\[:SOURce<hw>\]:BB:W3GPp:MSTation<st>:PRACh:DATA:DSELect](#page-464-0) on page 453

#### **Generate Waveform File**

Opens the submenu for storing the current 3GPP signal as ARB signal in a waveform file. This file can be loaded in the ARB menu and processed as multi carrier or multi segment signal.

The file name is entered in the submenu. The file is stored with the predefined file extension  $*$ . wv. The file name and the directory it is stored in are user-definable.

SCPI command:

[\[:SOURce<hw>\]:BB:W3GPp:WAVeform:CREate](#page-324-0) on page 313

### **Test Case Wizard**

R&S SMU and R&S SMATE instruments only

Opens a configuration menu with a selection of predefined settings according to Test Cases in TS 25.141.

The test cases are described in [chapter 6.1, "Introduction", on page 238](#page-249-0).

SCPI command:

n.a.

#### **3GPP Version**

Displays the current version of the 3GPP FDD standard.

The default settings and parameters provided are oriented towards the specifications of the version displayed.

SCPI command:

[\[:SOURce\]:BB:W3GPp:GPP3:VERSion](#page-324-0) on page 313

#### **Chip Rate**

Displays the system chip rate. This is fixed at 3.84 Mcps.

The output chip rate can be varied in the Filter menu, Clipping, ARB Settings (see "Filtering/Clipping/ARB Settings" on page 53).

SCPI command:

[\[:SOURce<hw>\]:BB:W3GPp:CRATe](#page-326-0) on page 315

#### **Link Direction**

Selects the transmission direction.

The settings of the base station or the user equipment are provided in the following menu section in accordance with the selection.

"Downlink/For-The transmission direction selected is base station to user equipment. ward Link" The signal corresponds to that of a base station.

"Uplink/ Reverse Link" The signal corresponds to that of user equipment. The transmission direction selected is user equipment to base station.

SCPI command:

[\[:SOURce<hw>\]:BB:W3GPp:LINK](#page-321-0) on page 310

#### **Filtering/Clipping/ARB Settings**

Calls the menu for setting baseband filtering, clipping and the sequence length of the arbitrary waveform component. The current setting is displayed next to the button.

The menu is described in section [chapter 5.3, "Filtering, Clipping, ARB Settings",](#page-71-0) [on page 60](#page-71-0).

SCPI command: n.a.

#### **Trigger/Marker**

(Trigger for R&S SMx and R&S AMU instruments only)

Calls the menu for selecting the trigger source, for configuring the marker signals and for setting the time delay of an external trigger signal (see [chapter 5.4, "Trigger/Marker/Clock](#page-76-0) [Settings", on page 65.](#page-76-0)

The currently selected trigger source is displayed to the right of the button.

SCPI command:

n.a.

#### **Execute Trigger**

(R&S SMx and R&S AMU instruments only)

Executes trigger manually.

A manual trigger can be executed only when an internal trigger source and a trigger mode other than "Auto" have been selected.

#### **Example:**

```
SOUR:BB:W3GP:TRIG:SOUR INT
SOUR:BB:W3GP:TRIG:SEQ RETR
SOUR:BB:W3GP:TRIG:EXEC
```
#### SCPI command:

[\[:SOURce<hw>\]:BB:W3GPp:TRIGger:EXECute](#page-331-0) on page 320

#### **Clock**

(R&S SMx and R&S AMU instruments only)

Calls the menu for selecting the clock source and for setting a delay (see [chapter 5.4.4,](#page-82-0) ["Clock Settings", on page 71](#page-82-0)).

SCPI command: n.a.

## **5.2 Configure Base Station or UE**

Depending on the transmission direction selection, the central section of the menu provides either the "Configure Base Station" section (selection "Downlink/Forward Link") or the "Configure User Equipment" section (selection "Uplink/Reverse Link").

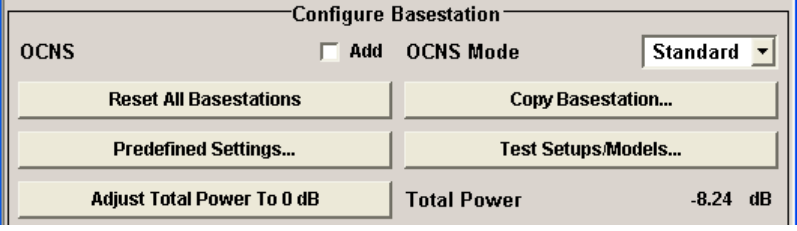

Configure Base Station or UE

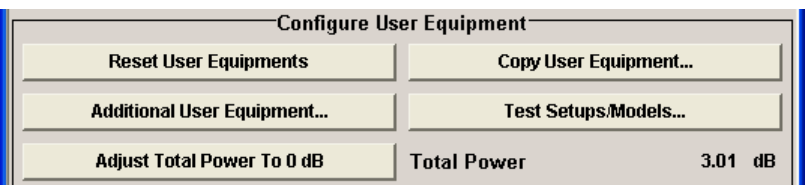

#### **OCNS Add**

Activates OCNS channels, as defined in the standard, in base station 1.

With Orthogonal Channel Noise, a practical downlink signal is generated to test the maximum input levels of user equipment in accordance with standard specifications. This simulates the useful and control signals of the other orthogonal channels in the downlink. 3GPP TS 25.101 contains a precise definition of the required appearance of the OCNS signal (see "OCNS Mode" on page 55).

Three different OCNS scenarios are defined in the standard; one standard scenario and two scenarios for testing HSDPA channels. You can choose the scenario you want with OCNS Mode.

SCPI command:

[\[:SOURce<hw>\]:BB:W3GPp:BSTation:OCNS:STATe](#page-350-0) on page 339

#### **OCNS Mode**

Chooses the scenario for activating OCNS channels.

Three different OCNS scenarios are defined in the standard; one "standard" scenario and two scenarios for testing "HSDPA" channels.

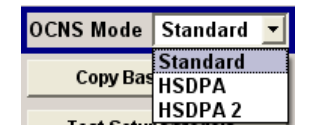

The scenarios have different channel counts and different presetting. The presetting is listed in the three tables below. It applies to all three modes that the OCNS channels are all normal DPCHs. The symbol rate is set at 30 kps and the pilot length to 8 bits.

When activating OCNS and depending on the selected OCNS mode, different channel groups are assigned as in the following tables. These channels cannot be edited in the channel table.

The powers of the OCNS channel outputs are relative. In the R&S Signal Generator, the power of the OCNS component is automatically set so that OCNS channels supplement the remaining channels in base station 1 to make a total power of 0 dB (linear 1).

It is not possible to adapt the OCNS power; as the linear power of the remaining channels is >1, this will produce an error message. The OCNS channels are then given the maximum power (all -80 dB).

The "Total Power" display is updated after automatic calculation of the output; it is not possible to use "Adjust Total Power" to make the setting.

Configure Base Station or UE

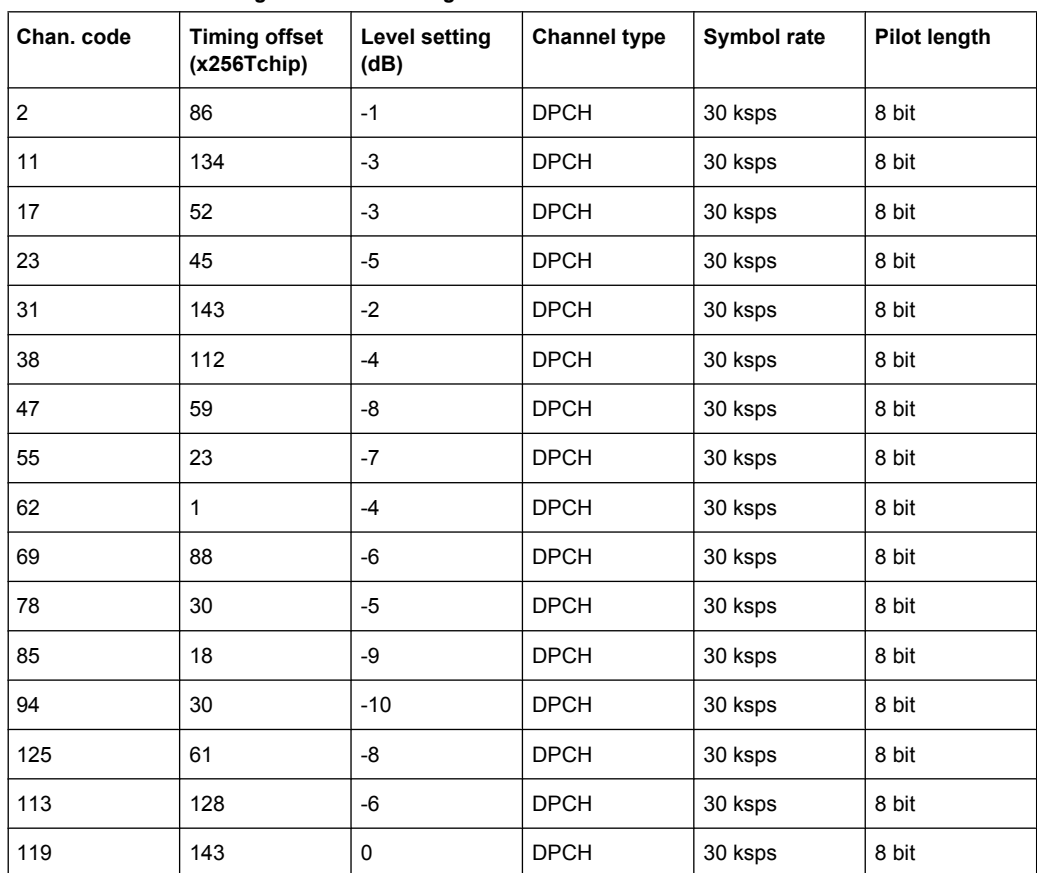

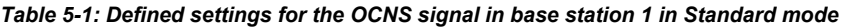

#### *Table 5-2: Defined settings for the OCNS signal in base station 1 in HSDPA mode*

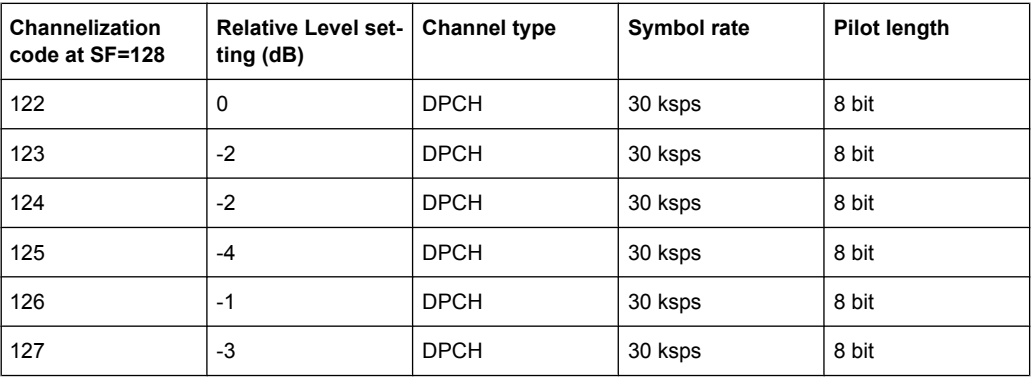

*Table 5-3: Defined settings for the OCNS signal in base station 1 in HSDP2 mode*

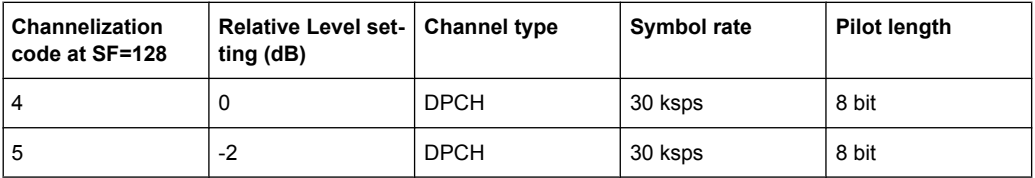

Configure Base Station or UE

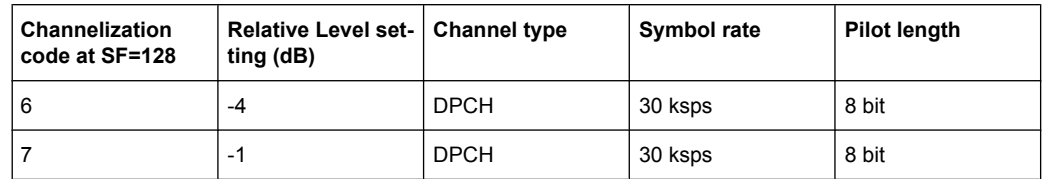

#### SCPI command:

[\[:SOURce<hw>\]:BB:W3GPp:BSTation:OCNS:MODE](#page-349-0) on page 338

#### **Reset all Base Stations**

Resets all base stations to the predefined settings. The following table gives an overview of the settings. The preset value for each parameter is specified in the description of the remote-control commands.

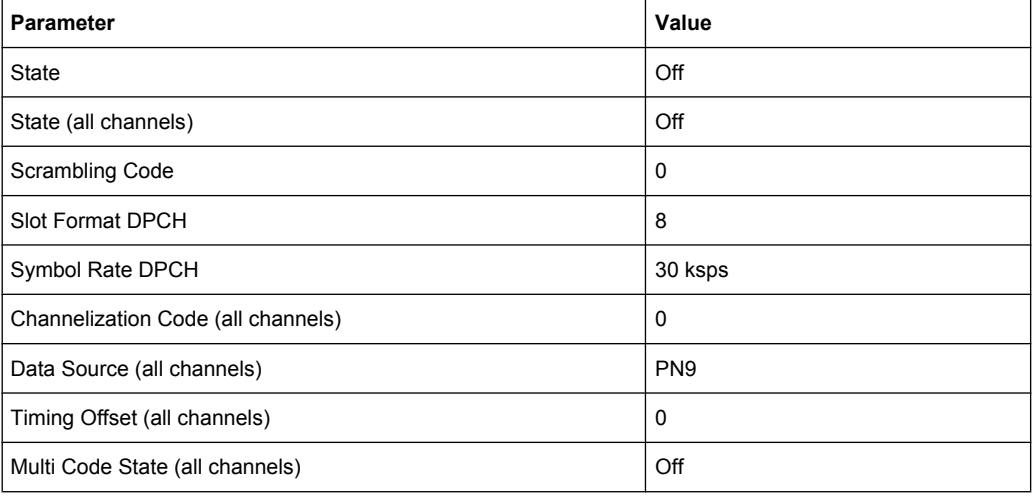

#### SCPI command:

[\[:SOURce<hw>\]:BB:W3GPp:BSTation:PRESet](#page-319-0) on page 308

#### **Reset User Equipment**

Resets all user equipment to the predefined settings. The following table gives an overview of the settings. The preset value for each parameter is specified in the description of the remote-control commands.

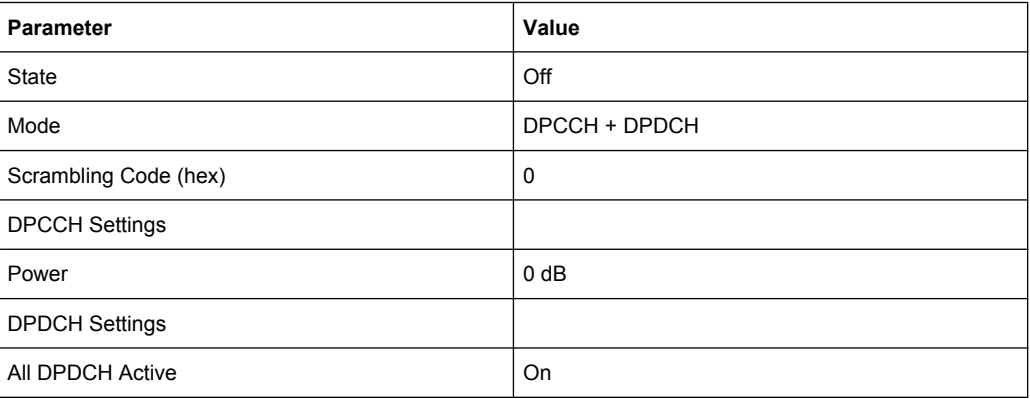

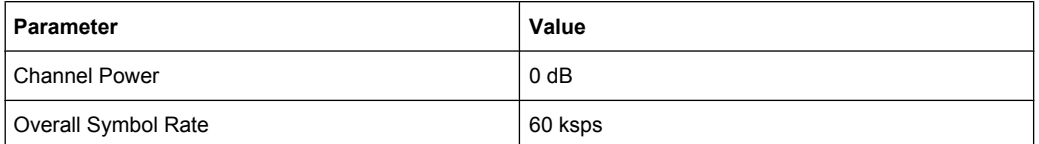

#### SCPI command:

[\[:SOURce<hw>\]:BB:W3GPp:MSTation:PRESet](#page-420-0) on page 409

#### **Copy Basestation/Copy User Equipment...**

Copies the settings of a base or user equipment to a second base or user equipment. A window opens for creating the destination station.

Window for the Downlink / Forward transmission direction:

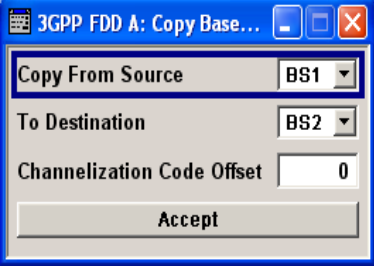

Window for the Uplink / Reverse transmission direction:

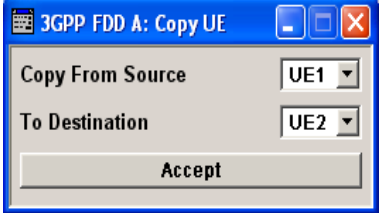

"Copy from Source" Selects the base station or user equipment whose settings are to be copied.

### SCPI command:

[\[:SOURce<hw>\]:BB:W3GPp:COPY:SOURce](#page-320-0) on page 309

"To Destination"Selects the base station or user equipment whose settings are to be overwritten.

SCPI command:

[\[:SOURce<hw>\]:BB:W3GPp:COPY:DESTination](#page-320-0) on page 309

"Channelization Enters the offset to be applied when copying the base station to the Code Offset channelization codes of the destination base station. The minimum value (Base Station is 0 (channelization codes are identical), the maximum value is 511. only)"

SCPI command:

[\[:SOURce<hw>\]:BB:W3GPp:COPY:COFFset](#page-319-0) on page 308

"Accept" Starts the copy process.

SCPI command:

[\[:SOURce<hw>\]:BB:W3GPp:COPY:EXECute](#page-320-0) on page 309

#### **Test Setups/Models**

Calls menu for selecting one of the test models defined in the 3GPP standard and the self-defined test setups.

The menu is described in section [chapter 5.5, "Test Setups/Models", on page 73](#page-84-0).

SCPI command:

n.a.

#### **Predefined Settings Downlink**

Calls menu for setting predefined configurations.

The menu is described in section [chapter 5.6, "Predefined Settings - Downlink",](#page-88-0) [on page 77](#page-88-0).

SCPI command:

n.a.

#### **Additional UE**

(Configure User Equipment only)

Calls menu for simulating up to 128 additional user equipments.

The menu is described in section [chapter 5.7, "Additional User Equipment - Uplink",](#page-89-0) [on page 78](#page-89-0).

SCPI command:

n.a.

#### **Adjust Total Power to 0dB**

(only for State = ON)

Sets the power of the enabled channels so that the total power of all the active channels is 0 dB. This will not change the power ratio among the individual channels.

SCPI command:

[\[:SOURce<hw>\]:BB:W3GPp:POWer:ADJust](#page-321-0) on page 310

#### **Total Power**

Displays the total power of the active channels.

The total power is calculated from the power ratio of the powered up code channels with modulation on. If the value is not equal to 0 dB, the individual code channels (whilst still retaining the power ratios) are internally adapted so that the "Total Power" for achieving the set output level is 0 dB.

SCPI command: [\[:SOURce<hw>\]:BB:W3GPp:POWer\[:TOTal\]](#page-321-0) on page 310

#### **Select Basestation/Configure User Equipment...**

Selects the base station or user equipment by pressing the accompanying button. This opens a menu for editing the selected basestation or user equipment.

The menus are described in sections [chapter 5.8, "Base Station Configuration",](#page-91-0) [on page 80](#page-91-0) and [chapter 5.24, "User Equipment Configuration \(UE\)", on page 152](#page-163-0).

Filtering, Clipping, ARB Settings

<span id="page-71-0"></span>(the base station or user equipment is selected by the keyword index BSTation<[1]|2|3|4> or MSTation<i>) SCPI command: n.a.

#### **Base Station/UE On**

Activates or deactivates the base or user equipment.

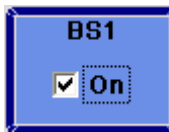

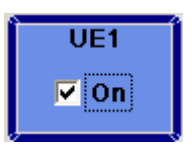

#### SCPI command:

```
[:SOURce<hw>]:BB:W3GPp:BSTation<st>:STATe on page 383
[:SOURce<hw>]:BB:W3GPp:MSTation<st>:STATe on page 411
```
# **5.3 Filtering, Clipping, ARB Settings**

The "Filtering, Clipping, ARB Settings" menu is reached via the 3GPP FDD main menu.

The filter parameters ("Filter" section), clipping ("Clipping" section) and the sequence length of the arbitrary waveform component ("ARB Settings" section) are defined in this menu.

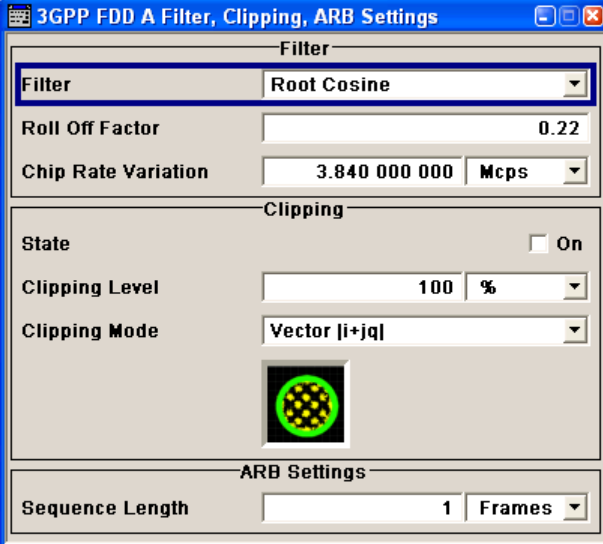

### **5.3.1 Filter**

In the "Filter" section, the settings are made for the baseband filter.
Filtering, Clipping, ARB Settings

# **Filter**

Selects baseband filter.

This opens a selection window containing all the filters available to the instrument.

SCPI command:

[\[:SOURce<hw>\]:BB:W3GPp:FILTer:TYPe](#page-330-0) on page 319

### **Roll Off Factor or BxT**

Enters the filter parameters.

The filter parameter offered (Roll Off factor or BxT) depends on the currently selected filter type. This parameter is always set to the default for each of the predefined filters.

SCPI command:

```
[:SOURce<hw>]:BB:W3GPp:FILTer:PARameter:APCO25 on page 317
[:SOURce<hw>]:BB:W3GPp:FILTer:PARameter:COSine on page 317
[:SOURce<hw>]:BB:W3GPp:FILTer:PARameter:GAUSs on page 318
[:SOURce<hw>]:BB:W3GPp:FILTer:PARameter:RCOSine on page 318
[:SOURce<hw>]:BB:W3GPp:FILTer:PARameter:SPHase on page 319
```
### **Cut Off Frequency Factor**

(This feature is available for filter parameter "Lowpass" only.)

Sets the value for the cut off frequency factor. The cut off frequency of the lowpass filter (ACP and EVM optimization) can be adjusted to reach spectrum mask requirements.

SCPI command:

[\[:SOURce<hw>\]:BB:W3GPp:FILTer:PARameter:LPASs](#page-329-0) on page 318 [\[:SOURce<hw>\]:BB:W3GPp:FILTer:PARameter:LPASSEVM](#page-329-0) on page 318

### **Chip Rate Variation**

Enters the chip rate. The default settings for the chip rate is 3.84 Mcps.

The chip rate entry changes the output clock and the modulation bandwidth, as well as the synchronization signals that are output. It does not affect the calculated chip sequence.

SCPI command:

[\[:SOURce<hw>\]:BB:W3GPp:CRATe:VARiation](#page-326-0) on page 315

### **Impulse Length**

(For WinIQSIM2 only)

Displays the number of filter tabs. If the check box is activated, the most sensible parameter values are selected. The value depends on the coherence check. If the check box is deactivated, the values can be changed manually.

SCPI command:

```
[:SOURce<hw>]:BB:W3GPp:FILTer:ILENgth:AUTO on page 316
[:SOURce<hw>]:BB:W3GPp:FILTer:ILENgth on page 316
```
### **Oversampling**

(For WinIQSIM2 only)

<span id="page-73-0"></span>Determines the upsampling factor. If the check box is activated, the most sensible parameter values are selected. The value depends on the coherence check. If the check box is deactivated, the values can be changed manually.

SCPI command:

```
[:SOURce<hw>]:BB:W3GPp:FILTer:OSAMpling:AUTO on page 317
[:SOURce<hw>]:BB:W3GPp:FILTer:OSAMpling on page 316
```
# **5.3.2 Clipping**

The settings for clipping are collected in the "Clipping" section.

### **Clipping State**

Switches baseband clipping on and off.

Baseband clipping is a very simple and effective way of reducing the crest factor of the WCDMA signal.

WCDMA signals may have very high crest factors particularly with many channels and unfavorable timing offsets.

WCDMA signals may have very high crest factors particularly with many channels and unfavorable timing offsets. High crest factors entail two basic problems:

- The nonlinearity of the power amplifier (compression) causes intermodulation which expands the spectrum (spectral regrowth).
- Since the level in the D/A converter is relative to the maximum value, the average value is converted with a relatively low resolution. This results in a high quantization noise.

Both effects increase the adjacent-channel power.

With baseband clipping, all the levels are limited to a settable value ("Clipping Level"). This level is specified as a percentage of the highest peak value. Since clipping is done prior to filtering, the procedure does not influence the spectrum. The EVM however increases.

Since clipping the signal not only changes the peak value but also the average value, the effect on the crest factor is unpredictable. The following table shows the effect of the "Clipping" on the crest factor for typical scenarios.

| <b>Clipping level</b> | Downlink: 10<br><b>DPCHs "Minimum</b><br>Crest" 30 ksps | Downlink: 10<br><b>DPCHs "Worst</b><br>Crest" 30 ksps | Downlink: 10<br><b>DPCHs "Average</b><br>Crest" 30 ksps | Downlink: 128<br><b>DPCHs "Average</b><br>Crest" 30 ksps |  |  |  |  |
|-----------------------|---------------------------------------------------------|-------------------------------------------------------|---------------------------------------------------------|----------------------------------------------------------|--|--|--|--|
| 100%                  | 9.89dB                                                  | 14.7 dB                                               | $10.9$ dB                                               | 21.7dB                                                   |  |  |  |  |
| 80%                   | 8.86dB                                                  | $12.9 \text{ dB}$                                     | 9.39dB                                                  | $20.2$ dB                                                |  |  |  |  |
| 50%                   | 7.50dB                                                  | $10.1$ dB                                             | 8.29dB                                                  | 16.9 dB                                                  |  |  |  |  |
| 20%                   | 5.50dB                                                  | 6.47 dB                                               | 6.23 dB                                                 | $12.5 \text{ dB}$                                        |  |  |  |  |
| 10%                   | $5.34 \text{ dB}$                                       | 6.06 dB                                               | 5.80 dB                                                 | 9.57dB                                                   |  |  |  |  |
| 5%                    | 5.34dB                                                  | 6.06 dB                                               | 5.80 dB                                                 | 8.17 dB                                                  |  |  |  |  |

*Table 5-4: Changing the crest factor by clipping (vector mode |i+q|) for signal configurations with different output crest factors. 100% clipping levels mean that clipping does not take place.*

The following pictures demonstrate the affect of clipping with vector mode (|i+q|), using a signal configuration with 4 DPCH as an example.

The arrows and the circle in the upper illustration show how the levels are mapped during subsequent clipping in vector mode ( $|i+q|$ ).

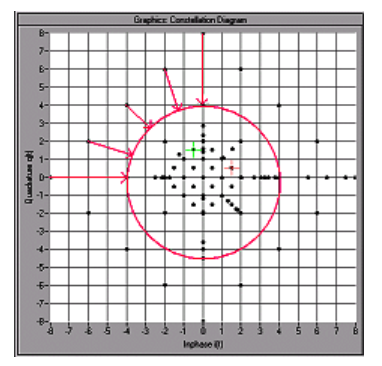

*Fig. 5-1: Constellation diagram of the signal without clipping, shows the level mapping for vector mode*

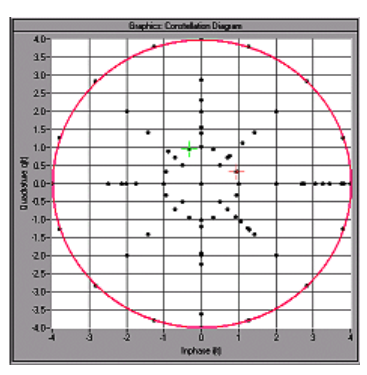

*Fig. 5-2: Constellation diagram with clipping level 50 %, vector mode (|i+q|)*

### SCPI command:

[\[:SOURce<hw>\]:BB:W3GPp:CLIPping:STATe](#page-326-0) on page 315

### **Clipping Level**

Sets the limit for clipping.

This value indicates at what point the signal is clipped. It is specified as a percentage, relative to the highest level. 100% indicates that clipping does not take place.

SCPI command:

[\[:SOURce<hw>\]:BB:W3GPp:CLIPping:LEVel](#page-325-0) on page 314

### **Clipping Mode**

Selects the clipping method. A graphic illustration of the way in which these two methods work is given in the menu.

"Vector  $|i + q|$ " The limit is related to the amplitude  $|i + q|$ . The I and Q components are mapped together, the angle is retained (see [Clipping State.](#page-73-0)

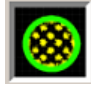

"Scalar | i | + | qThe limit is related to the absolute maximum of all the I and Q values | i |"  $| + | \alpha |$ .

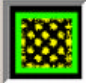

The I and Q components are mapped separately, the angle changes.

### **Example:**

In the figure below, the square and the arrows show how the levels are mapped for clipping level 50% in scalar mode ( $|i| + |q|$ ).

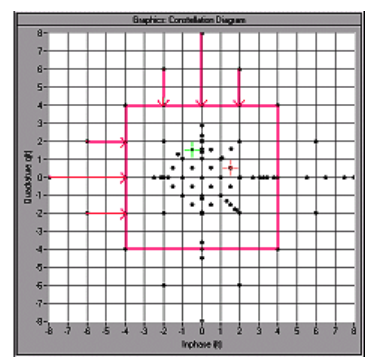

*Fig. 5-3: Constellation diagram of the signal with 4 DPCH without clipping, shows the level mapping in scalar mode*

SCPI command:

[\[:SOURce<hw>\]:BB:W3GPp:CLIPping:MODE](#page-325-0) on page 314

# **5.3.3 ARB Settings**

The ARB Settings section is where the sequence length of the arbitrary waveform component is defined.

### **Sequence Length ARB**

Changes the sequence length of the arbitrary waveform component of the 3GPP signal in the number of frames. This component is calculated in advance and output in the arbitrary waveform generator. It is added to the realtime signal components (enhanced channels).

The maximum number of frames is calculated as follows:

Max. No. of Frames = Arbitrary waveform memory size/(3.84 Mcps x 10 ms).

In pure amplifier tests with several channels and no enhanced channels, it is possible to improve the statistical properties of the signal by increasing the sequence length.

SCPI command:

[\[:SOURce<hw>\]:BB:W3GPp:SLENgth](#page-323-0) on page 312

# **5.4 Trigger/Marker/Clock Settings**

The trigger, clock, and marker delay functions are available for R&S SMx and R&S AMU instruments only.

To access this dialog, select "Main Menu > Trigger/Marker".

The "Trigger In" section is where the trigger for the signal is set. Various parameters will be provided for the settings, depending on which trigger source - internal or external - is selected. The current status of signal generation ("Running" or "Stopped") is indicated for all trigger modes.

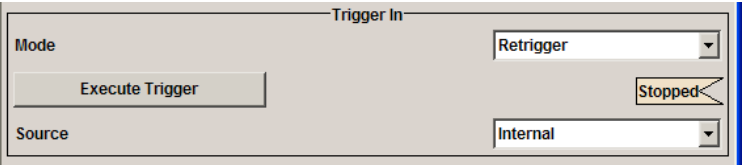

The "Marker Mode" section is where the marker signals at the MARKER output connectors are configured.

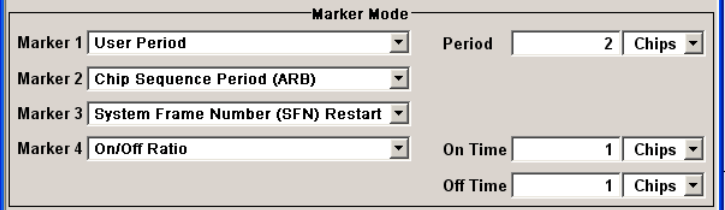

The "Marker Delay" section is where a marker signal delay can be defined, either without restriction or restricted to the dynamic section, i.e., the section in which it is possible to make settings without restarting signal and marker generation.

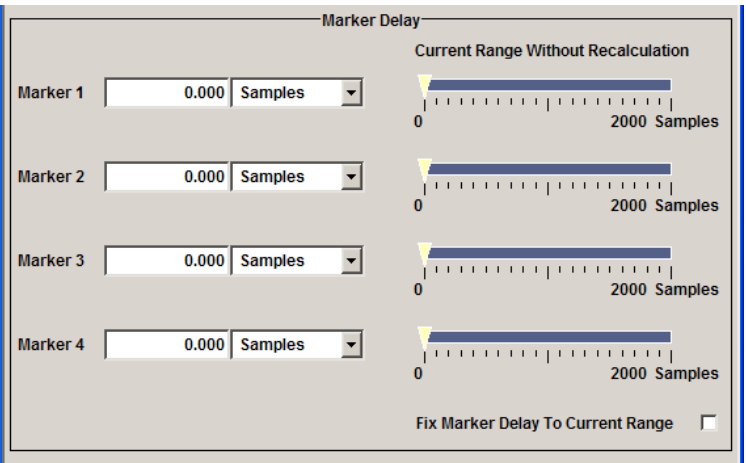

The "Clock Settings" section is where the clock source is selected and - in the case of an external source - the clock type.

Trigger/Marker/Clock Settings

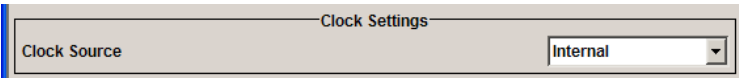

The buttons in the last section lead to submenu for general trigger, clock and mapping settings.

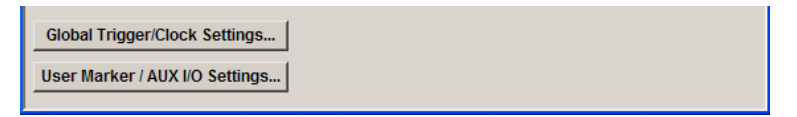

# **5.4.1 Trigger In**

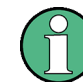

The trigger functions are available for R&S SMx and R&S AMU instruments only.

The "Trigger In" section is where the trigger for the signal is set. Various parameters will be provided for the settings, depending on which trigger source - internal or external - is selected. The current status of signal generation ("Running" or "Stopped") is indicated for all trigger modes.

### **Trigger Mode**

Selects trigger mode.

The trigger mode determines the effect of a trigger on the signal generation.

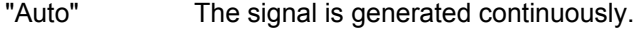

- "Retrigger" The signal is generated continuously. A trigger event (internal or external) causes a restart.
- "Armed\_Auto" The signal is generated only when a trigger event occurs. Then the signal is generated continuously.

Button "Arm" stops signal generation. A subsequent trigger event (internal with "Execute Trigger" or external) causes a restart.

"Armed\_Retrig-The signal is generated only when a trigger event occurs. Then the signal ger" is generated continuously. Every subsequent trigger event causes a restart. Button "Arm" stops signal generation. A subsequent trigger event (inter-

nal with "Execute Trigger" or external) causes a restart.

"Single" The signal is generated only when a trigger event occurs. Then the signal is generated once to the length specified at "Signal Duration". Every subsequent trigger event (internal with "Execute Trigger" or external) causes a restart.

SCPI command:

[\[:SOURce<hw>\]:BB:W3GPp\[:TRIGger\]:SEQuence](#page-336-0) on page 325

### **Signal Duration Unit**

Defines the unit for the entry of the length of the signal sequence to be output in the "Single" trigger mode.

SCPI command:

[\[:SOURce<hw>\]:BB:W3GPp:TRIGger:SLUNit](#page-334-0) on page 323

### **Signal Duration**

Defines the length of the signal sequence to be output in the "Single" trigger mode.

It is possible to output deliberately just part of the signal, an exact sequence of the signal, or a defined number of repetitions of the signal.

SCPI command:

[\[:SOURce<hw>\]:BB:W3GPp:TRIGger:SLENgth](#page-333-0) on page 322

### **Running/Stopped**

Displays the status of signal generation for all trigger modes. This display appears only when signal generation is enabled ("State" On).

"Running" The modulation signal is generated; a trigger was (internally or externally) initiated in triggered mode. If "Armed\_Auto" and "Armed\_Retrigger" have been selected, generation of signals can be stopped with the "Arm" button. A new trigger (internally with "Execute Trigger" or externally) causes a restart.

"Stopped" The signal is not generated, and the instrument waits for a trigger event (internal or external).

SCPI command:

[\[:SOURce<hw>\]:BB:W3GPp:TRIGger:RMODe](#page-333-0) on page 322

### **Arm**

Stops signal generation. This button appears only with "Running" signal generation in the "Armed Auto" and "Armed Retrigger" trigger modes.

Signal generation can be restarted by a new trigger (internally with "Execute Trigger" or externally).

SCPI command:

[\[:SOURce<hw>\]:BB:W3GPp:TRIGger:ARM:EXECute](#page-331-0) on page 320

### **Execute Trigger**

Executes trigger manually. A manual trigger can be executed only when an internal trigger source and a trigger mode other than "Auto" have been selected.

SCPI command:

```
[:SOURce<hw>]:BB:W3GPp:TRIGger:SOURce on page 323
```
[\[:SOURce<hw>\]:BB:W3GPp\[:TRIGger\]:SEQuence](#page-336-0) on page 325

[\[:SOURce<hw>\]:BB:W3GPp:TRIGger:EXECute](#page-331-0) on page 320

### **Trigger Source**

Selects trigger source. This setting is effective only when a trigger mode other than "Auto" has been selected.

"Internal" The trigger event is executed by "Execute Trigger".

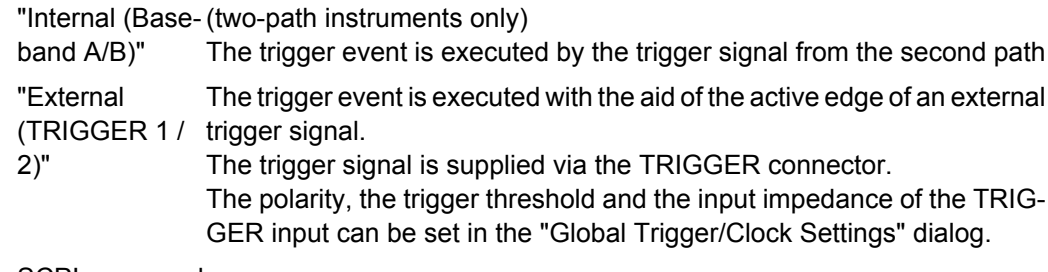

SCPI command:

[\[:SOURce<hw>\]:BB:W3GPp:TRIGger:SOURce](#page-334-0) on page 323

# **Sync. Output to External Trigger**

(enabled for Trigger Source External)

Enables/disables output of the signal synchronous to the external trigger event.

For R&S SMBV instruments:

For or two or more R&S SMBVs configured to work in a master-slave mode for synchronous signal generation, configure this parameter depending on the provided system trigger event and the properties of the output signal. See the table below for an overview of the required settings.

*Table 5-5: Typical Applications*

| <b>System Trigger</b>                                                            | Application                                                                                                    | "Sync. Output to External Trig-<br>ger" |  |  |  |  |  |
|----------------------------------------------------------------------------------|----------------------------------------------------------------------------------------------------|-----------------------------------------|--|--|--|--|--|
| Common External Trigger event for<br>the master and the slave instru-            | All instruments are synchronous to<br>the external trigger event                                                                                                    | ON                                      |  |  |  |  |  |
| ments                                                                            | All instruments are synchronous<br>among themselves but starting the<br>signal from first symbol is more<br>important than synchronicity with<br>external trigger event | <b>OFF</b>                              |  |  |  |  |  |
| Internal trigger signal of the master<br>R&S SMBV for the slave instru-<br>ments | All instruments are synchronous<br>among themselves                                                                                                    | <b>OFF</b>                              |  |  |  |  |  |

"On" Corresponds to the default state of this parameter.

The signal calculation starts simultaneously with the external trigger event but because of the instrument's processing time the first samples are cut off and no signal is outputted. After elapsing of the internal processing time, the output signal is synchronous to the trigger event.

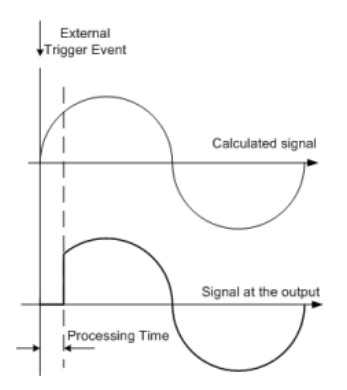

Trigger/Marker/Clock Settings

"Off" The signal output begins after elapsing of the processing time and starts with sample 0, i.e. the complete signal is outputted.

> This mode is recommended for triggering of short signal sequences with signal duration comparable with the processing time of the instrument.

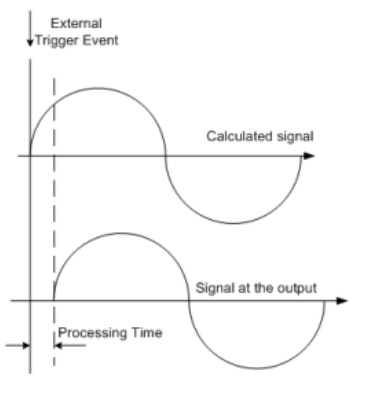

### SCPI command:

[\[:SOURce<hw>\]:BB:W3GPp:TRIGger:EXTernal:SYNChronize:OUTPut](#page-332-0) [on page 321](#page-332-0)

### **Trigger Delay**

Sets the trigger signal delay in samples on external triggering or on internal triggering via the second path.

Sets the trigger signal delay in samples on external triggering.

This enables the R&S Signal Generator to be synchronized with the device under test or other external devices.

For two-path instruments, the delay can be set separately for each of the two paths.

SCPI command:

```
[:SOURce<hw>]:BB:W3GPp:TRIGger[:EXTernal<ch>]:DELay on page 324
[:SOURce<hw>]:BB:W3GPp:TRIGger:OBASeband:DELay on page 321
```
### **Trigger Inhibit**

Sets the duration for inhibiting a new trigger event subsequent to triggering. The input is to be expressed in samples.

In the "Retrigger" mode, every trigger signal causes signal generation to restart. This restart is inhibited for the specified number of samples.

This parameter is only available on external triggering or on internal triggering via the second path.

For two-path instruments, the trigger inhibit can be set separately for each of the two paths.

SCPI command:

[\[:SOURce<hw>\]:BB:W3GPp:TRIGger\[:EXTernal<ch>\]:INHibit](#page-335-0) on page 324 [\[:SOURce<hw>\]:BB:W3GPp:TRIGger:OBASeband:INHibit](#page-332-0) on page 321

# **5.4.2 Marker Mode**

The marker output signal for synchronizing external instruments is configured in the marker settings section "Marker Mode".

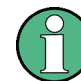

The R&S SMBV supports only two markers.

### **Marker Mode**

Selects a marker signal for the associated MARKER output.

- "Slot" A marker signal is generated at the start of each slot (every 2560 chips or 0.667 ms).
- "Radio Frame" A marker signal is generated at the start of each frame (every 38400 chips or 10 ms).

"Chip Sequence Period (ARB)" length). If the signal does not contain an arbitrary waveform component, A marker signal is generated at the start of every arbitrary waveform sequence (depending on the setting for the arbitrary waveform sequence a radio frame trigger is generated.

"System Frame A marker signal is generated at the start of every SFN period (every 4096 Number (SFN) frames).

# Restart"

"ON/OFF Ratio"A regular marker signal that is defined by an ON/OFF ratio is generated. A period lasts one ON and OFF cycle.

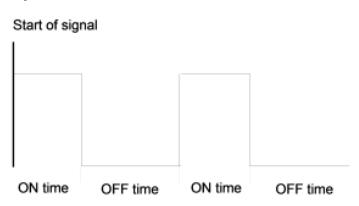

The ON time and OFF time are each expressed as a number of chips and are set in an input field which opens when ON/OFF ratio is selected.

### SCPI command:

[\[:SOURce<hw>\]:BB:W3GPp:TRIGger:OUTPut<ch>:ONTime](#page-339-0) on page 328 [\[:SOURce<hw>\]:BB:W3GPp:TRIGger:OUTPut<ch>:OFFTime](#page-339-0) on page 328

"User Period" A marker signal is generated at the beginning of every user-defined period. The period is defined in Period. This can be used, for instance, to generate a pulse at the start of each transport block (e.g. TTI 20 ms or 40 ms).

### SCPI command:

[\[:SOURce<hw>\]:BB:W3GPp:TRIGger:OUTPut<ch>:PERiod](#page-340-0) on page 329

"Dynamic the parameter is not available for R&S SMBV

Power Control" This marker is used internally. Marker 4 is set automatically to this value if Dynamic Power Control is enabled.

"HARQ Feed-the parameter is not available for R&S SMBV back" This marker is used internally. Marker 4 is set automatically to this value if HARQ Feedback is enabled. Remote-control command: n.a.

SCPI command:

[\[:SOURce<hw>\]:BB:W3GPp:TRIGger:OUTPut<ch>:MODE](#page-338-0) on page 327

# **5.4.3 Marker Delay**

The delay of the signals on the MARKER outputs is set in the"Marker Delay" section.

The marker delay functions are available for R&S SMx and R&S AMU instruments only.

The R&S SMBV supports only two markers.

### **Marker x Delay**

Enters the delay between the marker signal at the marker outputs and the start of the frame or slot.

The input is expressed as a number of symbols/samples. If the setting "Fix marker delay to dynamic range" is enabled, the setting range is restricted to the dynamic range. In this range the delay of the marker signals can be set without restarting the marker and signal.

SCPI command:

[\[:SOURce<hw>\]:BB:W3GPp:TRIGger:OUTPut<ch>:DELay](#page-337-0) on page 326

### **Current Range without Recalculation**

Displays the dynamic range within which the delay of the marker signals can be set without restarting the marker and signal.

The delay can be defined by moving the setting mark.

SCPI command:

[\[:SOURce<hw>\]:BB:W3GPp:TRIGger:OUTPut<ch>:DELay:MAXimum](#page-338-0) [on page 327](#page-338-0)

[\[:SOURce<hw>\]:BB:W3GPp:TRIGger:OUTPut<ch>:DELay:MINimum](#page-338-0) [on page 327](#page-338-0)

### **Fix marker delay to current range**

Restricts the marker delay setting range to the dynamic range. In this range the delay can be set without restarting the marker and signal.

SCPI command:

[\[:SOURce<hw>\]:BB:W3GPp:TRIGger:OUTPut:DELay:FIXed](#page-337-0) on page 326

# **5.4.4 Clock Settings**

The Clock Settings is used to set the clock source and a delay if required.

Trigger/Marker/Clock Settings

The clock functions are available for R&S SMx and R&S AMU instruments only.

# **Sync. Mode**

(for R&S SMBV only)

Selects the synchronization mode.

This parameter is used to enable generation of very precise synchronous signal of several connected R&S SMBVs.

**Note:** If several instruments are connected, the connecting cables from the master instrument to the slave one and between each two consecutive slave instruments must have the same length and type.

Avoid unnecessary cable length and branching points.

"None" The instrument is working in stand-alone mode.

"Sync. Master" The instrument provides all connected instrument with its synchronisation (including the trigger signal) and reference clock signal.

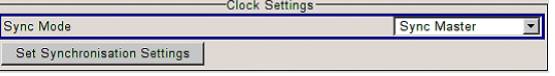

"Sync. Slave" The instrument receives the synchronisation and reference clock signal from another instrument working in a master mode.

SCPI command:

[\[:SOURce<hw>\]:BB:W3GPp:CLOCk:SYNChronization:MODE](#page-342-0) on page 331

### **Set Synchronization Settings**

(for R&S SMBV only)

Performs automatically adjustment of the instrument's settings required for the synchronization mode, selected with the parameter Sync. Mode.

SCPI command:

[\[:SOURce<hw>\]:BB:W3GPp:CLOCk:SYNChronization:EXECute](#page-342-0) on page 331

### **Clock Source**

Selects the clock source.

- "Internal" The internal clock reference is used to generate the chip clock.
- "External" The external clock reference is fed in as the chip clock or multiple thereof via the CLOCK connector.

The chip rate must be correctly set to an accuracy of ( 2 % (see data sheet).

The polarity of the clock input can be changed with the aid of "Global Trigger/Clock Settings".

In the case of two-path instruments, this selection applies to path A

SCPI command:

[\[:SOURce<hw>\]:BB:W3GPp:CLOCk:SOURce](#page-341-0) on page 330

### **Clock Mode**

Enters the type of externally supplied clock.

"Chip" A chip clock is supplied via the CLOCK connector.

"Multiple Chip" A multiple of the chip clock is supplied via the CLOCK connector; the chip clock is derived internally from this. The Multiplier window provided allows the multiplication factor to be entered.

SCPI command:

[\[:SOURce<hw>\]:BB:W3GPp:CLOCk:MODE](#page-340-0) on page 329

### **Chip Clock Multiplier**

Enters the multiplication factor for clock type Multiple.

SCPI command:

[\[:SOURce<hw>\]:BB:W3GPp:CLOCk:MULTiplier](#page-341-0) on page 330

### **Measured External Clock**

Indicates the measured frequency of the external clock signal. This enables the user to permanently monitor the frequency of the externally introduced clock.

This information is displayed only if the external clock source has been selected.

SCPI command: CLOC:INP:FREQ?

# **5.4.5 Global Settings**

The buttons in this section lead to submenu for general trigger, clock and mapping settings.

This settings are available for R&S SMx and R&S AMU instruments only.

### **Global Trigger/Clock Settings**

Calls the "Global Trigger/Clock/Input Settings" dialog.

This dialog is used among other things for setting the trigger threshold, the input impedance and the polarity of the clock and trigger inputs.

In the case of two-path instruments, these settings are valid for both paths.

The parameters in this menu affect all digital modulations and standards, and are described in chapter "Global Trigger/Clock/Input Settings" in the Operating Manual.

### **User Marker / AUX I/O Settings**

Calls the "User Marker AUX I/O Settings" menu, used used to map the connector on the rear of the instruments.

# **5.5 Test Setups/Models**

The "Test Setups/Models" dialog can be reached via the "3GPP FFD" main menu.

The menu offers various test models, depending on which transmission direction is set. The presetting is defined in the 3GPP standard TS 25.141.

# **Test Models Downlink**

Opens a window in which to select a test model in accordance with the 3GPP standard TS 25.141.

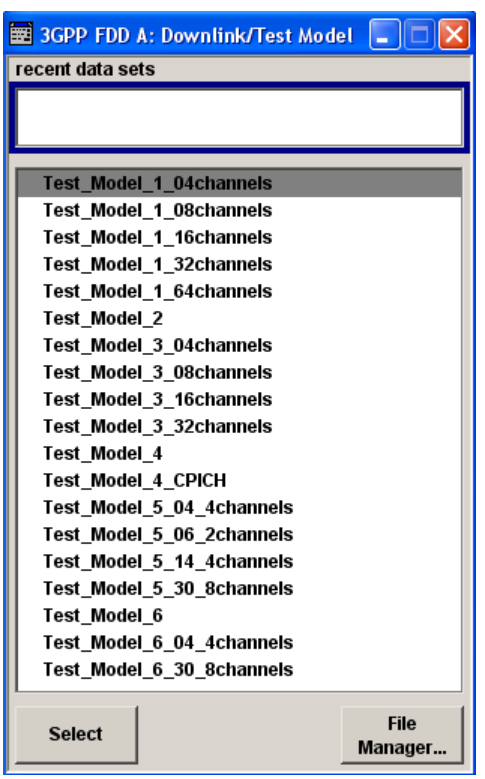

Selecting a test model for an active base station immediately generates the selected signal configuration.

The following test models are available for selection:

"Test Model 1 Test models for Home BS

- (4/8 channels)" Spectrum emission mask
	- ACLR
	- Spurious emissions
	- Transmit intermodulation
	- Modulation accuracy
	- Peak code domain error

"Test Model 1 ● Spectrum emission mask

(16/32/64 chan-● ACLR nels)"

- Spurious emissions
- Transmit intermodulation
- Modulation accuracy
- Peak code domain error

"Test Model 2" Output power dynamics

"Test Model 3 Peak code domain error test models for Home BS (4/8 channels)"

"Test Model 3 Peak code domain error (16/32 channels)" "Test Model 4" Error Vector Magnitude, optional P-CPICH is not active "Test Model 4\_CPICH" Error Vector Magnitude, optional P-CPICH is active. "Test Model 5 (4 Error Vector Magnitude test models for Home BS HS-PDSCH + 4 at base stations that support high speed physical downlink shared chan-DPCH)" nels with 16 QAM "Test Model 5 (8 Error Vector Magnitude HS-PDSCH + at base stations that support high speed physical downlink shared chan-30 DPCH) / Test nels with 16 QAM Model 5 (4 HS-PDSCH + 14 DPCH) / Test Model 5 (2 HS-PDSCH + 6 DPCH)" "Test Model 6\_04\_4chan-only applicable for 64QAM modulated codes. nels" Relative Code Domain Error test models for Home BS "Test Model 6\_30\_8chan-only applicable for 64QAM modulated codes. nels" Relative Code Domain Error SCPI command:

```
[:SOURce<hw>]:BB:W3GPp:SETTing:TMODel:BSTation:CATalog on page 337
[:SOURce<hw>]:BB:W3GPp:SETTing:TMODel:BSTation on page 335
```
### **Test Models Uplink**

Opens a window in which to select pre-defined test signals.

3GPP has not defined any test models for the Uplink transmission direction. But the R&S Signal Generator also makes pre-defined test signals available for the Uplink, so that useful test signals can be generated at the press of a button.

The Uplink test models are generated in the enhanced state of user equipment 1. An exception are the test models for the E-DPCCH and E-DPDCH, this channels are calculated in realtime. The sequence length is 1 frame.

Test Setups/Models

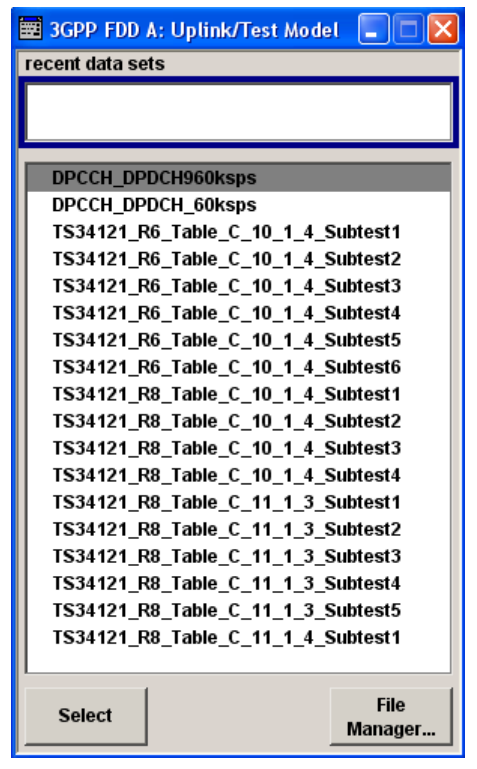

The following configurations are available for selection:

```
"DPCCH +
DPDCH 60
ksps"
              User equipment 1 is activated in DPCCH + DPDCH mode. 60 ksps is
              selected as the overall symbol rate. All the other settings correspond to
              the preset setting.
"DPCCH +
DPDCH 960
ksps"
              User equipment 1 is activated in DPCCH + DPDCH mode. 960 ksps is
              selected as the overall symbol rate. All the other settings correspond to
              the preset setting.
"TS34121_R6_
Uplink test model according to 3GPP TS 34.121 Release 6, Table C.
Table_C_10_1
10.1.4.
\_4\_Subset1 ..
6"
"TS34121_R8_
Uplink test models for transmitter characteristics tests with HS-DPCCH
Table_C_10_1
according to 3GPP TS 34.121 Release 8, Table C.10.1.4.
\_4 Subset1 ..
4"
"TS34121_R8_
Uplink test models for transmitter characteristics tests with HS-DPCCH
Table_C_11_1
and E-DCH according to 3GPP TS 34.121 Release 8, Table C.11.1.3.
_3_Subset1 ..
5"
"TS34121_R8_
Uplink test model for transmitter characteristics tests with HS-DPCCH
Table_C_11_1
and E-DCH with 16QAM according to 3GPP TS 34.121 Release 8, Table
_4_Subset1"
C.11.1.4.
SCPI command: 
[:SOURce<hw>]:BB:W3GPp:SETTing:TMODel:MSTation:CATalog on page 338
[:SOURce<hw>]:BB:W3GPp:SETTing:TMODel:MSTation on page 337
```
# **5.6 Predefined Settings - Downlink**

The "Predefined Settings" can be reached via the "3GPP FFD" main menu. It is only available when the Downlink transmission direction is selected. The channel table of base station 1 is filled (preset) with the set parameters. The sequence length of the generated signal is 1 frame.

With the "Parameter Predefined" function, it is possible to create highly complex scenarios with just a few keystrokes. This function is of use if, say, just the envelope of the signal is of interest.

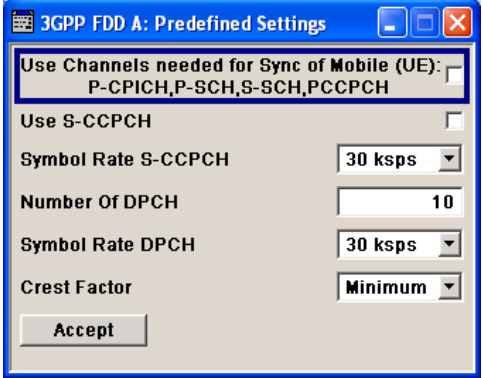

# **Use Channels**

Selects if P-CPICH, P-SCH, S-SCH and PCCPCH are used in the scenario or not. These "special channels" are required by user equipment for synchronization.

SCPI command:

[\[:SOURce<hw>\]:BB:W3GPp:PPARameter:SCHannels](#page-346-0) on page 335

### **Use S-CCPCH**

Selects if S-CCPCH is used in the scenario or not.

SCPI command:

[\[:SOURce<hw>\]:BB:W3GPp:PPARameter:SCCPch:STATe](#page-345-0) on page 334

#### **Symbol Rate S-CCPCH**

Sets the symbol rate of S-CCPCH.

### SCPI command:

[\[:SOURce<hw>\]:BB:W3GPp:PPARameter:SCCPch:SRATe](#page-345-0) on page 334

### **Number of DPCH**

Sets the number of activated DPCHs.

The maximum number is the ratio of the chip rate and the symbol rate (maximum 512 at the lowest symbol rate of 7.5 ksps).

SCPI command:

[\[:SOURce<hw>\]:BB:W3GPp:PPARameter:DPCH:COUNt](#page-344-0) on page 333

Additional User Equipment - Uplink

### **Symbol Rate DPCH**

Sets the symbol rate of all DPCHs.

SCPI command:

[\[:SOURce<hw>\]:BB:W3GPp:PPARameter:DPCH:SRATe](#page-345-0) on page 334

### **Crest Factor**

Selects desired range for the crest factor of the test scenario. The crest factor of the signal is kept in the desired range by automatically setting appropriate channelization codes and timing offsets.

- "Minimum" The crest factor is minimized. The channelization codes are distributed uniformly over the code domain. The timing offsets are increased by 3 per channel.
- "Average" An average crest factor is set. The channelization codes are distributed uniformly over the code domain. The timing offsets are all set to 0.
- "Worst" The crest factor is set to an unfavorable value (i.e. maximum). The channelization codes are assigned in ascending order. The timing offsets are all set to 0.

SCPI command:

[\[:SOURce<hw>\]:BB:W3GPp:PPARameter:CRESt](#page-344-0) on page 333

### **Accept**

Presets the channel table of basestation 1 with the parameters defined in the Predefined Settings menu. Scrambling Code 0 is automatically selected (as defined in the 3GPP test models).

SCPI command: [\[:SOURce<hw>\]:BB:W3GPp:PPARameter:EXECute](#page-345-0) on page 334

# **5.7 Additional User Equipment - Uplink**

Submenu "Additional User Equipment" can be reached via the "3GPP FFD" main menu. It is only available when the Uplink transmission direction is selected.

The menu makes it possible to simulate up to 128 additional user equipment and thus to generate a signal that corresponds to the received signal for a base station with high capacity utilization.

The fourth user equipment (UE4) serves as a template for all other stations.

The following parameters are the only ones modified for the additional user equipment:

- Scrambling code (different for all stations)
- Power (different to UE4, but identical among themselves)

Additional User Equipment - Uplink

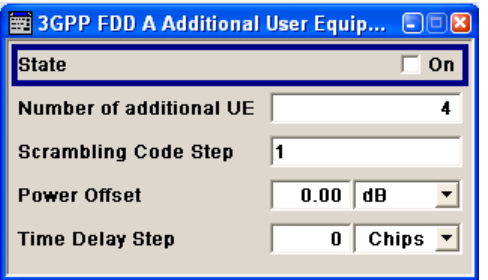

### **State**

Activates additional user equipment. At "State Off", all the additional user equipment are switched off.

SCPI command:

[\[:SOURce<hw>\]:BB:W3GPp:MSTation:ADDitional:STATe](#page-420-0) on page 409

### **Number of Additional UE**

Sets the number of additional user equipment. As many as 128 additional user equipments can be simulated.

### SCPI command:

[\[:SOURce<hw>\]:BB:W3GPp:MSTation:ADDitional:COUNt](#page-419-0) on page 408

### **Scrambling Code Step**

Enters the step width for increasing the scrambling code of the additional user equipment. The start value is the scrambling code of UE4.

SCPI command:

[\[:SOURce<hw>\]:BB:W3GPp:MSTation:ADDitional:SCODe:STEP](#page-419-0) on page 408

### **Power Offset**

Sets the power offset of the active channels of the additional user equipment to the power outputs of the active channels of UE4.

The resultant power must fall within the range 0 ... - 80 dB. If the value is above or below this range, it is limited automatically.

### SCPI command:

[\[:SOURce<hw>\]:BB:W3GPp:MSTation:ADDitional:POWer:OFFSet](#page-419-0) [on page 408](#page-419-0)

### **Time Delay Step**

Enters the step width for the time delay of the additional user equipment to one another. The start value returns the time delay of UE4. Entry is made in chips and can be a maximum of 1 frame.

The time delay allows user equipment to be simulated even if the arrival of their signals is not synchronized at the base station.

SCPI command:

[\[:SOURce<hw>\]:BB:W3GPp:MSTation:ADDitional:TDELay:STEP](#page-420-0) on page 409

# **5.8 Base Station Configuration**

The "Base Station Configuration" menu is called by selecting base station "BS1 ... BS4" in the "3GPP FFD" menu. Base stations can be configured independently of one another. Base station 1 (BS1) also includes enhanced channels (Enhanced Channels, Realtime).

The menu comprises the "Common Settings" section, in which the general parameters of the base station are set, a row containing the buttons "Multi Channel Assistant", "Code Domain" and "Channel Graph", which call the appropriate submenus and graphics and the most important part, the channel table with graphical display of the structure of the channel being edited.

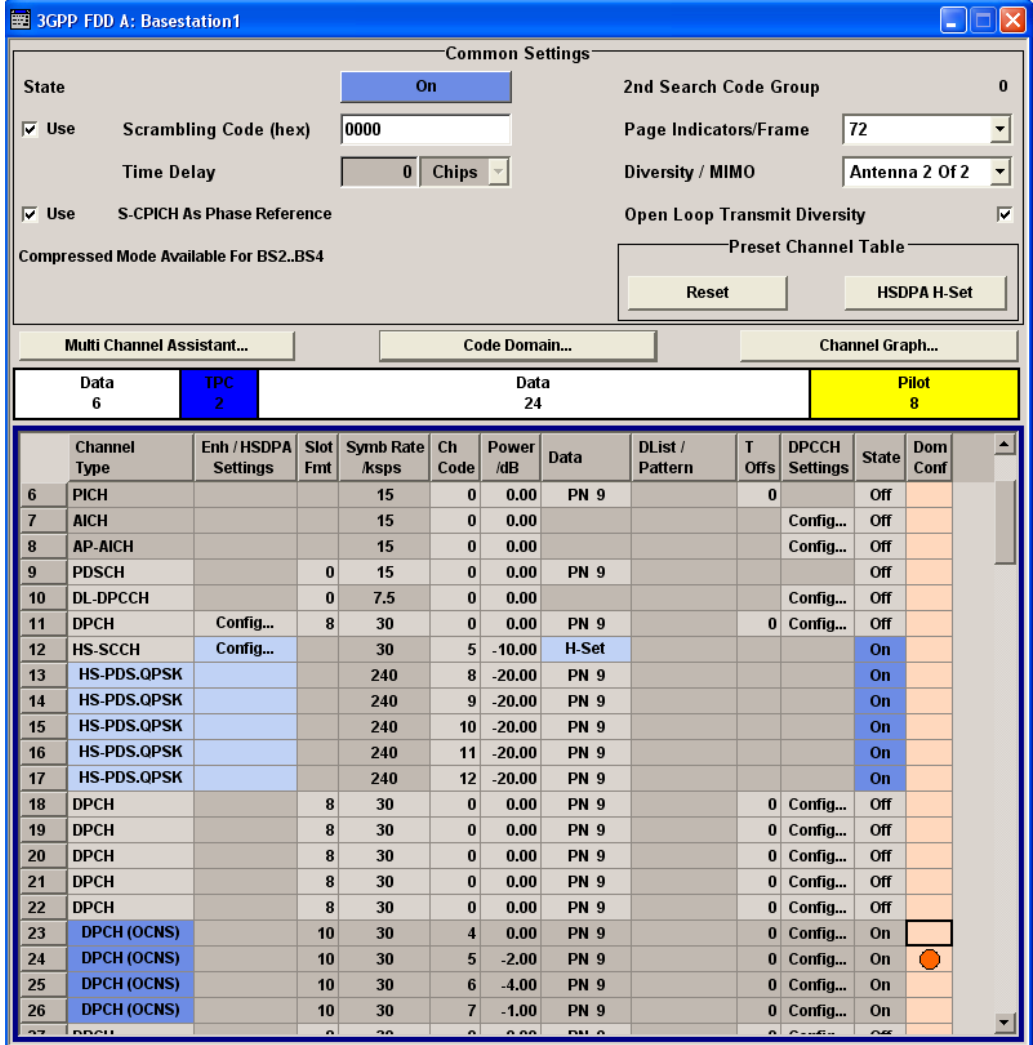

# **5.8.1 Common Settings**

The general parameters of the base station are set in the Common Settings section.

### **State - BS**

Activates or deactivates the selected base station. The number of the selected base station is displayed in the menu header.

SCPI command:

[\[:SOURce<hw>\]:BB:W3GPp:BSTation<st>:STATe](#page-394-0) on page 383

### **2 nd Search Code Group - BS**

Displays the 2<sup>nd</sup> search code group.

This parameter is specified in the table defined by the 3GPP standard "Allocation of SSCs for secondary SCH". This table assigns a specific spreading code to the synchronization code symbol for every slot in the frame. The value is calculated from the scrambling code.

SCPI command:

[\[:SOURce<hw>\]:BB:W3GPp:BSTation<st>:SSCG](#page-394-0) on page 383

### **Use Scrambling Code - BS**

Activates or deactivates the scrambling code. The scrambling code can be deactivated for test purposes.

SCPI command:

[\[:SOURce<hw>\]:BB:W3GPp:BSTation<st>:SCODe:STATe](#page-393-0) on page 382

#### **Scrambling Code - BS**

Enters the base station identification. This value is also the initial value of the scrambling code generator (see [chapter 3.1, "Scrambling Code Generator", on page 16](#page-27-0)).

SCPI command:

[\[:SOURce<hw>\]:BB:W3GPp:BSTation<st>:SCODe](#page-393-0) on page 382

### **Page Indicators/Frame - BS**

Enters the number of page indicators (PI) per frame in the page indicator channel (PICH).

#### SCPI command:

[\[:SOURce<hw>\]:BB:W3GPp:BSTation<st>:PINDicator:COUNt](#page-393-0) on page 382

### **Use S-CPICH as Phase Reference - BS**

Activates or deactivates the use of S-CPICH as reference phase.

If activated the phase of S-CPICH and the phase of all DPCHs is 180 degrees offset from the phase of P-CPICH.

SCPI command:

[\[:SOURce<hw>\]:BB:W3GPp:BSTation<st>:SCPich:PREFerence\[:STATe\]](#page-393-0) [on page 382](#page-393-0)

### **Diversity / MIMO - BS**

Selects the antenna and the antenna configuration to be simulated.

The R&S Signal Generator supports two antenna configurations: a single-antenna system and a two-antenna system. Thus, an instrument equipped with two paths can simulate simultaneously the signals of both antennas of one two-antenna system. Moreover, for this two-antenna system, transmit diversity can be additionally activated or deactivated.

To simulate transmit diversity, a two-antenna system has to be selected and "Open Loop Transmit Diversity" has to be activated.

To configure HS-PDSCH MIMO channels, a two-antenna system has to be selected.

"Single Antenna" The signal of single-antenna system is calculated and applied.

"Antenna 1 of 2"Calculates and applies the output signal for antenna 1 of a two-antenna system.

"Antenna 2 of 2"Calculates and applies the output signal for antenna 2 of a two-antenna system.

SCPI command:

[\[:SOURce<hw>\]:BB:W3GPp:BSTation<st>:TDIVersity](#page-395-0) on page 384

# **Open Loop Transmit Diversity - BS**

(Enabled for two-antenna system only)

Activates/deactivates open loop transmit diversity. The antenna whose signal is to be simulated is selected with the parameter "Diversity/MIMO".

Various forms of transmit diversity are described in the 3GPP standard. Different coding is used to divide the signal between the two antennas. As a result, the receiver can decode the traffic signal from the two input signals and is less liable to fading and other interferences.

A fixed diversity scheme is assigned to each channel type:

- TSTD (time switched transmit diversity for SCH) for P-SCH, S-SCH
- STTD (space time block coding transmit antenna diversity) for all other channels, except HS-PDSCH MIMO. The HS-PDSCH MIMO channels are precoded as described in [chapter 3.14, "MIMO](#page-40-0) [in HSPA+", on page 29](#page-40-0).

These two schemes are described in detail in TS 25.211.

SCPI command:

[\[:SOURce<hw>\]:BB:W3GPp:BSTation<st>:TDIVersity](#page-395-0) on page 384 [\[:SOURce<hw>\]:BB:W3GPp:BSTation<st>:OLTDiversity](#page-392-0) on page 381

### **Time Delay- BS**

(This feature is available for BS 2...4 only.)

Enters the time delay of the signal of the selected base station compared to the signal of base station 1.

SCPI command:

[\[:SOURce<hw>\]:BB:W3GPp:BSTation<st>:TDELay](#page-394-0) on page 383

### **Use Compressed Mode- BS**

(This feature is available for BS 2...4 only.)

Activates compressed mode.

The Compressed mode is configured in the submenu called by button "Compressed Mode".

SCPI command:

[\[:SOURce<hw>\]:BB:W3GPp:BSTation<st>:CMODe:STATe](#page-391-0) on page 380

Base Station Configuration

### **Compressed Mode…**

Calls the menu for configuring the compressed mode.

The menu is described in [chapter 5.9, "Compressed Mode - BS", on page 91.](#page-102-0) SCPI command:

n.a.

### **Reset Channel Table**

Calls the default settings for the channel table.

SCPI command:

[\[:SOURce<hw>\]:BB:W3GPp:BSTation<st>:CHANnel:PRESet](#page-351-0) on page 340

# **Multi Channel Assistant…**

Calls the menu for configuring several DPCH channels simultaneously.

The menu is described in [chapter 5.23, "Multi Channel Assistant - BS", on page 149](#page-160-0).

SCPI command:

n.a.

### **Code Domain…**

Calls a graphical display of the assigned code domain.

The code domain graph is described in [chapter 5.10, "Code Domain Graph - BS",](#page-108-0) [on page 97](#page-108-0).

SCPI command:

n.a.

### **Channel Graph…**

Opens the channel graph display to visually check the configured signal.

The channel graph is described in [chapter 5.11, "Channel Graph - BS", on page 100.](#page-111-0) SCPI command:

n.a.

### **HSDPA H-Set**

(This feature is available for BS 1 only.) Calls the default settings of the channel table for the HSDPA H-Set mode. Channels 12 to 17 are preset for HSDPA H-Set 1.

# **Example:**

SOUR:BB:W3GP:BST1:CHAN:HSDP:HSET:PRES SOUR:BB:W3GP:BST1:CHAN12:TYPE? Response: HSSC SOUR:BB:W3GP:BST1:CHAN12:HSDP:HSET:PRED? Response: P1OPSK

# SCPI command:

[\[:SOURce<hw>\]:BB:W3GPp:BSTation<st>:CHANnel:HSDPa:HSET:PRESet](#page-350-0) [on page 339](#page-350-0)

# **5.8.2 Channel Table**

The "channel table" is located in the lower part of the menu. The channel table is where the individual channel parameters are set. The structure of the channel currently being edited is displayed graphically in the table header.

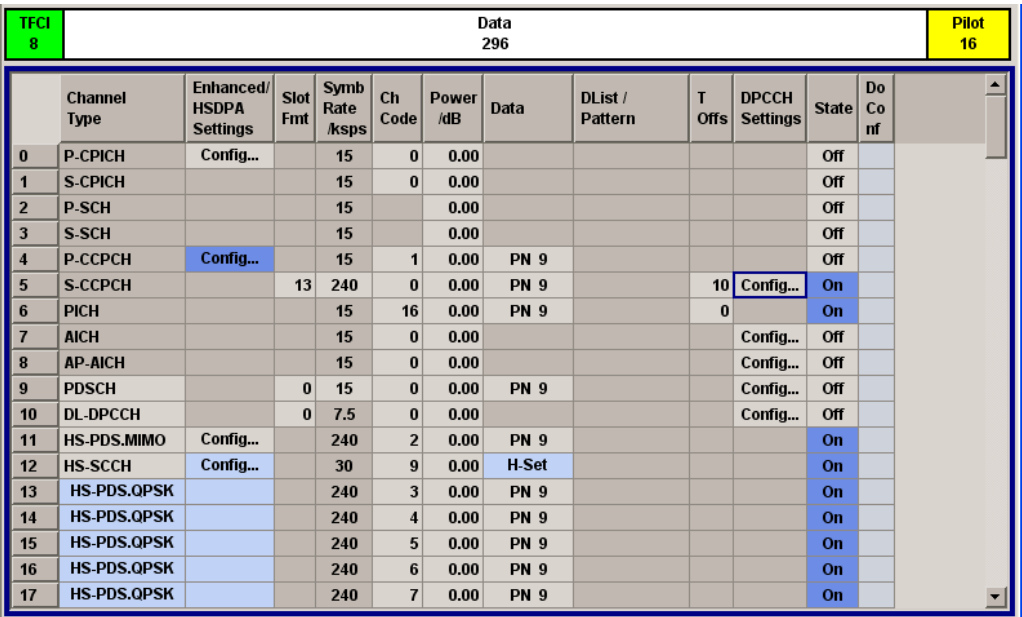

139 channels are available for each base station. Channels 0 to 10 are assigned to the special channels, with the allocation of channels 0 to 8 being fixed. Channels 9 and 10 can be assigned a PDSCH, a DL-DPCCH, an HS-SCCH, an E-AGCH, an E-RGCH, or an E-HICH.

Code channels 11 to 138 can either be assigned a DPCH, an HS-SCCH, an HS-PDSCH (QPSK), an HS-PDSCH (16QAM), an HS-PDSCH (64QAM), an HS-PDSCH (MIMO), an E-AGCH, an E-RGCH, an E-HICH, or an F-DPCH (see also the List of Supported Channels). This makes it possible to simulate the signal of a base station that supports highspeed channels.

Channels 4 and 11 to 13 of base station 1 can be generated in realtime (enhanced channels) and are highlighted in color. User-definable channel coding can be activated for these channels. Bit and block errors can be simulated and data can be added to the data and TPC fields from data lists either at the physical level or in the transport layer.

*Table 5-6: List of supported channel types and their sequence in the 3GPP FDD channel table*

| Index | <b>Shortform</b> | Name                           | <b>Function</b>                                                                                                    | Optional<br><b>Enhanced in</b><br>BS <sub>1</sub> |
|-------|------------------|--------------------------------|----------------------------------------------------------------------------------------------------|---------------------------------------------------|
| 0     | P-CPICH          | Primary Common Pilot Channel   | Specifies the scrambling code in the   no<br>$\bullet$<br>scrambling code group (2nd stage of<br>scrambling code detection)<br>Phase reference for additional down-<br>link channels<br>Reference for the signal strength |                                                   |
|       | S-CPICH          | Secondary Common Pilot Channel |                                                                                                    | no                                                |

# **3GPP FDD incl. enhanced MS/BS tests, HSDPA, HSUPA, HSPA+ User Interface**

Base Station Configuration

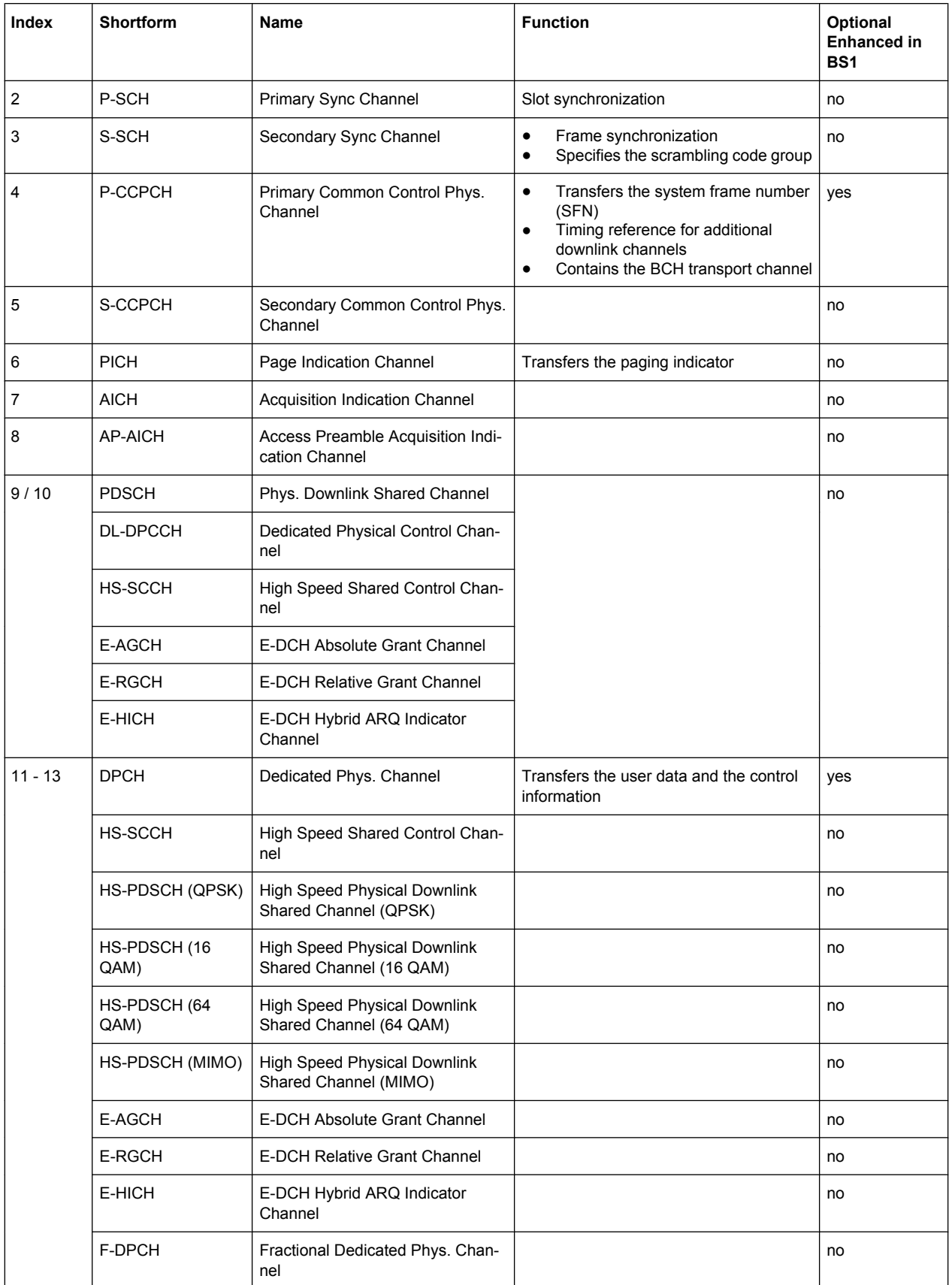

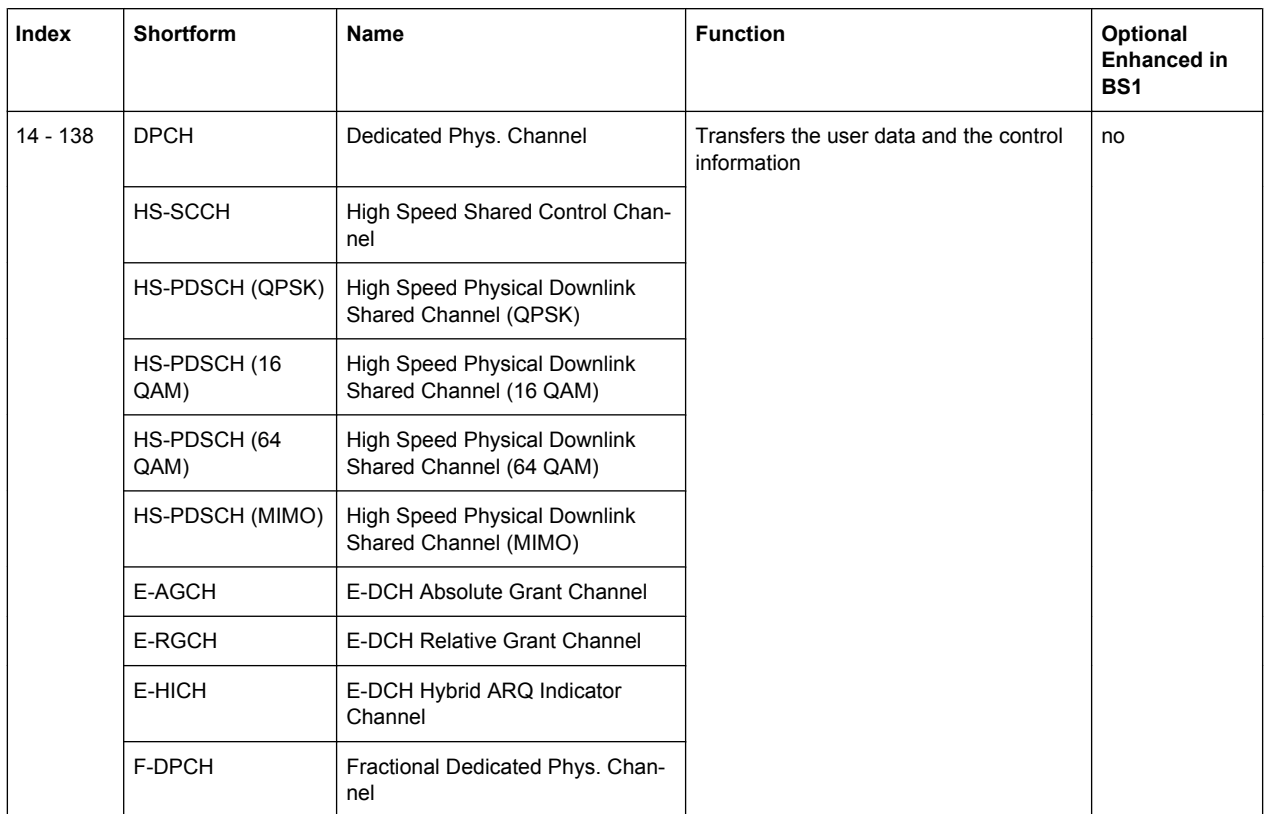

At the physical level, a downlink DPCH consists of the DPDCH (Dedicated Physical Data Channel) and the DPCCH (Dedicated Physical Control Channel); the channel characteristics are defined by the symbol rate. The DPDCH transports the user data that is fed directly into the data field.

The DPCCH transports the control fields (TFCI = Transport Format Combination Indicator; TPC = Transmit Power Control and Pilot field). DPDCH is grouped with DPCCH using time division multiplexing in accordance with 3GPP TS 25.211, see diagram below (the formation of a downlink reference measurement channel is described in [chapter 5.16,](#page-132-0) ["Enhanced Settings for DPCHs - BS1", on page 121\)](#page-132-0).

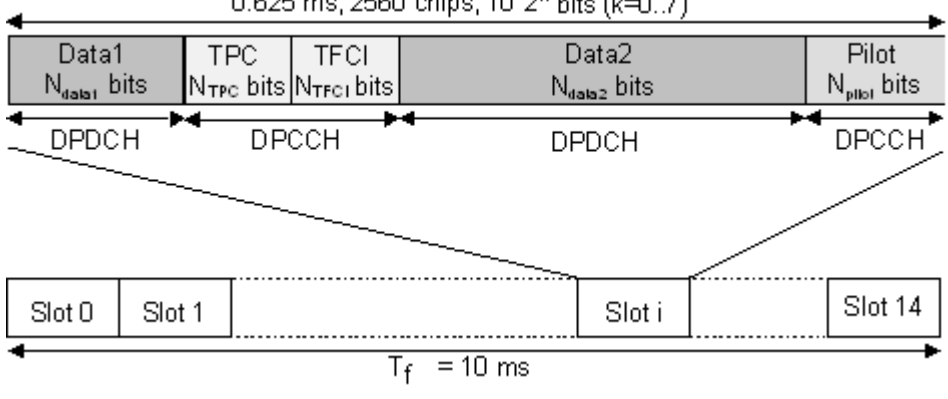

0.625 ms, 2560 chips, 10\*2<sup>k</sup> bits (k=0..7)

*Fig. 5-4: Structure of a downlink DPCH in the time domain*

# **Channel Number - BS**

Displays the consecutive channel numbers from 0 to 138.

All the rows are always displayed, even if the channels are inactive. They are switched on and off by the "On/Off" button in the "State" column.

SCPI command:

n.a.

(selected via the suffix to the keyword : CHANnel $\langle n \rangle$ )

### **Channel Type - BS**

Selects channel type.

The channel type is fixed for channel numbers 0...8; for the remaining channel numbers, the choice lays between the relevant standard channels and the high-speed channels.

The first 11 channels are reserved for special channels.

SCPI command:

[\[:SOURce<hw>\]:BB:W3GPp:BSTation<st>:CHANnel<ch>:TYPE](#page-381-0) on page 370

### **Enhanced Settings / HSDPA Settings - BS1**

(Enhanced Settings are available for BS1 only.)

Calls the menu for configuring the enhanced channels of BS1 or the menu for configuring the high-speed channels for all base stations.

### **Enhanced Settings**

The channel state, "Enhanced On" or Off, is displayed in different colors. If the "Enhanced" state is switched to Off, the ARB channel selection appears in the "Data" column of the table.

Enhanced channels are generated in realtime. Channel coding in accordance with the 'Reference Measurement Channels' definition in TS25.101, TS25.104 and TS25.141 can be activated. Any other user-defined coding can also be configured and stored.

If data lists are used as the data sources for data fields and TPC fields, it is possible to load external data, for example, user information from a higher layer, to the R&S Signal Generator. For example, this allows externally generated data with user information to be applied, or TPC lists to be used to generate longer, non-repetitive power profiles.

To test the BER/BLER testers (e.g. integrated in the base station), it is possible to feed through artificial bit errors to all the data sources (and block errors to the CRC checksum).

The enhanced settings menu is different for the P-CCPCH and the DPCHs. The menus are described in [chapter 5.16, "Enhanced Settings for DPCHs - BS1", on page 121](#page-132-0) and [chapter 5.15, "Enhanced Settings for P-CCPCH - BS1", on page 118](#page-129-0).

### **HSDPA Settings**

The available settings and indications of the HSDPA settings menu depend on the selected high-speed channel type HS-SCCH, HS-PDSCH (QPSK), HS-PDSCH (QAM) or HS-PDSCH (MIMO).

The menu is described in [chapter 5.12, "HSDPA Settings - BS", on page 101.](#page-112-0)

SCPI command:

n.a.

# **Slot Format - BS**

Enters the slot formats for the selected channel.

The range of values depends on the channel selected. For DPCH channels, for example, the slot formats are 0 to 16.

For F-DPCH channels, the slot Formats 1 .. 9 are enabled only for instruments eqquiped with option R&S SMx/AMU-K59. The difference between the F-DPCH slot formats is the position of the 2 bits TPC field.

A slot format defines the complete structure of a slot made of data and control fields and includes the symbol rate.

Parameters set via the slot format can subsequently be changed individually.

The structure of the channel currently selected is displayed in a graphic above the channel table (slot structure).

SCPI command:

[\[:SOURce<hw>\]:BB:W3GPp:BSTation<st>:CHANnel<ch>:SFORmat](#page-380-0) [on page 369](#page-380-0)

### **Symbol Rate - BS**

Sets the symbol rate of the selected channel. The range of values depends on the channel selected.

A change in the symbol rate may lead to a change in the slot format and vice versa.

SCPI command:

[\[:SOURce<hw>\]:BB:W3GPp:BSTation<st>:CHANnel<ch>:SRATe](#page-380-0) on page 369

### **Channelization Code - BS**

Enters the channelization code (formerly the spreading code number).

The code channel is spread with the set channelization code (spreading code). The range of values of the channelization code depends on the symbol rate of the channel.

The standard assigns a fixed channelization code to some channels (P-CPICH, for example, always uses channelization code 0).

The range of values runs from 0 to  $\frac{chip\_rad(m-3.24Msys)}{g/mol\_rad}$ 

SCPI command:

[\[:SOURce<hw>\]:BB:W3GPp:BSTation<st>:CHANnel<ch>:CCODe](#page-352-0) on page 341

### **Power - BS**

Sets the channel power in dB.

The power entered is relative to the powers outputs of the other channels. If "Adjust Total Power to 0 dB" is executed (top level of the 3GPP menu), all the power data is relative to 0 dB.

The set "Power" value is also the start power of the channel for "Misuse TPC" and "Dynamic Power Control" (enhanced channels of basestation 1).

**Note:** The maximum channel power of 0 dB applies to non-blanked channels (duty cycle 100%), with blanked channels, the maximum value can be increased (by Adjust Total Power) to values greater than 0 dB (to  $10^{x}log_{10} \frac{1}{data \times 10^{x}}$ ).

SCPI command:

[\[:SOURce<hw>\]:BB:W3GPp:BSTation<st>:CHANnel<ch>:POWer](#page-380-0) on page 369

### **Data - BS**

Selects data source.

The data sources "PN9, PN15, PN16, PN20, PN21, PN23, ALL 0, ALL1, Pattern", and "Data List" are all available to choose from.

If the "Pattern" data type is used, you can enter the bit pattern in a bit editor that is called in the column "DList Pattern". The length is limited to 64 bits.

If the "Data List" data type is used, you can select the list from a file window that is called in the "DList Pattern" column. The selected data list is shown in the "DList Pattern" column.

SCPI command:

[\[:SOURce<hw>\]:BB:W3GPp:BSTation<st>:CHANnel<ch>:DATA](#page-353-0) on page 342 [\[:SOURce<hw>\]:BB:W3GPp:BSTation<st>:CHANnel<ch>:DATA:PATTern](#page-354-0)

[on page 343](#page-354-0)

[\[:SOURce<hw>\]:BB:W3GPp:BSTation<st>:CHANnel<ch>:DATA:DSELect](#page-353-0) [on page 342](#page-353-0)

### **Data Config - BS**

(This feature is available for BS1 with active channel coding only.)

Calls the menu for configuring the data sources of subchannels in the transport layer.

The menu is described in [chapter 5.16, "Enhanced Settings for DPCHs - BS1",](#page-132-0) [on page 121](#page-132-0).

SCPI command: n.a.

### **Timing Offset - BS**

Sets the timing offset.

The timing offset determines the shift of the source symbols before interleaving.

The absolute starting time of the frame (slot 0) is shifted relative to the start of the scrambling code sequence by the timing offset \* 256 chips. This means that whatever the symbol rate, the resolution of the timing offset is always 256 chips.

This procedure is used to reduce the crest factor. To obtain a lower crest factor, for example, a good offset from channel to channel is 1, that is to say DPCH11 - timing offset 0, DPCH12 - timing offset 1, DPCH13 - timing offset 2, etc.

The illustration below shows the effect of the timing offset parameter. For various scenarios, the scrambling code sequence is shown in time relation to the data slots and to a reference time t0 (starting from t0 the signal is calculated in the R&S Signal Generator).

- Timing offset is not used (TOffset  $= 0$ ). The beginning of the frame (slot 0) and the beginning of the scrambling code period are synchronous with starting point t0.
- Timing offset is used (TOffset  $> 0$ ). The absolute starting time of the frames (slot 0) is shifted relative to the reference time t0 by TOffset \* 256 chips. The beginning of

Base Station Configuration

the scrambling code sequence is still synchronous with reference time t0. The beginning of the scrambling code period and the frame (slot 0) are no longer synchronous.

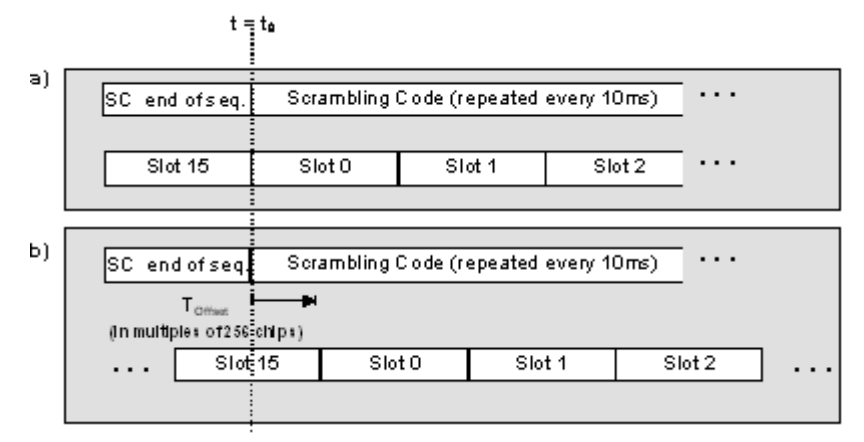

SCPI command:

[\[:SOURce<hw>\]:BB:W3GPp:BSTation<st>:CHANnel<ch>:TOFFset](#page-381-0) [on page 370](#page-381-0)

### **DPCCH Settings - BS**

Calls the menu for configuring the control fields of the selected channel.

The selected slot format predetermines the setting of the control fields. So a change is also made to the control fields by changing the slot format and vice versa.

The menu is described in [chapter 5.19, "DPCCH Settings - BS Channel Table",](#page-149-0) [on page 138](#page-149-0).

SCPI command: n.a.

### **Channel State - BS**

Activates or deactivates the channel.

SCPI command: [\[:SOURce<hw>\]:BB:W3GPp:BSTation<st>:CHANnel<ch>:STATe](#page-381-0) on page 370

### **Domain Conflict - BS**

Displays whether the channel has a code domain conflict with one of the channels lying above it (with a lower channel number). If there is a conflict, a red dot appears and the column is colored soft orange. If there is no conflict, the column is colored soft blue.

The R&S Signal Generator helps to resolve code domain conflicts by automatically adapting the channelization code of the channels involved. You get the button required for this purpose if you click the table field in a submenu.

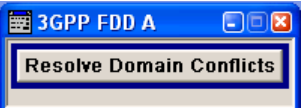

To call the graphical display of code domain occupancy by all the active code channels, use the "Code Domain" button (see [chapter 5.10, "Code Domain Graph - BS",](#page-108-0) [on page 97](#page-108-0).

<span id="page-102-0"></span>You can recognize a domain conflict when the assigned domains of different channel rows overlap. The occupied code domain of a channel is calculated from the symbol rate of the channel, the minimum symbol rate (for 3GPP FDD 7.5 ksps), the chip rate (3.84 Mcps) and the channelization code number with

$$
Domain\_Factor = \frac{current\_symbol\_rate}{min\_symbol\_rate (= 7.5ksps)}
$$

as follows:

"Lower domain limit" = current channelization code number \* domain factor

"Upper domain limit" = lower domain limit + domain factor  $- 1$ .

### **Example:**

Channel with symbol rate 30 ksps and channelization code 10:

Domain factor =  $30/7.5 = 4$ ,

Lower domain limit =  $10 \times 4 = 40$ ,

Upper domain limit =  $40 + 4 - 1 = 43$ .

The channel occupies the code domain 40 to 43.

### SCPI command:

```
[:SOURce<hw>]:BB:W3GPp:BSTation<st>:DCONflict[:STATe] on page 381
[:SOURce<hw>]:BB:W3GPp:BSTation<st>:DCONflict:RESolve on page 381
```
# **5.9 Compressed Mode - BS**

To enable handover of a mobile station from a 3GPP FDD base station to another base station, (3GPP FDD, 3GPP TDD or GSM) at a different frequency, transmission and reception of the 3GPP FDD signal must be interrupted for a short time. During this time, the mobile station changes to the frequency of the new base station, for example to measure the receive level of this station or read system information.

To transmit a consistently high data volume also in the remaining (shorter) period of time, the data is compressed. This can be done by halving the spreading factor (SF/2 method) or reducing error protection (puncturing method). In both cases, transmit power in the ranges concerned is increased to maintain adequate signal quality.

Apart from these two methods, there is also the method of "higher layer scheduling". With this method, transmission of the data stream is stopped during the transmission gap. This method is suitable for packet-oriented services; it involves no power increase (power offset) in the active ranges.

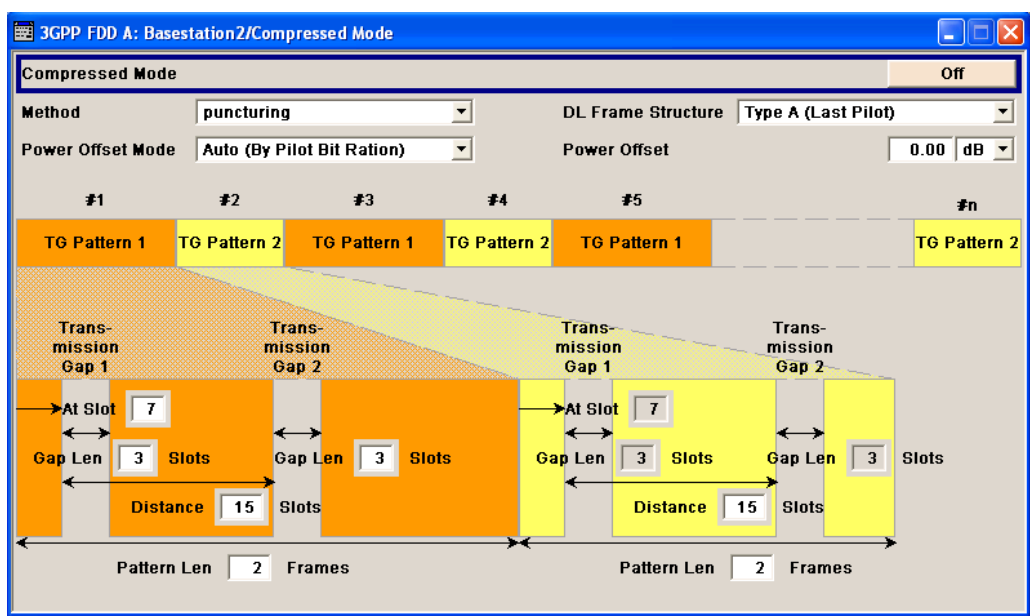

# **5.9.1 General Settings**

# **Compressed Mode State - BS**

(This feature is available for BS 2...4 only)

Activates compressed mode.

SCPI command: [\[:SOURce<hw>\]:BB:W3GPp:BSTation<st>:CMODe:STATe](#page-391-0) on page 380

# **Compressed Mode Method - BS**

(This feature is available for BS 2...4 only)

Selects compressed mode method.

"Puncturing" The data is compressed by reducing error protection.

"Higher layer scheduling" The data is compressed by stopping the transmission of the data stream during the transmission gap.

"SF/2" The data is compressed by halving the spreading factor. This method can be demonstrated in the code domain graph. The graph is split into two windows. The upper window shows the code domain assignment with non-compressed slots, the lower window with compressed slots. It can be recognized clearly that the DPCH bars in the lower window are wider, which is due to the reduction of the spreading factor of these channels. The other channels (e.g. CPICH) have the same width in both halves.

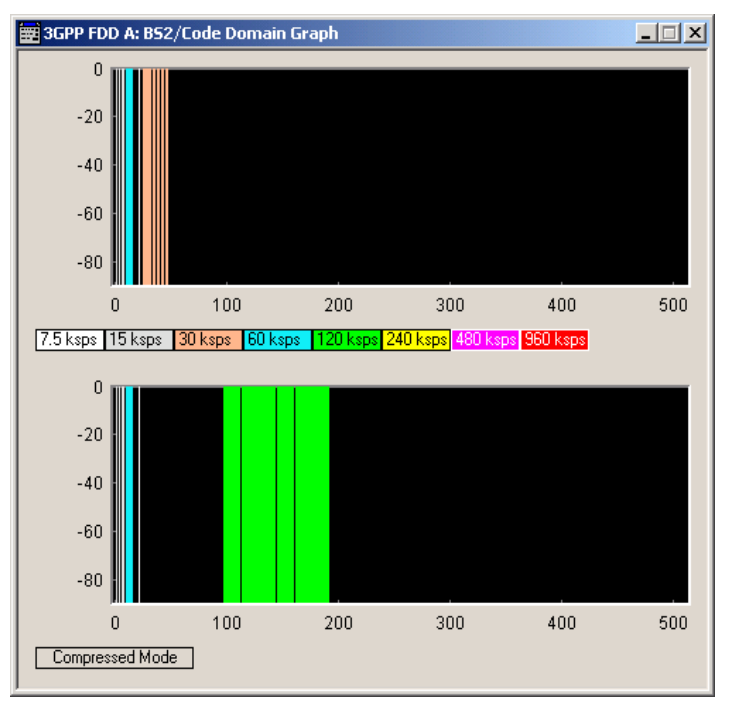

### SCPI command:

[\[:SOURce<hw>\]:BB:W3GPp:BSTation<st>:CMODe:METHod](#page-388-0) on page 377

# **DL Frame Structure - BS**

(This feature is available for BS 2...4 only)

Selects frame structure. The frame structure determines the transmission of TPC and pilot field in the transmission gaps.

For 3GPP FDD radio communication to operate, the mobile station receiver requires information in the pilot field for synchronization and channel estimation and in the power control field TPC for control of the mobile station transmit power.

To keep the period during which no channel estimation takes place as short as possible, the pilot is sent in the last slot of each transmission gap.

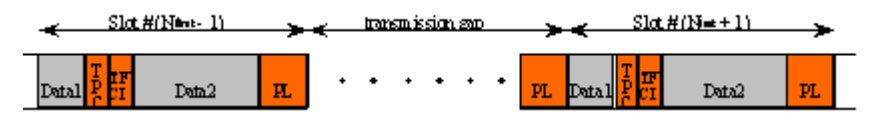

Optionally, the first TPC field of the transmission gap can be sent in addition.

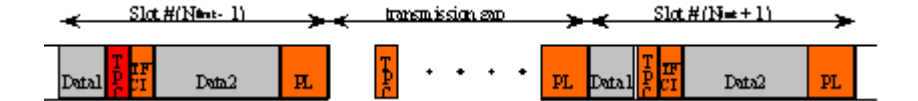

"Type A (Last The pilot field is sent in the last slot of each transmission gap. Pilot)"

"Type B (First The pilot field is sent in the last slot of each transmission gap. The first TPC, Last Pilot)" TPC field of the transmission gap is sent in addition.

SCPI command:

[\[:SOURce<hw>\]:BB:W3GPp:BSTation<st>:CMODe:DLFStructure](#page-387-0) on page 376

### **Power Offset Mode - BS**

(This feature is available for BS 2...4 only)

Selects power offset mode.

The compressed slots can be sent with a power offset, i.e. at an increased power level.

"Auto (By Pilot The power offset is obtained as the relation between the Number of pilots Bit Ratio)" bits of non-compressed slots and the Number of pilot bits by compressed slots.

"User" The power offset is defined manually. The value is input in entry field Power offset.

SCPI command:

[\[:SOURce<hw>\]:BB:W3GPp:BSTation<st>|MSTation<st>:CMODe:POMode](#page-391-0) [on page 380](#page-391-0)

### **Power Offset - BS**

(This feature is available for BS 2...4 only.)

Defines power offset. The entered value is only valid for Power Offset Mode User. The value range is 0 dB to 10 dB.

SCPI command:

[\[:SOURce<hw>\]:BB:W3GPp:BSTation<st>|MSTation<st>:CMODe:POFFset](#page-390-0) [on page 379](#page-390-0)

# **5.9.2 Compressed Mode Configuration Graph**

The remaining parameters of the compressed mode are set in the configuration graph. The graph displays the distribution of transmission gaps in a compressed mode signal.

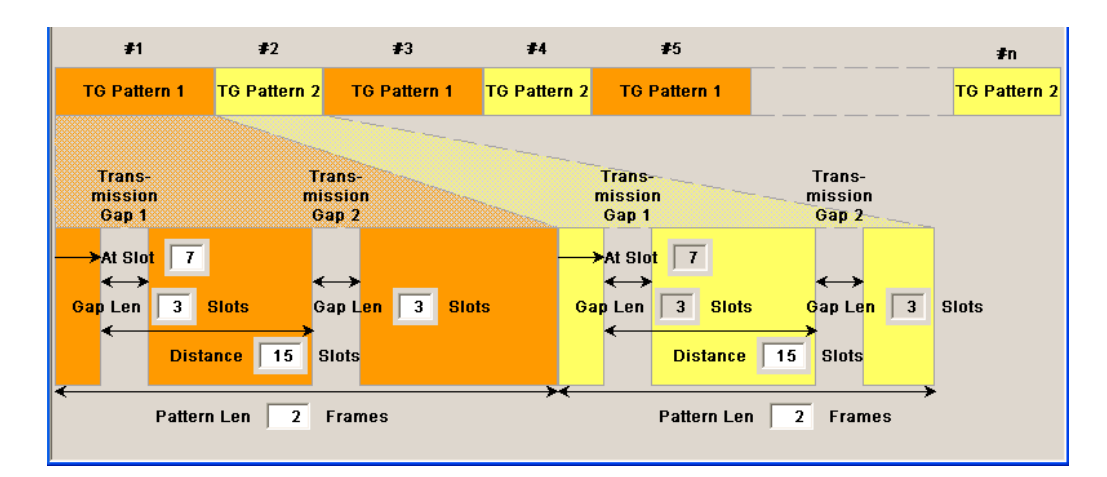

The signal generated can be divided into three subranges.

# **5.9.3 Transmission Gaps**

A transmission gap has a maximum length of 14 slots. Since at least eight active slots must be sent per frame, gaps comprising seven slots and more have to be distributed over two neighboring frames.

The transmitted signal consists of max. two patterns that are sent alternately. Each pattern comprises two transmission gaps.

The graph includes all parameters necessary to define the transmission gaps in the signal.

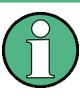

The settings in the graph are also valid for the compressed mode graph of the user equipment with the same number. For example, setting a distance of 9 slots for base station 4 also sets the distance to 9 slots for user equipment 4.

The parameters below are interrelated in many ways. For example, the transmission gap distance must be selected so that no frame contains more than one gap. In the event of an invalid entry, the next valid value is automatically set. If the entry is valid but changes the valid range for another parameter, the setting of the parameter is adapted.

In the following example, the signal (or more precisely: the pattern of transmission gaps) is repeated every four frames.

# **At Slot:**

(This feature is available for BS 2...4 only.)

Transmission gap slot number.

SCPI command:

[\[:SOURce<hw>\]:BB:W3GPp:BSTation<st>:CMODe:PATTern<ch>:TGSN](#page-390-0) [on page 379](#page-390-0)

### **Gap Len:**

(This feature is available for BS 2...4 only.)

Transmission gap lengths.

SCPI command:

[\[:SOURce<hw>\]:BB:W3GPp:BSTation<st>:CMODe:PATTern<ch>:TGL<di>](#page-389-0) [on page 378](#page-389-0)

### **Distance**

(This feature is available for BS 2...4 only.)

Transmission gap distance.

SCPI command:

[\[:SOURce<hw>\]:BB:W3GPp:BSTation<st>:CMODe:PATTern<ch>:TGD](#page-388-0) [on page 377](#page-388-0)

### **Pattern Len:**

(This feature is available for BS 2...4 only.)

Transmission gap pattern length. The input range is 0 ... 100 frames for pattern 1 and 1 ... 100 frames for pattern 2. Thus, it is possible to configure transmission gap pattern with only one pattern.

SCPI command:

[\[:SOURce<hw>\]:BB:W3GPp:BSTation<st>:CMODe:PATTern<ch>:TGPL](#page-389-0) [on page 378](#page-389-0)

# **5.9.4 Compressed Ranges**

All slots of a frame that are not blanked are compressed. If the transmission gap is transmitted within one frame (single-frame method), an envelope as shown by the diagram below is obtained:

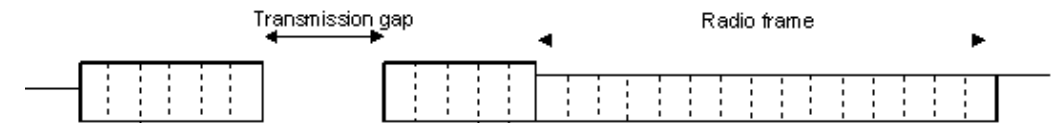

*Fig. 5-5: Envelope of compressed mode signal with single-frame method*

If the transmission gap is distributed over two neighboring frames, all slots of the two frames that are not blanked are compressed:

|                    |  |  |  |  |  |  |  |                    | Transmission gap |  |  |  |  |  |  |  |  |  |  |  |
|--------------------|--|--|--|--|--|--|--|--------------------|------------------|--|--|--|--|--|--|--|--|--|--|--|
| Second radio frame |  |  |  |  |  |  |  | Second radio frame |                  |  |  |  |  |  |  |  |  |  |  |  |
|                    |  |  |  |  |  |  |  |                    |                  |  |  |  |  |  |  |  |  |  |  |  |
|                    |  |  |  |  |  |  |  |                    |                  |  |  |  |  |  |  |  |  |  |  |  |

*Fig. 5-6: Envelope of compressed mode signal with double-frame method*

A different slot format, usually with a higher number of pilot bits, is used in the compressed ranges.

The transmit power can be increased ("Power Offset Mode)" automatically or manually by defining a power offset.
# **5.9.5 Non-compressed ranges**

Frames containing no transmission gaps are sent with the same slot format and the same power as in the non-compressed mode.

# **5.10 Code Domain Graph - BS**

The channelization codes are taken from a code tree of hierarchical structure (see below).

The higher the spreading factor, the smaller the symbol rate and vice versa. The product of the spreading factor and symbol rate is constant and always yields the chip rate.

The outer branches of the tree (right-most position in the figure) indicate the channelization codes for the smallest symbol rate (and thus the highest spreading factor). The use of a channelization code of the level with spreading factor N blocks the use of all other channelization codes of levels with spreading factor >N available in the same branch of the code tree. Channelization codes with smaller spreading factor are contained in the codes with larger spreading factor in the same code branch. When using such competitive channelization codes at the same time, the signals of associated code channels are mixed such that they can no longer be separated in the receiver. Orthogonality will then be lost.

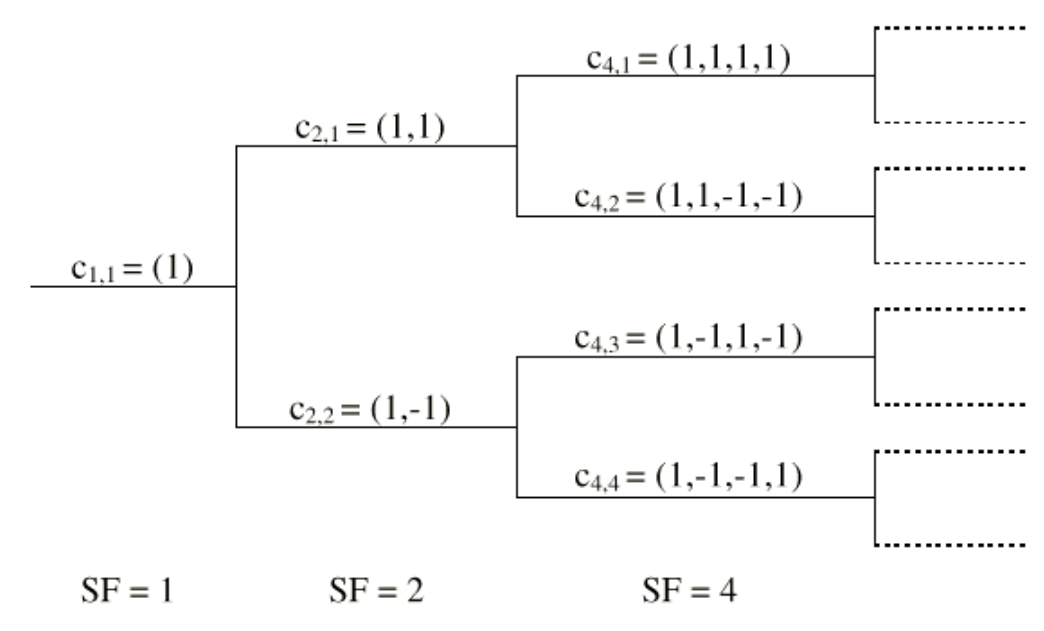

*Fig. 5-7: Code tree of channelization codes*

The outer branches of the tree (right-most position in the figure) indicate the channelization codes for the smallest symbol rate (and thus the highest spreading factor). The use of a channelization code of the level with spreading factor N blocks the use of all other channelization codes of levels with spreading factor >N available in the same branch of the code tree.

#### **Example:**

If code  $c_{2,1}$  is being used, the remaining branch with  $c_{4,1}$  and c4,2 is blocked.

The domain of a certain channelization code is the outer branch range (with minimum symbol rate and max. spreading factor) which is based on the channelization code selected in the code tree. Using a spreading code means that its entire domain is used.

At a chip rate of 3.84 Mcps, the domain ranges from 0 to 511

$$
=\frac{Chip\_rate}{min\_Symbol\_rate}-1=\frac{3.84Mcps}{7.5ksys}-1
$$

The "Code Domain" display indicates the assigned code domain. The channelization code is plotted at the X-axis, the colored bars indicate coherent code channels. The colors are assigned to fixed symbol rates, the allocation is shown below the graph. The relative power can be taken from the height of the bar.

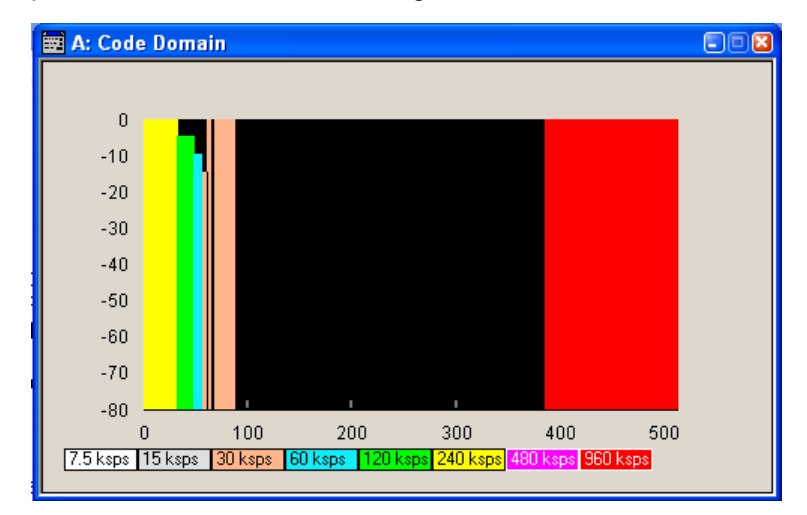

It is possible to determine from this display whether the settings made have resulted in a code domain conflict , that is to say, whether the code domains of the active channels intersect. A code domain conflict is indicated by overlapping bars:

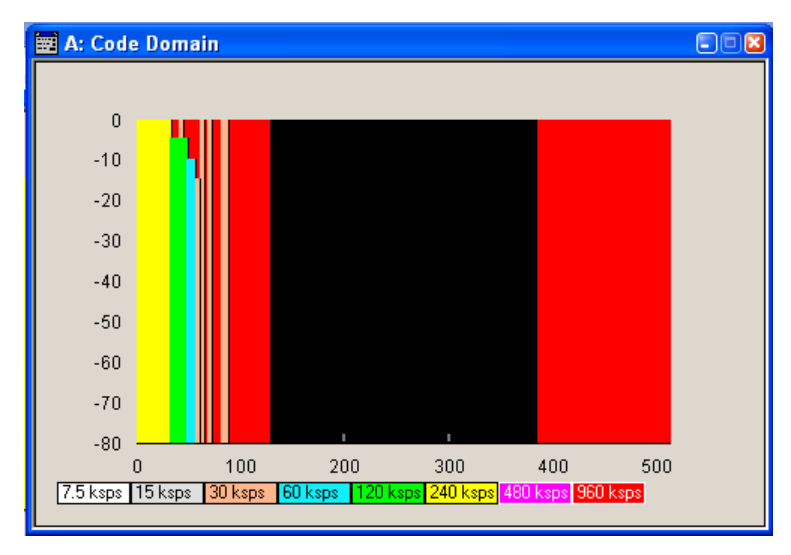

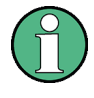

The graph is calculated from the settings that have been made. The code domain display for the measured signal can be called from the "Graphics" menu ("Graphics" function block).

In the channel table, a code domain conflict with an overlying channel (with a lower index) is indicated in column "Do Conf" on the far right of the graph by a red dot and the orangecolored column.

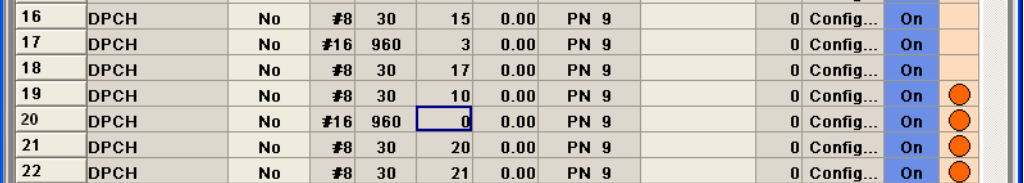

By pressing the red button, a submenu opens which allows automatic resolution of the existing code domain conflicts.

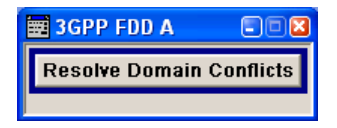

The code domain conflict is resolved by changing the channelization codes of the affected channels. The red dots in column "Co Conf" disappear and the column is blue-colored.

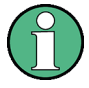

The HSUPA control channels E-RGCH and E-HICH may use the same channelization code as long as they use different signature sequence hopping index that identifies the user equipment.The F-DPCH channels may also use the same channelization code as long as they use a different timing offset (TOffs) or slot format.

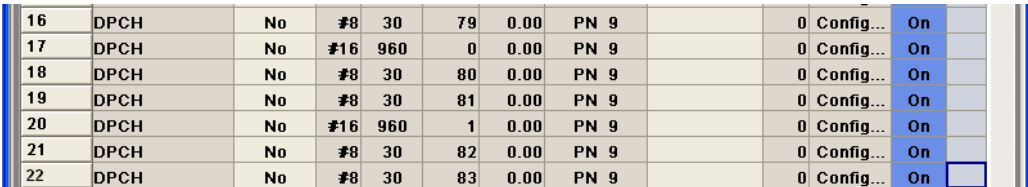

The graphs immediately display the change:

Channel Graph - BS

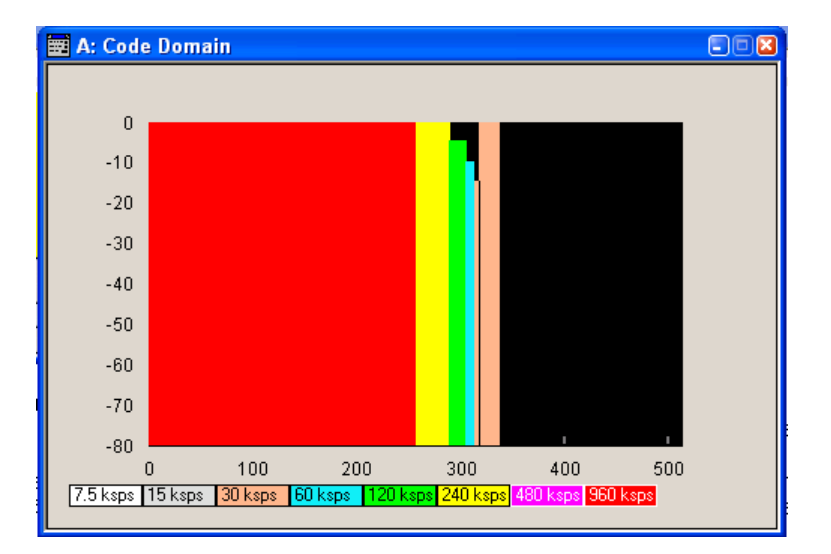

# **5.11 Channel Graph - BS**

The channel graph display shows the active code channels. The channel number is plotted on the X-axis. The red bars represent the special channels (P-CPICH to DL-DPCCH), the green bars the data channels (DPCH). The height of the bars shows the relative power of the channel.

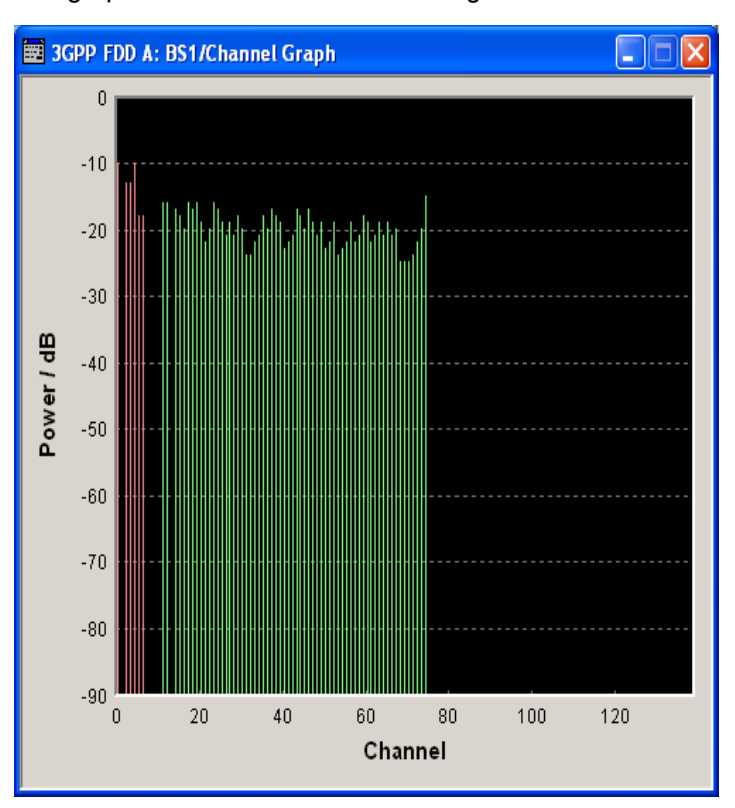

The graph is calculated from the settings that have been made.

# **5.12 HSDPA Settings - BS**

The "Enhanced HSDPA Mode" menu can be called in the BS channel table in column "HSDPA Settings" with button "Config" The available settings and indications of the menu depend on the selected HSDPA mode and channel type.

Section "MIMO Settings" is only available for enabled two-antenna system (see ["Diver](#page-92-0)[sity / MIMO - BS" on page 81\)](#page-92-0) and selected HS-PDSCH MIMO channel.

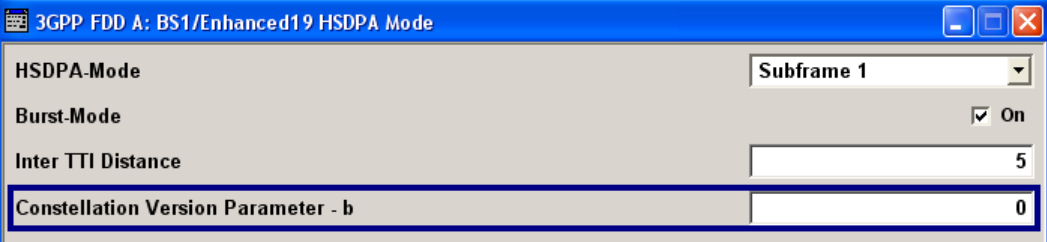

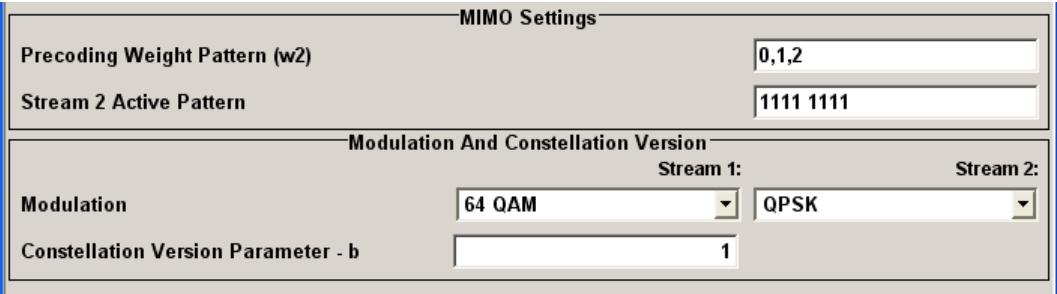

The high speed channels can be generated either continuously as defined in test model 5, in packet mode or in H-Set mode according to TS 25.101 Annex A.7.

In packet mode, the start of the channel and the distance between the HSDPA packets can be set. The packets can be sent in one of five sub-frames (0 to 4). A sub-frame has the same length as a packet and is 3 slots long. A HS-SCCH starts at the beginning of the selected sub-frame, a HS-DPSCH starts with an offset of two slots to the selected sub-frame. The active parts of the HS-SCCH and the HS-PDCCH for a specific sub-frame setting differ by the slot offset of the HS-PDCCH.

HSDPA Settings - BS

# **Example:**

Setting Sub-frame 1 HS-SCCH: slot 3 to 5 active HS-PDSCH: slot 5 to 7 active.

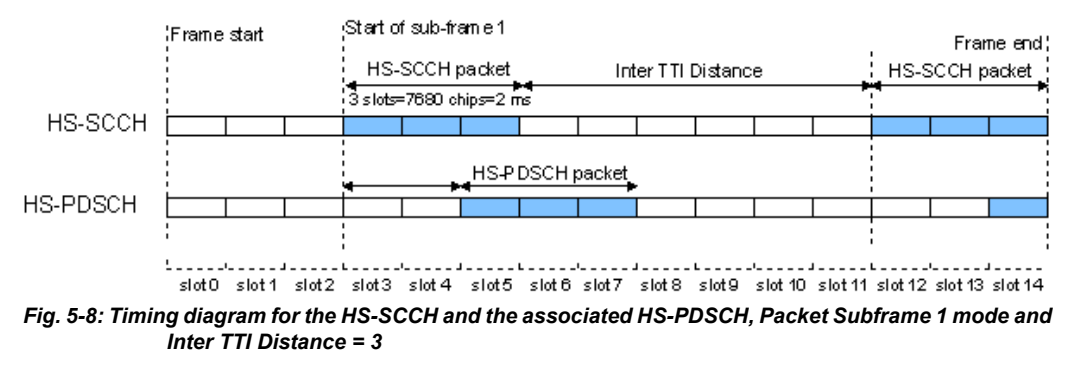

In H-Set mode, the first packet is sent in the HS-SCCH subframe 0. Up to 15 HSDPA channels are coupled to be used as fixed reference channels. The number of coupled channels depends on the selected HS-PDSCH slot format. Channel coding is always performed over a certain number of bits. The resulting packets are distributed evenly over one subframe of all HS-PDSCH channels. Therefore, the data stream is not assigned to a defined channel but to all coupled channels.

# **5.12.1 Enhanced HSDPA Mode Settings**

## **HSDPA Mode - BS**

Selects the HSDPA mode.

"Continuous" The high-speed channel is generated continuously. This mode is used in test model 5 and 6.

"Subframe 0 | 1 The high-speed channel is generated in packet mode.

| 2 | 3 | 4" The start of the channel is set by selecting the subframe in which the first packet is sent.

The distance between subsequent packets is set with parameter "Inter TTI Distance".

"H-Set" (This feature is available for BS1 and HS-SCCH only.) The high-speed channel is generated in packet mode. The first packet is sent in the HS-SCCH subframe 0. The number of the coupled channel in the H-Set can be changed with the parameter "Number of HS-PDSCH Channel Codes".

SCPI command:

[\[:SOURce<hw>\]:BB:W3GPp:BSTation<st>:CHANnel<ch>:HSDPa:MODE](#page-379-0) [on page 368](#page-379-0)

#### **Burst Mode - BS**

Activates/deactivates burst mode. The signal is bursted when on, otherwise dummy data are sent during transmission brakes.

SCPI command:

[\[:SOURce<hw>\]:BB:W3GPp:BSTation<st>:CHANnel<ch>:HSDPa:BMODe\[:](#page-362-0) STATe] [on page 351](#page-362-0)

#### **Inter TTI Distance - BS**

(Available for "subframe x" only)

Selects the distance between two packets in HSDPA packet mode.

The distance is set in number of sub-frames (3 slots = 2 ms). An "Inter TTI Distance" of 1 means continuous generation.

SCPI command:

# [\[:SOURce<hw>\]:BB:W3GPp:BSTation<st>:CHANnel<ch>:HSDPa:](#page-379-0) [TTIDistance](#page-379-0) on page 368

#### **Constellation Version Parameter b - BS**

(Available for "HS-PDSCH 16QAM" and "64QAM" only)

Switches the order of the constellation points of the 16QAM or 64QAM mapping.

The re-arrangement is done according to 3GPP TS25.212.

SCPI command:

[\[:SOURce<hw>\]:BB:W3GPp:BSTation<st>:CHANnel<ch>:HSDPa:CVPB](#page-363-0) [on page 352](#page-363-0)

# **5.12.2 MIMO Configuration**

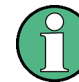

The parameters in this menu section are available for instruments equipped with option SMx-K59, BS1 and Channel Type HS-PDSCH (MIMO) only.

### **Precoding Weight Pattern (w2) - BS**

Sets the precoding weight parameter w2 for MIMO precoding.

The values of the weight parameters w1, w3 and w4 are calculated based on the value for w2 (see [chapter 3.14, "MIMO in HSPA+", on page 29](#page-40-0).

SCPI command:

[\[:SOURce<hw>\]:BB:W3GPp:BSTation<st>:CHANnel<ch>:HSDPa:MIMO:](#page-378-0) PWPattern [on page 367](#page-378-0)

#### **Stream 2 Active Pattern - BS**

Enables/disables a temporal deactivation of Stream 2 per TTI in form of sending pattern.

The stream 2 sending pattern is a sequence of max 16 values of "1" (enables Stream 2 for that TTI) and "-" (disabled Stream 2 for that TTI).

SCPI command:

[\[:SOURce<hw>\]:BB:W3GPp:BSTation<st>:CHANnel<ch>:HSDPa:MIMO:](#page-378-0) [STAPattern](#page-378-0) on page 367

#### **Modulation Stream 1/2 (HS-PDSCH MIMO) - BS**

Sets the modulation for stream 1 and respectively stream 2 to QPSK, 16QAM or 64QAM.

SCPI command:

```
[:SOURce<hw>]:BB:W3GPp:BSTation<st>:CHANnel<ch>:HSDPa:MIMO:
MODulation<di> on page 367
```
**Constellation Version Parameter b Stream 1/2 - BS** Switches the order of the constellation points of the 16QAM or 64QAM mapping.

The re-arrangement is done according to 3GPP TS25.212.

SCPI command:

[\[:SOURce<hw>\]:BB:W3GPp:BSTation<st>:CHANnel<ch>:HSDPa:MIMO:](#page-377-0) CVPB<di> [on page 366](#page-377-0)

# **5.13 HSDPA H-Set Mode Settings - BS**

The Enhanced HSDPA H-Set Mode menu is available for BS1, HS-SCCH and HSDPA Mode set to H-Set only.

Compared to previous releases of the instrument's firmware, much more flexibility in the configuration of H-Sets is provided now. Several former fixed parameters are now configurable, e.g.:

- The channelization codes used for the physical channels are not any more fixed
- A redundancy version sequence can be selected, i.e. varying the RV is possible in case HARQ Mode Constant NACK is configured.

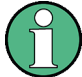

To let the instrument generate a signal equal to the one generated by an instrument equipped with an older firmware, set the same "Channelization Codes" as the codes used for your physical channels and set the "HARQ Mode" to "Constant ACK".

A configuration according to an H-Set defined in TS 25.101 can be easily accomplished by selecting one of the predefined H-Sets in the "Enhanced HSDPA H-Set Mode" menu.

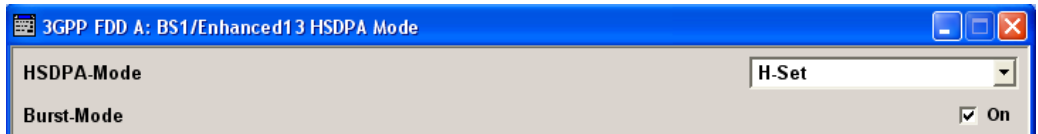

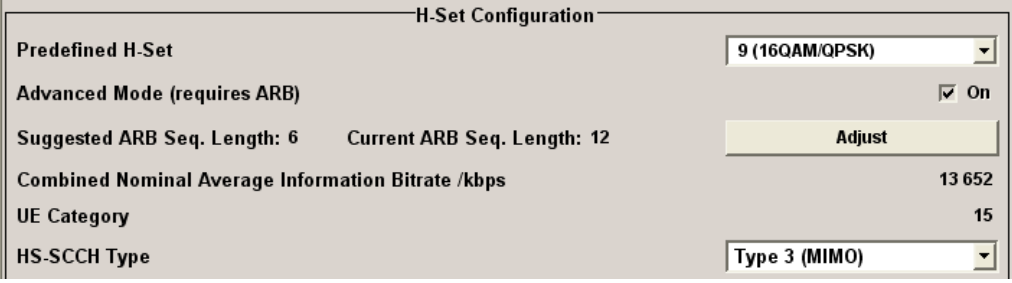

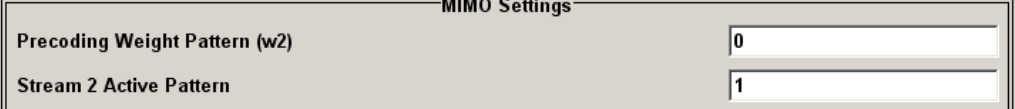

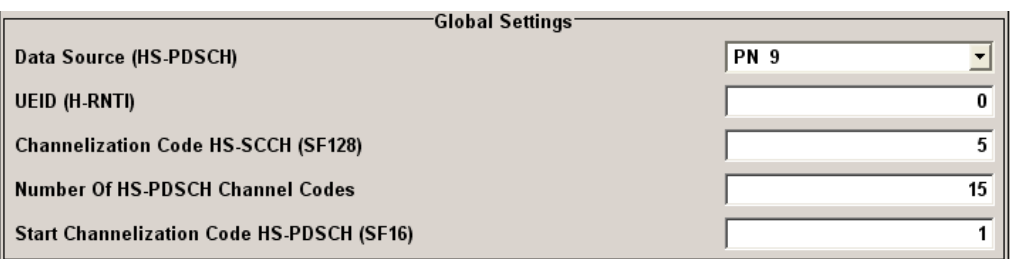

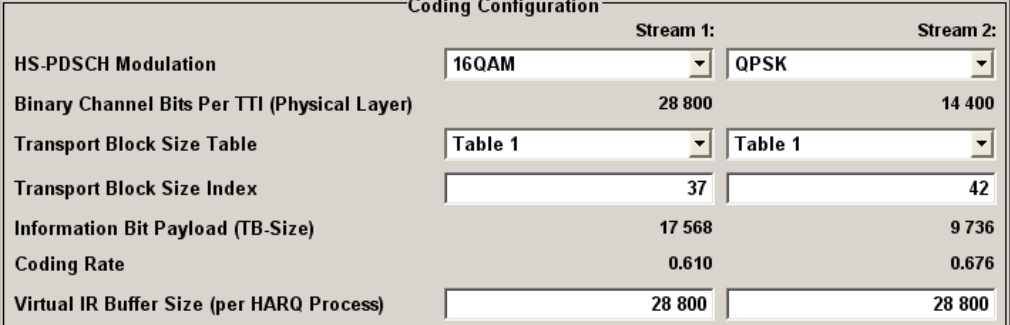

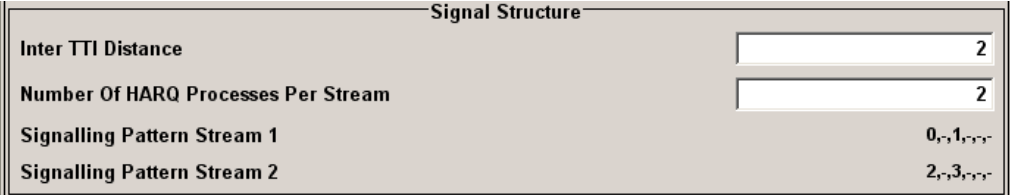

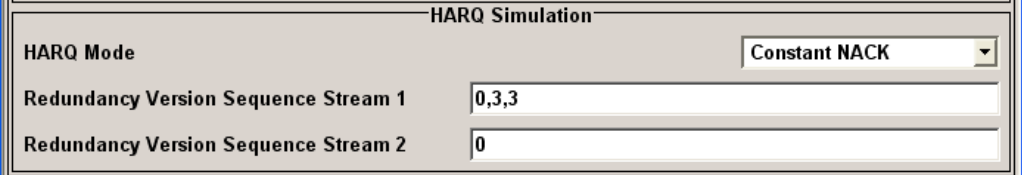

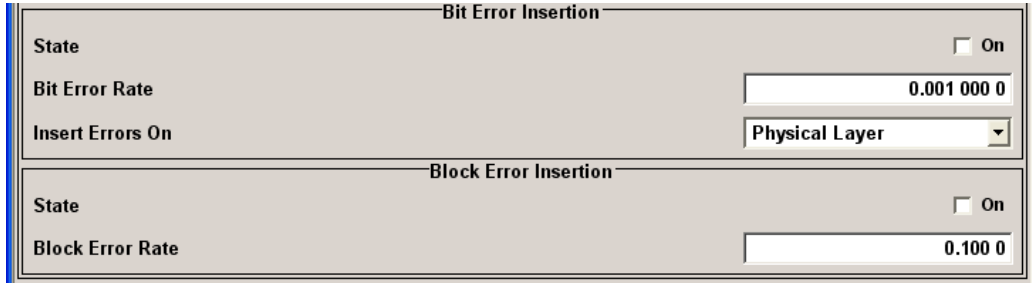

# **5.13.1 HSDPA H-Set General Setting**

# **HSDPA Mode (H-Set) - BS**

Selects the HSDPA mode.

- "Continuous" The high-speed channel is generated continuously. This mode is defined in test models 5 and 6.
- "Subframe 0 | 1 The high-speed channel is generated in packet mode.
- | 2 | 3 | 4" The start of the channel is set by selecting the subframe in which the first packet is sent. The distance between subsequent packets is set with parameter "Inter TTI Distance".
- "H-Set" The high-speed channel is generated in packet mode. The first packet is sent in the HS-SCCH subframe 0. The number of the coupled channel in the H-Set can be changed with the parameter "Number of HS-PDSCH Channel Codes".

# SCPI command:

[\[:SOURce<hw>\]:BB:W3GPp:BSTation<st>:CHANnel<ch>:HSDPa:MODE](#page-379-0) [on page 368](#page-379-0)

#### **Burst Mode (H-Set) - BS**

Activates/deactivates burst mode. The signal is bursted when on, otherwise dummy data are sent during transmission brakes.

#### SCPI command:

[\[:SOURce<hw>\]:BB:W3GPp:BSTation<st>:CHANnel<ch>:HSDPa:BMODe\[:](#page-362-0) STATe] [on page 351](#page-362-0)

# **5.13.2 H-Set Configuration Common Settings**

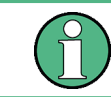

The parameters in this section are available for BS1 and HSDPA H-Set Mode only.

# **Predefined H-Set - BS**

Selects the H-Set and the modulation according to TS 25.101 Annex A.7 .

<span id="page-118-0"></span>*Table 5-7: Following combinations are possible:*

| H-Set          | <b>Modulation</b>                 |  |
|----------------|-----------------------------------|--|
| 1, 2, 3, 6, 10 | QPSK 16QAM                        |  |
| 4, 5, 7, 12    | <b>QPSK</b>                       |  |
| 8              | 64QAM                             |  |
| 9              | 16QAM (Stream 1) QPSK (Stream 2)  |  |
| 11             | 64QAM (Stream 1) 16QAM (Stream 2) |  |
| User           | $\overline{\phantom{a}}$          |  |

**Note:** H-Sets 7 - 9 and H-Set 11 are enabled for instruments equipped with option SMU-K59 only. H-Set 9 and H-Set 11 are available only for enabled two-antenna system (see ["Diversity / MIMO - BS" on page 81](#page-92-0)).

Several parameters are automatically set, depending on the selection made for the parameter "H-Set". However, it is also possible to change these parameters. In this case, the value of the parameter "H-Set" is automatically set to User.

**Note:** Use the predefined settings to let the instrument generate a signal equal to the one generated by an instrument equipped with an older firmware.

SCPI command:

[\[:SOURce<hw>\]:BB:W3GPp:BSTation<st>:CHANnel<ch>:HSDPa:HSET:](#page-369-0) [PREDefined](#page-369-0) on page 358

# **Advanced Mode (requires ARB) - BS**

Activates/deactivates the advanced mode in which the H-Set will be generated by the ARB. The parameter can be configured only for H-Sets 1 - 5. For H-Sets 6 - 11 and User, it is always enabled.

For an H-Set calculated in arbitrary waveform mode (enabled "Advanced Mode") it is critical to set an appropriate "Current ARB Sequence Length" in order to generate a signal without unwanted artefacts when the pre-calculated sequence is repeated cyclically. In particular, the HARQ cycles have to terminate completely before restarting the signal.

Assistance in setting an appropriate sequence length is provided by the parameter "Suggested ARB Sequence Length" and the "Adjust" button. When working in Advanced Mode, it is recommended to adjust the current ARB sequence length to the suggested one.

SCPI command:

[\[:SOURce<hw>\]:BB:W3GPp:BSTation<st>:CHANnel<ch>:HSDPa:HSET:AMODe](#page-363-0) [on page 352](#page-363-0)

[\[:SOURce<hw>\]:BB:W3GPp:BSTation<st>:CHANnel<ch>:HSDPa:HSET:](#page-372-0) SLENgth [on page 361](#page-372-0)

# **Suggested ARB sequence length - BS**

Displays the suggested ARB sequence length.

The Suggested ARB Sequence Length is the calculated minimum length that depends on several parameters, like TTI distance, Number of HARQ Processes, HARQ cycles, HARQ Mode, RV Parameter Sequence, HS-SCCH Type, Precoding Weight Pattern and Stream 2 Active Pattern.

When working in ["Advanced Mode"](#page-118-0), it is recommended to adjust the current ARB sequence length to the suggested one.

SCPI command:

[\[:SOURce<hw>\]:BB:W3GPp:BSTation<st>:CHANnel<ch>:HSDPa:HSET:AMODe](#page-363-0) [on page 352](#page-363-0)

[\[:SOURce<hw>\]:BB:W3GPp:BSTation<st>:CHANnel<ch>:HSDPa:HSET:](#page-372-0) SLENgth [on page 361](#page-372-0)

[\[:SOURce<hw>\]:BB:W3GPp:BSTation<st>:CHANnel<ch>:HSDPa:HSET:](#page-373-0) SLENgth: ADJust on page 362

#### **Current ARB sequence length - BS**

Displays the current ARB sequence length or the adjusted ARB sequence length, set after pressing the button Adjust.

When working in ["Advanced Mode"](#page-118-0), it is recommended to adjust the current ARB sequence length to the suggested one.

SCPI command:

[\[:SOURce<hw>\]:BB:W3GPp:SLENgth](#page-323-0) on page 312 [\[:SOURce<hw>\]:BB:W3GPp:BSTation<st>:CHANnel<ch>:HSDPa:HSET:](#page-373-0) [SLENgth:ADJust](#page-373-0) on page 362

### **Adjust - BS**

Sets the current ARB sequence length to the suggested value.

When working in ["Advanced Mode"](#page-118-0), it is recommended to adjust the current ARB sequence length to the suggested one.

SCPI command:

[\[:SOURce<hw>\]:BB:W3GPp:BSTation<st>:CHANnel<ch>:HSDPa:HSET:](#page-373-0) [SLENgth:ADJust](#page-373-0) on page 362

#### **Nominal Average Information Bitrate - BS**

Indicates the average data rate on the transport layer. In case of MIMO, the parameter indicates the Combined Nominal Average Information Bitrate.

The Nominal Average Information Bitrate is calculated for the ideal case of infinite sequence and with regard of the Stream 2 Active Pattern.

SCPI command:

[\[:SOURce<hw>\]:BB:W3GPp:BSTation<st>:CHANnel<ch>:HSDPa:HSET:](#page-369-0) [NAIBitrate](#page-369-0) on page 358

# **UE Category - BS**

Displays the UE category that is minimum required to receive the selected H-Set (see also [chapter 3.16, "UE Capabilities", on page 38\)](#page-49-0).

SCPI command:

[\[:SOURce<hw>\]:BB:W3GPp:BSTation<st>:CHANnel<ch>:HSDPa:HSET:](#page-376-0) [UECategory](#page-376-0) on page 365

### **HS-SCCH Type - BS**

Sets the HS-SCCH type.

"Type 1 (nor-Normal operation mode. mal)"

"Type 2 (less (Available for instruments equipped with option SMx-K59 only) operation)" HS-SCCH Less operation mode (see also [chapter 3.12, "HS-SCCH less](#page-37-0) [operation", on page 26](#page-37-0).

"Type 3 (MIMO)" (Available for instruments equipped with option SMx-K59 and enabled two-antenna system only)

> HS-SCCH Type 3 mode is defined for MIMO operation (see also [chap](#page-42-0)[ter 3.14.2, "MIMO downlink control channel support", on page 31](#page-42-0). Enabling this operation mode, enables the parameters in section "MIMO Settings" and the Stream 2 parameters in sections "HARQ Simulation, Signal Structure" and "Coding Configuration".

> While working in HS-SCCH Type 3 mode and simulating Antenna 2 of one two-antenna system without transmit diversity, no control channel is send although the HS-SCCH channel is displayed as active in the channel table. To prove that there is no control channel transmission consult the "Code Domain Graph".

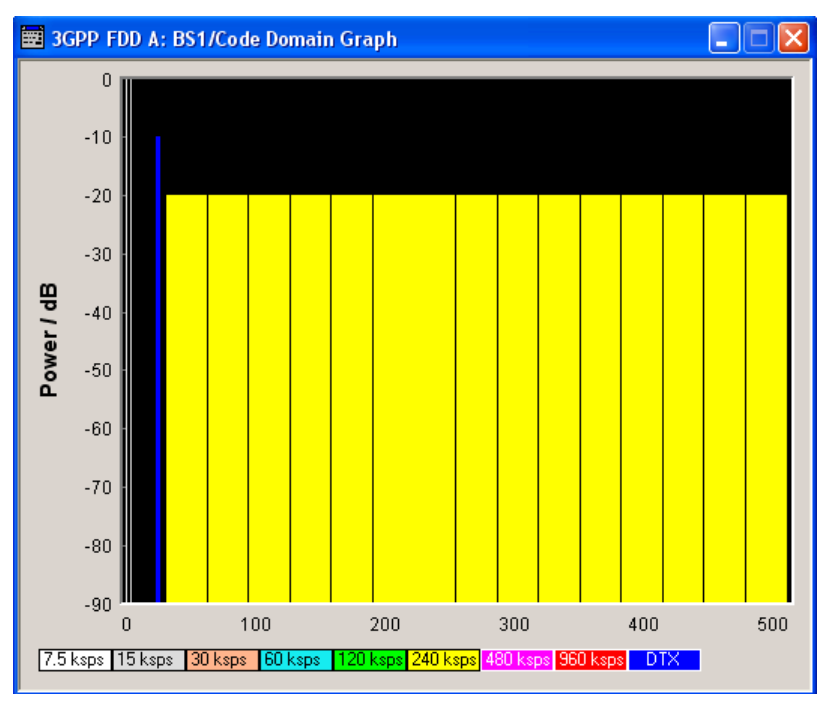

The HS-SCCH channel is displayed as DTX.

## SCPI command:

```
[:SOURce<hw>]:BB:W3GPp:BSTation<st>:TDIVersity on page 384
[:SOURce<hw>]:BB:W3GPp:BSTation<st>:CHANnel<ch>:HSDPa:HSET:TYPE
on page 364
```
# **5.13.3 MIMO Settings**

The parameters in this section are available for instruments equipped with option SMx-K59, BS1, HSDPA H-Set Mode, and for HS-SCCH Type 3 (MIMO) only.

## **Precoding Weight Pattern (w2) - BS**

Selects the sequence for the MIMO precoding weight parameter w2.

The values of the weight parameters w1, w3 and w4 are calculated based on the value for w2 (see [chapter 3.14, "MIMO in HSPA+", on page 29](#page-40-0).

SCPI command:

[\[:SOURce<hw>\]:BB:W3GPp:BSTation<st>:CHANnel<ch>:HSDPa:HSET:](#page-369-0) PWPattern [on page 358](#page-369-0)

#### **Stream 2 Active Pattern - BS**

Enables/disables a temporal deactivation of Stream 2 per TTI in form of sending pattern.

The stream 2 sending pattern is a sequence of max 16 values of "1" (enables Stream 2 for that TTI) and "-" (disabled Stream 2 for that TTI).

SCPI command:

[\[:SOURce<hw>\]:BB:W3GPp:BSTation<st>:CHANnel<ch>:HSDPa:HSET:](#page-374-0) [STAPattern](#page-374-0) on page 363

# **5.13.4 Global Settings**

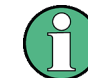

The parameters in this section are available for BS1 and HSDPA H-Set Mode only.

### **Data Source (HS-PDSCH) - BS**

Selects the data source for the transport channel.

New data is retrieved from the data source each time an initial transmission is performed within one TTI. An initial transmission is performed in case of "HARQ Mode" set to Constant ACK or by each new beginning of the "Redundancy Version Sequence".

The following are available for selection as data sources:

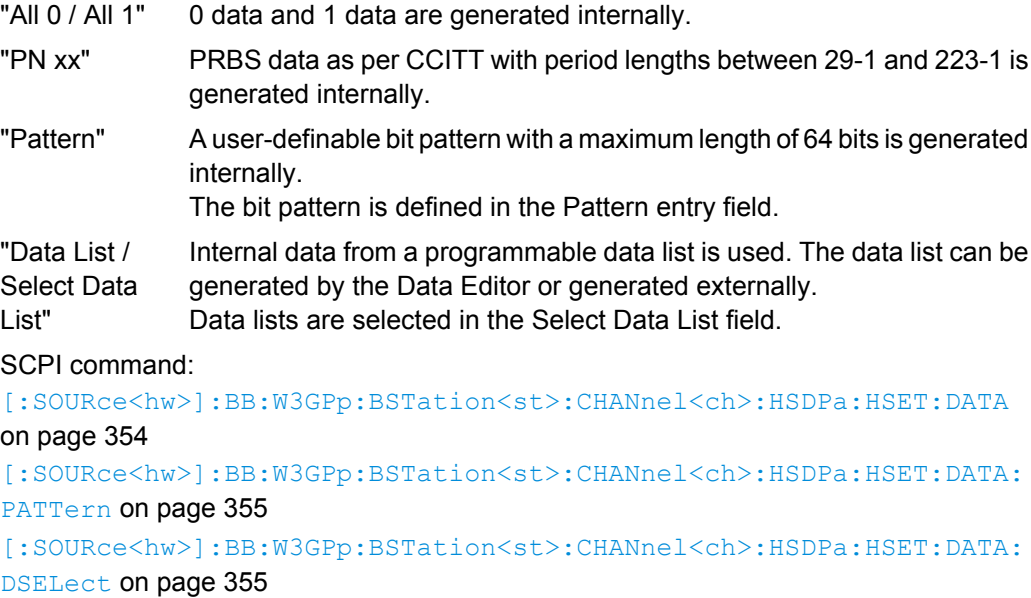

#### **UEID (H-RNTI) - BS**

Enters the UE identity which is the HS-DSCH Radio Network Identifier (H-RNTI) defined in 3GPP TS 25.331: "Radio Resource Control (RRC); Protocol Specification".

SCPI command:

[\[:SOURce<hw>\]:BB:W3GPp:BSTation<st>:CHANnel<ch>:HSDPa:HSET:UEID](#page-377-0) [on page 366](#page-377-0)

#### **Channelization Code HS-SCCH (SF128) - BS**

Sets the channelization code of the HS-SCCH.

**Note:** To let the instrument generate a signal equal to the one generated by an instrument equipped with an older firmware, set the same "Channelization Codes" as the codes used for your physical channels.

SCPI command:

[\[:SOURce<hw>\]:BB:W3GPp:BSTation<st>:CHANnel<ch>:HSDPa:HSET:](#page-368-0) HSCCode [on page 357](#page-368-0)

## **Number of HS-PDSCH Channel Codes - BS**

Sets the number of physical HS-PDSCH data channels assigned to the HS-SCCH.

The maximum number of channels assigned to the H-Set depends on the "HS-SCCH Type" and the channel number of the first HS-PDSCH channel in the H-Set.

For HS-SCCH Type 2 (less operation) maximum of two channels can be assigned.

For HS-SCCH Type 1 (normal operation) and Type 3 (MIMO) the maximum number of assigned channels is 15.

SCPI command:

[\[:SOURce<hw>\]:BB:W3GPp:BSTation<st>:CHANnel<ch>:HSDPa:HSET:](#page-365-0) CLENgth [on page 354](#page-365-0)

#### **Start Cannelization Code HS-PDSCH (SF16) - BS**

Sets the channelization code of the first HS-PDSCH channel in the H-Set.

The channelization codes of the rest of the HS-PDSCHs in this H-Set are set automatically.

**Note:** To let the instrument generate a signal equal to the one generated by an instrument equipped with an older firmware, set the same "Channelization Codes" as the codes used for your physical channels.

SCPI command:

[\[:SOURce<hw>\]:BB:W3GPp:BSTation<st>:CHANnel<ch>:HSDPa:HSET:](#page-372-0) SCCode [on page 361](#page-372-0)

# **5.13.5 Coding Configuration**

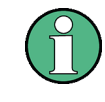

The parameters in this section are available for BS1 and HSDPA H-Set Mode only. The parameters for stream 2 are available for instruments equipped with option SMx-K59 and for HS-SCCH Type 3 only.

# **HS-PDSCH Modulation Stream1/2 - BS**

Sets the HS-PDSCH modulation for stream 1 and stream 2 to QPSK, 16QAM or 64QAM.

**Note:** The modulation 64QAM is available for instruments equipped with option SMx-K59 only.

For HS-SCCH Type 2, the available modulation scheme is QPSK only.

For HS-SCCH Type 3 (MIMO), the modulation selected for stream 1 has to be the higher order one, i.e. combination 16QAM/64QAM is not allowed.

SCPI command:

[\[:SOURce<hw>\]:BB:W3GPp:BSTation<st>:CHANnel<ch>:HSDPa:HSET:TYPE](#page-375-0) [on page 364](#page-375-0)

[\[:SOURce<hw>\]:BB:W3GPp:BSTation<st>:CHANnel<ch>:HSDPa:HSET:](#page-368-0) [MODulation<di>](#page-368-0) on page 357

#### **UE Supports 64QAM - BS**

(Available for BS1, "HSDPA H-Set Mode", "HS-SCCH Type 1" and "16QAM" only) Enables/disables UE support of 64QAM.

In case this paramour is disabled, i.e. the UE does not support 64QAM, the xccs,7 bit is used for channelization information.

SCPI command:

[\[:SOURce<hw>\]:BB:W3GPp:BSTation<st>:CHANnel<ch>:HSDPa:HSET:](#page-371-0) S64Qam [on page 360](#page-371-0)

### **Binary Channel Bits per TTI (Physical Layer) Stream1/2 - BS**

Displays the coded binary channel bits per TTI and per stream.

The value displayed is calculated upon the values and selections for the parameters "HS-PDSCH Modulation", "Symbol Rate" and "Number of HS-PDSCH Channel Codes".

SCPI command:

[\[:SOURce<hw>\]:BB:W3GPp:BSTation<st>:CHANnel<ch>:HSDPa:HSET:](#page-364-0) [BCBTti<di>](#page-364-0) on page 353

# **Transport Block Size Table Stream1/2 - BS**

Selects Table 0 or Table 1 as described in in 3GPP TS 25.321.

For "HS-PDSCH Modulation" set to 64QAM, only Table 1 is available.

SCPI command:

[\[:SOURce<hw>\]:BB:W3GPp:BSTation<st>:CHANnel<ch>:HSDPa:HSET:TBS:](#page-375-0) TABLe<di> [on page 364](#page-375-0)

# **Transport Block Size Index Stream1/2 - BS**

Selects the Index ki for the corresponding table and stream, as described in 3GPP TS 25.321.

SCPI command:

[\[:SOURce<hw>\]:BB:W3GPp:BSTation<st>:CHANnel<ch>:HSDPa:HSET:TBS:](#page-374-0) INDex<di> [on page 363](#page-374-0)

### **Transport Block Size Reference Stream1/2 - BS**

(Available for BS1, HSDPA H-Set Mode and HS-SCCH Type 2 only)

While working in less operation mode, this parameter is signaled instead of the parameter Transport Block Size Index.

SCPI command:

[\[:SOURce<hw>\]:BB:W3GPp:BSTation<st>:CHANnel<ch>:HSDPa:HSET:TBS:](#page-375-0) REFerence [on page 364](#page-375-0)

### **Information Bit Payload (TB-Size) Stream 1/2 - BS**

Displays the payload of the information bit. This value determines the number of transport layer bits sent in each TTI before coding.

SCPI command:

[\[:SOURce<hw>\]:BB:W3GPp:BSTation<st>:CHANnel<ch>:HSDPa:HSET:](#page-364-0) [BPAYload<di>](#page-364-0) on page 353

#### **Coding Rate Stream 1/2 - BS**

Displays the resulting coding rate per stream.

The coding rate is calculated as a relation between the "Information Bit Payload" and "Binary Channel Bits per TTI".

SCPI command:

[\[:SOURce<hw>\]:BB:W3GPp:BSTation<st>:CHANnel<ch>:HSDPa:HSET:](#page-365-0) CRATe<di> [on page 354](#page-365-0)

#### **Virtual IR Buffer Size (per HARQ Process) Stream1/2 - BS**

Sets the size of the Virtual IR Buffer (Number of SMLs per HARQ-Process) per stream.

SCPI command:

[\[:SOURce<hw>\]:BB:W3GPp:BSTation<st>:CHANnel<ch>:HSDPa:HSET:](#page-377-0) [VIBSize<di>](#page-377-0) on page 366

# **5.13.6 Signal Structure**

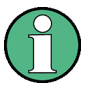

The parameters in this section are available for BS1 and HSDPA H-Set Mode only. The parameters for stream 2 are available for instruments equipped with option SMx-K59 and for HS-SCCH Type 3 only.

#### **Inter TTI Distance (H-Set) - BS**

(Available for "subframe x" and "HSDPA H-Set Mode" only)

Selects the distance between two packets in HSDPA packet mode.

The distance is set in number of sub-frames (3 slots = 2 ms). An "Inter TTI Distance" of 1 means continuous generation.

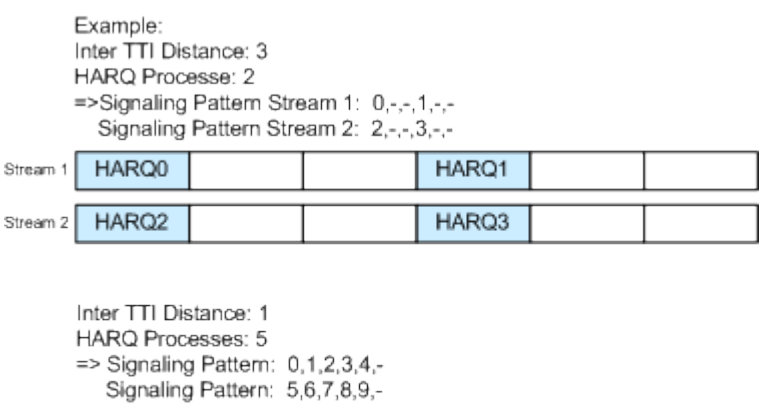

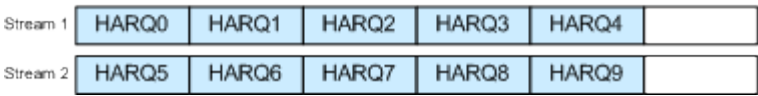

SCPI command:

[\[:SOURce<hw>\]:BB:W3GPp:BSTation<st>:CHANnel<ch>:HSDPa:](#page-379-0) [TTIDistance](#page-379-0) on page 368

#### **Number of HARQ Processes per Stream - BS**

Sets the number of HARQ processes. This value determines the distribution of the payload in the subframes and depends on the Inter "TTI Distance" (see figure).

A minimum of 6 HARQ Processes are required to achieve continuous data transmission.

SCPI command:

[\[:SOURce<hw>\]:BB:W3GPp:BSTation<st>:CHANnel<ch>:HSDPa:HSET:HARQ:](#page-367-0) LENgth [on page 356](#page-367-0)

#### **Signaling Pattern Stream1/2 - BS**

Displays the distribution of packets over time. The Signaling Pattern displays a HARQ-Process cycle and is a sequence of HARQ-IDs and "-". A HARQ-ID indicates a packet, a "-" indicates no packet (see figure). The Signaling Pattern is cyclically repeated.

Long signaling patterns with regular repeating groups of HARQ-ID and "-" are not displayed completely. The signaling pattern is shortened and ". . ." is displayed but the scheduling is performed according to the selected "Inter TTI Distance". Long signaling patterns with irregularity in the HARQ-ID and "-" groups are displayed completely.

Depending on the selected "Burst Mode", a Dummy - TTI will be sent within the no packet subframes.

#### SCPI command:

[\[:SOURce<hw>\]:BB:W3GPp:BSTation<st>:TDIVersity](#page-395-0) on page 384 [\[:SOURce<hw>\]:BB:W3GPp:BSTation<st>:CHANnel<ch>:HSDPa:HSET:TYPE](#page-375-0) [on page 364](#page-375-0) [\[:SOURce<hw>\]:BB:W3GPp:BSTation<st>:CHANnel<ch>:HSDPa:](#page-379-0) [TTIDistance](#page-379-0) on page 368 [\[:SOURce<hw>\]:BB:W3GPp:BSTation<st>:CHANnel<ch>:HSDPa:HSET:HARQ:](#page-367-0) LENgth [on page 356](#page-367-0) [\[:SOURce<hw>\]:BB:W3GPp:BSTation<st>:CHANnel<ch>:HSDPa:HSET:](#page-373-0) [SPATtern<di>](#page-373-0) on page 362

# **5.13.7 HARQ Simulation**

The parameters in this section are available for BS1 and HSDPA H-Set Mode only. The parameters for stream 2 are available for instruments equipped with option SMx-K59 and for HS-SCCH Type 3 only.

# **Mode (HARQ Simulation) - BS**

Sets the HARQ Simulation Mode.

**Note:** To let the instrument generate a signal equal to the one generated by an instrument equipped with an older firmware, set the "HARQ Mode" to "Constant ACK".

"Constant ACK"New data is used for each new TTI. This mode is used to simulate maximum throughput transmission.

"Constant (enabled in "Advanced Mode" only)

NACK" Enables NACK simulation, i.e. depending on the sequence selected with parameter "Redundancy Version Parameter Sequence" packets are retransmitted. This mode is used for testing with varying redundancy version.

SCPI command:

[\[:SOURce<hw>\]:BB:W3GPp:BSTation<st>:CHANnel<ch>:HSDPa:MODE](#page-379-0) [on page 368](#page-379-0)

[\[:SOURce<hw>\]:BB:W3GPp:BSTation<st>:CHANnel<ch>:HSDPa:HSET:AMODe](#page-363-0) [on page 352](#page-363-0)

[\[:SOURce<hw>\]:BB:W3GPp:BSTation<st>:CHANnel<ch>:HSDPa:HSET:HARQ:](#page-367-0) MODE [on page 356](#page-367-0)

#### **Redundancy Version Stream1/2- BS**

The parameter is enabled for "HARQ Simulation Mode" set to Constant ACK.

Enters the Redundancy Version Parameter per stream. This value determines the processing of the Forward Error Correction and Constellation Arrangement (16/64QAM modulation), see TS 25.212 4.6.2.

For HS-SCCH Type 2 (less operation), the Redundancy Version Parameter is always 0.

SCPI command:

[\[:SOURce<hw>\]:BB:W3GPp:BSTation<st>:CHANnel<ch>:HSDPa:HSET:](#page-370-0) [RVParameter<di>](#page-370-0) on page 359

#### **Redundancy Version Sequence Stream 1/2 - BS**

The parameter is enabled for "HARQ Simulation Mode" set to Constant NACK.

Enters a sequence of Redundancy Version Parameters per stream. The value of the RV parameter determines the processing of the Forward Error Correction and Constellation Arrangement (16/64QAM modulation), see TS 25.212 4.6.2.

The sequence has a length of maximum 30 values. The sequence length determines the maximum number of retransmissions. New data is retrieved from the data source after reaching the end of the sequence.

For HS-SCCH Type 2 (less operation), the Redundancy Version Parameter Sequence is always "0,3,4".

SCPI command:

[\[:SOURce<hw>\]:BB:W3GPp:BSTation<st>:CHANnel<ch>:HSDPa:HSET:](#page-370-0) [RVPSequence<di>](#page-370-0) on page 359

# **5.13.8 Error Insertion**

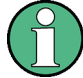

The parameters in this menu section are available for BS1, HSDPA H-Set Mode and disabled Advanced Mode only.

In the "Bit Error Insertion" and "Block Error Insertion" sections, errors can be inserted into the data source and into the CRC checksum, in order, for example, to check the bit and block error rate testers.

#### **Bit Error State - HSDPA H-Set BS1**

Activates or deactivates bit error generation.

Bit errors are inserted into the data stream of the coupled HS-PDSCHs. It is possible to select the layer in which the errors are inserted (physical or transport layer).

When the data source is read out, individual bits are deliberately inverted at random points in the data bit stream at the specified error rate in order to simulate an invalid signal.

SCPI command:

[\[:SOURce<hw>\]:BB:W3GPp:BSTation\[:ENHanced\]:CHANnel<ch>:HSDPa:](#page-416-0) [DERRor:BIT:STATe](#page-416-0) on page 405

#### **Bit Error Rate TCH - HSDPA H-Set BS1**

Sets the bit error rate.

SCPI command:

[\[:SOURce<hw>\]:BB:W3GPp:BSTation\[:ENHanced\]:CHANnel<ch>:HSDPa:](#page-416-0) [DERRor:BIT:RATE](#page-416-0) on page 405

## **Insert Errors On - HSDPA H-Set BS1**

Selects the layer at which bit errors are inserted.

"Transport layer" Bit errors are inserted in the transport layer.

"Physical layer" Bit errors are inserted in the physical layer.

SCPI command:

[\[:SOURce<hw>\]:BB:W3GPp:BSTation\[:ENHanced\]:CHANnel<ch>:HSDPa:](#page-416-0) [DERRor:BIT:LAYer](#page-416-0) on page 405

# **Block Error State - HSDPA H-Set BS1**

Activates or deactivates block error generation.

<span id="page-129-0"></span>The CRC checksum is determined and then the last bit is inverted at the specified error probability in order to simulate an invalid signal.

SCPI command:

```
[:SOURce<hw>]:BB:W3GPp:BSTation[:ENHanced]:CHANnel<ch>:HSDPa:
DERRor:BLOCk:STATe on page 406
```
#### **Block Error Rate - HSDPA H-Set BS1**

Sets the block error rate.

SCPI command:

```
[:SOURce<hw>]:BB:W3GPp:BSTation[:ENHanced]:CHANnel<ch>:HSDPa:
DERRor:BLOCk:RATE on page 406
```
# **5.14 Enhanced Settings for P-CPICH - BS1**

The "Enhanced Settings" menu can be called in the BS channel table in column "Enhanced Settings" with button "Config".

This settings are only available for base station 1.

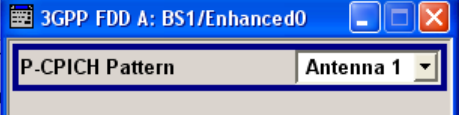

**P-CPICH Pattern - Enhanced P-CPICH BS1**

Sets the P-CPICH pattern (channel 0).

SCPI command:

```
[:SOURce<hw>]:BB:W3GPp:BSTation<st>:ENHanced:PCPich:PATTern
on page 406
```
# **5.15 Enhanced Settings for P-CCPCH - BS1**

The "Enhanced Settings" menu can be called in the BS channel table in column "Enhanced Settings" with button "Config".

This menu is only available for base station 1.

The settings for the enhanced P-CCPCH channel and the enhanced DPCH channels are different (see [chapter 5.16, "Enhanced Settings for DPCHs - BS1", on page 121](#page-132-0). The menu for the enhanced P-CCPCH channel (channel 4) is described below.

The upper section is where the selected channel is displayed and where the enhanced state of this channel can be activated.

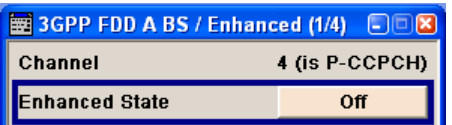

The "Channel Coding" section is where the channel coding settings are made. Interleaver states 1 and 2 can be activated separately.

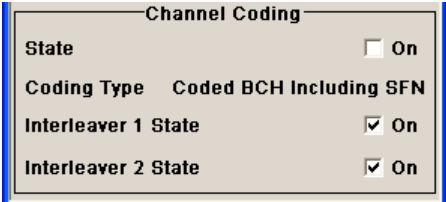

# **5.15.1 Channel Number and State**

**Channel Number - Enhanced P-CCPCH BS1**

Displays the channel number and the channel type.

SCPI command: n.a.

#### **State - Enhanced P-CCPCH BS1**

Switches the P-CCPCH (Primary Common Control Phys. Channel) to the enhanced state. The channel signal is generated in realtime.

SCPI command:

[\[:SOURce<hw>\]:BB:W3GPp:BSTation:ENHanced:PCCPch:STATe](#page-416-0) on page 405

# **5.15.2 Channel Coding - Enhanced P-CCPCH BS1**

The "Channel Coding" section is where the channel coding settings are made.

The channel-coded P-CCPCH (Broadcast Channel BCH) with System Frame Number is generated according to the following principle.

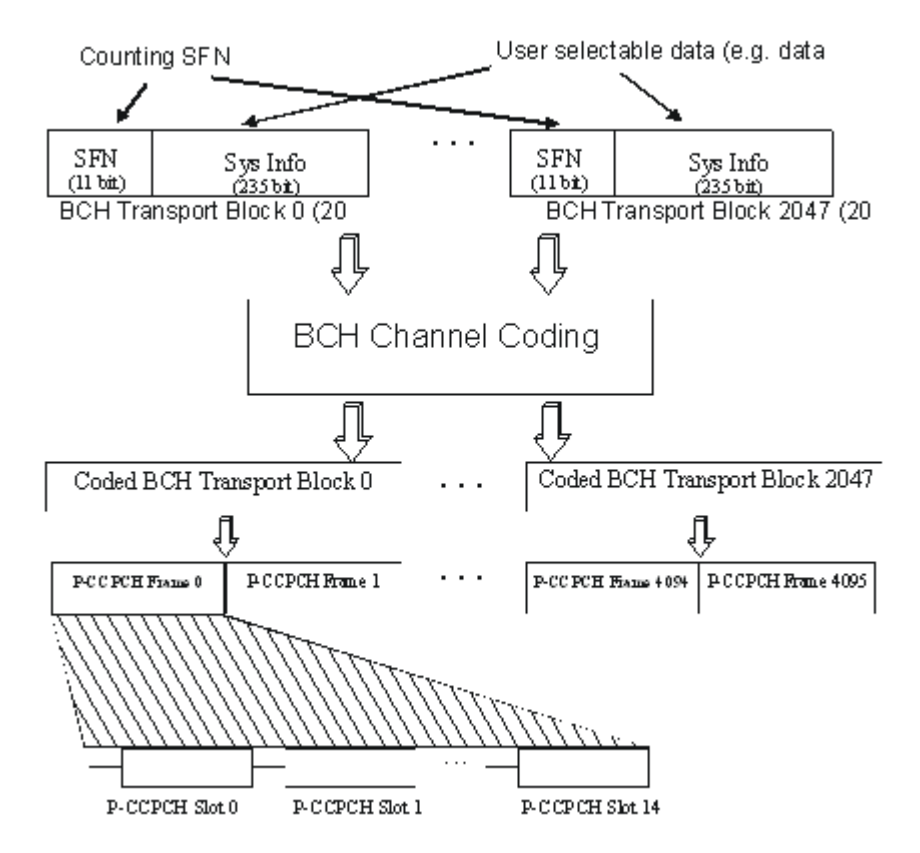

*Fig. 5-9: Generation of a channel coded P-CCPCH/BCH*

The data blocks of the BCH at transport-channel level comprise data determined for 20 ms of the PCCPCH (i.e. 2 frames) after channel coding. The first field of such a data block is an 11bit long field for the system frame number (SFN). The SFN is automatically incremented by 1 (as stipulated in the standard) from transport block to transport block (equivalent to a step width of 2 frames due to the transport time interval length of 20 ms). After 2048 transport blocks (equivalent to 4096 frames) the SFN is reset and starts again at 0 (SFN restart). An output trigger indicating the SFN restart can be generated (see ["Marker](#page-81-0) [Mode" on page 70\)](#page-81-0).

The SFN format is defined in the standard; it is MSB-first coded.

The remaining system information (a 235-bit long field per block) is filled from the data source selected for the P-CCPCH.

A data list can be used to transmit further specific system information in addition to the SFN. If only the SFN is required, "ALL 0" is recommended as data source for P-CCPCH.

The BCH transport blocks are then channel-coded. A coded transport block comprises the data sequence for two P-CCPCH frames.

## **Channel Coding State - Enhanced P-CCPCH BS1**

Activates or deactivates channel coding.

<span id="page-132-0"></span>The coding scheme is displayed in the field below.

SCPI command:

[\[:SOURce<hw>\]:BB:W3GPp:BSTation:ENHanced:PCCPch:CCODing:STATe](#page-415-0) [on page 404](#page-415-0)

### **Channel Coding Type - Enhanced P-CCPCH BS1**

Displays the coding scheme.

The coding scheme of P-CCPCH (BCH) is specified in the standard. The channel is generated automatically with the counting system frame number (SFN). The system information after the SFN field is completed from the selected data source.

SCPI command:

[\[:SOURce<hw>\]:BB:W3GPp:BSTation:ENHanced:PCCPch:CCODing:TYPE](#page-415-0) [on page 404](#page-415-0)

#### **Interleaver - Enhanced P-CCPCH BS1**

Activates or deactivates channel coding interleaver states 1 and 2.

**Note:** The interleaver states do not cause the symbol rate to change

SCPI command:

```
[:SOURce<hw>]:BB:W3GPp:BSTation:ENHanced:PCCPch:CCODing:
INTerleaver<di> on page 404
```
# **5.16 Enhanced Settings for DPCHs - BS1**

The "Enhanced Settings" menu can be called in the channel table in column "Enhanced/ HSDPA Settings" with button "Config".

This menu is only available for base station 1.

The settings for the enhanced P-CCPCH channel (see [chapter 5.15, "Enhanced Settings](#page-129-0) [for P-CCPCH - BS1", on page 118](#page-129-0)) and the enhanced DPCH channels are different. The menu for the enhanced DPCH channels (channels 12... 14) is described below. The channels can be set independently.

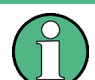

For high-speed channels, menu HSDPA Settings is called with button "Config".

The upper section is where the selected channel is displayed and where the enhanced state of this channel can be activated.

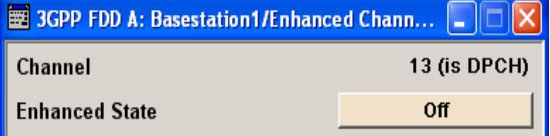

The "Channel Coding" section is where the channel coding settings are made. You can choose between a reduced display, where it is only possible to select the coding scheme,

and a display with detailed setting options. The Transport Channel section for detailed settings can be revealed with the "Show Details" button and hidden with the "Hide Details" button.

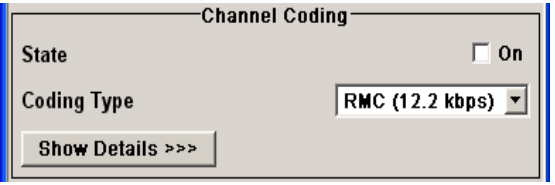

The "Bit Error Insertion" section is where the bit error simulation is configured and activated.

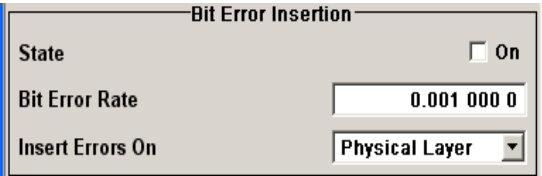

The "Block Error Insertion" section is where the block error simulation is configured and activated.

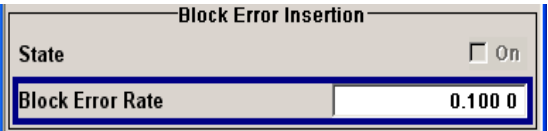

In the "Dynamic Power Control" section, the power of the selected Enhanced Channel can be increased or decreased within the predefined dynamic range ("Up Range + Down Range") and with the predefined step size ("Power Step").

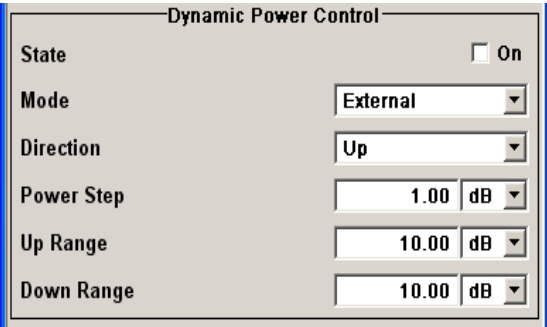

# **5.16.1 Channel Number and State**

### **Channel Number - Enhanced DPCHs BS1**

Displays the number and type of the channel being configured in the enhanced state. SCPI command:

n.a.

# **Enhanced State - Enhanced DPCHs BS1**

Switches the DPCH channel to the enhanced state.

In the enhanced state, the modulation signal of the selected channel is generated in realtime. It is possible to activate channel coding and simulate bit and block errors. Data lists, for example with user data for the transport layer, can be used as the data source.

SCPI command:

[\[:SOURce<hw>\]:BB:W3GPp:BSTation:ENHanced:CHANnel<ch0>:DPCH:STATe](#page-409-0) [on page 398](#page-409-0)

# **5.16.2 Channel Coding - Enhanced DPCHs BS1**

The "Channel Coding" section is where the channel coding settings are made. You can choose between a reduced display and the detailed setting options display. With the reduced display, it is only possible to select the coding scheme and this selection sets the associated parameters to the presetting prescribed in the standard. The "Transport Channel" section for detailed setting and for defining a user coding can be revealed with the "Show Details" button and hidden with the "Hide Details" button.

A downlink reference measurement channel according to 3GPP TS 25.101 is generated when the transport channels DTCH (Dedicated Traffic Channel) and DCCH (Dedicated Control Channel) , which contain the user data, are mapped to a DPCH (Dedicated Physical Channel) with a different data rate after channel coding and multiplexing. The display below is taken from the standard (TS 25.101) and shows in diagrammatic form the generation of a 12.2 kbps reference measurement channel from the DTCH and DCCH transport channels (see standard for figures and tables of other reference measurement channels).

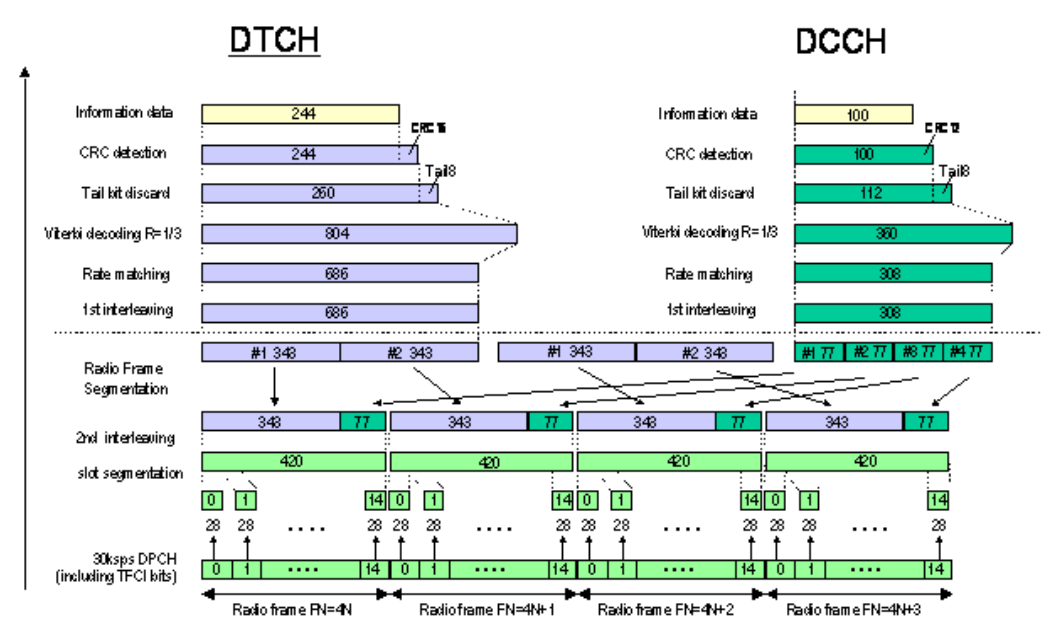

*Fig. 5-10: Channel coding of the 12.2 kbps reference measurement channel (downlink)*

| <b>Parameter</b>                  | <b>DCCH</b>               | <b>DTCH</b>               |
|-----------------------------------|---------------------------|---------------------------|
| Data Source                       | All <sub>0</sub>          | All 0                     |
| <b>Transport Block Size</b>       | 100                       | 244                       |
| <b>Transmission Time Interval</b> | $40 \text{ ms}$           | 20 <sub>ms</sub>          |
| Type of Error Protection          | <b>Convolution Coding</b> | <b>Convolution Coding</b> |
| <b>Coding Rate</b>                | 1/3                       | 1/3                       |
| Rate Matching attribute           | 256                       | 256                       |
| Size of CRC                       | 12                        | 16                        |
| Interleaver 1/2                   | On                        | On                        |

*Table 5-8: The table below shows a summary of the transport channel parameters of the 12.2 kpbs reference measurement channel*

#### **Channel Coding State - Enhanced DPCHs BS1**

Activates or deactivates channel coding.

Channel-coded measurement channels - so-called "reference measurement channels" are required for many test procedures specified by the standard.

When channel coding is activated, (depending on the coding type) the slot format (and thus the symbol rate, the pilot length and the TFCI state) are predetermined. The corresponding parameters in the channel table are disabled.

SCPI command:

[\[:SOURce<hw>\]:BB:W3GPp:BSTation:ENHanced:CHANnel<ch0>:DPCH:](#page-400-0) [CCODing:STATe](#page-400-0) on page 389

#### **Channel Coding Type - Enhanced DPCHs BS1**

Selects channel coding.

The 3GPP specification defines 4 reference measurement channel coding types, which differ in the input data bit rate bit to be processed (12.2, 64, 144 and 384 ksps). The additional AMR CODER coding scheme generates the coding of a voice channel.

The BTFD coding types with different data rates are also defined in the 3GPP specification (TS 34.121). They are used for the receiver quality test Blind Transport Format Detection. DTX (Discontinuous Transmission) bits are included in the data stream between rate matching and interleaving 1.

User coding can be defined as required in the detailed coding settings menu section revealed with button "Show Details". They can be stored and loaded in the "User Coding" submenu. Selection User is indicated as soon as a coding parameter is modified after selecting a predefined coding type.

The input data bits are taken for channel coding from the data source specified in the <<< "Hide Details" menu section. The bits are available with a higher rate at the channel coding output. The allocations between the measurement input data bit rate and the output symbol rate are fixed, that is to say, the symbol rate is adjusted automatically.

The following are available for selection:

"RMC 12.2 kbps" 12.2 kbps measurement channel

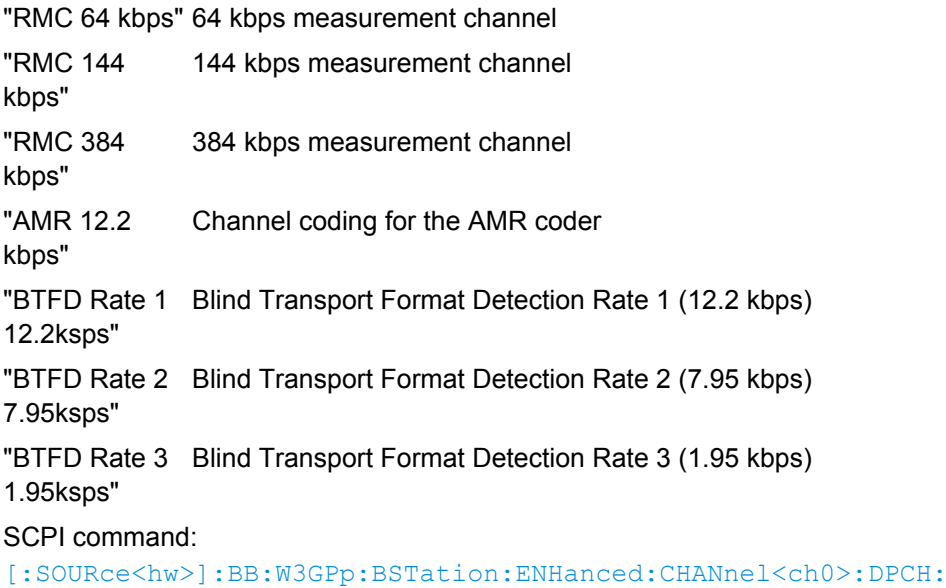

[CCODing:TYPE](#page-400-0) on page 389

#### **Show Details... - Enhanced DPCHs BS1**

Reveals the detailed setting options for channel coding.

Available as well as the "Transport Channel" section are the "Bits per Frame" parameter and the "User Coding" button.

Once the details are revealed, the labeling on the button changes to "Hide Details". Use this to hide the detailed setting options display again.

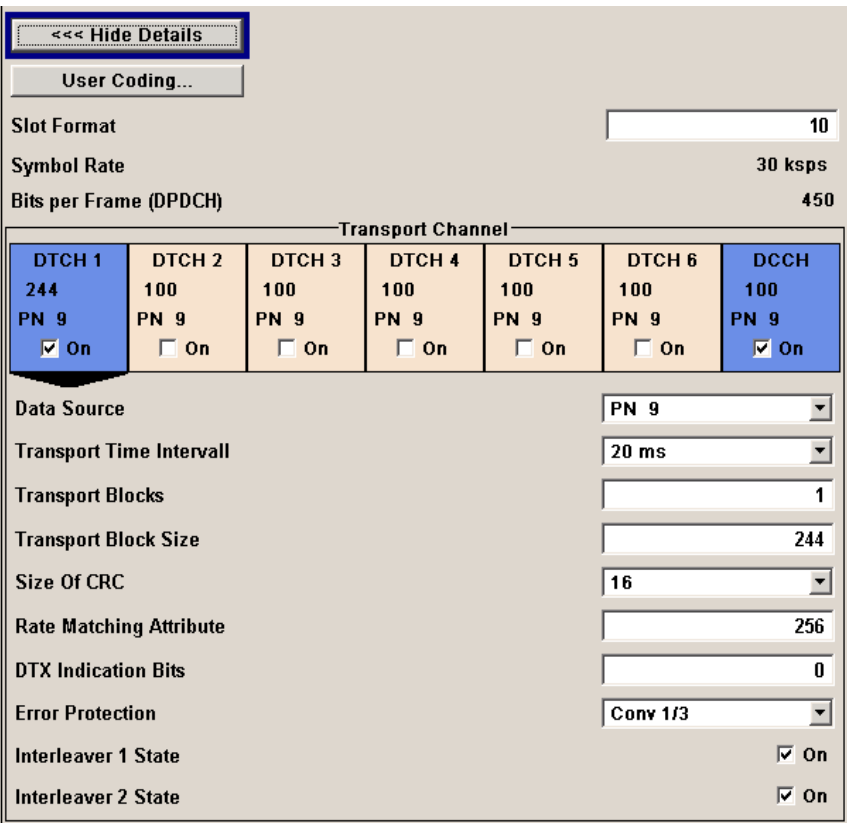

SCPI command:

n.a.

## **User Coding ... - Enhanced DPCHs BS1**

Calls the "User Coding" menu.

From the "User Coding" menu, the "File Select" windows for saving and recalling userdefined channel coding and the "File Manager" can be called.

**Recall Codi** Save Coding File Manager..

User coding of BST1 are stored as files with the predefined file extension  $*$ . 3g ccod dl. The file name and the directory they are stored in are user-definable; the file extension is assigned automatically.

The complete channel coding settings in the menu section "Show Details" are saved and recalled.

### SCPI command:

```
[:SOURce<hw>]:BB:W3GPp:BSTation:ENHanced:CHANnel<ch0>:DPCH:
CCODing:USER:CATalog on page 390
[:SOURce<hw>]:BB:W3GPp:BSTation:ENHanced:CHANnel<ch0>:DPCH:
CCODing:USER:STORe on page 391
[:SOURce<hw>]:BB:W3GPp:BSTation:ENHanced:CHANnel<ch0>:DPCH:
CCODing:USER:LOAD on page 391
```
#### **Slot Format (DPDCH) - Enhanced DPCHs BS1**

Enters the slot format. The slot format (and thus the symbol rate, the pilot length and the TFCI state) depends on the coding type selected. The User Coding selection appears as soon as the slot format is changed.

SCPI command:

[\[:SOURce<hw>\]:BB:W3GPp:BSTation:ENHanced:CHANnel<ch0>:DPCH:](#page-399-0) [CCODing:SFORmat](#page-399-0) on page 388

#### **Symbol Rate (DPDCH) - Enhanced DPCHs BS1**

Displays the symbol rate.

The symbol rate is determined by the slot format set.

SCPI command:

[\[:SOURce<hw>\]:BB:W3GPp:BSTation:ENHanced:CHANnel<ch0>:DPCH:](#page-399-0) [CCODing:SRATe](#page-399-0) on page 388

### **Bits per Frame (DPDCH) - Enhanced DPCHs BS1**

Displays the data bits in the DPDCH component of the DPCH frame at physical level. The value depends on the slot format.

SCPI command:

[\[:SOURce<hw>\]:BB:W3GPp:BSTation:ENHanced:CHANnel<ch0>:DPCH:](#page-398-0) [CCODing:BPFRame](#page-398-0) on page 387

# **5.16.3 Transport Channel - Enhanced DPCHs BS1**

In the "Transport Channel" section, up to 7 transport channels (TCHs) can be configured. The first one is always a DCCH; the other six are DTCHs (DTCH1 to 6). The most important parameters of the TCH are displayed (data source and transport block size). The associated parameters shown in the section below depend on which TCH is currently selected.

A wide arrow beneath the block indicates which TCH is currently selected.

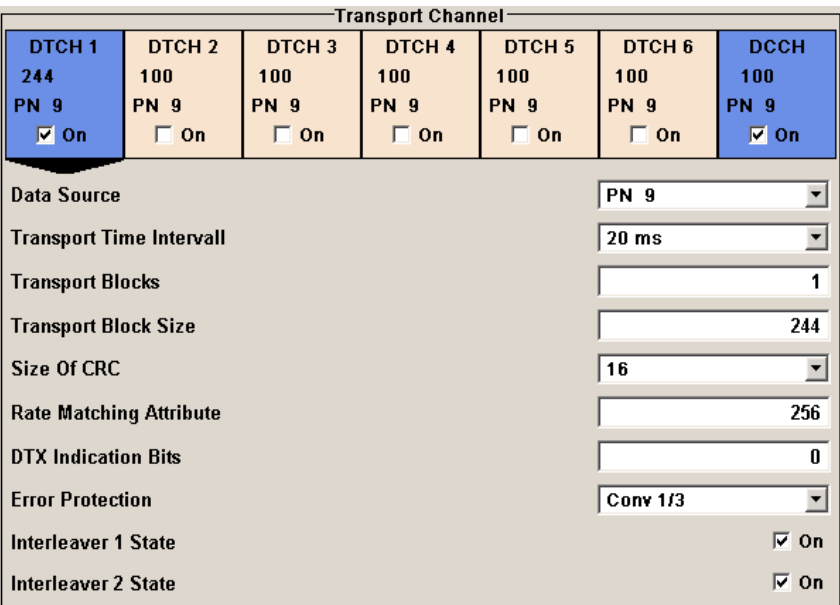

#### **Transport Channel State - Enhanced DPCHs BS1**

Activates or deactivates the transport channel.

**Note:** In case of remote control, DCCH corresponds to : TCHannel0, DTCH1 to :TCHannel1, etc.

SCPI command:

[\[:SOURce<hw>\]:BB:W3GPp:BSTation:ENHanced:CHANnel<ch0>:DPCH:](#page-413-0) TCHannel<di>: STATe on page 402

#### **Data Source TCH - Enhanced DPCHs BS1**

Selects the data source for the transport channel.

The following are available for selection as data sources:

"All 0, All 1" 0 data and 1 data are generated internally. "PN xx" PRBS data as per CCITT with period lengths between  $2^9$ -1 and  $2^{23}$ -1 is generated internally. "Pattern" A user-definable bit pattern with a maximum length of 64 bits is generated internally. The bit pattern is defined in the Pattern entry field. "Data List, Select Data List" Internal data from a programmable data list is used. The data list can be generated by the Data Editor or generated externally. Data lists are selected in the "Select Data List" field. SCPI command: [\[:SOURce<hw>\]:BB:W3GPp:BSTation:ENHanced:CHANnel<ch0>:DPCH:](#page-409-0)

[TCHannel<di>:DATA](#page-409-0) on page 398 [\[:SOURce<hw>\]:BB:W3GPp:BSTation:ENHanced:CHANnel<ch0>:DPCH:](#page-411-0) TCHannel<di>:DATA: PATTern on page 400 [\[:SOURce<hw>\]:BB:W3GPp:BSTation:ENHanced:CHANnel<ch0>:DPCH:](#page-410-0) [TCHannel<di>:DATA:DSELect](#page-410-0) on page 399

# **Transport Time Interval TCH - Enhanced DPCHs BS1**

Sets the number of frames into which a TCH is divided. This setting also defines the interleaver depth.

#### SCPI command:

[\[:SOURce<hw>\]:BB:W3GPp:BSTation:ENHanced:CHANnel<ch0>:DPCH:](#page-414-0) [TCHannel<di>:TTINterval](#page-414-0) on page 403

### **Transport Block Count TCH - Enhanced DPCHs BS1**

Sets the number of transport blocks for the TCH.

SCPI command:

[\[:SOURce<hw>\]:BB:W3GPp:BSTation:ENHanced:CHANnel<ch0>:DPCH:](#page-413-0) [TCHannel<di>:TBCount](#page-413-0) on page 402

#### **Transport Block Size TCH - Enhanced DPCHs BS1**

Sets the size of the transport block at the channel coding input.

#### SCPI command:

[\[:SOURce<hw>\]:BB:W3GPp:BSTation:ENHanced:CHANnel<ch0>:DPCH:](#page-414-0) [TCHannel<di>:TBSize](#page-414-0) on page 403

### **Size of CRC TCH - Enhanced DPCHs BS1**

Defines the type (length) of the CRC. Checksum determination can also be deactivated (setting None).

SCPI command:

[\[:SOURce<hw>\]:BB:W3GPp:BSTation:ENHanced:CHANnel<ch0>:DPCH:](#page-409-0) [TCHannel<di>:CRCSize](#page-409-0) on page 398

#### **Rate Matching Attribute TCH - Enhanced DPCHs BS1**

Sets data rate matching (Rate Matching).

SCPI command:

[\[:SOURce<hw>\]:BB:W3GPp:BSTation:ENHanced:CHANnel<ch0>:DPCH:](#page-413-0) [TCHannel<di>:RMATtribute](#page-413-0) on page 402

# **DTX Indication Bits TCH - Enhanced DPCHs BS1**

Sets the number of DTX (Discontinuous Transmission) bits. These bits are entered in the data stream between rate matching and interleaver 1. Channel coding of BTFD reference measurement channels Rate 2 and Rate 3 includes DTX267 and DTX644, respectively (see 3GPP TS 34.121).

#### SCPI command:

[\[:SOURce<hw>\]:BB:W3GPp:BSTation:ENHanced:CHANnel<ch0>:DPCH:](#page-411-0) [TCHannel<di>:DTX](#page-411-0) on page 400

#### **Error Protection TCH - Enhanced DPCHs BS1**

Selects error protection.

"None" No error protection

"Turbo 1/3" Turbo Coder of rate 1/3 in accordance with the 3GPP specifications.

"Conv 1/2 | 1/3" Convolution Coder of rate 1/2 or 1/3 with generator polynomials defined by 3GPP.

SCPI command:

[\[:SOURce<hw>\]:BB:W3GPp:BSTation:ENHanced:CHANnel<ch0>:DPCH:](#page-412-0) [TCHannel<di>:EPRotection](#page-412-0) on page 401

#### **Interleaver 1 State TCH - Enhanced DPCHs BS1**

Activates or deactivates channel coding interleaver state 1 of the transport channel. Interleaver state 1 can be set independently in each TCH. Activation does not change the symbol rate.

SCPI command:

[\[:SOURce<hw>\]:BB:W3GPp:BSTation:ENHanced:CHANnel<ch0>:DPCH:](#page-412-0) [TCHannel<di>:INTerleaver](#page-412-0) on page 401

#### **Interleaver 2 State TCH - Enhanced DPCHs BS1**

Activates or deactivates channel coding interleaver state 2 of all the transport channels. Interleaver state 2 can only be set for all the TCHs together. Activation does not change the symbol rate.

#### SCPI command:

```
[:SOURce<hw>]:BB:W3GPp:BSTation:ENHanced:CHANnel<ch0>:DPCH:
INTerleaver2 on page 397
```
# **5.16.4 Error Insertion - Enhanced DPCHs BS1**

In the "Bit Error Insertion" and "Block Error Insertion" sections, errors can be inserted into the data source and into the CRC checksum, in order, for example, to check the bit and block error rate testers.

#### **Bit Error State - Enhanced DPCHs BS1**

Activates or deactivates bit error generation.

Bit errors are inserted into the data fields of the enhanced channels. When channel coding is active, it is possible to select the layer in which the errors are inserted (physical or transport layer).

When the data source is read out, individual bits are deliberately inverted at random points in the data bit stream at the specified error rate in order to simulate an invalid signal.

SCPI command:

[\[:SOURce<hw>\]:BB:W3GPp:BSTation:ENHanced:CHANnel<ch0>:DPCH:](#page-404-0) [DERRor:BIT:STATe](#page-404-0) on page 393

# **Bit Error Rate - Enhanced DPCHs BS1**

Sets the bit error rate.

SCPI command:

[\[:SOURce<hw>\]:BB:W3GPp:BSTation:ENHanced:CHANnel<ch0>:DPCH:](#page-403-0) [DERRor:BIT:RATE](#page-403-0) on page 392

# **Insert Errors On - Enhanced DPCHs BS1**

Selects the layer in the coding process at which bit errors are inserted.

"Transport Bit errors are inserted in the transport layer.

layer" This selection is only available when channel coding is active.

"Physical layer" Bit errors are inserted in the physical layer.

SCPI command:

[\[:SOURce<hw>\]:BB:W3GPp:BSTation:ENHanced:CHANnel<ch0>:DPCH:](#page-403-0) [DERRor:BIT:LAYer](#page-403-0) on page 392

# **Block Error State - Enhanced DPCHs BS1**

Activates or deactivates block error generation.

The CRC checksum is determined and then the last bit is inverted at the specified error probability in order to simulate an invalid signal.

SCPI command:

[\[:SOURce<hw>\]:BB:W3GPp:BSTation:ENHanced:CHANnel<ch0>:DPCH:](#page-404-0) [DERRor:BLOCk:STATe](#page-404-0) on page 393

## **Block Error Rate - Enhanced DPCHs BS1**

Sets block error rate.

SCPI command:

[\[:SOURce<hw>\]:BB:W3GPp:BSTation:ENHanced:CHANnel<ch0>:DPCH:](#page-404-0) [DERRor:BLOCk:RATE](#page-404-0) on page 393

# **5.16.5 Dynamic Power Control - Enhanced DPCHs BS1**

In the "Dynamic Power Control" section of menu "Enhanced Settings", the power of the selected enhanced channel can be increased or decreased within the predefined dynamic range ("Up Range + Down Range") and with the predefined step size ("Power Step") with an control signal.

The control signal can be provided either externally (LEV ATT), internally (TPC pattern) or manually (see [Mode - Enhanced DPCHs BS1\)](#page-145-0).

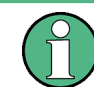

The R&S SMBV does not support externally provided control signals.

With "Dynamic Power Control" the test of Closed (Inner) Loop Power Control can be performed in two test constellations:

1. Test whether the DUT (receiver) correctly performs the SIR (Signal to Interference Ratio) measurement and inserts the corresponding bits into the TPC field of its transmitting signal. The TPC control information is provided by an external "Dynamic Power Control" signal.

2. Test whether the DUT (transmitter) responds with the correct output power to received TPC bits. This can be carried out by using a data list adapted to the test condition as TPC data source. The TPC pattern can be defined in the channel table.

The power change of the channels is performed by a switchover of the mapping table, controlled by the "Dynamic Power Control" signal which is queried at the beginning of the pilot field. Since the number of mappings is limited, the maximum dynamic range is restricted to 30 dB and the step width to min. 0.5 dB. The output power of each channel is thus limited to the dynamic range around the channel-specific start power.

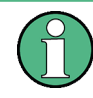

To obtain optimum signal quality, the "Power Up Range" should not be set higher than necessary since the mapping of the I/Q level in this range must be maintained as a level margin.
Enhanced Settings for DPCHs - BS1

# <span id="page-144-0"></span>**Example:**

Power Up Range = Power Down Range

Mode Up for channel11 and 13

Mode Down for channel 12

The following figure shows the change of channel power of the 3 enhanced channels. The external control signal LEV ATT is used.

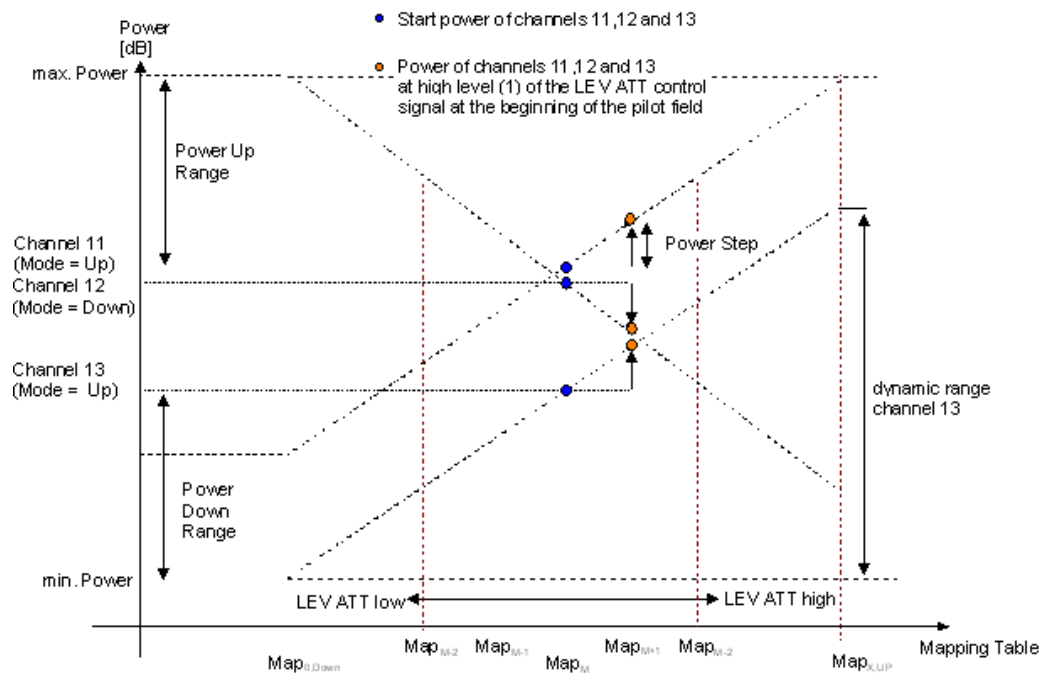

*Fig. 5-11: Dynamic Power Control - Down Link*

Available mappings are shown on the X-axis with  $MAP<sub>M</sub>$  being the starting point. In this point, all channels have the start power which was set in the channel table.

At the beginning of the pilot field the LEVATT line is queried in each timeslot. If this line is set to logical "1" switchover is made to the right mapping  $MAP_{M+1}$ . This means an increase of the output power by "Power Step" for all channels with "Power Control Mode Up". The power of channel 12 is decreased by the same value (see figure 5-11).

If the LEVATT line is set to logical "0" switchover is made to the left mapping  $MAP_{M-1}$ . This means a reduction of the output power by "Power Step" for all channels with "Power Control Mode Down". The power of channel 12 is increased by the same value.

The "Dynamic Power Control" settings are performed in the "Enhanced Settings" menu of the channel table.

Enhanced Settings for DPCHs - BS1

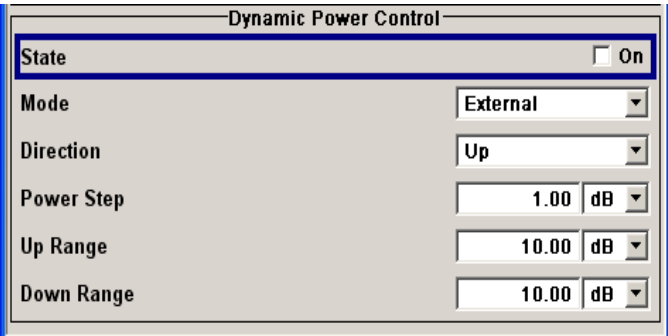

# **Dynamic Power Control State - Enhanced DPCHs BS1**

Activates or deactivates the "Dynamic Power Control" for the selected enhanced channel.

With activated Dynamic Power Control, the power of the enhanced channel can be increased or decreased within the predefined dynamic range (Up Range + Down Range) and with the predefined step size (Power Step) with an external control signal. The external control signal has to be supplied via the LEV ATT input of the AUX I/O connector.

For two-path instruments, the external control signal has to be supplied via the LEV ATT input of the AUX I/O connector (path A) or via one of the USER interfaces (path B).

The Mode settings determine if the channel power is increased or decreased by a high level of the control signal.

SCPI command:

[\[:SOURce<hw>\]:BB:W3GPp:BSTation:ENHanced:CHANnel<ch0>:DPCH:](#page-406-0) [DPControl:STATe](#page-406-0) on page 395

#### **Mode - Enhanced DPCHs BS1**

Selects the control signal for Dynamic Power Control.

"External" (the parameter is not available for R&S SMBV) An external control signal is used for "Dynamic Power Control". The external control signal is supplied via the LEV ATT input of the AUX I/O connector. For two-path instruments, external control signal is supplied via the LEV ATT input of the AUX I/O connector (path A) or via one of the USER interfaces (path B). "TPC" The TPC pattern is used for Dynamic Power Control. This selection corresponds to selection (Mis) Use TPC for not enhanced DPCHs. "Manual" The control signal is manually produced by pushing one of the buttons 0 or 1. Button 1 corresponds to a positive control signal, button 0 to a negative control signal. The channel power is increased or decreased depending on the Direction setting by the set power step. SCPI command:

[\[:SOURce<hw>\]:BB:W3GPp:BSTation:ENHanced:CHANnel<ch0>:DPCH:](#page-405-0) [DPControl:MODE](#page-405-0) on page 394 [\[:SOURce<hw>\]:BB:W3GPp:BSTation:ENHanced:CHANnel<ch0>:DPCH:](#page-406-0) [DPControl:STEP:MANual](#page-406-0) on page 395

Enhanced Settings for DPCHs - BS1

# **Direction - Enhanced DPCHs BS1**

Selects the Dynamic Power Control direction. The Direction setting defines whether the channel power is increased or decreased by a high level of the control signal (see [fig](#page-144-0)[ure 5-11\)](#page-144-0).

"Up" A high level of the control signal leads to an increase of channel power.

"Down" A high level of the control signal leads to a decrease of channel power.

SCPI command:

[\[:SOURce<hw>\]:BB:W3GPp:BSTation:ENHanced:CHANnel<ch0>:DPCH:](#page-405-0) [DPControl:DIRection](#page-405-0) on page 394

#### **Power Step Dyn Power Control - Enhanced DPCHs BS1**

Sets step width by which – with "Dynamic Power Control" being switched on - the channel power of the selected enhanced channel in the timeslot grid (= 0,667 ms) is increased or decreased within the set dynamic range ("Up Range + Down Range").

The start power of the channel is set in the Power column of the channel table.

SCPI command:

[\[:SOURce<hw>\]:BB:W3GPp:BSTation:ENHanced:CHANnel<ch0>:DPCH:](#page-407-0) [DPControl:STEP\[:EXTernal\]](#page-407-0) on page 396

#### **Up Range Dyn Power Control - Enhanced DPCHs BS1**

Sets dynamic range by which – with "Dynamic Power Control" switched on – the channel power of the selected enhanced channel can be increased. The resulting "Dynamic Power Control" dynamic range ("Up Range + Down Range") may be 30 dB at max.

SCPI command:

[\[:SOURce<hw>\]:BB:W3GPp:BSTation:ENHanced:CHANnel<ch0>:DPCH:](#page-406-0) [DPControl:RANGe:UP](#page-406-0) on page 395

#### **Down Range Dyn Power Control - Enhanced DPCHs BS1**

Sets dynamic range by which – with "Dynamic Power Control" switched on – the channel power of the selected enhanced channel can be decreased. The resulting "Dynamic Power Control" dynamic range ("Up Range + Down Range") may be 30 dB at max.

SCPI command:

[\[:SOURce<hw>\]:BB:W3GPp:BSTation:ENHanced:CHANnel<ch0>:DPCH:](#page-405-0) [DPControl:RANGe:DOWN](#page-405-0) on page 394

#### **Power Control Graph - Enhanced DPCHs BS1**

Indicates the deviation of the channel power (delta POW) from the set power start value of the corresponding enhanced channels.

The graph is automatically displayed with "Dynamic Power Control" switched on.

**Note:** Since a realtime update of the window in the timeslot (= 0.667 ms) is not possible for reasons of speed, an update can be performed in a more coarse time interval. Fast channel power changes are not displayed but the settled state of the control loop can be recognized very easily.

#### SCPI command:

[\[:SOURce<hw>\]:BB:W3GPp:BSTation:ENHanced:CHANnel<ch0>:DPCH:](#page-408-0) [DPControl\[:POWer\]](#page-408-0) on page 397

S-CCPCH Settings - BS Channel Table

# **5.17 S-CCPCH Settings - BS Channel Table**

The "Config S-CCPCH" menu for configuring the fields of the secondary common control physical channel can be called in the channel table in column "DPCCH Settings" with the "Config..." button.

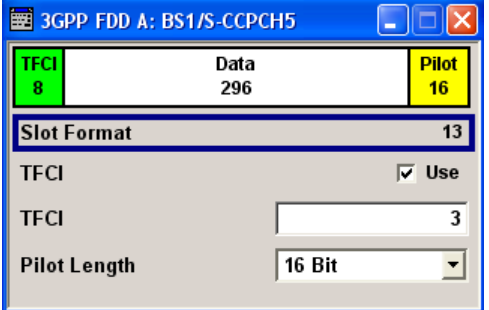

The selected slot format predetermines the setting of the parameters provided in the menu. Whenever the TFCI State and Pilot Length settings are changed, the slot format is adjusted accordingly. Pilot Length and TFCI State can be selected for the S-CCPCH channel.

# **Slot Structure (S-CCPCH) - BS**

Displays the slot structure.

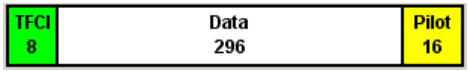

The structure of the slot depends on the slot format selected (see also 3GPP TS 25.211, Table 18: Secondary CCPCH fields)

# **Slot Format (S-CCPCH) - BS**

Displays the slot format.

The slot format displayed changes when a change is made to the TFCI and Pilot control field settings.

SCPI command:

n.a.

#### **Use TFCI (S-CCPCH) - BS**

Activates TFCI field usage.

**Note:** The remote-control command is not valid for multi channel mode.

SCPI command:

[\[:SOURce<hw>\]:BB:W3GPp:BSTation<st>:CHANnel<ch>:DPCCh:TFCI:STATe](#page-356-0) [on page 345](#page-356-0)

### **TFCI Value (S-CCPCH) - BS**

Enters the value of the TFCI field (Transport Format Combination Indicator). This value is used to select a combination of 30 bits, which is divided into two groups of 15 successive slots.

Config AICH/AP-AICH - BS Channel Table

**Note:** The remote-control command is not valid for multi channel mode.

SCPI command:

[\[:SOURce<hw>\]:BB:W3GPp:BSTation<st>:CHANnel<ch>:DPCCh:TFCI](#page-356-0) [on page 345](#page-356-0)

# **Pilot Length (S-CCPCH) - BS**

Sets the length of the pilot fields.

The range of values for this parameter depends on the channel type and the symbol rate.

To achieve a constant slot length, the data fields are lengthened or shortened depending on the pilot length, as defined in the standard.

**Note:** The remote-control command is not valid for multi channel mode.

SCPI command:

[\[:SOURce<hw>\]:BB:W3GPp:BSTation<st>:CHANnel<ch>:DPCCh:PLENgth](#page-355-0) [on page 344](#page-355-0)

# **5.18 Config AICH/AP-AICH - BS Channel Table**

The "Config AICH" or "Config AP-AICH" menu for configuring the fields of the dedicated physical control channel can be called in the channel table in column "DPCCH Sett" with the "Config" button.

# **Signature ACK/NACK Pattern - BS**

Enters the 16 bit pattern for the ACK/NACK field.

This field is used by the base station to acknowledge, refuse or ignore requests of up to 16 user equipments.

**Note:** Pattern + is entered using the numeric key 1. Pattern - is entered via the numeric key +/-.

- ""+" = ACK" The ACK is sent. Transmission was successful and correct.
- ""-" = NACK" The NACK is not sent. Transmission was not correct.

""0" = DTX" Nothing is sent. Transmission is interrupted (Discontinuous Transmission (DTX)).

SCPI command:

[\[:SOURce<hw>\]:BB:W3GPp:BSTation<st>:CHANnel<ch>:AICH:SAPattern](#page-351-0) [on page 340](#page-351-0)

[\[:SOURce<hw>\]:BB:W3GPp:BSTation<st>:CHANnel<ch>:APAIch:SAPattern](#page-352-0) [on page 341](#page-352-0)

# **Access Slot - BS**

Selects the slot in which the burst is transmitted.

SCPI command:

[\[:SOURce<hw>\]:BB:W3GPp:BSTation<st>:CHANnel<ch>:AICH:ASLOt](#page-351-0) [on page 340](#page-351-0)

[\[:SOURce<hw>\]:BB:W3GPp:BSTation<st>:CHANnel<ch>:APAIch:ASLOt](#page-351-0) [on page 340](#page-351-0)

# <span id="page-149-0"></span>**5.19 DPCCH Settings - BS Channel Table**

The "Config DPCCH" menu for configuring the fields of the dedicated physical control channel can be called in the channel table in column "DPCCH Settings" with the "Config" button.

This menu is only available for selected channel types.

The selected slot format predetermines the setting of the parameters provided in the menu. Whenever the TFCI State and Pilot Length settings are changed, the slot format is adjusted accordingly.

The upper section of the menu is where the slot structure is displayed and the TFCI and Pilot control fields are set.

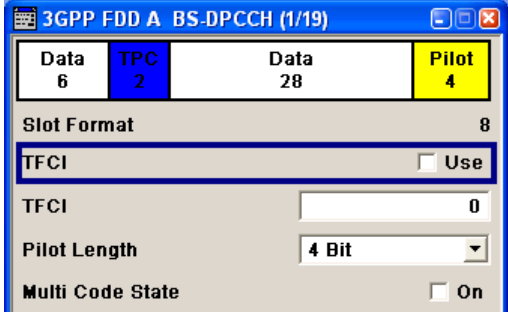

The "TPC Settings" section is where the TPC field is set.

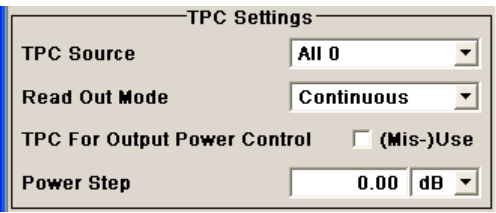

The "DPCCH Power Offset" section is where the power offset of the control fields to the set channel power is set.

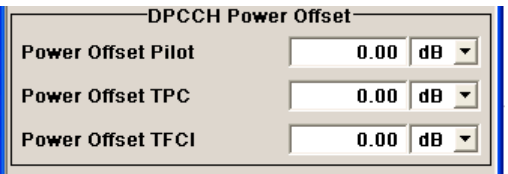

# **5.19.1 Slot Structure (DPCCH) - BS**

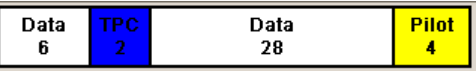

Displays the slot structure.

The structure of the slot depends on the slot format selected (see also 3GPP TS 25.211, Table 11: DPDCH and DPCCH fields)

DPCCH Settings - BS Channel Table

### **Slot Format (DPCCH) - BS**

Displays the slot format.

The slot format displayed changes when a change is made to the TFCI and Pilot control field settings.

SCPI command: n.a.

# **Use TFCI (DPCCH) - BS**

Activates TFCI field usage.

**Note:** The remote-control command is not valid for multi channel mode.

SCPI command:

[\[:SOURce<hw>\]:BB:W3GPp:BSTation<st>:CHANnel<ch>:DPCCh:TFCI:STATe](#page-356-0) [on page 345](#page-356-0)

#### **TFCI Value (DPCCH) - BS**

Enters the value of the TFCI field (Transport Format Combination Indicator) . This value is used to select a combination of 30 bits, which is divided into two groups of 15 successive slots.

**Note:** The remote-control command is not valid for multi channel mode.

SCPI command:

[\[:SOURce<hw>\]:BB:W3GPp:BSTation<st>:CHANnel<ch>:DPCCh:TFCI](#page-356-0) [on page 345](#page-356-0)

#### **Pilot Length (DPCCH) - BS**

Sets the length of the pilot fields.

The range of values for this parameter depends on the channel type and the symbol rate.

To achieve a constant slot length, the data fields are lengthened or shortened depending on the pilot length, as defined in the standard.

**Note:** The pilot fields of all active DPCHs must be of the same length if Dynamic Power Control with external control signal is active.The remote-control command is not valid for multi channel mode.

SCPI command:

[\[:SOURce<hw>\]:BB:W3GPp:BSTation<st>:CHANnel<ch>:DPCCh:PLENgth](#page-355-0) [on page 344](#page-355-0)

#### **Multicode State (DPCCH) - BS**

Activates multicode transmission.

Multicode transmission can be activated for a group of channels destined for the same receiver that is to say, belonging to a radio link. The first channel of this group is used as the master channel.

With multicode transmission, the common components (Pilot, TPC and TCFI) for all the channels are spread using the spreading code of the master channel.

This parameter is only available for the DPCHs.

DPCCH Settings - BS Channel Table

**Note:** The remote-control command is not valid for multi channel mode.

SCPI command:

[\[:SOURce<hw>\]:BB:W3GPp:BSTation<st>:CHANnel<ch>:DPCCh:MCODe](#page-354-0) [on page 343](#page-354-0)

# **TPC Data Source (DPCCH) - BS**

The "TPC Settings" section is where the settings for the TPC field (Transmit Power Control) are made. This field is used to control the transmit power.

When "Pattern" is selected, an entry field appears for the bit pattern. The maximum bit pattern length is 64 bits.

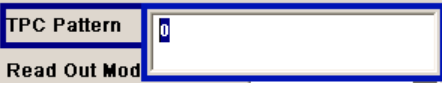

When "Data List" is selected, a button appears for calling the "File Select" window.

**None Select TPC List...** 

**Note:** The remote-control command is not valid for multi channel mode.

#### SCPI command:

[\[:SOURce<hw>\]:BB:W3GPp:BSTation<st>:CHANnel<ch>:DPCCh:TPC:DATA](#page-357-0) [on page 346](#page-357-0)

[\[:SOURce<hw>\]:BB:W3GPp:BSTation<st>:CHANnel<ch>:DPCCh:TPC:DATA:](#page-358-0) PATTern [on page 347](#page-358-0)

[\[:SOURce<hw>\]:BB:W3GPp:BSTation<st>:CHANnel<ch>:DPCCh:TPC:DATA:](#page-357-0) DSELect [on page 346](#page-357-0)

# **TPC Read Out Mode (DPCCH) - BS**

Defines TPC data usage.

With 3GPP, the TPC bits are used to signal the increase or reduction in transmit power to the called station. With all read out modes, one bit is taken from the data stream for the TPC field for each slot and entered into the bit stream several times (depending on the symbol rate). The difference between the modes lies in the usage of the TPC bits.

These different modes can be used, for example, to deliberately set a base station to a specific output power (e.g. with the pattern 11111) and then let it oscillate around this power (with Single + alt. 01 and Single + alt. 10). This then allows power measurements to be carried out at the base station (at a quasi-constant power). Together with the option (Mis-) Use TPC for output power control (see below), TPC Read Out Mode can also be used to generate various output power profiles.

**Note:** The remote-control commands are not valid for multi channel mode.

- "Continuous:" The TPC bits are used cyclically.
- "Single + All 0" The TPC bits are used once, and then the TPC sequence is continued with 0 bits.
- "Single + All 1" The TPC bits are used once, and then the TPC sequence is continued with 1 bit.
- "Single + alt. 01"The TPC bits are used once and then the TPC sequence is continued with 0 and 1 bits alternately (in multiples, depending on by the symbol rate, for example, 00001111).
- "Single + alt. 10"The TPC bits are used once and then the TPC sequence is continued with 1 and 0 bits alternately (in multiples, depending on by the symbol rate, for example, 11110000).

SCPI command:

[\[:SOURce<hw>\]:BB:W3GPp:BSTation<st>:CHANnel<ch>:DPCCh:TPC:READ](#page-359-0) [on page 348](#page-359-0)

### **Misuse TPC for Output Power Control (DPCCH) - BS**

Defines "mis-" use of the TPC data.

With 3GPP, the TPC bits are used to signal the increase or reduction in transmit power to the called station. If ("Mis-) use TPC for output power control" is activated, the specified pattern is misused; in order to vary the intrinsic transmit power over time. A bit of this pattern is removed for each slot in order to increase (bit = "1") or reduce (bit = "0") the channel power by the specified power step ("Power Step"). The upper limit for this is 0 dB and the lower limit -80 dB. The following envelope is produced at a channel power of 0 dB, power step 1.0 dB and pattern "001110100000011" and TPC Pattern ReadOut Mode "Continuous".

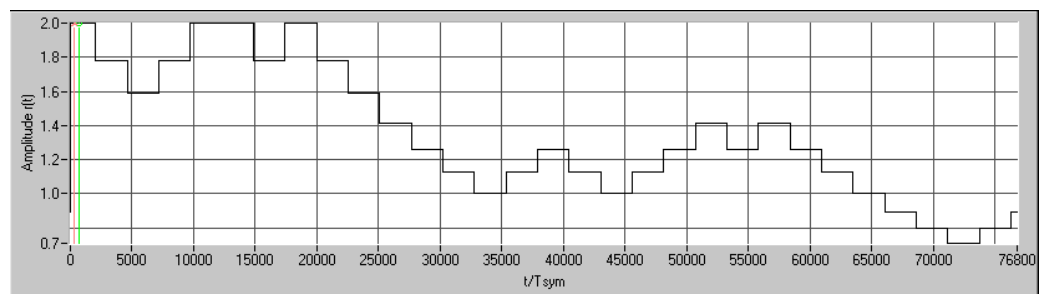

*Fig. 5-12: Dynamic change of channel power (continuous)*

**Note:** The change in power is always carried out (as stipulated in the standard) at the start of the slot pilot field. Misuse TPC for Output Power Control is not available for enhanced DPCHs. Power Control via TPC pattern for enhanced channels can be selected for active Dynamic Power Control (see [chapter 5.16.5, "Dynamic Power Control](#page-142-0) [- Enhanced DPCHs BS1", on page 131](#page-142-0)).

The remote-control command is not valid for multi channel mode.

SCPI command:

[\[:SOURce<hw>\]:BB:W3GPp:BSTation<st>:CHANnel<ch>:DPCCh:TPC:MISuse](#page-358-0) [on page 347](#page-358-0)

# **TPC Power Step (DPCCH) - BS**

Sets the step width of the power change in dB for (Mis-) use TPC for output power control.

**Note:** Misuse TPC for Output Power Control is not available for enhanced DPCHs. Power Control via TPC pattern for enhanced channels can be selected for active Dynamic Power Control (see [chapter 5.16.5, "Dynamic Power Control - Enhanced DPCHs BS1",](#page-142-0) [on page 131](#page-142-0)).

Config E-AGCH - BS Channel Table

The remote-control command is not valid for multi channel mode.

SCPI command:

[\[:SOURce<hw>\]:BB:W3GPp:BSTation<st>:CHANnel<ch>:DPCCh:TPC:PSTep](#page-359-0) [on page 348](#page-359-0)

# **5.19.2 DPCCH Power Offset section**

The DPCCH Power Offset section is where the power offset of the control fields to the set channel power is set.

#### **Power Offset Pilot (DPCCH) - BS**

Sets the power offset of the pilot field to the channel power in dB.

**Note:** The remote-control command is not valid for multi channel mode.

SCPI command:

[\[:SOURce<hw>\]:BB:W3GPp:BSTation<st>:CHANnel<ch>:DPCCh:POFFset:](#page-355-0) PILot [on page 344](#page-355-0)

# **Power Offset TPC (DPCCH) - BS**

Sets the power offset of the TPC field to the channel power in dB.

**Note:** The remote-control command is not valid for multi channel mode.

SCPI command:

[\[:SOURce<hw>\]:BB:W3GPp:BSTation<st>:CHANnel<ch>:DPCCh:POFFset:](#page-356-0) TPC [on page 345](#page-356-0)

#### **Power Offset TFCI (DPCCH) - BS**

Sets the power offset of the TFCI field to the channel power in dB.

**Note:** The remote-control command is not valid for multi channel mode.

SCPI command:

[\[:SOURce<hw>\]:BB:W3GPp:BSTation<st>:CHANnel<ch>:DPCCh:POFFset:](#page-355-0) TFCI [on page 344](#page-355-0)

# **5.20 Config E-AGCH - BS Channel Table**

The "Config E-AGCH" menu for configuring the fields of the HSUPA control channels can be called in the channel table in column "DPCCH Settings" with the "Config" button.

Config E-AGCH - BS Channel Table

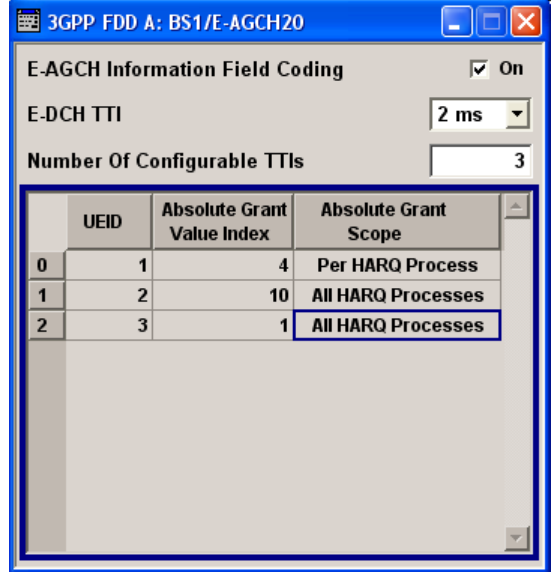

# **E-AGCH Information Field Coding – HSUPA BS**

Enables/disables the information coding. Disabling this parameter corresponds to a standard operation, i.e. no coding is performed and the data is sent uncoded. Enabling this parameter allows you to configure the way the data is coded.

SCPI command:

[\[:SOURce<hw>\]:BB:W3GPp:BSTation<st>:CHANnel<ch>\[:HSUPa\]:EAGCh:](#page-382-0) IFCoding [on page 371](#page-382-0)

#### **E-DCH TTI – HSUPA BS**

Switches between 2 ms and 10 ms. The processing duration also influences the number of used slots.

SCPI command:

[\[:SOURce<hw>\]:BB:W3GPp:BSTation<st>:CHANnel<ch>\[:HSUPa\]:EAGCh:](#page-384-0) TTIEdch [on page 373](#page-384-0)

#### **Number of entries (TTIs) – HSUPA BS**

Sets the number of configurable TTIs.

SCPI command:

[\[:SOURce<hw>\]:BB:W3GPp:BSTation<st>:CHANnel<ch>\[:HSUPa\]:EAGCh:](#page-384-0) TTICount [on page 373](#page-384-0)

### **UEID (A-GCH) – HSUPA BS**

Sets the UE Id for the selected TTI.

Config E-RGCH/E-HICH - BS Channel Table

#### **Example:**

SOUR:BB:W3GP:BST1:CHAN20:HSUP:EAGC:IFC ON SOUR:BB:W3GP:BST1:CHAN20:HSUP:EAGC:TTIC 10 SOUR:BB:W3GP:BST1:CHAN20:HSUP:EAGC:TTI9:UEID 2000

#### SCPI command:

[\[:SOURce<hw>\]:BB:W3GPp:BSTation<st>:CHANnel<ch>\[:HSUPa\]:EAGCh:](#page-383-0) [TTI<di0>:UEID](#page-383-0) on page 372

#### **Absolute Grant Value Index – HSUPA BS**

Sets the Index for the selected TTI. According to the TS 25.212 (4.10.1 A.1), there is a cross-reference between the grant index and the grant value. The TTI configuration of the table is used cyclically. Depending on the selection made for the parameter "E-DCH TTI", each table row corresponds to a 2ms TTI or to a 10ms TTI.

SCPI command:

[\[:SOURce<hw>\]:BB:W3GPp:BSTation<st>:CHANnel<ch>\[:HSUPa\]:EAGCh:](#page-383-0) [TTI<di0>:AGVIndex](#page-383-0) on page 372

#### **Absolute Grant Scope – HSUPA BS**

Sets the scope of the selected grant. According to the TS 25.321, the impact of each grant on the UE depends on this parameter.

For E-DCH TTI = 10ms, the "Absolute Grant Scope" is always All HARQ Processes.

SCPI command:

[\[:SOURce<hw>\]:BB:W3GPp:BSTation<st>:CHANnel<ch>\[:HSUPa\]:EAGCh:](#page-382-0) [TTI<di0>:AGSCope](#page-382-0) on page 371

# **5.21 Config E-RGCH/E-HICH - BS Channel Table**

The "Config E-RGCH" or "Config E-HICH" menu for configuring the fields of the HSUPA control channels can be called in the channel table in column "DPCCH Settings" with the "Config" button.

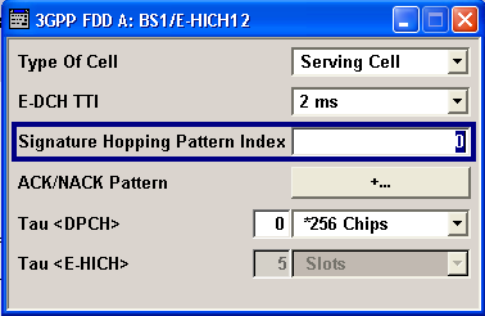

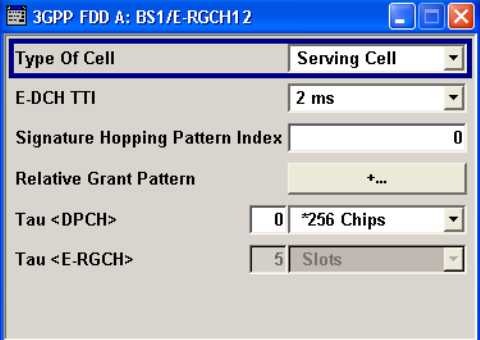

Config E-RGCH/E-HICH - BS Channel Table

#### **Type of Cell – HSUPA BS**

Switches between Serving Cell and Non Serving Cell. The cell type determines the number of used slots.

SCPI command:

[\[:SOURce<hw>\]:BB:W3GPp:BSTation<st>:CHANnel<ch>\[:HSUPa\]:ERGCh:](#page-386-0) CTYPe [on page 375](#page-386-0) [\[:SOURce<hw>\]:BB:W3GPp:BSTation<st>:CHANnel<ch>\[:HSUPa\]:EHICh:](#page-384-0)

CTYPe [on page 373](#page-384-0)

#### **E-DCH TTI – HSUPA BS**

Switches between 2 ms and 10 ms. The processing duration also influences the number of used slots.

SCPI command:

[\[:SOURce<hw>\]:BB:W3GPp:BSTation<st>:CHANnel<ch>\[:HSUPa\]:ERGCh:](#page-387-0) TTIEdch [on page 376](#page-387-0) [\[:SOURce<hw>\]:BB:W3GPp:BSTation<st>:CHANnel<ch>\[:HSUPa\]:EHICh:](#page-386-0)

TTIEdch [on page 375](#page-386-0)

# **Signature Hopping Pattern Index – HSUPA BS**

Enters a value that identifies the user equipment. The values are defined in TS 25.211. SCPI command:

[\[:SOURce<hw>\]:BB:W3GPp:BSTation<st>:CHANnel<ch>\[:HSUPa\]:ERGCh:](#page-387-0) SSINdex [on page 376](#page-387-0)

[\[:SOURce<hw>\]:BB:W3GPp:BSTation<st>:CHANnel<ch>\[:HSUPa\]:EHICh:](#page-385-0) SSINdex [on page 374](#page-385-0)

#### **Relative Grant Pattern – HSUPA BS**

(This feature is available for E-RGCH only.)

Enters a pattern:  $0 =$  Hold,  $+$  = Up,  $-$  = Down.

**Note:** Pattern + is entered using the numeric key 1. Pattern - is entered via the numeric key +/-.

For Non Serving Cell "1" is not allowed.

SCPI command:

[\[:SOURce<hw>\]:BB:W3GPp:BSTation<st>:CHANnel<ch>\[:HSUPa\]:ERGCh:](#page-387-0) RGPAttern [on page 376](#page-387-0)

# **ACK/NACK Pattern - BS**

(This feature is available for E-HICH only.)

Enters the pattern for the ACK/NACK field.

For Non Serving Cell only "+" (ACK) and "0" (no signal) is allowed. For Serving Cells only "+" (ACK) and "-" (NACK) is allowed.

Config F-DPCH - BS Channel Table

**Note:** Pattern + is entered using the numeric key 1. Pattern - is entered via the numeric key +/-.

SCPI command:

[\[:SOURce<hw>\]:BB:W3GPp:BSTation<st>:CHANnel<ch>\[:HSUPa\]:EHICh:](#page-385-0) RGPAttern [on page 374](#page-385-0)

### **Tau DPCH - BS**

Enters the offset of the downlink dedicated offset channels.

SCPI command:

[\[:SOURce<hw>\]:BB:W3GPp:BSTation<st>:CHANnel<ch>\[:HSUPa\]:EHICh:](#page-384-0) DTAU [on page 373](#page-384-0)

[\[:SOURce<hw>\]:BB:W3GPp:BSTation<st>:CHANnel<ch>\[:HSUPa\]:ERGCh:](#page-386-0) DTAU [on page 375](#page-386-0)

### **Tau E-RGCH/E-HICH - BS**

Displays the offset of the P-CCPCH frame boundary.

SCPI command:

```
[:SOURce<hw>]:BB:W3GPp:BSTation<st>:CHANnel<ch>[:HSUPa]:EHICh:
ETAU on page 374
[:SOURce<hw>]:BB:W3GPp:BSTation<st>:CHANnel<ch>[:HSUPa]:ERGCh:
ETAU on page 375
```
# **5.22 Config F-DPCH - BS Channel Table**

The "Config F-DPCCH" menu for configuring the fields of the fractional dedicated physical control channel can be called in the channel table in column "DPCCH Settings" with the "Config" button.

This menu is only available for selected channel types.

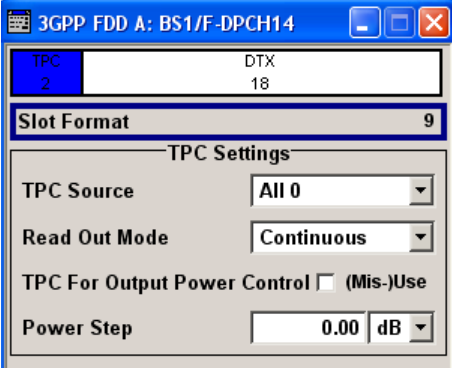

# **Slot Format (F-DPCH) - BS**

Displays the slot format as selected with the parameter "Slot Format" in the Channel Table.

The corresponding slot structure is displayed above the parameter.

Config F-DPCH - BS Channel Table

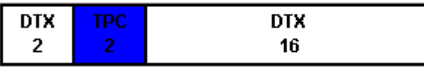

Slot Formats 1 .. 9 are enabled only for instruments eqquiped with option R&S SMx/AMU-K59.

The difference between the F-DPCH slot formats is the position of the 2 bits TPC field.

SCPI command:

n.a.

# **TPC Source – F-DPCH**

Selects the data source for the F-DPCH channel.

The following data sources are available for selection

"All 0, All 1" 0 data and 1 data are generated internally.

"Pattern" A user-definable bit pattern with a maximum length of 64 bits is generated internally.

The bit pattern is defined in the Data Pattern entry field.

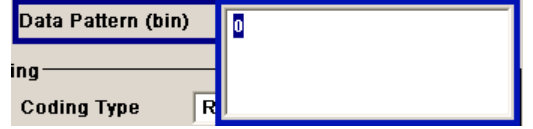

"Data List" Internal data from a programmable data list generated with the Data Editor or externally, is used.

Data lists are selected in the "File Select" window, which is called by means of the "Select Data List" button.

**Select Data List...** 

The "File Manager" is used to transmit external data lists to the R&S Signal Generator, and can be called within every "File Select" window by means of the "File Manager" button.

# SCPI command:

[\[:SOURce<hw>\]:BB:W3GPp:BSTation<st>:CHANnel<ch>:FDPCh:DPCCh:TPC:](#page-360-0) DATA [on page 349](#page-360-0)

[\[:SOURce<hw>\]:BB:W3GPp:BSTation<st>:CHANnel<ch>:FDPCh:DPCCh:TPC:](#page-360-0) DATA: DSELect on page 349

[\[:SOURce<hw>\]:BB:W3GPp:BSTation<st>:CHANnel<ch>:FDPCh:DPCCh:TPC:](#page-361-0) DATA: PATTern on page 350

# **TPC Read Out Mode (F-DPCH) - BS**

Defines TPC data usage.

With 3GPP, the TPC bits are used to signal the increase or reduction in transmit power to the called station. With all read out modes, one bit is taken from the data stream for the TPC field for each slot and entered into the bit stream several times (depending on the symbol rate). The difference between the modes lies in the usage of the TPC bits.

Config F-DPCH - BS Channel Table

These different modes can be used, for example, to deliberately set a base station to a specific output power (e.g. with the pattern 11111) and then let it oscillate around this power (with Single + alt. 01 and Single + alt. 10). This then allows power measurements to be carried out at the base station (at a quasi-constant power). Together with the option (Mis-) Use TPC for output power control TPC Read Out Mode can also be used to generate various output power profiles.

- "Continuous:" The TPC bits are used cyclically. Note that, the remote-control commands are not valid for multi channel mode.
- "Single + All 0" The TPC bits are used once, and then the TPC sequence is continued with 0 bits.
- "Single + All 1" The TPC bits are used once, and then the TPC sequence is continued with 1 bit.
- "Single + alt. 01"The TPC bits are used once and then the TPC sequence is continued with 0 and 1 bits alternately (in multiples, depending on by the symbol rate, for example, 00001111).
- "Single + alt. 10"The TPC bits are used once and then the TPC sequence is continued with 1 and 0 bits alternately (in multiples, depending on by the symbol rate, for example, 11110000).

SCPI command:

[\[:SOURce<hw>\]:BB:W3GPp:BSTation<st>:CHANnel<ch>:FDPCh:DPCCh:TPC:](#page-362-0) READ [on page 351](#page-362-0)

# **TPC For Output Power Control (Mis-) Use (F-DPCH) - BS**

Defines "mis-" use of the TPC data.

With 3GPP, the TPC bits are used to signal the increase or reduction in transmit power to the called station. If "(Mis-) use TPC for output power control" is activated, the specified pattern is misused; in order to vary the intrinsic transmit power over time. A bit of this pattern is removed for each slot in order to increase (bit = "1") or reduce (bit = "0") the channel power by the specified power step ("Power Step"). The upper limit for this is 0 dB and the lower limit -80 dB. The following envelope is produced at a channel power of 0 dB, power step 1.0 dB and pattern "001110100000011" and TPC Pattern ReadOut Mode "Continuous":

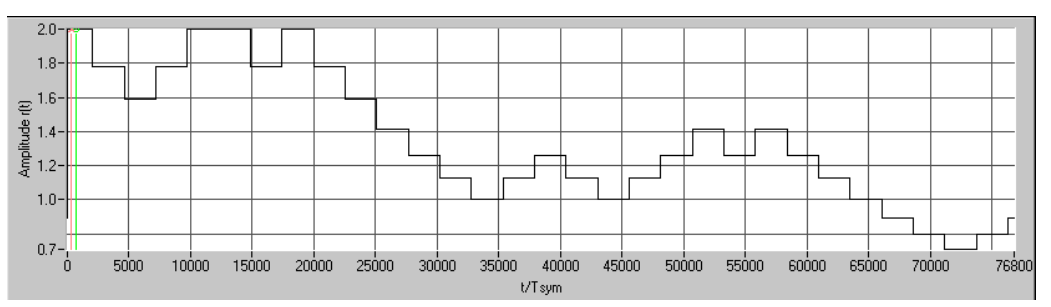

# SCPI command:

[\[:SOURce<hw>\]:BB:W3GPp:BSTation<st>:CHANnel<ch>:FDPCh:DPCCh:TPC:](#page-361-0) MISuse [on page 350](#page-361-0)

### **TPC Power Step (F-DPCH) - BS**

Sets the step width of the power change in dB for "(Mis-) use TPC for output power control".

SCPI command:

[\[:SOURce<hw>\]:BB:W3GPp:BSTation<st>:CHANnel<ch>:FDPCh:DPCCh:TPC:](#page-361-0) PSTep [on page 350](#page-361-0)

# **5.23 Multi Channel Assistant - BS**

The "Multi Channel Assistant" menu is called with the button of the same name above the channel table. It allows several channels to be set simultaneously and is only available for the channel types DPCH, HS-SCCH, HS QPSK, HS 16QAM and HS 64QAM.

Enhanced state is automatically deactivated. The channel table is only filled with new values when the "Accept" button is pressed.

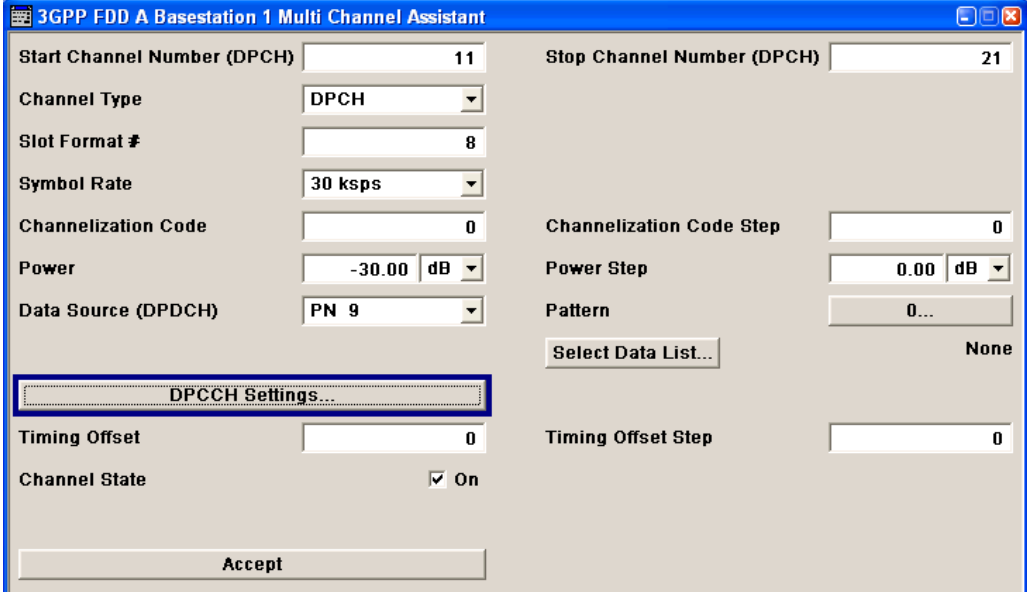

# **Start Channel Number - Multichannel Base Station**

Enters the index for the start channel of the channel range that is set jointly. SCPI command: n.a.

# **Stop Channel Number - Multichannel Base Station**

Enters the index for the stop channel of the channel range that is set jointly. SCPI command: n.a.

#### **Channel Type - Multichannel Base Station**

Enters the channel type for the channel range that is set jointly. Available for selection are DPCH, HS-SCCH, HS QPSK, HS 16QAM, or HS 64QAM.

SCPI command: n.a.

# **Slot Format - Multichannel Base Station**

Enters the slot format.

For DPCH channels, the slot formats are 0 to 16.

A slot format defines the structure of a slot made of data and control fields and includes the symbol rate.

The individual parameters of a slot can later be changed, with the slot format being adjusted, if necessary.

This parameter is not available for high-speed channels.

**Note:** For the "DPCCH Settings", this value is read-only.

SCPI command:

n.a.

#### **Symbol Rate - Multichannel Base Station**

Sets the symbol rate. The range of values depends on the channel selected.

The symbol rate is determined by the slot format set. A change in the symbol rate leads automatically to an adjustment of the slot format.

SCPI command:

n.a.

# **Channelization Code - Multichannel Base Station**

Sets the channelization code for the start channel.

The channel is spread with the specified channelization code (spreading code).

The range of values of the channelization code depends on the symbol rate of the channel.

The range of values runs from 0 to (chip\_rate/symbol\_rate) - 1

SCPI command:

n.a.

#### **Channelization Code Step- Multichannel Base Station**

Sets the step width for the channelization code from channel to channel.

The valid range of values for the channelization code of an individual channel must not be exceeded. If the range of values is exceeded, the channelization code is limited automatically.

SCPI command: n.a.

#### **Power - Multichannel Base Station**

Sets the channel power of the start channel in dB.

The power entered is relative to the powers of the other channels and does not initially relate to the LEVEL power display. If [Adjust Total Power to 0dB](#page-70-0) is executed (top level of the 3GPP dialog), all the power data is relative to 0 dB.

**Note:** The maximum channel power of 0 dB applies to non-blanked channels (duty cycle 100%), with blanked channels, the maximum value can be increased (by "Adjust Total Power") to values greater than 0 dB (to  $10*log_{10}(1/duty\,$  cycle)). The Power value is also the starting power of the channel for Misuse TPC and Dynamic Power Control

SCPI command:

n.a.

.

# **Power Step - Multichannel Base Station**

Enters the step width for the change of channel power from channel to channel.

The valid range of values must not be exceeded. If the range of values is exceeded, the power is automatically limited to the permissible of -80 dB to 0 dB.

SCPI command:

n.a.

# **Data Source (DPDCH) - Multichannel Base Station**

Selects data source.

The following are available for selection as data sources:

- "All 0, All1" 0 data and 1 data are generated internally.
- "PRBSxx" PRBS data as per CCITT with period lengths between  $2^9$ -1 and  $2^{23}$ -1 is generated internally.
- "Pattern" A user-definable bit pattern with a maximum length of 64 bits is generated internally.

The bit pattern is defined in the Pattern entry field.

- "Data List, Select Data Internal data from a programmable data list generated with the Data Editor or externally, is used.
- List" The data list selection is called with the "Select Data List" button.

SCPI command:

n.a.

# **DPCCH Settings - Multichannel Base Station**

Calls the menu for configuring DPCCH channels.

The parameters of the menu are described in [chapter 5.19, "DPCCH Settings - BS Chan](#page-149-0)[nel Table", on page 138.](#page-149-0) In contrary to setting a single channel, the remote control commands are not available.

SCPI command:

n.a.

# **Timing Offset - Multichannel Base Station**

Sets the timing offset for the start channel.

The timing offset determines the shift of the source symbols before interleaving.

The absolute starting time of the frame (slot 0) is shifted relative to the start of the scrambling code sequence by the timing offset \* 256 chips. This means that whatever the symbol rate, the resolution of the timing offset is always 256 chips.

This procedure is used to reduce the crest factor. A good way to obtain a lower crest factor is to use an offset of 1 from channel to channel, for example.

SCPI command:

n.a.

#### **Timing Offset Step- Multichannel Base Station**

Sets the step width for the timing offset from channel to channel.

The valid range of values must not be exceeded. If the range of values is exceeded, the timing offset is automatically limited to the permissible range.

SCPI command:

n.a.

# **Channel State- Multichannel Base Station**

Activates or deactivates all the channels in the set channel range.

SCPI command:

n.a.

### **Accept- Multichannel Base Station**

Executes automatic completion of the channel table in accordance with the parameters set.

SCPI command: n.a.

# **5.24 User Equipment Configuration (UE)**

The "User Equipment Configuration" menu is called by selecting user equipment "UE1 ... UE4" in the "3GPP FFD" dialog.

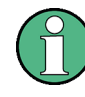

In the standard, the term "Mobile Station" has been replaced by the term "User Equipment", to take into account the fact that there is a great variety of mobile terminal equipment available to users, with functionality that is constantly being enhanced.

A user equipment has a maximum of 6 DPDCHs, with parameters largely prescribed by the standard (TS 25 211). To simplify operation, a distinction is made between three modes ("PRACH only", "PCPCH only" and "DPCCH + DPDCH").

With the DPCCH + DPDCH mode, the HSDPA channel HS-DPCCH and the HSUPA channels E-DPCCH and E-DPDCH can be activated.

With the PRACH only and PCPCH only modes, there is also a choice between "Standard" (all parameters can be set) and "Preamble only" (only the preamble can be set). The menu of each particular mode only displays the parameters that are relevant.

User equipment 1 (UE1) generates the DPCCH, up to one DPDCH and the HS-DPCCH channel in enhanced mode (realtime).

The menu comprises an upper section "Common Settings", with central sections "PRACH Settings", "PCPCH Settings" or "DPCCH Settings" with "DPDCH Settings", depending on which mode is set. When "DPCCH + DPDCH" modes are selected, the only the channel structure , the state and the channel power are indicated. The "Channel Table" section also appears below. The section for detailed setting and the channel table can be revealed with the "Show Details" button and hidden with the "Hide Details" button.

In the menu for user equipment 1, under "DPDCH settings", there is a menu for setting the enhanced channel parameters. When "PRACH only" or "PCPCH only" mode is selected, the "Channel Coding" section also appears below.

In the menus for user equipment 2, 3 and 4, the compressed mode can be activated and configured ("Use Compressed Mode").

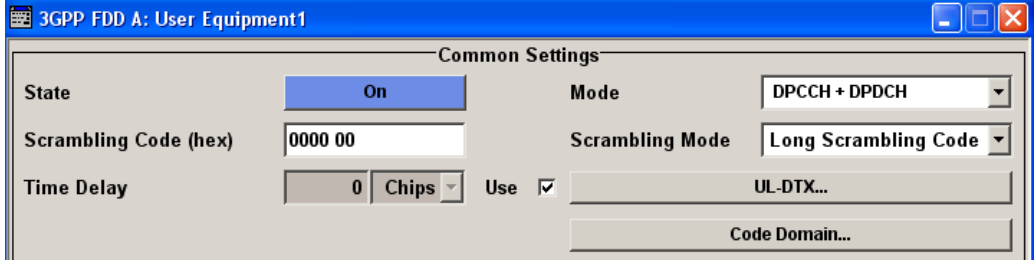

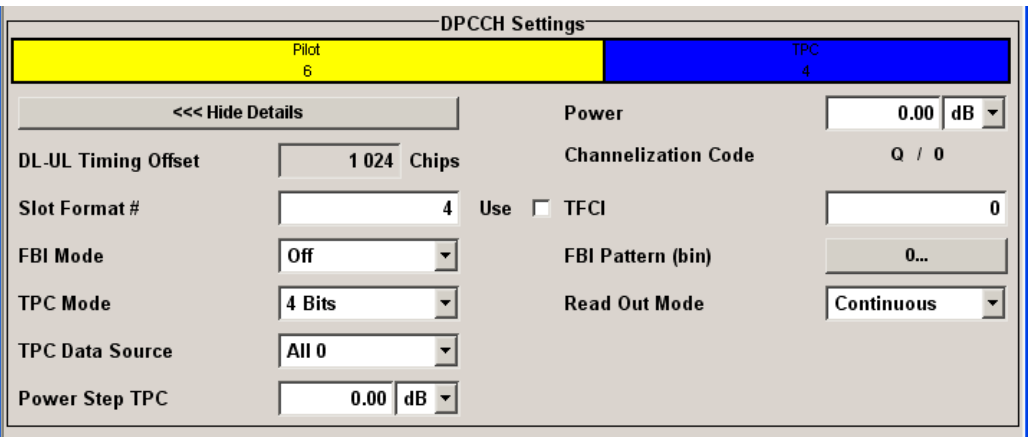

User Equipment Configuration (UE)

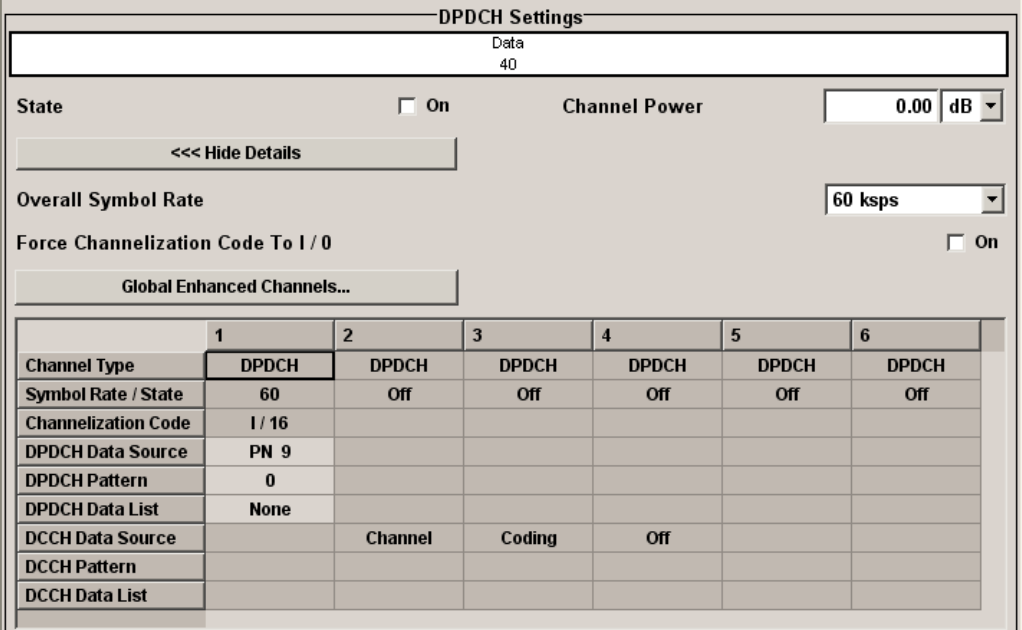

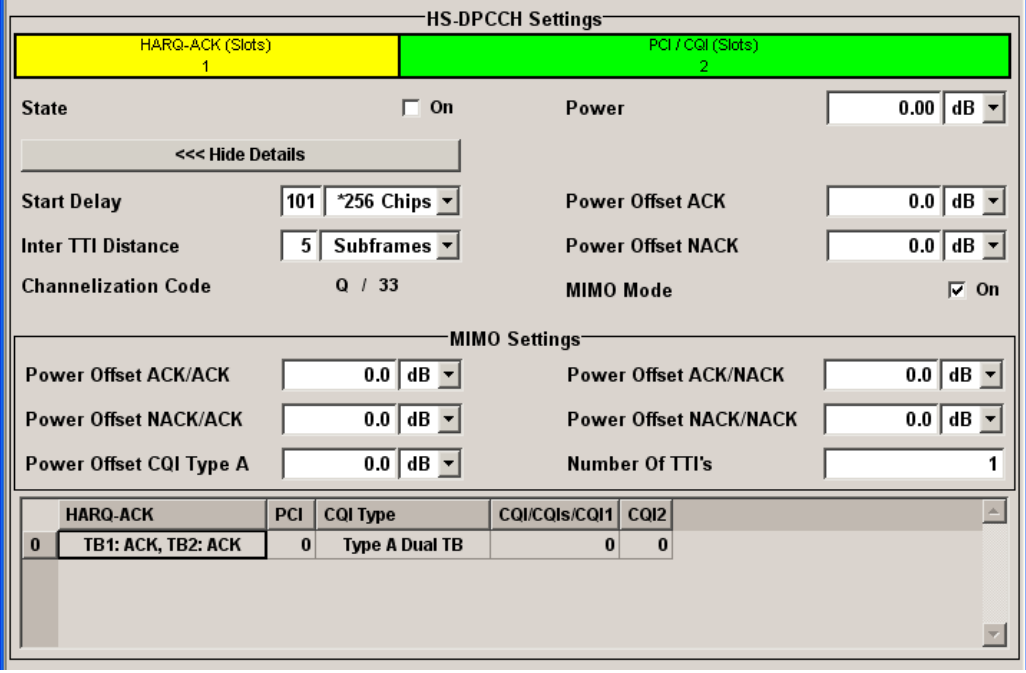

User Equipment Configuration (UE)

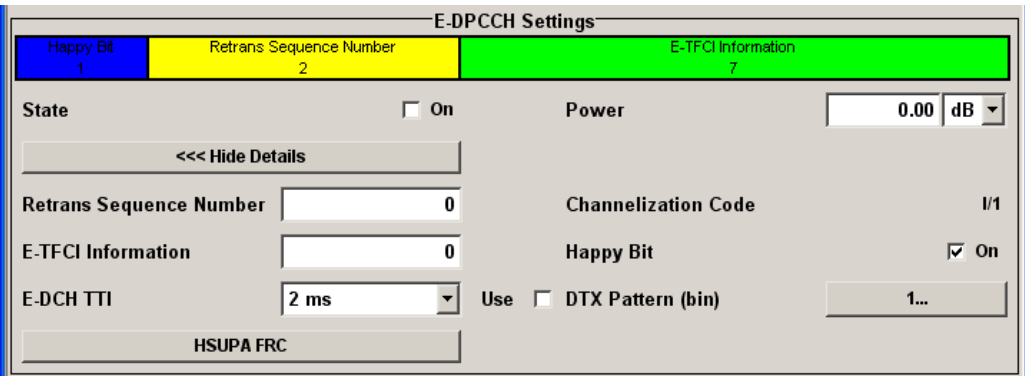

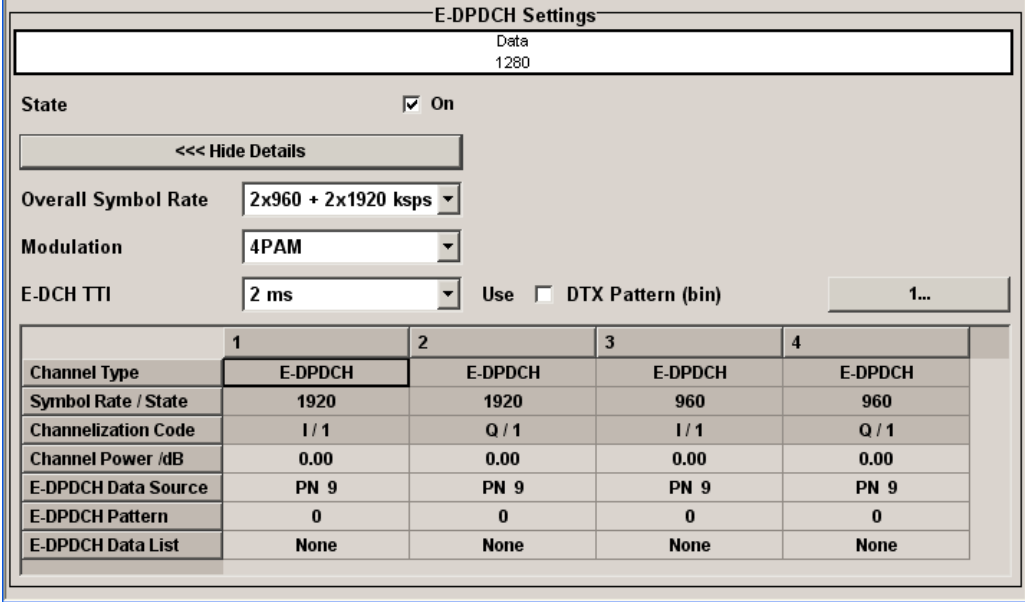

# **5.24.1 Common Settings - UE**

The "Common Settings" section is where the general settings for the selected user equipment are made.

#### **State - UE**

Activates or deactivates the selected user equipment. The number of the selected user equipment is specified in the menu header.

SCPI command:

[\[:SOURce<hw>\]:BB:W3GPp:MSTation<st>:STATe](#page-422-0) on page 411

# **Mode - UE**

Selects the mode in which the user equipment is to work. The lower part of the menu will change in accordance with the mode. The following modes are available:

"PRACH only - In this mode, the instrument generates a single physical random access Standard" channel (PRACH). This channel is needed to set up the connection between the user equipment and the base station. All the PRACH parameters can be set in the PRACH Settings section (see [chapter 5.28,](#page-176-0) ["PRACH Settings - UE", on page 165](#page-176-0)).

"PRACH only - In this mode, the instrument only generates the preamble of a physical Preamble only" random access channel (PRACH). Only the PRACH preamble parameters can be set in the PRACH Settings section. This mode is needed for Test Case 8.8 TS 25.141.

"PCPCH only - In this mode the instrument generates a single physical common packet Standard" channel (PCPCH). This channel is used to transmit packet-oriented services (e.g. SMS). The specific PCPCH parameters can be set in the PCPCH Settings section (see [chapter 5.29, "PCPCH Settings - UE",](#page-185-0) [on page 174\)](#page-185-0).

"PCPCH only - In this mode, the instrument only generates the preamble of a physical Preamble only" common packet channel (PCPCH). Only the PRACH preamble parameters can be set in the PCPCH Settings section. This mode is needed for Test Case 8.9 TS 25.141.

"DPCCH + DPDCH" In this mode the instrument generates a control channel (DPCCH) and up to 6 data channels (DPDCH). This mode corresponds to the standard mode of user equipment during voice and data transmission. Alternatively the HS-DPCCH, E-DPCCH and E-DPDCH channels can be activated. Channel-specific parameters can be set in the DPCCH Settings and DPDCH Settings sections. When UE1 is selected, the DPCCH, up to one DPDCH and the HS-DPCCH channels are generated in realtime (realtime; enhanced). All the channels (DPCCH + 6 DPDCH) can be generated simultaneously in realtime (see [chapter 5.30, "DPCCH Settings - UE", on page 184a](#page-195-0)nd [chapter 5.33, "DPDCH Settings - UE", on page 205\)](#page-216-0).

### SCPI command:

[\[:SOURce<hw>\]:BB:W3GPp:MSTation<st>:MODE](#page-421-0) on page 410

### **Scrambling Code - UE**

Sets the scrambling code.

The scrambling code is used to distinguish the transmitter (UE) by transmitter-dependent scrambling. Hexadecimal values are entered. Long or short scrambling codes can be generated (see also [chapter 3.1, "Scrambling Code Generator", on page 16](#page-27-0)).

SCPI command:

[\[:SOURce<hw>\]:BB:W3GPp:MSTation<st>:SCODe](#page-421-0) on page 410

#### **Scrambling Mode - UE**

Sets the type of scrambling code.

With scrambling code, a distinction is made between Long and Short Scrambling Code (see also Section [Scrambling Code Generator](#page-27-0)).

"Off" Disables scrambling code for test purposes.

User Equipment Configuration (UE)

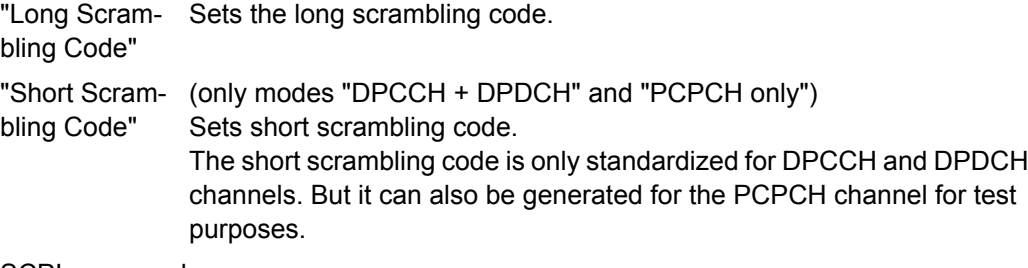

#### SCPI command:

[\[:SOURce<hw>\]:BB:W3GPp:MSTation<st>:SCODe:MODE](#page-422-0) on page 411

#### **Time Delay - UE**

Enters the time delay of the signal of the selected user equipment compared to the signal of user equipment 1.

SCPI command:

[\[:SOURce<hw>\]:BB:W3GPp:MSTation<st>:TDELay](#page-422-0) on page 411

# **Use Compressed Mode- UE**

(This feature is available for UE 2...4 and "DPCCH+DPDCH" Mode only.)

Activates compressed mode.

The Compressed mode is configured in the submenu called by button "Compressed Mode".

The menu is described in [chapter 5.26, "Compressed Mode - UE", on page 159.](#page-170-0)

SCPI command:

[\[:SOURce<hw>\]:BB:W3GPp:MSTation<st>:CMODe:STATe](#page-425-0) on page 414

#### **Use UL-DTX - UE**

(for instruments equipped with option R&S SMx/AMU-K59, UE 1 and "DPCCH +DPDCH" Mode only)

Enables/disables uplink discontinuous transmission (UL-DTX), i.e. uplink DPCCH gating.

The R&S Signal Generator enables an UL-DTX in a "DPCCH only" mode, i.e.:

- there is no cross-reference between the scheduling of the HS-DPCCH, E-DPCCH and E-DPDCH and the DPCCH bursts and
- enabling the UL-DTX deactivates the channels DPDCH, HS-DPCCH, E-DPCCH and E-DPDCH.

The UL-DTX settings are configured in the submenu called by button "UL-DTX". The menu is described in [chapter 5.27, "UL-DTX - UE", on page 163](#page-174-0).

SCPI command:

[\[:SOURce<hw>\]:BB:W3GPp:MSTation<st>:UDTX:STATe](#page-491-0) on page 480

# **UL-DTX - UE**

(for instruments equipped with option R&S SMx/AMU-K59, UE 1 and DPCCH+DPDCH Mode only)

Opens the dialog for configuring the uplink discontinuous transmission (UL-DTX) settings.

The menu is described in [chapter 5.27, "UL-DTX - UE", on page 163](#page-174-0). SCPI command: n.a.

# **5.25 Code Domain Graph - UE**

The button "Code Domain" above the channel table calls a graphical display of the assigned code domain.

#### **Code Domain … - UE**

Opens the code domain display to visually check the signal.

The "Code Domain" display indicates the assigned code domain. The channelization code is plotted at the X axis; the colored bars indicate coherent code channels. The colors are assigned to fixed symbol rates; the allocation is shown below the graph. The relative power can be taken from the height of the bar. The symbols on so-called I- and Qbranches are spread independently. The channelization codes are fixed for the channels.

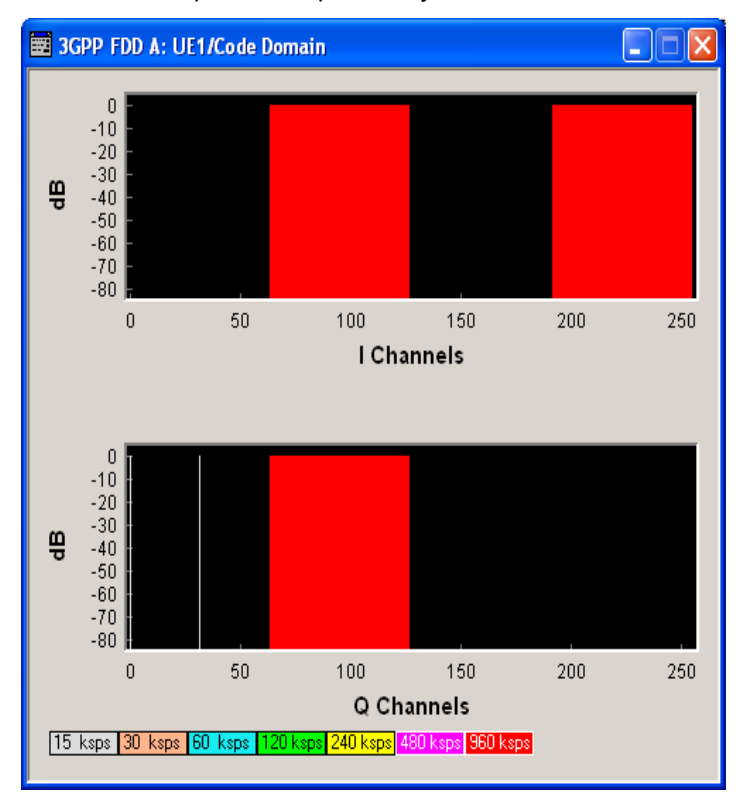

It is possible to determine from this display whether the settings made have resulted in a code domain conflict , that is to say, whether the code domains of the active channels intersect. A code domain conflict is indicated by overlapping bars. It may occur only when switch "Force Channelization Code to I/Q" is activated.

SCPI command: n.a.

# <span id="page-170-0"></span>**5.26 Compressed Mode - UE**

To enable handover of a mobile station from a 3GPP FDD user equipment to another user equipment, (3GPP FDD, 3GPP TDD or GSM) at a different frequency, transmission and reception of the 3GPP FDD signal must be interrupted for a short time. During this time, the mobile station changes to the frequency of the new user equipment, for example to measure the receive level of this station or read system information.

To transmit a consistently high data volume also in the remaining (shorter) period of time, the data is compressed. This can be done by halving the spreading factor (SF/2 method) or reducing error protection (puncturing method). In both cases, transmit power in the ranges concerned is increased to maintain adequate signal quality.

Apart from these two methods, there is also the method of "higher layer scheduling". With this method, transmission of the data stream is stopped during the transmission gap. This method is suitable for packet-oriented services; it involves no power increase (power offset) in the active ranges.

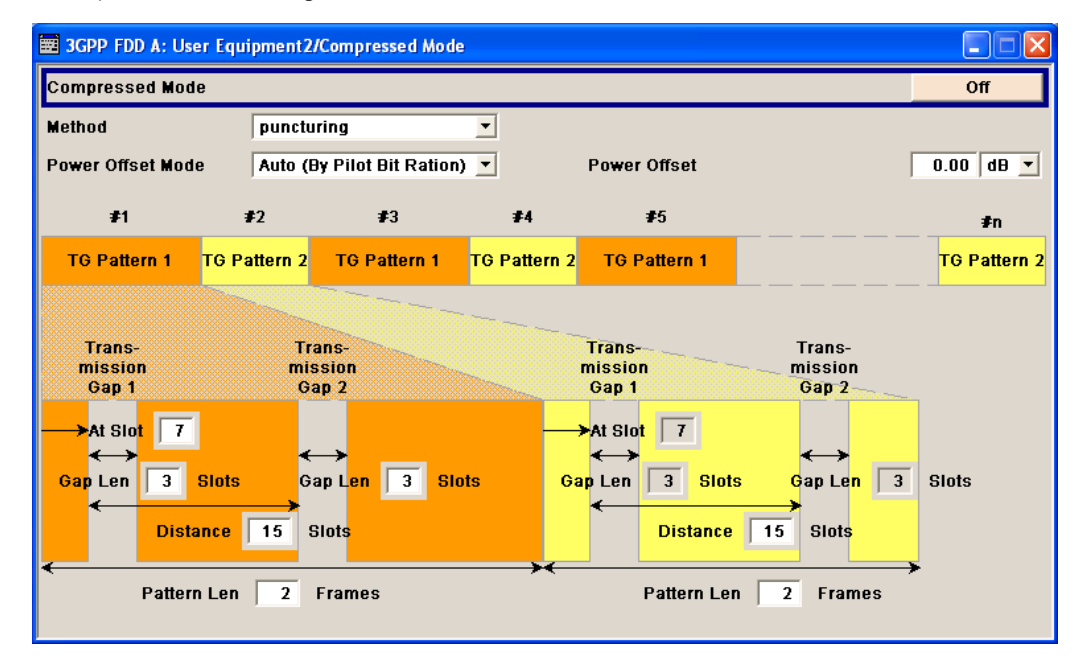

# **5.26.1 Compressed Mode General Settings**

# **Compressed Mode State - UE**

(This feature is available for UE 2...4 and DPCCH+DPDCH Mode only.) Activates compressed mode.

SCPI command:

[\[:SOURce<hw>\]:BB:W3GPp:MSTation<st>:CMODe:STATe](#page-425-0) on page 414

# **Compressed Mode Method - UE**

(This feature is available for UE 2...4 and DPCCH+DPDCH Mode only.)

Selects compressed mode method.

"Higher layer scheduling" The data is compressed by stopping the transmission of the data stream during the transmission gap.

"SF/2" The data is compressed by halving the spreading factor.

SCPI command:

[\[:SOURce<hw>\]:BB:W3GPp:MSTation<st>:CMODe:METHod](#page-423-0) on page 412

#### **Power Offset Mode - UE**

(This feature is available for UE 2...4 and DPCCH+DPDCH Mode only.)

Selects power offset mode.

The compressed slots can be sent with a power offset, i.e. at an increased power level.

- "Auto (By Pilot The power offset is obtained as the relation between the Number of pilots Bit Ratio)" bits of non-compressed slots and the Number of pilot bits by compressed slots
- "User" The power offset is defined manually. The value is input in entry field "Power Offset".

SCPI command:

[\[:SOURce<hw>\]:BB:W3GPp:BSTation<st>|MSTation<st>:CMODe:POMode](#page-391-0) [on page 380](#page-391-0)

# **Power Offset - UE**

(This feature is available for UE 2...4 only.)

Defines power offset.

The input is only valid for "Power Offset" Mode User.

SCPI command:

```
[:SOURce<hw>]:BB:W3GPp:BSTation<st>|MSTation<st>:CMODe:POFFset
on page 379
```
# **5.26.2 Compressed Mode Configuration Graph**

The remaining parameters of the compressed mode are set in the configuration graph. The graph displays the distribution of transmission gaps in a compressed mode signal.

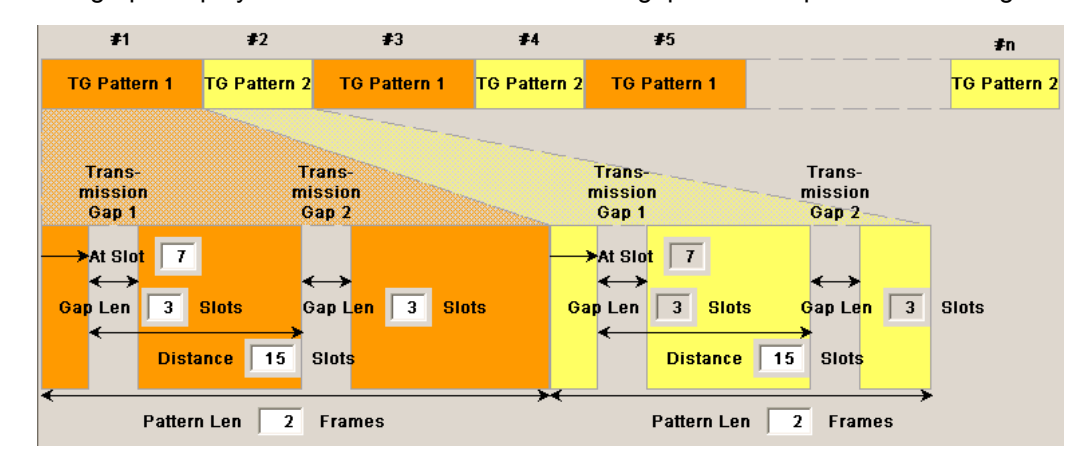

The signal generated can be divided into three subranges, the Compressed Range, the Non-compressed Range and the Transmisssion Gaps.

# **5.26.3 Transmission Gaps**

A transmission gap has a maximum length of 14 slots. Since at least eight active slots must be sent per frame, gaps comprising seven slots and more have to be distributed over two neighboring frames.

The transmitted signal consists of max. two patterns that are sent alternately. Each pattern comprises two transmission gaps.

The graph includes all parameters necessary to define the transmission gaps in the signal.

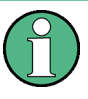

The settings here are also valid for the compressed mode graph of the base station with the same number. For example, setting a distance of 9 slots for user equipment 4 also sets the distance to 9 slots for base station 4.

The parameters below are interrelated in many ways. For example, the transmission gap distance must be selected so that no frame contains more than one gap. In the event of an invalid entry, the next valid value is automatically set. If the entry is valid but changes the valid range for another parameter, the setting of the parameter is adapted.

In the following example, the signal (or more precisely: the pattern of transmission gaps) is repeated every 4 frames.

# **At Slot**

(This feature is available for UE 2...4 only.)

Transmission gap slot number.

SCPI command:

[\[:SOURce<hw>\]:BB:W3GPp:MSTation<st>:CMODe:PATTern<ch>:TGSN](#page-425-0) [on page 414](#page-425-0)

#### **Gap Len**

(This feature is available for UE 2...4 only.)

Transmission gap lengths.

SCPI command:

[\[:SOURce<hw>\]:BB:W3GPp:MSTation<st>:CMODe:PATTern<ch>:TGL<di>](#page-424-0) [on page 413](#page-424-0)

# **Distance**

(This feature is available for UE 2...4 only.)

Transmission gap distance.

SCPI command:

[\[:SOURce<hw>\]:BB:W3GPp:MSTation<st>:CMODe:PATTern<ch>:TGD](#page-423-0) [on page 412](#page-423-0)

# **Pattern Len**

(This feature is available for UE 2...4 only.)

Transmission gap pattern length.

The input range is 0 ... 100 frames for pattern 1 and 1 ... 100 frames for pattern 2. Thus, it is possible to configure transmission gap pattern with only one pattern.

SCPI command:

[\[:SOURce<hw>\]:BB:W3GPp:MSTation<st>:CMODe:PATTern<ch>:TGPL](#page-424-0) [on page 413](#page-424-0)

# **5.26.4 Compressed Ranges**

All slots of a frame that are not blanked are compressed. If the transmission gap is transmitted within one frame (single-frame method), an envelope as shown by the diagram below is obtained:

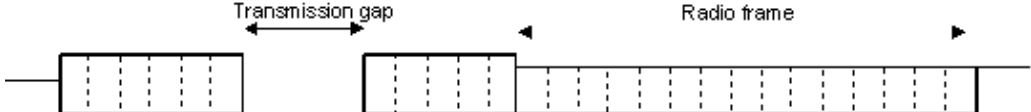

*Fig. 5-13: Envelope of compressed mode signal with single-frame method*

If the transmission gap is distributed over two neighboring frames, all slots of the two frames that are not blanked are compressed:

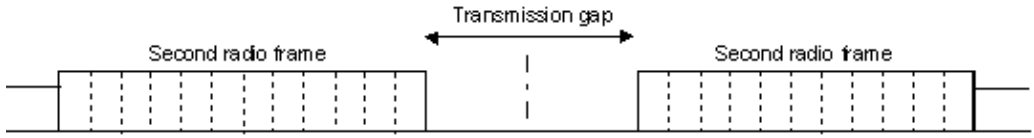

*Fig. 5-14: Envelope of compressed mode signal with double-frame method*

A different slot format, usually with a higher number of pilot bits, is used in the compressed ranges.

The transmit power can be increased "(Power Offset Mode") automatically or manually by defining a power offset.

# **5.26.5 Non-compressed ranges**

Frames containing no transmission gaps are sent with the same slot format and the same power as in the non-compressed mode.

Burs

# <span id="page-174-0"></span>**5.27 UL-DTX - UE**

UL-DTX settings are available only for instruments equipped with option R&S SMx/AMU-K59.

Uplink discontinuous transmission (UL DTX) is one of the features of the Continuous Packet Connectivity (CPC) provided to reduce the uplink control channel overhead. UL DTX allows the UE to stop transmission of uplink DPCCH in case there is no transmission activity on E-DCH or HS-DPCCH. This is sometimes also called uplink DPCCH gating.

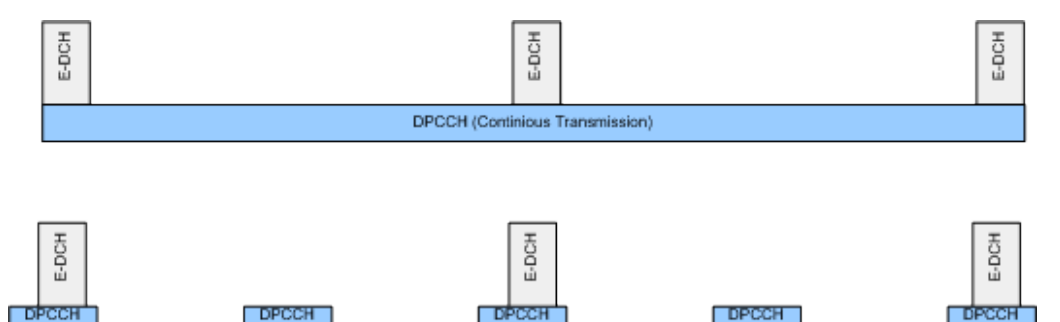

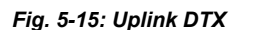

Burst

Burst

Uplink DPCCH is not transmitted continuously any more, but it is transmitted from time to time according to a known activity pattern. This regular activity is needed in order to maintain synchronization and power control loop. Gating is only active if there is no uplink data transmission on E-DCH or HS-DPCCH transmission ongoing. In case E-DCH or HS-DPCCH is used, the uplink DPCCH is always transmitted in parallel.

**Burg** 

Burst

The "UL-DTX" dialog is available for UE1 and DPCCH+DPDCH mode and is used to adjust the UL-DTX settings.

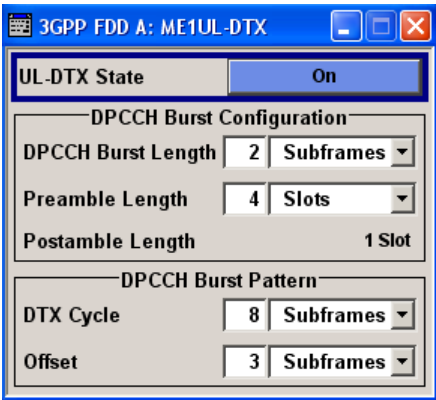

The menu provides the settings necessary to configure the DPCCH activity pattern (DTX cycle), i.e. to determine the frequentness of the DPCCH bursts and the DPCCH start offset, the DPCCH bursts length (without pre- and postamble) and the Preamble length.

<span id="page-175-0"></span>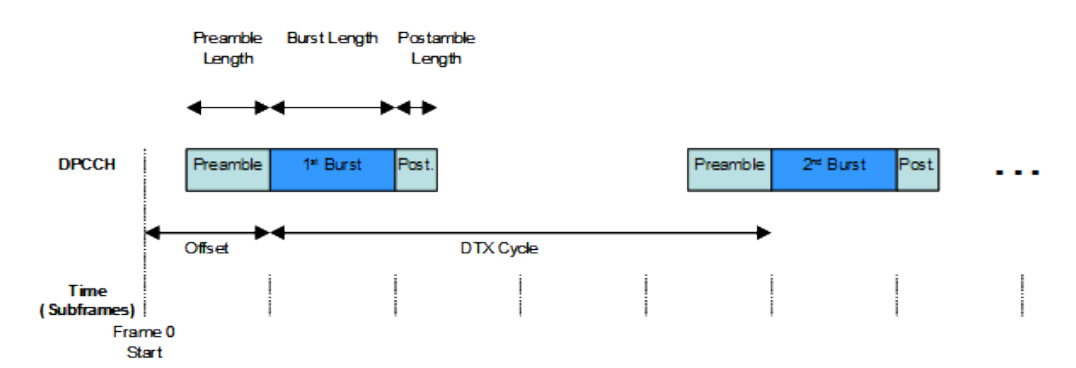

*Fig. 5-16: DPCCH activity pattern*

The R&S Signal Generator enables an UL-DTX in a "DPCCH only" mode, i.e.:

- there is no cross-reference between the scheduling of the HS-DPCCH, E-DPCCH and E-DPDCH and the DPCCH bursts and
- enabling the UL-DTX deactivates the channels DPDCH, HS-DPCCH, E-DPCCH and E-DPDCH.

#### **State - UL-DTX**

Enables/disables uplink discontinuous transmission (UL-DTX), i.e. uplink DPCCH gating.

The R&S Signal Generator enables an UL-DTX in a "DPCCH only" mode, i.e. enabling the UL-DTX deactivates the channels DPDCH, HS-DPCCH, E-DPCCH and E-DPDCH.

SCPI command:

[\[:SOURce<hw>\]:BB:W3GPp:MSTation<st>:UDTX:STATe](#page-491-0) on page 480

#### **DPCCH Burst Length - UL-DTX**

Sets the DPCCH length in subframes.

#### SCPI command:

[\[:SOURce<hw>\]:BB:W3GPp:MSTation<st>:UDTX:DPCC:BURSt](#page-489-0) on page 478

#### **Preamble Length - UL-DTX**

Sets the preamble length in slots (see figure 5-16).

A preamble can be added to the DPCCH burst for synchronisation reasons. The preamble length determines how many slots in advance the UE will start with the DPCCH transmission before uplink data or HS-DPCCH transmission are allocated. Hence, a longer preamble should be configured to simulate an absence of uplink data or HS-DPCCH transmission for a longer time.

SCPI command:

[\[:SOURce<hw>\]:BB:W3GPp:MSTation<st>:UDTX:DPCC:PREamble](#page-491-0) on page 480

#### **Postamble Length - UL-DTX**

Displays the postamble length in slots (see figure 5-16).

The postamble is added to the DPCCH burst for synchronisation reasons. The postamble length determines how many slots longer the UE will continue with the DPCCH transmission after uplink data or HS-DPCCH transmission have been terminated.

<span id="page-176-0"></span>The postamble length is fixed to 1 slot.

SCPI command:

[\[:SOURce<hw>\]:BB:W3GPp:MSTation<st>:UDTX:DPCC:POSTamble](#page-490-0) [on page 479](#page-490-0)

#### **DTX Cycle - UL-DTX**

Sets the offset in subframe between two consecutive DPCCH bursts, i.e. determines how often the DPCCH bursts are transmitted (see [figure 5-16\)](#page-175-0).

The minimum allowed value of the DTX cycle is calculated so that there is no overlap between two DPCCH bursts.

This parameter can be used to set different UE DTX cycles.

SCPI command:

[\[:SOURce<hw>\]:BB:W3GPp:MSTation<st>:UDTX:DPCC:CYCLe](#page-490-0) on page 479

# **Offset - UL-DTX**

Sets start offset of first DPCCH bursts (see [figure 5-16](#page-175-0)).

SCPI command:

[\[:SOURce<hw>\]:BB:W3GPp:MSTation<st>:UDTX:DPCC:OFFSet](#page-490-0) on page 479

# **5.28 PRACH Settings - UE**

The "PRACH Settings" section is where the settings are made for the PRACH channel. This section is only available when "PRACH only" mode is activated.

In "Standard" mode, the instrument generates a single physical random access channel (PRACH). This channel is needed to set up the connection between the user equipment and the base station.

In "Preamble only" mode, the instrument only generates the preamble of a physical random access channel (PRACH). This mode is needed for Test Case 8.8 TS 25.141.

When the selection is "PRACH only" - "Standard", all the parameters described below are available, when the selection is "PRACH only" - "Preamble only", only the preamble parameters are available.

The menu section is subdivided into the graphical display of the PRACH including the timing parameters and the "Preamble Settings" and "Message Part" sections, in which the settings are made for the preamble and for the data part of the channel. Some settings are made directly in the input fields of the graphical display.

In the "Channel Coding" section channel coding can be activated.

PRACH Settings - UE

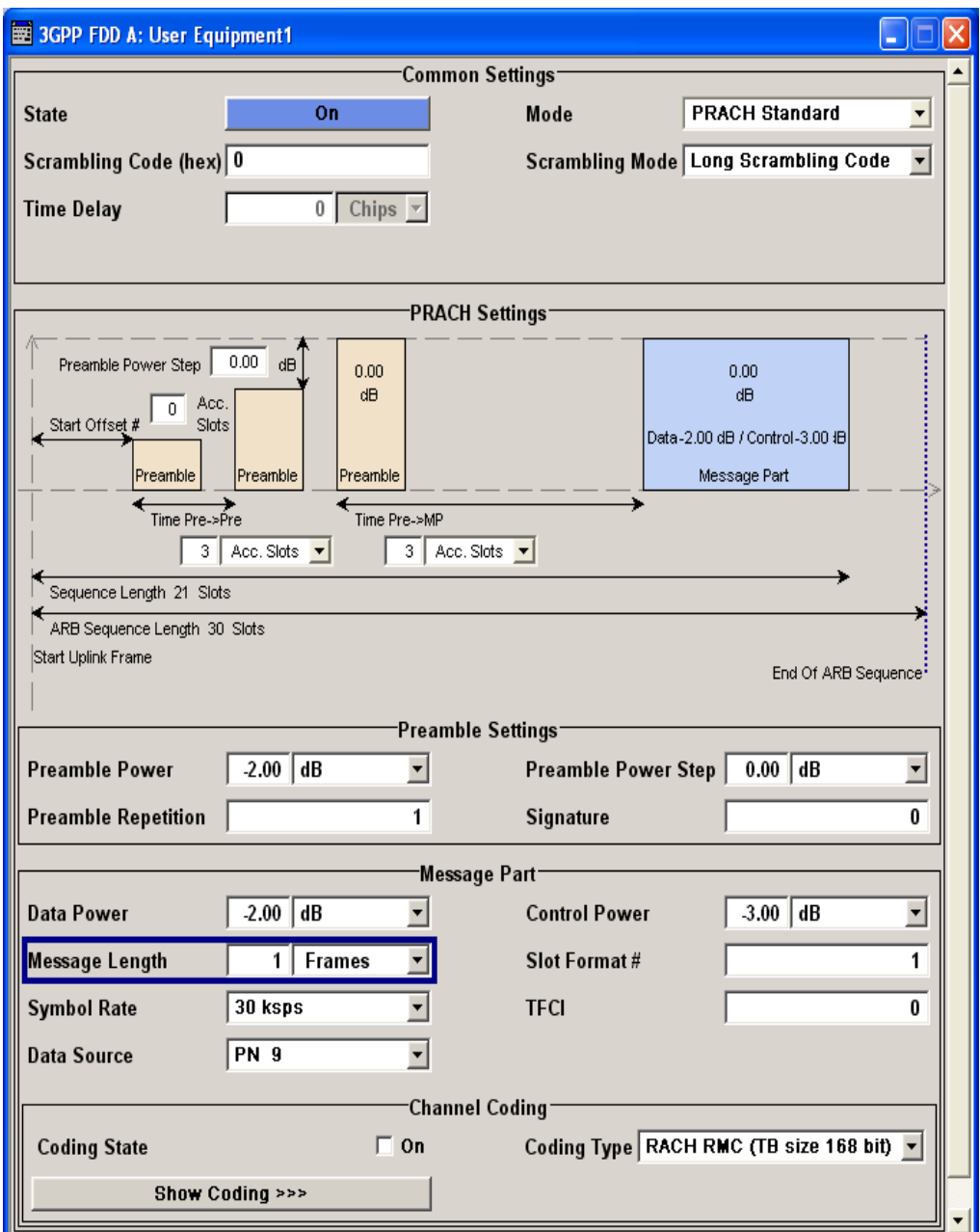

The graphical display shows either the complete PRACH including the message part or only the preamble depending on the selected mode.

PRACH Settings - UE

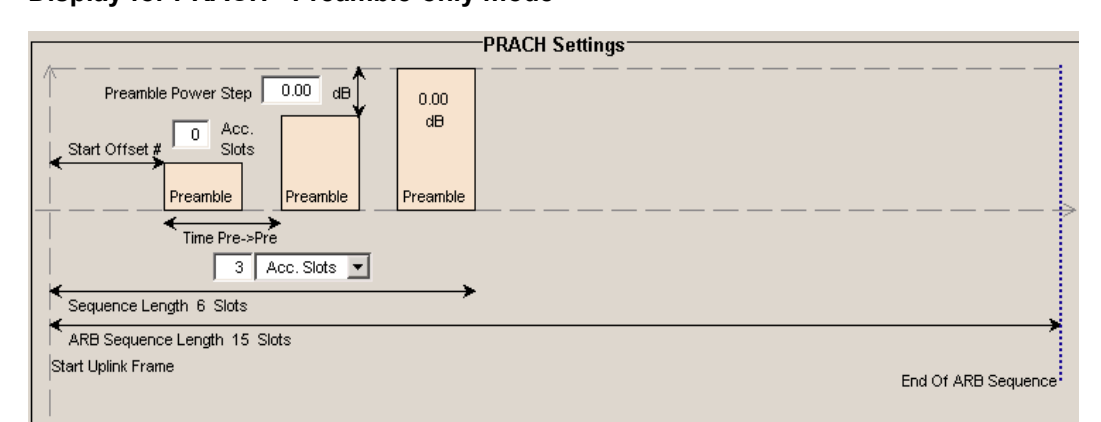

**Display for PRACH - Preamble-only mode**

# **Display for PRACH - Standard mode**

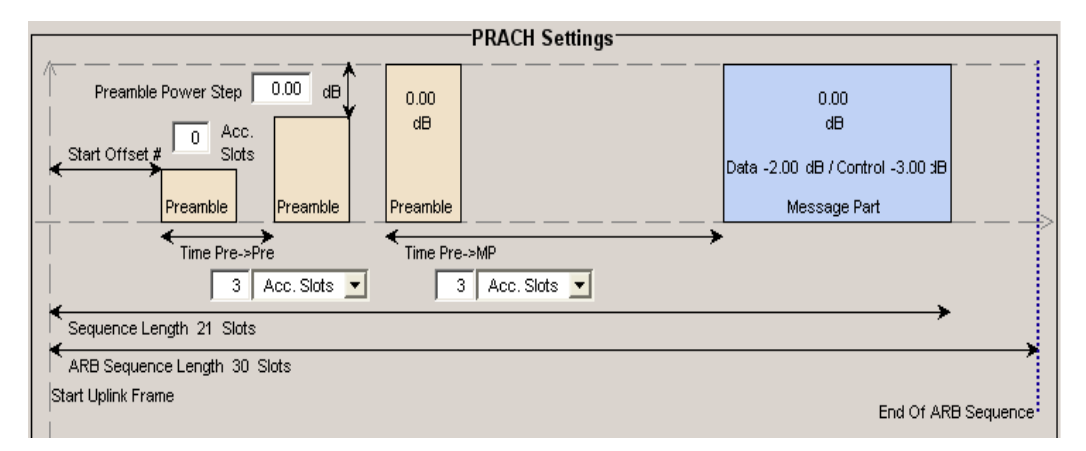

Some of the parameter values can be input directly in the input fields of the graphical display. However, the displayed settings of most parameters does not correspond to their real settings. They are shown as an example to explain the parameter function. An exception are the indicated sequence period and the power correction values, they match the real settings. This allows the user to check if the sequence period fits into the set ARB sequence length. The power correction values can be used to calculate the correct settings for the desired RF level.

The graphic indicates the correction value for the last preamble before the message part (indication in the preamble block, (PowPre) and the correction values for the message part overall and separately for data and control part (indications in the message part block, (PowMP). The power of the other preambles can be calculated by subtracting the set "Preamble Power Step".

For one active UE, the RF power of the message part is calculated by adding the set RF level to the correction value.

PRACH Settings - UE

#### **Example:**

Level =  $5$  dBm  $\triangle$ PowMP = 2.3 dB The message part power is 7,3 dBm

# **5.28.1 Graphical Display**

#### **Delta Power - Preamble - PRACH UE**

Indication of the level correction value for the last preamble before the message part.

The level of the other preambles can be calculated by subtracting the set "Preamble Power Step".

SCPI command:

[\[:SOURce<hw>\]:BB:W3GPp:MSTation<st>:PRACh:TIMing:DPOWer:PREamble](#page-469-0) [on page 458](#page-469-0)

#### **Delta Power - Message Part - PRACH UE**

Indication of the level correction value for the message part.

In addition to the total value of the message part power, the power offsets of the data and control part are indicated separately. The indication of the total value is important for measurements where just the envelope of the signal is of interest whereas the separate indication is useful for receiver tests.

In case of one UE active, the power of the message part can be calculated by adding the set RF level.

# **Example:**

 $"Level" = 5$  dBm +  $"\Delta$ PowMP" = 2,3 dB = 7,3 dBm.

SCPI command:

```
[:SOURce<hw>]:BB:W3GPp:MSTation<st>:PRACh:TIMing:DPOWer:MPARt
on page 457
[:SOURce<hw>]:BB:W3GPp:MSTation<st>:PRACh:TIMing:DPOWer:MPARt:
on page 457
```
[\[:SOURce<hw>\]:BB:W3GPp:MSTation<st>:PRACh:TIMing:DPOWer:MPARt:](#page-468-0) CONTrol [on page 457](#page-468-0)

# **Start Offset - PRACH UE**

Enters the start offset of the PRACH in access slots or slots.

The starting time delay in timeslots is calculated according to:

2 x Start Offset #

SCPI command:

```
[:SOURce<hw>]:BB:W3GPp:MSTation<st>:PRACh:TIMing:SOFFset
on page 458
```
### **Transmission Time - Preamble - PRACH UE**

Enters the time difference between two successive preambles in access slots.

SCPI command:

[\[:SOURce<hw>\]:BB:W3GPp:MSTation<st>:PRACh:TIMing:TIME:PREPre](#page-470-0) [on page 459](#page-470-0)

### **Transmission Time - Message Part - PRACH UE**

Enters the time difference between the last preamble and the message part in access slots or slots.

Two modes are defined in the standard. In mode 0, the preamble to message part difference is 3 access slots, in mode 1 it is 4 access slots.

SCPI command:

[\[:SOURce<hw>\]:BB:W3GPp:MSTation<st>:PRACh:TIMing:TIME:PREMp](#page-469-0) [on page 458](#page-469-0)

### **Sequence Length - PRACH UE**

Indication of the sequence length.

This indication allows the user to check if the sequence period fits into the set ARB sequence length.

In "PRACH only - Preamble" mode, the sequence period is defined by settings Start Offset, Time Pre - Pre and Preamble Repetition: Sequence Length = Start Offset (Slots) + Preamble Repetition x Transmission Time - Preamble

### **Example:**

Start Offset = 2 Access Slots = 4 Slots Preamble Repetition = 3 Transmission Time - Preamble = 3 Access Slots = 6 Slots Sequence Length =  $4$  Slots +  $3 \times 6$  Slots = 22 Slots

In "PRACH only - Standard" mode, the sequence period is defined by settings "Start Offset", "Transmission Time - Preamble", "Message Part Length" and "Preamble Repetition":

Sequence Length = Start Offset (Slots) + (Preamble Repetition - ) x Transmission Time - Preamble + Transmission Time - Message Part + 15 x Message Part Length (Frames)

PRACH Settings - UE

### **Example:**

Start Offset = 2 Access Slots = 4 Slots

Preamble Repetition = 3

Transmission Time - Preamble = Transmission Time - Message Part = 3 Access Slots = 6 Slots

Message Part Length = 2 Frames

Sequence Length =  $4$  Slots +  $2 \times 6$  Slots +  $6$  Slots +  $15 \times 2 = 52$  Slots

SCPI command:

[\[:SOURce<hw>\]:BB:W3GPp:MSTation<st>:PRACh:TIMing:SPERiod](#page-469-0) [on page 458](#page-469-0)

### **ARB Sequence Length - PRACH UE**

Indication of the ARB sequence length.

This indication allows the user to check if the sequence period fits into the set ARB sequence length.

SCPI command: [:SOURce<hw>]: BB: W3GPp: SLENgth on page 312

### **5.28.2 Preamble Settings**

### **Preamble Power - PRACH UE**

Sets the power of the preamble component of the PRACH channel.

SCPI command:

[\[:SOURce<hw>\]:BB:W3GPp:MSTation<st>:PRACh:PPOWer](#page-465-0) on page 454

### **Preamble Power Step - PRACH UE**

Sets the power by which the preamble is increased from repetition to repetition. The power set under Preamble Power is the "target power", used during the last repetition of the preamble.

### **Example:**

"Preamble Power" = 0 dB

"Preamble Repetition" =3

"Preamble Power Step" = 3 dB

Generated power sequence:

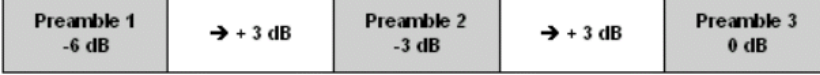

SCPI command:

[\[:SOURce<hw>\]:BB:W3GPp:MSTation<st>:PRACh:PPOWer:STEP](#page-466-0) on page 455

PRACH Settings - UE

### **Preamble Repetition - PRACH UE**

Sets the preamble count.

SCPI command: [\[:SOURce<hw>\]:BB:W3GPp:MSTation<st>:PRACh:PREPetition](#page-466-0) on page 455

#### **Signature - PRACH UE**

(This feature is available for the "PRACH only – Standard" mode only.)

Selects the signature to be used for the PRACH channel.

The signature defines the code domain for the channelization code being used. 16 fixed bit patterns are defined.

SCPI command:

[\[:SOURce<hw>\]:BB:W3GPp:MSTation<st>:PRACh:SIGNature](#page-467-0) on page 456

### **5.28.3 Message Part**

The "Message Part" section is where the settings for the data part of the PRACH are available. This section is only available when "PRACH only - Standard" is selected.

### **Data Power - PRACH UE**

Sets the power of the data component of the PRACH channel.

SCPI command:

[\[:SOURce<hw>\]:BB:W3GPp:MSTation<st>:PRACh:DPOWer](#page-465-0) on page 454

### **Control Power - PRACH UE**

Sets the power of the control component of the PRACH channel.

SCPI command:

[\[:SOURce<hw>\]:BB:W3GPp:MSTation<st>:PRACh:CPOWer](#page-463-0) on page 452

#### **Message Length - PRACH UE**

Sets the length of the message component of the PRACH channel in frames.

SCPI command: [\[:SOURce<hw>\]:BB:W3GPp:MSTation<st>:PRACh:MLENgth](#page-465-0) on page 454

### **Slot Format - PRACH UE**

Selects the slot format.

Slot formats 0 to 3 are available for the PRACH channel. The slot format defines the symbol rate of the message component.

SCPI command:

[\[:SOURce<hw>\]:BB:W3GPp:MSTation<st>:PRACh:SFORmat](#page-466-0) on page 455

### **Symbol Rate - PRACH UE**

Sets the symbol rate of the PRACH channel.

The symbol rate is determined by the slot format set. A change in the symbol rate leads automatically to an adjustment of the slot format.

SCPI command:

[\[:SOURce<hw>\]:BB:W3GPp:MSTation<st>:PRACh:SRATe](#page-467-0) on page 456

#### **TFCI - PRACH UE**

Enters the value of the TFCI field (Transport Format Combination Indicator) in the control component of the PRACH channel.

SCPI command:

[\[:SOURce<hw>\]:BB:W3GPp:MSTation<st>:PRACh:TFCI](#page-467-0) on page 456

### **Data Source - PRACH UE**

Selects the data source for the data component of the PRACH channel.

The following data sources are available for selection

- "All 0, All1" 0 data and 1 data is generated internally.
- "PN xx" PRBS data as per CCITT with period lengths between  $2^9$ -1 and  $2^{23}$ -1 is generated internally.
- "Pattern" A user-definable bit pattern with a maximum length of 64 bits is generated internally.

The bit pattern is defined in the "Data Pattern" entry field.

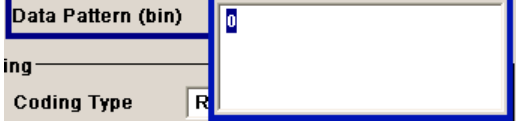

"Data List, Select Data List" Internal data from a programmable data list generated with the Data Editor or externally, is used.

Data lists are selected in the "File Select" window, which is called by means of the "Select Data List" button.

Select Data List...

The "File Manager" is used to transmit external data lists to the R&S Signal Generator, and can be called within every File Select window by means of the "File Manager" button.

### SCPI command:

```
[:SOURce<hw>]:BB:W3GPp:MSTation<st>:PRACh:DATA on page 452
[:SOURce<hw>]:BB:W3GPp:MSTation<st>:PRACh:DATA:PATTern on page 453
[:SOURce<hw>]:BB:W3GPp:MSTation<st>:PRACh:DATA:DSELect on page 453
```
### **5.28.4 Channel Coding State**

The "Channel Coding" section is where the channel coding for the PRACH channel is activated and deactivated and the coding type is defined. Use "Show Coding" to display the fixed settings for the channel coding parameters.

Channel coding of PRACH is possible for all UEs.

PRACH Settings - UE

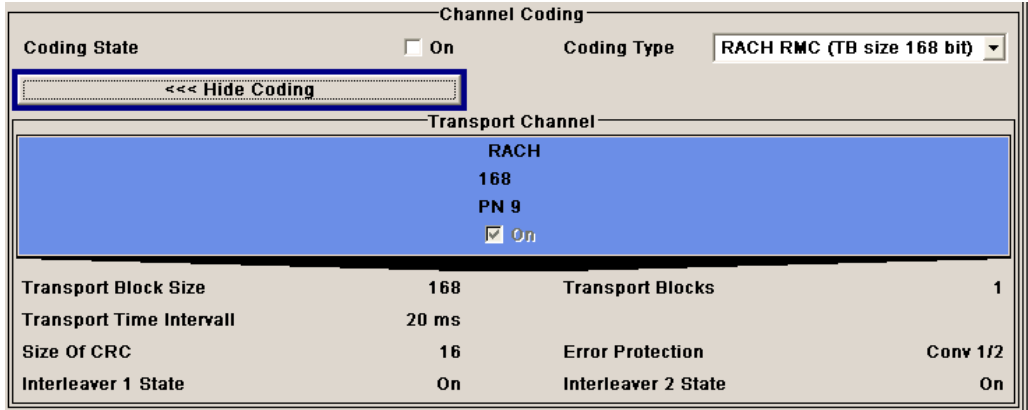

### **Channel Coding State - PRACH UE**

Activates or deactivates channel coding for the PRACH channel.

When On, the "Message Part Length" automatically is set to 2. It cannot be changed.

SCPI command:

[\[:SOURce<hw>\]:BB:W3GPp:MSTation<st>:ENHanced:PRACh:CCODing:STATe](#page-507-0) [on page 496](#page-507-0)

### **Channel Coding Type - PRACH UE**

Selects the predefined reference measurement channel coding types for the PRACH channel.

"RACH RMC (TB size 168 168 bit. bit)" Reference Measurements Channel Coding with transport block size of

"RACH RMC Reference Measurements Channel Coding with transport block size of (TB size 360 360 bit. bit)"

SCPI command:

[\[:SOURce<hw>\]:BB:W3GPp:MSTation<st>:ENHanced:PRACh:CCODing:TYPE](#page-507-0) [on page 496](#page-507-0)

#### **Show Coding - PRACH UE**

Calls the menu for displaying the channel coding settings. The reference measurement channel parameters are set to fixed values.

Remote-control command: n.a.

The following parameters are displayed:

"Data Source" The data source is displayed in the transport channel graphical display.

"Transport Size of the transport block at the channel coding input.

Block Size"

"Transport Transport block count.

Block"

"Transport Time Number of frames into which a TCH is divided. Interval"

PCPCH Settings - UE

"Size of CRC" CRC type (length). "Error Protec- Error protection. tion" "Interleaver 1 / 2 Channel coding interleaver state State" SCPI command: n.a.

# **5.29 PCPCH Settings - UE**

The "PCPCH Settings" section is where the settings are made for the PCPCH channel. This section is only available when "PCPCH only" mode is activated.

In "Standard" mode, the instrument generates a single physical common packet channel (PCPCH). This channel is used to transmit packet-oriented services (e.g. SMS).

In "Preamble only" mode, the instrument only generates the preamble of a physical common packet channel (PCPCH). This mode is needed for Test Case 8.9 TS 25.141.

When the selection is "PCPCH only - Standard", all the parameters described below are available, when the selection is "PCPCH only - Preamble only", only the preamble parameters are available.

The menu section is subdivided into the graphical display of the PCPCH including the timing parameters and the "Preamble Settings" and "Message Part" sections, in which the settings are made for the preamble and for the data part of the channel. Some settings are made directly in the input fields of the graphical display.

The "Channel Coding" section for activating channel coding is available for UE1 with enhanced channels.

### **3GPP FDD incl. enhanced MS/BS tests, HSDPA, HSUPA, HSPA+ User Interface**

PCPCH Settings - UE

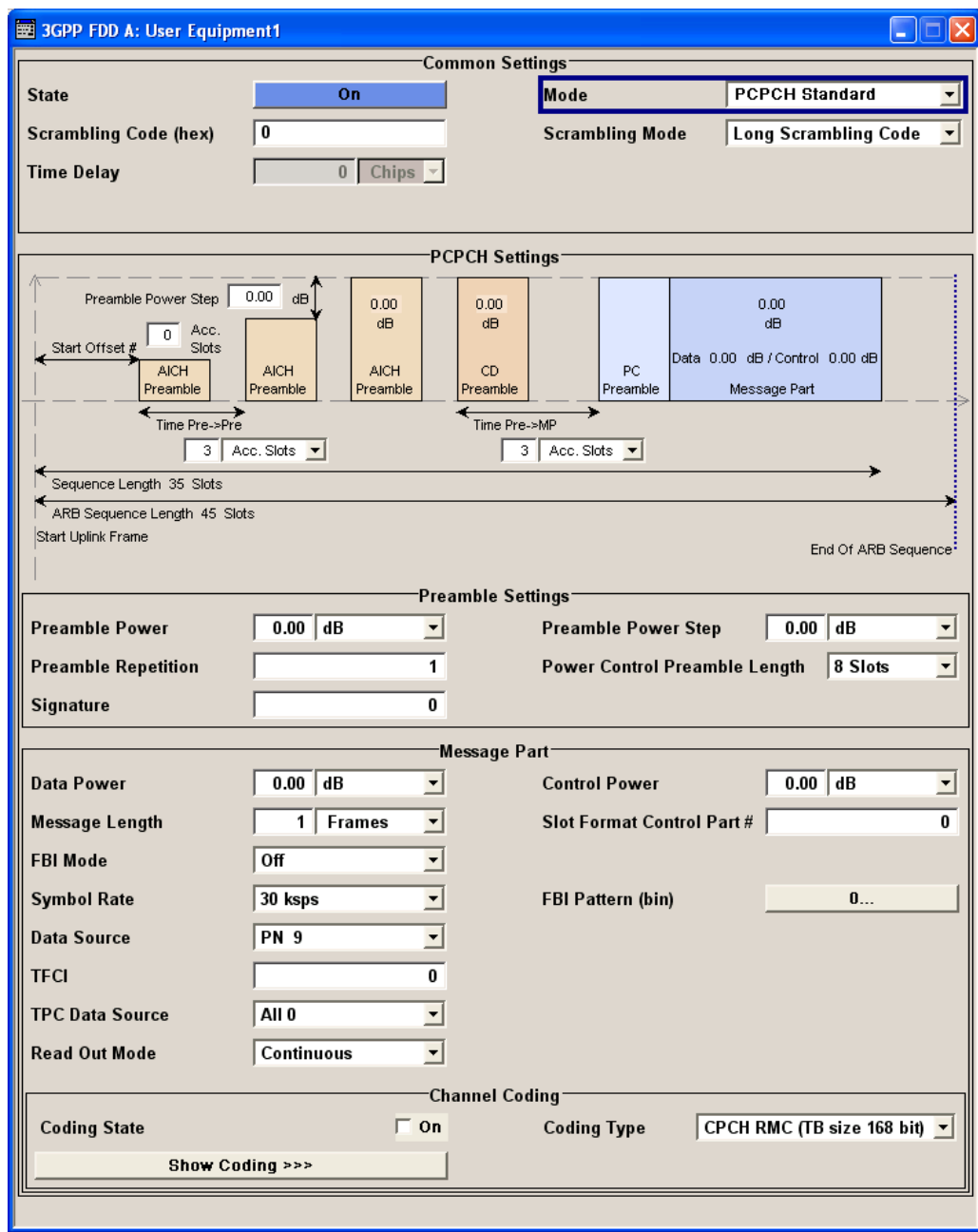

The graphical display shows either the complete PCPCH including the message part or only the preamble depending on the selected mode.

PCPCH Settings - UE

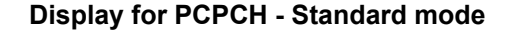

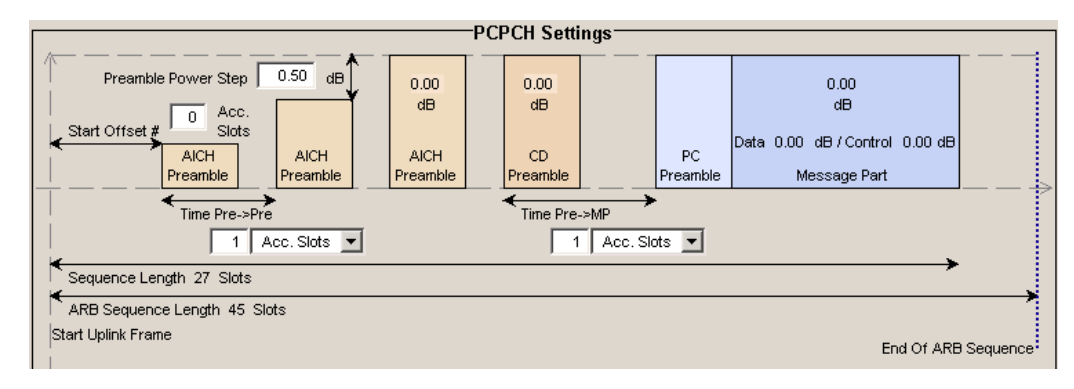

### **Display for PCPCH - Preamble-only mode**

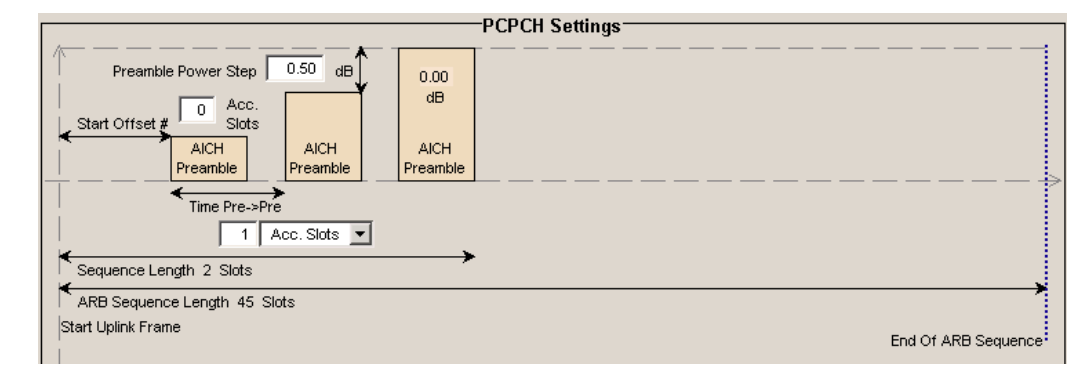

Some of the parameter values can be input directly in the input fields of the graphical display. However, the displayed settings of most parameters does not correspond to their real settings. They are shown as an example to explain the parameter function. An exception are the indicated sequence lengths and the power correction values, they match the real settings. This allows the user to check if the sequence period fits into the set ARB sequence length. The power correction values can be used to calculate the correct settings for the desired RF level.

The graphic indicates the correction value for the last AICH preamble before the message part and the CD Preamble (indication in the AICH and CD Preamble block, (PowPre). These two values are identical. The power of the other preambles can be calculated by subtracting the set "Preamble Power Step". It also indicates the power correction value of the message part (indication in the message part block, PowMP).

For one active UE, the RF power of the message part is calculated by adding the set RF level to the correction value.

### **Example:**

"Level "= 5 dBm "ΔPowMP" = 2,3 dB

The message part power is 7,3 dBm

### **5.29.1 Graphical Display**

### **Delta Power - Preamble - PCPCH UE**

Indication of the level correction value for the last AICH preamble before the message part. This value is identical to the correction value for the CD preamble.

The level of the other preambles can be calculated by subtracting the set Preamble Power Step.

SCPI command:

[\[:SOURce<hw>\]:BB:W3GPp:MSTation<st>:PCPCh:TIMing:DPOWer:PREamble](#page-459-0) [on page 448](#page-459-0)

### **Delta Power - Message Part - PCPCH UE**

Indication of the level correction value for the message part.

In case of one UE active, the power of the message part can be calculated by adding the set RF level.

### **Example:**

Level =  $5$  dBm +  $\Delta$ PowMP =  $2,3$  dB =  $7,3$  dBm.

SCPI command:

[\[:SOURce<hw>\]:BB:W3GPp:MSTation<st>:PCPCh:TIMing:DPOWer:MPARt](#page-458-0) [on page 447](#page-458-0)

#### **Start Offset - PCPCH UE**

Enters the start offset of the PCPCH in access slots or slots.

**Note:** The PCPCH only transmitted once, at the start of the sequence.

The starting time delay in timeslots is calculated according to:

2 x Start Offset #

TS 25 211, Chapter 7.3 PCPCH/AICH timing relation

SCPI command:

[\[:SOURce<hw>\]:BB:W3GPp:MSTation<st>:PCPCh:TIMing:SOFFset](#page-459-0) [on page 448](#page-459-0)

#### **Transmission Timing - Preamble**

Enters the time difference between two successive preambles in access slots or slots.

SCPI command:

[\[:SOURce<hw>\]:BB:W3GPp:MSTation<st>:PCPCh:TIMing:TIME:PREPre](#page-460-0) [on page 449](#page-460-0)

### **Transmission Timing - Message Part**

Enters the time difference between the last preamble and the message part in access slots or slots.

Two modes are defined in the standard. In mode AICH transmission timing 0, the preamble to message part difference is 3 access slots, in mode AICH transmission timing 1 it is 4 access slots.

SCPI command:

[\[:SOURce<hw>\]:BB:W3GPp:MSTation<st>:PCPCh:TIMing:TIME:PREMp](#page-460-0) [on page 449](#page-460-0)

#### **Sequence Length - PCPCH UE**

Indication of the sequence length.

This indication allows the user to check if the sequence period fits into the set ARB sequence length.

In "PCPCH only - Preamble" mode, the sequence period is defined by settings "Start" Offset", "Transmission Timing - Preamble" and "Preamble Repetition": Sequence Length = Start Offset (Slots) + Preamble Repetition x Transmission Timing - Preamble

### **Example:**

Start Offset = 2 access slots = 4 slots

Preamble Repetition = 3

Transmission Timing - Preamble = 3 access slots = 6 slots

Sequence length =  $4$  slots +  $3 \times 6$  slots =  $22$  slots

In "PCPCH only - Standard" mode, the sequence period is defined by settings Start Offset, Transmission Timing - Preamble, Transmission Timing - Message Part, Message Part Length and Preamble Repetition:

Sequence length = Start Offset (slots) + Preamble Repetition x Transmission Timing - Preamble + Transmission Timing - Message Part + 15 x Message Part Length (frames)

### **Example:**

Start Offset = 2 access slots = 4 slots Preamble Repetition = 3 Time Pre - Pre = Time Pre - MP = 3 access slots = 6 slots Power Control Preamble Length = 8 slots Message Part Length = 2 frames Sequence length =  $4$  slots +  $3 \times 6$  slots +  $6$  slots +  $8 + 15 \times 2 = 66$  slots

**Note:** In PCPCH mode the CD preamble has to be taken into account. Therefore, Preamble Repetition instead of (Preamble Repetition - 1) is used.

SCPI command:

[\[:SOURce<hw>\]:BB:W3GPp:MSTation<st>:PCPCh:TIMing:SPERiod](#page-459-0) [on page 448](#page-459-0)

#### **ARB Sequence Length - PCPCH UE**

Indication of the ARB sequence length.

This indication allows the user to check if the sequence period fits into the set ARB sequence length.

SCPI command:

[\[:SOURce<hw>\]:BB:W3GPp:SLENgth](#page-323-0) on page 312

### **5.29.2 Preamble Settings**

### **Preamble Power - PCPCH UE**

Sets the power of the preamble component of the PCPCH channel.

SCPI command:

[\[:SOURce<hw>\]:BB:W3GPp:MSTation<st>:PCPCh:PPOWer](#page-456-0) on page 445

#### **Preamble Repetition - PCPCH UE**

Sets the preamble count.

SCPI command: [\[:SOURce<hw>\]:BB:W3GPp:MSTation<st>:PCPCh:PREPetition](#page-457-0) on page 446

#### **Preamble Power Step - PCPCH UE**

Sets the power by which the preamble is increased from repetition to repetition. The power set under Preamble Power is the "target power", used during the last repetition of the preamble.

#### **Example:**

"Preamble Power" = 0 dB "Preamble Repetition" = 3 "Preamble Power Step" = 3 dB

Generated power sequence:

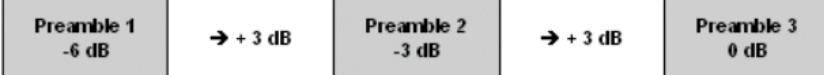

#### SCPI command:

[\[:SOURce<hw>\]:BB:W3GPp:MSTation<st>:PCPCh:PPOWer:STEP](#page-457-0) on page 446

### **Power Control Preamble Length - PCPCH UE**

Sets the length of the power control preamble in slots.

### SCPI command:

[\[:SOURce<hw>\]:BB:W3GPp:MSTation<st>:PCPCh:PLENgth](#page-456-0) on page 445

### **Signature - PCPCH UE**

Selects the signature to be used for the PCPCH channel. The signature defines the code domain for the channelization code being used.

#### SCPI command:

[\[:SOURce<hw>\]:BB:W3GPp:MSTation<st>:PCPCh:SIGNature](#page-457-0) on page 446

### **5.29.3 Message Part**

The "Message Part" section is where the settings for the data part of the PCPCH are available. This section is only available when "PCPCH only - Standard" is selected.

### **Data Power - PCPCH UE**

Sets the power of the data component of the PCPCH channel. SCPI command: [\[:SOURce<hw>\]:BB:W3GPp:MSTation<st>:PCPCh:DPOWer](#page-455-0) on page 444

### **Control Power - PCPCH UE**

Sets the power of the control component of the PCPCH channel. SCPI command:

[\[:SOURce<hw>\]:BB:W3GPp:MSTation<st>:PCPCh:CPOWer](#page-452-0) on page 441

### **Message Length - PCPCH UE**

Sets the length of the message component of the PCPCH channel in frames.

SCPI command: [\[:SOURce<hw>\]:BB:W3GPp:MSTation<st>:PCPCh:MLENgth](#page-456-0) on page 445

### **Slot Format - PCPCH UE**

Selects the slot format of the control component of the PCPCH channel.

Slot formats 0 to 2 are available for the PCPCH channel. The slot format defines the structure of the control component, the FBI mode.

When channel coding is active, the FBI mode and the slot format are prescribed.

"Slot format 0" no FBI field

"Slot format 1" 1 FBI field

"Slot format 2" 2 FBI fields

SCPI command:

[\[:SOURce<hw>\]:BB:W3GPp:MSTation<st>:PCPCh:CPSFormat](#page-453-0) on page 442

### **FBI Mode - PCPCH UE**

Selects the FBI (Feed Back Information) mode.

The FBI mode is determined by the slot format set. A change in the FBI mode leads automatically to an adjustment of the slot format.

"FBI Off" The FBI field is not in use.

"FBI On 1 Bit" The FBI field is used with a length of 1 bit.

"FBI On 2 Bits" The FBI field is used with a length of 2 bits.

SCPI command:

[\[:SOURce<hw>\]:BB:W3GPp:MSTation<st>:PCPCh:FBI:MODE](#page-455-0) on page 444

### **FBI Pattern - PCPCH UE**

Enters the bit pattern for the FBI field in the control part (of the message part) of the PCPCH.

The FBI field is filled cyclically with a pattern of up to 32 bits in length.

SCPI command:

[\[:SOURce<hw>\]:BB:W3GPp:MSTation<st>:PCPCh:FBI:PATTern](#page-455-0) on page 444

#### **Symbol Rate - PCPCH UE**

Sets the symbol rate of the PCPCH channel.

The symbol rate is determined by the slot format set. A change in the symbol rate leads automatically to an adjustment of the slot format.

When channel coding is active, the symbol rate is prescribed.

SCPI command:

[\[:SOURce<hw>\]:BB:W3GPp:MSTation<st>:PCPCh:SRATe](#page-458-0) on page 447

### **Data Source - PCPCH UE**

Selects the data source for the data component of the PCPCH channel.

The following data sources are available for selection:

"All 0, All1" 0 data and 1 data are generated internally.

- "PN xx" PRBS data as per CCITT with period lengths between 29-1 and 223-1 is generated internally.
- "Pattern" A user-definable bit pattern with a maximum length of 64 bits is generated internally.

The bit pattern is defined in the "Pattern" entry field.

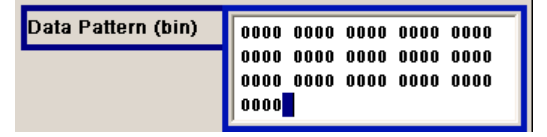

"Data List, Select Data Internal data from a programmable data list generated with the Data Editor or externally, is used.

List" Data lists are selected in the "File Select" window, which is called by means of the "Select Data List" button.

**Select Data List...** 

The File Manager is used to transmit external data lists to the R&S Signal Generator, and can be called within every File Select window by means of the "File Manager" button.

### SCPI command:

[\[:SOURce<hw>\]:BB:W3GPp:MSTation<st>:PCPCh:DATA](#page-453-0) on page 442 [\[:SOURce<hw>\]:BB:W3GPp:MSTation<st>:PCPCh:DATA:PATTern](#page-454-0) on page 443 [\[:SOURce<hw>\]:BB:W3GPp:MSTation<st>:PCPCh:DATA:DSELect](#page-454-0) on page 443

#### **TFCI - PCPCH UE**

Enters the value of the TFCI field (Transport Format Combination Indicator) in the control component of the PCPCH channel.

#### SCPI command:

[\[:SOURce<hw>\]:BB:W3GPp:MSTation<st>:PCPCh:TFCI](#page-458-0) on page 447

### **TPC Data Source - PCPCH UE**

Defines the data source for the TPC field of the PCPCH channel.

During data list selection the "Select TPC Data List" button appears for selecting a data list.

...Select TPC Data List...

During pattern selection, the "TPC Pattern" entry window is displayed.

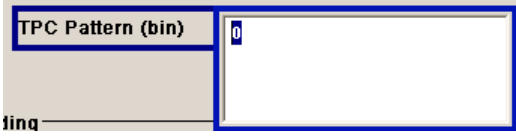

SCPI command:

```
[:SOURce<hw>]:BB:W3GPp:MSTation<st>:PCPCh:TPC:DATA on page 449
[:SOURce<hw>]:BB:W3GPp:MSTation<st>:PCPCh:TPC:DATA:DSELect
```
[on page 450](#page-461-0)

[\[:SOURce<hw>\]:BB:W3GPp:MSTation<st>:PCPCh:TPC:DATA:PATTern](#page-461-0) [on page 450](#page-461-0)

### **TPC Read Out Mode - PCPCH UE**

Defines the TPC data usage.

With 3GPP, the TPC bits are used to signal the increase or reduction in transmit power to the called station. With all read out modes, one bit is taken from the data stream for the TPC field for each slot and entered into the bit stream several times (depending on the symbol rate). The difference between the modes lies in the usage of the TPC bits.

- "Continuous:" The TPC bits are used cyclically.
- "Single + All 0" The TPC bits are used once, and then the TPC sequence is continued with 0 bits.
- "Single + All 1" The TPC bits are used once, and then the TPC sequence is continued with 1 bits.
- "Single + alt. 01"The TPC bits are used once and then the TPC sequence is continued with 0 and 1 bits alternately (in multiples, depending on by the symbol rate, for example, 00001111).
- "Single + alt. 10"The TPC bits are used once and then the TPC sequence is continued with 1 and 0 bits alternately (in multiples, depending on by the symbol rate, for example, 11110000).

SCPI command:

[\[:SOURce<hw>\]:BB:W3GPp:MSTation<st>:PCPCh:TPC:READ](#page-462-0) on page 451

### **5.29.4 Channel Coding**

The "Channel Coding" section is where the channel coding for the PCPCH channel is activated and deactivated and the coding type is defined. Use "Show Coding" to display the fixed settings for the channel coding parameters.

Channel coding of PCPCH is only possible for the enhanced channel of UE1.

PCPCH Settings - UE

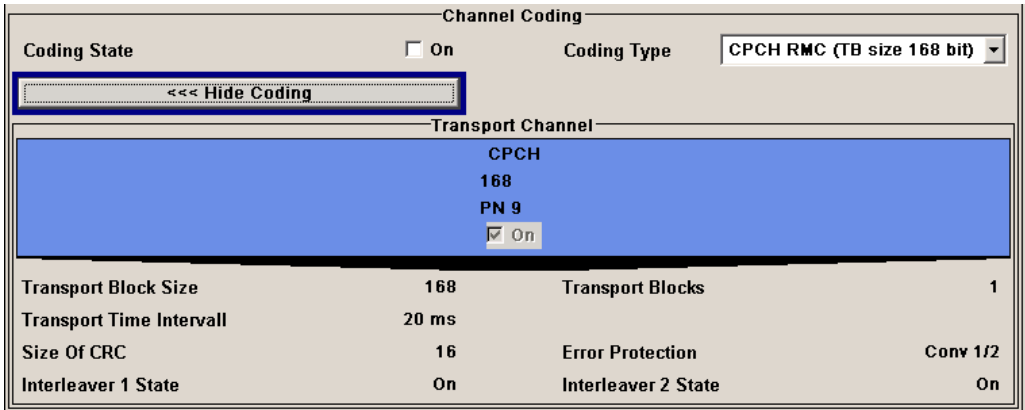

### **Channel Coding State - PCPCH UE1**

Activates or deactivates channel coding for the PCPCH channel.

SCPI command:

[\[:SOURce<hw>\]:BB:W3GPp:MSTation:ENHanced:PCPCh:CCODing:STATe](#page-506-0) [on page 495](#page-506-0)

### **Channel Coding Type - PCPCH UE1**

Selects the predefined reference measurement channel coding types for the PCPCH channel.

"CPCH RMC Reference Measurements Channel Coding with transport block size of (TB size 168 168 bit. bit)" "CPCH RMC Reference Measurements Channel Coding with transport block size of (TB size 360 360 bit. bit)"

SCPI command:

[\[:SOURce<hw>\]:BB:W3GPp:MSTation:ENHanced:PCPCh:CCODing:TYPE](#page-507-0) [on page 496](#page-507-0)

#### **Show Coding - PCPCH UE1**

Calls the menu for displaying channel coding. The reference measurement channel parameters are set to fixed values.

The following parameters are displayed:

"Data Source" The data source is displayed in the transport channel graphical display.

"Transport Size of the transport block at the channel coding input.

Block Size"

"Transport Transport blocks count.

Block"

"Transport Time Number of frames into which a TCH is divided. Interval"

"Size of CRC" CRC type (length).

"Error Protec-Error protection. tion"

<span id="page-195-0"></span>"Interleaver 1 / 2 Channel coding interleaver state State" SCPI command: n.a.

# **5.30 DPCCH Settings - UE**

The DPCCH Settings section is where the settings are made for the DPCCH channel. This section is only available if DPCCH + DPDCH mode is activated (see also [chap](#page-216-0)[ter 5.33, "DPDCH Settings - UE", on page 205](#page-216-0)).

When user equipment 1 (UE1) is selected, the DPCCH, up to one DPCH and the HS-DPCCH channels are generated in realtime (realtime; enhanced).

At the physical level, an uplink DPCH consists of the DPDCH (Dedicated Physical Data Channel) and the DPCCH (Dedicated Physical Control Channel); the channel characteristics are defined by the symbol rate.

The DPDCH transports the user data that is fed directly into the data field. The DPCCH carries the control fields (Pilot field; TPC = Transmit Power Control, FBI (Feedback Information) and TFCI = Transport Format Combination Indicator). DPDCH is grouped with DPCCH I/Q code multiplexing in accordance with 3GPP TS 25.211, see diagram below. The generation of an uplink reference measurement channel is described in [chapter 5.36,](#page-237-0) ["Global Enhanced Channel Settings - UE1", on page 226.](#page-237-0)

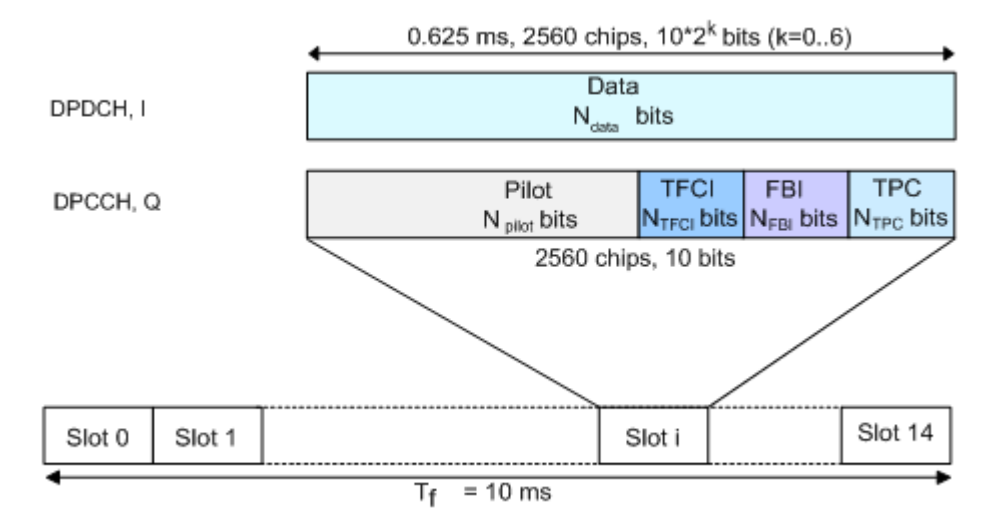

*Fig. 5-17: Structure of an uplink DPCH in the time domain*

In the upper section, the settings of the DPCCH parameters are made. The channel structure is displayed.

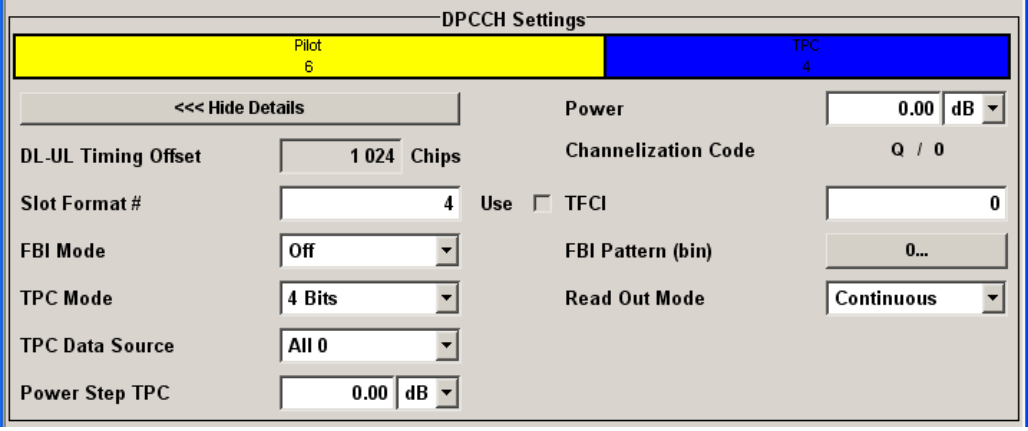

### **Channelization Code - DPCCH UE**

Displays the channelization code and the modulation branch (I or Q) of the DPCCH. The code channel is spread with the set channelization code (spreading code). The standard assigns a fixed channelization code to the DPCCH.

SCPI command:

[\[:SOURce<hw>\]:BB:W3GPp:MSTation<st>:DPCCh:HS:CCODe](#page-427-0) on page 416

### **Power - DPCCH UE**

Sets the power of the DPCCH channel.

Test cases defined in the 3GPP standard often use notation "Signalling values for βc and βd". The quantization of the gain parameters is shown in the following table which is taken from 3GPP Spec 25.213 (left columns) and supplemented by the instrument-specific values (right column).

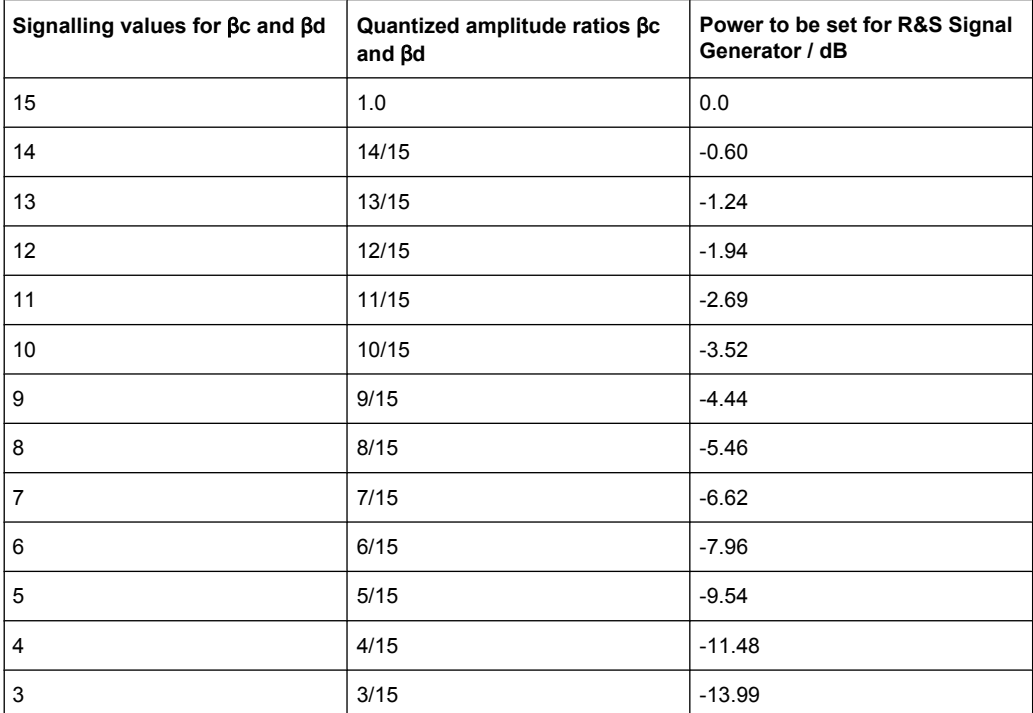

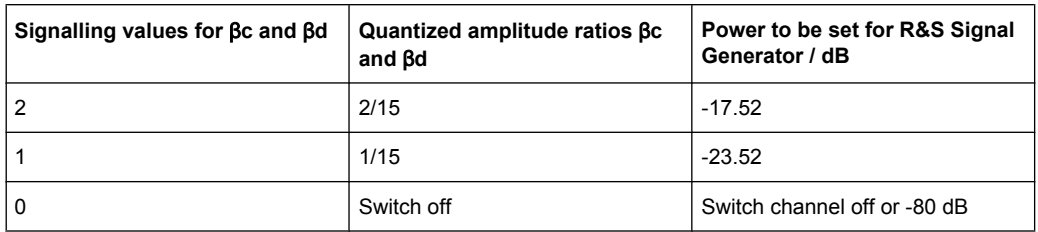

### SCPI command:

[\[:SOURce<hw>\]:BB:W3GPp:MSTation<st>:DPCCh:POWer](#page-442-0) on page 431

### **DL-UL Timing Offset - DPCCH UE**

Displays the timing offset between the downlink and the uplink.

The timing offset determines the time delay in chips between receipt of the downlink signal and transmission of the uplink signal.

The standard specifies this value at 1024 chips and this is taken into account automatically when generating the uplink signal. The signal is calculated synchronously to the downlink reference timing, that is to say, the first uplink frame starts at chip position 1024 of the simulated signal.

SCPI command:

[\[:SOURce<hw>\]:BB:W3GPp:MSTation<st>:DPCCh:TOFFset](#page-444-0) on page 433

### **Slot Format # - DPCCH UE**

Selects the slot format.

The slot format defines the structure of the DPCCH slots and the control fields. Depending on the selected slot format, the slot structure is displayed.

Slot formats 0 to 4 are available for the DPCCH channel as defined in the 3GPP Release 7 specification TS 25.211.

**Note:** The former slot formats 4 and 5 according to 3GPP Release 4 specification TS 25.211 are not supported any more.

The slot format selection adjusts the DPCCH slot structure according to the 3GPP specification. However, it is also possible to adjust this structure by configuration of each of the control fields separately.

The table below gives an overview of the cross-reference between the slot format and the structure of the DPCCH slot.

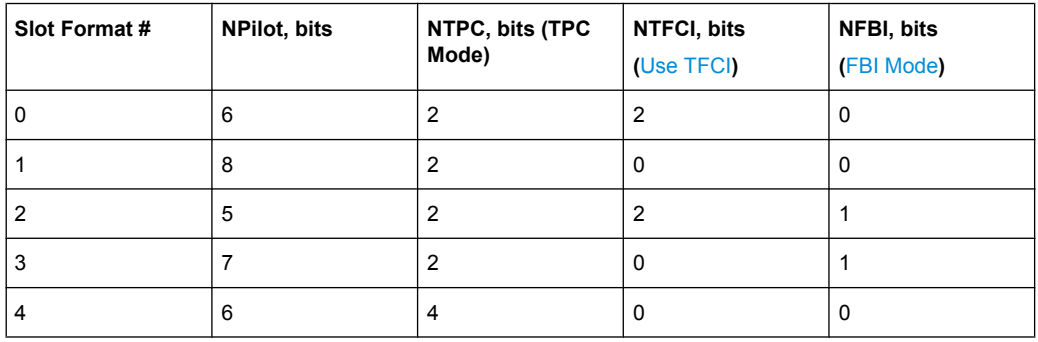

<span id="page-198-0"></span>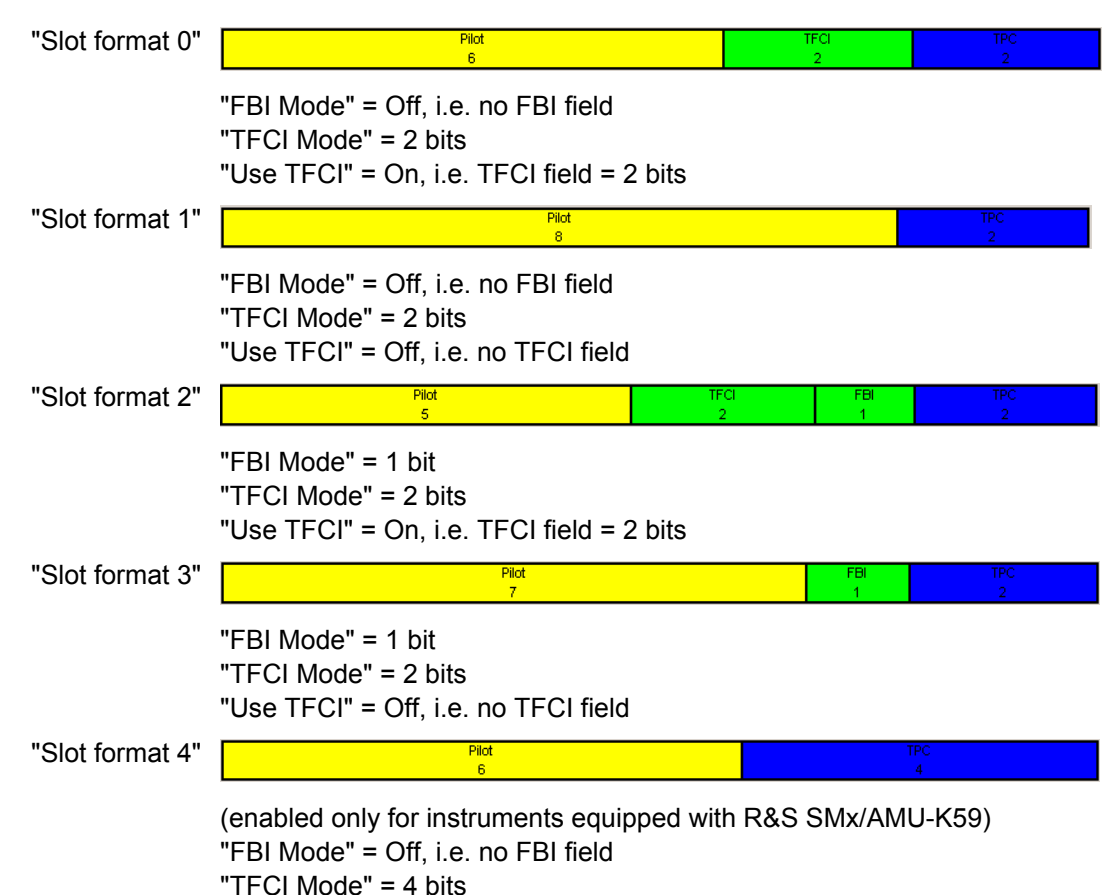

"Use TFCI" = Off, i.e. no TFCI field

SCPI command:

[\[:SOURce<hw>\]:BB:W3GPp:MSTation<st>:DPCCh:SFORmat](#page-443-0) on page 432

### **Use TFCI - DPCCH UE**

Activates the TFCI (Transport Format Combination Indicator) field.

The status of the TFCI field is determined by the "Slot Format" set. A change leads automatically to an adjustment of the slot format.

SCPI command:

[\[:SOURce<hw>\]:BB:W3GPp:MSTation<st>:DPCCh:TFCI:STATe](#page-444-0) on page 433

### **TFCI - DPCCH UE**

Enters the value of the TFCI field (Transport Format Combination Indicator) of the DPCCH channel.

SCPI command:

[\[:SOURce<hw>\]:BB:W3GPp:MSTation<st>:DPCCh:TFCI](#page-443-0) on page 432

### **FBI Mode - DPCCH UE**

Selects the FBI (Feed Back Information) mode.

The FBI mode is determined by the "Slot Format" set. A change in the FBI mode leads automatically to an adjustment of the slot format.

**Note:** The former 2-bits long FBI Mode according to 3GPP Release 4 specification TS 25.211 is not supported any more.

"Off" The FBI field is not in use.

"1 Bit" The FBI field with a length of 1 bit is used.

SCPI command:

[\[:SOURce<hw>\]:BB:W3GPp:MSTation<st>:DPCCh:FBI:MODE](#page-427-0) on page 416

### **FBI Pattern - DPCCH UE**

Enters the bit pattern for the FBI field.

The FBI field is filled cyclically with a pattern of up to 32 bits in length.

SCPI command:

[\[:SOURce<hw>\]:BB:W3GPp:MSTation<st>:DPCCh:FBI:PATTern](#page-427-0) on page 416

### **TPC Mode - DPCCH UE**

Selects the TPC (Transmit Power Control) mode.

The TPC mode is determined by the "Slot Format" set. A change in the TPC mode leads automatically to an adjustment of the slot format.

"2 Bits" A TPC field with a length of 2 bits is used.

"4 Bits" (enabled only for instruments equipped with R&S SMx/AMU-K59) A TPC field with a length of 4 bits is used. A 4 bits long TPC field can be selected, only for Slot Format 4 and disabled FBI and TFCI fields.

SCPI command:

[\[:SOURce<hw>\]:BB:W3GPp:MSTation<st>:DPCCh:TPC:MODE](#page-446-0) on page 435

#### **TPC Data Source - DPCCH UE**

Defines the data source for the TPC field of the DPCCH channel.

When "Pattern" is selected, an entry field appears for the bit pattern. The maximum bit pattern length is 64 bits.

When "Data List" is selected, a button appears for calling the "File Select" window for selection of a data list.

SCPI command:

[\[:SOURce<hw>\]:BB:W3GPp:MSTation<st>:DPCCh:TPC:DATA](#page-444-0) on page 433 [\[:SOURce<hw>\]:BB:W3GPp:MSTation<st>:DPCCh:TPC:DATA:PATTern](#page-445-0)

[on page 434](#page-445-0)

[\[:SOURce<hw>\]:BB:W3GPp:MSTation<st>:DPCCh:TPC:DATA:DSELect](#page-445-0) [on page 434](#page-445-0)

### **TPC Read Out Mode - DPCCH UE**

Defines the TPC data usage.

With 3GPP, the TPC bits are used to signal the increase or reduction in transmit power to the called station. With all read out modes, one bit is taken from the data stream for the TPC field for each slot and entered into the bit stream several times (depending on the symbol rate). The difference between the modes lies in the usage of the TPC bits.

These different modes can be used, for example, to deliberately set a DPCH of a base station to a specific output power (e.g. with the pattern 11111) and then let it oscillate around this power (with Single + alt. 01 and Single + alt. 10). This then allows power measurements to be carried out at the base station (at a quasi-constant power). Together with the option (Mis-)Use TPC for output power control (see below), TPC Read Out Mode can also be used to generate various output power profiles.

- "Continuous:" The TPC bits are used cyclically.
- "Single + All 0" The TPC bits are used once, and then the TPC sequence is continued with 0 bits.
- "Single + All 1" The TPC bits are used once, and then the TPC sequence is continued with 1 bits.
- "Single + alt. 01"The TPC bits are used once and then the TPC sequence is continued with 0 and 1 bits alternately (in multiples, depending on by the symbol rate, for example, 00001111).
- "Single + alt. 10"The TPC bits are used once and then the TPC sequence is continued with 1 and 0 bits alternately (in multiples, depending on by the symbol rate, for example, 11110000).

#### SCPI command:

[\[:SOURce<hw>\]:BB:W3GPp:MSTation<st>:DPCCh:TPC:READ](#page-447-0) on page 436

#### **Misuse TPC for Output Power Control - DPCCH UE**

(This feature is available for UE2, UE3, and UE4 only.)

Defines "mis-" use of the TPC data.

With 3GPP, the TPC bits are used to signal the increase or reduction in transmit power to the called station. If "(Mis-) use TPC for output power control" is activated, the specified pattern is misused, in order to vary the intrinsic transmit power over time. A bit of this pattern is removed for each slot in order to increase (bit = "1") or reduce (bit = "0") the channel power by the specified power step ("Power Step"). The upper limit for this is 0 dB and the lower limit -80 dB. The following envelope is produced at a channel power of 0 dB, power step 1.0 dB and pattern "001110100000011" and TPC Pattern ReadOut Mode Continuous:

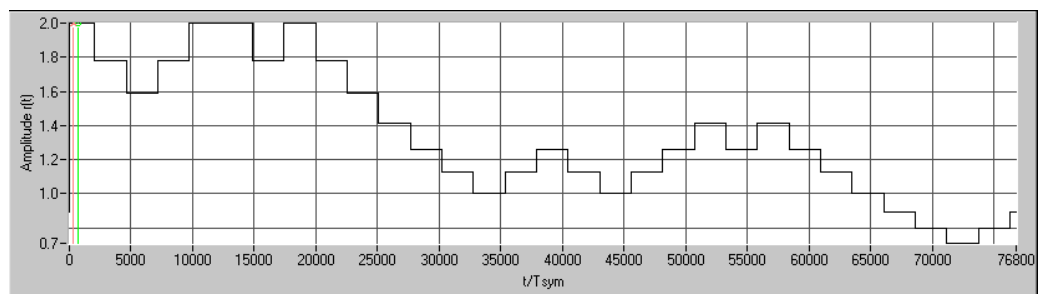

*Fig. 5-18: Dynamic change of channel power (continuous)*

**Note:** Power control works both on the DPCCH and all the active DPDCHs.The change in power is always carried out (as stipulated in the standard) at the start of the slot pilot field

#### SCPI command:

[\[:SOURce<hw>\]:BB:W3GPp:MSTation<st>:DPCCh:TPC:MISuse](#page-446-0) on page 435

### **TPC Power Step - DPCCH UE**

(This feature is available for UE2, UE3, and UE4 only.)

Sets the step width of the power change in dB for "(Mis-) use TPC for output power control".

SCPI command:

[\[:SOURce<hw>\]:BB:W3GPp:MSTation<st>:DPCCh:TPC:PSTep](#page-447-0) on page 436

# **5.31 E-DPCCH Settings - UE**

The "E-DPCCH Settings" section is where the settings are made for the E-DPCCH channel. This section is only available if "DPCCH + DPDCH" mode is activated (see [chap](#page-216-0)[ter 5.33, "DPDCH Settings - UE", on page 205](#page-216-0)).

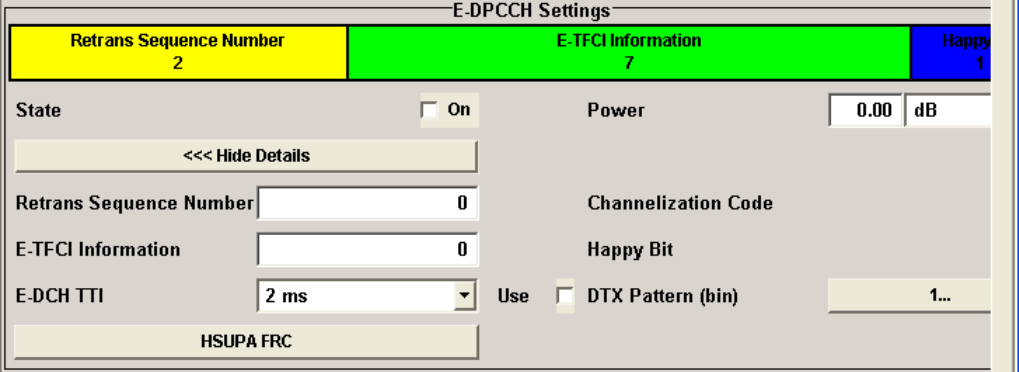

### **State - E-DPCCH UE**

Activates or deactivates the E-DPCCH channel.

If an FRC is set for the channel, this field is activated automatically.

SCPI command:

[\[:SOURce<hw>\]:BB:W3GPp:MSTation<st>\[:HSUPa\]:DPCCh:E:STATe](#page-486-0) [on page 475](#page-486-0)

#### **Power - E-DPCCH UE**

Sets the power of the E-DPCCH channel.

The value range is -80 dB to 0 dB.

SCPI command:

[\[:SOURce<hw>\]:BB:W3GPp:MSTation<st>\[:HSUPa\]:DPCCh:E:POWer](#page-486-0) [on page 475](#page-486-0)

### **Channelization Code – E-DPCCH UE**

Displays the channelization code and the modulation branch (always I) of the E-DPCCH. The code channel is spread with the set channelization code (spreading code). The standard assigns a fixed channelization code to the E-DPCCH.

SCPI command:

[\[:SOURce<hw>\]:BB:W3GPp:MSTation<st>:DPCCh:HS:CCODe](#page-427-0) on page 416

#### **Retrans Sequence Number – E-DPCCH UE**

Sets the retransmission sequence number.

The value range is 0 to 3.

SCPI command:

[\[:SOURce<hw>\]:BB:W3GPp:MSTation<st>\[:HSUPa\]:DPCCh:E:RSNumber](#page-486-0) [on page 475](#page-486-0)

### **E-TFCI Information – E-DPCCH UE**

Sets the value for the TFCI (Transport Format Combination Indicator) field.

The value range is 0 to 127.

SCPI command:

[\[:SOURce<hw>\]:BB:W3GPp:MSTation<st>\[:HSUPa\]:DPCCh:E:TFCI](#page-486-0) [on page 475](#page-486-0)

### **Happy Bit – E-DPCCH UE**

Activating the happy bit. This bit is indicating whether the UE could use more resources (Not Happy/deactivated) or not (Happy/activated).

SCPI command:

[\[:SOURce<hw>\]:BB:W3GPp:MSTation<st>\[:HSUPa\]:DPCCh:E:HBIT](#page-485-0) [on page 474](#page-485-0)

#### **E-DCH TTI – E-DPCCH UE**

Sets the value for the TTI (Transmission Time Interval).

If an FRC is set for the channel, this field is read-only.

SCPI command:

[\[:SOURce<hw>\]:BB:W3GPp:MSTation<st>\[:HSUPa\]:DPCCh:E:TTIEdch](#page-487-0) [on page 476](#page-487-0)

#### **Use (DTX) – E-DPCCH UE**

Activates or deactivates the DTX (Discontinuous Transmission) mode.

If an FRC is set for the channel, this field is read-only.

SCPI command:

[\[:SOURce<hw>\]:BB:W3GPp:MSTation<st>\[:HSUPa\]:DPCCh:E:DTX:STATe](#page-474-0) [on page 463](#page-474-0)

### **DTX Pattern (bin) – E-DPCCH UE**

Sets the bit pattern for the DTX. The maximum length is 64 bits.

The following values are allowed:

- 1: Data transmission
- -: DTX

SCPI command:

[\[:SOURce<hw>\]:BB:W3GPp:MSTation<st>\[:HSUPa\]:DPCCh:E:DTX:PATTern](#page-474-0) [on page 463](#page-474-0)

### **HSUPA FRC… - E-DPCCH UE**

(This button is available for UE1 only).

Calls the menu for configuring the FRC (Fixed Reference Channel), see [chapter 5.35,](#page-228-0) ["HSUPA FRC Settings - UE", on page 217](#page-228-0).

SCPI command: n.a.

# **5.32 HS-DPCCH Settings - UE**

The "HS-DPCCH Settings" section is where the settings are made for the HS-DPCCH. This section is only available if "DPCCH + DPDCH" mode is activated (see also [chap](#page-195-0)[ter 5.30, "DPCCH Settings - UE", on page 184](#page-195-0) and [chapter 5.33, "DPDCH Settings -](#page-216-0) [UE", on page 205](#page-216-0)).

When user equipment 1 (UE1) is selected, the signal is generated in real-time.

### **HS-DPCCH Structure**

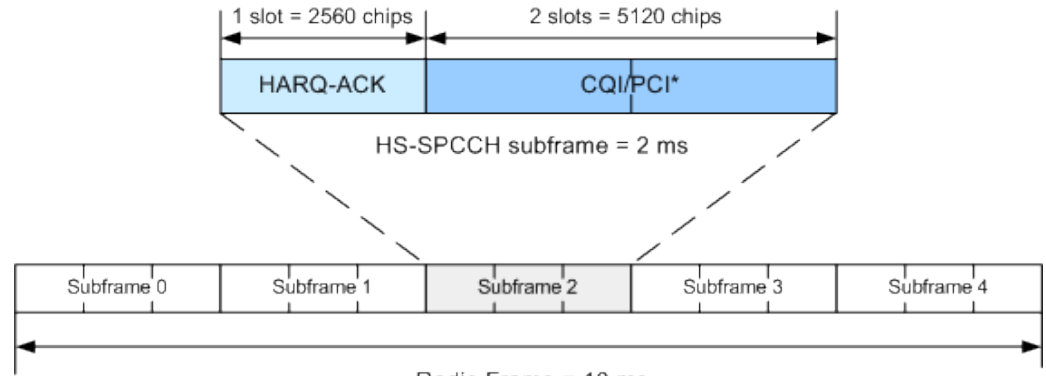

Radio Frame = 10 ms

\*) PCI for UE configured in MIMO mode only

*Fig. 5-19: Structure of an uplink HS-DPCCH in the time domain*

The HS-DPCCH carries uplink feedback signaling related to the accuracy and quality of downlink HS-DSCH transmission. Hybrid-ARQ Acknowledgement (HARQ-ACK) is transmitted in the first subframe slot, Channel-Quality Indication (CQI) and in case of UE configured in MIMO mode also Precoding Control Indication (PCI) are transmitted in the second and third subframe slot. Only one HS-DPCCH may be transmitted on each radio link. The HS-DPCCH can only exist together with an uplink DPCCH.

The HS-DPCCH subframe starts 256 ×m chips after the start of an uplink DPCCH slot with m selected such that the subframe transmission starts within the first 0-255 chips after 7.5 slots following the end of the received HS-PDSCH sub-frame.

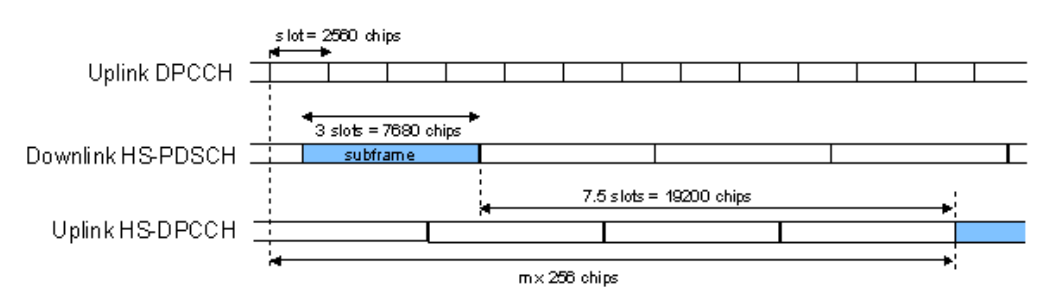

*Fig. 5-20: Timing offset between the uplink DPCCH, the HS-PDSCH and the HS-DPCCH at the UE*

### **HS-DPCCH Power**

According to 3GPP TS 25.214, the uplink HS-DPCCH power shall be estimated for each HS-DPCCH slot.

In the R&S Signal Generator, the channel power can be set individually for each case of feedback signaling and UE mode as a combination of the CQI Power (parameter "Power") and the corresponding "Power Offset" (see the tables below). Since the feedback signalling can be configured per slot of TTI that carries HS-DPCCH, the channel power is also calculated on a slot basis.

| Mode                       | <b>HARQ-ACK</b>         | <b>Offset Parameter</b> | <b>Resulting Power</b>                    |
|----------------------------|-------------------------|-------------------------|-------------------------------------------|
| Compatibility Mode =       |                         |                         |                                           |
| Up to Release 7            |                         |                         |                                           |
| Normal                     | <b>ACK/NACK Pattern</b> | Power Offset ACK        | Power + Power Offset ACK                  |
|                            |                         | Power Offset NACK       | Power + Power Offset NACK                 |
|                            | Single ACK              | Power Offset ACK        | Power + Power Offset ACK                  |
|                            | Single NACK             | Power Offset NACK       | Power + Power Offset NACK                 |
| <b>MIMO</b>                | TB1: ACK, TB2: ACK      | Power Offset ACK/ACK    | Power + Power Offset ACK/ACK              |
|                            | TB1: ACK, TB2: NACK     | Power Offset ACK/NACK   | Power + Power Offset ACK/NACK             |
|                            | TB1: NACK, TB2: ACK     | Power Offset NACK/ACK   | Power + Power Offset NACK/ACK             |
|                            | TB1: NACK, TB2: NACK    | Power Offset NACK/NACK  | Power + Power Offset NACK/<br><b>NACK</b> |
| Compatibility Mode =       |                         |                         |                                           |
| <b>Release 8 and Later</b> |                         |                         |                                           |
| all                        | <b>HARQ-ACK</b>         | Power Offset HARO-ACK   | Power + Power Offset HARQ-ACK             |

*Table 5-9: Calculating of the HARQ-ACK power*

#### *Table 5-10: Calculating the PCI/CQI power*

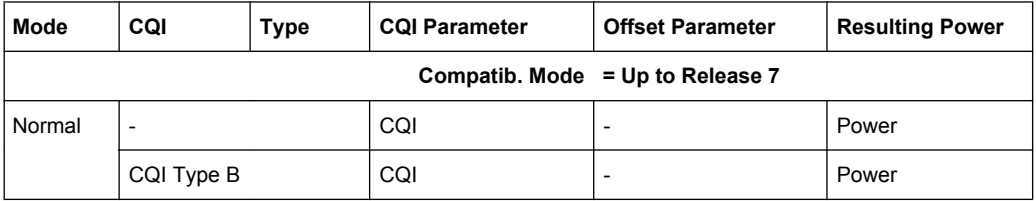

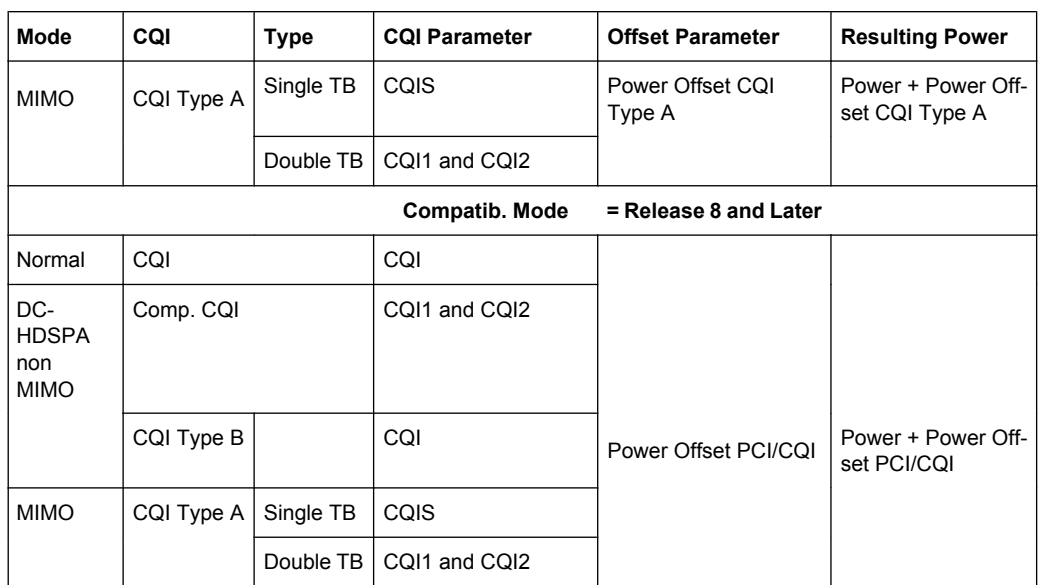

# **5.32.1 HS-DPCCH Common Settings**

The displayed channel structure depends on whether the UE is working in MIMO mode or not.

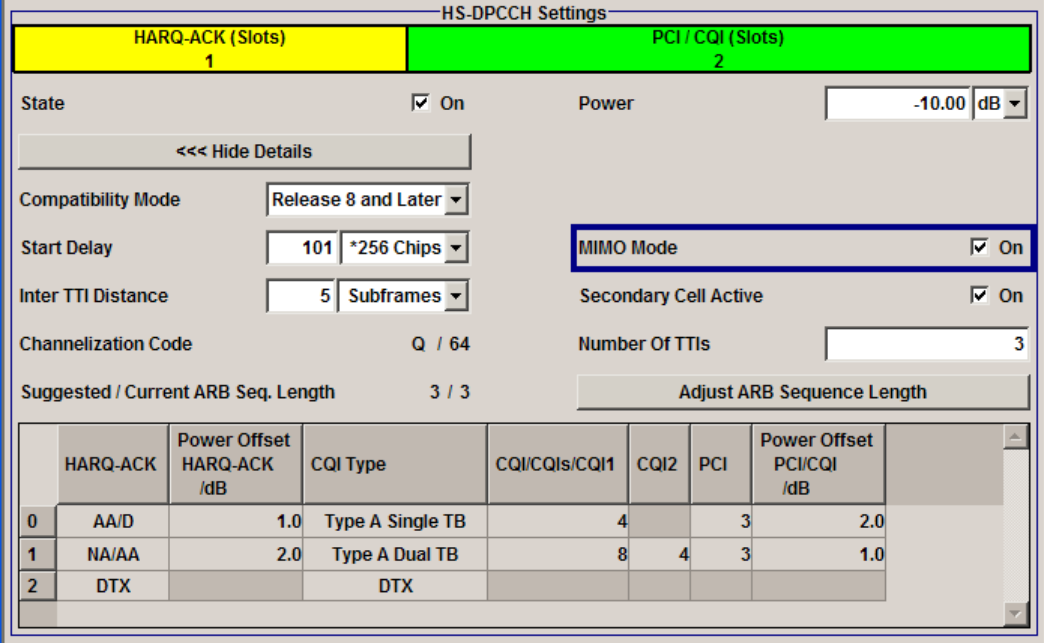

### **State - HS-DPCCH - UE**

Activates or deactivates the HS-DPCCH channel.

SCPI command:

[\[:SOURce<hw>\]:BB:W3GPp:MSTation<st>:DPCCh:HS:STATe](#page-437-0) on page 426

### <span id="page-206-0"></span>**Power - HS-DPCCH - UE**

Sets the power in dB.

- In case of "Copmatibility Mode release 8 and later", this parameter represents the reference power, relative to that the power used during the HARQ-ACK slot and the power used during the PCI/CQI slots are calculated.
- While working in a Copmatibility Mode Up to Release 7, this parameter represents the CQI Power of a UE configured in a normal mode or of a UE configured in MIMO mode and sending CQI Type B report. The CQI Power is the reference power, relative to that the power used during the HARQ-ACK slot and the power used during the PCI/CQI slots of a UE configured in MIMO mode and sending CQI Type A reports are calculated.

The power entered is relative to the powers of the other channels and does not initially relate to the LEVEL power display. If [Adjust Total Power to 0dB](#page-70-0) is executed (top level of the 3GPP FDD menu), all the power data is relative to LEVEL.

**Note:** The uplink high speed channel is blanked (duty cycle 3/15).

SCPI command:

[\[:SOURce<hw>\]:BB:W3GPp:MSTation<st>:DPCCh:HS:POWer](#page-436-0) on page 425

#### **Compatibility Mode - HS-DPCCH - UE**

The concept of the graphical user interface for the configuration of HS-DPCCH has been adapted to support simultaneous DC-HSDPA and MIMO operation, as required in 3GPP Release 9 onwards.

The parameter "Compatibility Mode" switches to the display of the HS-DPCCH settings provided for backwards compatibility ("Up to Release 7").

SCPI command:

[\[:SOURce<hw>\]:BB:W3GPp:MSTation<st>:DPCCh:HS:COMPatibility](#page-428-0) [on page 417](#page-428-0)

#### **Start Delay - HS-DPCCH - UE**

Sets the delay between the uplink HS-DPCCH and the frame of uplink DPCH.

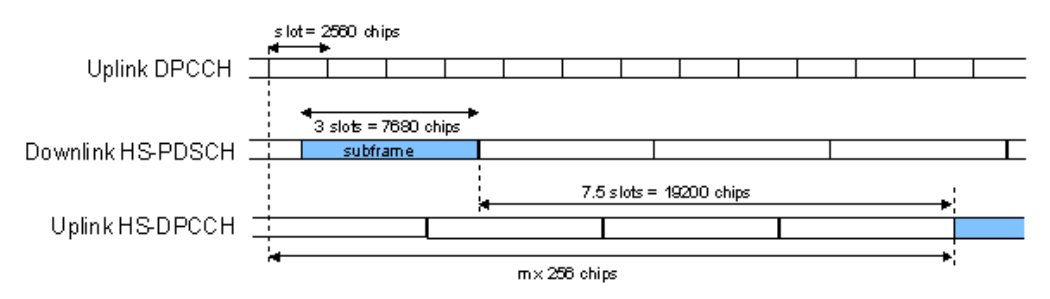

Thus, the channel can be synchronized with the associated downlink PDSCH. The delay is entered as a multiple m of 256 chips according to TS 25.211 7.7:

 $m = (T_{TX \text{ diff}} / 256) + 101$ 

where  $T_{TX\text{diff}}$  is the difference in chips ( $T_{TX\text{diff}} = 0, 256, \dots, 38144$ ).

The value range of m is 0 to 250 (2 frames +1024 chips)

#### SCPI command:

[\[:SOURce<hw>\]:BB:W3GPp:MSTation<st>:DPCCh:HS:SDELay](#page-436-0) on page 425

### <span id="page-207-0"></span>**Inter TTI Distance - HS-DPCCH - UE**

Selects the distance between two HSDPA packets. The distance is set in number of subframes (3 slots = 2 ms). An "Inter TTI Distance" of 1 means continuous generation.

SCPI command:

[\[:SOURce<hw>\]:BB:W3GPp:MSTation<st>:DPCCh:HS:TTIDistance](#page-442-0) [on page 431](#page-442-0)

#### **Channelization Code - HS-DPCCH - UE**

Displays the channelization code and the modulation branch (I or Q) of the HS-DPCCH.

The code channel is spread with the set channelization code (spreading code). The channelization code of the high speed channel depends on the number of activated DPDCHs, i.e. on the overall symbol rate.

SCPI command:

[\[:SOURce<hw>\]:BB:W3GPp:MSTation<st>:DPCCh:HS:CCODe](#page-427-0) on page 416

## **5.32.2 Uplink Feedback Signaling Table (Release 8 and Later)**

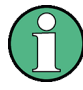

This settings are available for "Compatibility Mode" set to "Releaase 8 and Later". MIMO settings and DC-HSDPA settings are available for configuration only for instruments equipped with option R&S SMx/AMU-K59.

The settings available in this dialog allow you to adjust the HS-DPCCH signal of a UE configured for normal operation, DC-HDSPA operation, MIMO mode or for a simultaneous dual cell + MIMO operation.

The HS-DPCCH structure can be configured with the parameters "Inter TTI Distance" and "Number of TTI's", as well as by configuring the HARQ-ACK and CQI/PCI information per TTI by means of the parameters of the uplink feedback signaling table.

#### **MIMO Mode - HS-DPCCH - UE**

Enables/disables working in MIMO mode for the selected UE.

SCPI command:

[\[:SOURce<hw>\]:BB:W3GPp:MSTation<st>:DPCCh:HS:MMODe](#page-435-0) on page 424

#### **Secondary Cell Active - HS-DPCCH - UE**

Enables/disables working in dual cell HSDPA mode for the selected UE.

SCPI command: [\[:SOURce<hw>\]:BB:W3GPp:MSTation<st>:DPCCh:HS:SCActive](#page-436-0) on page 425

### **Number of TTI's - HS-DPCCH - UE**

Selects the number of configurable TTI's.

This parameter determines the number of the rows in the uplink feedback signaling table. Each row represents one TTI. The parameters set in the table are read out cyclically.

SCPI command:

[\[:SOURce<hw>\]:BB:W3GPp:MSTation<st>:DPCCh:HS:TTICount](#page-442-0) on page 431

### **Suggested / Current ARB Seq. Length - HS-DPCCH - UE**

Displays the suggested and current ARB sequence length.

The "Suggested ARB Sequence Length" is the calculated minimum length that depends on the "Inter TTI Distance" and the "Number of TTI's". The current ARB sequence length is adjusted by pressing the button "Adjust ARB Sequence Length".

SCPI command:

[\[:SOURce<hw>\]:BB:W3GPp:MSTation<st>:DPCCh:HS:SLENgth](#page-437-0) on page 426

### **Adjust ARB Sequence Length - HS-DPCCH - UE**

Sets the current ARB sequence length to the suggested value.

SCPI command:

[\[:SOURce<hw>\]:BB:W3GPp:MSTation<st>:DPCCh:HS:SLENgth:ADJust](#page-437-0) [on page 426](#page-437-0)

### **HARQ-ACK - HS-DPCCH - UE**

Sets the information transmitted during the HARQ-ACK slot of the corresponding TTI.

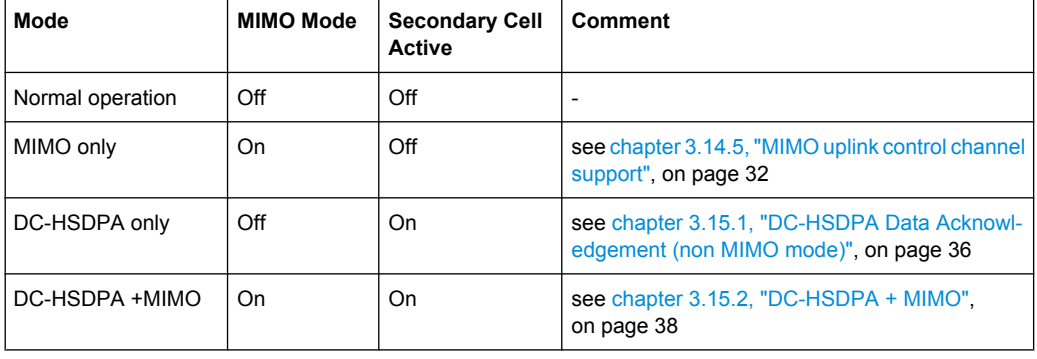

The processing of HS-DPCCH is defined for four different cases (see table).

"DTX" During that TTI no feedback information is sent, i.e. all other parameters in the feedback signaling table are disabled.

"A, N" Selects an ACK or NACK response to a single scheduled transport block.

"AA, AN, NA, NN" (MIMO Mode On, Secondary Cell Active Off) Selects the response to two scheduled transport blocks, i.e. feedback on the primary and secondary stream in a dual stream transmission.

"A/D, N/A, … (different com-Selects the response to a single scheduled transport block on each of binations possi-the serving and secondary serving HS-DSCH cells. (The feedback relable)" (MIMO Mode Off, Secondary Cell Active On) ted to the serving HS-DSCH cell is given before the divider sign.) **D** means no transmission (DRX), i.e. during that TTI no transport block is sent for the corresponding HS-DSCH cell.

"AN/NN, D/AA, (MIMO Mode On, Secondary Cell Active On) … (different combinations Selects the response to two scheduled transport blocks on each of the serving and secondary serving HS-DSCH cells.

possible)" **D** means no transmission (DRX), i.e. during that TTI no transport block is sent for the corresponding HS-DSCH cell.

"PRE, POST" PRE or POST issent in the HARQ-ACK slot of the corresponding TTI. SCPI command:

[\[:SOURce<hw>\]:BB:W3GPp:MSTation<st>:DPCCh:HS:TTI<ch0>:HACK](#page-439-0) [on page 428](#page-439-0)

### **Power Offset HARQ-ACK - HS-DPCCH - UE**

Sets the power offset of a HARQ-ACK response relative to the Power.

The power used during the HARQ-ACK slots is calculated as:

 $P_{HARQ-ACK}$  = Power +  $P_{off-HARQ-ACK}$ 

The value range is -10 dB to 10 dB.

The parameter is enabled for HARQ-ACK different than DTX.

SCPI command:

[\[:SOURce<hw>\]:BB:W3GPp:MSTation<st>:DPCCh:HS:TTI<ch0>:POHAck](#page-441-0) [on page 430](#page-441-0)

#### **CQI Type - HS-DPCCH - UE**

Selects the type of the CQI report (see [CQI Reports: Type A and Type B](#page-45-0) and [CQI reports:](#page-48-0) [CQI1 and CQI2](#page-48-0)).

The available values depend on the state of the parameters "MIMO Mode" and "Secondary Cell Active".

- "DTX" During that TTI no feedback information is sent, i.e. all other parameters in the feedback signaling table are disabled.
- "CQI" (MIMO Mode Off, Secondary Cell Active Off) Selects CQI report for the normal operation.

"Type A Single (MIMO Mode On)

- TB" Selects CQI Type A report with information that 1 transport block is preferred.
- "Type A Double (MIMO Mode On)
- TB" Selects CQI Type A report with information that 2 transport blocks are preferred.
- "Type B" (MIMO Mode On)
	- Selects CQI Type B report.
- "Composite CQI" (MIMO Mode Off, Secondary Cell Active On) Selects a Composite CQI, constructed from the two individual reports

CQI1 and CQI2 of the serving and secondary serving HS-DSCH cell.

### SCPI command:

[\[:SOURce<hw>\]:BB:W3GPp:MSTation<st>:DPCCh:HS:TTI<ch0>:CQIType](#page-438-0) [on page 427](#page-438-0)

### **CQI/CQIS/CQI<sup>1</sup> /CQI<sup>2</sup> - HS-DPCCH - UE**

Sets the CQI report transmitted during the PCI/CQI slots of the corresponding TTI (see [chapter 3.14.6, "CQI Reports: Type A and Type B", on page 34](#page-45-0) and [chapter 3.15.1.1,](#page-48-0) ["CQI reports: CQI1 and CQI2", on page 37](#page-48-0)).

"CQI" Sets the CQI value for CQI Type B report and the CQI in normal operation.

- "CQI<sub>S</sub>" Sets the CQI value in case a CQI Type A report when one transport block is preferred.
- $"CQI<sub>1</sub>"$ " Sets the  $\text{CQI}_1$  value of CQI Type A report when 2 transport blocks are preferred or the CQI<sub>1</sub> value of a composite CQI report of a dual cell only operation.
- "CQI<sub>2</sub>" " Sets the  $\text{CQI}_2$  value of CQI Type A report when 2 transport blocks are preferred or the CQI<sub>2</sub> value of a composite CQI report of a dual cell only operation.

SCPI command:

[\[:SOURce<hw>\]:BB:W3GPp:MSTation<st>:DPCCh:HS:TTI<ch0>:CQI<di>](#page-437-0) [on page 426](#page-437-0)

### **PCI - HS-DPCCH - UE**

Selects the PCI value transmitted during the PCI/CQI slots of the corresponding TTI (see [PCI reports\)](#page-45-0).

SCPI command:

[\[:SOURce<hw>\]:BB:W3GPp:MSTation<st>:DPCCh:HS:TTI<ch0>:PCI](#page-441-0) [on page 430](#page-441-0)

### **Power Offset PCI/CQI - HS-DPCCH - UE**

Sets the power offset  $P_{off~PCl/CQI}$  of the PCI/CQI slots relative to the [Power.](#page-206-0)

The power  $P_{PCI/COI}$  used during the PCI/CQI slots is calculated as:

 $P_{PCI/COI}$  = Power +  $P_{off~PCI/COI}$ 

The value range is -10 dB to 10 dB.

SCPI command:

[\[:SOURce<hw>\]:BB:W3GPp:MSTation<st>:DPCCh:HS:TTI<ch0>:POPCqi](#page-441-0) [on page 430](#page-441-0)

### **5.32.3 HS-DPCCH Setings for Normal Operation (Up to Release 7)**

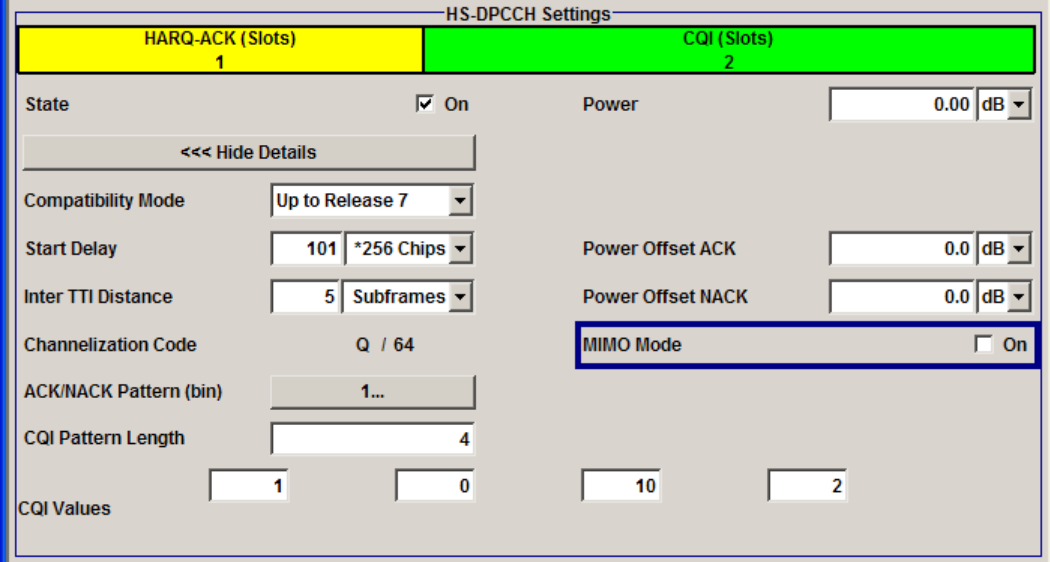

This section lists the settings enabled for backwards compability.

#### **Power Offset ACK - HS-DPCCH - UE**

Sets the power offset Poff\_ACK of an ACK response to a single scheduled transport block relative to the CQI [Power](#page-206-0)  $P_{COI}$ .

The power PACK used during the HARQ-ACK slot is calculated as:

 $P_{ACK} = P_{CQI} + P_{offACK}$ 

The value range is -10 dB to 10 dB.

SCPI command: [\[:SOURce<hw>\]:BB:W3GPp:MSTation<st>:DPCCh:HS:POACk](#page-435-0) on page 424

#### **Power Offset NACK - HS-DPCCH - UE**

Sets the power offset Poff\_NACK of an NACK response to a single scheduled transport block relative to the CQI [Power](#page-206-0)  $P_{COI}$ .

The power PNACK used during the HARQ-ACK slot is calculated as:

 $P_{NACK} = P_{CQI} + P_{off NACK}$ 

The value range is -10 dB to 10 dB.

SCPI command: [\[:SOURce<hw>\]:BB:W3GPp:MSTation<st>:DPCCh:HS:PONAck](#page-435-0) on page 424

### **ACK/NACK Pattern - HS-DPCCH - UE**

(available for "MIMO Mode" set to Off only)

Enters the pattern for the HARQ-ACK field (Hybrid-ARQ Acknowledgement).

After receiving a transmission packet, the user equipment returns feedback information in the HARQ-ACK field that is related to the accuracy of downlink HS-DSCH transmission.

One bit is used per HS-DPCCH packet. The maximum length of the pattern is 32 bits.

- ""1" = ACK" The HARQ ACK is sent. Transmission was successful and correct.
- ""0" = NACK" The NACK is not sent. Transmission was not correct. With an NACK, the UE requests retransmission of the incorrect data.
- ""-" = DTX" Nothing is sent. Transmission is interrupted (Discontinuous Transmission (DTX)).

SCPI command:

[\[:SOURce<hw>\]:BB:W3GPp:MSTation<st>:DPCCh:HS:HAPattern](#page-429-0) on page 418

#### **CQI Pattern Length - HS-DPCCH - UE**

(available for "MIMO Mode" set to Off only)

Sets the length of the CQI sequence. The values of the CQI sequence are entered in input fields "CQI Values". The pattern is generated cyclically.

With the CQI (Channel Quality Indicator), the user equipment informs the base station about the receive quality of the downlink HS-PDSCH.

Thus, the base station can adapt the modulation and coding scheme to improve the signal quality. The R&S Signal Generator supports the control of the base station HS-PDSCH by CQI sequences with a length of 1 to 10 values.

#### SCPI command:

[\[:SOURce<hw>\]:BB:W3GPp:MSTation<st>:DPCCh:HS:CQI:PLENgth](#page-428-0) [on page 417](#page-428-0)

### **CQI Values - HS-DPCCH - UE**

(available for MIMO Mode set to Off only)

Enters the values of the CQI sequence. Value -1 means that no CQI is sent (DTX).

The length of the CQI sequence is set at input field CQI Length. The pattern is generated cyclically.

With the CQI (Channel Quality Indicator), the user equipment informs the base station about the receive quality of the downlink HS-PDSCH. Thus, the base station can adapt the modulation and coding scheme to improve the signal quality. The R&S Signal Generator supports the control of the base station HS-PDSCH by CQI sequences with a length of 1 to 10 values.

SCPI command:

[\[:SOURce<hw>\]:BB:W3GPp:MSTation<st>:DPCCh:HS:CQI<si>\[:VALues\]](#page-429-0) [on page 418](#page-429-0)

#### **MIMO Mode (Up to Release 7) - HS-DPCCH - UE**

(enabled for configuration for instruments equipped with option SMx-K59 only)

Enables/disables working in MIMO mode for the selected UE.

When MIMO mode is enabled, the parameters ACK/NACK Pattern, CQI Pattern Length and CQI Values are not available. Several MIMO specific parameters are enabled for configuration (see [chapter 5.32.4, "MIMO Settings HS-DPCCH \(Up to Release 7\)",](#page-213-0) [on page 202](#page-213-0)s).

#### SCPI command:

[\[:SOURce<hw>\]:BB:W3GPp:MSTation<st>:DPCCh:HS:MIMO\[:MODE\]](#page-435-0) [on page 424](#page-435-0)

## <span id="page-213-0"></span>**5.32.4 MIMO Settings HS-DPCCH (Up to Release 7)**

MIMO settings are available for configuration only for instruments equipped with option R&S SMx/AMU-K59 and enabled parameter "MIMO Mode".

The MIMO settings available in this dialog allow you to adjust the HS-DPCCH settings for UE configured in MIMO mode.

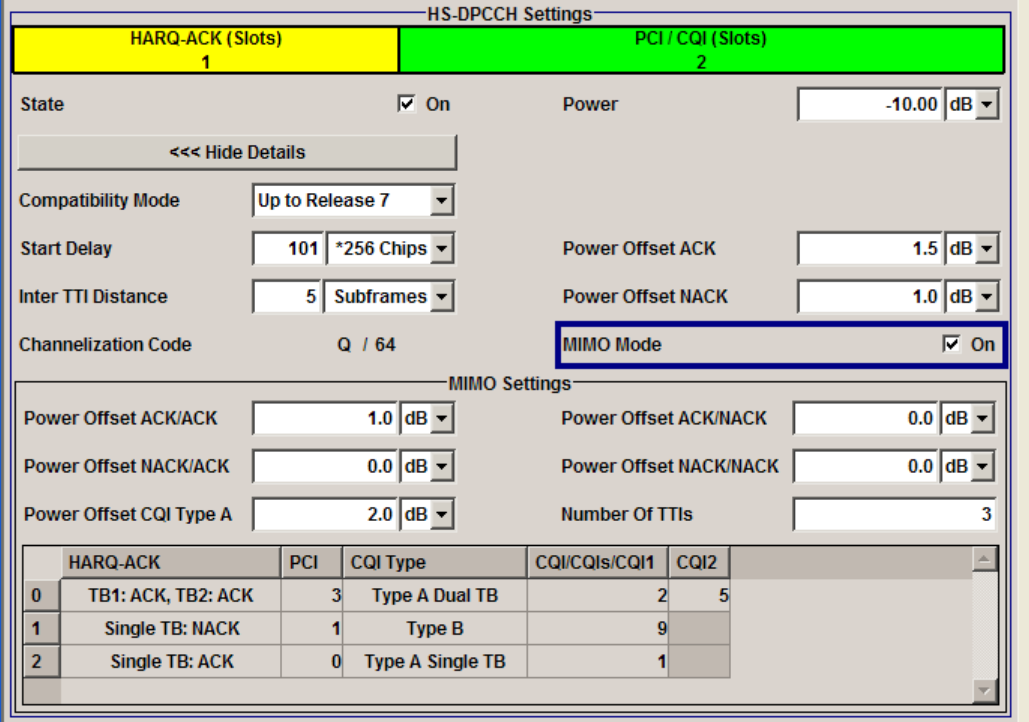

The HS-DPCCH structure can be configured with the parameters [Inter TTI Distance](#page-207-0) and [Number of TTI's,](#page-215-0) as well as by configuring the HARQ-ACK and CQI/PCI information per TTI by means of the parameters of the uplink feedback signaling table. Any combination of single or dual transport block [HARQ-ACK, PCI value, CQI Type](#page-215-0) and corresponding [CQI value\(s\),](#page-216-0) as well as channel power can be configured.

### **Power Offset ACK/ACK - HS-DPCCH - UE**

Sets the power offset P<sub>off ACK/ACK</sub> of an ACK/ACK response to two scheduled transport blocks relative to the CQI [Power](#page-206-0)  $P_{COI}$ .

The power  $P_{ACK/ACK}$  used during the HARQ-ACK slots is calculated as:

 $P_{ACK/ACK} = P_{CQI} + P_{off:ACK/ACK}$ 

The value range is -10 dB to 10 dB.

SCPI command:

[\[:SOURce<hw>\]:BB:W3GPp:MSTation<st>:DPCCh:HS:MIMO:POAAck](#page-430-0) [on page 419](#page-430-0)

### **Power Offset ACK/NACK - HS-DPCCH - UE**

Sets the power offset  $P_{off,ACK/NACK}$  of an ACK/NACK response to two scheduled transport blocks relative to the CQI [Power](#page-206-0)  $P_{COI}$ .

The power  $P_{ACK/NACK}$  used during the HARQ-ACK slots is calculated as:

 $P_{ACK/NACK} = P_{COI} + P_{off:ACK/NACK}$ 

The value range is -10 dB to 10 dB.

SCPI command:

[\[:SOURce<hw>\]:BB:W3GPp:MSTation<st>:DPCCh:HS:MIMO:POANack](#page-430-0) [on page 419](#page-430-0)

### **Power Offset NACK/ACK - HS-DPCCH - UE**

Sets the power offset  $P_{off-MCK/ACK}$  of an NACK/ACK response to two scheduled transport blocks relative to the CQI [Power](#page-206-0)  $P_{\text{COL}}$ .

The power  $P_{NACK/ACK}$  used during the HARQ-ACK slots is calculated as:

 $P_{NACK/ACK} = P_{CQI} + P_{off NACK/ACK}$ 

The value range is -10 dB to 10 dB.

SCPI command:

[\[:SOURce<hw>\]:BB:W3GPp:MSTation<st>:DPCCh:HS:MIMO:PONAck](#page-431-0) [on page 420](#page-431-0)

### **Power Offset NACK/NACK - HS-DPCCH - UE**

Sets the power offset  $P_{off-NACKNACK}$  of an NACK/NACK response to two scheduled trans-port blocks relative to the CQI [Power](#page-206-0)  $P_{COI}$ .

The power  $P_{NACK/NACK}$  used during the HARQ-ACK slots is calculated as:

 $P_{NACK/NACK} = P_{CQI} + P_{off NACK/NACK}$ 

The value range is -10 dB to 10 dB.

SCPI command:

[\[:SOURce<hw>\]:BB:W3GPp:MSTation<st>:DPCCh:HS:MIMO:PONNack](#page-432-0) [on page 421](#page-432-0)

#### **Power Offset CQI Type A - HS-DPCCH - UE**

Sets the power offset  $P_{off^cCQI^TYpeA}$  of the PCI/CQI slots in case a CQI Type A report is sent relative to the CQI [Power](#page-206-0)  $P_{COI}$ .

The power  $P_{COI\,Tvne A}$  used during the PCI/CQI slots is calculated as:

 $P_{CQI\;Type\;A} = P_{CQI} + P_{off\;CQI\;Type\;A}$ 

Since the CQI Type B reports are used in a single stream transmission (see [chap](#page-45-0)[ter 3.14.6, "CQI Reports: Type A and Type B", on page 34\)](#page-45-0), the power  $P_{COI, TMR} = P_{COI}$ .

The value range is -10 dB to 10 dB.

SCPI command:

[\[:SOURce<hw>\]:BB:W3GPp:MSTation<st>:DPCCh:HS:MIMO:TTI<ch0>:](#page-433-0)

CQIType [on page 422](#page-433-0)

[\[:SOURce<hw>\]:BB:W3GPp:MSTation<st>:DPCCh:HS:MIMO:POCA](#page-431-0) on page 420

### <span id="page-215-0"></span>**Number of TTI's (Up to Release 7) - HS-DPCCH - UE**

Selects the number of configurable TTI's.

This parameter determines the number of the rows in the uplink feedback signaling table. Each row represents one TTI.The parameters set in the table are read out cyclically.

SCPI command:

[\[:SOURce<hw>\]:BB:W3GPp:MSTation<st>:DPCCh:HS:MIMO:TTICount](#page-434-0) [on page 423](#page-434-0)

#### **HARQ-ACK (Up to Release 7) - HS-DPCCH - UE**

Selects the information transmitted during the HARQ-ACK slot of the corresponding TTI (see [chapter 3.14.5, "MIMO uplink control channel support", on page 32\)](#page-43-0).

"DTX" Selects Discontinuous Transmission (DTX) for the corresponding TTI. During that TTI no feedback information is sent, i.e. all other parameters in the feedback signaling table are disabled.

"Single TB: ACK/Single TB: Selects an ACK or NACK response to a single scheduled transport block.

NACK"

"TB1:ACK,TB2: Selects the response to two scheduled transport blocks. ACK / TB1:ACK,TB2: NACK /

TB1:NACK,TB2 :ACK / TB1:NACK,TB2 :NACK"

SCPI command:

[\[:SOURce<hw>\]:BB:W3GPp:MSTation<st>:DPCCh:HS:MIMO:TTI<ch0>:HACK](#page-434-0) [on page 423](#page-434-0)

### **PCI (Up to Release 7) - HS-DPCCH - UE**

Selects the PCI value transmitted during the PCI/CQI slots of the corresponding TTI (see [chapter 3.14.7, "PCI reports", on page 34](#page-45-0)).

SCPI command:

[\[:SOURce<hw>\]:BB:W3GPp:MSTation<st>:DPCCh:HS:MIMO:TTI<ch0>:PCI](#page-434-0) [on page 423](#page-434-0)

### **CQI Type (Up to Release 7) - HS-DPCCH - UE**

Selects the type of the CQI report (see [chapter 3.14.6, "CQI Reports: Type A and Type](#page-45-0) [B", on page 34](#page-45-0)).

"Type A Single Selects CQI Type A report with information that 1 transport block is pre-TB" ferred.

"Type A Double Selects CQI Type A report with information that 2 transport blocks are TB" preferred.
"Type B" Selects CQI Type B report.

SCPI command:

```
[:SOURce<hw>]:BB:W3GPp:MSTation<st>:DPCCh:HS:MIMO:TTI<ch0>:
CQIType on page 422
```
#### **CQI/CQIS/CQI<sup>1</sup> /CQI<sup>2</sup> (Up to Release 7) - HS-DPCCH - UE**

Selects the CQI report transmitted during the PCI/CQI slots of the corresponding TTI (see [chapter 3.14.6, "CQI Reports: Type A and Type B", on page 34](#page-45-0)).

Remote-control command: TB 5

"CQI" Sets the CQI value for CQI Type B report.

- "CQI<sub>S</sub>" Sets the CQI value in case a CQI Type A report when 1 transport block is preffered.
- "CQI<sub>1</sub>" " Sets the  $\text{CQI}_1$  value of CQI Type A report when 2 transport blocks are preffered.
- "CQI<sub>2</sub>" " Sets the  $\text{CQI}_2$  value of CQI Type A report when 2 transport blocks are preffered.

SCPI command:

[\[:SOURce<hw>\]:BB:W3GPp:MSTation<st>:DPCCh:HS:MIMO:TTI<ch0>:](#page-432-0) CQI<di> [on page 421](#page-432-0)

### **5.33 DPDCH Settings - UE**

The "DPDCH Settings" section is where the settings are made for the DPDCH channels. This section is only available if "DPCCH + DPDCH" mode is activated (see also [chap](#page-195-0)[ter 5.30, "DPCCH Settings - UE", on page 184](#page-195-0)).

The "Channel Table" section is where the channel table for the DPDCH channels is displayed. The number of active channels depends on the overall symbol rate set. The data sources for the data part of the individual channels can be selected in the channel table. The remaining parameters are only displayed and their value depends on the overall symbol rate set.

When user equipment 1 (UE1) is selected, the DPCCH, up to one DPCH and the HS-DPCCH channels are generated in realtime (realtime; enhanced).

The "Global Enhanced Channels" button leads to a sub-menu for configuring the enhanced parameters.

DPDCH Settings - UE

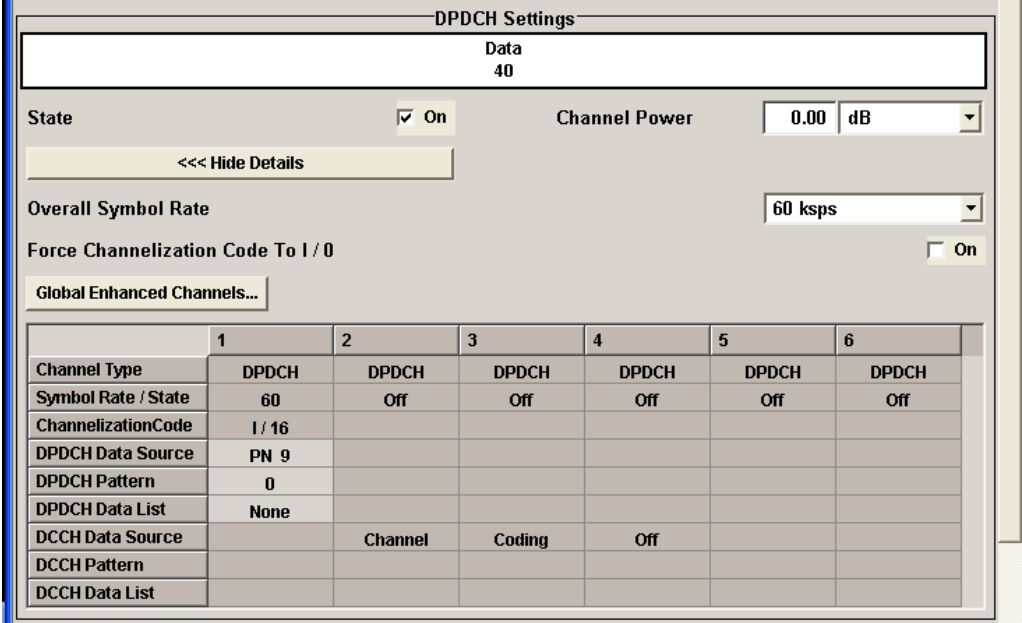

### **5.33.1 DPCCH Settings**

#### **State - DPDCH UE**

Activates or deactivates all the DPDCH channels.

SCPI command:

[\[:SOURce<hw>\]:BB:W3GPp:MSTation<st>:DPDCh:STATe](#page-452-0) on page 441

#### **Channel Power - DPDCH UE**

Sets the channel power in dB.

The power entered is relative to the powers of the other channels and does not initially relate to the LEVEL power display. If ["Adjust Total Power to 0dB" on page 59](#page-70-0) is executed (top level of the 3GPP FDD menu), all the power data is relative to LEVEL.

**Note:** The uplink channels are not blanked in this mode (duty cycle 100%).

Test cases defined in the 3GPP standard often use notation "Signalling values for βc and βd". The quantization of the gain parameters is shown in the following table which is taken from 3GPP Spec 25.213 (left columns) and supplemented by the instrument-specific values (right column).

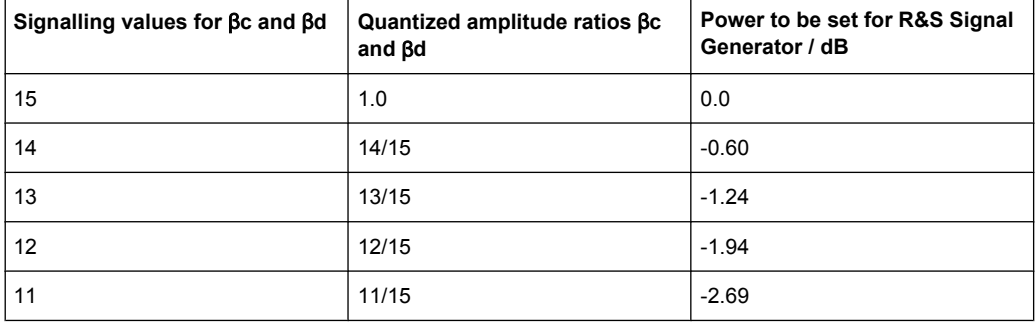

DPDCH Settings - UE

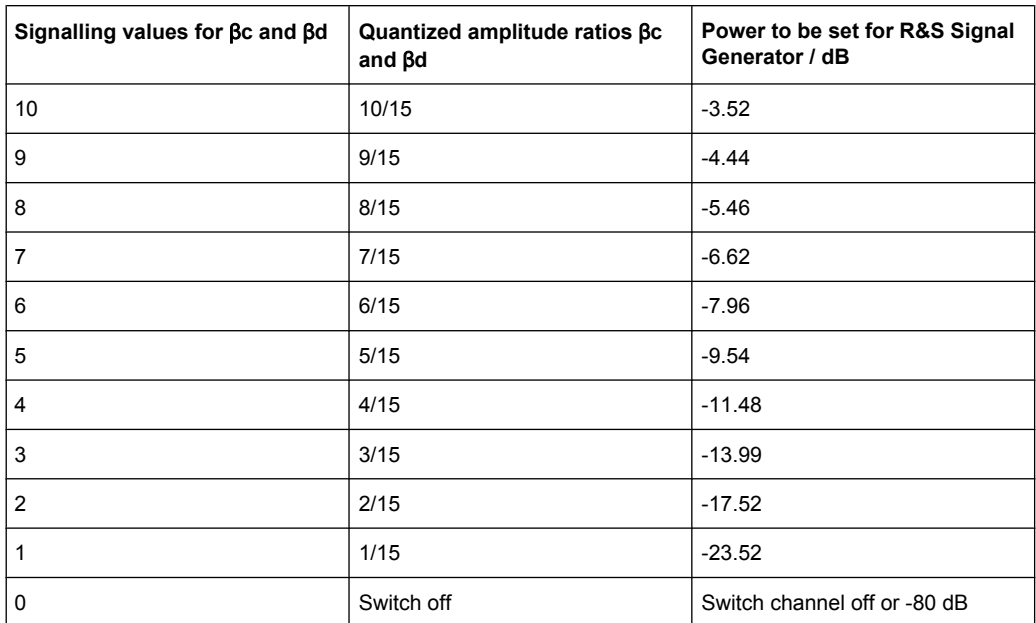

#### SCPI command:

[\[:SOURce<hw>\]:BB:W3GPp:MSTation<st>:DPDCh:POWer](#page-451-0) on page 440

#### **Force Channelization Code To I/0- DPDCH UE**

Sets the channelization code to I/0.

This mode can only be activated if the overall symbol rate is  $< 2 \times 960$  kbps.

It is provided for test purposes. Using an oscilloscope, the control and data bits of the DPDCH are visible on the I/Q signal if:

- Force Channelization Code to I/Q is On
- Scrambling Code Mode is set to Off.
- DPCCH power is 80 dB

SCPI command:

[\[:SOURce<hw>\]:BB:W3GPp:MSTation<st>:DPDCh:FCIO](#page-451-0) on page 440

#### **Overall Symbol Rate - DPDCH UE**

Sets the overall symbol rate of all the DPDCH channels.

The structure of the DPDCH channel table depends on this parameter. The overall symbol rate determines which DPDCHs are active, which symbol rate they have and which channelization codes they use (see [table 5-11\)](#page-219-0).

DPDCHs that are not active by virtue of the overall rate are also disabled for operation.

**Note:** Up to an overall rate of 960 ksps, only DPDCH 1 is active, its symbol rate is the same as the overall symbol rate and the channelization code is the same as spreading factor/4 (spreading factor = chip rate / symbol rate). With an overall symbol rate greater than 960 ksps, all the active DPDCH channels have the symbol rate 960 ksps.

SCPI command:

[\[:SOURce<hw>\]:BB:W3GPp:MSTation<st>:DPDCh:ORATe](#page-451-0) on page 440

DPDCH Settings - UE

### <span id="page-219-0"></span>**5.33.2 Structure of the DPDCH Channel Table**

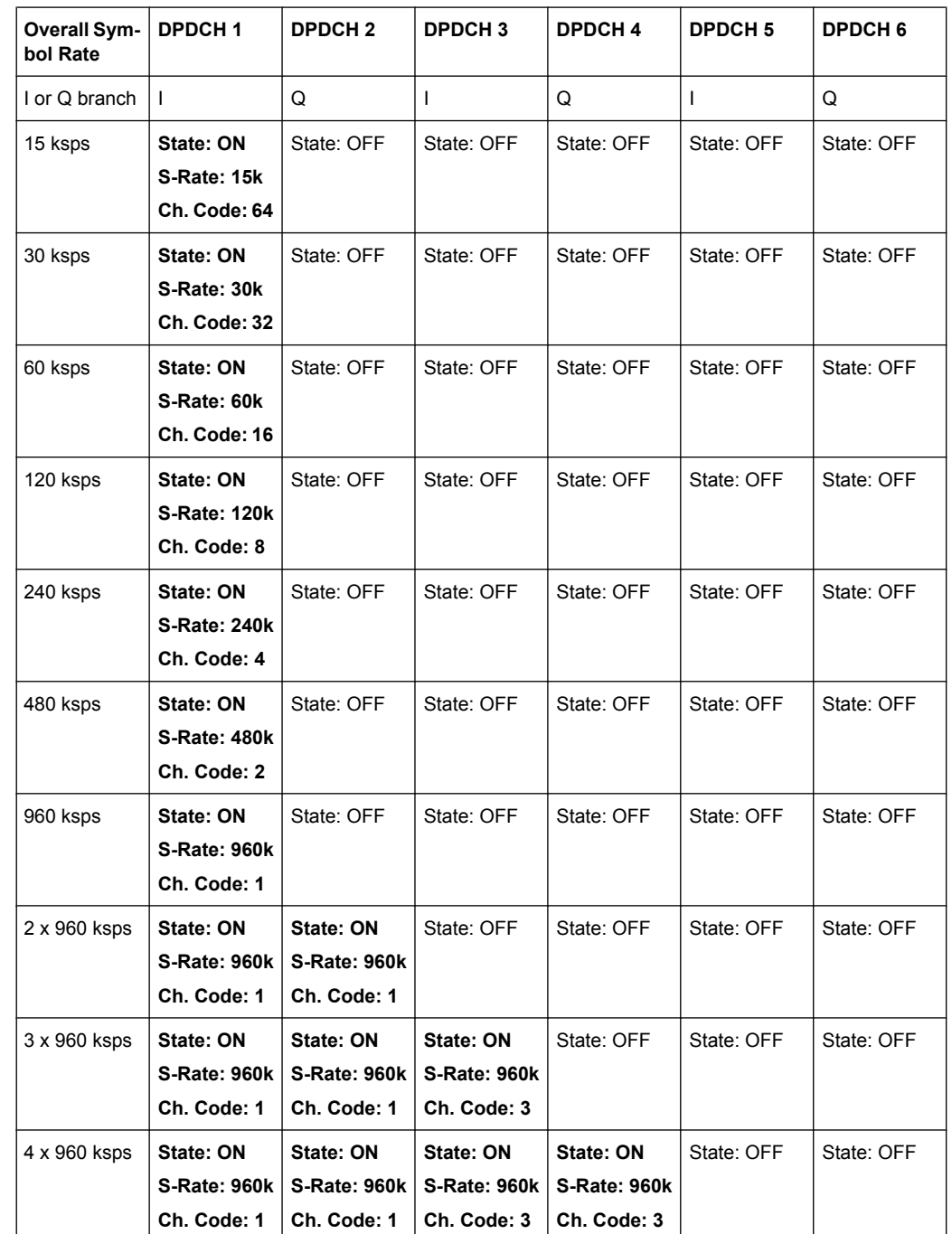

#### *Table 5-11: Structure of the DPDCH channel table in conjunction with the overall symbol rate*

### **3GPP FDD incl. enhanced MS/BS tests, HSDPA, HSUPA, HSPA+ User Interface**

DPDCH Settings - UE

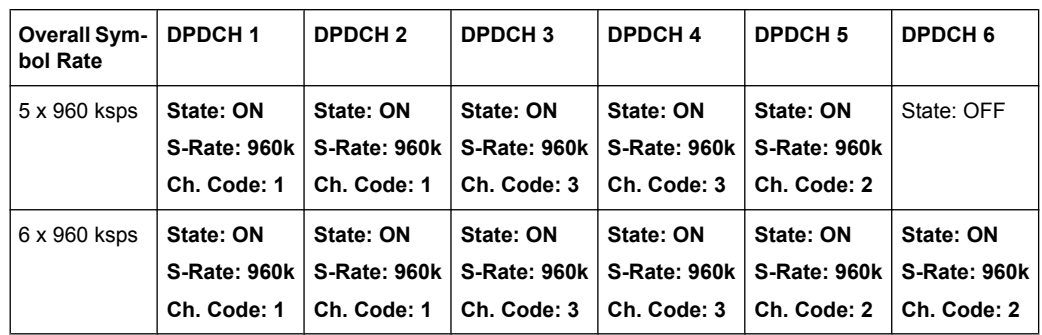

### **Global Enhanced Channels... - DPDCH UE**

Calls the menu for configuring all the enhanced channel settings of user equipment UE1. The menu is described in [chapter 5.36, "Global Enhanced Channel Settings - UE1",](#page-237-0) [on page 226](#page-237-0).

SCPI command:

n.a.

### **5.33.3 Channel Table**

The "Channel Table" section is where the channel table for the DPDCH channels is displayed. The number of active channels depends on the overall symbol rate set. The data sources for the data part of the individual channels can be selected in the channel table. The remaining parameters are only displayed and their value depends on the overall symbol rate set.

#### **Channel Type - DPDCH Channel UE**

Displays the channel type.

SCPI command: n.a.

#### **Channel Number - DPDCH Channel UE**

Displays the channel number.

SCPI command: n.a. (the channel is selected by the suffix at keyword  $CHANnel\langle n \rangle$ )

#### **Symbol Rate - DPDCH Channel UE**

Displays the symbol rate and the state of the DCDCH channel.

The symbol rate and the state of channel 2 to 6 are dependent on the overall symbol rate set and cannot be modified.

SCPI command:

[\[:SOURce<hw>\]:BB:W3GPp:MSTation<st>:CHANnel<ch>:DPDCh:SRATe](#page-450-0) [on page 439](#page-450-0)

#### **Channelization Code - DPDCH Channel UE**

Displays the channelization code and the modulation branch (I or Q) of the DPDCH channel.

The channelization code is dependent on the overall symbol rate set and cannot be modified.

SCPI command:

[\[:SOURce<hw>\]:BB:W3GPp:MSTation<st>:CHANnel<ch>:DPDCh:CCODe](#page-448-0) [on page 437](#page-448-0)

#### **DPDCH - DTCH Data - DPDCH Channel UE**

(UE2..UE4; UE1 without channel coding)

DPDCH / DTCH

(UE1 with channel coding)

Selects the data source for the DPDCH channel.

When the selection is UE2 ... UE4, the data source for the DPDCH is always entered here.

The data source for the DPDCH is also entered here for the enhanced channels of UE1 without channel coding.

When channel coding is active, the data source for the DTCH1 component in the transport layer is selected here. In this situation, the display reads "DPDCH / DTCH" and the "DCCH Data" entry field is enabled for selecting the data source of the DCCH channel. The data sources of the other DTCH channels can be set in the Global "Enhanced Channel Settings in the Transport Channel section" sub-menu, see [chapter 5.36, "Global](#page-237-0) [Enhanced Channel Settings - UE1", on page 226](#page-237-0).

The following are available for selection as data sources:

- "All 0, All1" 0 data and 1 data are generated internally.
- "PN xx" PRBS data as per CCITT with period lengths between  $2^9$ -1 and  $2^{23}$ -1 is generated internally.
- "Pattern" A user-definable bit pattern with a maximum length of 64 bits is generated internally.

The bit pattern is defined in the "Pattern" entry field.

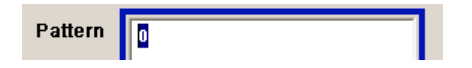

"Data List" Internal data from a programmable data list generated with the Data Editor or externally, is used. Data lists are selected in the "File Select" window, which is called by means of the Select Data List button. The "File Manager" is used to transmit external data lists to the R&S Signal Generator, and can be called within every File Select window by means of the "File Manager" button.

#### SCPI command:

[\[:SOURce<hw>\]:BB:W3GPp:MSTation<st>:CHANnel<ch>:DPDCh:DATA](#page-449-0) [on page 438](#page-449-0) [\[:SOURce<hw>\]:BB:W3GPp:MSTation<st>:CHANnel<ch>:DPDCh:DATA:](#page-450-0) PATTern [on page 439](#page-450-0) [\[:SOURce<hw>\]:BB:W3GPp:MSTation<st>\[:HSUPa\]:CHANnel<ch>:DPDCh:E:](#page-473-0) DATA: DSELect on page 462

### **5.34 E-DPDCH Settings - UE**

This section is only available if DPCCH + DPDCH mode is activated (see also [chap](#page-195-0)[ter 5.30, "DPCCH Settings - UE", on page 184](#page-195-0)).

The "Channel Table" section is where the channel table for the E-DPDCH channels is displayed. The number of active channels depends on the overall symbol rate set. The data sources for the data part of the individual channels can be selected in the channel table. The remaining parameters are only displayed and their value depends on the overall symbol rate set.

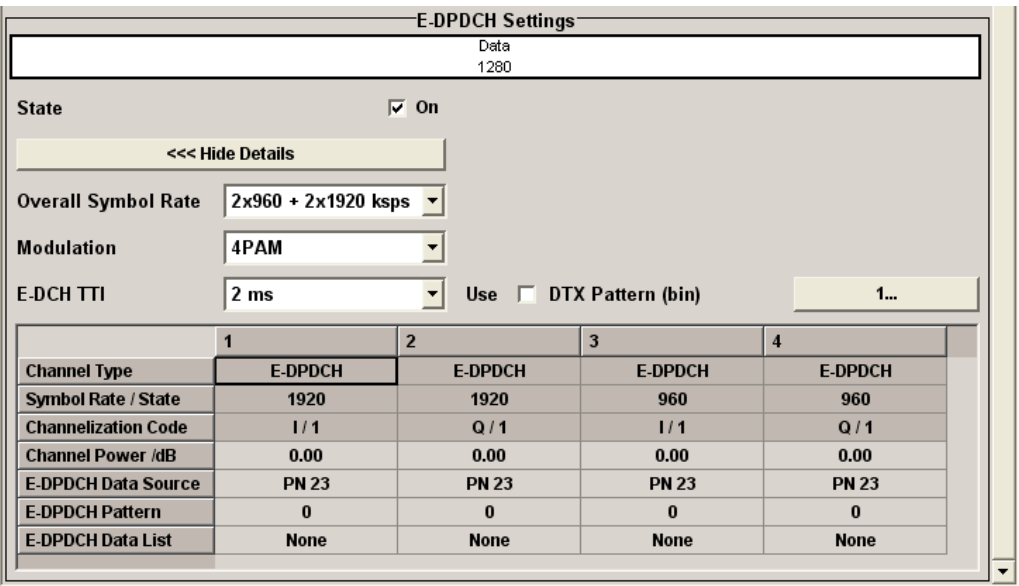

#### <span id="page-223-0"></span>**5.34.1 E-DPDCH Settings**

#### **State - E-DPDCH UE**

Activates or deactivates all the E-DPDCH channels.

If an FRC is set for the channel, this field is activated automatically.

SCPI command:

[\[:SOURce<hw>\]:BB:W3GPp:MSTation<st>\[:HSUPa\]:DPDCh:E:STATe](#page-489-0) [on page 478](#page-489-0)

#### **Force Channelization Code To I/0 - E-DPDCH UE**

Sets the channelization code to I/0.

This mode can only be activated if the overall symbol rate is less than 2 x 960 kbps.

It is provided for test purposes. Using an oscilloscope, the control and data bits of the E-DPDCH are visible on the I/Q signal if:

- Force Channelization Code to I/0 is On
- Scrambling Code Mode is set to Off.
- E-DPDCH power is 80 dB

SCPI command:

[\[:SOURce<hw>\]:BB:W3GPp:MSTation<st>\[:HSUPa\]:DPDCh:E:FCIO](#page-487-0) [on page 476](#page-487-0)

#### **Overall Symbol Rate - E-DPDCH UE**

Sets the overall symbol rate of all the E-DPDCH channels.

The structure of the E-DPDCH channel table depends on this parameter. The overall symbol rate determines which E-DPDCHs are active, which symbol rate they have and which channelization codes they use (see [table 5-12](#page-224-0)).

E-DPDCHs that are not active by virtue of the overall rate are also disabled for operation.

If an FRC is set for the channel, this field is read-only.

SCPI command:

[\[:SOURce<hw>\]:BB:W3GPp:MSTation<st>\[:HSUPa\]:DPDCh:E:ORATe](#page-488-0) [on page 477](#page-488-0)

#### **Modulation - E-DPDCH UE**

Sets the modulation of the E-DPDCH.

There are two possible modulation schemes specified for this channel, BPSK and 4PAM (4 Pulse-Amplitude Modulation). The latter one is available only for the following Overall Symbol Rates:

- 2x960 ksps
- 2x1920 ksps
- $2x960 + 2x1920$  ksps.

**Note:** Modulation scheme 4PAM is available only for instruments equipped with the HSPA+ option SMx-K59.

SCPI command:

[\[:SOURce<hw>\]:BB:W3GPp:MSTation<st>\[:HSUPa\]:DPDCh:E:MODulation](#page-488-0) [on page 477](#page-488-0)

E-DPDCH Settings - UE

#### <span id="page-224-0"></span>**E-DCH TTI - E-DPDCH UE**

Sets the value for the TTI (Transmission Time Interval).

If an FRC is set for the channel, this field is read-only.

SCPI command:

[\[:SOURce<hw>\]:BB:W3GPp:MSTation<st>\[:HSUPa\]:DPDCh:E:TTIEdch](#page-489-0) [on page 478](#page-489-0)

#### **Use (DTX) - DPDCH UE**

Activates or deactivates the DTX (Discontinuous Transmission) mode.

If an FRC is set for the channel, this field is read-only.

SCPI command:

[\[:SOURce<hw>\]:BB:W3GPp:MSTation<st>\[:HSUPa\]:DPDCh:E:DTX:STATe](#page-487-0) [on page 476](#page-487-0)

#### **DTX Pattern (bin) - E-DPDCH UE**

Sets the bit pattern for the DTX. The maximum length is 64 bits. The following values are allowed:

1: Data transmission

-: DTX

SCPI command:

[\[:SOURce<hw>\]:BB:W3GPp:MSTation<st>\[:HSUPa\]:DPDCh:E:DTX:PATTern](#page-487-0) [on page 476](#page-487-0)

### **5.34.2 Structure of the E-DPDCH Channel Table**

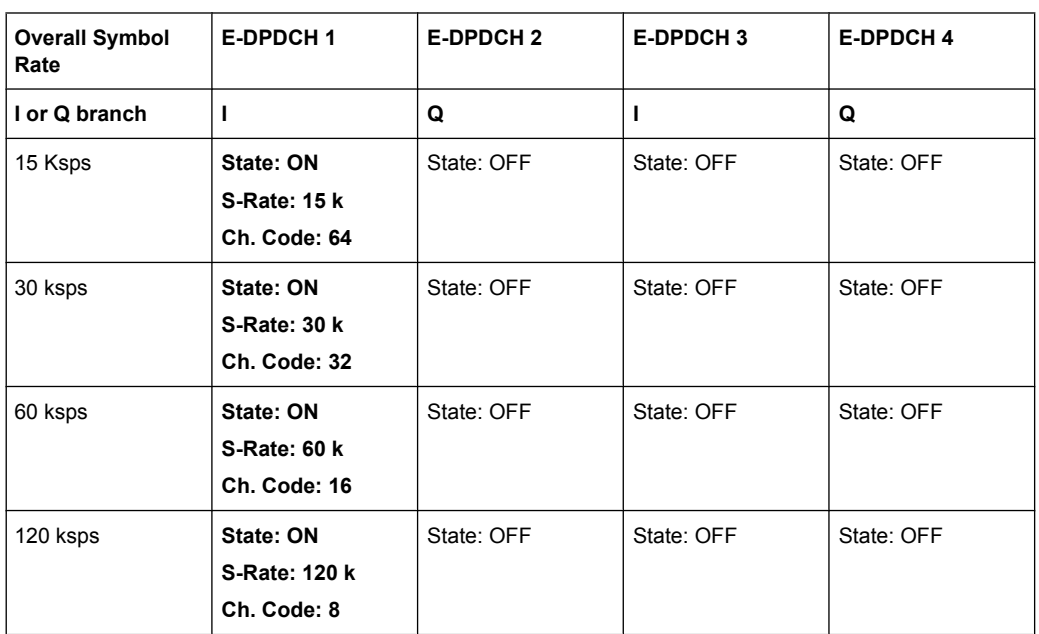

*Table 5-12: Structure of the E-DPDCH channel table in conjunction with the overall symbol rate and no DPDCH active*

E-DPDCH Settings - UE

| <b>Overall Symbol</b><br>Rate   | <b>E-DPDCH1</b>                                   | <b>E-DPDCH 2</b>                           | <b>E-DPDCH3</b>                           | <b>E-DPDCH4</b>                           |
|---------------------------------|---------------------------------------------------|--------------------------------------------|-------------------------------------------|-------------------------------------------|
| I or Q branch                   | п                                                 | Q                                          | п                                         | Q                                         |
| 240 ksps                        | State: ON<br>S-Rate: 240 k<br>Ch. Code: 4         | State: OFF                                 | State: OFF                                | State: OFF                                |
| 480 ksps                        | State: ON<br>S-Rate: 480 k<br>Ch. Code: 2         | State: OFF                                 | State: OFF                                | State: OFF                                |
| 960 ksps                        | State: ON<br>S-Rate: 960 k<br>Ch. Code: 1         | State: OFF                                 | State: OFF                                | State: OFF                                |
| 2 x 960 ksps                    | State: ON<br>S-Rate: 960 k<br>Ch. Code: 1         | State: ON<br>S-Rate: 960 k<br>Ch. Code: 1  | State: OFF                                | State: OFF                                |
| 2 x1920 ksps                    | <b>State: ON</b><br>S-Rate: 1920 k<br>Ch. Code: 1 | State: ON<br>S-Rate: 1920 k<br>Ch. Code: 1 | State: OFF                                | State: OFF                                |
| 2 x 960 ksps + 2 x<br>1920 ksps | State: ON<br>S-Rate: 1920 k<br>Ch. Code: 1        | State: ON<br>S-Rate: 1920 k<br>Ch. Code: 1 | State: ON<br>S-Rate: 960 k<br>Ch. Code: 1 | State: ON<br>S-Rate: 960 k<br>Ch. Code: 1 |

*Table 5-13: Structure of the E-DPDCH channel table in conjunction with the overall symbol rate and one DPDCH active*

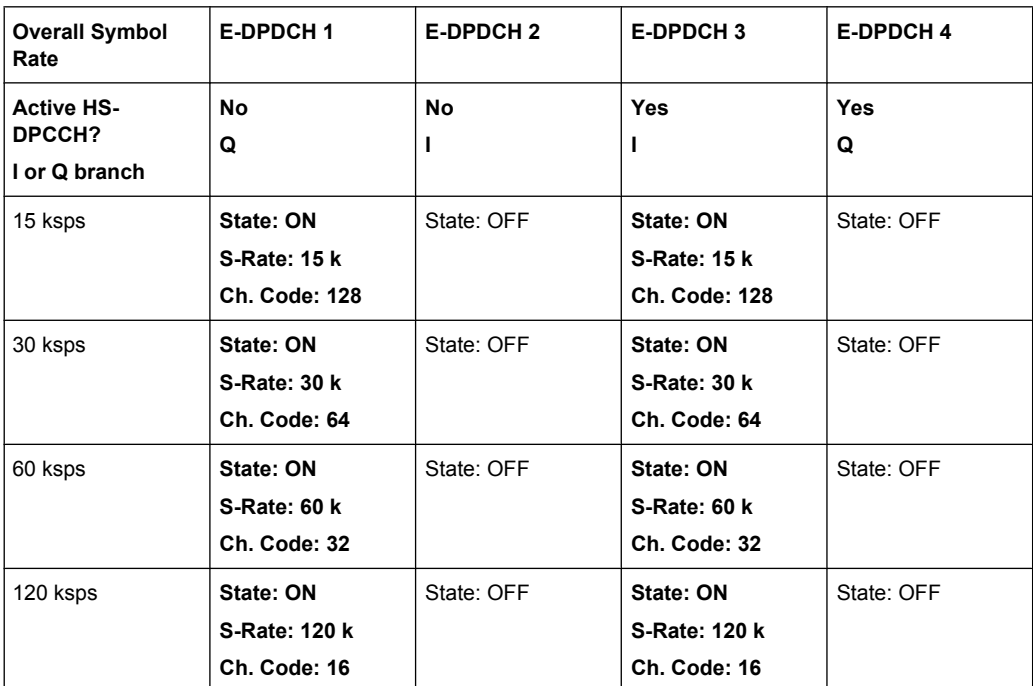

#### **3GPP FDD incl. enhanced MS/BS tests, HSDPA, HSUPA, HSPA+ User Interface**

E-DPDCH Settings - UE

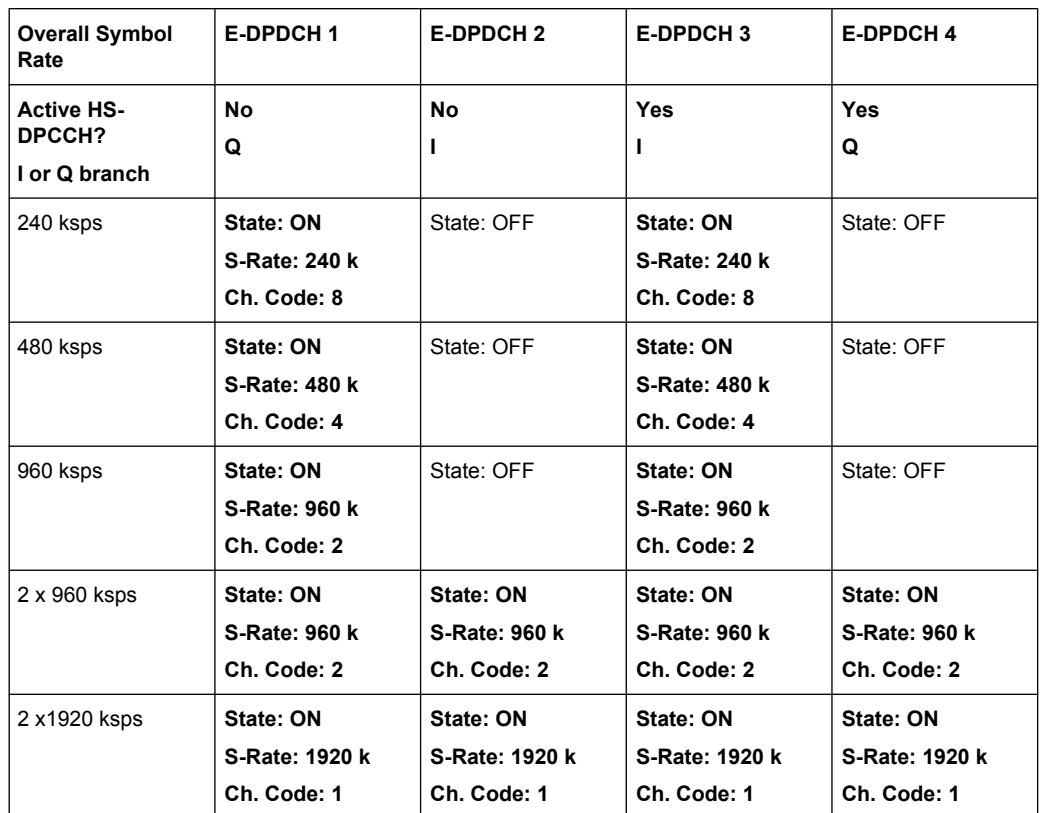

### **5.34.3 Channel Table**

The "Channel Table" section is where the channel table for the E-DPDCH channels is displayed. The number of active channels depends on the overall symbol rate set. The data sources for the data part of the individual channels can be selected in the channel table. The remaining parameters are only displayed and their value depends on the overall symbol rate set.

#### **Channel Type - E-DPDCH Channel UE**

Displays the channel type. SCPI command: n.a.

#### **Channel Number - E-DPDCH Channel UE**

Displays the channel number.

SCPI command: n.a. (the channel is selected by the suffix at keyword  $CHANnel\langle n \rangle$ )

### **Symbol Rate - E-DPDCH Channel UE**

Displays the symbol rate and the state of the E-DCDCH channel.

<span id="page-227-0"></span>The symbol rate and the state of channel 2 to 6 are dependent on the overall symbol rate set and cannot be modified.

SCPI command:

[\[:SOURce<hw>\]:BB:W3GPp:MSTation<st>\[:HSUPa\]:CHANnel<ch>:DPDCh:E:](#page-474-0) SRATe [on page 463](#page-474-0)

#### **Channelization Code - E-DPDCH Channel UE**

Displays the channelization code and the modulation branch (I or Q) of the DPDCH channel.

The channelization code is dependent on the overall symbol rate set and cannot be modified.

SCPI command:

[\[:SOURce<hw>\]:BB:W3GPp:MSTation<st>\[:HSUPa\]:CHANnel<ch>:DPDCh:E:](#page-472-0) CCODe [on page 461](#page-472-0)

#### **Channel Power - E-DPDCH UE**

Sets the power of the selected E-DPDCH channel (and all the other currently active channels).

The power entered is relative to the powers of the other channels and does not initially relate to the LEVEL power display. If ["Adjust Total Power to 0dB" on page 59](#page-70-0) is executed (top level of the 3GPP FDD menu), all the power data is relative to LEVEL.

**Note:** The uplink channels are not blanked in this mode (duty cycle 100%). Exception: The DTX mode is set to ON.

SCPI command:

[\[:SOURce<hw>\]:BB:W3GPp:MSTation<st>\[:HSUPa\]:CHANnel<ch>:DPDCh:E:](#page-473-0) POWer [on page 462](#page-473-0)

#### **E-DPDCH Data Source - E-DPDCH Channel UE**

(UE2...UE4; UE1 without channel coding)

DPDCH / DTCH

(UE1 with channel coding)

Selects the data source for the E-DPDCH channel.

When the selection is UE2 ... UE4, the data source for the E-DPDCH is always entered here.

The data source for the DPDCH is also entered here for the enhanced channels of UE1 without channel coding.

When channel coding is active, the data source for the DTCH1 component in the transport layer is selected here. In this situation, the display reads "DPDCH / DTCH" and the "DCCH Data" entry field is enabled for selecting the data source of the DCCH channel. The data sources of the other DTCH channels can be set in the "Global Enhanced Channel Settings in the Transport Channel section" submenu, see [chapter 5.36, "Global](#page-237-0) [Enhanced Channel Settings - UE1", on page 226](#page-237-0).

The following are available for selection as data sources:

"All 0, All1" 0 data and 1 data are generated internally.

```
HSUPA FRC Settings - UE
```
- "PN xx" PRBS data as per CCITT with period lengths between 29-1 and 223-1 is generated internally.
- "Pattern" A user-definable bit pattern with a maximum length of 64 bits is generated internally.

The bit pattern is defined in the "Pattern" entry field.

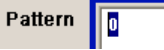

"Data List" Internal data from a programmable data list generated with the Data Editor or externally, is used.

Data lists are selected in the File Select window, which is called by means of the Select Data List button.

#### **Select Data List...**

The File Manager is used to transmit external data lists to the R&S Signal Generator, and can be called within every File Select window by means of the File Manager button.

#### SCPI command:

```
[:SOURce<hw>]:BB:W3GPp:MSTation<st>[:HSUPa]:CHANnel<ch>:DPDCh:E:
on page 461
[:SOURce<hw>]:BB:W3GPp:MSTation<st>[:HSUPa]:CHANnel<ch>:DPDCh:E:
DATA: PATTern on page 462
[:SOURce<hw>]:BB:W3GPp:MSTation<st>[:HSUPa]:CHANnel<ch>:DPDCh:E:
DATA: DSELect on page 462
```
## **5.35 HSUPA FRC Settings - UE**

The HSUPA FRC Settings menu is where the settings for the fixed reference channel (FRC) and the settings for the HARQ simulation are made.

For more information, see also [chapter 3.11, "HARQ Feedback", on page 24](#page-35-0) and [chap](#page-40-0)[ter 3.13.4, "16QAM Fixed Reference Channel: FRC 8", on page 29](#page-40-0).

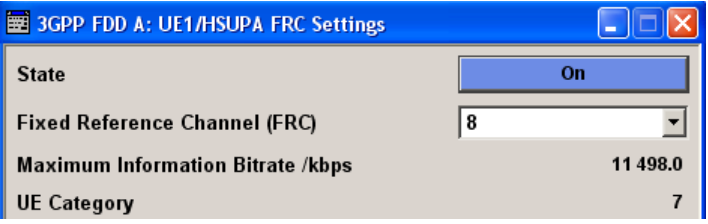

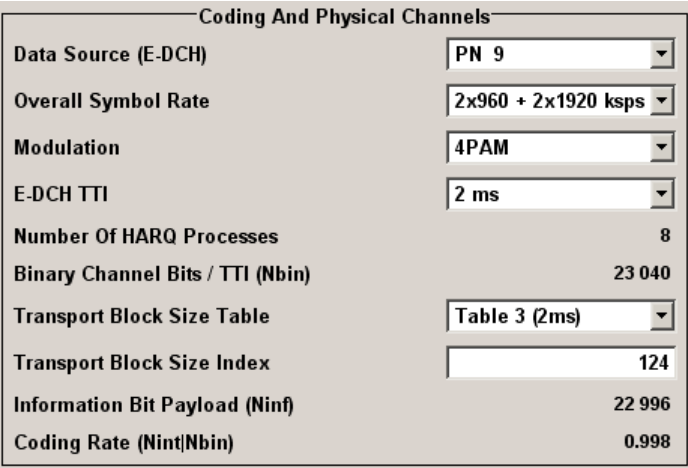

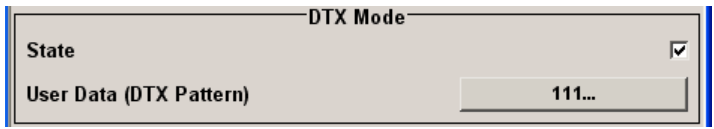

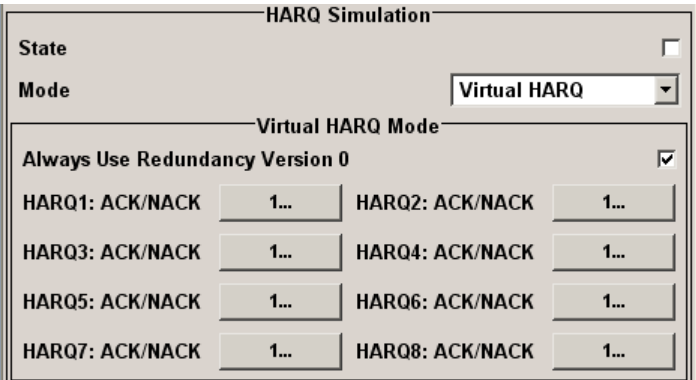

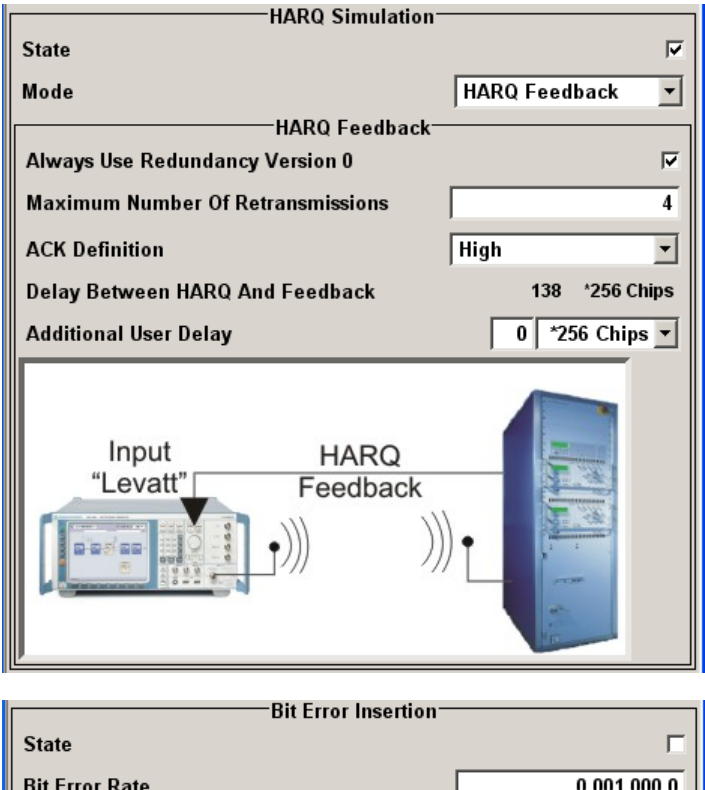

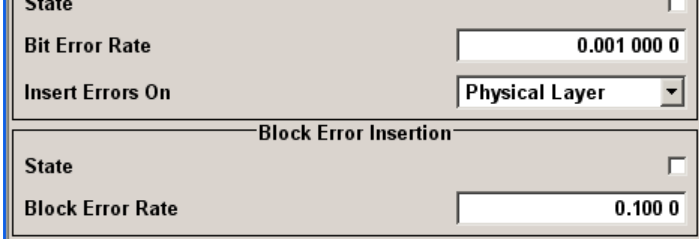

### **5.35.1 FRC General Settings**

#### **State – HSUPA FRC**

Activates or deactivates the FRC state for the E-DCH channels.

If FRC is activated, the channels E-DPCCH and E-DPDCH are automatically activated.

The following parameters of these channels are set automatically, depending on the configured FRC:

- for E-DPCCH:
	- [E-DCH TTI](#page-202-0) is set according to the [E-DCH TTI](#page-232-0) of the selected FRC "Retransmission Sequence Number" is set to 0 "E-TFCI"
- For E-DPDCH:
	- [E-DCH TTI](#page-224-0) is set according to the [E-DCH TTI](#page-232-0) of the selected FRC [Overall Symbol Rate](#page-223-0) is set according to the correspondent parameter of FRC. The "Modulation" is set according to the "Modulation" used for the selected FRC.

The [E-DPDCH Data Source](#page-227-0) is set according to the Data Source (E-DCH) used for the selected FRC.

SCPI command:

[\[:SOURce<hw>\]:BB:W3GPp:MSTation<st>\[:HSUPa\]:DPCCh:E:FRC:STATe](#page-483-0) [on page 472](#page-483-0)

#### **Fixed Reference Channel (FRC) - HSUPA FRC**

Selects the FRC according to TS 25.141 Annex A.10.

Additionally, user defined FRC can be configured.

FRC8 is available only for instruments equipped with R&S SMx/AMU-K59.

SCPI command:

[\[:SOURce<hw>\]:BB:W3GPp:MSTation<st>\[:HSUPa\]:DPCCh:E:FRC:CHANnel](#page-474-0) [on page 463](#page-474-0)

#### **Maximum Information Bitrate/kbps – HSUPA FRC**

Displays the maximum information bit rate.

SCPI command:

[\[:SOURce<hw>\]:BB:W3GPp:MSTation<st>\[:HSUPa\]:DPCCh:E:FRC:MIBRate](#page-481-0) [on page 470](#page-481-0)

#### **UE Category - HSUPA FRC**

Displays the UE category that is minimum required for the selected FRC (see also [chap](#page-50-0)[ter 3.16.2, "UL 16QAM UE Capabilities", on page 39\)](#page-50-0).

SCPI command:

[\[:SOURce<hw>\]:BB:W3GPp:MSTation<st>\[:HSUPa\]:DPCCh:E:FRC:](#page-485-0) [UECategory](#page-485-0) on page 474

#### **5.35.2 Coding And Physical Channels**

#### **Data Source (E-DCH) – HSUPA FRC**

Selects the data source for the E-DCH channels, i.e. this paramter affects the corresponding paramter of the E-DPDCH.

The following are available for selection as data sources:

- "All 0, All1" 0 data and 1 data are generated internally.
- "PN xx" PRBS data as per CCITT with period lengths between  $2^9$ -1 and  $2^{23}$ -1 is generated internally.
- "Pattern" A user-definable bit pattern with a maximum length of 64 bits is generated internally.

The bit pattern is defined in the Pattern entry field.

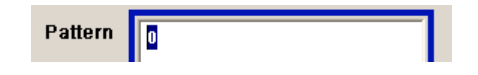

<span id="page-232-0"></span>"Data List" Internal data from a programmable data list generated with the Data Editor or externally, is used. Data lists are selected in the File Select window, which is called by means

of the "Select Data List" button.

**Select Data List...** 

The File Manager is used to transmit external data lists to the R&S Signal Generator, and can be called within every File Select window by means of the File Manager button.

SCPI command:

[\[:SOURce<hw>\]:BB:W3GPp:MSTation<st>\[:HSUPa\]:DPCCh:E:FRC:DATA](#page-475-0) [on page 464](#page-475-0)

[\[:SOURce<hw>\]:BB:W3GPp:MSTation<st>\[:HSUPa\]:DPCCh:E:FRC:DATA:](#page-476-0) PATTern [on page 465](#page-476-0)

[\[:SOURce<hw>\]:BB:W3GPp:MSTation<st>\[:HSUPa\]:DPCCh:E:FRC:DATA:](#page-476-0) DSELect [on page 465](#page-476-0)

#### **Overall Symbol Rate - HSUPA FRC**

Sets the overall symbol rate for the E-DCH channels, i.e. this parameter affects the corresponding parameter of the E-DPDCH.

SCPI command:

[\[:SOURce<hw>\]:BB:W3GPp:MSTation<st>\[:HSUPa\]:DPCCh:E:FRC:ORATe](#page-482-0) [on page 471](#page-482-0)

#### **Modulation - HSUPA FRC**

Sets the modulation of the FRC, i.e. this parameter affects the corresponding parameter of the E-DPDCH.

There are two possible modulation schemes specified, BPSK and 4PAM (4 Pulse-Amplitude Modulation). The latter one is available only for the following Overall Symbol Rates:

- 2x960 ksps
- 2x1920 ksps
- $2x960 + 2x1920$  ksps.

**Note:** Modulation scheme 4PAM is available only for instruments equipped with the HSPA+ option R&S SMx/AMU-K59.

SCPI command:

[\[:SOURce<hw>\]:BB:W3GPp:MSTation<st>\[:HSUPa\]:DPCCh:E:FRC:](#page-482-0) [MODulation](#page-482-0) on page 471

#### **E-DCH TTI - HSUPA FRC**

Sets the value for the TTI (Transmission Time Interval) for the E-DCH channels, i.e. this parameter affects the corresponding parameter of the channels E-DPDCH and E-DPCCH.

SCPI command:

[\[:SOURce<hw>\]:BB:W3GPp:MSTation<st>\[:HSUPa\]:DPCCh:E:FRC:TTIEdch](#page-485-0) [on page 474](#page-485-0)

#### **Number Of HARQ Processes - HSUPA FRC**

Displays the number of HARQ (Hybrid-ARQ Acknowledgement) processes. This value determines the distribution of the payload in the subframes.

SCPI command:

[\[:SOURce<hw>\]:BB:W3GPp:MSTation<st>\[:HSUPa\]:DPCCh:E:FRC:](#page-481-0) [HPROcesses](#page-481-0) on page 470

#### **Transport Block Size Table - HSUPA FRC**

Selects the Transport Block Size Table from 3GPP TS 25.321, Annex B according to that the transport block size is configured.

The transport block size is determined also by the parameter "Transport Block Size Index".

The allowed values of this parameter depend on the selected "E-DCH TTI" and "Modulation" scheme.

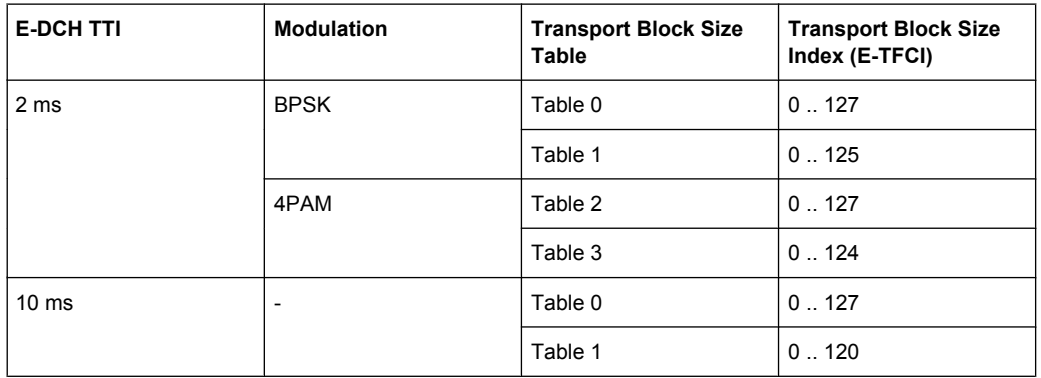

#### SCPI command:

[\[:SOURce<hw>\]:BB:W3GPp:MSTation<st>\[:HSUPa\]:DPCCh:E:FRC:TBS:](#page-483-0) TABLe [on page 472](#page-483-0)

#### **Transport Block Size Index - HSUPA FRC**

Selects the Transport Block Size Index (E-TFCI) for the corresponding table, as described in in 3GPP TS 25.321, Annex B.

The value range of this parameter depends on the selected "Transport Block Size Table".

SCPI command:

[\[:SOURce<hw>\]:BB:W3GPp:MSTation<st>\[:HSUPa\]:DPCCh:E:FRC:TBS:](#page-483-0) INDex [on page 472](#page-483-0)

#### **Information Bit Payload (Ninf) - HSUPA FRC**

Displays the payload of the information bit. This value determines the number of transport layer bits sent in each HARQ process.

SCPI command:

[\[:SOURce<hw>\]:BB:W3GPp:MSTation<st>\[:HSUPa\]:DPCCh:E:FRC:PAYBits](#page-482-0) [on page 471](#page-482-0)

#### **Coding Rate (Ninf/Nbin) - HSUPA FRC**

Displays the relation between the information bits to binary channel bits.

SCPI command:

[\[:SOURce<hw>\]:BB:W3GPp:MSTation<st>\[:HSUPa\]:DPCCh:E:FRC:CRATe](#page-475-0) [on page 464](#page-475-0)

### **5.35.3 DTX Mode**

#### **State (DTX) - HSUPA FRC**

Activates or deactivates the DTX (Discontinuous Transmission) mode.

**Note:** If activated, this setting is also set in the E-DPDCH Settings and E-DPCCH Settings menu. The settings in the menus will be overwritten.

SCPI command:

[\[:SOURce<hw>\]:BB:W3GPp:MSTation<st>\[:HSUPa\]:DPCCh:E:FRC:DTX:](#page-478-0) STATe [on page 467](#page-478-0)

#### **User Data (DTX Pattern) - HSUPA FRC**

Sets user-definable the bit pattern for the DTX. The maximum length is 64 bits.

The following values are allowed:

- 1: Data transmission
- $\bullet$  -: DTX

**Note:** This setting will overwrite the DTX pattern settings in the E-DPCCH Settings and E-DPDCH Settings menu.

SCPI command:

```
[:SOURce<hw>]:BB:W3GPp:MSTation<st>[:HSUPa]:DPCCh:E:FRC:DTX:
on page 467
```
#### **5.35.4 HARQ Simulation**

This section describes the HARQ settings.

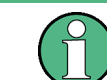

R&S SMBV instruments do not support HARQ Mode HARQ Feedback.

#### **State (HARQ) - HSUPA FRC**

Activates or deactivates the HARQ simulation mode.

SCPI command:

```
[:SOURce<hw>]:BB:W3GPp:MSTation<st>[:HSUPa]:DPCCh:E:FRC:HARQ:
SIMulation[:STATe] on page 470
```
#### **Mode (HARQ) - HSUPA FRC**

Selects the HARQ simulation mode.

- "Virtual HARQ" This mode simulates basestation feedback. For every HARQ process (either 4 or 8), a bit pattern can be defined to simulate ACKs and NACKs.
- "HARQ Feed-(not for R&S SMBV instruments)
- back" This mode allows the user to dynamically control the transmission of the HSUPA fixed reference channels. An "ACK" from the base station leads to the transmission of a new packet while a "NACK" forces the instrument to retransmit the packet with a new channel coding configuration (i.e. new "redundancy version") of the concerned HARQ process. For further information, see [chapter 3.11, "HARQ Feedback",](#page-35-0) [on page 24](#page-35-0).

SCPI command:

[\[:SOURce<hw>\]:BB:W3GPp:MSTation<st>\[:HSUPa\]:DPCCh:E:FRC:HARQ:](#page-479-0) SIMulation: MODE on page 468

#### **Always Use Redundancy Version 0 (HARQ) - HSUPA FRC**

If activated, the same redundancy version is sent, that is, the redundancy version is not adjusted for the next retransmission in case of a received NACK.

SCPI command:

[\[:SOURce<hw>\]:BB:W3GPp:MSTation<st>\[:HSUPa\]:DPCCh:E:FRC:HARQ:](#page-480-0) [SIMulation:RVZero](#page-480-0) on page 469

#### **Maximum Number Of Retransmissions (HARQ) - HSUPA FRC**

("HARQ mode HARQ Feedback" only)

Sets the maximum number of retransmissions. After the expiration of this value, the next packet is sent, regardless of the received feedback.

SCPI command:

[\[:SOURce<hw>\]:BB:W3GPp:MSTation<st>\[:HSUPa\]:DPCCh:E:FRC:HARQ:](#page-480-0) [SIMulation:MRETransmissions](#page-480-0) on page 469

#### **ACK Definition (HARQ) - HSUPA FRC**

("HARQ mode HARQ Feedback" only)

Selects whether a high level (TTL) is interpreted as an ACK or a low level.

SCPI command:

[\[:SOURce<hw>\]:BB:W3GPp:MSTation<st>\[:HSUPa\]:DPCCh:E:FRC:HARQ:](#page-478-0) [SIMulation:ADEFinition](#page-478-0) on page 467

#### **Delay Between HARQ And Feedback (HARQ) - HSUPA FRC**

(HARQ mode HARQ Feedback only)

Displays the time between the start of the HARQ process and the start of the related feedback.

For further information, see [chapter 3.11, "HARQ Feedback", on page 24](#page-35-0).

SCPI command:

[\[:SOURce<hw>\]:BB:W3GPp:MSTation<st>\[:HSUPa\]:DPCCh:E:FRC:HARQ:](#page-479-0) [SIMulation:DELay:FEEDback](#page-479-0) on page 468

#### **Additional User Delay - HSUPA FRC**

("HARQ mode HARQ Feedback "only)

Sets an additional delay to adjust the delay between the HARQ and the feedback.

For further information, see [chapter 3.11, "HARQ Feedback", on page 24](#page-35-0).

SCPI command:

[\[:SOURce<hw>\]:BB:W3GPp:MSTation<st>\[:HSUPa\]:DPCCh:E:FRC:HARQ:](#page-479-0) [SIMulation:DELay:AUSer](#page-479-0) on page 468

#### **HARQ1..8: ACK/NACK - HSUPA FRC**

(HARQ mode Virtual HARQ only)

Enters the pattern for the HARQ (Hybrid-ARQ Acknowledgement).

The maximum length of the pattern is 32 bits.

- ""1" = ACK" New data is transmitted and the RSN (Retransmission Sequences Number) is set to 0.
- ""0" = NACK" The data is retransmitted and the RSN is increased with 1. The maximum value of RSN is 3, i.e. even if more than 3 retransmissions are configured, the RSN remains 3.

SCPI command:

[\[:SOURce<hw>\]:BB:W3GPp:MSTation<st>\[:HSUPa\]:DPCCh:E:FRC:HARQ\[:](#page-481-0) [SIMulation\]:PATTern<ch>](#page-481-0) on page 470

### **5.35.5 Bit and Block Error Insertion**

#### **Bit Error State - HSUPA FRC**

Activates or deactivates bit error generation.

Bit errors are inserted into the data fields of the enhanced channels. When channel coding is active, it is possible to select the layer in which the errors are inserted (physical or transport layer).

When the data source is read out, individual bits are deliberately inverted at random points in the data bit stream at the specified error rate in order to simulate an invalid signal.

SCPI command:

[\[:SOURce<hw>\]:BB:W3GPp:MSTation<st>\[:HSUPa\]:DPCCh:E:FRC:DERRor:](#page-477-0) BIT: STATe [on page 466](#page-477-0)

#### **Bit Error Rate - HSUPA FRC**

Sets the bit error rate. The value range is 10E-1 to 10E-7.

SCPI command:

[\[:SOURce<hw>\]:BB:W3GPp:MSTation<st>\[:HSUPa\]:DPCCh:E:FRC:DERRor:](#page-477-0) BIT: RATE [on page 466](#page-477-0)

#### **Insert Errors On - HSUPA FRC**

Selects the layer in the coding process at which bit errors are inserted.

<span id="page-237-0"></span>"Transport layer" Bit errors are inserted in the transport layer. This selection is only available when channel coding is active.

"Physical layer" Bit errors are inserted in the physical layer.

SCPI command:

[\[:SOURce<hw>\]:BB:W3GPp:MSTation<st>\[:HSUPa\]:DPCCh:E:FRC:DERRor:](#page-476-0) BIT:LAYer [on page 465](#page-476-0)

#### **Block Error State - HSUPA FRC**

Activates or deactivates block error generation.

The CRC checksum is determined and then the last bit is inverted at the specified error probability in order to simulate an invalid signal.

SCPI command:

[\[:SOURce<hw>\]:BB:W3GPp:MSTation<st>\[:HSUPa\]:DPCCh:E:FRC:DERRor:](#page-478-0) [BLOCk:STATe](#page-478-0) on page 467

#### **Block Error Rate - HSUPA FRC**

Sets block error rate.

#### SCPI command:

```
[:SOURce<hw>]:BB:W3GPp:MSTation<st>[:HSUPa]:DPCCh:E:FRC:DERRor:
BLOCk:RATE on page 466
```
### **5.36 Global Enhanced Channel Settings - UE1**

The "Global Enhanced Settings" menu can also be called in the UE1 "User Equipment Configuration" menu by using the "Global Enhanced Settings" button located in section DPDCH Settings.

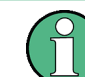

This menu is only available for user equipment 1 (UE1).

The upper section is where the enhanced state of all the UE1 channels is displayed.

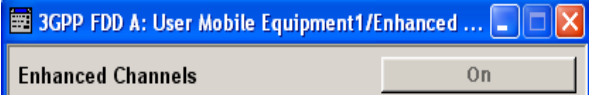

The "Channel Coding" section is where the channel coding settings are made. You can choose between a reduced display, where it is only possible to select the coding scheme, and a display with detailed setting options. The "Transport Channel" section for detailed settings can be revealed with the "Show Details" button and hidden with the "Hide Details" button.

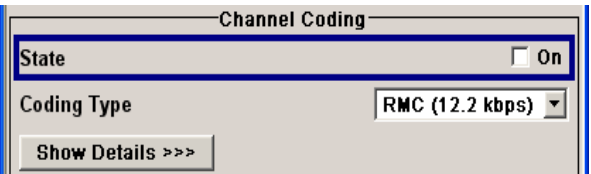

The "Bit Error Insertion" section is where the bit error simulation is configured and activated.

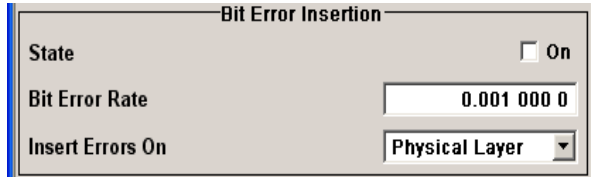

The "Block Error Insertion" section is where the block error simulation is configured and activated.

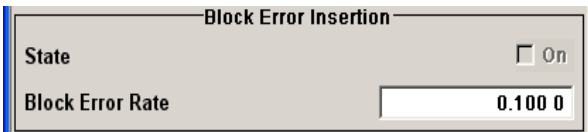

In the "Dynamic Power Control" section, the power of the enhanced channels can be increased or decreased within the predefined dynamic range ("Up Range" + "Down Range") and with the predefined step size ("Power Step") with an external, internal or manual control signal.

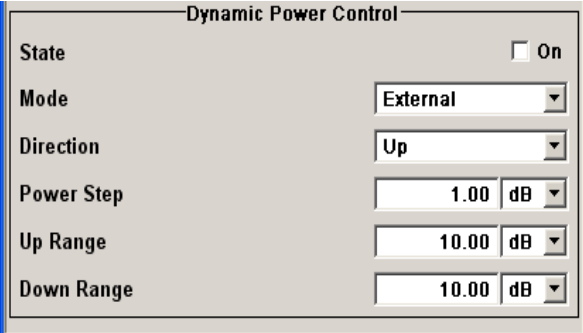

### **5.36.1 Enhanced Channels State**

#### **Enhanced Channels State - UE 1**

Displays the enhanced state of the DPCCH channel, the first DPDCH channel and the HS-DPCCH.

These channels of user equipment 1 are always generated in the enhanced state, i.e. in realtime.

It is possible to activate channel coding and simulate bit and block errors. Data lists, for example with user data for the transport layer, can be used as the data source.

SCPI command:

[\[:SOURce<hw>\]:BB:W3GPp:MSTation:ENHanced:DPDCh:STATe](#page-502-0) on page 491

#### **5.36.2 Channel Coding - DPDCH Enhanced UE 1**

The "Channel Coding" section is where the channel coding settings are made. You can choose between a reduced display and the detailed setting options display. With the reduced display, it is only possible to select the coding scheme and this selection sets the associated parameters to the presetting prescribed in the standard. The "Transport Channel" section for detailed setting and for defining a user coding can be revealed with the "Show Details" button and hidden with the "Hide Details" button.

An uplink reference measurement channel according to 3GPP TS 25.141 is generated when the transport channels DTCH (Dedicated Traffic Channel) and DCCH (Dedicated Control Channel) , which contain the user data, are mapped to a DPDCH (Dedicated Physical Data Channel) with a different data rate after channel coding and multiplexing. The display below is taken from the standard (TS 25.141) and shows in diagrammatic form the generation of a 12.2 kbps reference measurement channel from the DTCH and DCCH transport channels.

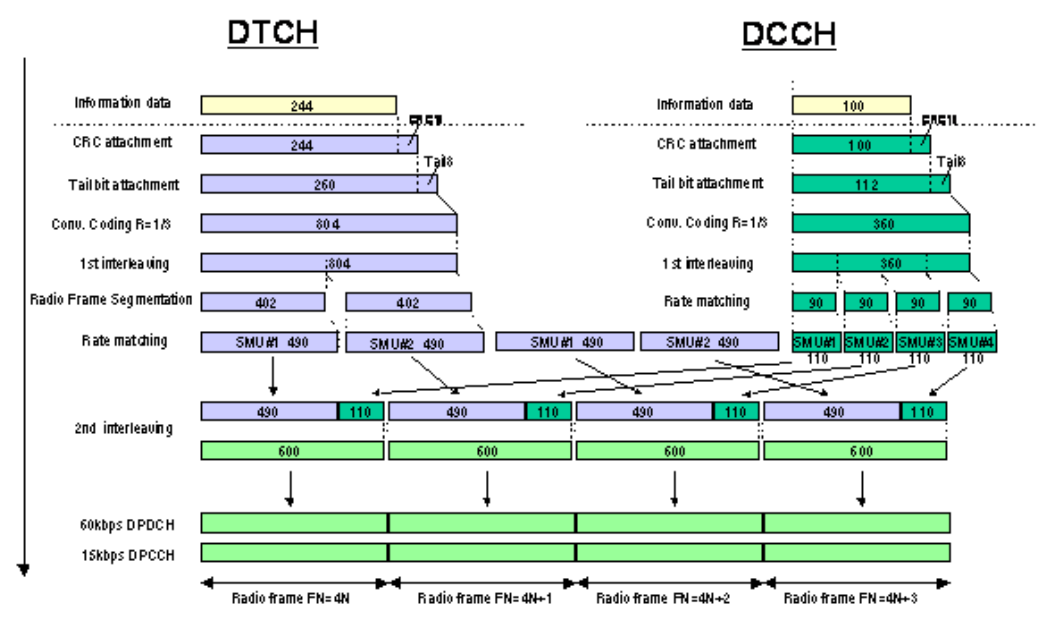

*Fig. 5-21: Channel coding of the 12.2 kbps reference measurement channels (uplink)*

#### **Channel Coding State - Enhanced DPDCH UE1**

Activates or deactivates channel coding.

**Note:** Annex A.1, 3GPP TS 25.141, lists the recommended DPCCH-settings.

#### SCPI command:

[\[:SOURce<hw>\]:BB:W3GPp:MSTation:ENHanced:DPDCh:CCODing:STATe](#page-493-0) [on page 482](#page-493-0)

#### **Coding Type - Enhanced DPDCH UE1**

Selects channel coding.

The 3GPP specification defines 4 reference measurement channel coding types, which differ in the input data bit rate bit to be processed (12.2, 64, 144 and 384 ksps). The additional AMR CODER coding scheme generates the coding of a voice channel.

"User" coding can be defined as required in the detailed coding settings menu section revealed with button "Show Details". They can be stored and loaded in the "User Coding" submenu. Selection "User" is indicated as soon as a coding parameter is modified after selecting a predefined coding type.

The input data bits are taken from the data source specified for the "Transport Channels" for channel coding. The bits are available with a higher rate at the channel coding output. The allocations between the measurement input data bit rate and the output symbol rate are fixed, that is to say, the overall symbol rate is adjusted automatically.

The following are available for selection:

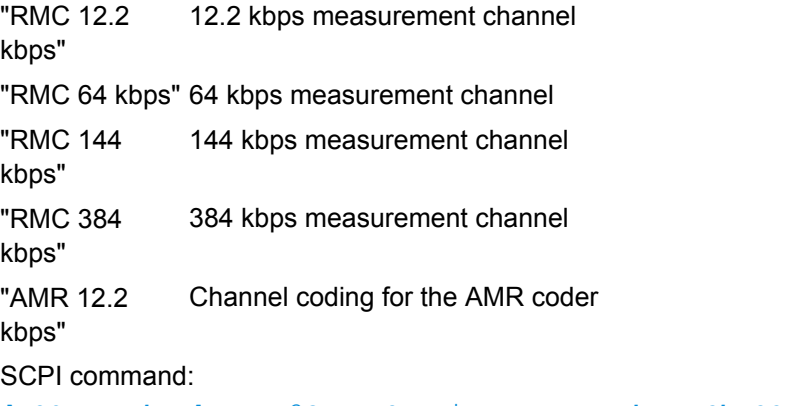

[\[:SOURce<hw>\]:BB:W3GPp:MSTation:ENHanced:DPDCh:CCODing:TYPE](#page-494-0) [on page 483](#page-494-0)

#### **Show Details - Enhanced DPDCH UE1**

Reveals the detailed setting options for channel coding.

Available as well as the "Transport Channel" section are the "Overall Symbol Rate" and Bits "per Frame" parameters as well as the "User Coding" button.

Once the details are revealed, the labeling on the button changes to "Hide Details". Use this to hide the detailed setting options display again.

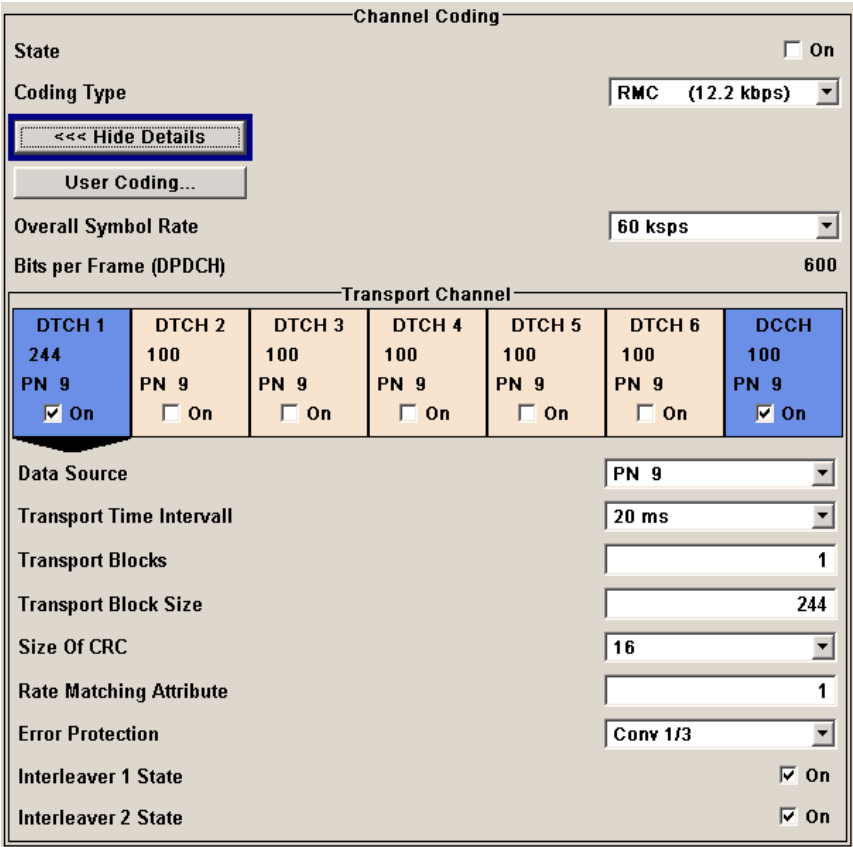

SCPI command:

n.a.

#### **User Coding ... - DPDCH Enhanced UE**

Calls the "User Coding "menu.

From the "User Coding" menu the "File Select" windows for saving and recalling userdefined channel coding and the "File Manager" can be called.

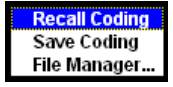

User coding of UE1 are stored as files with the predefined file extension  $*$ .

3g ccod ul. The file name and the directory they are stored in are user-definable; the file extension is assigned automatically.

The complete channel coding settings in the menu section "Show Details" are saved and recalled.

SCPI command:

[\[:SOURce<hw>\]:BB:W3GPp:MSTation:ENHanced:DPDCh:CCODing:USER:](#page-494-0) CATalog [on page 483](#page-494-0) [\[:SOURce<hw>\]:BB:W3GPp:MSTation:ENHanced:DPDCh:CCODing:USER:](#page-495-0) DELete [on page 484](#page-495-0) [\[:SOURce<hw>\]:BB:W3GPp:MSTation:ENHanced:DPDCh:CCODing:USER:LOAD](#page-495-0) [on page 484](#page-495-0) [\[:SOURce<hw>\]:BB:W3GPp:MSTation:ENHanced:DPDCh:CCODing:USER:](#page-496-0) STORe [on page 485](#page-496-0)

#### **Overall Symbol Rate - Enhanced DPDCH UE1**

Sets the overall symbol rate of all the DPDCHs.

The structure of the DPDCH channel table depends on this parameter. The overall symbol rate determines which DPDCHs are active, which symbol rate they have and which channelization codes they use.

DPDCHs that are not active by virtue of the overall rate, are also disabled for operation.

**Note:** Up to an overall rate of 960 ksps, only DPDCH 1 is active, its symbol rate is the same as the overall rate and the channelization code is the same as spreading factor/4 (spreading factor = chip rate / symbol rate). With an overall symbol rate greater than 960 ksps, all the active DPDCHs have the symbol rate 960 ksps.

SCPI command:

[\[:SOURce<hw>\]:BB:W3GPp:MSTation:ENHanced:DPDCh:ORATe](#page-502-0) on page 491

#### **Bits per Frame (DPDCH) - Enhanced DPDCH UE1**

Displays the data bits in the DPDCH component of the frame at physical level. The value depends on the overall symbol rate.

SCPI command:

[\[:SOURce<hw>\]:BB:W3GPp:MSTation:ENHanced:DPDCh:BPFRame](#page-493-0) on page 482

#### **5.36.3 Transport Channel - Enhanced DPDCH UE1**

In the "Transport Channel" section, up to 7 transport channels (TCHs) can be configured. The first one is always a DCCH; the other six are DTCHs (DTCH1 to 6). The most important parameters of the TCH are displayed (data source and transport block size). The associated parameters shown in the section below depend on which TCH is currently selected.

A wide arrow beneath the block indicates which TCH is currently selected.

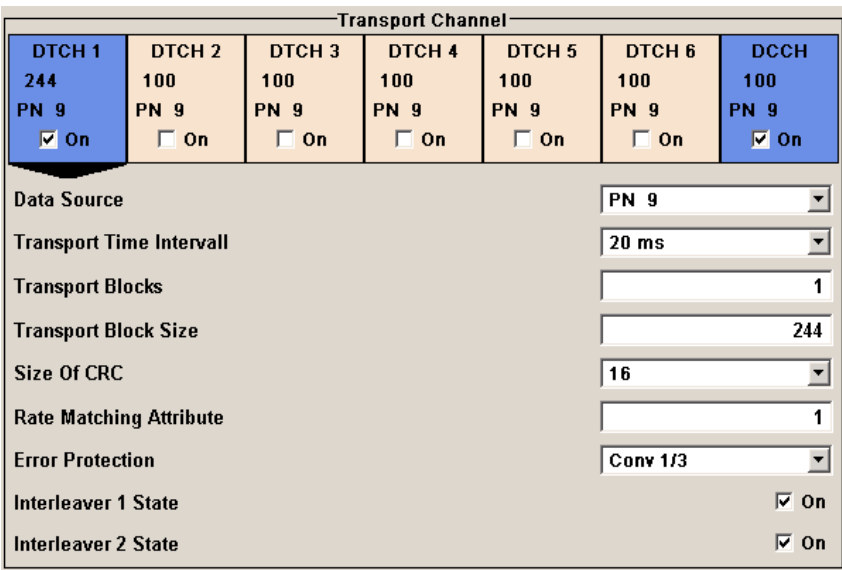

#### **Transport Channel State - Enhanced DPDCH UE1**

Activates or deactivates the transport channel.

SCPI command:

[\[:SOURce<hw>\]:BB:W3GPp:MSTation:ENHanced:DPDCh:TCHannel<ch>:](#page-503-0) STATe [on page 492](#page-503-0)

In case of remote control, DCCH corresponds to : TCHannel0, DTCH1 to :TCHannel1, etc.

#### **Data Source TCH - Enhanced DPDCH UE1**

Selects the data source for the transport channel.

The data source for the DCCH and DTCH1 can also be selected in the main menu in the channel table.

The following are available for selection as data sources:

- "All 0, All1" 0 data and 1 data are generated internally.
- "PN xx" PRBS data as per CCITT with period lengths between 29-1 and 223-1 is generated internally.
- "Pattern" A user-definable bit pattern with a maximum length of 64 bits is generated internally.

The bit pattern is defined in the "Data Pattern" entry field.

- "Data List, Select Data Internal data from a programmable data list generated with the Data Editor or externally, is used.
- List" Data lists are selected in the "Select Data List" field.

#### SCPI command:

[\[:SOURce<hw>\]:BB:W3GPp:MSTation:ENHanced:DPDCh:TCHannel<di>:DATA](#page-504-0) [on page 493](#page-504-0)

[\[:SOURce<hw>\]:BB:W3GPp:MSTation:ENHanced:DPDCh:TCHannel<di>:](#page-505-0) DATA: PATTern on page 494

[\[:SOURce<hw>\]:BB:W3GPp:MSTation:ENHanced:DPDCh:TCHannel<di>:](#page-505-0) [DATA:DSELect](#page-505-0) on page 494

#### **Transport Time Interval TCH - Enhanced DPDCH UE1**

Sets the number of frames into which a TCH is divided. This setting also defines the interleaver depth.

SCPI command:

[\[:SOURce<hw>\]:BB:W3GPp:MSTation:ENHanced:DPDCh:TCHannel<ch>:](#page-503-0) [TTINterval](#page-503-0) on page 492

#### **Number of Transport Blocks TCH - Enhanced DPDCH UE1**

Sets the number of transport blocks for the TCH.

SCPI command:

[\[:SOURce<hw>\]:BB:W3GPp:MSTation:ENHanced:DPDCh:TCHannel<ch>:](#page-503-0) TBCount [on page 492](#page-503-0)

#### **Transport Block Size TCH - Enhanced DPDCH UE1**

Sets the size of the transport block at the channel coding input.

SCPI command:

[\[:SOURce<hw>\]:BB:W3GPp:MSTation:ENHanced:DPDCh:TCHannel<ch>:](#page-503-0) TBSize [on page 492](#page-503-0)

#### **Size of CRC TCH - Enhanced DPDCH UE1**

Defines the type (length) of the CRC. Checksum determination can also be deactivated (setting None).

SCPI command:

[\[:SOURce<hw>\]:BB:W3GPp:MSTation:ENHanced:DPDCh:TCHannel<di>:](#page-504-0) CRCSize [on page 493](#page-504-0)

#### **Rate Matching Attribute TCH - Enhanced DPDCH UE1**

Sets data rate matching (Rate Matching).

#### SCPI command:

[\[:SOURce<hw>\]:BB:W3GPp:MSTation:ENHanced:DPDCh:TCHannel<ch>:](#page-502-0) [RMATtribute](#page-502-0) on page 491

#### **Error Protection TCH- Enhanced DPDCH UE1**

Selects error protection.

"None" No error protection

"Turbo 1/3" Turbo Coder of rate 1/3 in accordance with the 3GPP specifications.

"Conv 1/2 | 1/3" Convolution Coder of rate 1/2 or 1/3 with generator polynomials defined by 3GPP.

#### SCPI command:

[\[:SOURce<hw>\]:BB:W3GPp:MSTation:ENHanced:DPDCh:TCHannel<di>:](#page-505-0) [EPRotection](#page-505-0) on page 494

#### **Interleaver 1 State TCH - Enhanced DPDCH UE1**

Activates or deactivates channel coding interleaver state 1 of the transport channel. Interleaver state 1 can be set independently in each TCH. Activation does not change the symbol rate.

SCPI command:

[\[:SOURce<hw>\]:BB:W3GPp:MSTation:ENHanced:DPDCh:TCHannel<di>:](#page-506-0) [INTerleaver](#page-506-0) on page 495

#### **Interleaver 2 State TCH - Enhanced DPDCH UE1**

Activates or deactivates channel coding interleaver state 2 of all the transport channels. Interleaver state 2 can only be set for all the TCHs together. Activation does not change the symbol rate.

SCPI command:

[\[:SOURce<hw>\]:BB:W3GPp:MSTation:ENHanced:DPDCh:INTerleaver2](#page-501-0) [on page 490](#page-501-0)

#### **5.36.4 Error Insertion - Enhanced DPDCH UE1**

In the "Bit Error Insertion" and "Block Error Insertion" sections, errors can be inserted into the data source and into the CRC checksum, in order, for example, to check the bit and block error rate testers.

#### **Bit Error State - Enhanced DPDCH UE1**

Activates or deactivates bit error generation.

Bit errors are inserted into the data fields of the enhanced channels. When channel coding is active, it is possible to select the layer in which the errors are inserted (physical or transport layer).

When the data source is read out, individual bits are deliberately inverted at random points in the data bit stream at the specified error rate in order to simulate an invalid signal.

#### SCPI command:

[\[:SOURce<hw>\]:BB:W3GPp:MSTation:ENHanced:DPDCh:DERRor:BIT:STATe](#page-497-0) [on page 486](#page-497-0)

#### **Bit Error Rate TCH - Enhanced DPDCH UE1**

Sets the bit error rate.

SCPI command:

[\[:SOURce<hw>\]:BB:W3GPp:MSTation:ENHanced:DPDCh:DERRor:BIT:RATE](#page-496-0) [on page 485](#page-496-0)

#### **Insert Errors On - Enhanced DPDCH UE1**

Selects the layer at which bit errors are inserted.

"Transport layer" Bit errors are inserted in the transport layer. This layer is only available when channel coding is active.

"Physical layer" Bit errors are inserted in the physical layer.

SCPI command:

[\[:SOURce<hw>\]:BB:W3GPp:MSTation:ENHanced:DPDCh:DERRor:BIT:LAYer](#page-496-0) [on page 485](#page-496-0)

#### **Block Error State - Enhanced DPDCH UE1**

Activates or deactivates block error generation.

The CRC checksum is determined and then the last bit is inverted at the specified error probability in order to simulate an invalid signal.

Block error generation is only available when channel coding is active.

SCPI command:

[\[:SOURce<hw>\]:BB:W3GPp:MSTation:ENHanced:DPDCh:DERRor:BIT:STATe](#page-497-0) [on page 486](#page-497-0)

#### **Block Error Rate - Enhanced DPDCH UE1**

Sets the block error rate.

SCPI command:

[\[:SOURce<hw>\]:BB:W3GPp:MSTation:ENHanced:DPDCh:DERRor:BLOCk:RATE](#page-497-0) [on page 486](#page-497-0)

#### **5.36.5 Dynamic Power Control - DPDCH Enhanced User Equipment**

In the "Dynamic Power Control" section of menu "Enhanced Settings", the power of the enhanced channels can be increased or decreased within the predefined dynamic range "(Up Range" + "Down Range") and with the predefined step size ("Power Step") with an external, internal or manual control signal.

#### **Dynamic Power Control State - Enhanced DPDCH UE1**

Activates or deactivates the "Dynamic Power Control".

With activated "Dynamic Power Control" the power of the enhanced channels can be increased or decreased within the predefined dynamic range ("Up Range" + "Down Range") and with the predefined step size ("Power Step") with an external control signal. The external control signal has to be supplied via the LEV ATT input of the AUX I/O connector.

**Note:** The R&S SMBV does not support externally provided control signals.

For two-path instruments, the external control signal has to be supplied via the LEV ATT input of the AUX I/O connector (path A) or via one of the USER interfaces (path B).

SCPI command:

[\[:SOURce<hw>\]:BB:W3GPp:MSTation:ENHanced:DPDCh:DPControl:STATe](#page-499-0) [on page 488](#page-499-0)

#### **Mode - Enhanced DPDCH UE1**

Selects the control signal for "Dynamic Power Control".

- "External" (the parameter is not available for R&S SMBV) An external control signal is used for Dynamic Power Control. The external control signal is supplied via the LEV ATT input of the AUX I/O. For two-path instruments, the external control signal is supplied via the LEV ATT input of the AUX I/O connector (path A) or via one of the USER interfaces (path B).
- "By TPC Pattern" The TPC pattern is used for Dynamic Power Control. This selection corresponds to selection (Mis)Use TPC for not enhanced channels.
- "Manual" TThe control signal is manually produced by pushing one of the buttons 0 or 1.

The channel power is increased or decreased depending on the Direction setting by the set power step.

#### SCPI command:

[\[:SOURce<hw>\]:BB:W3GPp:MSTation:ENHanced:DPDCh:DPControl:MODE](#page-498-0) [on page 487](#page-498-0)

[\[:SOURce<hw>\]:BB:W3GPp:MSTation:ENHanced:DPDCh:DPControl:STEP:](#page-499-0) MANual [on page 488](#page-499-0)

#### **Direction - Enhanced DPCHs BS1**

Selects the Dynamic Power Control mode.

"Up" A high level of the control signal leads to an increase of channel power.

"Down" A high level of the control signal leads to a decrease of channel power.

SCPI command:

[\[:SOURce<hw>\]:BB:W3GPp:MSTation:ENHanced:DPDCh:DPControl:](#page-498-0) DIRection [on page 487](#page-498-0)

#### **Power Step - DPDCH Enhanced UE**

Sets step width by which – with the "Dynamic Power Control" being switched on - the channel powers of the enhanced channels in the timeslot grid are increased or decreased within the set dynamic range ("Up Range" + "Down Range").

The start power of the channel is set in the "Channel Power" entry field of the menu.

SCPI command:

[\[:SOURce<hw>\]:BB:W3GPp:MSTation:ENHanced:DPDCh:DPControl:STEP\[:](#page-500-0) EXTernal] [on page 489](#page-500-0)

#### **Up Range - DPDCH Enhanced UE**

Sets dynamic range by which – with "Dynamic Power Control" switched on – the channel powers of the enhanced channels can be increased. The resulting "Dynamic Power Control" dynamic range ("Up Range" + "Down Range") may be 30 dB at max.

SCPI command:

[\[:SOURce<hw>\]:BB:W3GPp:MSTation:ENHanced:DPDCh:DPControl:RANGe:](#page-499-0) UP [on page 488](#page-499-0)

#### **Down Range - DPDCH Enhanced UE**

Sets dynamic range by which – with "Dynamic Power Control" switched on – the channel powers of the enhanced channels can be decreased. The resulting "Dynamic Power Control" dynamic range ("Up Range" + "Down Range") may be 30 dB at max.

SCPI command:

[\[:SOURce<hw>\]:BB:W3GPp:MSTation:ENHanced:DPDCh:DPControl:RANGe:](#page-499-0) DOWN [on page 488](#page-499-0)

#### **Power Control Graph - DPDCH Enhanced UE**

Indicates the deviation of the channel power (delta POW) from the set power start value of the enhanced channels.

The graph is automatically displayed with "Dynamic Power Control" switched on.

**Note:** Since a realtime update of the window in the timeslot (= 0.667 ms) is not possible for reasons of speed, an update can be performed in a more coarse time interval. Fast channel power changes are not displayed but the settled state of the control loop can be recognized very easily.

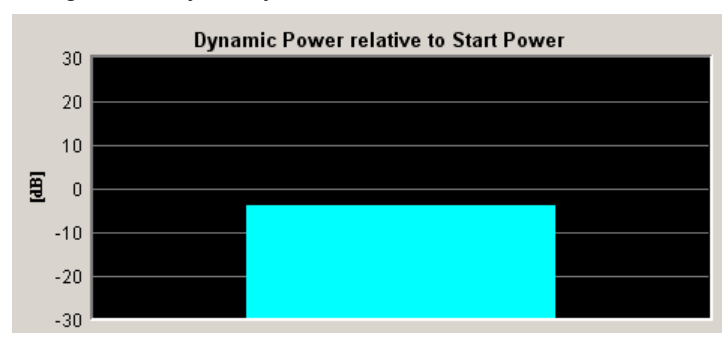

#### SCPI command:

[\[:SOURce<hw>\]:BB:W3GPp:MSTation:ENHanced:DPDCh:DPControl\[:POWer\]](#page-501-0) [on page 490](#page-501-0)

# 6 Tests Case Wizard

This chapter describes the "Test Case Wizard", provided for tests on Base Stations in Conformance with the 3G Standard 3GPP FDD.

Test Case Wizard is supported only by R&S SMU and R&S SMATE.

The following chapters describe the full functionality of the Test Case Wizard. Some of them require a Fading Simulator and hence are not supported by the R&S SMATE. Expect as noted otherwise, the screenshots, pictures and figures in this chapter show an R&S SMU.

### **6.1 Introduction**

The Test Case Wizard supports tests on base stations in conformance with the 3G Standard 3GPP-FDD. It offers a selection of predefined settings according to Test Cases in TS 25.141.

The basic equipment layout for the test is the same as for the 3GPP FDD signal generation. It includes the options Baseband Main Module (B13), Baseband Generator (B10/ B11) and Digital Standard 3GPP FDD (K42). However, some of the tests require further options. An overview of the available test cases is given is in ["Test Case" on page 242.](#page-253-0)

The Test Case Wizard has effect on frequency and level settings, link direction, trigger, baseband clock source, marker settings and base station or user equipment configuration. Besides the 3GPP required settings also interfering signals (AWGN, CW interferer, co-located modulation signals) or fading profiles are set.

The degree of freedom in setting the parameters can be determined. The "According to Standard" edit mode allows only settings in compliance with TS 25.141. The "User Definable" edit mode allows a wider range of settings.

The menu for selecting the 3GPP FDD test is either called in 3GPP FDD menu from the baseband block or from the menu tree under Baseband 3GPP FDD.

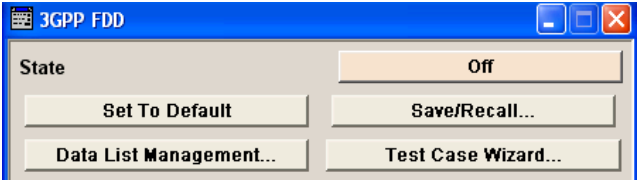

Button "Test Case Wizard" opens the menu.

#### **3GPP FDD incl. enhanced MS/BS tests, HSDPA, HSUPA, HSPA+ Tests Case Wizard**

```
Introduction
```
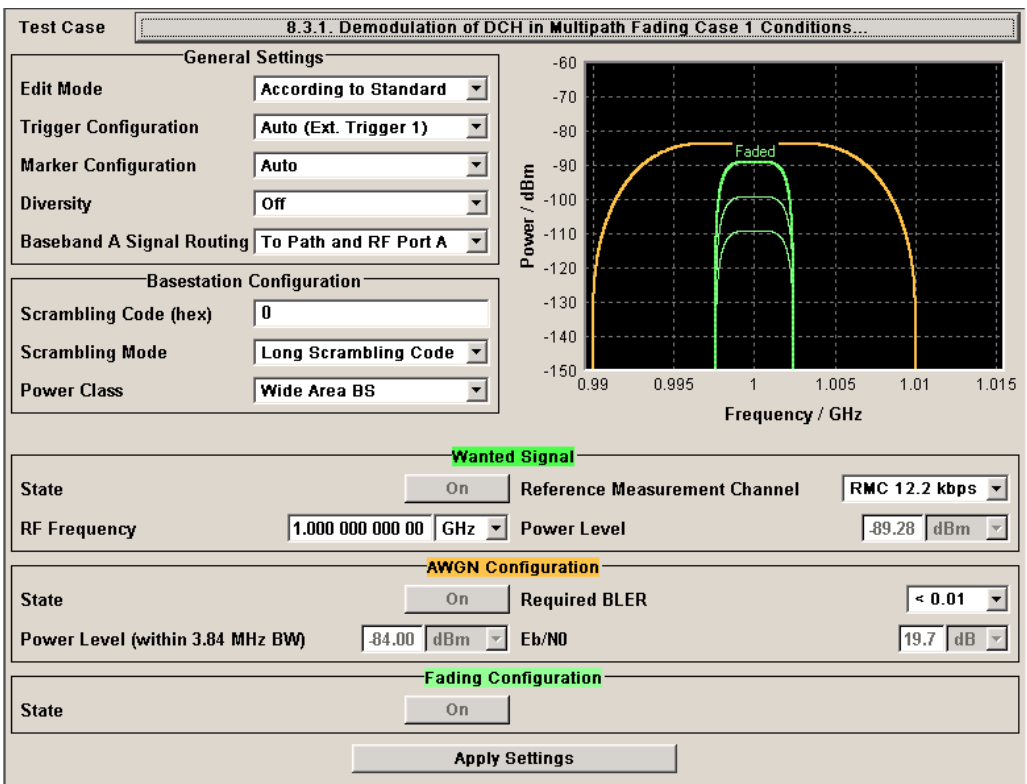

The "Test Wizard" dialog is divided into several sections:

At the top of the panel, the test case is selected. In the "General Settings" section the edit mode and the general signal generator parameters are set.

The base station parameters are input in the "Basestation Configuration" section.

The graph in the right upper section symbolizes the interference scenario defined by power level and frequency offset.

The middle section depends on the selected test case. It displays the input/output parameters of the wanted and the interfering signals and further configuration entries besides the default settings.

Button "Apply Settings" activates the preset settings for the selected test case. Further modification of the generator settings is still possible. Signal generation starts with the first trigger event.

With the "Test Case Wizard", it is possible to create highly complex test scenarios with just a few keystrokes, see the following example:

- 1. Preset the signal generator
- 2. Call the "Test Case Wizard" menu in the 3GPP menu
- 3. Choose the desired test case
- 4. Enter the specific settings for the selected test case , e.g. frequency, level, …
- 5. Activate the settings using the "Apply Settings" button
- 6. Switch on RF output and further refine the generator settings if required
- 7. Start signal generation by a trigger from the base station at connector TRIGGER1.

### **6.1.1 General Considerations**

#### **Test Frequencies**

For 3GPP-FDD, several paired frequency bands are used. The following table shows start and stop frequencies of both uplink (UE transmit, node B receive) and downlink (node B transmit, UE receive) frequency bands according to 3GPP.

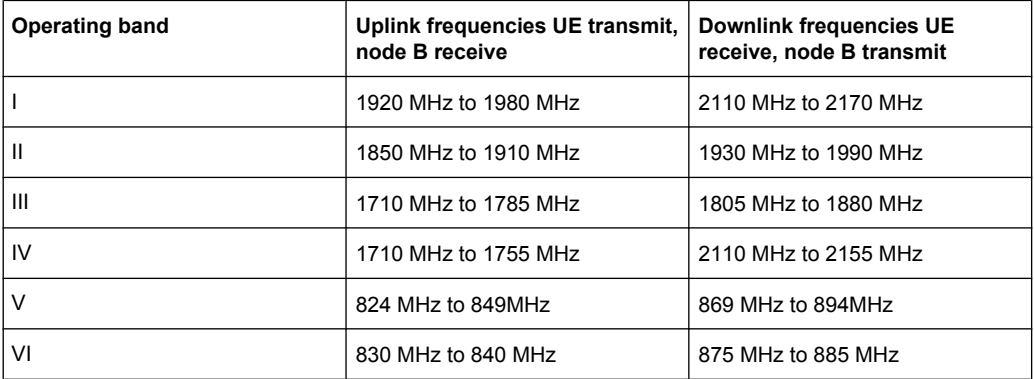

The measurements that have to be performed according to 3GPP in order to verify proper operation of FDD systems apply to appropriate frequencies in the bottom, middle and top of the operating frequency band of the base station (BS). These frequencies are denoted as RF channels B (bottom), M (middle) and T (top).

#### **Reference Frequency**

When building up the measurement setups according to TS 25.141 it might be useful that all the instruments share a common reference clock. However, after "Preset" the signal generator uses its internal clock reference. In order to feed in the clock of an external clock the RF module configuration should be switched to external reference frequency.

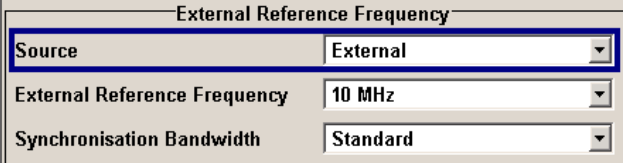

In the external reference mode an external signal with selectable frequency and defined level must be input at the REF IN connector . This signal is output at the REF OUT connector. The reference frequency setting is effective for both paths. For very good reference sources of high spectral purity a wideband setting is provided.
## **Trigger Signal**

For test cases with channel coded signal, e.g. an activated RMC, the base station that triggers the signal generation must emit an 'SFN (System Frame Number) mod 4' periodic trigger. A simple SFN periodic trigger probably will disturb the channel coding scheme.

### **Baseband Clock**

The clock source is automatically switched to internal when the test case settings are activated.

#### **Improvement of signal quality**

Improvement of signal quality is possible via several settings:

In the "I/Q Settings" menu the internal baseband gain can be set to improved ACLR performance (3dB or 6 dB)

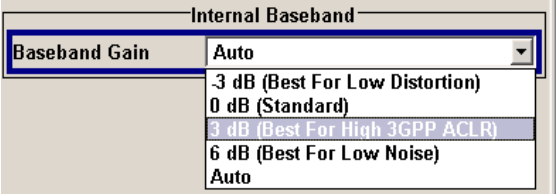

In the "Automatic Level Control Settings" menu the RF output level can be recalibrated with "Search Once" in "Sample&Hold" mode. This is recommended if in CW mode the signal/intermodulation ratio is to be improved for multi-transmitter measurements. With setting "Auto", the level control is automatically adapted to the operating conditions, it may cause increased intermodulations, however.

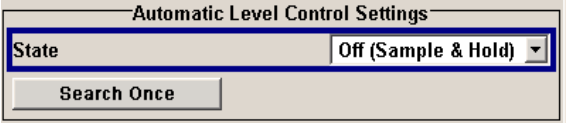

In the "User Correction" menu a list of correction values can be created and subsequently activated. Thus, the frequency response of the test setup can be taken into account .

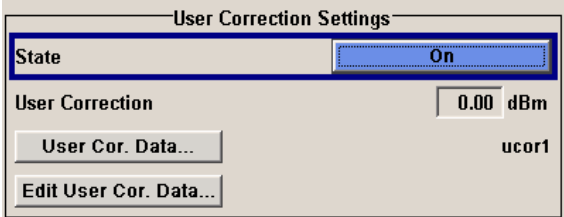

In order to compensate cable loss and additionally inserted attenuators, the RF level can directly be adjusted in the "Level" input field.

 $-59.86$  dBm Lev A  $-60.00$  dBm PEP A

Additional settings in the impairments section of the AWGN block

 $\overline{V}$  Optimize Internal I/Q Impairments For RF Output

# **6.1.2 General Settings**

In the General Settings section the edit mode and the general signal generator parameters are set.

# **Test Case**

Selects the test case.

The following table gives an overview of the available test cases, the type of signal transmitted by the signal generator and the required additional options besides the basic configuration. An equipment layout as required for 3GPP FDD signal generation for one-path instruments is assumed to be the basic configuration.

*Table 6-1: Transmitter Tests*

| TS 25.141 chapter | <b>Test case</b>                                         | <b>Generator Signal</b> | <b>Additional options</b> |
|-------------------|----------------------------------------------------------|-------------------------|---------------------------|
| 6.4.2             | Power control steps: Out-   Uplink<br>put power dynamics |                         |                           |
| 6.6               | Transmit intermodulation                                 | Interferer (downlink)   |                           |

#### *Table 6-2: Receiver Tests*

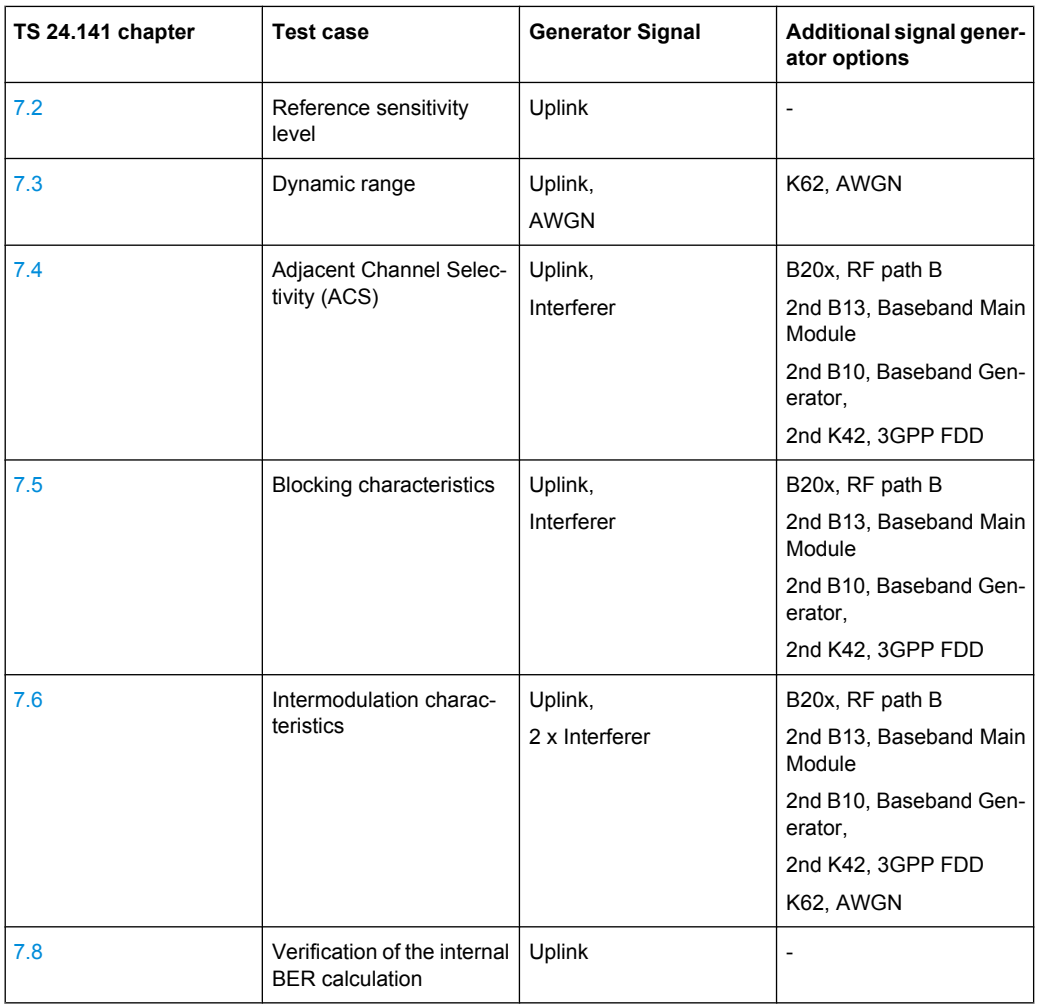

# **3GPP FDD incl. enhanced MS/BS tests, HSDPA, HSUPA, HSPA+ Tests Case Wizard**

Introduction

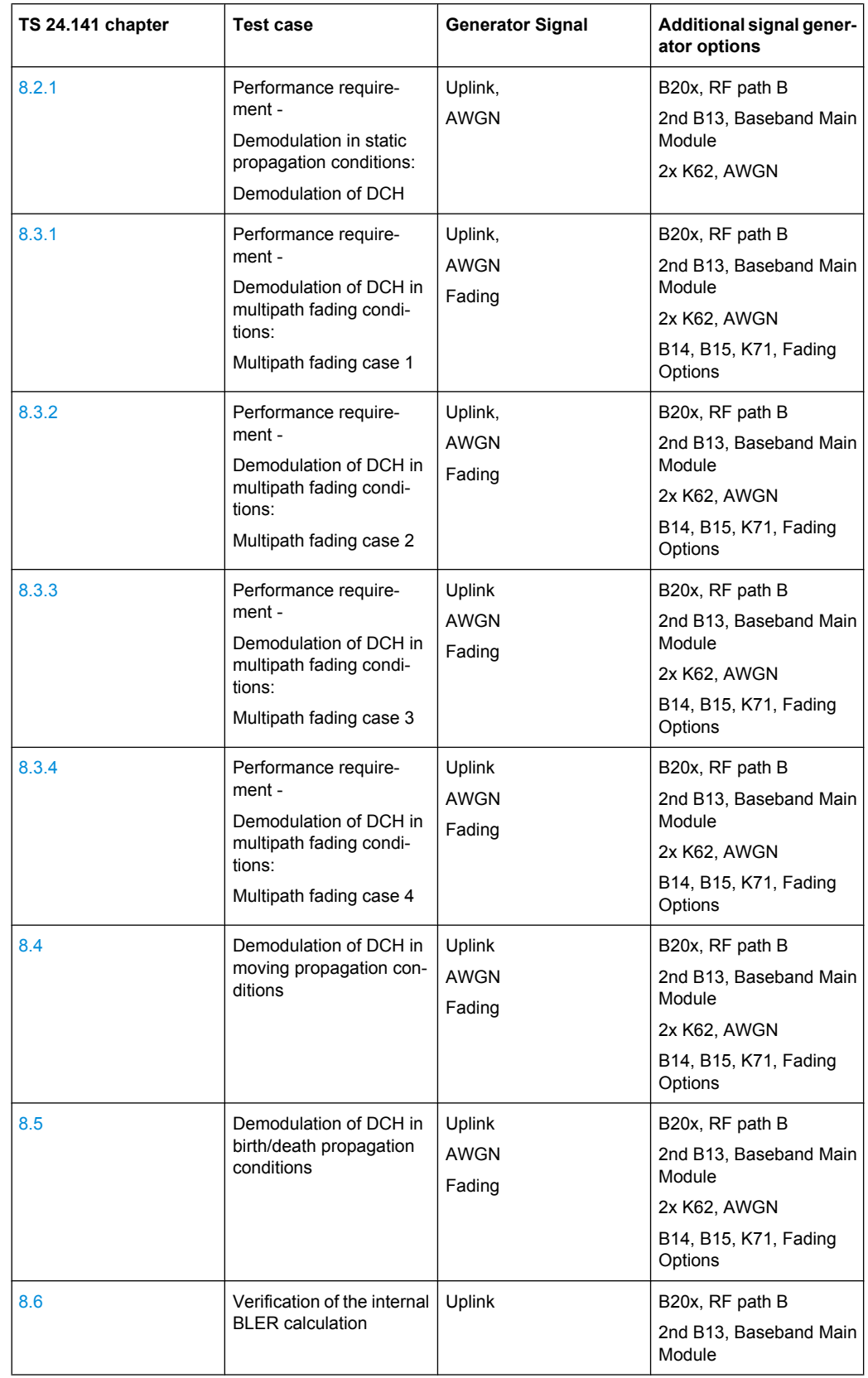

# **3GPP FDD incl. enhanced MS/BS tests, HSDPA, HSUPA, HSPA+ Tests Case Wizard**

Introduction

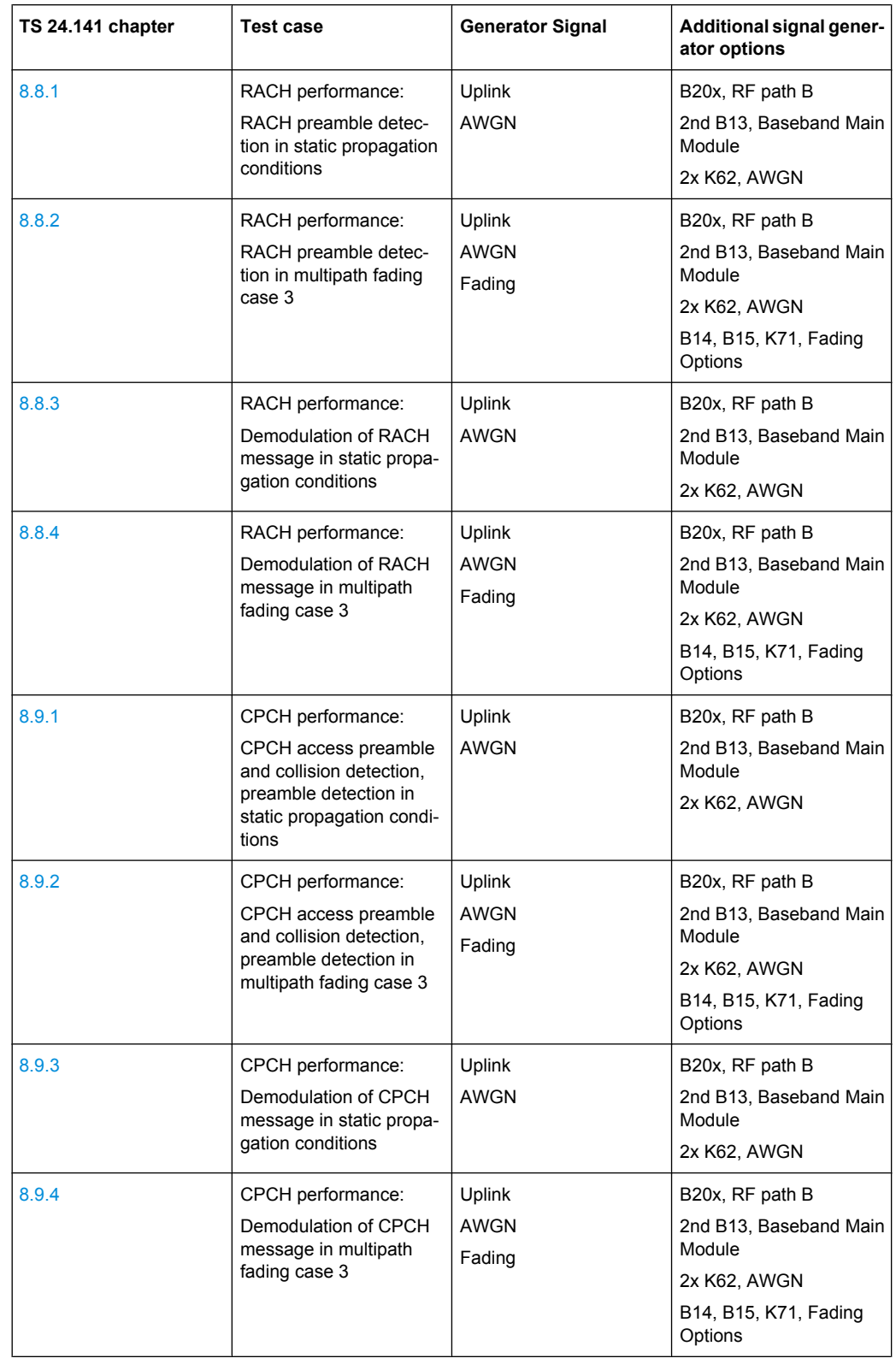

# SCPI command:

[\[:SOURce\]:BB:W3GPp:TS25141:TCASe](#page-524-0) on page 513

## **Edit Mode**

Selects the edit mode.

"According to Standard" Only settings in compliance with TS 25.141 are possible in the wizard panel.

"User Definable" A wider range of settings is possible in the wizard panel.

SCPI command:

[\[:SOURce\]:BB:W3GPp:TS25141:EMODe](#page-513-0) on page 502

## **Trigger Configuration**

Selects the trigger configuration. The trigger is used to synchronize the signal generator to the other equipment.

- "Auto" The trigger settings are customized for the selected test case. In most cases trigger setting "Armed Auto" with external trigger source "External Trigger 1" is used. Unless otherwise noted the trigger delay is set equal to zero. Thus, the base station frame timing is able to synchronize the signal generator by a SFN (System Frame Number) periodic trigger. If the signal generator offers a channel coded signal (as all the Reference Measurements Channels require) the base station must emit a 'SFN mod 4' periodic trigger.
- "Unchanged" The current trigger settings of the signal generator are retained unchanged.

SCPI command:

[\[:SOURce\]:BB:W3GPp:TS25141:TRIGger](#page-525-0) on page 514

#### **Marker Configuration**

Selects the marker configuration. The marker can be used to synchronize the measuring equipment to the signal generator.

- "Auto" The marker settings are customized for the selected test case. In most cases "Radio Frame" markers are output. Unless otherwise noted the marker delays are set equal to zero.
- "Unchanged" The current marker settings of the signal generator are retained unchanged.

SCPI command:

[\[:SOURce\]:BB:W3GPp:TS25141:TRIGger:OUTPut](#page-526-0) on page 515

#### **Diversity**

Selects the signal routing according to the base station's diversity processing capability.

Introduction

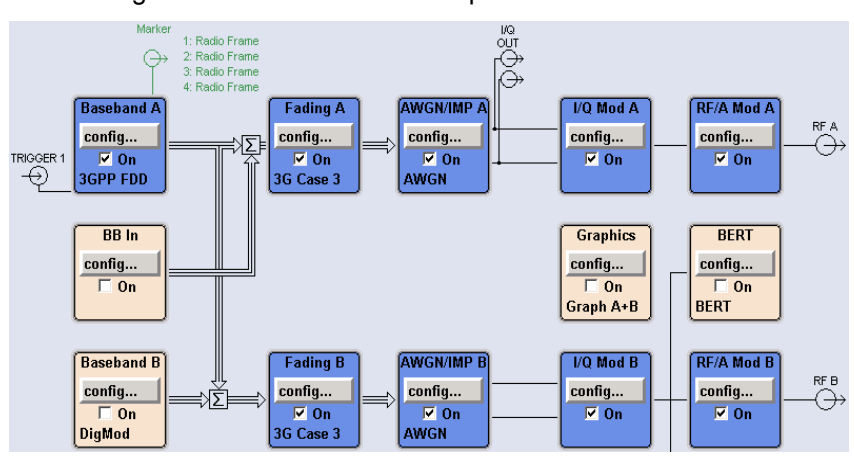

"ON" The test signal is routed to both RF outputs.

*Fig. 6-1: Signal routing R&S SMU*

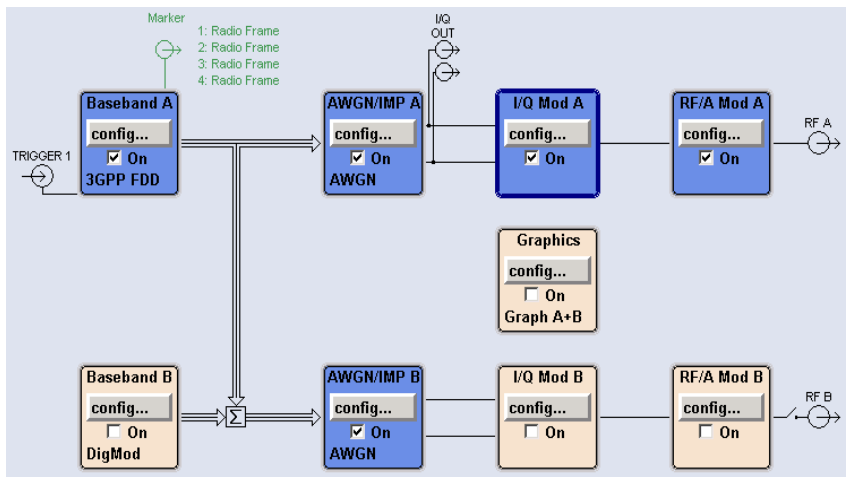

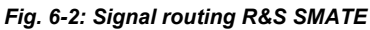

"Off" The test signal is routed to the selected RF output.

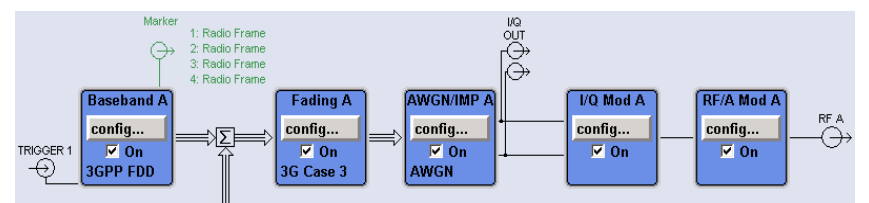

*Fig. 6-3: Signal routing R&S SMU*

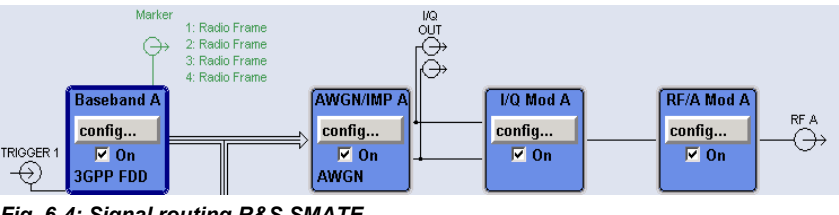

*Fig. 6-4: Signal routing R&S SMATE*

#### SCPI command:

[\[:SOURce\]:BB:W3GPp:TS25141:RXDiversity](#page-523-0) on page 512

Introduction

#### **Baseband A Signal Routing**

Selects the signal routing for baseband A signal which in most test cases represents the wanted signal (exception test case 6.6).

"A" The baseband signal A is routed to RF output A.

"B" The baseband signal A is routed to RF output B.

SCPI command:

[:SOURce]: BB: W3GPp: TS25141: ROUTe on page 511

# **6.1.3 Basestation Configuration**

The base station parameters are input in the "Basestation Configuration" section.

### **Scrambling Code (hex)**

Enters the scrambling code.

SCPI command: [:SOURce]: BB: W3GPp: TS25141: SCODe on page 512

### **Scrambling Mode**

Sets the type of scrambling code.

With scrambling code, a distinction is made between "Long" and "Short Scrambling Code" for uplink signals. For downlink signals (test case 6.6) the scrambling code generator can be switched on and off.

"On " (downlink only) Enables scrambling code generator. "Off" Disables scrambling code generator for test purposes. "Long Scrambling Code" (uplink only) Sets the long scrambling code.

"Short Scram-(uplink only)

bling Code" Sets short scrambling code.

SCPI command:

[\[:SOURce\]:BB:W3GPp:TS25141:SCODe:MODE](#page-524-0) on page 513

## **Power Class**

Enters the base station power class. The selected power class determines the output level of the signal generator. The output level is indicated in the "Wanted Signal" section of the Wizard panel.

For edit mode "User Definable", the output level can be set in the "Wanted Signal" section of the Wizard panel.

"Wide Area BS"Enables power class wider area BS

"Medium Range Enables power class medium range BS BS"

"Local Area BS"Enables power class local area BS

SCPI command:

[\[:SOURce\]:BB:W3GPp:TS25141:BSPClass](#page-512-0) on page 501

# **6.1.4 Apply**

## **Apply Settings**

Activates the current settings of the test case wizard.

Initialization of the signal generator with the test case settings is performed by a partial reset that includes only the baseband, fading and AWGN module and the RF frequency and RF level settings. Other settings of the signal generator are not altered.

Before triggering the signal generator the user still can change these other settings. This is particularly useful when compensating for cable loss and additionally inserted attenuators by adjusting the RF power levels is required.

Signal generation is started at the first trigger received by the generator. The RF output is not activated /deactivated by the test case wizard, so care has to be taken that RF State is On at the beginning of the measurement.

**Note:** For safety reasons the RF is not active unless the button RF ON has been pressed.

## SCPI command: [:SOURce]: BB: W3GPp: TS25141: TCASe: EXECute on page 514

# **6.2 Receiver Tests**

# **6.2.1 Overview**

## **6.2.1.1 Basic Configuration**

The test cases for receiver tests require at least the following equipment layout for the signal generator:

- Digital Standard 3GPP FDD (K42)
- Universal Coder / Arbitrary Waveform Generator (B10/B11),
- Baseband Main module (B13),
- Frequency option (B10x: RF 100 kHz x GHz).

If the test case requires further options they are listed together with the description of the test case.

Receiver test can be performed with the signal generator only, i.e. without additional measuring equipment.

## **6.2.1.2 Test Setups - Receiver Tests**

The tests can be performed using the standard test setup according to TS 25.141. Test setups beside the two standard test setups described below are specified at the Test Case description.

### **Standard Test Setup - One Path**

In case of two-path instruments signal routing to path A is assumed for the graph below. RF port A outputs the wanted signal (with or without fading and/or interference) and is connected to the Rx port of the base station. The signal generator will start signal generation at the first BS frame trigger sent to input TRIGGER 1.

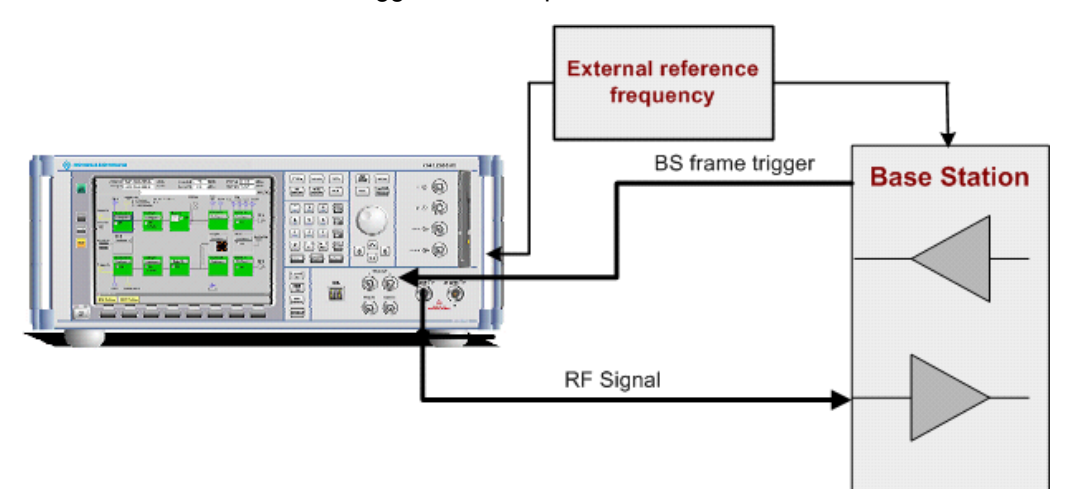

*Fig. 6-5: Standard Test Setup (One Path) R&S SMU*

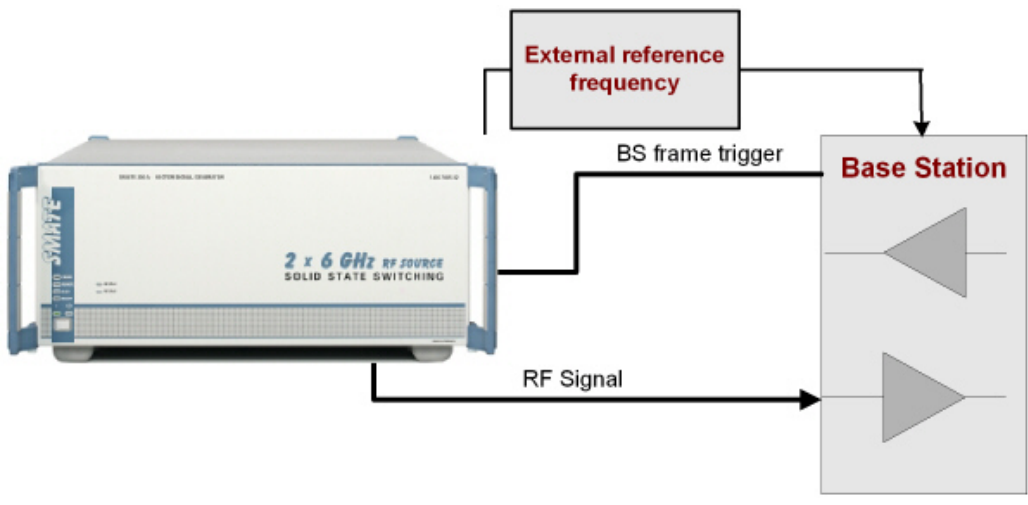

*Fig. 6-6: Standard Test Setup (One Path) R&S SMATE*

For two-path instruments it is also possible to route baseband signal A to RF output B and connect RF output B to the Rx port of the base station.

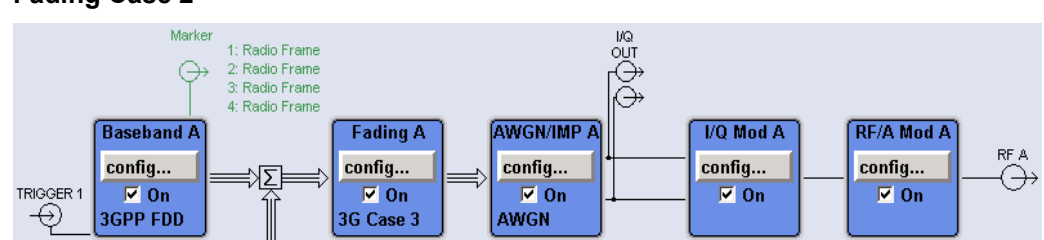

**Example: Signal Routing "To Path and RF port A" for test case 6.3.2 Multipath Fading Case 2**

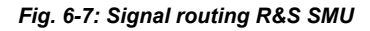

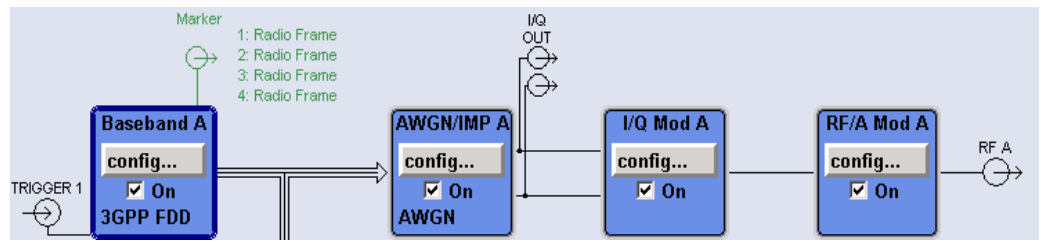

*Fig. 6-8: Signal routing R&S SMATE*

## **Standard Test Setup - Two Paths**

For two-paths measurements, the test cases always require option Second RF path (B20x), a second option Baseband Main Module (B13) and at least one option to generate the interfering signal in addition to the basic configuration. The signal routing can be selected, the wanted signal can be provided either at output RF A or at output RF B.

The signal generator outputs the reference measurement channel signal (= wanted signal) at output RF A and the interfering signal(s) at output RF B. After combining the two(three) signals the sum signal is fed into the base station Rx port. The signal generator will start signal generation at the first BS frame trigger sent to input TRIGGER 1.

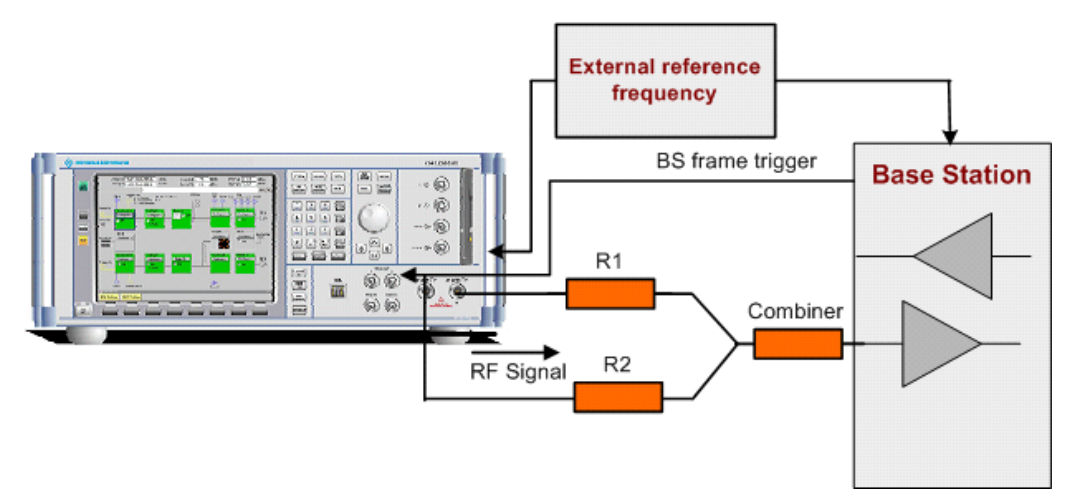

*Fig. 6-9: Standard Test Setup (Two Paths) R&S SMU*

Receiver Tests

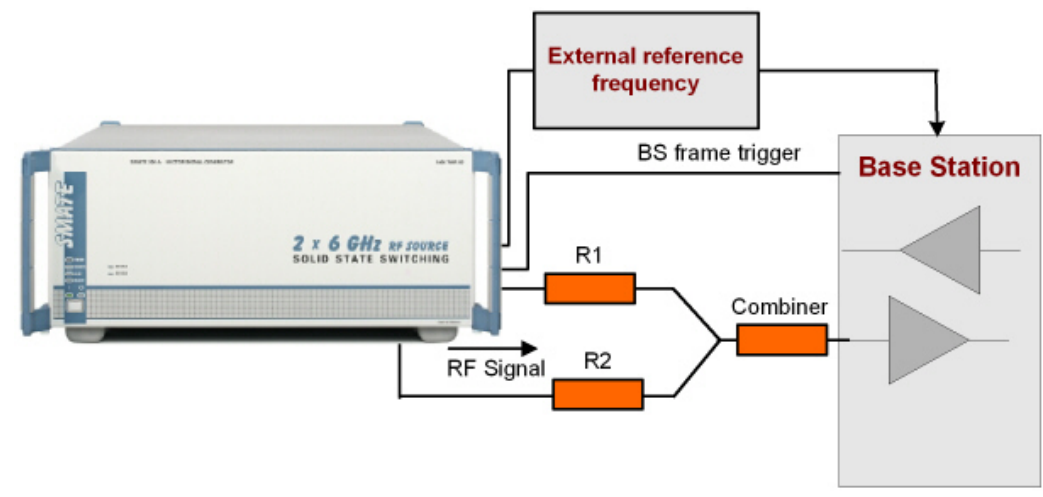

*Fig. 6-10: Standard Test Setup (Two Paths) R&S SMATE*

**Example: Signal Routing To Path and RF port A for test case 7.6 Intermodulation Characteristics**

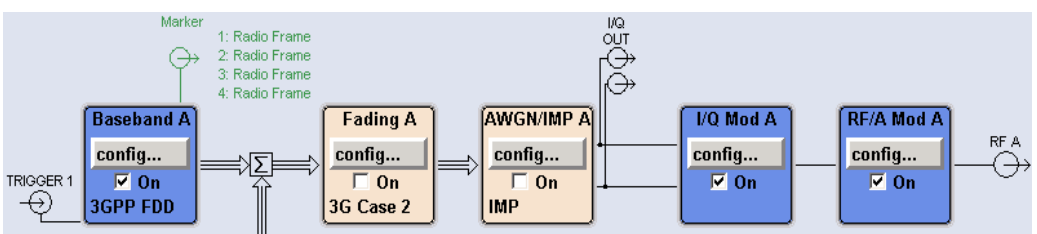

*Fig. 6-11: Sigan Routing R&S SMU*

**Example: Signal Routing To Path and RF port B for test case 7.6 Intermodulation Characteristics**

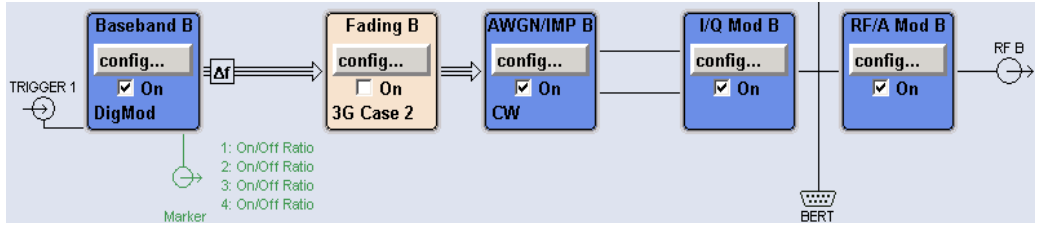

*Fig. 6-12: Sigan Routing R&S SMU*

#### **Standard Test Setup - Diversity Measurements**

For **diversity measurements**, the test cases always require at least option Second RF path (B20x) and a second option Baseband Main Module (B13) in addition to the basic configuration. The signal routing is fixed.

RF output A and RF output B transmit the corrupted reference measurement channel signal (wanted signal) and are connected to the Rx ports of the base station for diversity reception. The signal generator will start signal generation at the first BS frame trigger sent to input "Trigger 1".

Receiver Tests

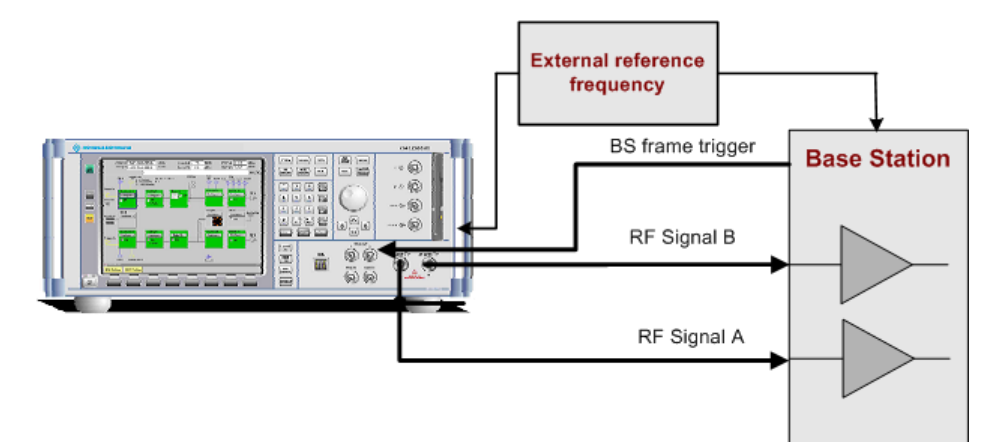

*Fig. 6-13: Standard Test Setup ( Diversity Measurements) R&S SMU*

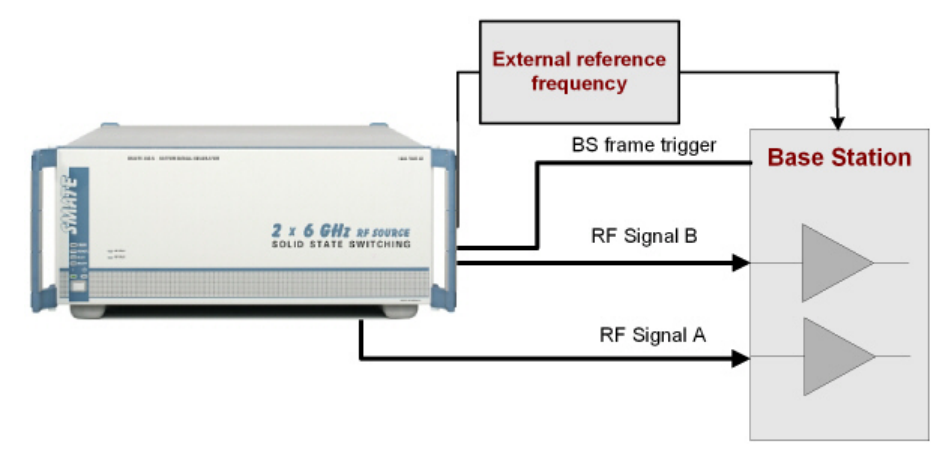

*Fig. 6-14: Standard Test Setup ( Diversity Measurements) R&S SMATE*

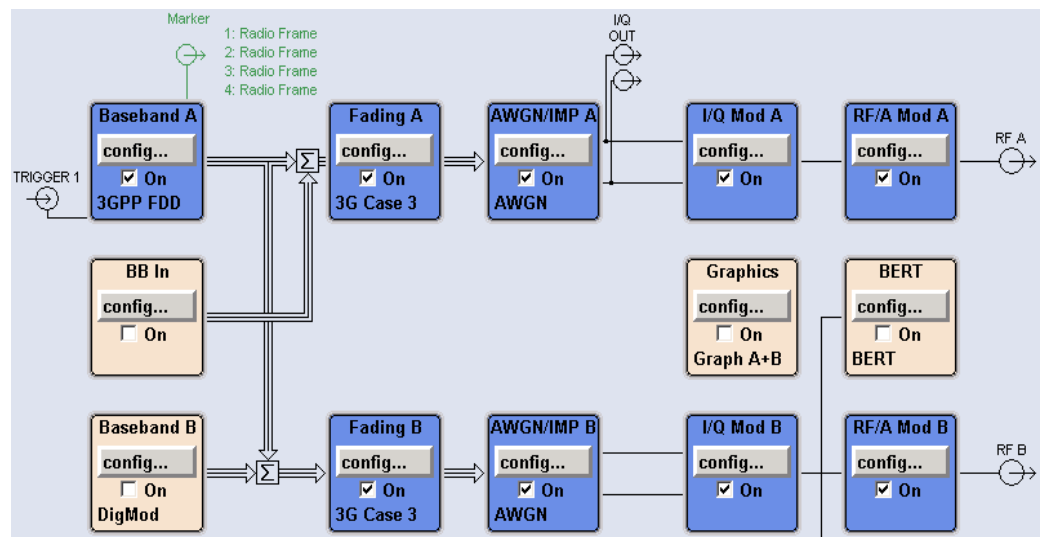

**Example: Signal Routing for test case 8.3.1 Multipath Fading Case 1**

*Fig. 6-15: Signal Routing R&S SMU*

As signal routing takes place at the output of the baseband block, the interference settings of the two paths are identical for diversity measurments.

# **6.2.1.3 Carrying Out a Receiver Test Measurement**

The following instructions lists the general steps for performing a receiver test. Specific requirements are described together with the individual test case.

- 1. Set the base station to the basic state
	- a) Initialize the base station,
	- b) Set the scrambling scheme,
	- c) Set the frequency
	- d) Set the base station to receive the Reference Measurement Channel (for most test cases),
- 2. Set the signal generator to the basic state
	- a) reset the signal generator.
- 3. Set the test case wizard
	- a) Open the 3GPP FDD menu in the baseband block
	- b) Open the Test Case Wizard and select Test Case The General Settings parameters are preset according to TS 25.141
	- c) Enter scrambling code and scrambling mode according to the base station scrambling scheme.
	- d) Enter additional required parameters, e.g. power class of base station.
	- e) Enter the test frequency (e.g. M). It must be the same as the base station has been set to.
	- f) Activate the settings with the "Apply Settings" button. The signal generator is now ready to start signal generation
- 4. Switch on RF output
- 5. If required, make additional settings (e.g. in the "I/Q Mod" or "RF" block) or change test case settings (e.g. in the "Fading" block)
- 6. Start the measurement
	- a) Send a start trigger impulse (e.g. SFN modulo 4) from the base station to the signal generator.

The signal generator will start signal generation.

7. Calculate the result

The base station internally calculates the BER, BLER or Pd depending on the test case. This value is compared to the required value.

Receiver Tests

## <span id="page-265-0"></span>**6.2.1.4 General Wanted Signal Parameters**

The following parameters are available for all receiver tests. Specific parameters are listed together with the Test Case description.

## **Wanted Signal State - Receiver Tests**

Enables/disables the signal generation of the wanted 3GPP signal.

In edit mode "According to Standard" the state is fixed to "On".

SCPI command:

[\[:SOURce\]:BB:W3GPp:TS25141:WSIGnal:STATe](#page-538-0) on page 527

#### **RMC - Receiver Tests**

Sets the reference measurement channel.

In edit mode "According to Standard" the selection of the reference measurement channel is restricted.

In edit mode "User definable", all following reference measurement channels are available for selection:

"RMC 12.2 kbps" 12.2 kbps measurement channel

"RMC 64 kbps" 64 kbps measurement channel

"RMC 144 kbps" 144 kbps measurement channel

"RMC 384 384 kbps measurement channel

kbps"

"AMR 12.2 kbps" channel coding for the AMR coder

SCPI command:

[\[:SOURce\]:BB:W3GPp:TS25141:WSIGnal:DPDCh:CCODing:TYPE](#page-533-0) on page 522

#### **Wanted Signal Frequency - Receiver Tests**

Sets the RF frequency of the wanted signal.

SCPI command:

[\[:SOURce\]:BB:W3GPp:TS25141:WSIGnal:FREQuency](#page-535-0) on page 524

## **Wanted Signal Level - Receiver Tests**

Sets the RF level in edit mode "User Definable".

In edit mode "According to Standard" the RF level is determined by the selected "Power Class".

SCPI command:

[\[:SOURce\]:BB:W3GPp:TS25141:WSIGnal:POWer](#page-537-0) on page 526

# <span id="page-266-0"></span>**6.2.2 Receiver Characteristics**

## **6.2.2.1 Test Case 7.2 - Reference Sensitivity Level**

The test case requires the basic configuration and is performed using the standard test setup for one path. The signal generator outputs a reference measurement channel signal.

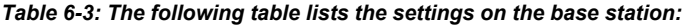

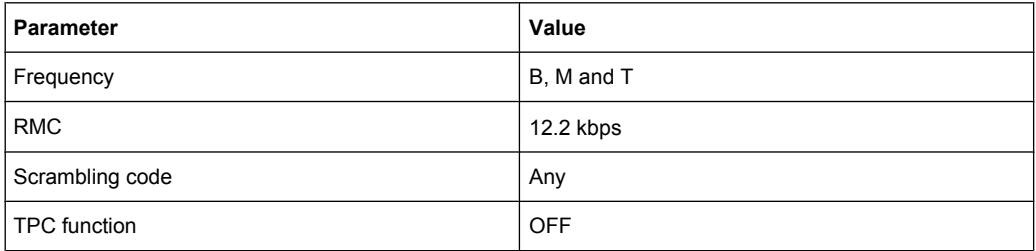

#### **Test Purpose and Test Settings - Test Case 7.2**

The test case verifies that a BS receiver has the capability to correctly demodulate the signal sent by the signal generator at the specified (low) reference sensitivity power level.

The test is passed when the resulting BER (calculated internally by the BS) is below a 0.001 at the test frequencies B, M, and T. Note TS 25.141 Annex C: General Rules for Statistical Testing, where test conditions in terms of test methods and test conditions are defined.

## **Quotation from TS 25.141:**

The reference sensitivity level is the minimum mean power received at the antenna connector at which the BER shall not exceed the specific value indicated in subclause 7.2.2. The test is set up according to Figure B.7 and performed without interfering signal power applied to the BS antenna connector. For duplex operation, the measurement configuration principle is indicated for one duplex branch in Figure B.7. For internal BER calculation an example of the test connection is as shown in figure B.7. The reference point for signal power is at the input of the receiver (antenna connector).

The measurement must be made at the three frequencies B, M and T.

Receiver Tests

<span id="page-267-0"></span>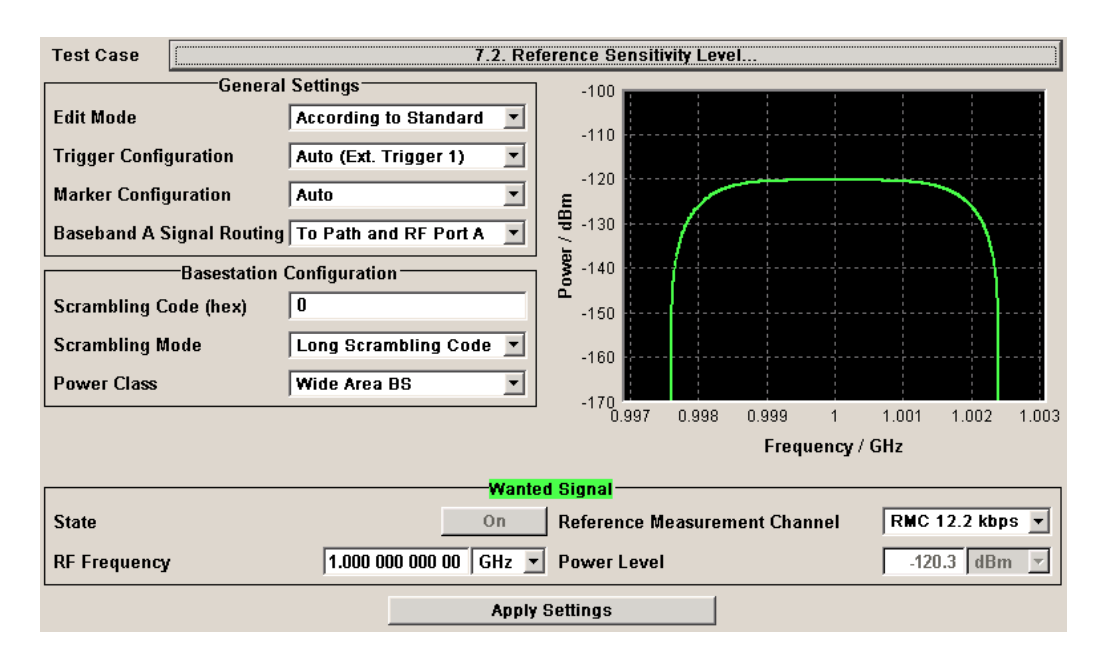

The settings of the wanted signal are described in [chapter 6.2.1.4, "General Wanted](#page-265-0) [Signal Parameters", on page 254](#page-265-0).

## **6.2.2.2 Test Case 7.3 - Dynamic Range**

The test case is performed using the standard test setup for one path.

It requires option K62 - Additional White Gaussian Noise (AWGN) in addition to the basic configuration.

The signal generator outputs a reference measurement channel signal disturbed by an interfering AWGN signal.

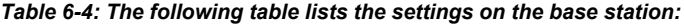

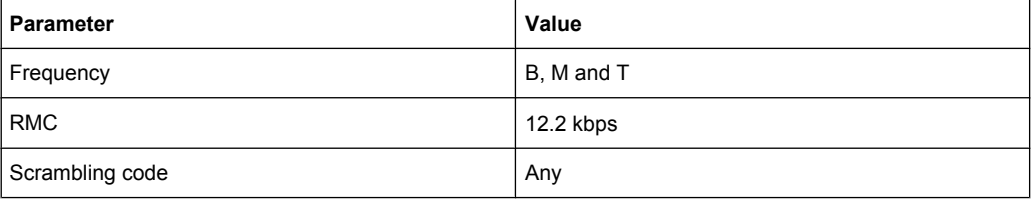

#### **Test Purpose and Test Settings - Test Case 7.3**

The test case verifies that a BS receiver has the capability to demodulate the useful signal sent by the signal generator even when it is superimposed by a heavy AWGN (Additive White Gaussian Noise) signal.

The test is passed when the resulting BER (calculated internally by the BS) is below 0.001 at the test frequencies B, M, and T. Note TS 25.141 Annex C: General Rules for Statistical Testing, where test conditions in terms of test methods and test conditions are defined.

#### **Quotation from TS 25.141**

Receiver dynamic range is the receiver ability to handle a rise of interference in the reception frequency channel. The receiver shall fulfil a specified BER requirement for a specified sensitivity degradation of the wanted signal in the presence of an interfering AWGN signal in the same reception frequency channel.

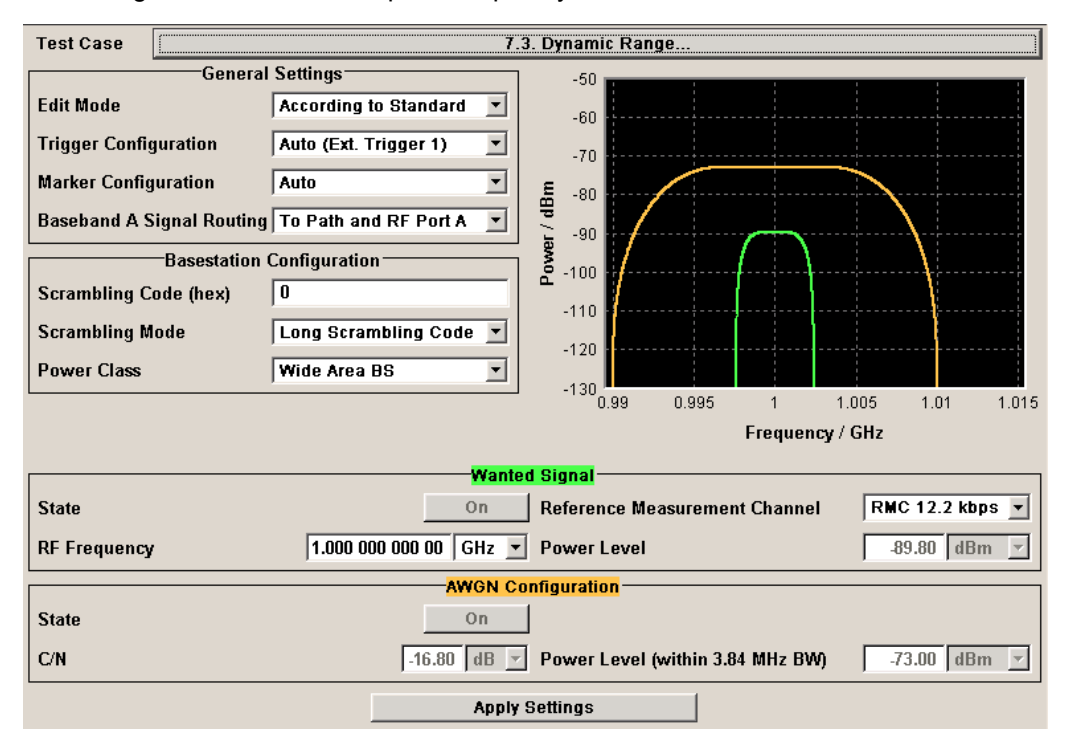

Besides the settings described for all receiver tests, AWGN configuration is possible in edit mode "User Definable". In edit mode "According to Standard" the AWGN settings are preset:

## **AWGN State - Test Case 7.3**

Enables/disables the generation of the AWGN signal.

In edit mode "According to Standard" the state is fixed to "On".

SCPI command:

## **C/N - Test Case 7.3**

Sets the carrier/noise ratio.

In edit mode "According to Standard" the state is fixed to -16.8 dB.

SCPI command:

[:SOURce]: BB: W3GPp: TS25141: AWGN: CNRatio on page 497

## **Power Level - Test Case 7.3**

Sets the AWGN level in edit mode "User Definable".

In edit mode "According to Standard" the AWGN level is determined by the selected "Power Class".

-73 dB for Wide Area BS

- <span id="page-269-0"></span>-63 dB for Medium Range BS
- -59 dB for Local Area BS

SCPI command:

[\[:SOURce\]:BB:W3GPp:TS25141:AWGN:POWer:NOISe](#page-509-0) on page 498

## **6.2.2.3 Test Case 7.4 - Adjacent Channel Selectivity**

The test case requires option Second RF path (B20x), a second option Baseband Main Module (13), a second option Baseband Generator (B10/B11) and a second option Digital Standard 3GPP FDD (K42) in addition to the standard configuration. It is performed using the standard test setup for two paths.

The signal generator outputs the reference measurement channel signal (= wanted signal) at output RF A(B) and the adjacent channel interfering signal at output RF B(A). After combining the two signals the sum signal is fed into the base station Rx port. The signal generator will start signal generation at the first BS frame trigger sent to input "Trigger 1".

The measurement must be made at the three frequencies B, M and T.

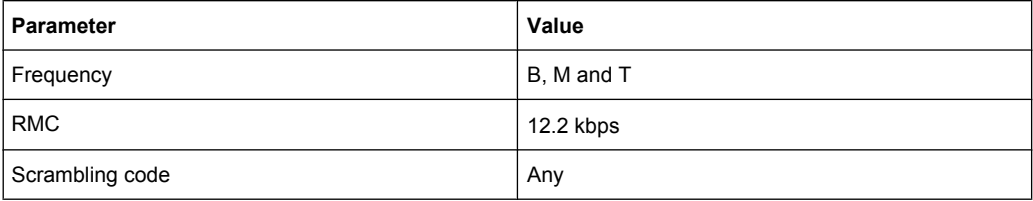

*Table 6-5: The following table lists the settings on the base station:*

#### **Test Purpose and Test Settings - Test Case 7.4**

The test case verifies that a BS receiver has the capability to demodulate a signal that is sent by the signal generator but superimposed by a heavy WCDMA signal in the adjacent channel.

The test is passed when the resulting BER (calculated internally by the BS) is below 0.001 at the test frequencies B, M, and T. Note TS 25.141 Annex C: General Rules for Statistical Testing, where test conditions in terms of test methods and test conditions are defined.

## **Quotation from TS 25.141:**

Adjacent channel selectivity (ACS) is a measure of the receiver ability to receive a wanted signal at is assigned channel frequency in the presence of an adjacent channel signal at a given frequency offset from the center frequency of the assigned channel. ACS is the ratio of the receiver filter attenuation on the assigned channel frequency to the receive filter attenuation on the adjacent channel(s).

The interference signal is offset from the wanted signal by the frequency offset Fuw. The interference signal shall be a W-CDMA signal as specified in Annex I.

## **3GPP FDD incl. enhanced MS/BS tests, HSDPA, HSUPA, HSPA+ Tests Case Wizard**

Receiver Tests

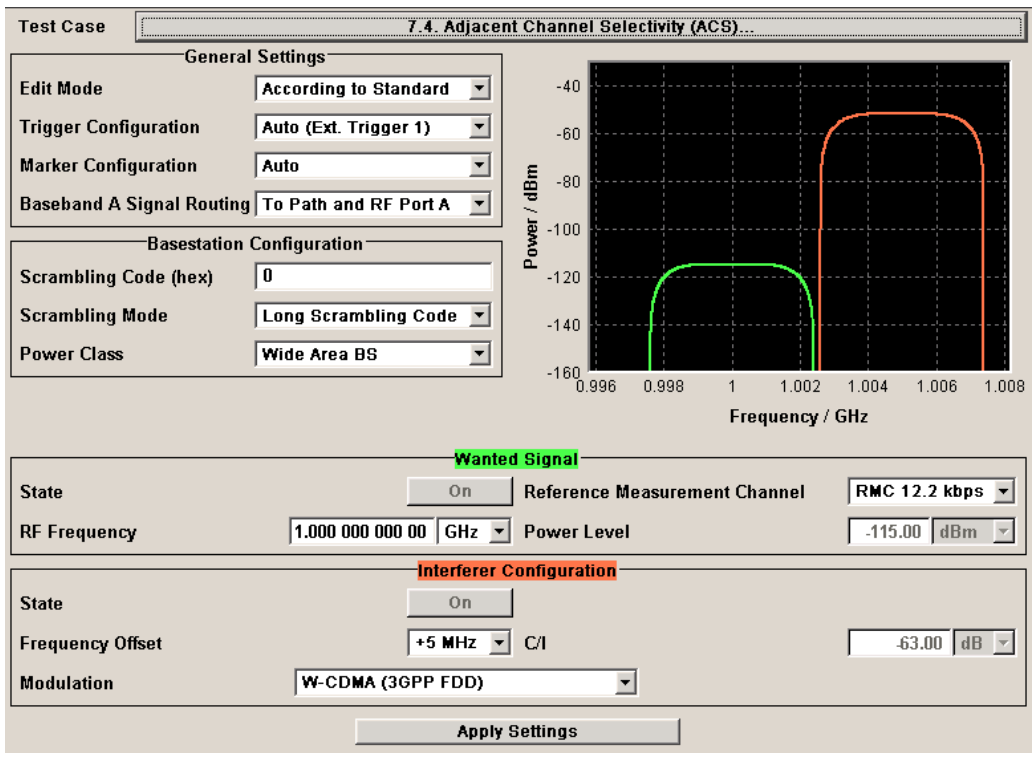

Besides the settings described for all receiver test, interferer configuration is possible in edit mode "User Definable". In edit mode "According to Standard" the settings are preset.

## **Interferer State - Test Case 7.4**

Enables/disables the signal generation of the interfering uplink signal in the second path.

In edit mode "According to Standard" the state is fixed to "On".

SCPI command:

[\[:SOURce\]:BB:W3GPp:TS25141:IFSignal:STATe](#page-521-0) on page 510

#### **Frequency Offset - Test Case 7.4**

Enters the frequency offset of the interfering signal versus the wanted signal.

In edit mode "According to Standard" the choice is limited to +/- 5 MHz.

SCPI command:

[\[:SOURce\]:BB:W3GPp:TS25141:IFSignal:FOFFset](#page-517-0) on page 506

## **C to I - Test Case 7.4**

Enters the ratio of wanted signal level to interfering signal level.

In edit mode "According to Standard" the value is fixed to - 63 dB:

SCPI command:

[\[:SOURce\]:BB:W3GPp:TS25141:IFSignal:CNRatio](#page-514-0) on page 503

#### **Interferer Modulation - Test Case 7.4**

Selects the type of modulation for the interfering uplink signal in the second path. In edit mode "According to Standard" the modulation is fixed to "W-CDMA (3GPP FDD)".

<span id="page-271-0"></span>"W-CDMA (3GPP FDD)" A 3GPP FDD uplink signal with the following characteristic is generated for path B.

- DPCCH + DPDCH mode
- DPDCH with 240 ksps, 0 dB relative power, PRBS23 data source
- DPCCH with -5.46 dB relative power and slot format 2
- Same scrambling code as the wanted signal

("3GPP FDD" menu)

"QPSK (3.84 MHz, Root Cosine 0.22)" A QPSK signal (3.84 MHz bandwidth, root cosine filter 0.22, PRBS9 data source) is generated for path B ("Custom Dig Mod" menu).

SCPI command:

[\[:SOURce\]:BB:W3GPp:TS25141:IFSignal:TYPE](#page-522-0) on page 511

## **6.2.2.4 Test Case 7.5 - Blocking Characteristics**

The test case requires option Second RF path (B20x), a second option Baseband Main Module (13), a second option Baseband Generator (B10/B11) and a second option Digital Standard 3GPP FDD (K42) in addition to the standard configuration. It is performed using the standard test setup for two paths.

The signal generator provides the reference measurement channel signal (= wanted signal) at output RF A and the interfering signal with a selectable frequency offset at output RF B. After combining the two signals the sum signal is fed into the base station Rx port. The signal generator will start signal generation at the first BS frame trigger sent to input TRIGGER 1.

The measurement must be made at the frequency M.

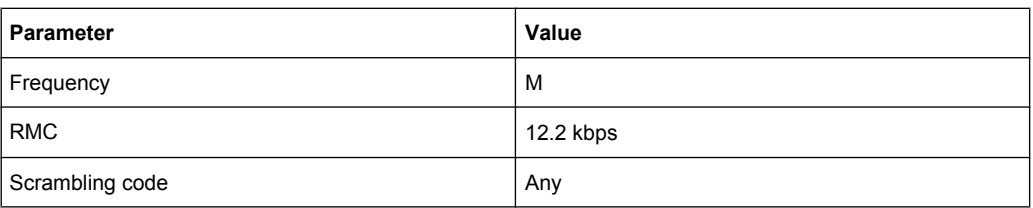

*Table 6-6: The following table lists the settings on the base station:*

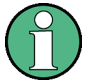

In comparison with test case 7.4 this test case requires very large offset frequencies for the interfering signal. Therefore, a second RF output is always required. Due to the maximum frequency range of 6 GHz (option B106), the test case can not be performed at all frequency offsets required by the standard (1 MHz to 12.75 GHz).

# **Test Purpose and Test Settings - Test Case 7.5**

The test case verifies that a BS receiver has the capability to demodulate a signal that is sent by the signal generator but superimposed by a heavy interfering signal in the not adjacent channel.

The test is passed when the resulting BER (calculated internally by the BS) is below 0.001 at the test frequency M. Note TS 25.141 Annex C: General Rules for Statistical Testing, where test conditions in terms of test methods and test conditions are defined.

### **Quotation from TS 25.141:**

The blocking characteristics is a measure of the receiver ability to receive a wanted signal at its assigned channel frequency in the presence of an unwanted interferer on frequencies other than those of the adjacent channels. The blocking performance requirement applies as specified in tables 7.4A to 7.4J.

The requirements shall apply to the indicated base station class, depending on which frequency band is used. The requirements in Tables 7.4D to 7.4J may be applied for the protection of FDD BS receivers when GSM900, DCS1800, PCS1900, GSM850 and/or FDD BS operating in Bands I to VI are co-located with a UTRA FDD BS.

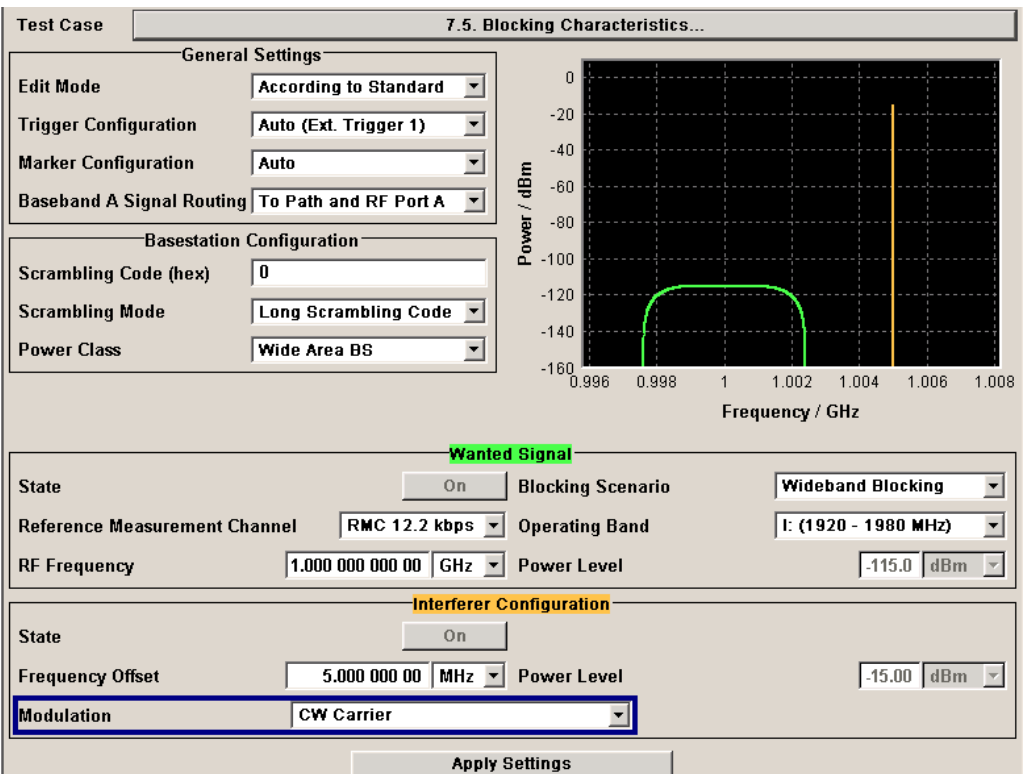

Besides the settings described for all receiver test, the following settings are possible in edit mode "User Definable". In edit mode "According to Standard" most settings are preset.

Additional settings in the "Wanted Signal" section:

## **Blocking Scenario - Test Case 7.5**

Selects the type of blocking scenario in edit mode "According to Standard".

The type of blocking scenario presets the selected "Interferer Modulation" and the "Power Level".

"Wideband Blocking" The interferer signal for wide band blocking depends on the set "Operating Band" and "RF Frequency":

- As long as the interferer "RF frequency" lies within or close to the selected "Operating Band", a "3GPP FDD" uplink signal with a defined power level (depending on the selected Power Class and RMC) is generated for path B.
- When the interferer "RF Frequency" lies outside the selected "Operating Band", a "CW carrier" interfering signal with a defined power level (depending on the selected Power Class and RMC) is generated for path B.

"Collocated BS A CW carrier interfering signal with a defined power level (depending on Blocking" the selected Power Class and RMC) is generated for path B ("RF" menu)

"Narrowband Blocking" A GMSK (270.833 kHz) interfering signal with a defined power level (depending on the selected Power Class and RMC) is generated for path B ("Custom Dig Mod" menu).

#### SCPI command:

[:SOURce]: BB: W3GPp: TS25141: WSIGnal: BTYPe on page 515

## **Operating Band - Test Case 7.5**

Selects the operating band of the base station for "Wideband Blocking". The operating band is required for the calculation of power levels and interferer modulation.

- Operating band I:  $(1920 1980 \text{ MHz})$
- Operating band II: (1850 1910 MHz)
- Operating band III: (1710 1785 MHz)
- Operating band IV: (1710 1755 MHz)
- Operating band V:  $(824 849 \text{ MHz})$
- Operating band VI: (830 840 MHz)

SCPI command:

[\[:SOURce\]:BB:W3GPp:TS25141:WSIGnal:OBANd](#page-536-0) on page 525

## **Interferer Signal**

Settings in the "Interferer Signal" section:

#### **Interferer State - Test Case 7.5**

Enables/disables the signal generation of the interfering signal in the second path.

In edit mode "According to Standard" the state is fixed to "On".

SCPI command:

[\[:SOURce\]:BB:W3GPp:TS25141:IFSignal:STATe](#page-521-0) on page 510

#### **Frequency Offset - Test Case 7.5**

Enters the frequency offset of the interfering signal versus the wanted signal.

SCPI command:

[\[:SOURce\]:BB:W3GPp:TS25141:IFSignal:FOFFset](#page-517-0) on page 506

## **Power Level - Test Case 7.5**

Enters the level of the interfering signal.

In edit mode "According to Standard" the value is fixed to a value determined by the selected "Blocking Scenario", the "RF frequency "and "Frequency Offset" and the base station "Power Class".

For blocking scenario "Colocated BS Blocking" several power settings are permitted by the standard. The following table show the blocking requirements for Medium Range and Local Area BS when co-located with BS in other bands.

For blocking performance requirement tables see "Blocking performance requirements", on page 263.

SCPI command:

[\[:SOURce\]:BB:W3GPp:TS25141:IFSignal:POWer](#page-520-0) on page 509

# **Interferer Modulation - Test Case 7.5**

Selects the type of modulation for the adjacent channel interfering signal at output RF B.

In edit mode "According to Standard" the modulation is fixed to a value determined by the selected "Blocking Scenario".

"W-CDMA (3GPP FDD)" for path B. A 3GPP FDD uplink signal with the following characteristic is generated

- DPCCH + DPDCH mode
- DPDCH with 240 ksps, 0 dB relative power, PRBS23 data source
- DPCCH with -5.46 dB relative power and slot format 2
- Same scrambling code as the wanted signal ("3GPP FDD" menu)

"QPSK (3.84 MHz, Root Cosine 0.22)" A QPSK signal (3.84 MHz bandwidth, root cosine filter 0.22, PRBS9 data source) is generated for path B ("Custom Dig Mod" menu).

"CW Carrier" A QPSK signal (3.84 MHz bandwidth, root cosine filter 0.22, PRBS9 data source) is generated for path B ("Custom Dig Mod" menu).

"GMSK (270.833 kHz)" ated for path B ("Custom Dig Mod" menu). A GMSK signal (270.833 kHz bandwidth, PRBS9 data source) is gener-

SCPI command:

[:SOURce]: BB: W3GPp: TS25141: IFSignal: TYPE on page 511

## **Blocking performance requirements**

The following tables are taken from TS25141 (V6.6.0), chapter 7.5.5.

## **Blocking performance requirement for Medium Range BS when co-located with BS in other bands**

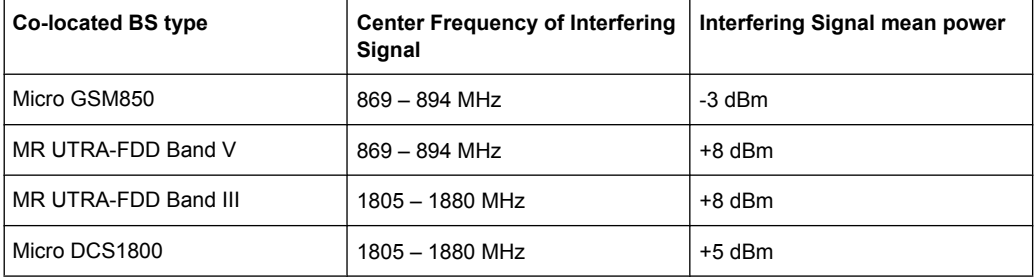

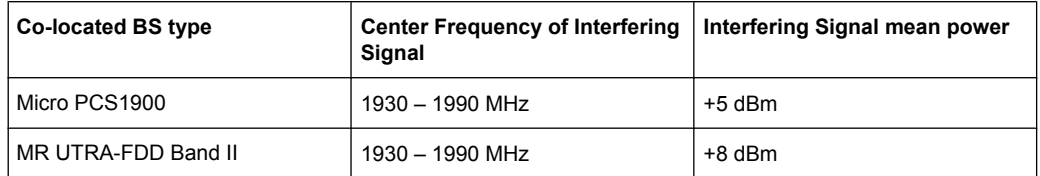

# **Blocking performance requirement for Local Area BS when co-located with BS in other bands**

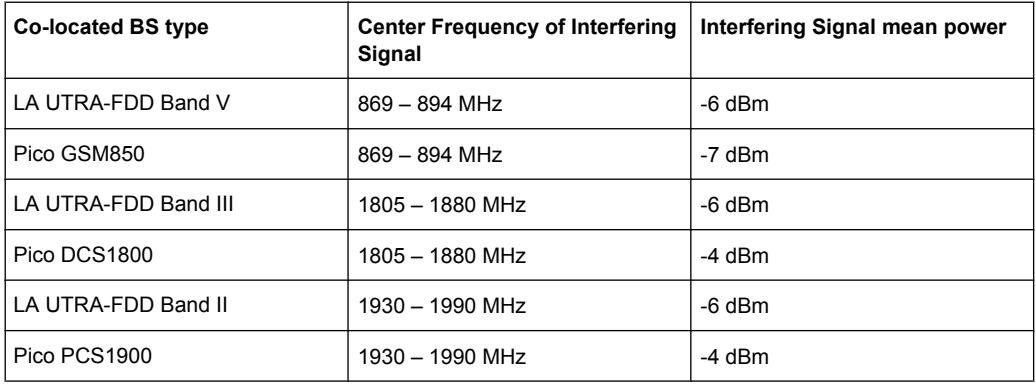

# **Blocking characteristics for Wide Area BS**

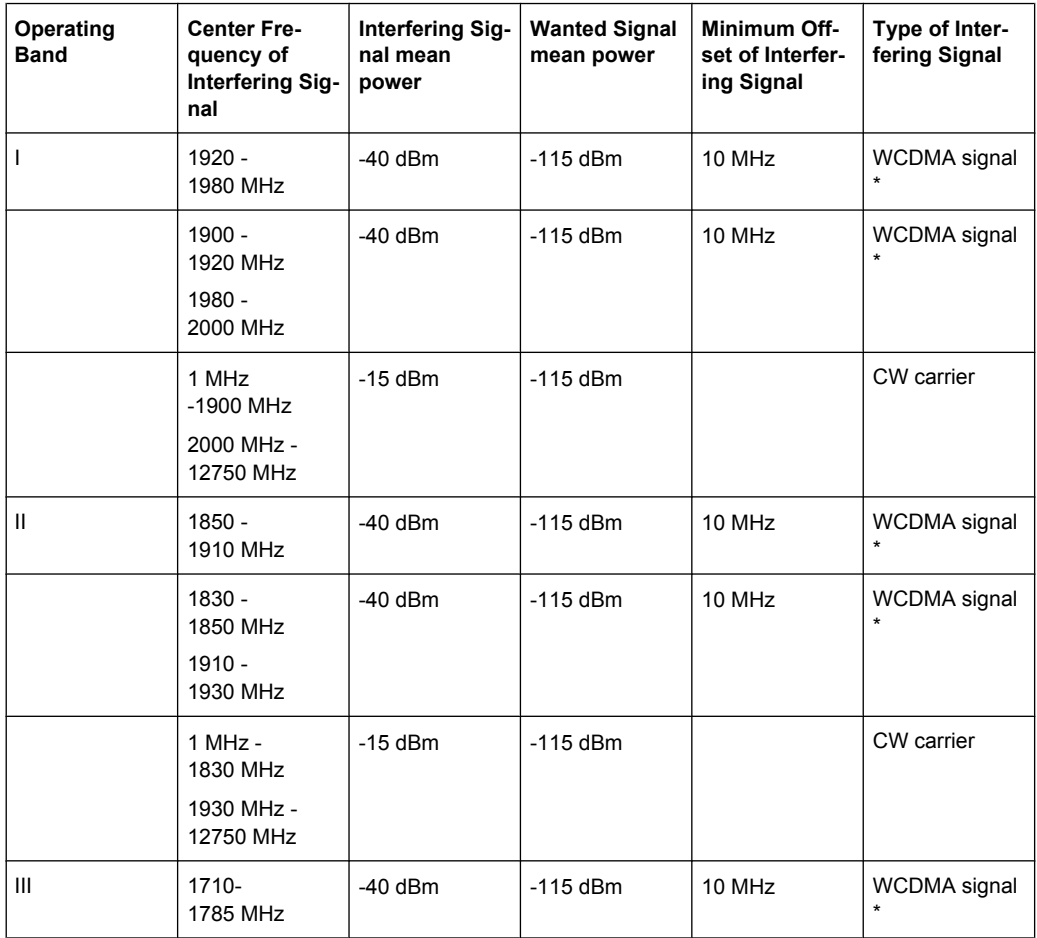

# **3GPP FDD incl. enhanced MS/BS tests, HSDPA, HSUPA, HSPA+ Tests Case Wizard**

Receiver Tests

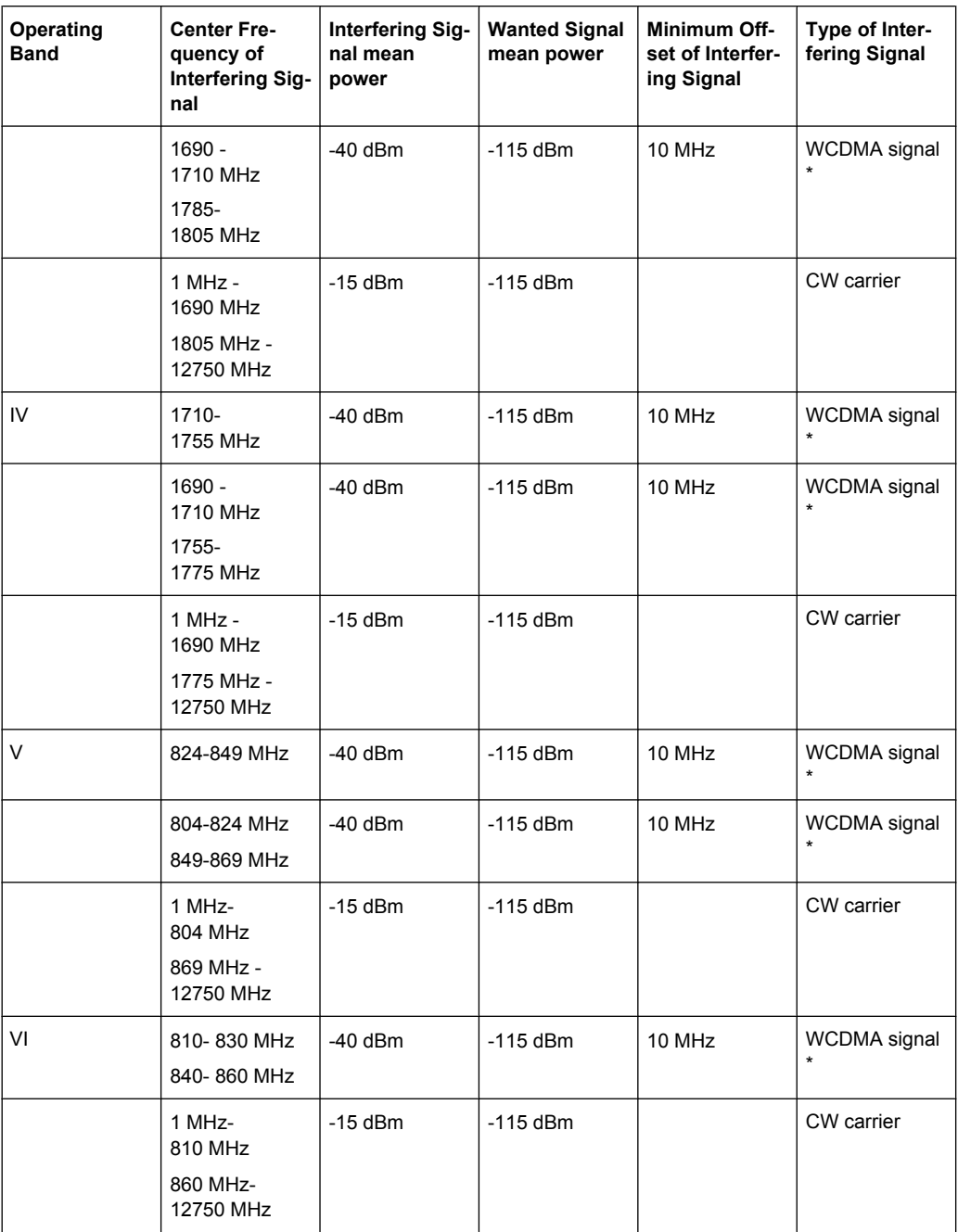

\*: The characteristics of the W-CDMA interference signal are specified in Annex I of TS 25.141.

Receiver Tests

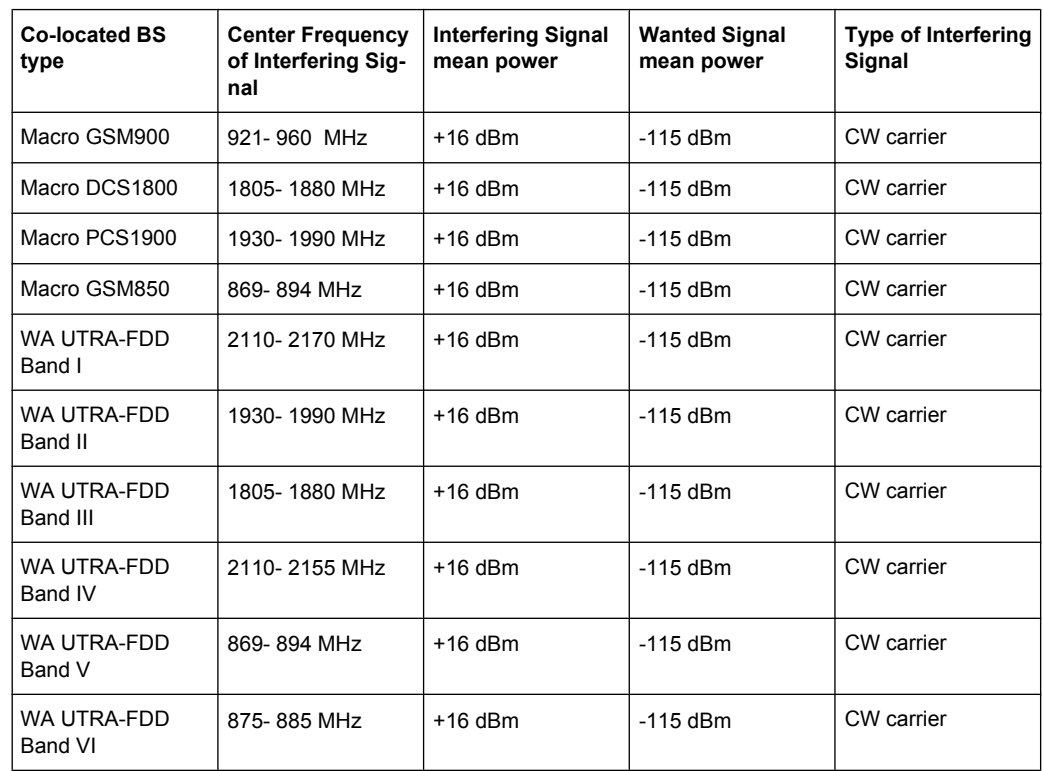

# **Blocking performance requirement for Wide Area BS when co-located with BS in other bands.**

# **Blocking performance requirement for Medium Range BS when co-located with BS in other bands.**

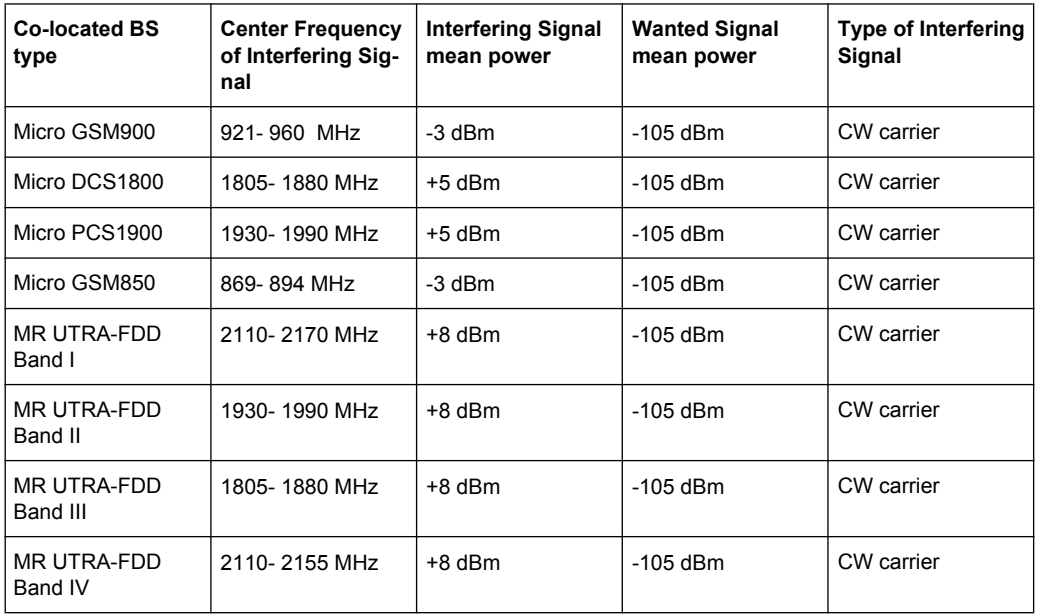

Receiver Tests

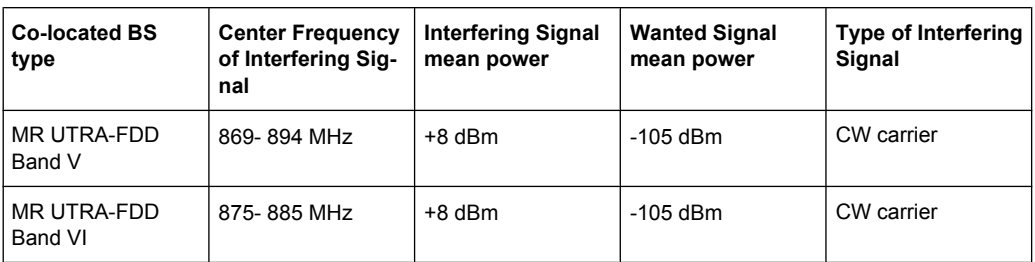

**Blocking performance requirement for Local Area BS when co-located with BS in other bands.**

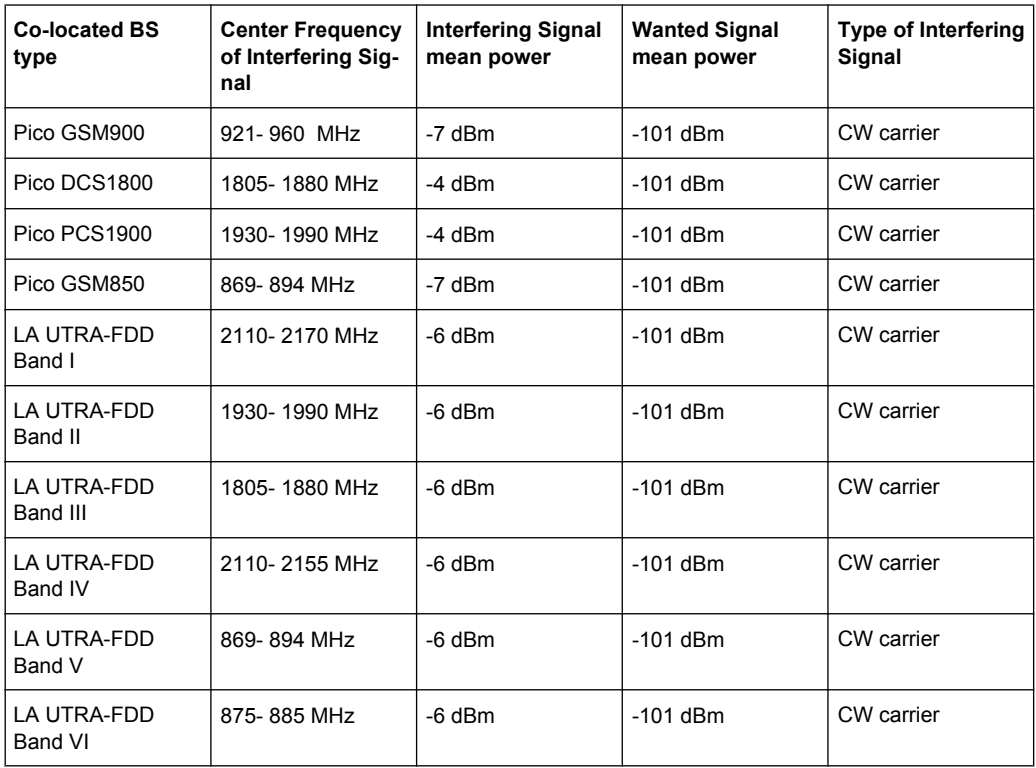

# **Blocking performance requirement (narrowband) for Wide Area BS**

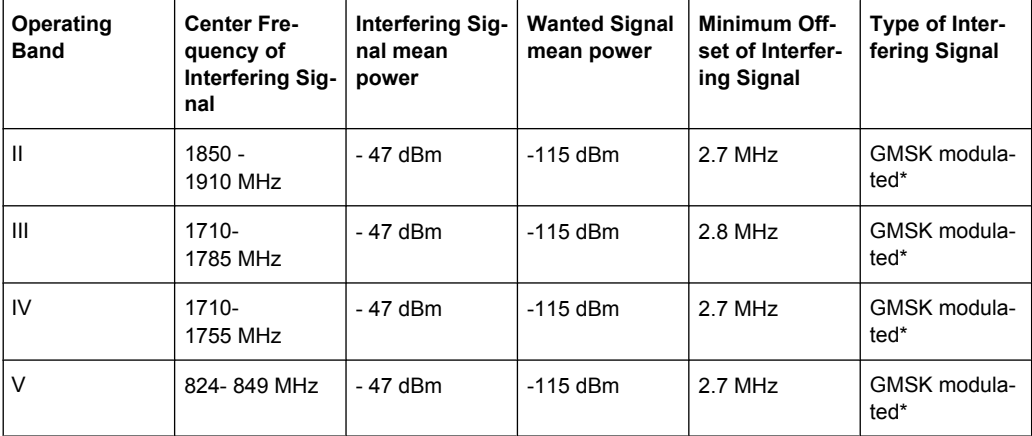

<span id="page-279-0"></span>\* GMSK modulation as defined in TS 45.004.

## **Blocking performance requirement (narrowband) for Medium Range BS**

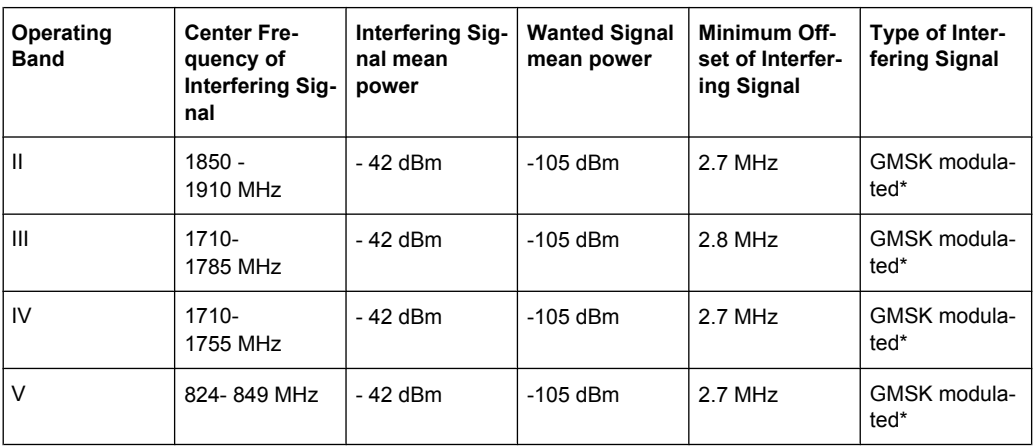

\* GMSK modulation as defined in TS 45.004 [12]

## **Blocking performance requirement (narrowband) for Local Area BS**

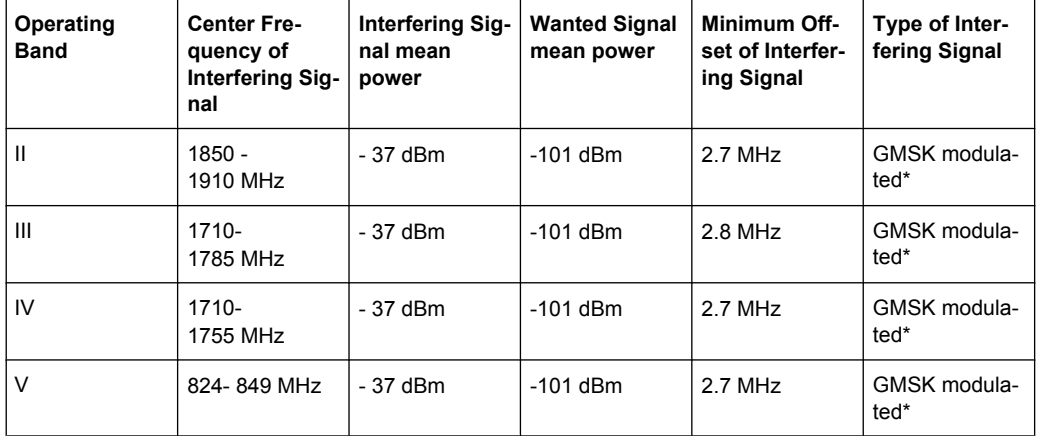

\* GMSK modulation as defined in TS 45.004.

## **6.2.2.5 Test Case 7.6 - Intermodulation Characteristics**

The test case requires option Second RF path (B20x), a second option Baseband Main Module (13), a second option Baseband Generator (B10/B11), a second option Digital Standard 3GPP FDD (K42) and option AWGN (K62) in addition to the standard configuration. It is performed using the standard test setup for two paths.

The signal generator outputs the reference measurement channel signal (= wanted signal) at output RF A and both interfering signals (CW interferer and the WCDMA or GMSK modulated interferer) at output RF B. After combining the signals the sum signal is fed into the base station Rx port. The signal generator will start signal generation at the first BS frame trigger sent to input TRIGGER 1.

The measurement must be made at frequency M.

Note:In order to generate both interfering signals with the desired frequency offset, a frequency offset is introduced for baseband B. This baseband frequency offset has to be added to the RF frequency B.

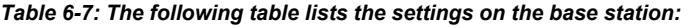

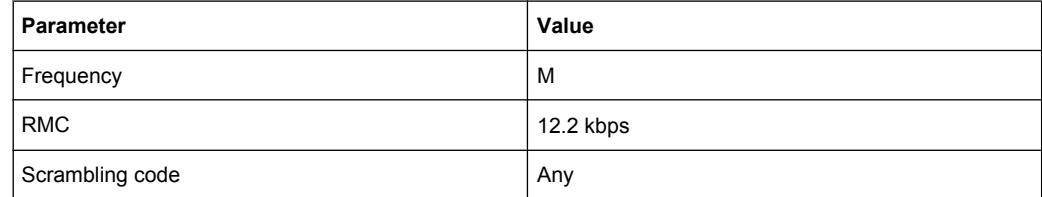

## **Test Purpose and Test Settings - Test Case 7.6**

The test case verifies that a BS receiver has the capability to demodulate a signal that is sent by the signal generator but superimposed by two heavy interfering signals in the adjacent channels, where the receiver intermodulation products disturb the wanted signal.

The test is passed when the resulting BER (calculated internally by the BS) is below 0.001 at the test frequency M. Note TS 25.141 Annex C: General Rules for Statistical Testing, where test conditions in terms of test methods and test conditions are defined.

## **Quotation from TS 25.141:**

Third and higher order mixing of the two interfering RF signals can produce an interfering signal in the band of the desired channel. Intermodulation response rejection is a measure of the capability of the receiver to receiver a wanted signal on its assigned channel frequency in the presence of two or more interfering signals which have a specific frequency relationship to the wanted signal.

## **3GPP FDD incl. enhanced MS/BS tests, HSDPA, HSUPA, HSPA+ Tests Case Wizard**

Receiver Tests

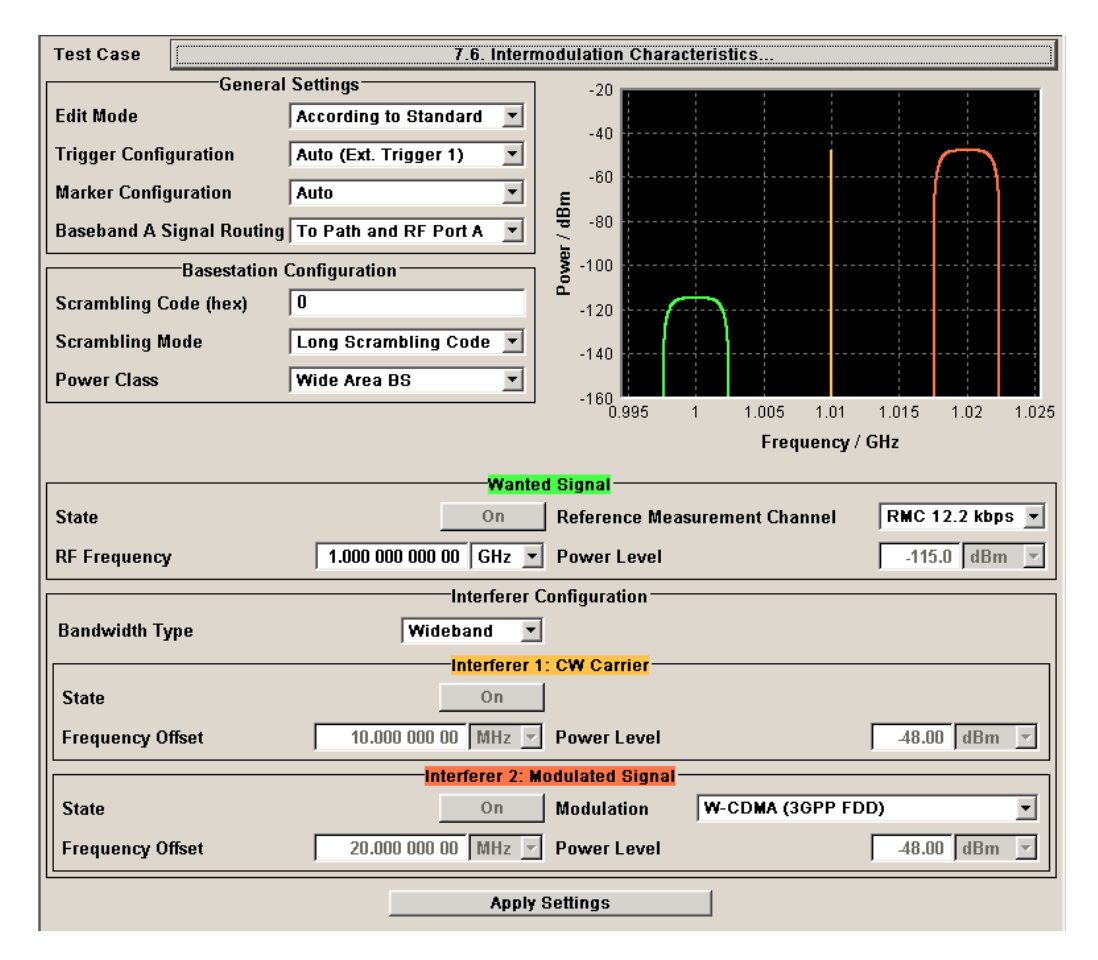

Besides the settings described for all receiver tests, interferer 1 and 2 configuration is possible in edit mode "User Definable". In edit mode "According to Standard" most of the settings are preset.

### **Interferer Bandwidth Type - Test Case 7.6**

Selects the interferer scenario.

- "Wideband" A 3GPP FDD uplink interfering signal with the following characteristic is generated for path B.
	- DPCCH + DPDCH mode
	- DPDCH with 240 ksps, 0 dB relative power, PRBS23 data source
	- DPCCH with -5.46 dB relative power and slot format 2
	- Same scrambling code as the wanted signal ("3GPP FDD" menu) The 3GPP FDD uplink interfering signal is superimposed by a CW interfering signal with a frequency of 10 MHz and a level of -48 dBm ("AWGN" menu).

"Narrowband" GMSK interfering signal (270.833 kHz bandwidth, PRBS9 data source) is generated for path B ("Custom Dig Mod" menu). The GMSK interfering signal is superimposed by a CW interfering signal with a frequency of 3.5 MHz and a level of -47 dBm ("AWGN" menu).

SCPI command:

[\[:SOURce\]:BB:W3GPp:TS25141:IFSignal:BWIDth](#page-514-0) on page 503

#### **Interferer 1 and 2 State - Test Case 7.6**

Enables/disables the signal generation of the CW and modulation interfering signal in the second path.

In edit mode "According to Standard" both states are fixed to "On".

SCPI command:

[\[:SOURce\]:BB:W3GPp:TS25141:IFSignal:CW:STATe](#page-516-0) on page 505 [\[:SOURce\]:BB:W3GPp:TS25141:IFSignal:MODulated:STATe](#page-519-0) on page 508

## **Interferer 1 and 2 Frequency Offset - Test Case 7.6**

Enters the frequency offset of the interfering signals versus the wanted signal.

In edit mode "According to Standard" the value is fixed to a value determined by the selected "Interferer Bandwidth".

SCPI command:

```
[:SOURce]:BB:W3GPp:TS25141:IFSignal:CW:FOFFset on page 504
[:SOURce]:BB:W3GPp:TS25141:IFSignal:MODulated:FOFFset on page 506
```
# **Interferer 1 and 2 Power Level - Test Case 7.6**

Enters the level of the interfering signals..

In edit mode "According to Standard" the value is fixed to a value determined by the selected "Interferer Bandwidth Type".

SCPI command:

```
[:SOURce]:BB:W3GPp:TS25141:IFSignal:CW:POWer on page 505
[:SOURce]:BB:W3GPp:TS25141:IFSignal:MODulated:POWer on page 507
```
#### **Interferer 2 Modulation - Test Case 7.6**

Selects the type of modulation for the interfering modulation signal in the second path. In edit mode "According to Standard" the value is fixed to a value determined by the selected "Interferer Bandwidth".

"W-CDMA (3GPP FDD)" for path B. A 3GPP FDD uplink signal with the following characteristic is generated

- DPCCH + DPDCH mode
- DPDCH with 240 ksps, 0 dB relative power, PRBS23 data source
- DPCCH with -5.46 dB relative power and slot format 2
- Same scrambling code as the wanted signal ("3GPP FDD" menu)

"GMSK

(270833 kHz)" ated for path B ("Custom Dig Mod" menu). A GMSK signal (270.833 kHz bandwidth, PRBS9 data source) is gener<span id="page-283-0"></span>"QPSK (3.84 MHz, Root source) is generated for path B ("Custom Dig Mod" menu). Cosine 0.22)" A QPSK signal (3.84 MHz bandwidth, root cosine filter 0.22, PRBS9 data

SCPI command:

[\[:SOURce\]:BB:W3GPp:TS25141:IFSignal:MODulated:TYPE](#page-520-0) on page 509

## **6.2.2.6 Test Case 7.8 - Verification of Internal BER**

The test case requires the basic configuration and is performed using the standard test setup for one path.

The signal generator outputs a corrupted reference measurement channel signal (= wanted signal) at output RF A. The signal is fed into the base station Rx port.

The signal generator will start signal generation at the first BS frame trigger sent to input "Trigger 1".

The measurement must be made at the three frequencies B, M and T.

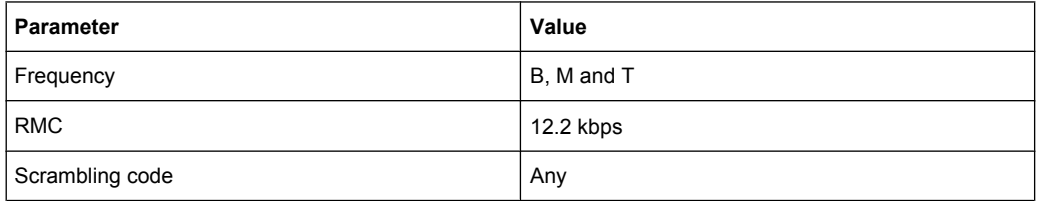

#### *Table 6-8: The following table lists the settings on the base station:*

### **Test Purpose and Test Settings - Test Case 7.8**

The test case verifies that a BS receiver has the capability to calculate the BER of a signal where erroneous bits are inserted in the data stream by the signal generator.

The test is passed when the calculated BER is within ±10% of the BER simulated by the signal generator the test frequencies B, M and T. Note TS 25.141 Annex C: General Rules for Statistical Testing, where test conditions in terms of test methods and test conditions are defined.

## **Quotation from TS 25.141:**

Base Station System with internal BER calculation can synchronize it's receiver to known pseudo-random data sequence and calculates bit error ratio from the received data. This test is performed only if Base Station System has this kind of feature. This test is performed by feeding measurement signal with known BER to the input of the receiver. Locations of the erroneous bits shall be randomly distributed within a frame. Erroneous bits shall be inserted to the data bit stream as shown in the following figure.

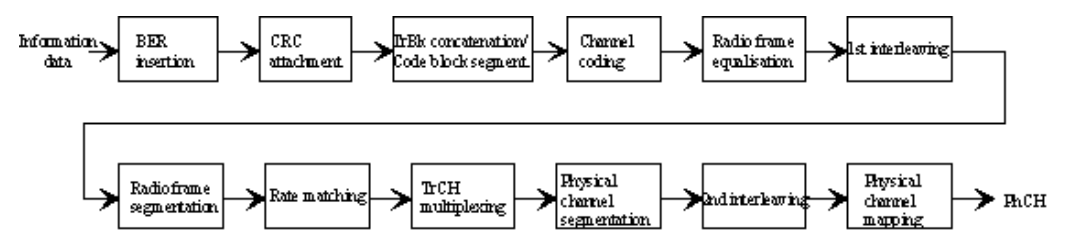

Receiver Tests

<span id="page-284-0"></span>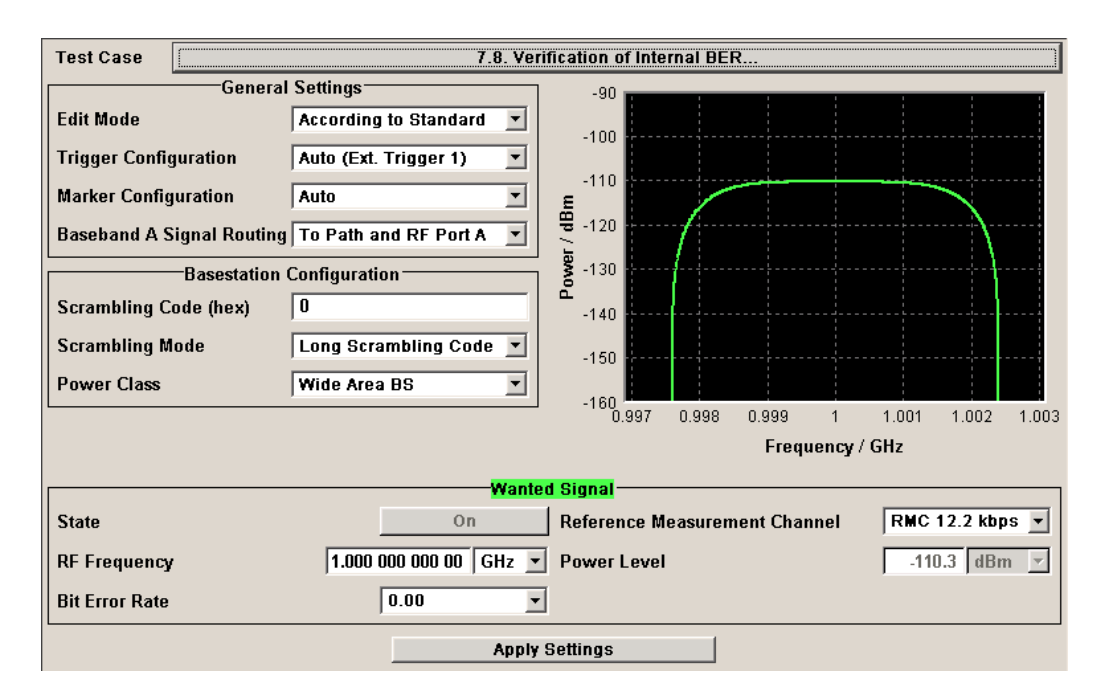

Besides the settings described for all receiver test, Bit Error Rate and Block Error Rate selection is possible in edit mode "User Definable". In edit mode "According to Standard" only the Bit Error Rate setting is possible.

## **Bit Error Rate - Test Case 7.8**

Sets the bit error rate. In edit mode "According to Standard" only values 0.00 (no bit errors are inserted) and 0.01 (1 percent bit errors are inserted) are available.

SCPI command:

[\[:SOURce\]:BB:W3GPp:TS25141:WSIGnal:DPDCh:DERRor:BIT:RATE](#page-534-0) [on page 523](#page-534-0)

## **Block Error Rate - Test Case 7.8**

Sets the block error rate in edit mode "User Definable".

SCPI command:

[\[:SOURce\]:BB:W3GPp:TS25141:WSIGnal:DPDCh:DERRor:BLOCk:RATE](#page-535-0) [on page 524](#page-535-0)

## **6.2.3 Performance Requirements**

## **6.2.3.1 Test Case 8.2.1 - Demodulation of DCH in Static Propagation Conditions**

For **non-diversity measurements**, the test case requires Additional White Gaussian Noise (AWGN) (K62) in addition to the basic configuration.

The measurement is performed using the standard test setup for one path.

The signal generator outputs a reference measurement channel signal (= wanted signal) that is superimposed by a AWGN signal at output RF A. The signal is fed into the base station Rx port.

The signal generator will start signal generation at the first BS frame trigger sent to input "Trigger 1".

The measurement must be made at the three frequencies B, M and T. The RMC data rates are 12.2 kbps, 64 kbps, 144 kbps and 384 kbps.

For **diversity measurements**, the test case requires option Second RF path (B20x), a second option Baseband Main Module (13), a second option Baseband Generator (B10/ B11) and two options Additional White Gaussian Noise (AWGN) (K62) in addition to the standard configuration. It is performed using the standard test setup for diversity measurement.

The signal generator outputs the reference measurement channel signal (= wanted signal) at output RF A and output RF B. The wanted signal is superimposed by a AWGN signal. The signals are fed into the base station Rx ports.

The signal generator will start signal generation at the first BS frame trigger sent to input Trigger 1.

The measurement must be made at the three frequencies B, M and T. The RMC data rates are 12.2 kbps, 64 kbps, 144 kbps and 384 kbps.

| Parameter       | Value(s)                               |  |
|-----------------|----------------------------------------|--|
| Frequency       | B, M and T                             |  |
| <b>RMC</b>      | 12.2 kbps, 64 kbps, 144 kbps, 384 kbps |  |
| Scrambling code | Any                                    |  |

*Table 6-9: The following table lists the settings on the base station:*

## **Test Purpose and Test Settings - Test Case 8.2.1**

The test case shall verify that a BS receiver has the capability to demodulate a signal that is sent by the signal generator and is superimposed by a heavy AWGN signal.

The test is passed when the resulting BLER (calculated internally by the BS) does not exceed the required BLER settings. Note TS 25.141 Annex C: General Rules for Statistical Testing, where test conditions in terms of test methods and test conditions are defined.

## **Quotation from TS 25.141:**

The performance requirement of DCH in static propagation conditions is determined by the maximum Block Error Ratio (BLER ) allowed when the receiver input signal is at a specified  $\mathsf{E_b/N_0}$  limit. The BLER is calculated for each of the measurement channels supported by the base station.

## **3GPP FDD incl. enhanced MS/BS tests, HSDPA, HSUPA, HSPA+ Tests Case Wizard**

Receiver Tests

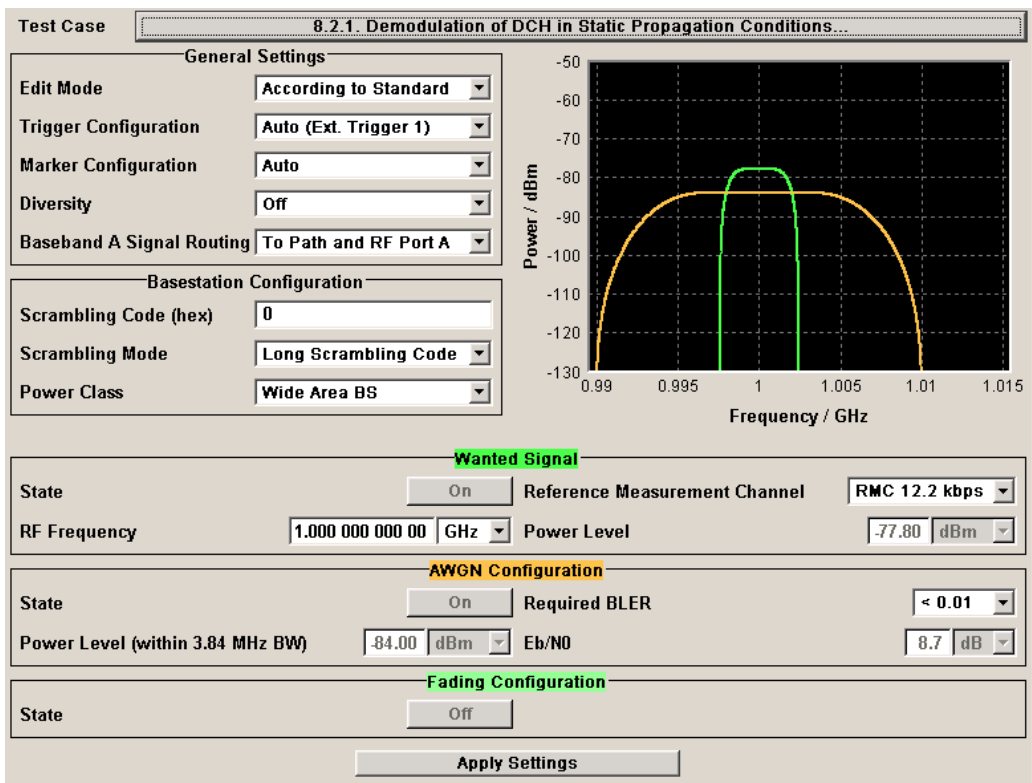

Besides the settings described for all receiver test, AWGN Configuration is possible in edit mode "User Definable". In edit mode "According to Standard" only the Required BLER setting is possible. Fading is always off.

## **AWGN State - Test Case 8.x**

Enables/disables the generation of the AWGN signal.

In edit mode "According to Standard" the state is fixed to "On".

SCPI command:

[\[:SOURce\]:BB:W3GPp:TS25141:AWGN:STATe](#page-511-0) on page 500

## **Required BLER - Test Case 8.x**

Sets the required Block Error Rate in edit mode "According to Standard".

SCPI command:

[:SOURce]: BB: W3GPp: TS25141: AWGN: RBLock: RATE on page 499

## **Power Level - Test Case 8.x**

Sets the AWGN level in edit mode "User Definable".

In edit mode "According to Standard" the AWGN level is determined by the selected "Power Class" .

- "-84 dBm" for "Wide Area BS"
- "-74 dBm" for "Medium Range BS"
- "-70 dBm" for "Local Area BS"

SCPI command:

[\[:SOURce\]:BB:W3GPp:TS25141:AWGN:POWer:NOISe](#page-509-0) on page 498

# <span id="page-287-0"></span>**Eb to N<sup>0</sup> - Test Case 8.x**

Sets the ratio of bit energy to noise power density.

In edit mode "According to Standard" the value depends on the  $E_b/N_0$  test requirements (see table 6-10).

*Table 6-10: Eb/N<sup>0</sup> test requirements in AWGN channel*

| <b>Measurement channel</b> | Received $E_b$ to $N_0$ for BS<br>with Rx diversity | Received $E_h$ to $N_0$ for BS<br>without Rx diversity | <b>Required BLER</b> |
|----------------------------|-----------------------------------------------------|--------------------------------------------------------|----------------------|
| 12.2 kbps                  | n.a. (5.5 dB)                                       | n.a. (8.7 dB)                                          | $< 10^{-1}$          |
|                            | 5.5dB                                               | 8.7dB                                                  | $< 10^{-2}$          |
| 64 kbps                    | $1.9 \text{ dB}$                                    | 5.1 dB                                                 | $< 10^{-1}$          |
|                            | 2.1 dB                                              | 5.2 dB                                                 | $< 10^{-2}$          |
| 144 kbps                   | 1.2 dB                                              | $4.2 \text{ dB}$                                       | $< 10^{-1}$          |
|                            | 1.3 dB                                              | 4.4 dB                                                 | $< 10^{-2}$          |
| 384 kbps                   | 1.3 dB                                              | 4.4 dB                                                 | $< 10^{-1}$          |
|                            | 1.4 dB                                              | 4.5dB                                                  | $< 10^{-2}$          |

## SCPI command:

[\[:SOURce\]:BB:W3GPp:TS25141:AWGN:ENRatio](#page-509-0) on page 498

## **Fading State - Test Case 8.2.1**

Indicates the state of the Fader.

The state is fixed to 'Off'.

SCPI command:

[\[:SOURce\]:BB:W3GPp:TS25141:FSIMulator:STATe](#page-513-0) on page 502

## **6.2.3.2 Test Case 8.3.1 - Demodulation of DCH in Multipath Fading Case 1 Conditions**

For non-diversity measurements, the test case requires option Additional White Gaussian Noise (AWGN) (K62) and options Fading Simulator (B14), Path Extension (B15), and Enhanced Resolution and Dynamic Fading (K71) in addition to the basic configuration.

The measurement is performed using the standard test setup for one path.

The signal generator outputs a reference measurement channel signal (= wanted signal) that is disturbed by an AWGN signal and multipath fading effects at output RF A(B). The signal is fed into the base station Rx port.

The signal generator will start signal generation at the first BS frame trigger sent to input Trigger 1.

The measurement must be made at the three frequencies B, M and T. The RMC data rates are 12.2 kbps, 64 kbps, 144 kbps and 384 kbps.

For diversity measurements, the test case requires option Second RF path (B20x), a second option Baseband Main Module (13), two options Additional White Gaussian Noise
(AWGN) (K62) and options Fading Simulator (B14) and Path Extension (B15), Enhanced Resolution and Dynamic Fading (K71) in addition to the basic configuration.

It is performed using the standard test setup for diversity measurement.

The signal generator outputs the reference measurement channel signal (= wanted signal) that is disturbed by an AWGN signal and multipath fading effects at output RF A and output RF B. The signals are fed into the base station Rx ports.

The signal generator will start signal generation at the first BS frame trigger sent to input "Trigger 1".

The measurement must be made at the three frequencies B, M and T. The RMC data rates are 12.2 kbps, 64 kbps, 144 kbps and 384 kbps.

*Table 6-11: The following table lists the settings on the base station:*

| <b>Parameter</b> | Value(s)                               |
|------------------|----------------------------------------|
| Frequency        | B, M and T                             |
| <b>RMC</b>       | 12.2 kbps, 64 kbps, 144 kbps, 384 kbps |
| Scrambling code  | Any                                    |

### **Test Purpose and Test Settings - Test Case 8.3.1**

The test case shall verify that a BS receiver has the capability to demodulate a signal that is sent by the signal generator but superimposed by a heavy AWGN signal and disturbed by multipath fading effects.

The test is passed when the resulting BLER (calculated internally by the BS) does not exceed the required BLER settings. Note TS 25.141 Annex C: General Rules for Statistical Testing, where test conditions in terms of test methods and test conditions are defined.

### **3GPP FDD incl. enhanced MS/BS tests, HSDPA, HSUPA, HSPA+ Tests Case Wizard**

Receiver Tests

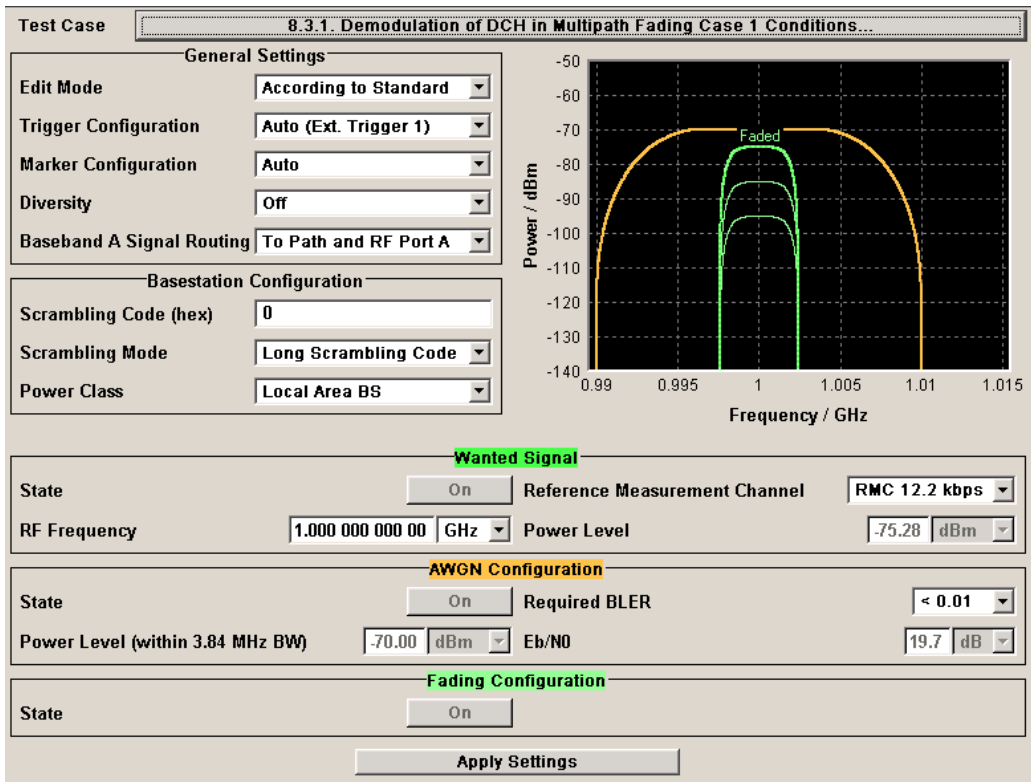

This test case settings are identical to test case 8.2.1 except from the channel simulation that is set to "Multipath Fading Case 1" ("Fading" menu: Standard = 3GPP Case 1 UE/ BS) and the specific  $E_b/N_0$  test requirements (see table 6-12).

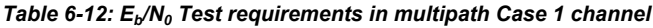

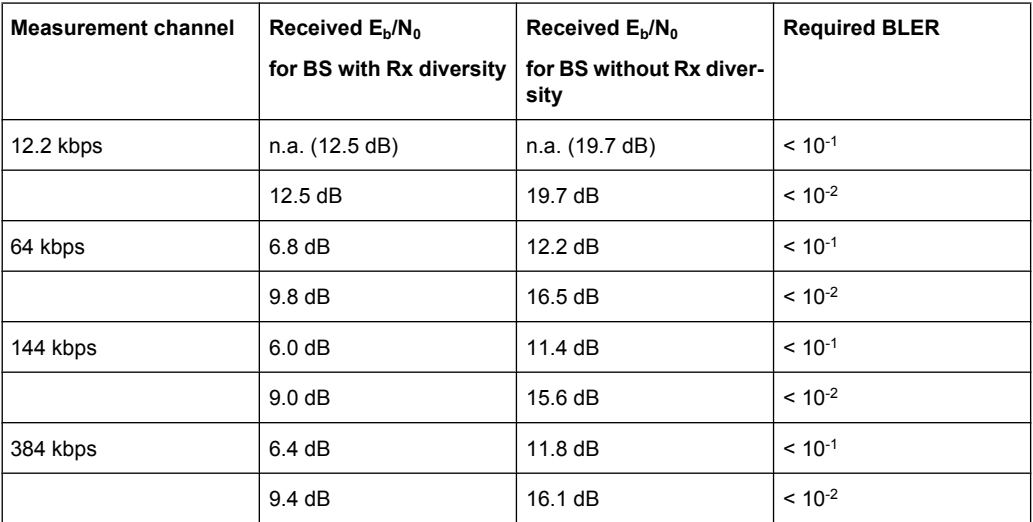

**Fading State - Test Case 8.x**

Indicates the state of the Fader.

The state is fixed to "On". The "Fading" menu is preset with the required settings for the test case.

SCPI command:

[\[:SOURce\]:BB:W3GPp:TS25141:FSIMulator:STATe](#page-513-0) on page 502

### **6.2.3.3 Test Case 8.3.2 - Demodulation of DCH in Multipath Fading Case 2 Conditions**

This test case is identical to test case 8.3.1 except from the channel simulation that is set to "Multipath Fading Case 2" ("Fading" dialog: Standard = 3GPP Case 2 UE/BS) and the  $E_b/N_0$  test requirements (see table 6-13).

| <b>Measurement channel</b> | Received $E_b$ to $N_0$ for BS with Rx<br>diversity | Received $Eb$ to<br>$N_0$ for BS with-<br>out Rx diver-<br>sity | <b>Required BLER</b> |
|----------------------------|-----------------------------------------------------|-----------------------------------------------------------------|----------------------|
| 12.2 kbps                  | n.a. (9.6 dB)                                       | n.a. (15.6 dB)                                                  | $< 10^{-1}$          |
|                            | 9.6 dB                                              | $15.6 \text{ dB}$                                               | $< 10^{-2}$          |
| 64 kbps                    | $4.9 \text{ dB}$                                    | 9.8 <sub>dB</sub>                                               | $< 10^{-1}$          |
|                            | $7.0 \text{ dB}$                                    | $12.9 \text{ dB}$                                               | $< 10^{-2}$          |
| 144 kbps                   | $4.3 \text{ dB}$                                    | 8.8 <sub>dB</sub>                                               | $< 10^{-1}$          |
|                            | 6.2 dB                                              | $12.1 \text{ dB}$                                               | $< 10^{-2}$          |
| 384 kbps                   | $4.7 \text{ dB}$                                    | 9.3 dB                                                          | $< 10^{-1}$          |
|                            | 6.7dB                                               | 12.7dB                                                          | $< 10^{-2}$          |

*Table 6-13: Eb/N<sup>0</sup> Test requirements in Multipath Case 2 channel*

### **6.2.3.4 Test Case 8.3.3 - Demodulation of DCH in Multipath Fading Case 3 Conditions**

This test case is identical to test case 8.3.1 except from the channel simulation that is set to 'Multipath Fading Case 3' ("Fading" menu: Standard = 3GPP Case 3 UE/BS) and the  $E_b/N_0$  test requirements (see table 6-14).

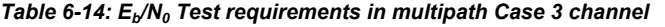

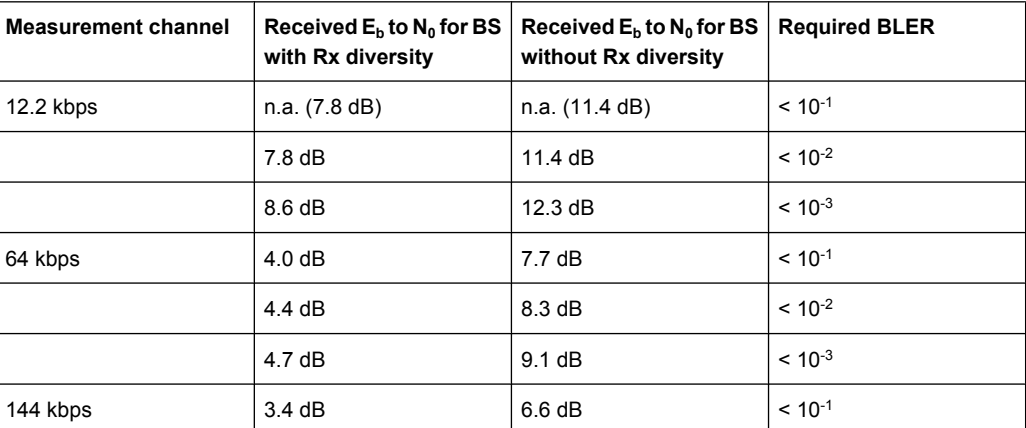

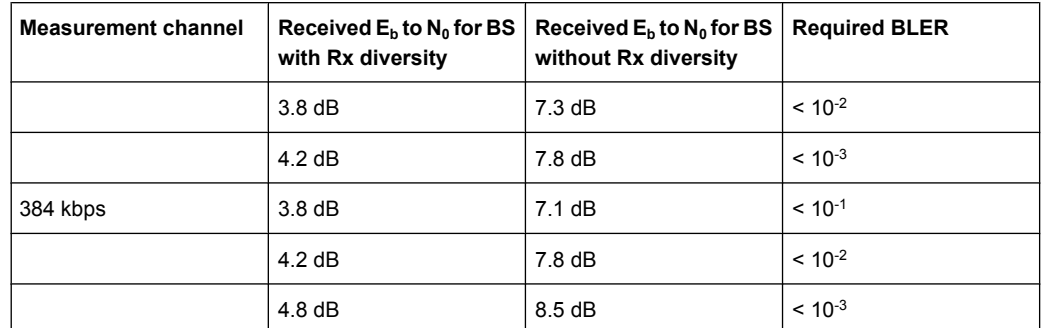

### **6.2.3.5 Test Case 8.3.4 - Demodulation of DCH in Multipath Fading Case 4 Conditions**

This test case is identical to test case 8.3.1 except from the channel simulation that is set to "Multipath Fading Case 4" ("Fading" menu: Standard = 3GPP Case 4 UE) and the  $E_{\text{b}}/N_0$  test requirements (see following table).

| <b>Measurement channel</b> | Received $E_b$ to $N_0$ for<br><b>BS with Rx diversity</b> | Received $E_b$ to $N_0$ for BS<br>without Rx diversity | <b>Required BLER</b> |
|----------------------------|------------------------------------------------------------|--------------------------------------------------------|----------------------|
| 12.2 kbps                  | n.a. (10.8 dB)                                             | n.a. (14.4 dB)                                         | $< 10^{-1}$          |
|                            | $10.8$ dB                                                  | 14.4 dB                                                | $< 10^{-2}$          |
|                            | 11.6 dB                                                    | 15.3 dB                                                | $< 10^{-3}$          |
| 64 kbps                    | 7.0 dB                                                     | 10.7 dB                                                | $< 10^{-1}$          |
|                            | 7.4 dB                                                     | 11.3 dB                                                | $< 10^{-2}$          |
|                            | 7.7 dB                                                     | 12.1 dB                                                | $< 10^{-3}$          |
| 144 kbps                   | 6.4 dB                                                     | 9.6 dB                                                 | $< 10^{-1}$          |
|                            | $6.8$ dB                                                   | 10.3 dB                                                | $< 10^{-2}$          |
|                            | 7.2 dB                                                     | 10.8 dB                                                | $< 10^{-3}$          |
| 384 kbps                   | $6.8$ dB                                                   | 10.1 dB                                                | $< 10^{-1}$          |
|                            | 7.2 dB                                                     | 10.8 dB                                                | $< 10^{-2}$          |
|                            | 7.8 dB                                                     | 11.5 dB                                                | $< 10^{-3}$          |

*Table 6-15: Eb/N<sup>0</sup> Test requirements in multipath Case 4 channel*

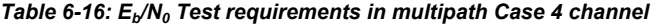

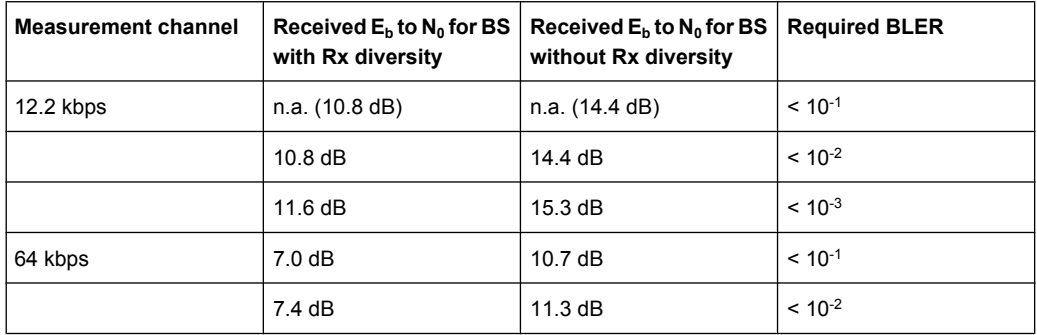

Receiver Tests

| <b>Measurement channel</b> | Received $E_h$ to $N_0$ for BS<br>Received $E_h$ to $N_0$ for BS<br>without Rx diversity<br>with Rx diversity |           | <b>Required BLER</b> |
|----------------------------|----------------------------------------------------------------------------------------------------|-----------|----------------------|
|                            | 7.7 dB                                                                                                    | 12.1dB    | $< 10^{-3}$          |
| 144 kbps                   | 6.4 dB                                                                                                    | 9.6 dB    | $< 10^{-1}$          |
|                            | $6.8 \text{ dB}$                                                                                              | 10.3 dB   | $< 10^{-2}$          |
|                            | $7.2 \text{ dB}$                                                                                              | $10.8$ dB | $< 10^{-3}$          |
| 384 kbps                   | $6.8 \text{ dB}$                                                                                              | 10.1dB    | $< 10^{-1}$          |
|                            | $7.2 \text{ dB}$                                                                                              | $10.8$ dB | $< 10^{-2}$          |
|                            | 7.8 dB                                                                                                    | 11.5 dB   | $< 10^{-3}$          |

*Table 6-17: Eb/N<sup>0</sup> Test requirements in multipath Case 4 channel*

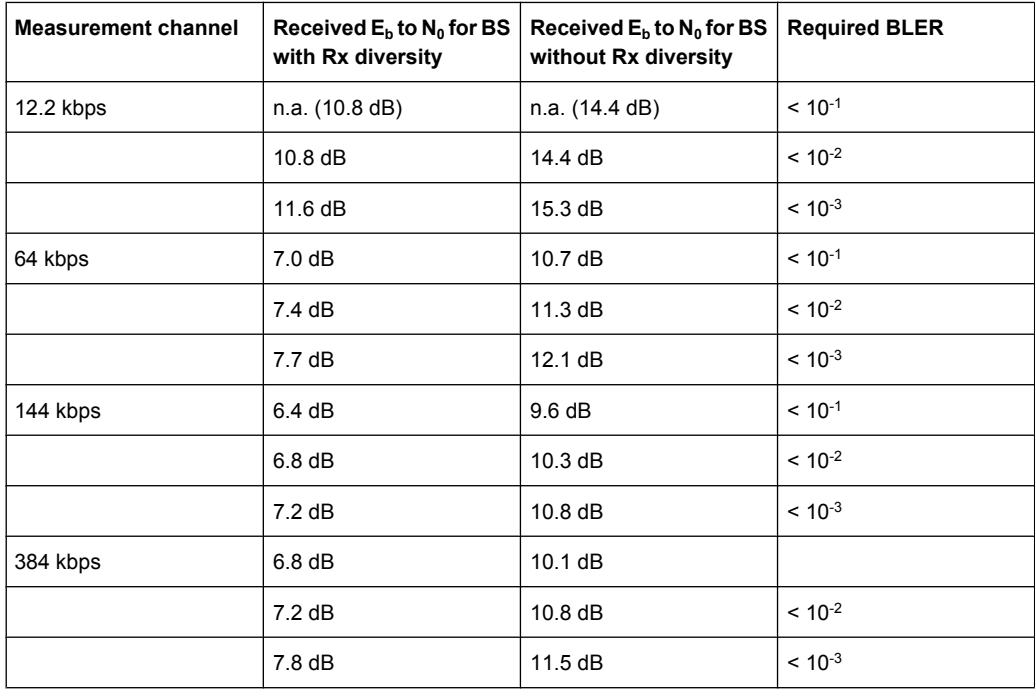

### **6.2.3.6 Test Case 8.4 - Demodulation of DCH in Moving Propagation Conditions**

This test case is identical to test case 8.3.1 except from the channel simulation that is set to "Moving Propagation" ("Fading" menu: Standard = Moving Propagation) and the  $\mathsf{E}_{\mathsf{b}'}$  $N_0$  test requirements.

| <b>Measurement channel</b> | with Rx diversity | Received $E_b$ to $N_0$ for BS   Received $E_b$ to $N_0$ for BS   Required BLER<br>without Rx diversity |             |
|----------------------------|-------------------|----------------------------------------------------------------------------------------------------|-------------|
| 12.2 kbps                  | n.a. (6.3 dB)     | n.a. (9.3 dB)                                                                                           | $< 10^{-1}$ |
|                            | 6.3 dB            | $9.3 \text{ dB}$                                                                                        | $< 10^{-2}$ |

*Table 6-18: Eb/N<sup>0</sup> Test requirements in moving channel*

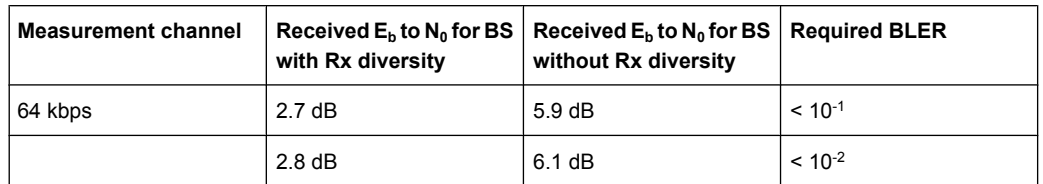

### **6.2.3.7 Test Case 8.5 - Demodulation of DCH in Birth/Death Propagation Conditions**

This test case is identical to test case 8.3.1 except from the channel simulation that is set to B"irth/Death Propagation" ("Fading" menu: Standard = Birth/Death Propagation) and the  $E_{b}$ / $N_{0}$ test requirements.

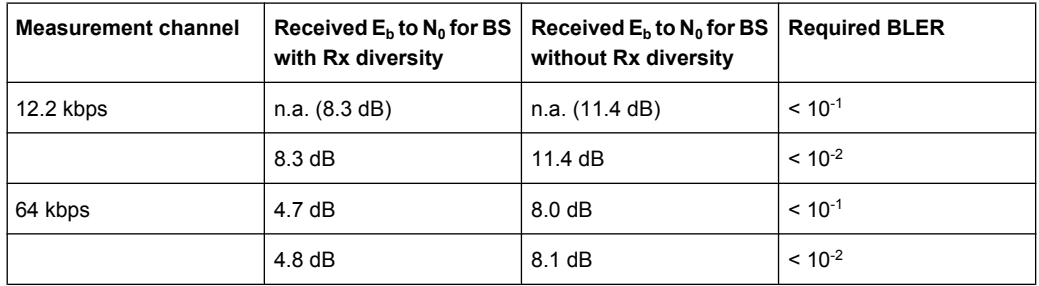

### **6.2.3.8 Test Case 8.6 - Verification of Internal BLER**

For **non-diversity** measurements, the test case requires the basic configuration and is performed using the standard test setup for one path.

The signal generator outputs a corrupted reference measurement channel signal (= wanted signal) at output RF A. The signal is fed into the base station Rx port.

The signal generator will start signal generation at the first BS frame trigger sent to input "Trigger 1".

The measurement must be made at the three frequencies B, M and T. The RMC data rates are 12.2 kbps, 64 kbps, 144 kbps and 384 kbps.

For **diversity measurements**, the test case requires option Second RF path (B20x) and a second option Baseband Main Module (B13) in addition to the basic configuration.

It is performed using the standard test setup for diversity measurement.

The signal generator outputs the corrupted reference measurement channel signal (= wanted signal) at output RF A and output RF B. The signals are fed into the base station Rx ports.

The signal generator will start signal generation at the first BS frame trigger sent to input "Trigger 1".

The measurement must be made at the three frequencies B, M and T. The RMC data rates are 12.2 kbps, 64 kbps, 144 kbps and 384 kbps.

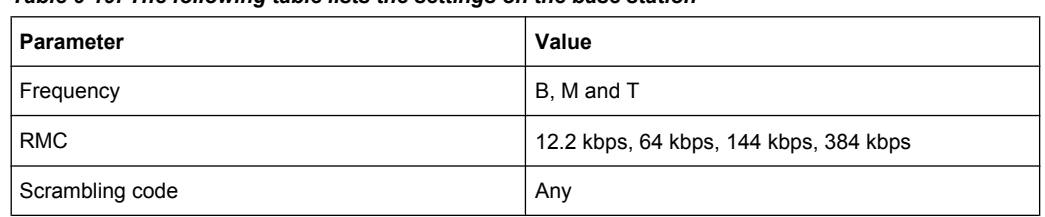

*Table 6-19: The following table lists the settings on the base station*

### **Test Purpose and Test Settings - Test Case 8.6**

The test case verifies that a BS receiver has the capability to calculate the BLER of a signal where erroneous blocks are inserted in the data stream by the signal generator.

The test is passed when the calculated BLER is within ±10% of the BLER simulated by the signal generator the test frequencies B, M and T. Note TS 25.141 Annex C: General Rules for Statistical Testing, where test conditions in terms of test methods and test conditions are defined.

### **Quotation from TS 25.141:**

Base Station System with internal BLER calculates block error rate from the CRC blocks of the received. This test is performed only if Base Station System has this kind of feature. All data rates which are used in clause 8 Performance requirement testing shall be used in verification testing. This test is performed by feeding measurement signal with known BLER to the input of the receiver. Locations of the erroneous blocks shall be randomly distributed within a frame. Erroneous blocks shall be inserted into the UL signal as shown in the following figure.

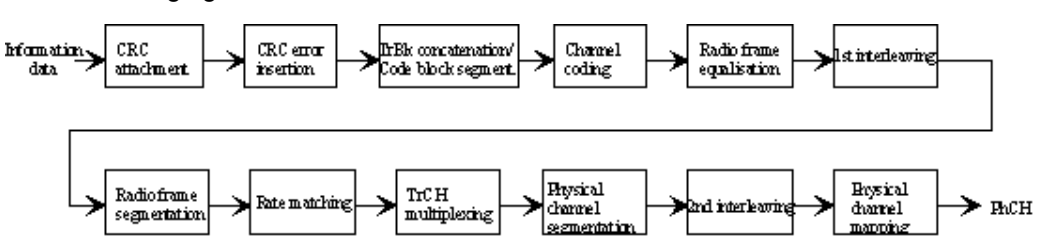

### **3GPP FDD incl. enhanced MS/BS tests, HSDPA, HSUPA, HSPA+ Tests Case Wizard**

Receiver Tests

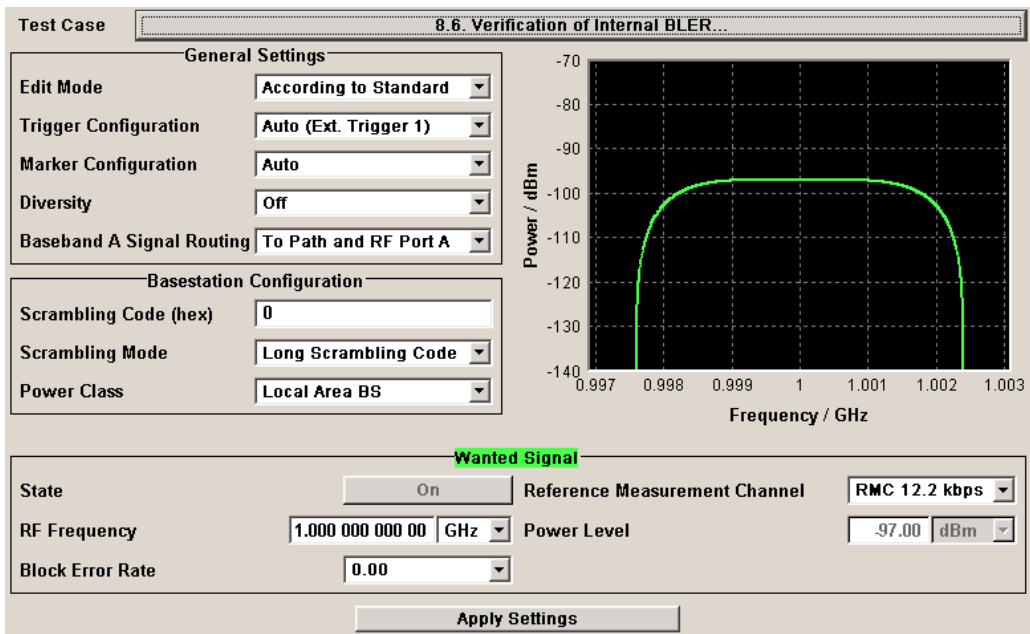

Besides the settings described for all receiver test, Bit Error Rate and Block Error Rate selection is possible in edit mode "User Definable". In edit mode "According to Standard" only the Block Error Rate setting is possible.

*Table 6-20: UL signal levels for different data rates*

| Data rate   | Signal level for<br><b>Wide Area BS</b> | Signal level for<br><b>Medium Range BS</b> | Signal level for<br><b>Local Area BS</b> | Unit         |
|-------------|-----------------------------------------|--------------------------------------------|------------------------------------------|--------------|
| $12.2$ kbps | $-111$                                  | $-101$                                     | $-97$                                    | dBm/3.84 MHz |
| 64 kbps     | $-107$                                  | $-97$                                      | $-93$                                    | dBm/3.84 MHz |
| 144 kbps    | $-104$                                  | -94                                        | $-90$                                    | dBm/3.84 MHz |
| 384 kbps    | $-100$                                  | -90                                        | -86                                      | dBm/3.84 MHz |

### **Block Error Rate - Test Case 8.6**

Sets the block error rate. In edit mode "According to Standard" only values 0.00 (no block errors are inserted) and 0.01 (1 percent block errors are inserted) are available.

### SCPI command:

[\[:SOURce\]:BB:W3GPp:TS25141:WSIGnal:DPDCh:DERRor:BLOCk:RATE](#page-535-0) [on page 524](#page-535-0)

### **Bit Error Rate - Test Case 8.6**

Sets the bit error rate in edit mode "User Definable".

SCPI command:

[\[:SOURce\]:BB:W3GPp:TS25141:WSIGnal:DPDCh:DERRor:BIT:RATE](#page-534-0) [on page 523](#page-534-0)

### **6.2.3.9 Test Case 8.8.1 - RACH Preamble Detection in Static Propagation Conditions**

For **non-diversity measurements**, the test case requires option K62 - Additional White Gaussian Noise (AWGN) in addition to the basic configuration.

The measurement is performed using the standard test setup for one path.

The signal generator outputs a continuous sequence of preambles (wanted signal) that is superimposed by a AWGN signal at output RF A(B). The signal is fed into the base station Rx port.

The signal generator will start signal generation at the first BS frame trigger sent to input "Trigger 1".

The measurement must be made at the three frequencies B, M and T.

For **diversity measurements**, the test case requires option Second RF path (B20x), a second option Baseband Main Module (13), and two options Additional White Gaussian Noise (AWGN) (K62) in addition to the standard configuration. It is performed using the standard test setup for diversity measurement.

The signal generator outputs a continuous sequence of preambles (wanted signal) that is superimposed by a AWGN signal at output RF A and output RF B. The signals are fed into the base station Rx ports.

The signal generator will start signal generation at the first BS frame trigger sent to input "Trigger 1".

The measurement must be made at the three frequencies B, M and T.

| Parameter       | Value(s)    |
|-----------------|-------------|
| Frequency       | B, M and T  |
| <b>RMC</b>      | <b>RACH</b> |
| Scrambling code | Any         |

*Table 6-21: The following table lists the settings on the base station:*

### **Test Purpose and Test Settings - Test Case 8.8.1**

The test case verifies that a BS receiver has the capability to detect the RACH preamble that is sent by the signal generator and is superimposed by a heavy AWGN signal.

The test is passed when internally calculated Pd is equal or above the required Pd settings at the test frequencies B, M and T. Note TS 25.141 Annex C: General Rules for Statistical Testing, where test conditions in terms of test methods and test conditions are defined.

### **Quotation from TS 25.141:**

The performance requirement of RACH for preamble detection in static propagation conditions is determined by the two parameters probability of false detection of the prea $\mathsf{E}_{c'}$  $N_0$ mble (Pfa) and the probability of detection of preamble (Pd). The performance is measured by the required at probability of detection, Pd of 0.99 and 0.999. Pfa is defined as a conditional probability of erroneous detection of the preamble when input is only noise (+interference). Pd is defined as conditional probability of detection of the preamble when the signal is present. Pfa shall be 10-3 or less. Only one signature is used and it is known by the receiver.

The Probability of false detection of the preamble (Pfa) test is not supported.

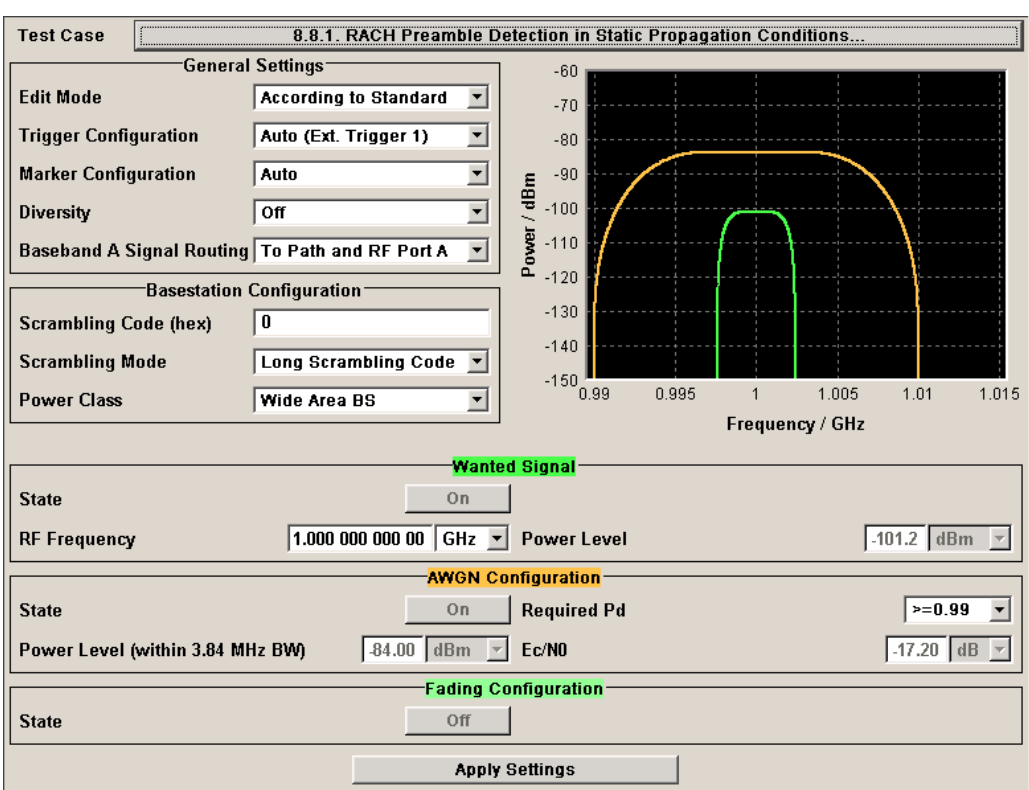

Besides the settings described for all receiver test, AWGN and Fading Configuration is possible in edit mode "User Definable". In edit mode "According to Standard "only the "Required Pd" setting is possible.

### **AWGN State - Test Case 8.x**

Enables/disables the generation of the AWGN signal.

In edit mode "According to Standard" the state is fixed to "On".

### SCPI command:

[\[:SOURce\]:BB:W3GPp:TS25141:AWGN:STATe](#page-511-0) on page 500

### **Required Pd - Test Case 8.x**

Sets the Required Probability of Detection of Preamble (Required Pd) in edit mode "According to Standard":

- $\bullet \quad = 0.99$
- $\bullet \quad = 0.999$

This figure determines the ratio  $\mathsf{E}_c\mathsf{/} \mathsf{N}_0$  according to the following table of  $\mathsf{E}_c\mathsf{/} \mathsf{N}_0$  test requirements.

*Table 6-22: Preamble detection test requirements in AWGN channel*

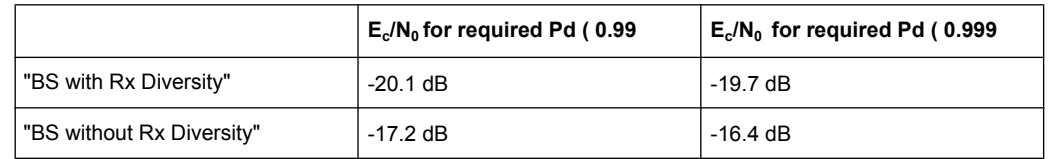

### SCPI command:

[\[:SOURce\]:BB:W3GPp:TS25141:AWGN:RPDetection:RATE](#page-511-0) on page 500

### **Power Level - Test Case 8.x**

Sets the AWGN level in edit mode "User Definable".

In edit mode "According to Standard" the AWGN level is determined by the selected "Power Class" .

- "-84 dBm" for "Wide Area BS"
- "-74 dBm" for "Medium Range BS"
- "-70 dBm" for "Local Area BS"

SCPI command:

[:SOURce]: BB: W3GPp: TS25141: AWGN: POWer: NOISe on page 498

### **Eb/N<sup>0</sup> - Test Case 8.x**

Sets the ratio of bit energy to noise power density.

In edit mode "According to Standard" the value depends on the selected "Required Pd".

SCPI command:

[\[:SOURce\]:BB:W3GPp:TS25141:AWGN:ENRatio](#page-509-0) on page 498

### **Fading State - Test Case 8.x.1**

Indicates the state of the Fader.

The state is fixed to "Off".

SCPI command: [\[:SOURce\]:BB:W3GPp:TS25141:FSIMulator:STATe](#page-513-0) on page 502

### **6.2.3.10 Test Case 8.8.2 - RACH Preamble Detection in Multipath Fading Case 3**

For **non-diversity** measurements, the test case requires option - Additional White Gaussian Noise (AWGN) (K62) and options Fading Simulator (B14), Path Extension (B15), and Enhanced Resolution and Dynamic Fading (K71) in addition to the basic configuration.

The measurement is performed using the standard test setup for one path.

The signal generator outputs a continuous sequence of preambles (= wanted signal) that is disturbed by an AWGN signal and multipath fading effects at output RF A(B). The signal is fed into the base station Rx port.

The signal generator will start signal generation at the first BS frame trigger sent to input "Trigger 1".

The measurement must be made at the three frequencies B, M and T. The RMC data rates are 12.2 kbps, 64 kbps, 144 kbps and 384 kbps.

For **diversity measurements**, the test case requires option Second RF path (B20x), a second option Baseband Main Module (13), two options Additional White Gaussian Noise (AWGN) (K62) and options Fading Simulator (B14) and Path Extension (B15), Enhanced Resolution and Dynamic Fading (K71)in addition to the basic configuration.

It is performed using the standard test setup for diversity measurement.

The signal generator outputs a continuous sequence of preambles (= wanted signal) that is disturbed by an AWGN signal and multipath fading effects at output RF A and output RF B. The signals are fed into the base station Rx ports.

The signal generator will start signal generation at the first BS frame trigger sent to input "Trigger 1".

The measurement must be made at the three frequencies B, M and T. The RMC data rates are 12.2 kbps, 64 kbps, 144 kbps and 384 kbps.

| Parameter       | Value(s)                               |
|-----------------|----------------------------------------|
| Frequency       | B, M and T                             |
| <b>RMC</b>      | 12.2 kbps, 64 kbps, 144 kbps, 384 kbps |
| Scrambling code | Any                                    |

*Table 6-23: The following table lists the settings on the base station:*

### **Test Purpose and Test Settings - Test Case 8.8.2**

The test case shall verify that a BS receiver has the capability to detect the RACH preamble that is sent by the signal generator and is superimposed by a heavy AWGN signal and disturbed by multipath fading effects.

The test is passed when internally calculated Pd is equal or above the required Pd settings at the test frequencies B, M and T. Note TS 25.141 Annex C: General Rules for Statistical Testing, where test conditions in terms of test methods and test conditions are defined.

### **3GPP FDD incl. enhanced MS/BS tests, HSDPA, HSUPA, HSPA+ Tests Case Wizard**

Receiver Tests

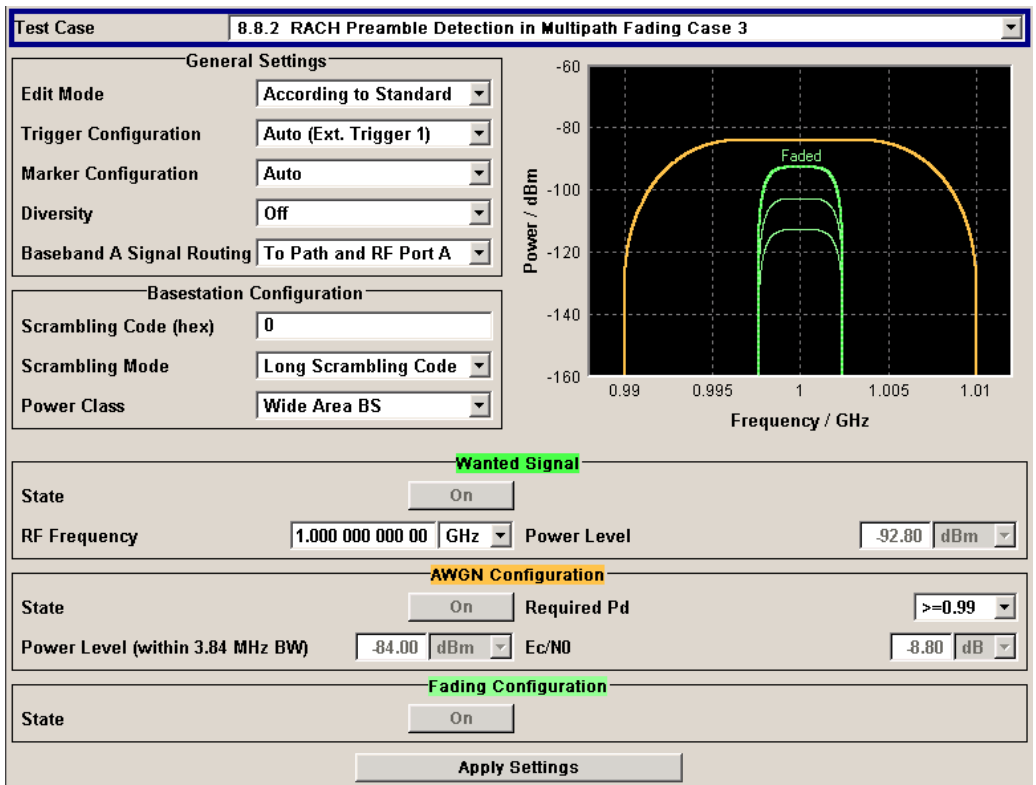

This test case is identical to test case 8.8.1 except from the channel simulation that is set to "Multipath Fading Case 3" ("Fading" menu: Standard = 3GPP Case 3 UE/BS) by default and the specific  $E_C/N_0$  ratio requirements (see following table).

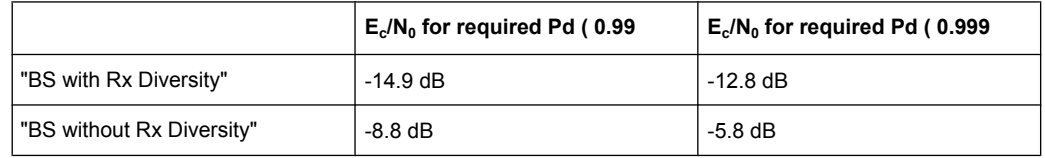

### **Fading State - Test Case 8.x**

Indicates the state of the Fader.

The state is fixed to "On". The "Fading" menu is preset with the required settings for the test case.

SCPI command:

[:SOURce]: BB: W3GPp: TS25141: FSIMulator: STATe on page 502

### **6.2.3.11 Test Case 8.8.3 - RACH Demodulation of Message Part in Static Propagation Conditions**

For **non-diversity** measurements, the test case requires option K62 - Additional White Gaussian Noise (AWGN) in addition to the basic configuration.

The measurement is performed using the standard test setup for one path.

The signal generator outputs a RACH message signal (= wanted signal) that is superimposed by a AWGN signal at output RF A(B). The signal is fed into the base station Rx port.

The signal generator will start signal generation at the first BS frame trigger sent to input "Trigger 1".

The measurement must be made at the three frequencies B, M and T. The Transport Block Sizes are 168 bits and 360 bits.

For **diversity** measurements, the test case requires option Second RF path (B20x), a second option Baseband Main Module (13), and two options Additional White Gaussian Noise (AWGN) (K62) in addition to the standard configuration. It is performed using the standard test setup for diversity measurement.

The signal generator outputs the RACH message signal (= wanted signal) that is superimposed by a AWGN signal at output RF A and output RF B. The signals are fed into the base station Rx ports.

The signal generator will start signal generation at the first BS frame trigger sent to input "Trigger 1".

The measurement must be made at the three frequencies B, M and T. The Transport Block Sizes are 168 bits and 360 bits.

| <b>Parameter</b>            | Value(s)           |
|-----------------------------|--------------------|
| Frequency                   | B, M and T         |
| <b>Transport Block Size</b> | 168 bits, 360 bits |
| <b>RMC</b>                  | <b>RACH</b>        |
| Scrambling code             | Any                |

*Table 6-24: The following table lists the settings on the base station:*

### **Test Purpose and Test Settings - Test Case 8.8.3**

The test case shall verify that a BS receiver has the capability to demodulate the RACH message sent by the signal generator but superimposed by AWGN.

The test is passed when the resulting BLER (calculated internally by the BS) does not exceed the required BLER settings. Note TS 25.141 Annex C: General Rules for Statistical Testing, where test conditions in terms of test methods and test conditions are defined.

### **Quotation from TS 25.141:**

The performance requirement of RACH in static propagation conditions is determined by the maximum Block Error Ratio (BLER) allowed when the receiver input signal is at a specified  $\mathsf{E_b/N_0}$  limit. The BLER is calculated for each of the measurement channels supported by the base station.

The preamble threshold factor is chosen to fulfil the requirements on Pfa and Pd in subclauses 8.8.1 and 8.8.2. Only one signature is used and it is known by the receiver.

### **3GPP FDD incl. enhanced MS/BS tests, HSDPA, HSUPA, HSPA+ Tests Case Wizard**

Receiver Tests

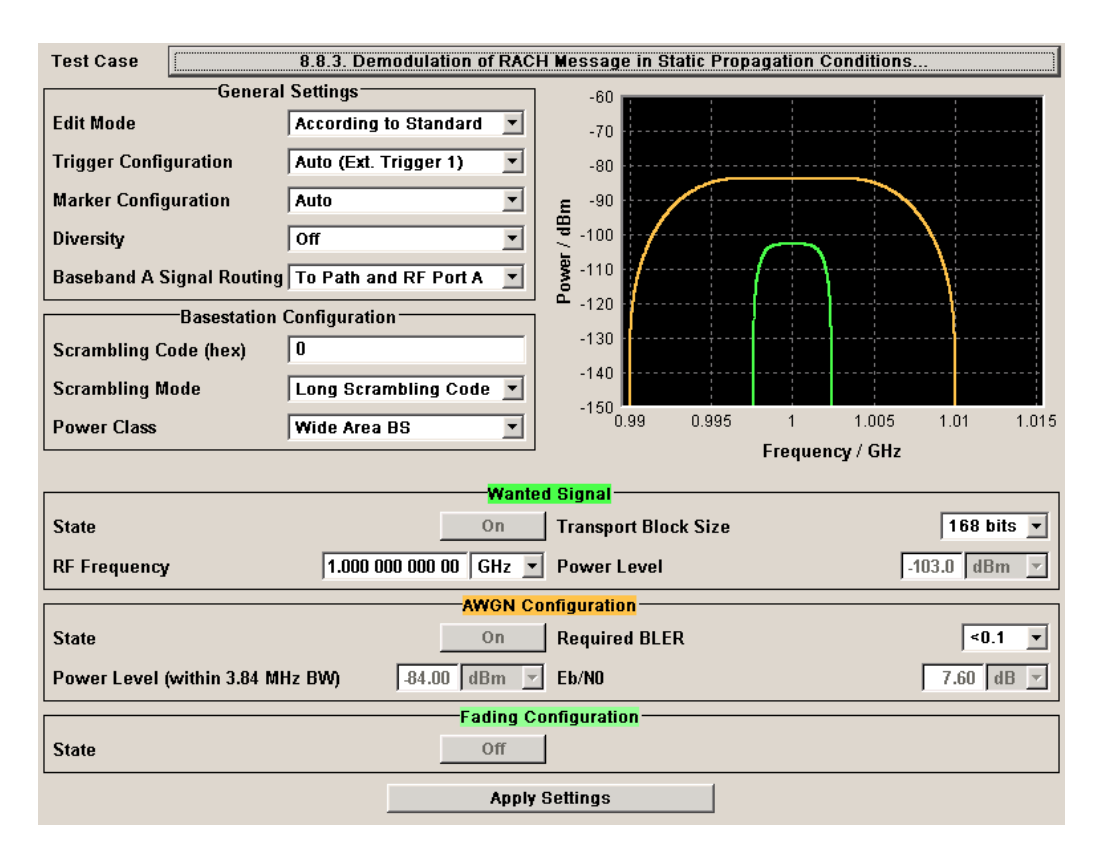

Besides the settings described for all receiver test, selection of "Transport Block Size" of the wanted signal and AWGN Configuration is possible in edit mode "According to Standard".

### **Transport Block Size - Test Case 8.8.x**

Sets the Transport Block Size:

- 168 bits
- 360 bits

SCPI command:

[\[:SOURce\]:BB:W3GPp:TS25141:WSIGnal:PRACh:CCODing:TYPE](#page-538-0) on page 527

### **AWGN State - Test Case 8.8.3**

Enables/disables the generation of the AWGN signal.

In edit mode "According to Standard" the state is fixed to "On".

SCPI command:

[\[:SOURce\]:BB:W3GPp:TS25141:AWGN:STATe](#page-511-0) on page 500

### **Required BLER - Test Case 8.x**

Sets the required Block Error Rate in edit mode "According to Standard".

- $\bullet \quad 0.1$
- $\bullet \quad 0.01$

This figure determines the ratio  $E_b/N_0$  according to the list of  $E_b/N_0$  test requirements (see following table).

 $E_{b}/N_{0}$  requirements in AWGN channel

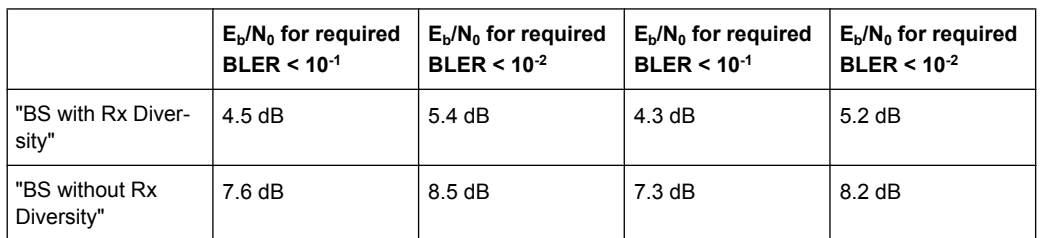

*Table 6-25: Transport Block size TB and TTI in frames: 168 bits, TTI = 20 ms / 360 bits, TTI = 20 ms*

### SCPI command:

[:SOURce]: BB: W3GPp: TS25141: AWGN: RBLock: RATE on page 499

### **Power Level - Test Case 8.8.3**

Sets the AWGN level in edit mode "User Definable".

In edit mode "According to Standard" the AWGN level is determined by the selected "Power Class" .

"-84 dBm" for "Wide Area BS"

"-74 dBm" for "Medium Range BS"

"-70 dBm" for "Local Area BS"

SCPI command: [:SOURce]: BB: W3GPp: TS25141: AWGN: POWer: NOISe on page 498

### **Eb/N<sup>0</sup> - Test Case 8.8.3**

Sets the ratio of bit energy to noise power density.

In edit mode "According to Standard" the value depends on the selected "Required BLER".

SCPI command:

[\[:SOURce\]:BB:W3GPp:TS25141:AWGN:ENRatio](#page-509-0) on page 498

### **Fading State - Test Case 8.8.3**

Indicates the state of the Fader.

The state is fixed to "Off".

SCPI command:

[\[:SOURce\]:BB:W3GPp:TS25141:FSIMulator:STATe](#page-513-0) on page 502

### **6.2.3.12 Test Case 8.8.4 - RACH Demodulation of Message Part in Multipath Fading Case 3**

For **non-diversity** measurements, the test case requires option Additional White Gaussian Noise (AWGN) (K62) and options Fading Simulator (B14), Path Extension (B15), and Enhanced Resolution and Dynamic Fading (K71) in addition to the basic configuration.

The measurement is performed using the standard test setup for one path.

The signal generator outputs a RACH message signal (= wanted signal) that is disturbed by an AWGN signal and multipath fading effects at output RF A. The signal is fed into the base station Rx port.

The signal generator will start signal generation at the first BS frame trigger sent to input "Trigger 1".

The measurement must be made at the three frequencies B, M and T. The Transport Block Sizes are 168 bits and 360 bits.

For **diversity** measurements, the test case requires option Second RF path (B20x), a second option Baseband Main Module (13), two options Additional White Gaussian Noise (AWGN) (K62), and options Fading Simulator (B14), Path Extension (B15), and Enhanced Resolution and Dynamic Fading (K71) in addition to the standard configuration. It is performed using the standard test setup for diversity measurement.

The signal generator outputs a RACH message signal (= wanted signal) that is disturbed by an AWGN signal and multipath fading effects at output RF A and output RF B. The signals are fed into the base station Rx ports.

The signal generator will start signal generation at the first BS frame trigger sent to input "Trigger 1".

The measurement must be made at the three frequencies B, M and T. The Transport Block Sizes are 168 bits and 360 bits.

### **Test Purpose and Test Settings - Test Case 8.8.4**

The test case shall verify that a BS receiver has the capability to demodulate the RACH message sent by the signal generator but superimposed by AWGN and disturbed by multipath fading effects.

The test is passed when the resulting BLER (calculated internally by the BS) does not exceed the required BLER settings. Note TS 25.141 Annex C: General Rules for Statistical Testing, where test conditions in terms of test methods and test conditions are defined.

### **3GPP FDD incl. enhanced MS/BS tests, HSDPA, HSUPA, HSPA+ Tests Case Wizard**

Receiver Tests

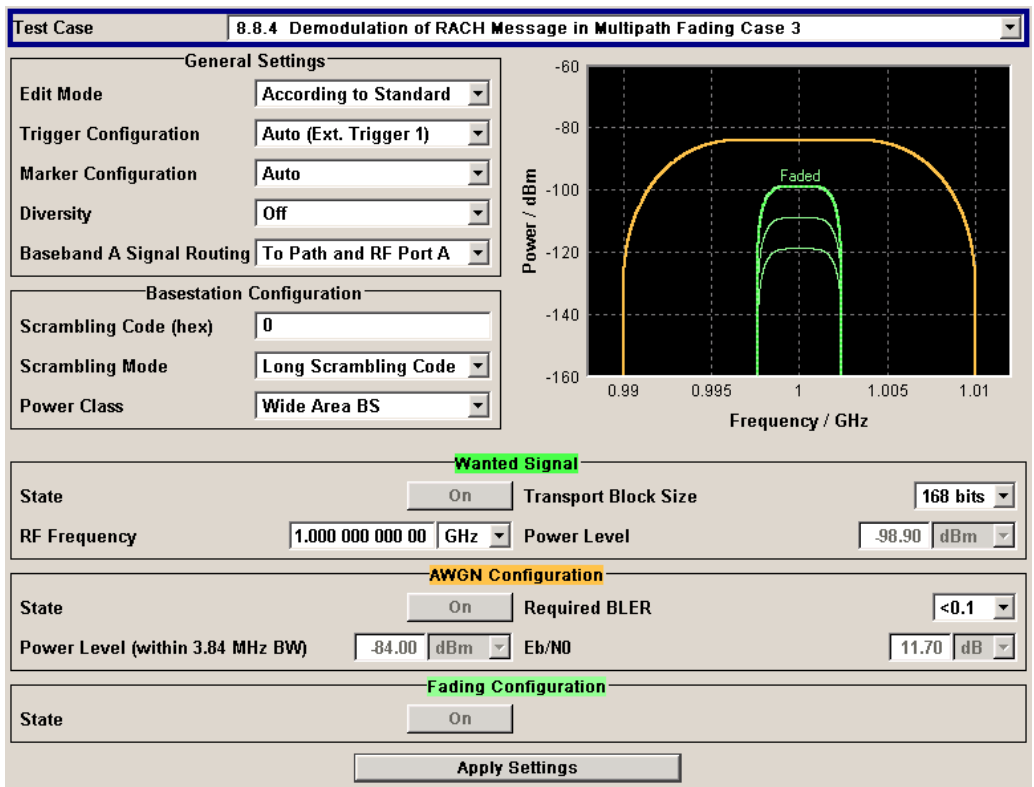

This test case is identical to test case 8.8.3 except from the channel simulation that is set to "Multipath Fading Case 3" ("Fading" menu: Standard = 3GPP Case 3 UE/BS) and the specific  $E_{b}/N_0$  ratio requirements.

 $E_{\text{b}}$ /N<sub>0</sub> test requirements in fading case 3 channel

Transport Block size TB and TTI in frames: 168 bits, TTI = 20 ms / 360 bits, TTI = 20 ms

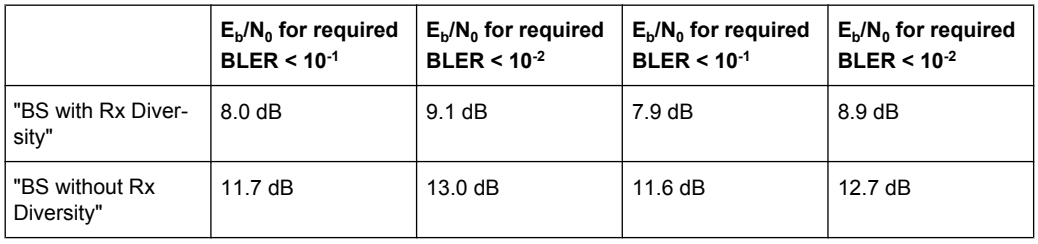

### **6.2.3.13 Test Case 8.9.1 - CPCH Access Preamble and Collision Detection Preamble Detection in Static Propagation Conditions**

This test case is identical to test case 8.8.1 except that the CPCH Preamble is used instead of the RACH preamble.

### **6.2.3.14 Test Case 8.9.2 - CPCH Access Preamble and Collision Detection Preamble Detection in Multipath Fading Case 3**

This test case is identical to test case 8.8.2 except that the CPCH Preamble is used instead of the RACH preamble.

### **6.2.3.15 Test Case 8.9.3 - Demodulation of CPCH Message in Static Propagation Conditions**

This test case is identical to test case 8.8.3 except from differing Eb/N0 ratio requirements and the demodulation of CPCH Message instead of the RACH Message.

Test requirements in AWGN channel

Transport Block size TB and TTI in frames: 168 bits, TTI = 20 ms / 360 bits, TTI = 20 ms

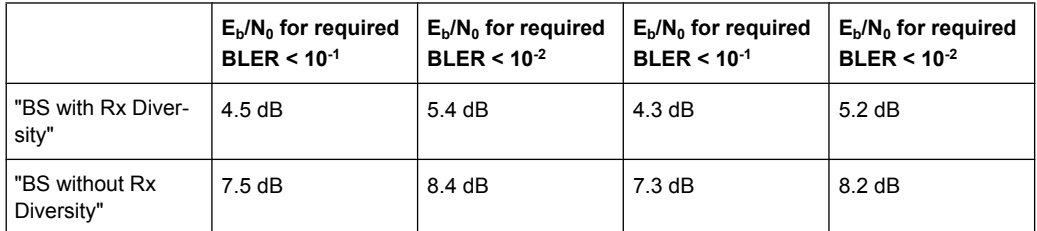

### **Transport Block Size (TB) - Test Case 8.9.3**

Sets the Transport Block Size:

### **168 bits**

### **360 bits**

SCPI command:

[\[:SOURce\]:BB:W3GPp:TS25141:WSIGnal:PCPCh:CCODing:TYPE](#page-537-0) on page 526

### **6.2.3.16 Test Case 8.9.4 - Demodulation of CPCH Message in Multipath Fading Case 3**

This test case is identical to test case 8.8.4 except from differing Eb/N0 ratio requirements and the demodulation of the CPCH Message instead of the RACH Message.

Test requirements in fading case 3 channel

Transport Block size TB and TTI in frames: 168 bits, TTI = 20 ms / 360 bits, TTI = 20 ms

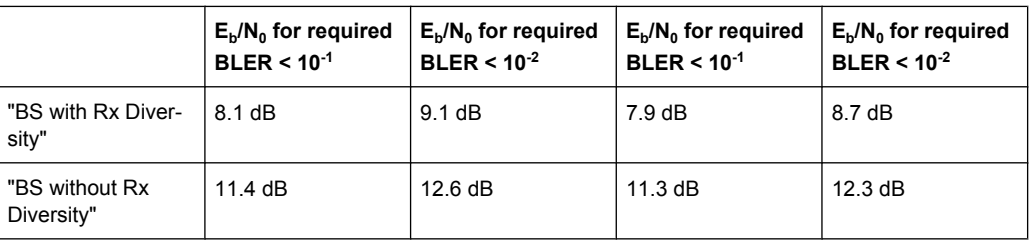

### **6.3.1 Basic Configuration**

The test cases for transmitter tests require at least the following equipment layout for the signal generator:

- Digital Standard 3GPP FDD (K42)
- Universal Coder / Arbitrary Waveform Generator (B10/B11),
- Baseband Main module (DACIF; B13),
- Frequency option (B10x: RF 100 kHz x GHz).

Transmitter tests always require a separate measuring equipment to perform the tests, e.g. the Vector Signal Analyzer R&S FSQ.

Test cases where the signal generator hardware equipment is not sufficient are shown in grey color but are not selectable. RF power and frequency limitations of the hardware equipment restrict the setting ranges.

### **6.3.2 Test Case 6.4.2 - Power Control Steps**

The test case requires the basic configuration.

It can be performed using the standard test setup according to TS 25.141. A vector signal analyzer is required, e.g. the Vector Signal Analyzer R&S FSQ.

For the signal generator, in case of two-path instruments signal routing to path A is assumed.

Output RF A of the signal generator is connected to the Rx port of the base station. The Tx Signal of the base station is connected to the RF input of the analyzer via an attenuator.

The signal generator will start signal generation at the first BS frame trigger sent to input Trigger 1. The analyzer is triggered by a marker signal (MARKER 1) of the generator.

The signal generator provides an uplink link signal with a precisely defined TPC bit sequence. The base station responds to the TPC bits by controlling the transmitted power of the data channel which is checked by the analyzer.

The analyzer measures the base station transmit power in the code domain to verify the transmitter power control step tolerance and aggregated power control step range.

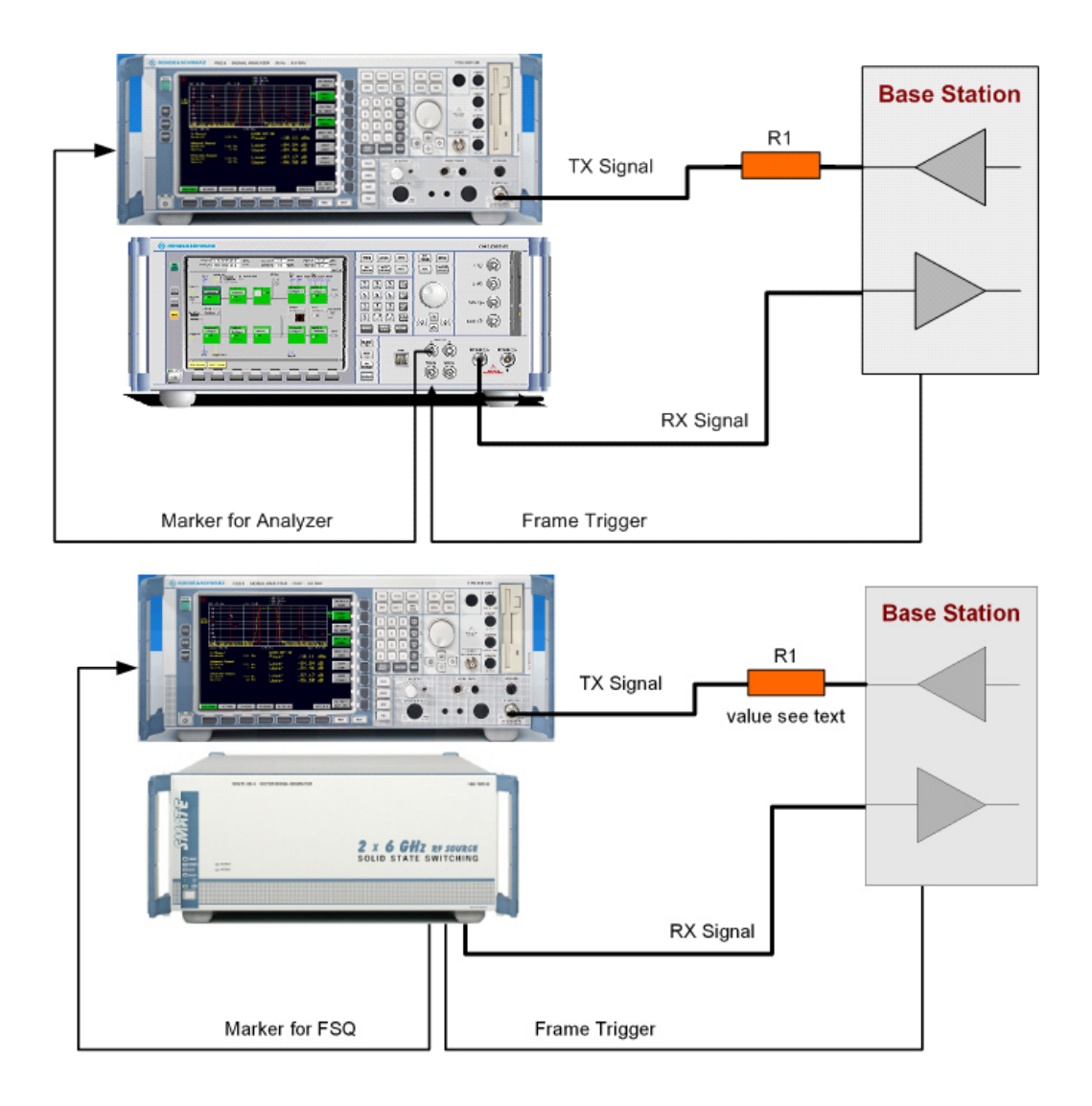

### **6.3.2.1 Test Purpose and Test Settings - Test Case 6.4.2**

The test case verifies that a BS receiver has the capability to adjust its transmit power in response to the uplink TPC pattern. The cumulative power change as a result of ten successive (identical) TPC bits is also checked (aggregated transmit power).

The test is passed when the single or aggregated power control steps are within tolerance throughout the total dynamic range at the test frequencies B, M, and T.

### **Quotation from TS 25.141**

The power control step is the required step change in the code domain power of a code channel in response to the corresponding power control command. The combined output power change is the required total change in the DL transmitter output power of a code channel in response to multiple consecutive power control commands corresponding to that code channel.

### **3GPP FDD incl. enhanced MS/BS tests, HSDPA, HSUPA, HSPA+ Tests Case Wizard**

Transmitter Tests

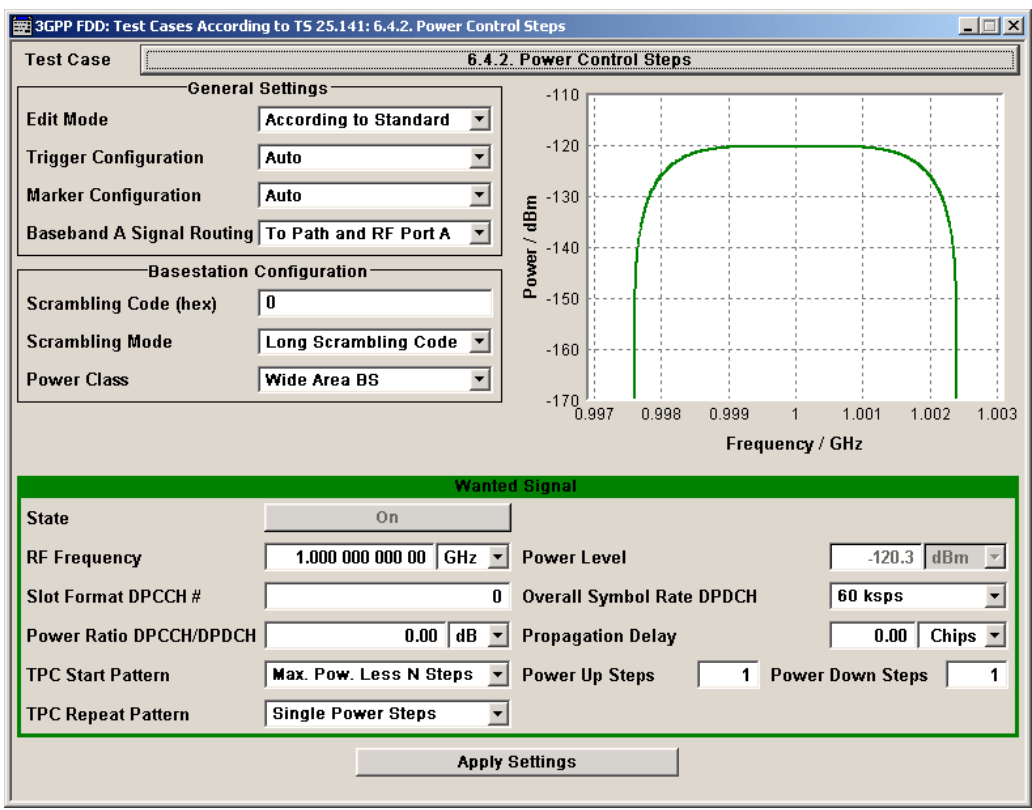

### **Wanted Signal State - Test Case 6.4.2**

Enables/disables the signal generation of the wanted 3GPP signal.

In edit mode "According to Standard" the state is fixed to On.

SCPI command:

[\[:SOURce\]:BB:W3GPp:TS25141:WSIGnal:STATe](#page-538-0) on page 527

### **Wanted Signal Frequency - Test Case 6.4.2**

Sets the RF frequency of the wanted signal.

SCPI command:

[\[:SOURce\]:BB:W3GPp:TS25141:WSIGnal:FREQuency](#page-535-0) on page 524

### **Wanted Signal Level - Test Case 6.4.2**

Sets the RF level in edit mode "User Definable".

In edit mode "According to Standard" the RF level is determined by the selected "Power Class".

It is always 10 dBm above the reference sensitivity:

- "-120.3 dB + 10 dBm" when "Wide Area BS"
- "-110.3 dB + 10 dBm" when "Medium Range BS"
- "-106.3 dB + 10 dBm" when "Local Area BS"

SCPI command:

[\[:SOURce\]:BB:W3GPp:TS25141:WSIGnal:POWer](#page-537-0) on page 526

### **Slot Format DPCCH - Test Case 6.4.2**

Selects the slot format.

Slot formats 0 to 5 are available for the DPCCH channel. The slot format defines the FBI mode and the TFCI status.

"Slot format 0" no FBI field / TFCI on

"Slot format 1" no FBI field / TFCI off

"Slot format 2" 1 FBI field / TFCI on

"Slot format 3" 1 FBI field / TFCI off

"Slot format 4" 2 FBI field / TFCI off

"Slot format 5" 2 FBI field / TFCI on

SCPI command:

[\[:SOURce\]:BB:W3GPp:TS25141:WSIGnal:DPCCh:SFORmat](#page-528-0) on page 517

### **Overall Symbol Rate - Test Case 6.4.2**

Sets the overall symbol rate of all the DPDCH channels.

The structure of the DPDCH channel table depends on this parameter. The overall symbol rate determines which DPDCHs are active, which symbol rate they have and which channelization codes they use.

SCPI command:

[\[:SOURce\]:BB:W3GPp:TS25141:WSIGnal:DPDCh:ORATe](#page-535-0) on page 524

### **Power Ratio DPCCH to DPDCH - Test Case 6.4.2**

Sets the channel power ratio of DPCCH to DPDCH.

SCPI command: [\[:SOURce\]:BB:W3GPp:TS25141:WSIGnal:DCRatio](#page-527-0) on page 516

### **Propagation Delay - Test Case 6.4.2**

Sets an additional propagation delay besides the fixed DL-UL timing offset of 1024 chip periods.

**Note:** The additional propagation delay is achieved by charging the start trigger impulse with the respective delay (= entering the value as an "External Delay" in the 3GPP "Trigger /Marker" dialog).

SCPI command:

[\[:SOURce\]:BB:W3GPp:TS25141:WSIGnal:TRIGger\[:EXTernal<ch>\]:DELay](#page-539-0) [on page 528](#page-539-0)

### **TPC Start Pattern - Test Case 6.4.2**

Sets the TPC pattern for initialization of the base stations power level in edit mode U"ser Definable". The TPC start pattern is sent before the TPC repeat pattern.

In edit mode "According to Standard" the pattern is fixed to "Maximum Power Less n Steps."

**Note:** In edit mode "According to Standard", the TPC bits are read out of predefined data lists.

The TPC start pattern ensures that the base station responds reliably to the TPC bits from the generator. It sets the base station to a defined initial state for the actual recording of the measurement data. The analyzer is only triggered after the generation of the start pattern using marker 1 of the generator.

"Maximum Power Less n power down steps (TPC bits "0"). A sequence of power up steps (TPC bits "1") is followed by a number of

Steps" A sufficiently long sequence of TPC bits "1" ('power up' commands) forces the base station to maximum transmit power. By the n 'power down' commands the base station is set to a defined number of n power steps (e.g. 1 dB or 0.5 dB) below its maximum transmit power at the beginning of the measurement.

"Data List" The TPC start pattern is taken from a user defined data list. When "Data List" is selected, a button appears for calling the "File Select" window.

SCPI command:

[\[:SOURce\]:BB:W3GPp:TS25141:WSIGnal:DPCCh:TPC:SDATa](#page-531-0) on page 520 [\[:SOURce\]:BB:W3GPp:TS25141:WSIGnal:DPCCh:TPC:SDATa:DSELect](#page-531-0) [on page 520](#page-531-0)

### **TPC Power Up Steps - Test Case 6.4.2**

Sets the number of power up bits ("1") in the TPC start pattern. The total TPC start pattern length is the number of 'power up' bits plus the number of n 'power down' bits.

This parameter is only available for TPC Start Pattern = Max. Pow. Less N Steps.

SCPI command:

[\[:SOURce\]:BB:W3GPp:TS25141:WSIGnal:DPCCh:TPC:SDATa:PUSTeps](#page-533-0) [on page 522](#page-533-0)

### **TPC Power Down Steps - Test Case 6.4.2**

Sets the number of power down bits ('0') in the TPC start pattern. The total TPC start pattern length is the number of 'power up' ('1') bits plus the number of n 'power down' ('0') bits.

This parameter is only available for TPC Start Pattern = "Max. Pow. Less N Steps".

SCPI command:

[\[:SOURce\]:BB:W3GPp:TS25141:WSIGnal:DPCCh:TPC:SDATa:PDSTeps](#page-532-0) [on page 521](#page-532-0)

### **TPC Repeat Pattern - Test Case 6.4.2**

Sets the TPC pattern for verification of the base stations power control steps.

In edit mode "According to Standard" the selection is limited.

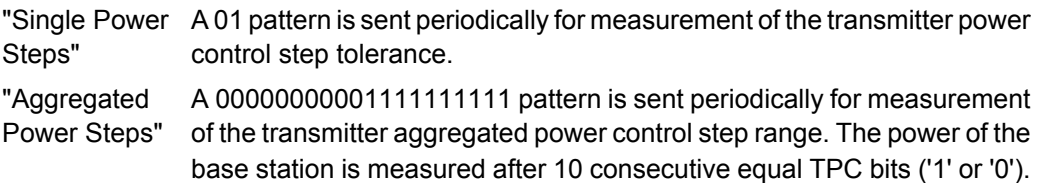

"(All 1) Maximum Power" A all 1 pattern is sent continuously. The base station is forced to maximum power. This selection is only available in edit mode "User Definable"

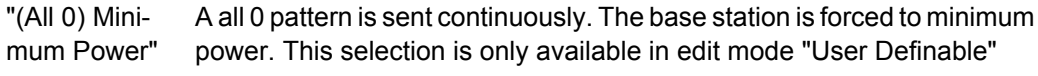

"User Defined The TPC repeat pattern can be input. When "User Defined Pattern" is Pattern" selected, an input field appears for entering the pattern. The maximum bit pattern length is 64 bits. This selection is only available in edit mode "User Definable"

### SCPI command:

[\[:SOURce\]:BB:W3GPp:TS25141:WSIGnal:DPCCh:TPC:RDATa:PATTern](#page-530-0) [on page 519](#page-530-0)

"Data List" The TPC repeat pattern is taken from a data list. When "Data List" is selected, a button appears for calling the "File Select" window.

SCPI command:

[\[:SOURce\]:BB:W3GPp:TS25141:WSIGnal:DPCCh:TPC:RDATa:DSELect](#page-529-0) [on page 518](#page-529-0)

SCPI command:

[\[:SOURce\]:BB:W3GPp:TS25141:WSIGnal:DPCCh:TPC:RDATa](#page-528-0) on page 517

### **6.3.2.2 Carrying Out the Test Case 6.4.2 Measurement**

For the preset Marker Configuration "Auto", Marker 1 starts delayed by the TPC start pattern length.

Each slot takes 0.625 ms and consists of 2560 chips. Depending on the slot format 1 or 2 TPC bits are sent for each slot.

| <b>Parameter</b>  | Value          |
|-------------------|----------------|
| Frequency         | B, M and T     |
| <b>Test Model</b> | $\overline{2}$ |
| Transmit power    | Any            |
| Scrambling Code   | Any            |

*Table 6-26: The following table lists the settings on the base station:*

- 1. Set the base station to the basic state
	- a) Initialize the base station,
	- b) Set the scrambling scheme,
	- c) Set the base station to test model 2,
	- d) Set the frequency
- 2. Set the signal generator to the basic state
	- a) Preset the signal generator unless some settings (e.g. in terms of I/Q and RF blocks) have to be kept.
- 3. Set the analyzer to the basic state
	- a) Set the test case wizard
	- b) Open the 3GPP FDD menu in the baseband block
- c) Open the Test Case Wizard and select Test Case 6.4.2. The General Settings parameters are preset according to TS 25.141
- d) Enter scrambling code and scrambling mode according to the base station scrambling scheme.
- e) Enter the power class of the base station under test. The RF level is automatically adjusted to the selected power class.
- f) Enter the test frequency (e.g. M). It must be the same as the base station has been set to.
- g) Enter the Wanted Signal parameters.
- h) Activate the settings with the "Apply Settings" button. The signal generator is now ready to start signal generation
- 4. Set the analyzer to the measurement frequency
- 5. Switch on RF output
- 6. Start the measurement
	- a) Send a start trigger impulse from the base station to the signal generator and to the analyzer.

Signal generation and measurement procedures are started.

7. Calculate the result The analyzer calculates the resulting code domain power of the BS downlink channel.

### **6.3.3 Test Case 6.6 - Transmit Intermodulation**

The test case requires the basic configuration.

It can be performed using the standard test setup according to TS 25.141. A vector signal analyzer is required, e.g. the Vector Signal Analyzer R&S FSQ.

For the signal generator, in case of two-path instruments signal routing to path A is assumed.

RF port A is connected to the RF input of the analyzer via a circulator and an external attenuator. The Tx Signal of the base station is connected to the RF input of the analyzer via a circulator.

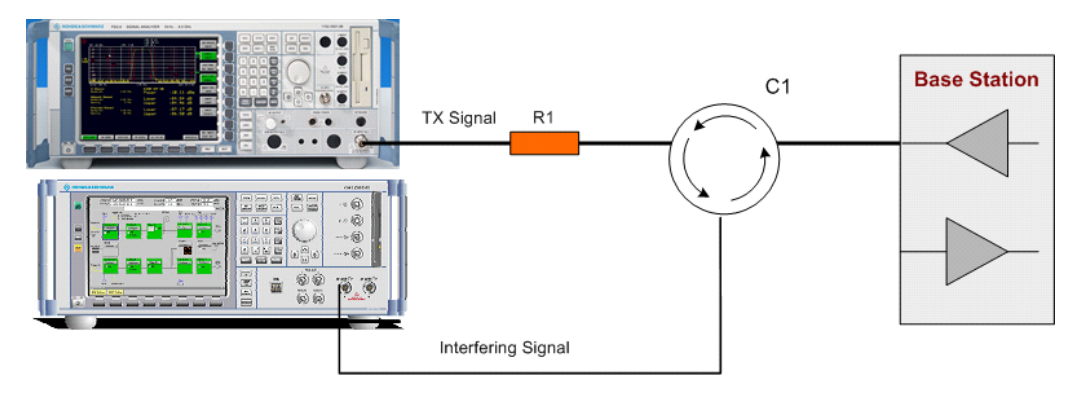

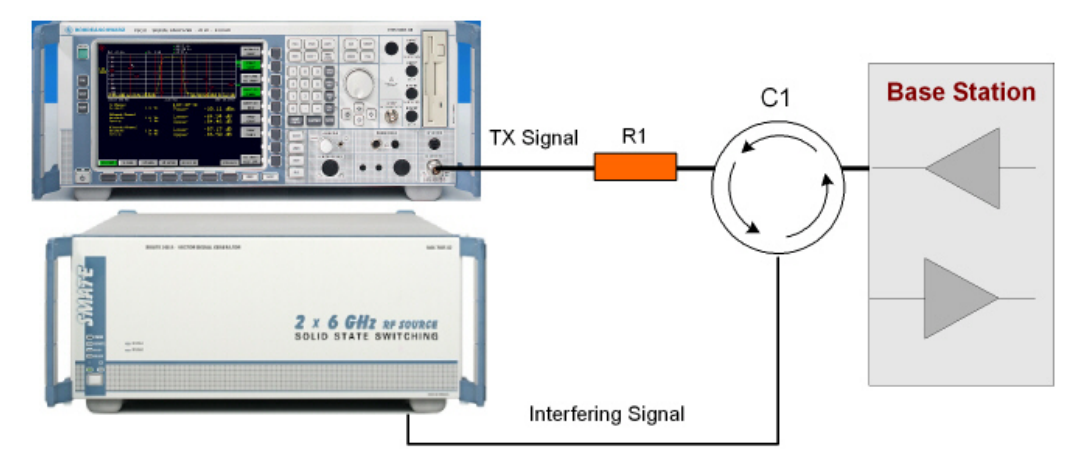

The signal generator outputs the test model interfering signal with different frequency offsets in relation to the BS carrier frequency and provides the trigger for the analyzer (MARKER 1).

### **6.3.3.1 Test Purpose and Test Settings - Test Case 6.6**

The test case verifies that a BS transmitter has the capability to inhibit intermodulation products of non linear elements caused by the presence of an interfering signal at the adjacent frequency channels from the signal generator.

The test is passed when the transmit intermodulation level is below an upper out of band emission and spurious emission threshold at the test frequencies B, M, and T.

### **Quotation from TS 25.141**

The transmit intermodulation performance is a measure of the capability of the transmitter to inhibit the generation of signals in its non linear elements caused by presence of the wanted signal and an interfering signal reaching the transmitter via the antenna

The transmit intermodulation level is the power of the intermodulation products when a WCDMA modulated interference signal is injected into an antenna connector at a mean power level of 30 dB lower than that of the mean power of the wanted signal. The frequency of the interference signal shall be 5 MHz, 10 MHz and 15 MHz offset from the subject signal carrier frequency, but exclude interference frequencies that are outside of the allocated frequency band for UTRA-FDD downlink specified in subclause 3.4.1.

The requirements are applicable for single carrier.

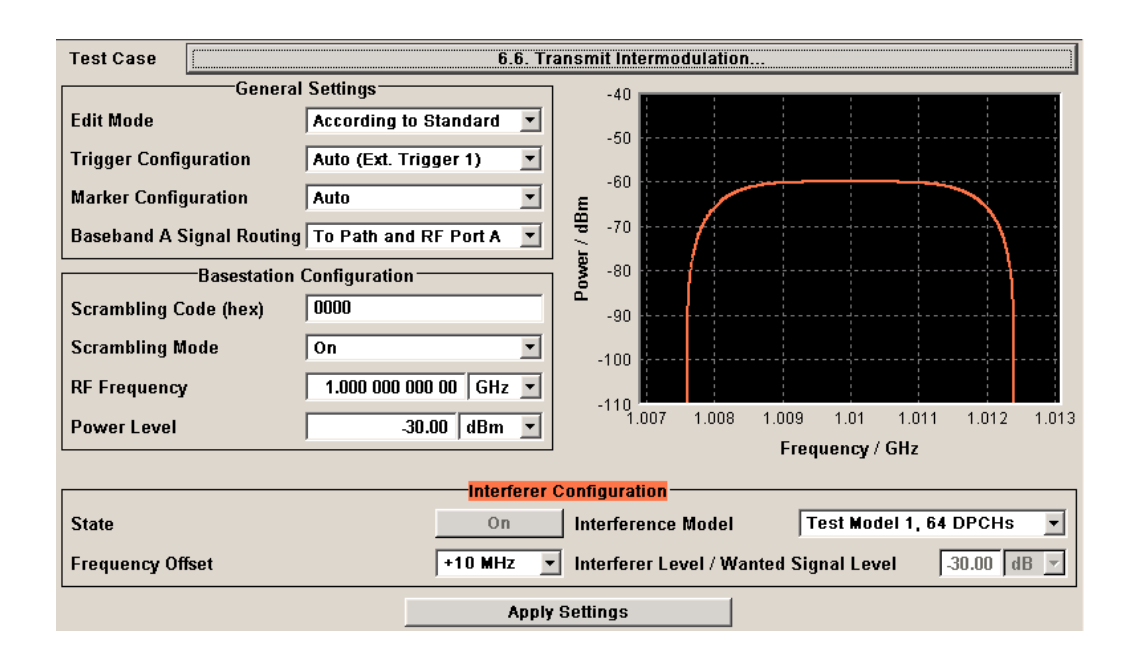

### **BS Frequency - Test Case 6.6**

Enters the RF frequency of the base station.

**Note:** In this test case the signal generator generates no wanted signal, but just the interfering signal.

SCPI command:

[\[:SOURce\]:BB:W3GPp:TS25141:BSSignal:FREQuency](#page-512-0) on page 501

### **BS RF Power - Test Case 6.6**

Enters the RF power of the base station.

**Note:** In this test case the signal generator generates no wanted signal, but just the interfering signal.

SCPI command:

[\[:SOURce\]:BB:W3GPp:TS25141:BSSignal:POWer](#page-512-0) on page 501

### **Interferer State - Test Case 6.6**

Enables/disables the signal generation of the interfering 3GPP signal.

In edit mode "According to Standard" the state is fixed to "On".

NoteIn this test case the signal generator generates no wanted signal, but just the interfering signal .

SCPI command:

[\[:SOURce\]:BB:W3GPp:TS25141:IFSignal:STATe](#page-521-0) on page 510

### **Interferer Mode - Test Case 6.6**

Selects the interfering signal from a list of test models in accordance with TS 25.141. All test models refer to the predefined downlink configurations. In edit mode "According to Standard" Test Model 1, 64 DPCHs is fixed.

The following test models are available for selection in edit mode "User Definable":

● Test Model 1; 64 DPCHs

- Test Model 1: 16 Channels
- Test Model 1: 32 Channels
- Test Model 2
- Test Model 3; 16 Channels
- Test Model 3; 32 Channels
- Test Model 4
- Test Model 5: 38 Channels
- Test Model 5; 28 Channels
- Test Model 5; 8 Channels

Remote-control command: TM164

SCPI command:

[\[:SOURce\]:BB:W3GPp:TS25141:IFSignal:SETTing:TMODel:BSTation](#page-521-0) [on page 510](#page-521-0)

### **Frequency Offset - Test Case 6.6**

Enters the frequency offset of the interfering signal versus the wanted signal.

In edit mode "According to Standard" the choice is limited to values between +/- 15 MHz in 5 MHz steps:

Remote-control command: -15 MHz

SCPI command:

[\[:SOURce\]:BB:W3GPp:TS25141:IFSignal:FOFFset](#page-517-0) on page 506

### **Interferer Level to Signal Level - Test Case 6.6**

Enters the ratio of interfering signal level versus wanted signal level.

In edit mode "According to Standard" the value is fixed to - 30 dB:

Remote-control command: -30

SCPI command:

[\[:SOURce\]:BB:W3GPp:TS25141:IFSignal:CNRatio](#page-514-0) on page 503

### **6.3.3.2 Carrying Out a Test Case 6.6 Measurement**

The signal generator outputs the test model interfering signal.

*Table 6-27: The following table lists the settings on the base station:*

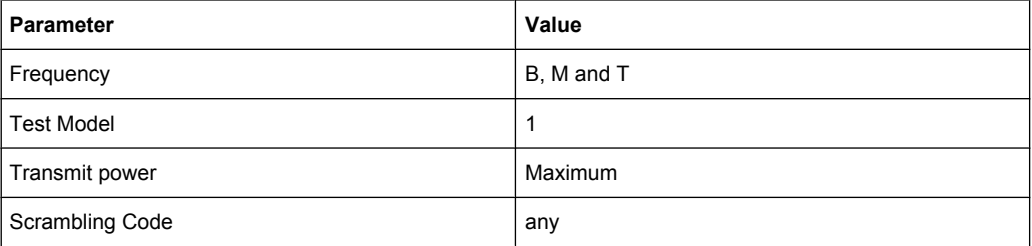

- 1. Set the base station to the basic state
	- a) Initialize the base station,
	- b) Set the scrambling scheme,
	- c) Set the base station to test model 1,
- d) Set maximum transmit power,
- e) Set the frequency
- 2. Set the signal generator to the basic state
	- a) Preset the signal generator unless some settings (e.g. in terms of I/Q and RF blocks) have to be kept.
- 3. Set the analyzer to the basic state
- 4. Set the test case wizard
	- a) Open the 3GPP FDD menu in the baseband block
	- b) Open the Test Case Wizard and select Test Case 6.6. The "General Settings" parameters are preset according to TS 25.141
	- c) Enter scrambling code and scrambling mode according to the base station scrambling scheme.
	- d) Enter the power class of the base station under test. The RF level is automatically adjusted to the selected power class.
	- e) Enter the test frequency (e.g. M). It must be the same as the base station has been set to.
	- f) Enter the Interfering Signal parameters.
	- g) Activate the settings with the "Apply Settings" button. The signal generator is now ready to start signal generation
- 5. Set the analyzer to the measurement frequency
- 6. Switch on RF output
- 7. Start the measurement
	- a) Send a start trigger impulse from the base station to the signal generator and to the analyzer.

Signal generation and measurement procedures are started.

8. Calculate the result

The analyzer calculates the out of band emission and the spurious emission.

# 7 Remote-Control Commands

The commands in the SOURCe: BB: W3GPp subsystem are described in three sections, separated into general remote commands, commands for base station settings and commands for user equipment settings.

This subsystem contains commands for the primary and general settings of the 3GPP FDD standard. These settings concern activation and deactivation of the standard, setting the transmission direction, filter, clock, trigger and clipping settings, defining the chip rate and the sequence length, as well as the preset and power adjust setting.

The commands for setting the base station and the user equipment, the enhanced channels of the base and user equipment, as well as the commands for selecting the test models and the test setups, are described in separate sections. The commands are divided up in this way to make the extremely comprehensive SOURce: BB: W3GPp subsystem clearer.

### **SOURce<hw>**

For one-path instruments, the keyword SOURce is optional and can be omitted.

The numeric suffix to SOURce distinguishes between signal generation for path A and path B in the case of two-path instruments:

- $SOWRece[1] = path A$ The keyword SOURce is optional and can be omitted
- $SOWRce2 =$  path B

The keyword SOURce is mandatory, i.e. the command must contain the keyword with suffix 2.

### **OUTput<ch>**

The numeric suffix to OUTPut distinguishes between the available markers.

Only two markers are available for the R&S SMBV, i.e. the allowed values for the suffix are 1 or 2.

### **Placeholder <root>**

For commands that read out or save files in the default directory, the default directory is set using command MMEM: CDIRectory. The examples in this description use the place holder  $\langle \text{root} \rangle$  in the syntax of the command.

- $D: \setminus$  for selecting the internal hard disk of Windows instruments
- $E:\ \rangle$  for selecting the memory stick which is inserted at the USB interface of Windows instruments
- $\sqrt{var}/\sin strument$  for selecting the internal flash card of Linux instrument, where  $\langle$  instrument $\rangle$  is the instument name, e.g. smbv.
- $/$ usb for selecting the memory stick which is inserted at the USB interface of Linux instrument.

General Commands

# **7.1 General Commands**

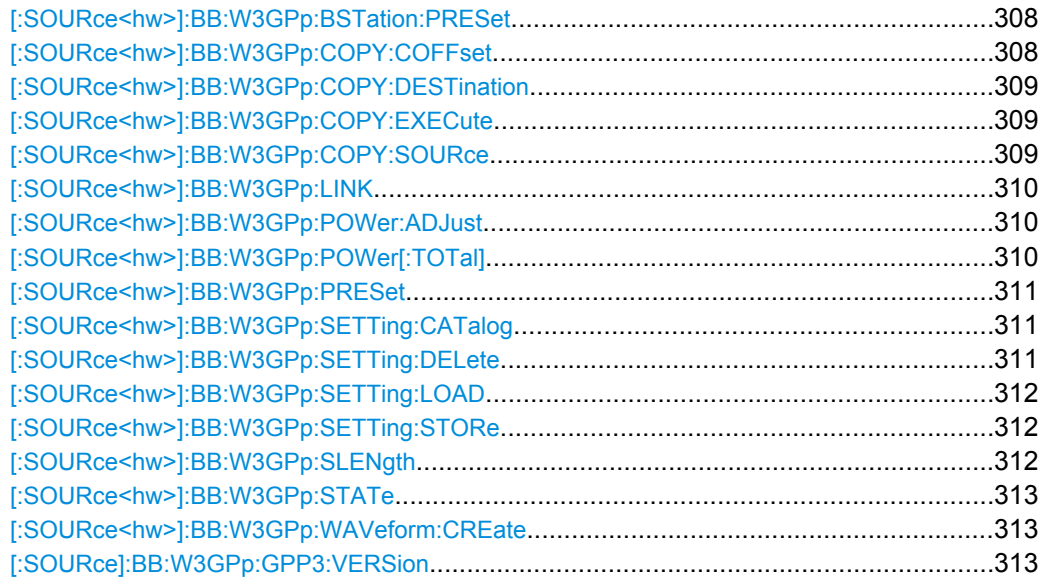

### **[:SOURce<hw>]:BB:W3GPp:BSTation:PRESet**

The command produces a standardized default for all the base stations. The settings correspond to the \*RST values specified for the commands.

All base station settings are preset.

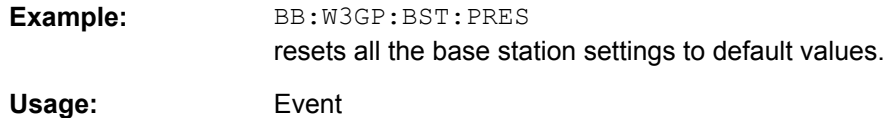

### **[:SOURce<hw>]:BB:W3GPp:COPY:COFFset** <Coffset>

The command sets the offset for the channelization code in the destination base station.

This command is only available in the downlink (SOUR:BB:W3GP:LINK FORW/DOWN).

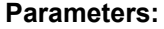

<Coffset>

float 0 to 511 1 Increment:  $\Omega$ Range: \*RST:

BB:W3GP:COPY:COFF 10 the channelization code is shifted by 10 when the source base station is copied to the destination base station. **Example:** 

### <span id="page-320-0"></span>**[:SOURce<hw>]:BB:W3GPp:COPY:DESTination** <Destination>

The command selects the station to which data is to be copied. Whether the data is copied to a base station or a user equipment depends on which transmission direction is selected (command W3GPp:LINK UP | DOWN).

### **Parameters:**

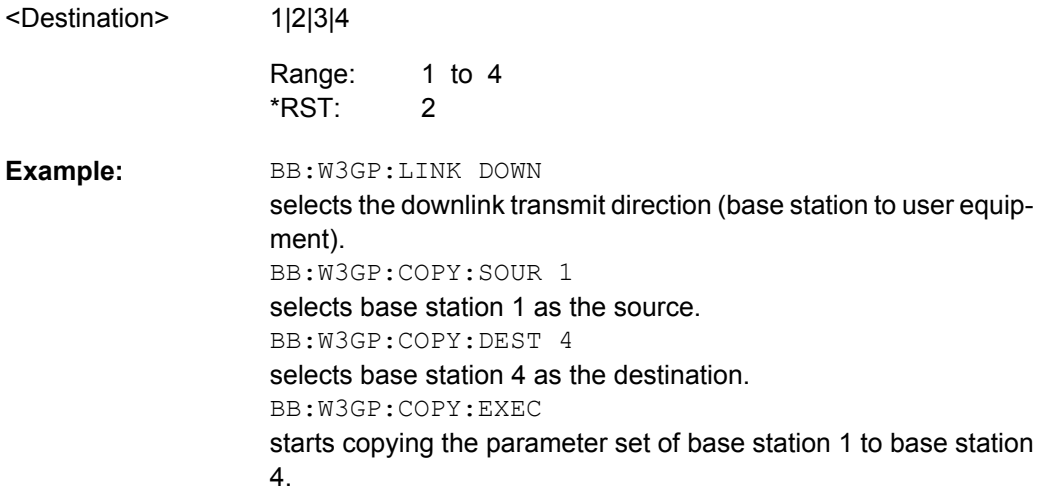

### **[:SOURce<hw>]:BB:W3GPp:COPY:EXECute**

The command starts the copy process. The dataset of the source station is copied to the destination station. Whether the data is copied to a base station or a user equipment depends on which transmission direction is selected (command W3GPp: LINK UP | DOWN).

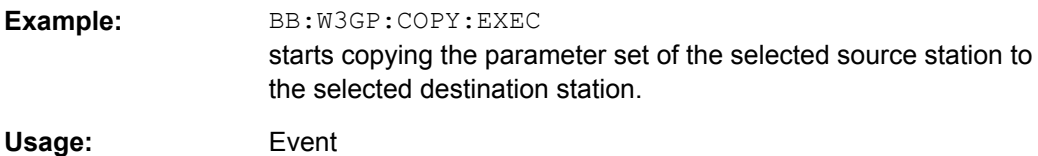

### **[:SOURce<hw>]:BB:W3GPp:COPY:SOURce** <Source>

The command selects the station that has data to be copied. Whether the station copied is a base or user equipment depends on which transmission direction is selected (command W3GPp:LINK UP | DOWN).

### **Parameters:**

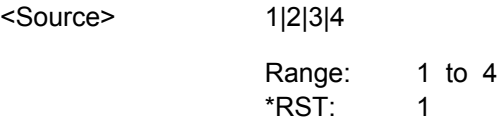

General Commands

<span id="page-321-0"></span>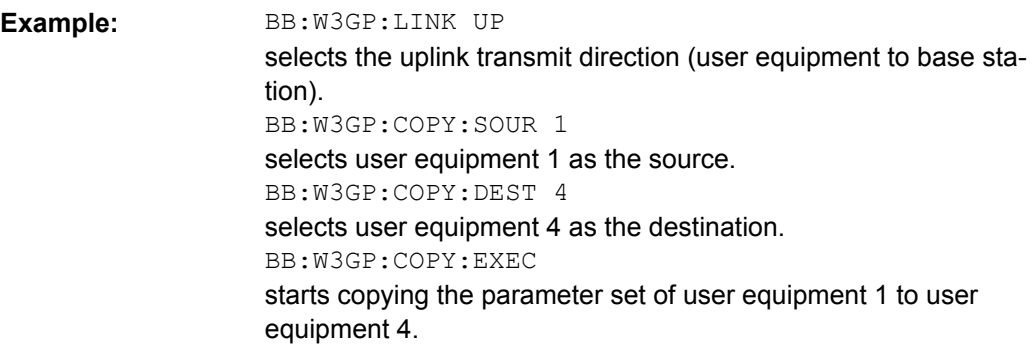

### **[:SOURce<hw>]:BB:W3GPp:LINK** <Link>

The command defines the transmission direction. The signal either corresponds to that of a base station (FORWard | DOWN) or that of a user equipment (REVerse | UP).

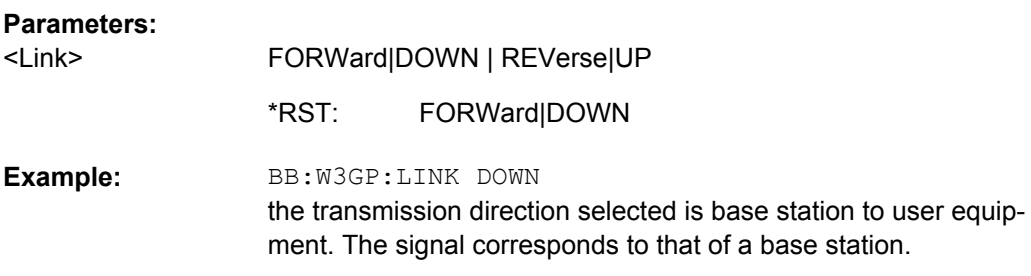

### **[:SOURce<hw>]:BB:W3GPp:POWer:ADJust**

The command sets the power of the active channels in such a way that the total power of the active channels is 0 dB. This will not change the power ratio among the individual channels.

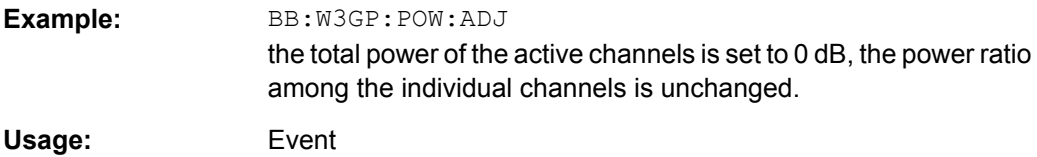

### **[:SOURce<hw>]:BB:W3GPp:POWer[:TOTal]?**

The command queries the total power of the active channels. After "Power Adjust", this power corresponds to 0 dB.

### **Return values:**

<Total> float

General Commands

<span id="page-322-0"></span>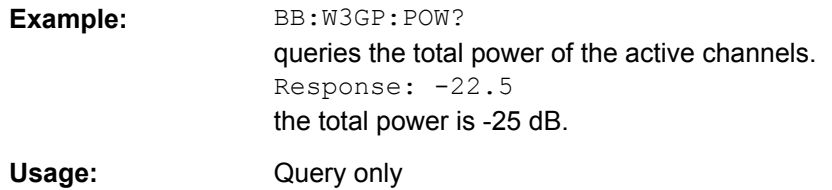

### **[:SOURce<hw>]:BB:W3GPp:PRESet**

The command produces a standardized default for the 3GPP FDD standard. The settings correspond to the \*RST values specified for the commands.

All 3GPP FDD settings are preset.

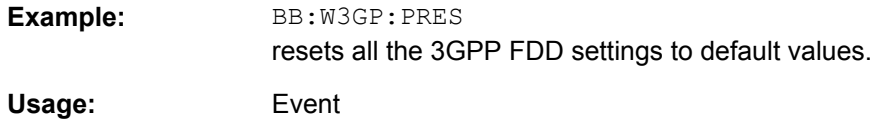

### **[:SOURce<hw>]:BB:W3GPp:SETTing:CATalog?**

string

This command reads out the files with 3GPP FDD settings in the default directory. The default directory is set using command MMEM: CDIRectory. Only files with the file extension  $*$ . 3q will be listed.

### **Return values:**

<Catalog>

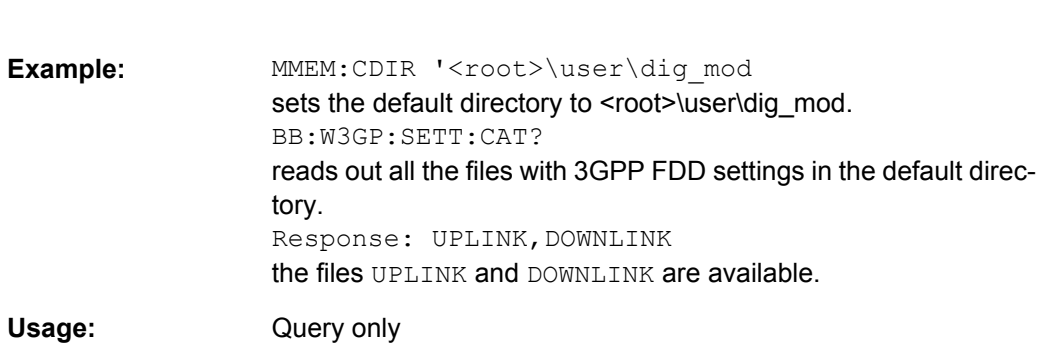

### **[:SOURce<hw>]:BB:W3GPp:SETTing:DELete** <Delete>

This command deletes the selected file with 3GPP FDD settings The directory is set using command MMEM:CDIRectory. A path can also be specified, in which case the files in the specified directory are read. The file extension may be omitted. Only files with the file extension \*.3g will be deleted.

### **Setting parameters:**

<Delete>
<file\_name>

<span id="page-323-0"></span>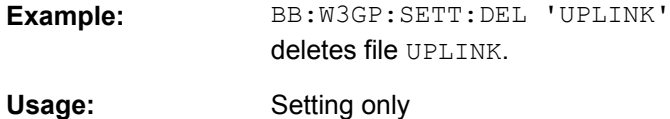

### **[:SOURce<hw>]:BB:W3GPp:SETTing:LOAD** <Load>

This command loads the selected file with 3GPP FDD settings The directory is set using command MMEM:CDIRectory. A path can also be specified, in which case the files in the specified directory are read. The file extension may be omitted. Only files with the file extension \*.3g will be loaded.

### **Setting parameters:**

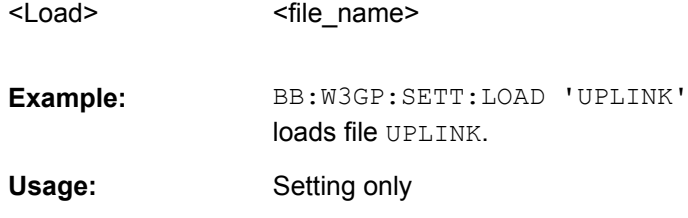

### **[:SOURce<hw>]:BB:W3GPp:SETTing:STORe** <Store>

This command stores the current 3GPP FDD settings into the selected file. The directory is set using command MMEM:CDIRectory. A path can also be specified, in which case the files in the specified directory are read. Only the file name has to be entered. 3GPP FDD settings are stored as files with the specific file extensions  $*$ . 3g.

### **Setting parameters:**

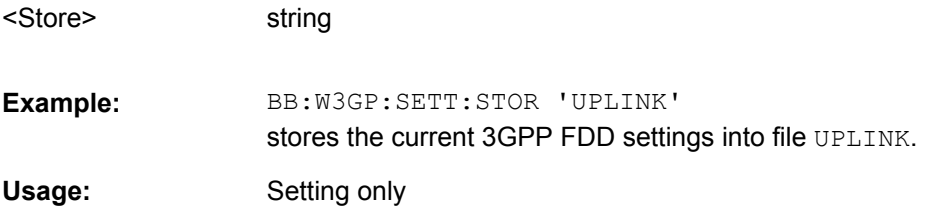

### **[:SOURce<hw>]:BB:W3GPp:SLENgth** <Slength>

The command sets the sequence length of the arbitrary waveform component of the 3GPP signal in the number of frames. This component is calculated in advance and output in the arbitrary waveform generator. It is added to the realtime signal components (Enhanced Channels).

The maximum number of frames is calculated as follows:

Max. No. of Frames = Arbitrary waveform memory size/(3.84 Mcps x 10 ms).

When working in Advanced Mode (W3GP: BST1: CHAN: HSDP: HSET: AMOD ON), it is recommended to adjust the current ARB sequence length to the suggested one.
General Commands

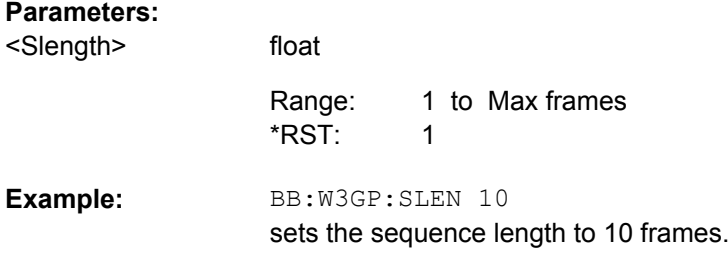

#### **[:SOURce<hw>]:BB:W3GPp:STATe** <State>

The command activates modulation in accordance with the 3GPP FDD standard. Activating this standard deactivates all the other digital standards and digital modulation modes.

In case of two-path instruments, this affects the same path.

BB:W3GP:STAT ON deactivates the other standards and digital modulation.

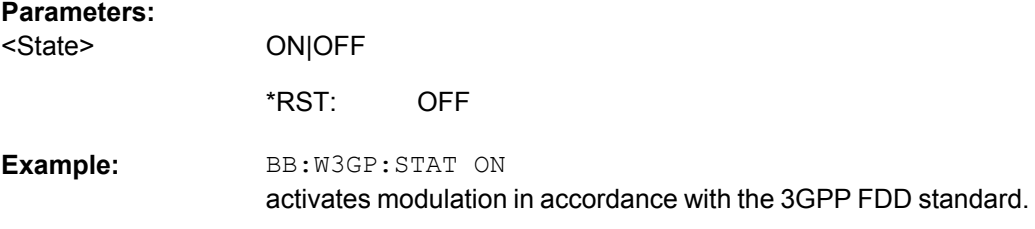

#### **[:SOURce<hw>]:BB:W3GPp:WAVeform:CREate** <Create>

This command creates a waveform using the current settings of the 3GPP FDD menu. The file name is entered with the command. The file is stored with the predefined file extension  $*$ . wv. The file name and the directory it is stored in are user-definable.

#### **Setting parameters:**

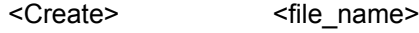

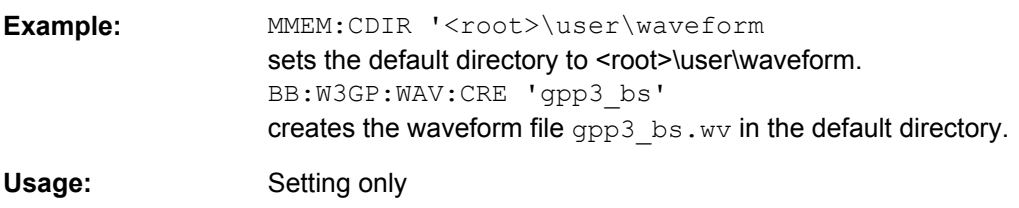

# **[:SOURce]:BB:W3GPp:GPP3:VERSion?**

The command queries the version of the 3GPP standard underlying the definitions.

**Return values:** 

<Version> string

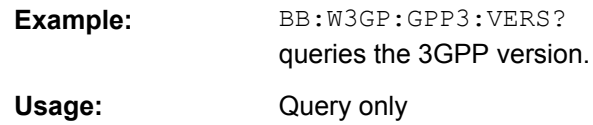

# **7.2 Filter/Clipping Settings**

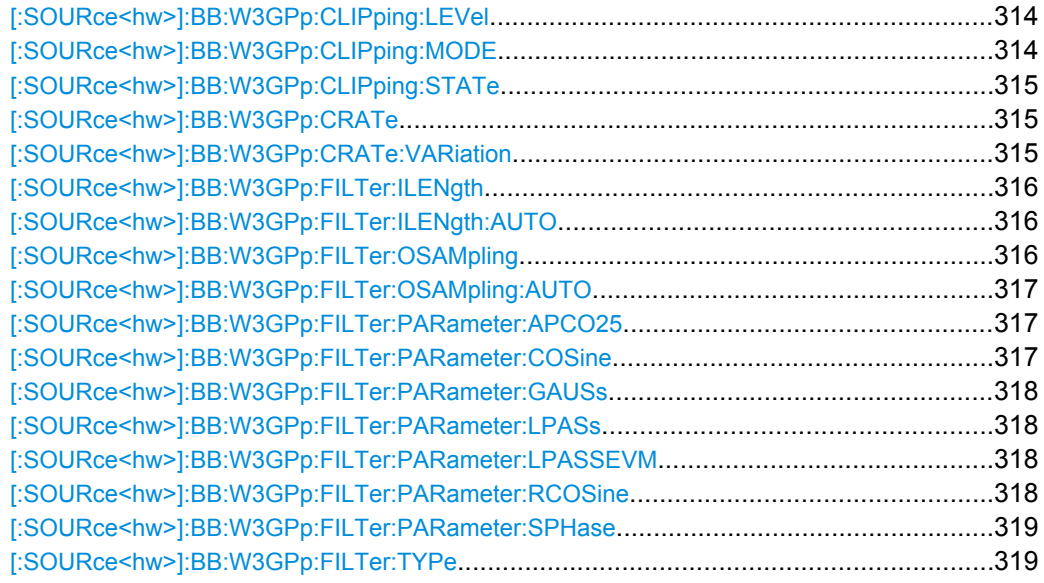

# **[:SOURce<hw>]:BB:W3GPp:CLIPping:LEVel** <Level>

The command sets the limit for level clipping (Clipping). This value indicates at what point the signal is clipped. It is specified as a percentage, relative to the highest level. 100% indicates that clipping does not take place.

Level clipping is activated with the command SOUR: BB: W3GP: CLIP: STAT ON

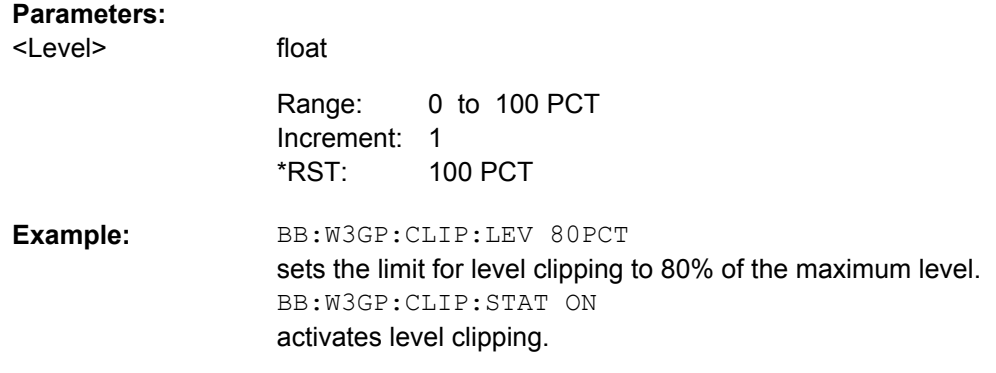

# **[:SOURce<hw>]:BB:W3GPp:CLIPping:MODE** <Mode>

The command sets the method for level clipping (Clipping).

<span id="page-326-0"></span>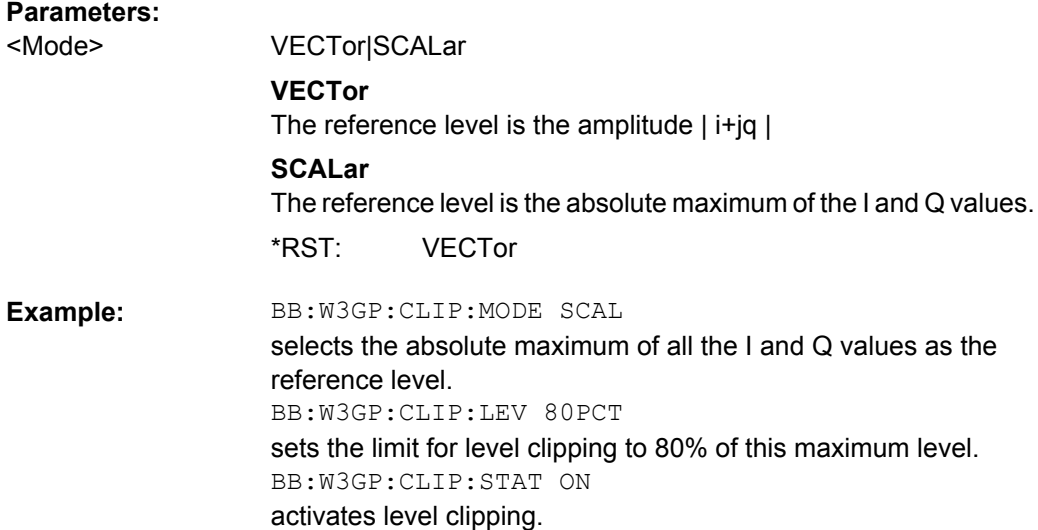

# **[:SOURce<hw>]:BB:W3GPp:CLIPping:STATe** <State>

The command activates level clipping (Clipping). The value is defined with the command BB:W3GPp:CLIPping:LEVel, the mode of calculation with the command BB:W3GPp:CLIPping:MODE.

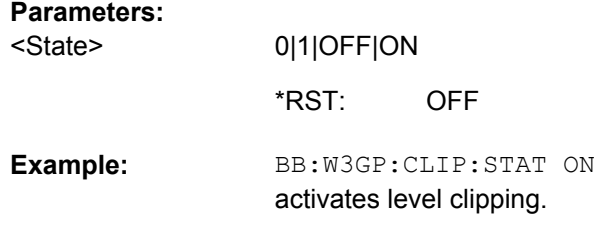

## **[:SOURce<hw>]:BB:W3GPp:CRATe?**

The command queries the set system chip rate. The output chip rate can be set with the command SOUR:BB:W3GP:CRAT:VAR.

## **Return values:**

<Crate>

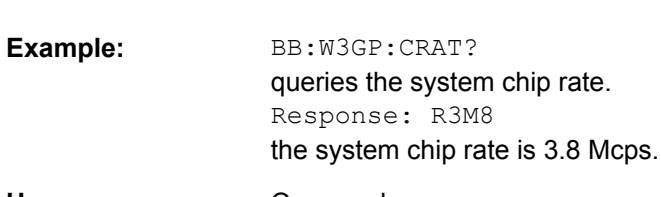

R3M8

Query only **Usage:** 

# **[:SOURce<hw>]:BB:W3GPp:CRATe:VARiation** <Variation>

The command enters the output chip rate.

<span id="page-327-0"></span>The chip rate entry changes the output clock and the modulation bandwidth, as well as the synchronization signals that are output. It does not affect the calculated chip sequence.

# **Parameters:**

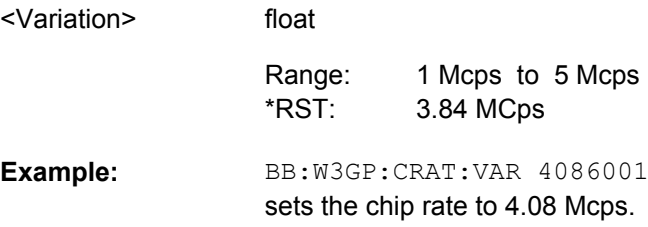

# **[:SOURce<hw>]:BB:W3GPp:FILTer:ILENgth** <Ilength>

available for R&S WinIQSIM2 only

The command sets the impulse length (number of filter tabs).

# **Parameters:**

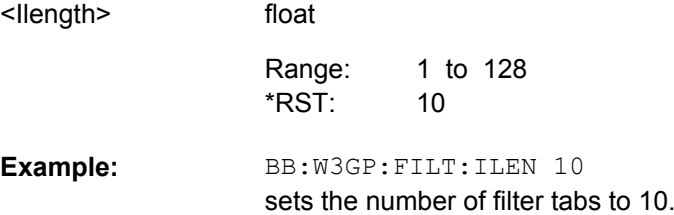

# **[:SOURce<hw>]:BB:W3GPp:FILTer:ILENgth:AUTO** <Auto>

available for R&S WinIQSIM2 only

The command acivates/deactivates the impulse length state. If activated, the most sensible parameter values are selected. The value depends on the coherence check.

#### **Parameters:**

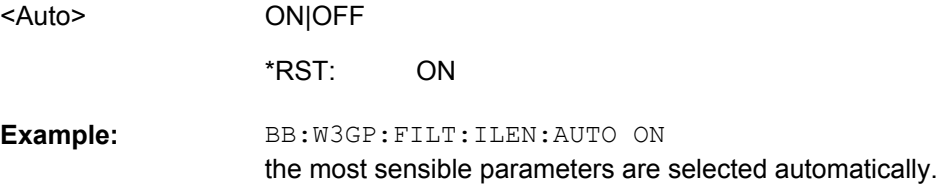

# **[:SOURce<hw>]:BB:W3GPp:FILTer:OSAMpling** <Osampling>

available for R&S WinIQSIM2 only

The command sets the upsampling factor.

<span id="page-328-0"></span>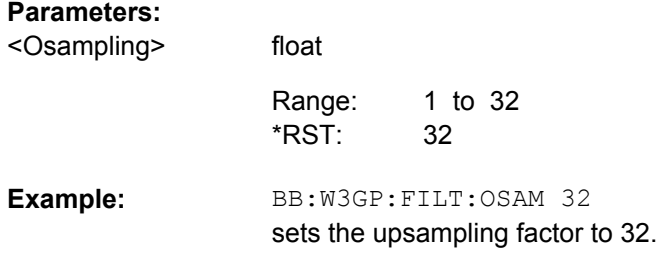

# **[:SOURce<hw>]:BB:W3GPp:FILTer:OSAMpling:AUTO** <Auto>

available for R&S WinIQSIM2 only

The command acivates/deactivates the upsampling factor state. If activated, the most sensible parameter values are selected. The value depends on the coherence check. If deactivated, the values can be changed manually.

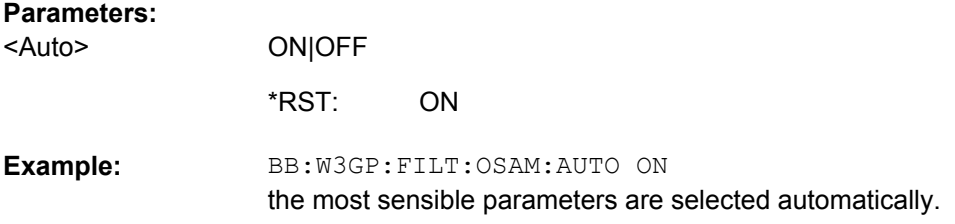

#### **[:SOURce<hw>]:BB:W3GPp:FILTer:PARameter:APCO25** <Apco25>

The command sets the roll-off factor for filter type APCO25.

#### **Parameters:**

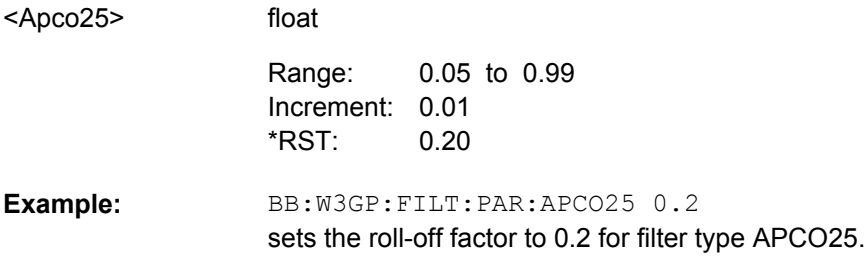

# **[:SOURce<hw>]:BB:W3GPp:FILTer:PARameter:COSine** <Cosine>

The command sets the roll-off factor for the Cosine filter type.

#### **Parameters:**

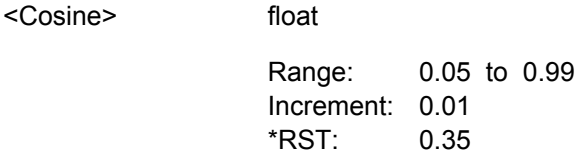

<span id="page-329-0"></span>BB:W3GP:FILT:PAR:COS 0.35 sets the roll-off factor to 0.35 for filter type Cosine. **Example:** 

### **[:SOURce<hw>]:BB:W3GPp:FILTer:PARameter:GAUSs** <Gauss>

The command sets the roll-off factor for the Gauss filter type.

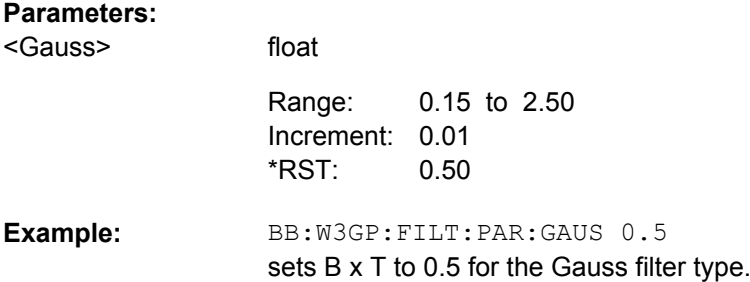

### **[:SOURce<hw>]:BB:W3GPp:FILTer:PARameter:LPASs** <Lpass>

The command sets the cut off frequency factor for the Lowpass (ACP opt.) filter type. The minimum/maximum values depend on the current symbol rate:

#### **Parameters:**

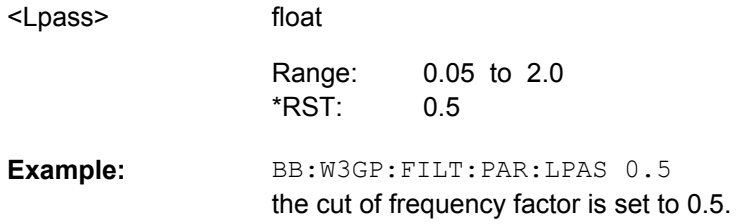

# **[:SOURce<hw>]:BB:W3GPp:FILTer:PARameter:LPASSEVM** <Lpassevm>

The command sets the cut off frequency factor for the Lowpass (EVM opt.) filter type. The minimum/maximum values depend on the current symbol rate:

#### **Parameters:**

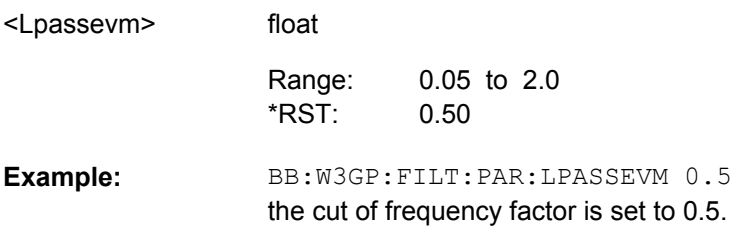

## **[:SOURce<hw>]:BB:W3GPp:FILTer:PARameter:RCOSine** <Rcosine>

The command sets the roll-off factor for the Root Cosine filter type.

<span id="page-330-0"></span>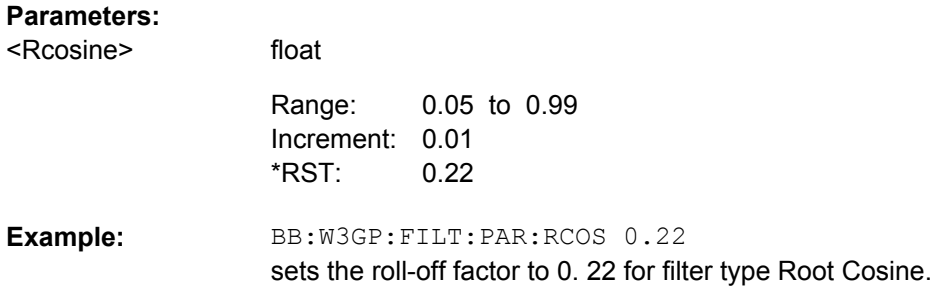

## **[:SOURce<hw>]:BB:W3GPp:FILTer:PARameter:SPHase** <Sphase>

The command sets B x T for the Split Phase filter type.

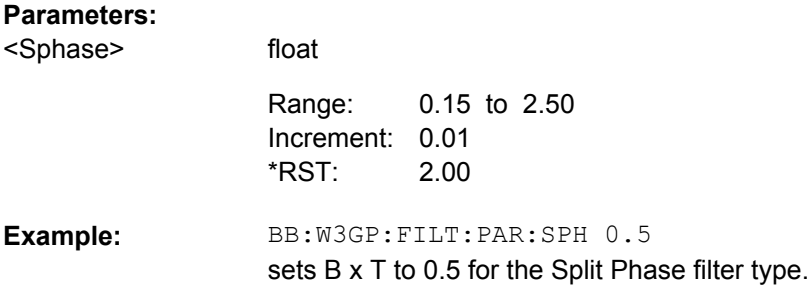

# **[:SOURce<hw>]:BB:W3GPp:FILTer:TYPe** <Type>

The command selects the filter type.

# **Parameters:**

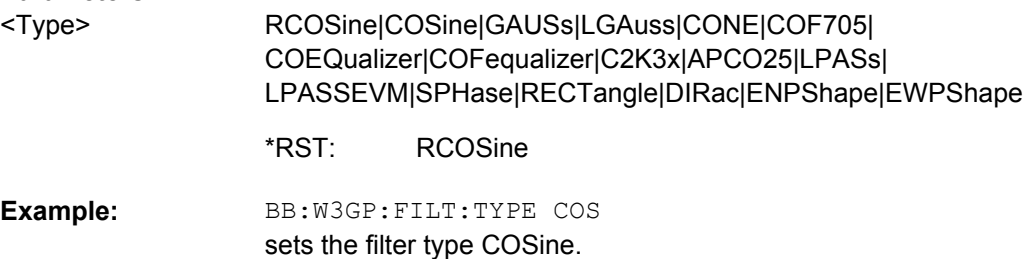

# **7.3 Trigger Settings**

The trigger settings are available for R&S SMx and R&S AMU instruments only.

**EXTernal<ch>**

The numeric suffix to  $EXTernal < ch>$  distinguishes between the external trigger via the TRIGGER 1 (suffix 1) and TRIGGER 2 (suffix 2) connector.

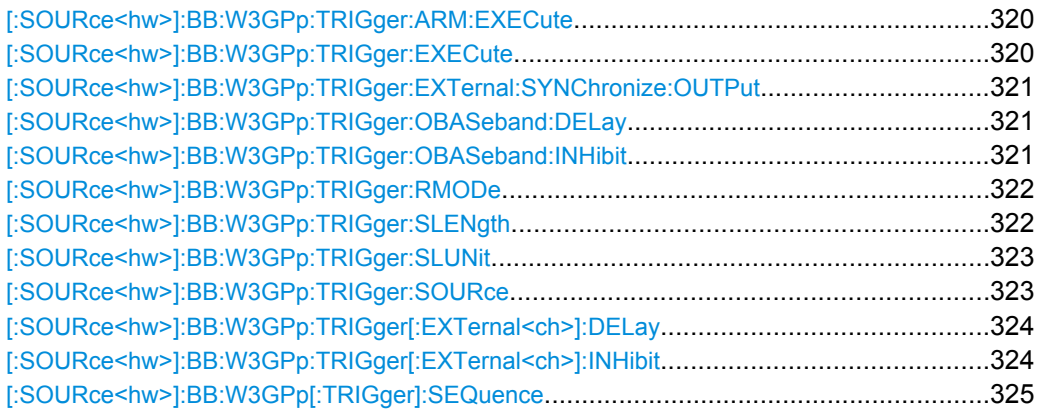

# **[:SOURce<hw>]:BB:W3GPp:TRIGger:ARM:EXECute**

The command stops signal generation for trigger modes Armed\_Auto and Armed\_Retrigger. A subsequent internal or external trigger event restart signal generation.

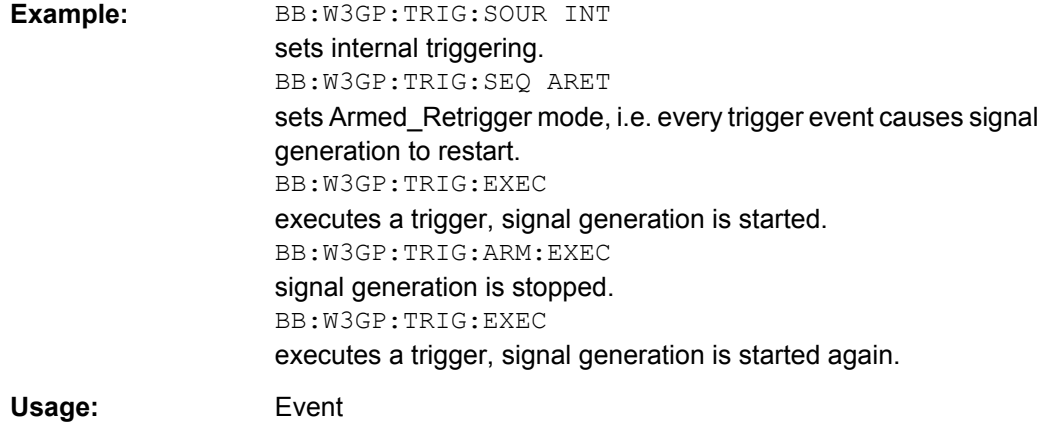

# **[:SOURce<hw>]:BB:W3GPp:TRIGger:EXECute**

The command executes a trigger. The internal trigger source must be selected using the command BB:W3GP:TRIG:SOUR INT and a trigger mode other than AUTO must be selected using the command : BB: W3GP: TRIG: SEQ.

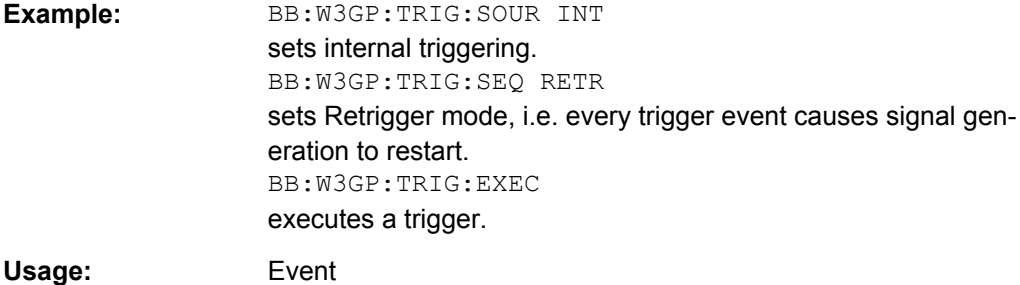

## <span id="page-332-0"></span>**[:SOURce<hw>]:BB:W3GPp:TRIGger:EXTernal:SYNChronize:OUTPut** <Output>

Enables/disables output of the signal synchronous to the external trigger event.

See also ["Sync. Output to External Trigger" on page 68](#page-79-0) for a detailed description of the applications of this parameter.

#### **Parameters:**

<Output>

**ON|OFF** 

#### **ON**

The signal calculation starts simultaneously with the external trigger event but because of the instrument's processing time the first samples are cut off and no signal is outputted. After elapsing of the internal processing time, the output signal is synchronous to the trigger event.

#### **OFF**

The signal output begins after elapsing of the processing time and starts with sample 0, i.e. the complete signal is outputted.

ON \*RST:

# **Example:**

BB:W3GPp:TRIG:SOUR EXT sets external triggering. BB:W3GPp:TRIG:EXT:SYNC:OUTP ON

enables synchrounous output to external trigger

# **[:SOURce<hw>]:BB:W3GPp:TRIGger:OBASeband:DELay** <Delay>

The command specifies the trigger delay (expressed as a number of chips) for triggering by the trigger signal from the second path.

### **Parameters:**

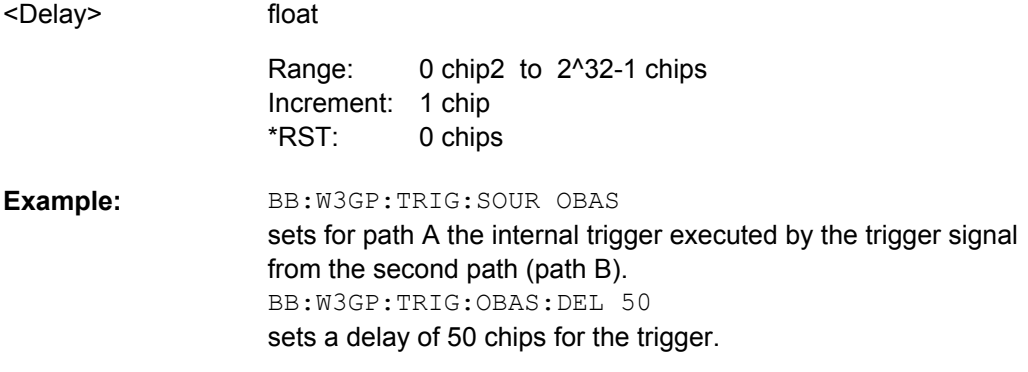

# **[:SOURce<hw>]:BB:W3GPp:TRIGger:OBASeband:INHibit** <Inhibit>

The command specifies the number of chips by which a restart is to be inhibited following a trigger event. This command applies only for triggering by the second path (two-path instruments only).

<span id="page-333-0"></span>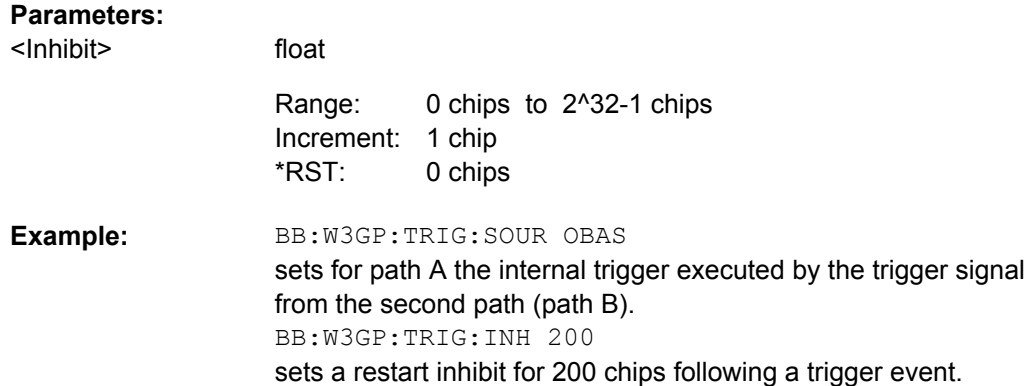

# **[:SOURce<hw>]:BB:W3GPp:TRIGger:RMODe?**

The command queries the current status of signal generation for all trigger modes with 3GPP FDD modulation on.

# **Return values:**

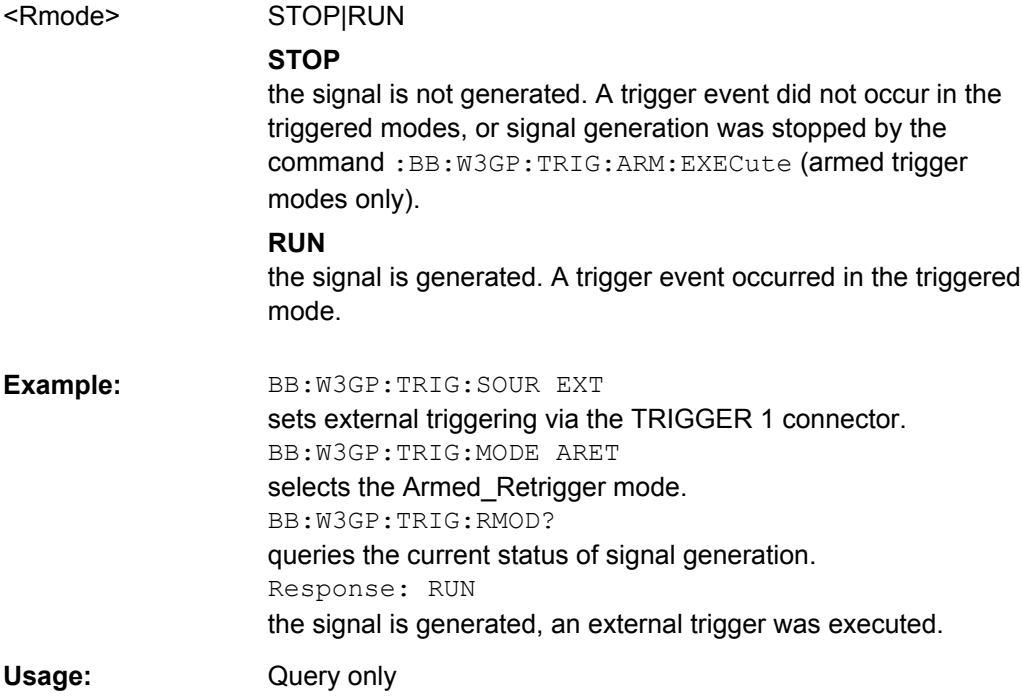

#### **[:SOURce<hw>]:BB:W3GPp:TRIGger:SLENgth** <Slength>

The command defines the length of the signal sequence to be output in the Single trigger mode (SOUR:BB:W3GPp:SEQ SING). The unit is defined with command SOUR:BB:W3GP:TRIG:SLUNit.

It is possible to output deliberately just part of the frame, an exact sequence of the frame, or a defined number of repetitions of the frame.

<span id="page-334-0"></span>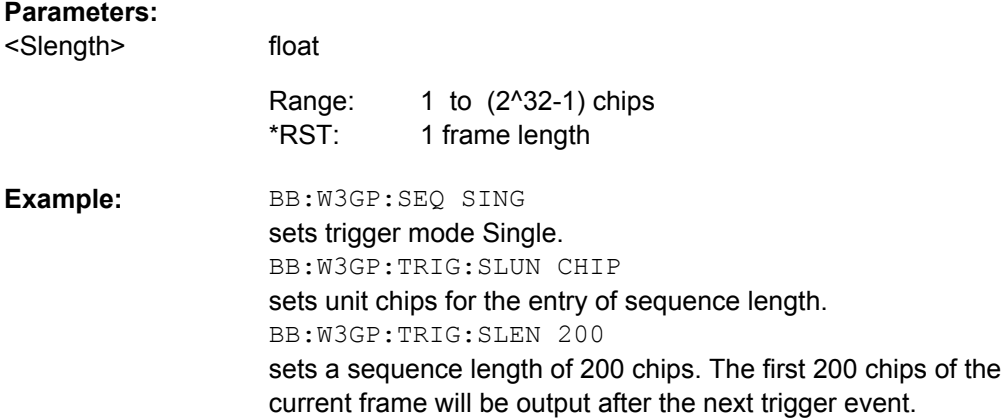

# **[:SOURce<hw>]:BB:W3GPp:TRIGger:SLUNit** <Slunit>

The command defines the unit for the entry of the length of the signal sequence (SOUR:BB:W3GPp:TRIG:SLEN) to be output in the Single trigger mode (SOUR:BB:W3GPp:SEQ SING).

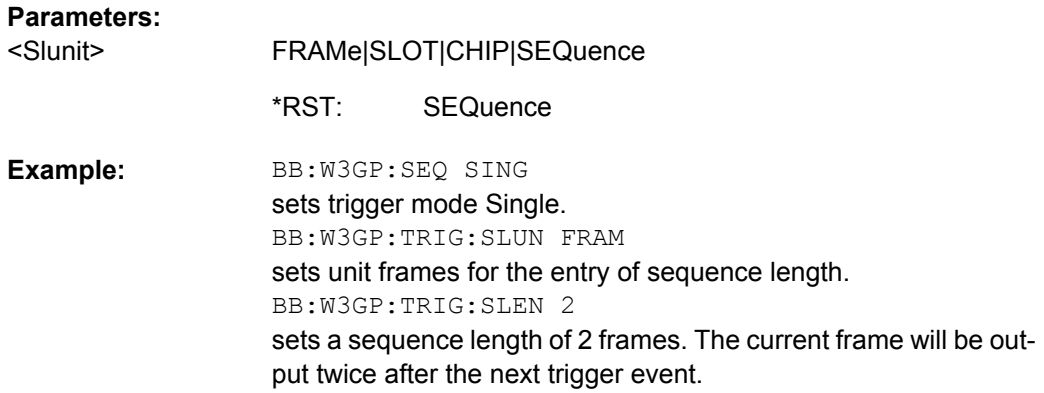

**[:SOURce<hw>]:BB:W3GPp:TRIGger:SOURce** <Source>

The command selects the trigger source.

<span id="page-335-0"></span>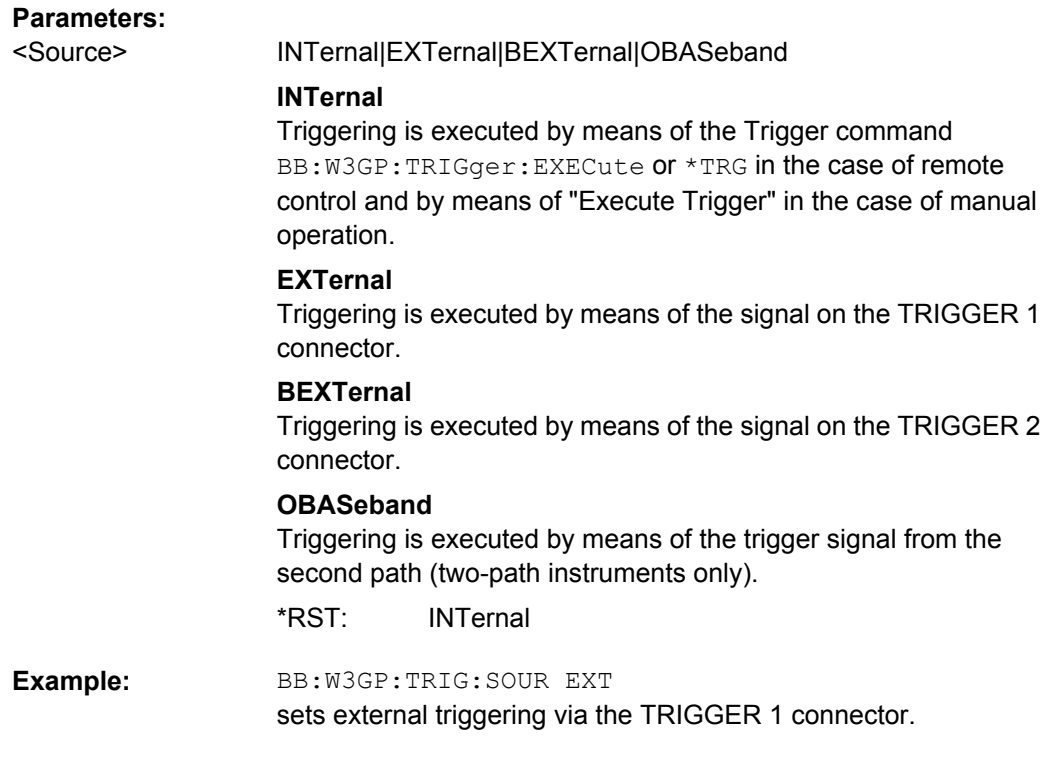

# **[:SOURce<hw>]:BB:W3GPp:TRIGger[:EXTernal<ch>]:DELay** <Delay>

The command specifies the trigger delay (expressed as a number of chips) for external triggering.

#### **Parameters:**

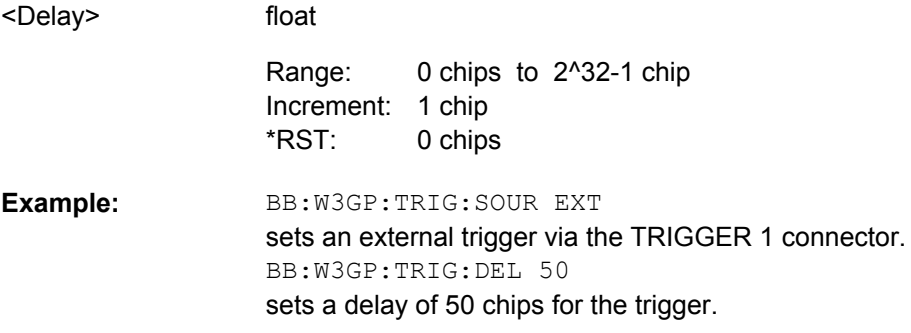

# **[:SOURce<hw>]:BB:W3GPp:TRIGger[:EXTernal<ch>]:INHibit** <Inhibit>

The command specifies the number of chips by which a restart is to be inhibited following a trigger event. This command applies only in the case of external triggering.

#### **Parameters:**

float 0 chips to 2^32-1 chips Increment: 1 chip 0 chips <Inhibit> Range: \*RST:

<span id="page-336-0"></span>BB:W3GP:TRIG:SOUR EXT selects an external trigger via the TRIGGER 1 connector. BB:W3GP:TRIG:INH 200 sets a restart inhibit for 200 chips following a trigger event. **Example:** 

# **[:SOURce<hw>]:BB:W3GPp[:TRIGger]:SEQuence** <Sequence>

The command selects the trigger mode.

#### **Parameters:**

AUTO|RETRigger|AAUTo|ARETrigger|SINGle <Sequence>

#### **AUTO**

The modulation signal is generated continuously.

#### **RETRigger**

The modulation signal is generated continuously. A trigger event (internal or external) causes a restart.

#### **AAUTo**

The modulation signal is generated only when a trigger event occurs. After the trigger event the signal is generated continuously. Signal generation is stopped with command SOUR:BB:W3GP:TRIG:ARM:EXEC and started again when a trigger event occurs.

#### **ARETrigger**

The modulation signal is generated only when a trigger event occurs. The device automatically toggles to RETRIG mode. Every subsequent trigger event causes a restart. Signal generation is stopped with command SOUR:BB:W3GP:TRIG:ARM:EXEC and started again when a trigger event occurs.

#### **SINGle**

The modulation signal is generated only when a trigger event occurs. Then the signal is generated once to the length specified with command SOUR: BB: W3GP: TRIG: SLEN. Every subsequent trigger event causes a restart.

AUTO \*RST:

BB:W3GP:SEQ AAUT sets the Armed\_auto trigger mode; the device waits for the first trigger (e.g. with \*TRG) and then generates the signal continuously. **Example:** 

# **7.4 Marker Settings**

This section lists the remote control commands, necessary to configure the markers.

The marker delay settings are available for R&S SMx and R&S AMU instruments only.

#### **OUTput<ch>**

The numeric suffix to OUTPut distinguishes between the available markers.

Only two markers are available for the R&S SMBV, i.e. the allowed values for the suffix are 1 or 2.

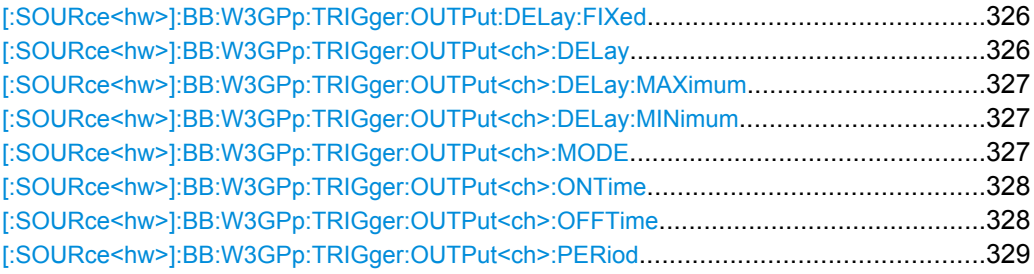

#### **[:SOURce<hw>]:BB:W3GPp:TRIGger:OUTPut:DELay:FIXed** <Fixed>

The command restricts the marker delay setting range to the dynamic range. In this range the delay can be set without restarting the marker and signal. If a delay is entered in setting ON but is outside this range, the maximum possible delay is set and an error message is generated.

The numeric suffix in OUTPut has no significance for this command, since the setting always affects every marker.

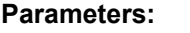

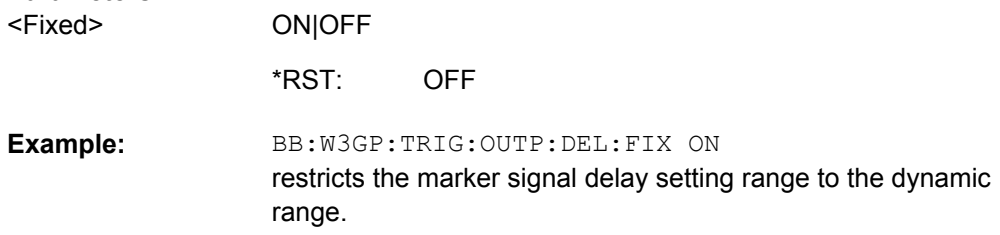

# **[:SOURce<hw>]:BB:W3GPp:TRIGger:OUTPut<ch>:DELay** <Delay>

The command defines the delay between the signal on the marker outputs and the start of the signal, expressed in terms of chips. Com-

mand :BB:W3GPp:TRIGger:OUTPut:DELay:FIXed can be used to restrict the range of values to the dynamic range, i.e. the range within which a delay of the marker signals can be set without restarting the marker and signal.

#### **Parameters:**

<Delay>

float

0 chips to 2^32-1 chips Increment: 1 chip 0 chips Range: \*RST:

Marker Settings

<span id="page-338-0"></span>BB:W3GP:TRIG:OUTP2:DEL 16000 sets a delay of 16000 chips for the signal on connector MARKER 2. **Example:** 

# **[:SOURce<hw>]:BB:W3GPp:TRIGger:OUTPut<ch>:DELay:MAXimum?**

The command queries the maximum marker delay for setting :BB:W3GPp:TRIG:OUTP:DEL:FIX ON.

# **Return values:**

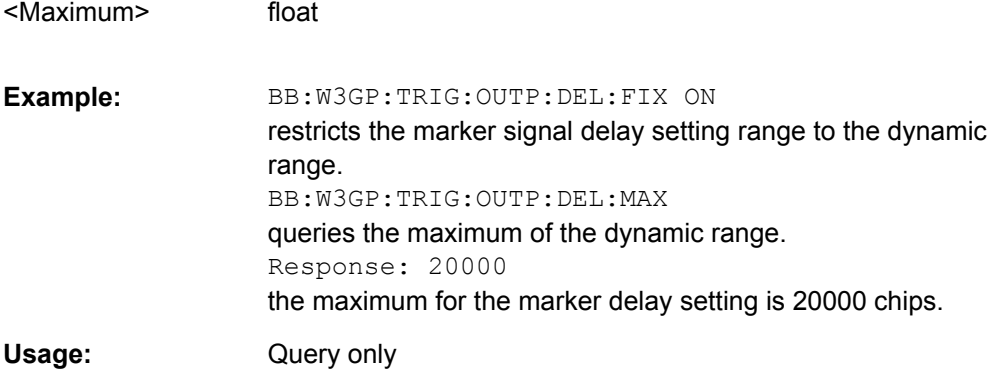

#### **[:SOURce<hw>]:BB:W3GPp:TRIGger:OUTPut<ch>:DELay:MINimum?**

The command queries the minimum marker delay for setting :BB:W3GPp:TRIGger:OUTPut:DELay:FIXed ON.

float

# **Return values:**

<Minimum>

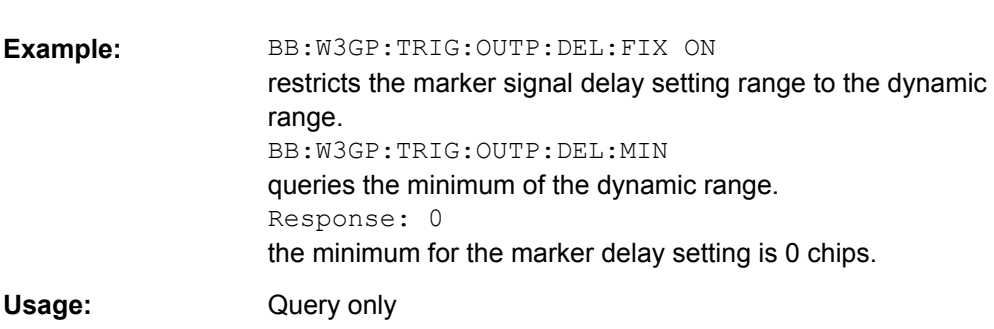

# **[:SOURce<hw>]:BB:W3GPp:TRIGger:OUTPut<ch>:MODE** <Mode>

The command defines the signal for the selected marker output.

#### <span id="page-339-0"></span>**Parameters:**

<Mode>

SLOT|RFRame|CSPeriod|SFNR|RATio|USER | DPC|HFE

#### **SLOT**

A marker signal is generated at the start of each slot (every 2560 chips or 0.667 ms).

#### **RFRame**

A marker signal is generated at the start of each frame (every 38400 chips or 10 ms).

# **CSPeriod**

A marker signal is generated at the start of every arbitrary waveform sequence (depending on the setting for the arbitrary waveform sequence length). If the signal does not contain an arbitrary waveform component, a radio frame trigger is generated.

#### **SFNR**

A marker signal is generated at the start of every SFN period (every 4096 frames).

### **RATio**

A marker signal corresponding to the Time Off / Time On specifications in the commands

SOURce:BB:W3GPp:TRIGger:OUTPut:OFFT and SOURce:BB:W3GPp:TRIGger:OUTPut:ONT is generated.

#### **USER**

A marker signal is generated at the beginning of every userdefined period. The period is defined with command SOUR:BB:W3GP:TRIG:OUTP:PERiod.

# **DPC**

(the parameter is not available for R&S SMBV) This marker is used internally. Marker 4 is set automatically to this value if "Dynamic Power Control" is enabled.

### **HFE**

(the parameter is not available for R&S SMBV) This marker is used internally. Marker 4 is set automatically to this value if "HARQ Feedback" is enabled.

RFRame \*RST:

BB:W3GP:TRIG:OUTP2:MODE SLOT selects the slot marker signal on output MARKER 2. **Example:** 

# **[:SOURce<hw>]:BB:W3GPp:TRIGger:OUTPut<ch>:ONTime** <Ontime> **[:SOURce<hw>]:BB:W3GPp:TRIGger:OUTPut<ch>:OFFTime** <Offtime>

The command sets the number of chips in a period (ON time + OFF time) during which the marker signal in setting SOURce:BB:W3GPp:TRIGger:OUTPut:MODE RATio on the marker outputs is OFF.

Clock Settings

<span id="page-340-0"></span>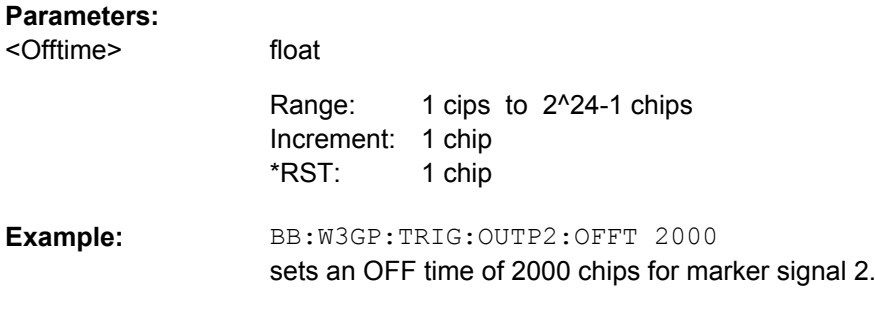

# **[:SOURce<hw>]:BB:W3GPp:TRIGger:OUTPut<ch>:PERiod** <Period>

The command sets the repetition rate for the signal at the marker outputs, expressed in terms of chips. The setting is only valid for selection USER in :W3GP:TRIG:OUTP:MODE.

#### **Parameters:**

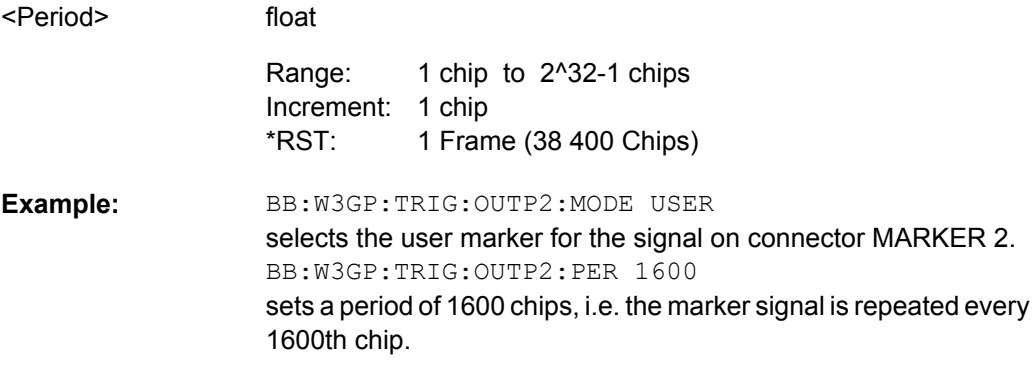

# **7.5 Clock Settings**

This section lists the remote control commands, necessary to configure the clock.

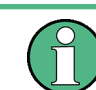

The clock settings are available for R&S SMx and R&S AMU instruments only.

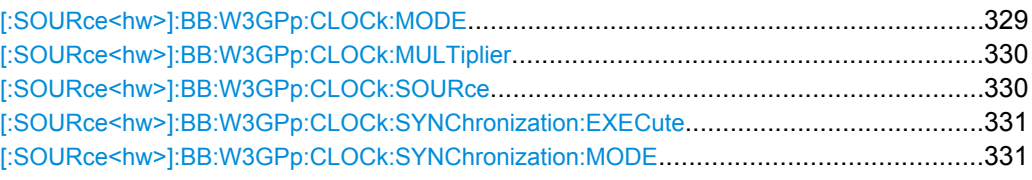

#### **[:SOURce<hw>]:BB:W3GPp:CLOCk:MODE** <Mode>

The command enters the type of externally supplied clock (:BB:W3GPp:CLOCk:SOURce EXTernal).

<span id="page-341-0"></span>When MCH<sub>ip</sub> is used, a multiple of the chip clock is supplied via the CLOCK connector and the chip clock is derived internally from this. The multiplier is entered with the command :BB:W3GPp:CLOCk:MULTiplier.

For two-path instruments, the only numerical suffix allowed for SOURce is 1, since the external clock source is permanently allocated to path A.

### **Parameters:**

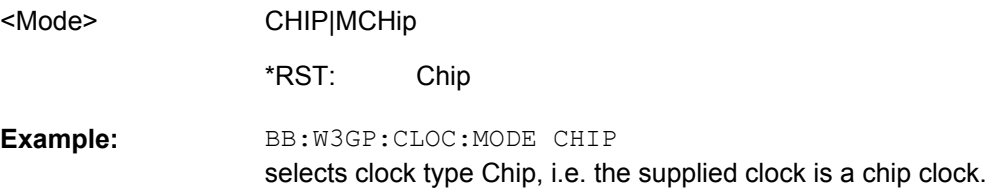

#### **[:SOURce<hw>]:BB:W3GPp:CLOCk:MULTiplier** <Multiplier>

The command specifies the multiplier for clock type Multiplied (:BB:W3GPp:CLOCk:MODE MCHip) in the case of an external clock source.

For two-path instruments, the only numerical suffix allowed for SOURce is 1, since the external clock source is permanently allocated to path A.

#### **Parameters:**

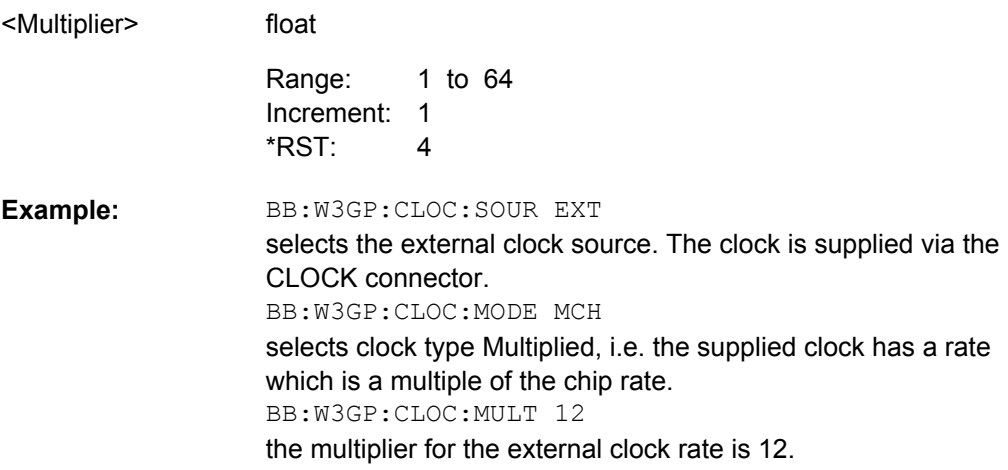

# **[:SOURce<hw>]:BB:W3GPp:CLOCk:SOURce** <Source>

The command selects the clock source.

For two-path instruments, selecting EXTernal is only possible for path A, since the external clock source is permanently allocated to path A. Selection AINternal is only possible for path B.

Clock Settings

<span id="page-342-0"></span>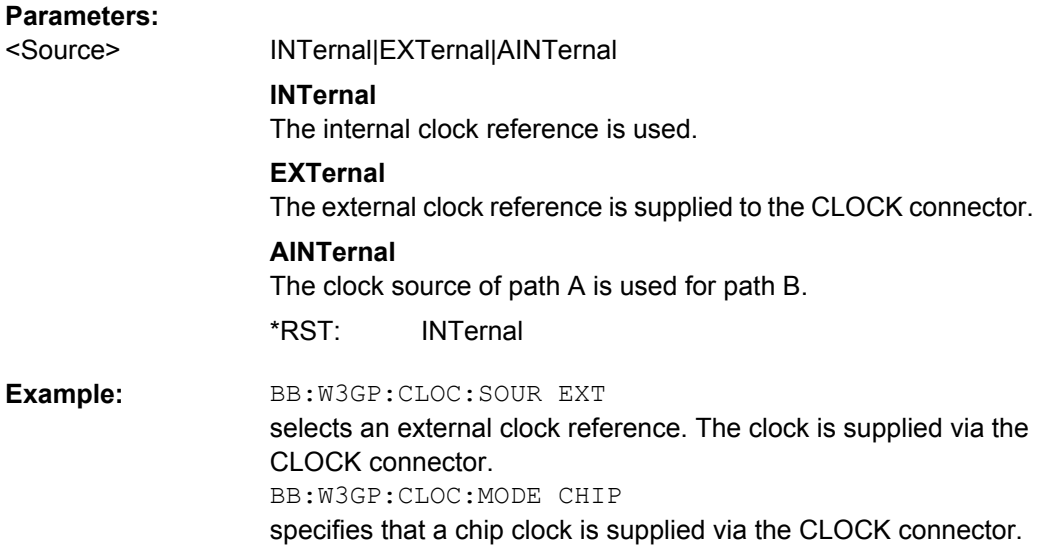

#### **[:SOURce<hw>]:BB:W3GPp:CLOCk:SYNChronization:EXECute**

Performs automatically adjustment of the instrument's settings required for the synchronization mode, set with the command BB:W3GP:CLOC:SYNC:MODE.

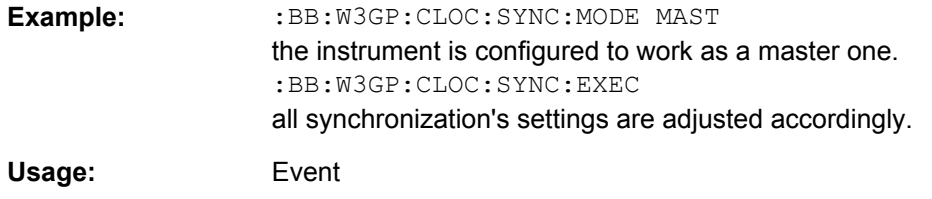

#### **[:SOURce<hw>]:BB:W3GPp:CLOCk:SYNChronization:MODE** <Mode>

Selects the synchronization mode.

This parameter is used to enable generation of very precise synchronous signal of several connected R&S SMBVs.

**Note:** If several instruments are connected, the connecting cables from the master instrument to the slave one and between each two consecutive slave instruments must have the same length and type. This applies for all connections, the REF OUT to REF IN connection, the MARKER 1 to TRIGGER connection and the CLOCK OUT to CLOCK IN connection. Avoid unnecessary cable length and branching points.

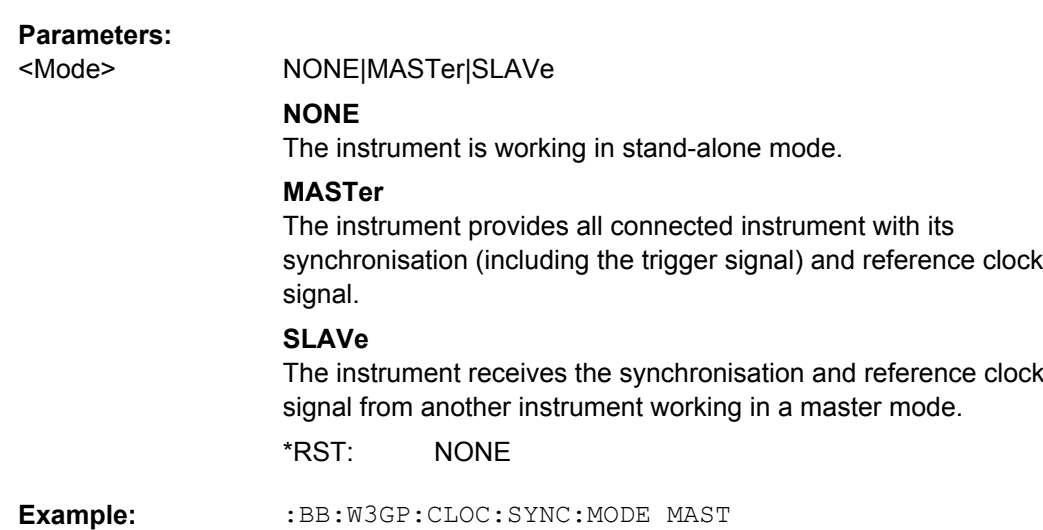

# **7.6 Test Models and Predefined Settings**

The R&S Signal Generator gives you the opportunity to generate standardized or predefined test settings:

the instrument is configured to work as a master one.

- Test Models:
	- election of test models for the downlink in accordance with 3GPP standard 25.141.
	- Selection of non-standardized test models for the uplink.
- Predefined Settings:

Definition of Predefined Settings for base station 1 which enable the creation of highly complex scenarios for the downlink by presetting the channel table of base station 1. The settings take effect only after execution of command BB:W3GPp:PPARameter:EXECute.

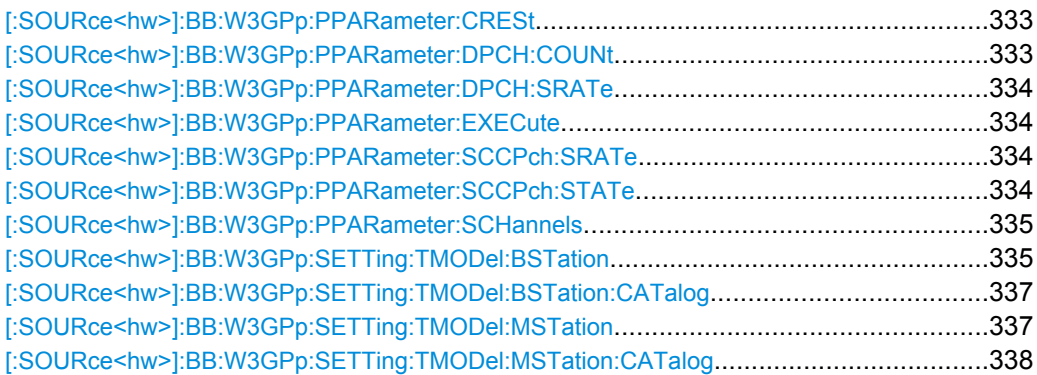

#### <span id="page-344-0"></span>**[:SOURce<hw>]:BB:W3GPp:PPARameter:CRESt** <Crest>

This commands selects the desired range for the crest factor of the test scenario. The crest factor of the signal is kept in the desired range by automatically setting appropriate channelization codes and timing offsets.

The setting takes effect only after execution of command BB:W3GPp:PPARameter:EXECute.

The settings of commands

- BB:W3GP:BST<n>:CHAN<n>:CCODe and
- BB:W3GP:BST<n>:CHAN<n>:TOFFset

are adjusted according to the selection.

#### **Parameters:**

<Crest>

MINimum|AVERage|WORSt

#### **MINimum**

The crest factor is minimized. The channelization codes are distributed uniformly over the code domain. The timing offsets are increased by 3 per channel.

#### **AVERage**

An average crest factor is set. The channelization codes are distributed uniformly over the code domain. The timing offsets are all set to 0.

#### **WORSt**

The crest factor is set to an unfavorable value (i.e. maximum). The channelization codes are assigned in ascending order. The timing offsets are all set to 0.

MINimum \*RST:

BB:W3GP:PPAR:CRES WORS sets the crest factor to an unfavorable value. **Example:** 

#### **[:SOURce<hw>]:BB:W3GPp:PPARameter:DPCH:COUNt** <Count>

This command sets the number of activated DPCHs. The maximum number is the ratio of the chip rate and the symbol rate (maximum 512 at the lowest symbol rate of 7.5 ksps).

The setting takes effect only after execution of command BB:W3GPp:PPARameter:EXECute.

#### **Parameters:**

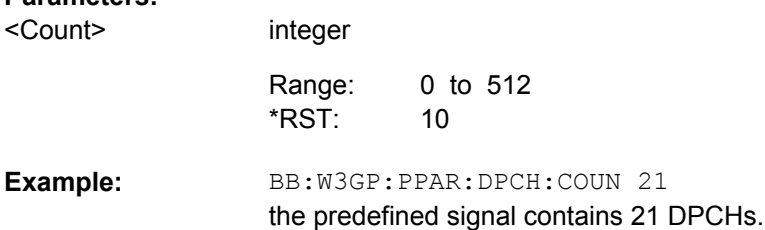

#### <span id="page-345-0"></span>**[:SOURce<hw>]:BB:W3GPp:PPARameter:DPCH:SRATe** <Srate>

This command sets the symbol rate of DPCHs.

The setting takes effect only after execution of command BB:W3GPp:PPARameter:EXECute.

# **Parameters:**

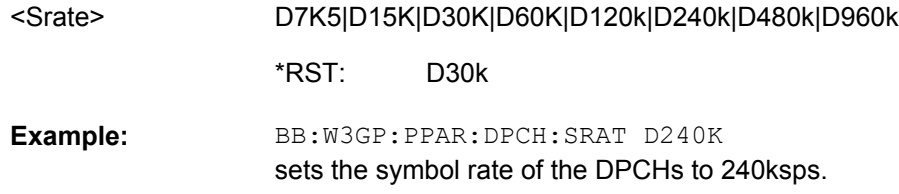

#### **[:SOURce<hw>]:BB:W3GPp:PPARameter:EXECute**

This command presets the channel table of base station 1 with the parameters defined by the PPARameter commands.

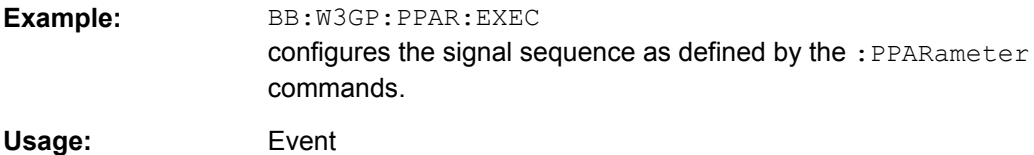

#### **[:SOURce<hw>]:BB:W3GPp:PPARameter:SCCPch:SRATe** <Srate>

The command sets the symbol rate of S-CCPCH.

The setting takes effect only after execution of command BB:W3GPp:PPARameter:EXECute.

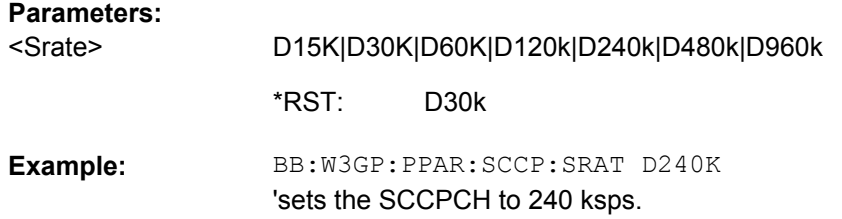

# **[:SOURce<hw>]:BB:W3GPp:PPARameter:SCCPch:STATe** <State>

The command activates/deactivates the S-CCPCH.

The setting takes effect only after execution of command BB:W3GPp:PPARameter:EXECute.

#### **Parameters:**

ON|OFF <State>

> OFF \*RST:

<span id="page-346-0"></span>BB:W3GP:PPAR:SCCP:STAT ON S-CCPCH is activated. **Example:** 

### **[:SOURce<hw>]:BB:W3GPp:PPARameter:SCHannels** <Schannels>

The command activates/deactivates the PCPICH, PSCH, SSCH and PCCPCH. These "special channels" are required by a user equipment for synchronization.

The setting takes effect only after execution of command BB:W3GPp:PPARameter:EXECute.

#### **Parameters:**

0|1|OFF|ON OFF <Schannels> \*RST:

### **[:SOURce<hw>]:BB:W3GPp:SETTing:TMODel:BSTation** <Bstation>

The command selects a test model defined by the standard for the downlink.

# **Parameters:**

<Bstation>

string

**Test\_Model\_1\_04channels** Test models for Home BS

**Test\_Model\_1\_8channels** Test models for Home BS

**Test\_Model\_1\_16channels** Measurement: Spectrum emission mask ACLR; 16 Channels

**Test\_Model\_1\_32channels** Measurement: Spectrum emission mask ACLR; 32 Channels

**Test\_Model\_1\_64channels** Measurement: Spectrum emission mask ACLR; 64 Channels

**Test\_Model\_2** Measurement: Output power dynamics

**Test\_Model\_3\_04channels** Test models for Home BS

**Test\_Model\_3\_8channels** Test models for Home BS

**Test\_Model\_3\_16channels** Measurement: Peak code domain error; 16 Channels

**Test\_Model\_3\_32channels** Measurement: Peak code domain error; 32 Channels

**Test\_Model\_4** Measurement: Error Vector Magnitude, optional P-CPICH is not active

**Test\_Model\_4\_CPICH** Measurement: Error Vector Magnitude, optional P-CPICH is active

**Test\_Model\_5\_04\_4channels** Test models for Home BS

**Test\_Model\_5\_30\_8channels** Measurement: Error Vector Magnitude; 8 High Speed Channels

**Test\_Model\_5\_14\_4channels** Measurement: Error Vector Magnitude; 4 High Speed Channels

**Test\_Model\_5\_06\_2channels** Measurement: Error Vector Magnitude; 2 High Speed Channels

**Test\_Model\_6\_04\_4channels** Test models for Home BS

# **Test\_Model\_6\_30\_8channels**

Measurement: Relative Code Domain Error, only applicable for 64QAM modulated codes

<span id="page-348-0"></span>BB:W3GP:SETT:TMOD:BST 'Test\_Model\_1\_64channels' selects the test model Measurement: Spectrum emission mask ACLR; 64 Channels. **Example:**  Usage: Setting only

**[:SOURce<hw>]:BB:W3GPp:SETTing:TMODel:BSTation:CATalog?**

The command queries the list of test models defined by the standard for the downlink.

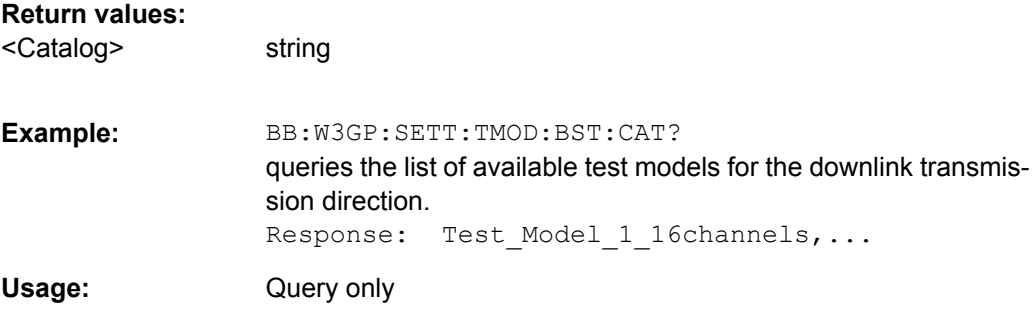

### **[:SOURce<hw>]:BB:W3GPp:SETTing:TMODel:MSTation** <Mstation>

he command selects a test model that is not defined by the standard for the uplink.

# **Parameters:**

<Mstation>

#### **DPCCH\_DPDCH\_60ksps**

string

Preset, Uplink, UE1 on, DPDCH + DPCCH, Overall symbol rate 60 ksps.

#### **DPCCH\_DPDCH960ksps**

Preset, Uplink, UE1 on, DPDCH + DPCCH, Overall symbol rate 960 ksps

#### **TS34121\_R6\_Table\_C\_10\_1\_4\_Subtest4**

Uplink test model according to 3GPP TS 34.121 Release 6, Table C.10.1.4.

#### **TS34121\_R8\_Table\_C\_10\_1\_4\_Subtest3**

Uplink test models for transmitter characteristics tests with HS-DPCCH according to 3GPP TS 34.121 Release 8, Table C.10.1.4.

# **TS34121\_R8\_Table\_C\_11\_1\_3\_Subtest2**

Uplink test models for transmitter characteristics tests with HS-DPCCH and E-DCH according to 3GPP TS 34.121 Release 8, Table C.11.1.3.

# **TS34121\_R8\_Table\_C\_11\_1\_4\_Subtest1**

Uplink test model for transmitter characteristics tests with HS-DPCCH and E-DCH with 16QAM according to 3GPP TS 34.121 Release 8, Table C.11.1.4.

<span id="page-349-0"></span>BB:W3GP:SETT:TMOD:MST 'DPCCH\_DPDCH960ksps' selects the test model with a symbol rate of 960 ksps. **Example:** 

### **[:SOURce<hw>]:BB:W3GPp:SETTing:TMODel:MSTation:CATalog?**

The command queries the list of non-standardized test models for the uplink.

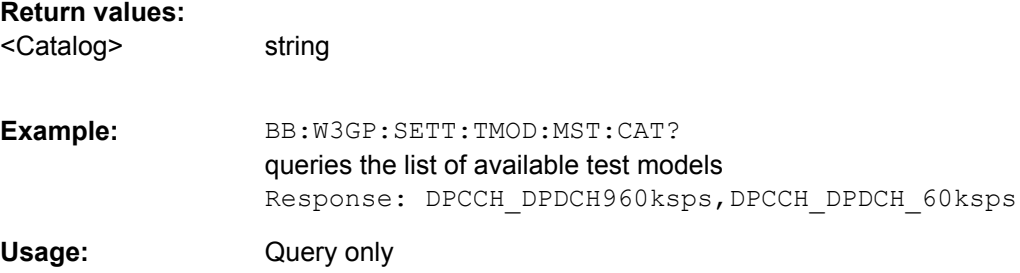

# **7.7 Setting Base Stations**

The SOURce:BB:W3GPp:BSTation system contains commands for setting base stations. The commands of this system only take effect if the 3GPP FDD standard is activated, the DOWN transmission direction is selected and the particular base station is enabled:

SOURce:BB:W3GPp:STATe ON SOURce:BB:W3GPp:LINK DOWN SOURce:BB:W3GPp:BSTation2:STATe ON

# **BSTation<st>**

The numeric suffix to BSTation determines the base station. The value range is 1.4. If the suffix is ommited, BS1 is selected.

#### **CHANnel<ch>**

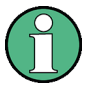

In case of remote control, suffix counting for channels corresponds to the suffix counting with 3GPP FDD (channel 0 to channel 138). SCPI prescribes that suffix 1 is the default state and used when no specific suffix is specified. Therefore, channel 1 (and not channel 0) is selected when no suffix is specified.

The commands for setting the enhanced channels of base station 1 are described in [chapter 7.8, "Enhanced Channels of Base Station 1", on page 384](#page-395-0).

#### **[:SOURce<hw>]:BB:W3GPp:BSTation:OCNS:MODE** <Mode>

The command selects the scenario for setting the OCNS channels.

Three different OCNS scenarios are defined in the standard; one standard scenario and two scenarios for testing HSDPA channels.

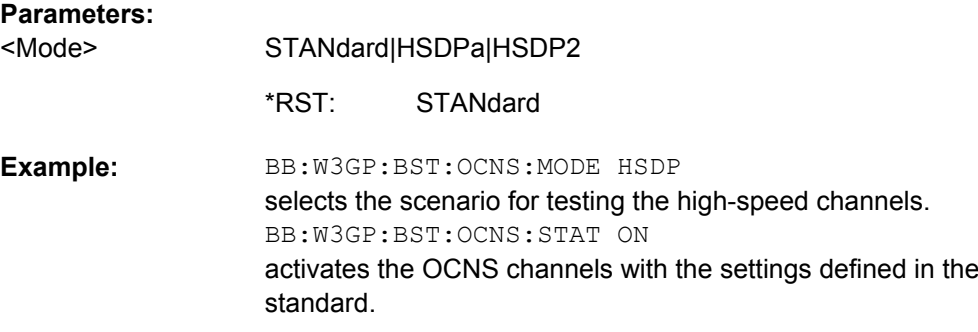

# **[:SOURce<hw>]:BB:W3GPp:BSTation:OCNS:STATe** <State>

The command activates OCNS channels, as defined in the standard.

Three different OCNS scenarios are defined in the standard; one standard scenario and two scenarios for testing HSDPA channels. The required scenario can be selected with the command [\[:SOURce<hw>\]:BB:W3GPp:BSTation:OCNS:MODE](#page-349-0).

#### **Parameters:**

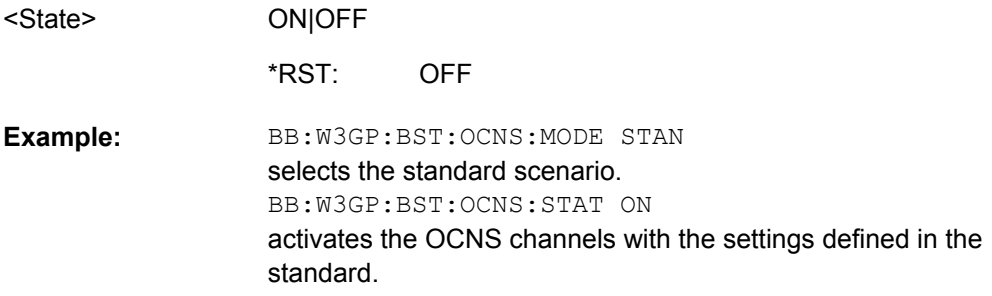

#### **[:SOURce<hw>]:BB:W3GPp:BSTation:PRESet**

The command produces a standardized default for all the base stations. The settings correspond to the \*RST values specified for the commands.

All base station settings are preset.

BB:W3GP:BST:PRES resets all the base station settings to default values. **Example: Usage:** Event

#### **[:SOURce<hw>]:BB:W3GPp:BSTation<st>:CHANnel:HSDPa:HSET:PRESet**

The command calls the default settings of the channel table for the HSDPA H-Set mode. Channels 12 to 17 are preset for HSDPA H-Set 1.

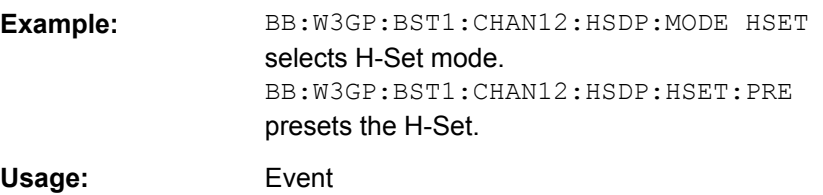

# **[:SOURce<hw>]:BB:W3GPp:BSTation<st>:CHANnel:PRESet**

The command calls the default settings of the channel table.

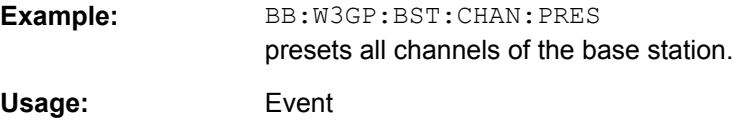

#### **[:SOURce<hw>]:BB:W3GPp:BSTation<st>:CHANnel<ch>:AICH:ASLOt** <Aslot>

The command selects the slot in which the burst is transmitted.

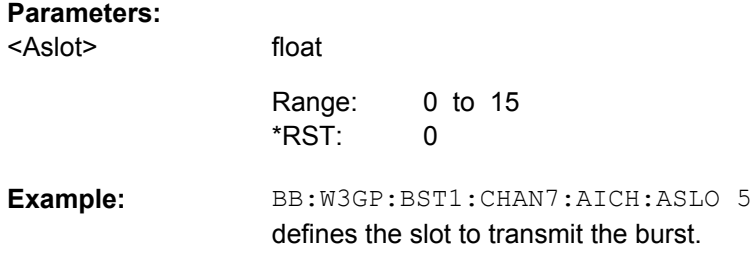

# **[:SOURce<hw>]:BB:W3GPp:BSTation<st>:CHANnel<ch>:AICH:SAPattern** <Sapattern>

Enters the 16 bit pattern for the ACK/NACK field.

This field is used by the base station to acknowledge, refuse or ignore requests of up to 16 user equipments.

#### **Parameters:**

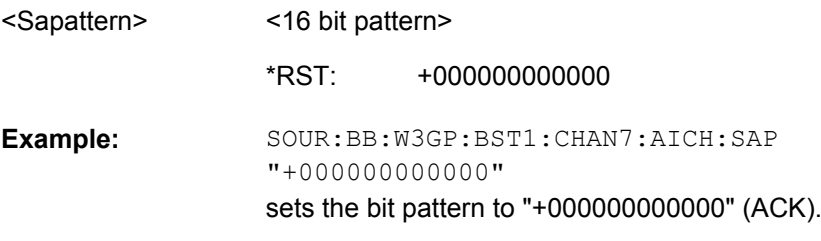

# **[:SOURce<hw>]:BB:W3GPp:BSTation<st>:CHANnel<ch>:APAIch:ASLOt** <Aslot>

The command selects the slot in which the burst is transmitted.

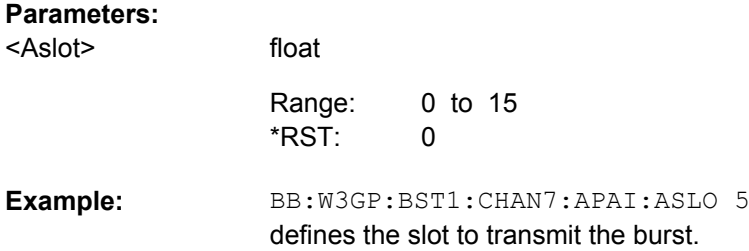

# **[:SOURce<hw>]:BB:W3GPp:BSTation<st>:CHANnel<ch>:APAIch:SAPattern** <Sapattern>

Enters the 16 bit pattern for the ACK/NACK field.

This field is used by the base station to acknowledge, refuse or ignore requests of up to 16 user equipments.

#### **Parameters:**

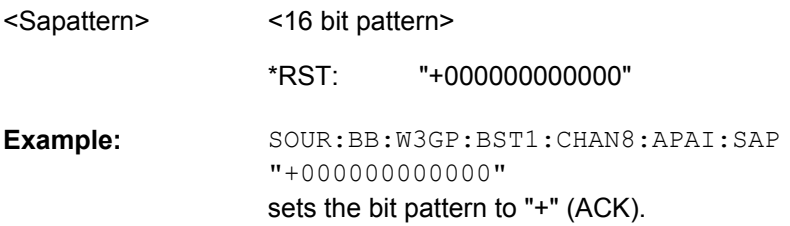

#### **[:SOURce<hw>]:BB:W3GPp:BSTation<st>:CHANnel<ch>:CCODe** <Ccode>

The command sets the channelization code (formerly the spreading code number). The range of values of the channelization code depends on the symbol rate of the channel. The standard assigns a fixed channelization code to some channels (P-CPICH, for example, always uses channelization code 0).

[chip-rate(=3.84Mcps) / symbol\_rate] - 1

The slot format determines the symbol rate (and thus the range of values for the channelization code), the TFCI state and the pilot length. If the value of any one of the four parameters is changed, all the other parameters will be adapted as necessary.

In the case of enhanced channels with active channel coding, the selected channel coding also affects the slot format and thus the remaining parameters. If these parameters are changed, the channel coding type is set to user.

#### **Parameters:**

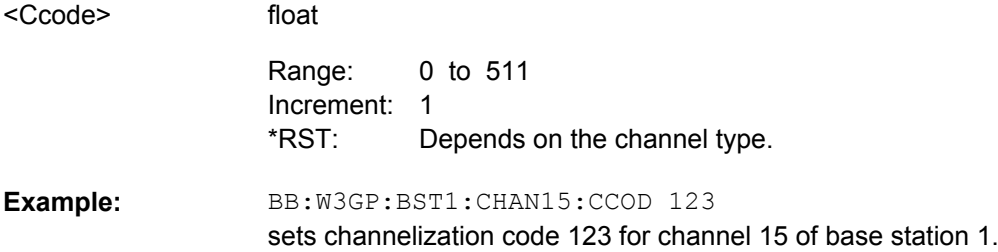

#### **[:SOURce<hw>]:BB:W3GPp:BSTation<st>:CHANnel<ch>:DATA** <Data>

The command determines the data source for the data fields of the specified channel.

For enhanced channels with channel coding, the data source is set with the command [\[:SOURce<hw>\]:BB:W3GPp:BSTation:ENHanced:CHANnel<ch0>:DPCH:](#page-409-0) TCHannel<di>: DATA on page 398.

#### **Parameters:**

<Data>

# PN9|PN11|PN15|PN16|PN20|PN21|PN23|DLISt|ZERO | ONE| PATTern

#### **PNxx**

The pseudo-random sequence generator is used as the data source. Different random sequence lengths can be selected.

#### **DLISt**

A data list is used. The data list is selected with the command :BB:W3GPp:BST:CHANnel:DATA:DSELect.

# **ZERO | ONE**

Internal 0 and 1 data is used.

#### **PATTern**

Internal data is used The bit pattern for the data is defined by the command :BB:W3GPp:BST:CHANnel:DATA:PATTern.

PN9 \*RST:

BB:W3GP:BST2:CHAN13:DATA PATT selects as the data source for the data fields of channel 13 of base station 2, the bit pattern defined with the following command. BB:W3GP:BST2:CHAN13:DATA:PATT #H3F,8 defines the bit pattern. **Example:** 

### **[:SOURce<hw>]:BB:W3GPp:BSTation<st>:CHANnel<ch>:DATA:DSELect** <Dselect>

The command selects the data list for the DLISt data source selection.

The lists are stored as files with the fixed file extensions  $*$ .  $dm$  iqd in a directory of the user's choice. The directory applicable to the following commands is defined with the command MMEMory:CDIR. To access the files in this directory, you only have to give the file name, without the path and the file extension.

#### **Parameters:**

<Dselect> string

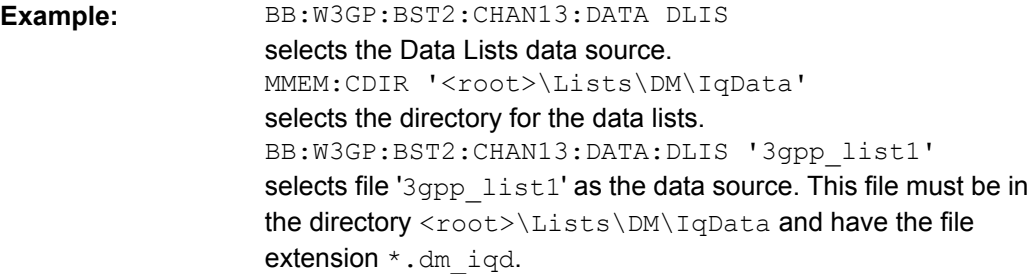

# **[:SOURce<hw>]:BB:W3GPp:BSTation<st>:CHANnel<ch>:DATA:PATTern** <Pattern>

The command determines the bit pattern for the PATTern selection. The maximum length is 64 bits.

#### **Parameters:**

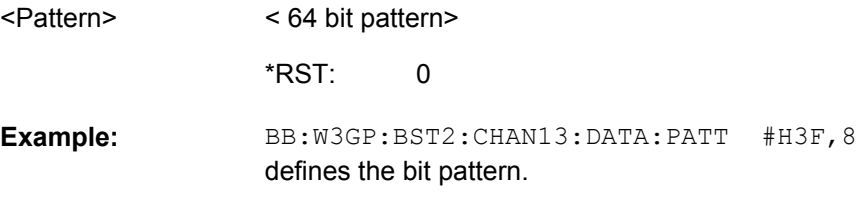

# **[:SOURce<hw>]:BB:W3GPp:BSTation<st>:CHANnel<ch>:DPCCh:MCODe** <Mcode>

The command activates multicode transmission for the selected channel (ON) or deactivates it (OFF). The multicode channels are destined for the same receiver, that is to say, are part of a radio link. The first channel of this group is used as the master channel. The common components (Pilot, TPC and TCFI) for all the channels are then spread using the spreading code of the master channel.

# **Suffix:**

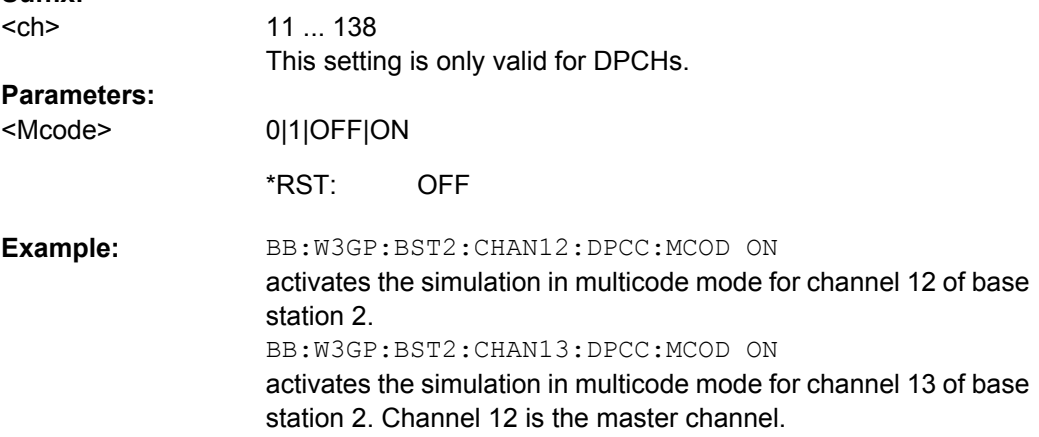

#### **[:SOURce<hw>]:BB:W3GPp:BSTation<st>:CHANnel<ch>:DPCCh:PLENgth** <Plength>

The command sets the length of the pilot fields. The range of values for this parameter depends on the channel type and the symbol rate. To achieve a constant slot length, the data fields are lengthened or shortened depending on the pilot length, as defined in the standard.

The slot format determines the symbol rate (and thus the range of values for the channelization code), the TFCI state and the pilot length. If the value of any one of the four parameters is changed, all the other parameters will be adapted as necessary.

In the case of enhanced channels with active channel coding, the selected channel coding also affects the slot format and thus the remaining parameters. If these parameters are changed, the channel coding type is set to user.

#### **Parameters:**

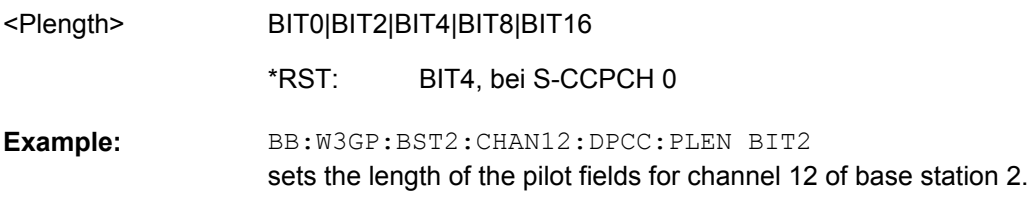

### **[:SOURce<hw>]:BB:W3GPp:BSTation<st>:CHANnel<ch>:DPCCh:POFFset:PILot** <Pilot>

The command sets an offset to the set channel power for the pilot field.

## **Parameters:**

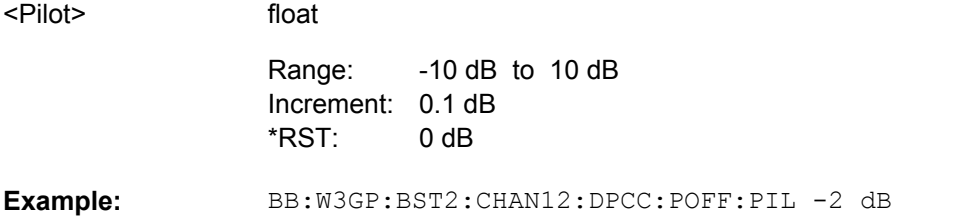

in the pilot field, sets an offset of -2 dB relative to the channel power.

# **[:SOURce<hw>]:BB:W3GPp:BSTation<st>:CHANnel<ch>:DPCCh:POFFset:TFCI** <Tfci>

The command sets an offset to the set channel power for the TFCI field.

# **Parameters:**

<Tfci>

float

-10 dB to 10 dB Increment: 0.01 dB 0 dB Range: \*RST:

BB:W3GP:BST2:CHAN12:DPCC:POFF:PIL -2 dB in the TFCI field, sets an offset of -2 dB relative to the channel power. **Example:** 

### **[:SOURce<hw>]:BB:W3GPp:BSTation<st>:CHANnel<ch>:DPCCh:POFFset:TPC** <Tpc>

The command sets an offset to the set channel power for the TPC field.

This setting is only valid for the DPCHs.

#### **Parameters:**

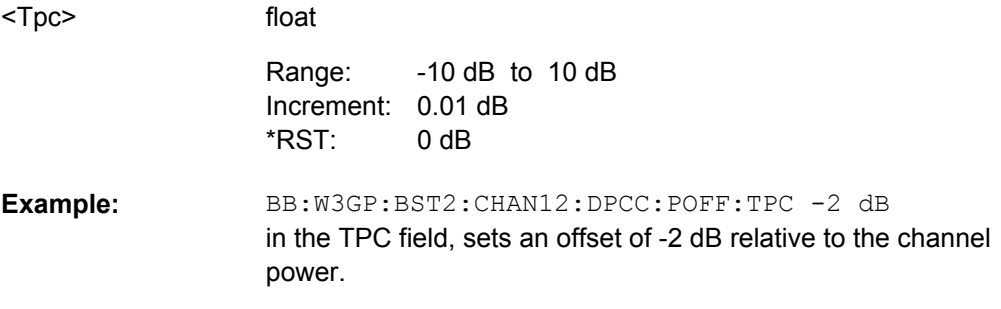

#### **[:SOURce<hw>]:BB:W3GPp:BSTation<st>:CHANnel<ch>:DPCCh:TFCI** <Tfci>

The command enters the value of the TFCI field (Transport Format Combination Indicator) for the selected channel of the specified base station. The TFCI field is always filled with exactly 10 bits with leading zeros.

#### **Parameters:**

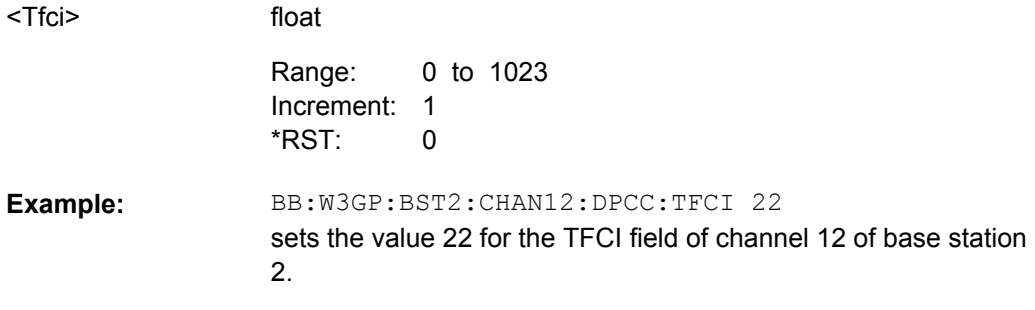

# **[:SOURce<hw>]:BB:W3GPp:BSTation<st>:CHANnel<ch>:DPCCh:TFCI:STATe** <State>

The command activates the TFCI field (Transport Format Combination Identifier) for the selected channel of the specified base station.

The slot format determines the symbol rate (and thus the range of values for the channelization code), the TFCI state and the pilot length. If the value of any one of the four parameters is changed, all the other parameters will be adapted as necessary.

In the case of enhanced channels with active channel coding, the selected channel coding also affects the slot format and thus the remaining parameters. If these parameters are changed, the channel coding type is set to user.

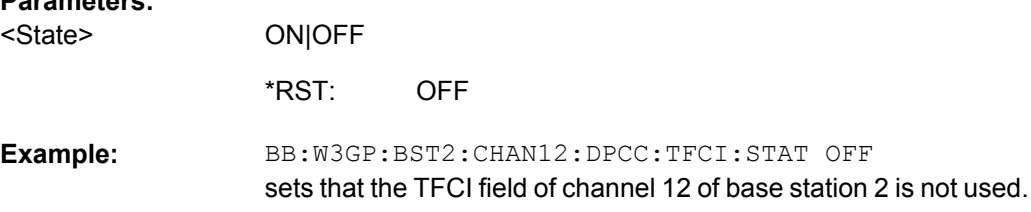

### **[:SOURce<hw>]:BB:W3GPp:BSTation<st>:CHANnel<ch>:DPCCh:TPC:DATA** <Data>

The command determines the data source for the TPC field of the channel.

# **Parameters:**

**Parameters:**

<Data>

DLISt|ZERO | ONE|PATTern

# **DLISt**

A data list is used. The data list is selected with the command [:SOURce<hw>]:BB:W3GPp:BSTation<st>: CHANnel<ch>:DPCCh:TPC:DATA:DSELect.

# **ZERO | ONE**

Internal 0 and 1 data is used.

## **PATTern**

Internal data is used The bit pattern for the data is defined by the command [\[:SOURce<hw>\]:BB:W3GPp:BSTation<st>:](#page-358-0) [CHANnel<ch>:DPCCh:TPC:DATA:PATTern](#page-358-0). The maximum length is 32 bits.

PATTern \*RST:

BB:W3GP:BST2:CHAN13:DPCC:TPC:DATA PATT selects as the data source for the TPC field of channel 13 of base station 2, the bit pattern defined with the following command. BB:W3GP:BST2:CHAN13:DPCC:TPC:DATA:PATT #H3F,8 defines the bit pattern. **Example:** 

# **[:SOURce<hw>]:BB:W3GPp:BSTation<st>:CHANnel<ch>:DPCCh:TPC:DATA: DSELect** <Dselect>

The command selects the data list for the DLISt data source selection.

The lists are stored as files with the fixed file extensions  $*$ .  $dm$  iqd in a directory of the user's choice. The directory applicable to the following commands is defined with the command MMEMory:CDIR. To access the files in this directory, you only have to give the file name, without the path and the file extension.

<span id="page-358-0"></span>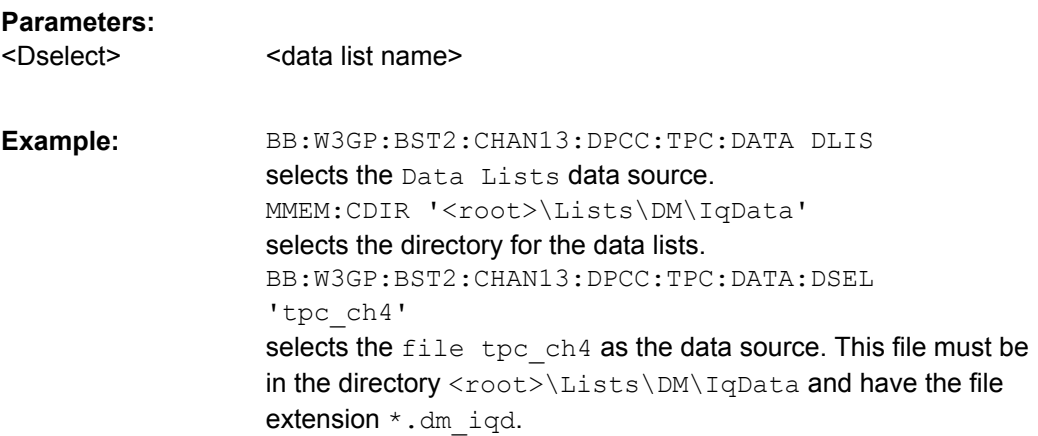

# **[:SOURce<hw>]:BB:W3GPp:BSTation<st>:CHANnel<ch>:DPCCh:TPC:DATA: PATTern** <Pattern>

The command determines the bit pattern for the PATTern selection. The maximum bit pattern length is 32 bits.

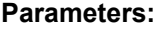

<32 bit pattern> #H0,1 BB:W3GP:BST2:CHAN13:DPCC:TPC:DATA:PATT #H3F, 8 defines the bit pattern for the TPC field of channel 13 of base station 2. **Example:**  <Pattern> \*RST:

# **[:SOURce<hw>]:BB:W3GPp:BSTation<st>:CHANnel<ch>:DPCCh:TPC:MISuse** <Misuse>

The command activates "mis-" use of the TPC field (Transmit Power Control) of the selected channel for controlling the channel powers of these channels of the specified base station.

# The bit pattern (see com-

mands :W3GPp:BSTation<n>:CHANnel<n>:DPCCh:TPC...) of the TPC field of each channel is used to control the channel power. A "1" leads to an increase of channel powers, a "0" to a reduction of channel powers. Channel power is limited to the range 0 dB to -80 dB. The step width of the change is defined with the command  $[$ : [SOURce<hw>\]:BB:W3GPp:BSTation<st>:CHANnel<ch>:DPCCh:TPC:PSTep](#page-359-0).

#### **Parameters:**

<Misuse>

ON|OFF **OFF** \*RST:

### <span id="page-359-0"></span>**[:SOURce<hw>]:BB:W3GPp:BSTation<st>:CHANnel<ch>:DPCCh:TPC:PSTep** <Pstep>

The command defines the step width for the change of channel powers in the case of "mis-" use of the TPC field.

# **Parameters:**

<Pstep>

-10.0 dB to 10.0 dB Increment: 0.01 dB 0 dB Range: \*RST:

BB:W3GP:BST2:CHAN13:DPCC:TPC:PST 1 dB sets the step width for the change of channel powers for channel 13 of base station 2 to 1 dB. **Example:** 

#### **[:SOURce<hw>]:BB:W3GPp:BSTation<st>:CHANnel<ch>:DPCCh:TPC:READ** <Read>

The command sets the read out mode for the bit pattern of the TPC field.

The bit pattern is defined with the commands :BB:W3GPp:BST<i>:CHANnel<n>:DPCCh:TPC... .

# **Parameters:**

<Read>

CONTinuous|S0A|S1A|S01A|S10A

# **CONTinuous**

The bit pattern is used cyclically.

# **S0A**

float

The bit pattern is used once, then the TPC sequence continues with 0 bits.

# **S1A**

The bit pattern is used once, then the TPC sequence continues with 1 bits.

#### **S01A**

The bit pattern is used once and then the TPC sequence is continued with 0 and 1 bits alternately (in multiples, depending on by the symbol rate, for example, 00001111).

# **S10A**

The bit pattern is used once and then the TPC sequence is continued with 1 and 0 bits alternately (in multiples, depending on by the symbol rate, for example, 11110000).

**CONTinuous** \*RST:

BB:W3GP:BST2:CHAN13:DPCC:TPC:READ S0A the bit pattern is used once, after which a 0 sequence is generated (applies to channel 13 of base station 2). **Example:**
# **[:SOURce<hw>]:BB:W3GPp:BSTation<st>:CHANnel<ch>:FDPCh:DPCCh:TPC: DATA** <Data>

The command determines the data source for the TPC field of the channel.

## **Parameters:**

<Data>

DLISt|ZERO | ONE|PATTern

## **DLISt**

A data list is used. The data list is selected with the command [:SOURce<hw>]:BB:W3GPp:BSTation<st>: CHANnel<ch>:FDPCh:DPCCh:TPC:DATA:DSELect

**ZERO | ONE** Internal 0 and 1 data is used.

# **PATTern**

Internal data is used. The bit pattern for the data is defined by the command [\[:SOURce<hw>\]:BB:W3GPp:BSTation<st>:](#page-361-0) [CHANnel<ch>:FDPCh:DPCCh:TPC:DATA:PATTern](#page-361-0).

PATTern \*RST:

BB:W3GP:BST1:CHAN11:FDPC:DPCC:TPC:DATA PATT selects as the data source for the TPC field of channel 11 of base station 1, the bit pattern defined with the following command: BB:W3GP:BST1:CHAN11:FDPC:DPCC:TPC:DATA:PATT #H3F,8 defines the bit pattern. **Example:** 

# **[:SOURce<hw>]:BB:W3GPp:BSTation<st>:CHANnel<ch>:FDPCh:DPCCh:TPC: DATA:DSELect** <Dselect>

The command selects the data list for the DLISt data source selection.

The lists are stored as files with the fixed file extensions  $*$ .  $dm$  iqd in a directory of the user's choice. The directory applicable to the following commands is defined with the command MMEMory:CDIR. To access the files in this directory, you only have to give the file name, without the path and the file extension.

#### **Parameters:**

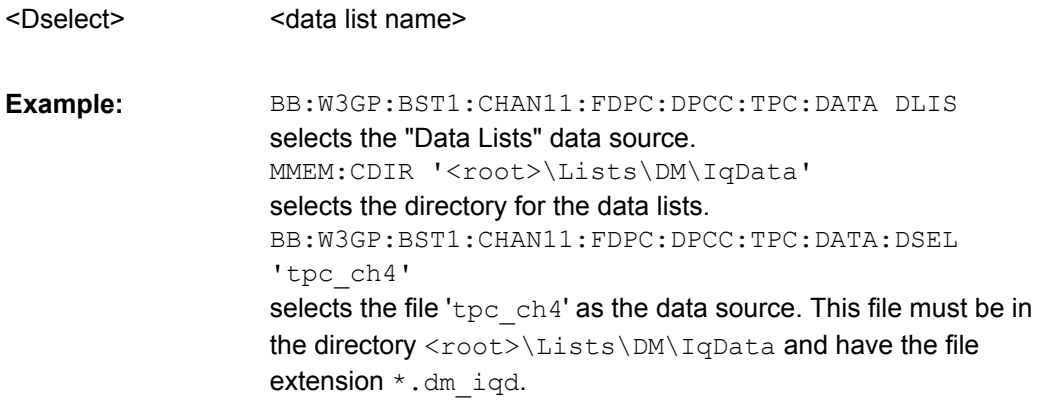

# <span id="page-361-0"></span>**[:SOURce<hw>]:BB:W3GPp:BSTation<st>:CHANnel<ch>:FDPCh:DPCCh:TPC: DATA:PATTern** <Pattern>

The command determines the bit pattern for the PATTern selection. The maximum bit pattern length is 32 bits.

# **Parameters:**

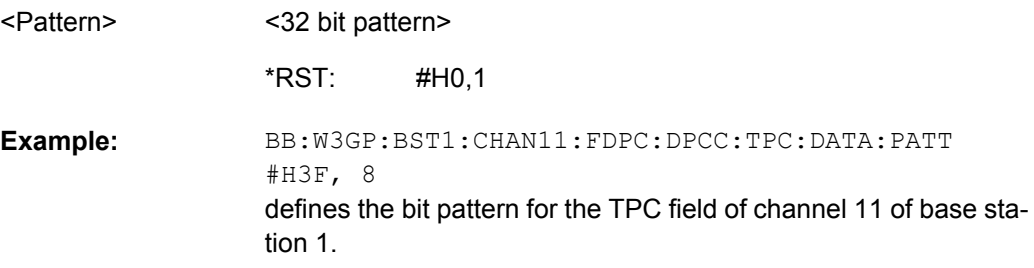

# **[:SOURce<hw>]:BB:W3GPp:BSTation<st>:CHANnel<ch>:FDPCh:DPCCh:TPC: MISuse** <Misuse>

The command activates "mis-" use of the TPC field (Transmit Power Control) of the selected channel for controlling the channel powers of these channels of the specified base station.

The bit pattern (see command [: SOURce<hw>]:BB:W3GPp:BSTation<st>: CHANnel<ch>:FDPCh:DPCCh:TPC:DATA:PATTern) of the TPC field of each channel is used to control the channel power. A "1" leads to an increase of channel powers, a "0" to a reduction of channel powers. Channel power is limited to the range 0 dB to -80 dB. The step width of the change is defined with the command  $\lceil$ : SOURce $\leq$ hw $>$ ]:BB: W3GPp:BSTation<st>:CHANnel<ch>:FDPCh:DPCCh:TPC:PSTep.

#### **Parameters:**

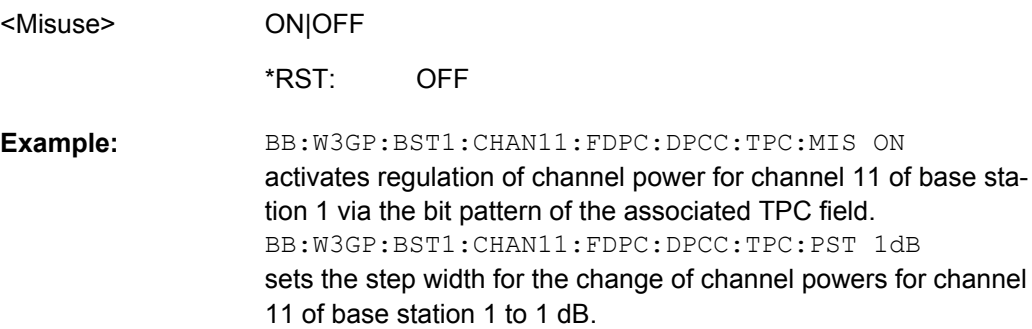

# **[:SOURce<hw>]:BB:W3GPp:BSTation<st>:CHANnel<ch>:FDPCh:DPCCh:TPC: PSTep** <Pstep>

The command defines the step width for the change of channel powers in the case of "mis-" use of the TPC field.

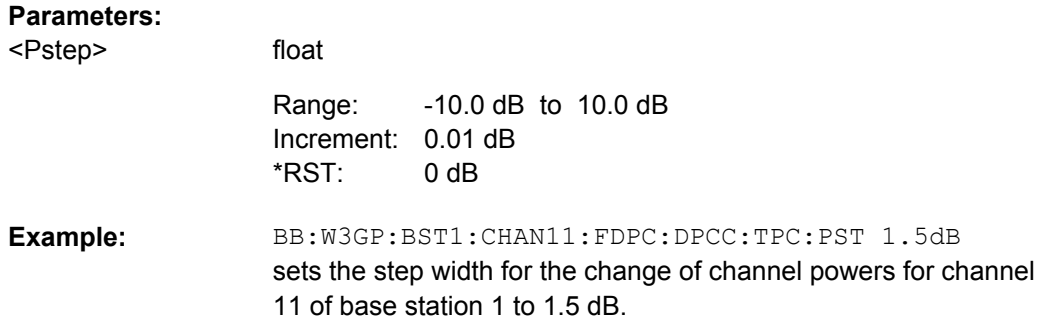

# **[:SOURce<hw>]:BB:W3GPp:BSTation<st>:CHANnel<ch>:FDPCh:DPCCh:TPC: READ** <Read>

The command sets the read out mode for the bit pattern of the TPC field.

## **Parameters:**

<Read>

CONTinuous|S0A|S1A|S01A|S10A

# **CONTinuous**

The bit pattern is used cyclically.

## **S0A**

The bit pattern is used once, then the TPC sequence continues with 0 bits.

# **S1A**

The bit pattern is used once, then the TPC sequence continues with 1 bits.

# **S01A**

The bit pattern is used once and then the TPC sequence is continued with 0 and 1 bits alternately (in multiples, depending on by the symbol rate, for example, 00001111).

## **S10A**

The bit pattern is used once and then the TPC sequence is continued with 1 and 0 bits alternately (in multiples, depending on by the symbol rate, for example, 11110000).

**CONTinuous** \*RST:

BB:W3GP:BST1:CHAN11:FDPC:DPCC:TPC:READ S0A the bit pattern is used once, after which a 0 sequence is generated (applies to channel 11 of base station 1). **Example:** 

# **[:SOURce<hw>]:BB:W3GPp:BSTation<st>:CHANnel<ch>:HSDPa:BMODe[: STATe]** <State>

The command activates/deactivates burst mode. The signal is bursted when on, otherwise dummy data are sent during transmission brakes.

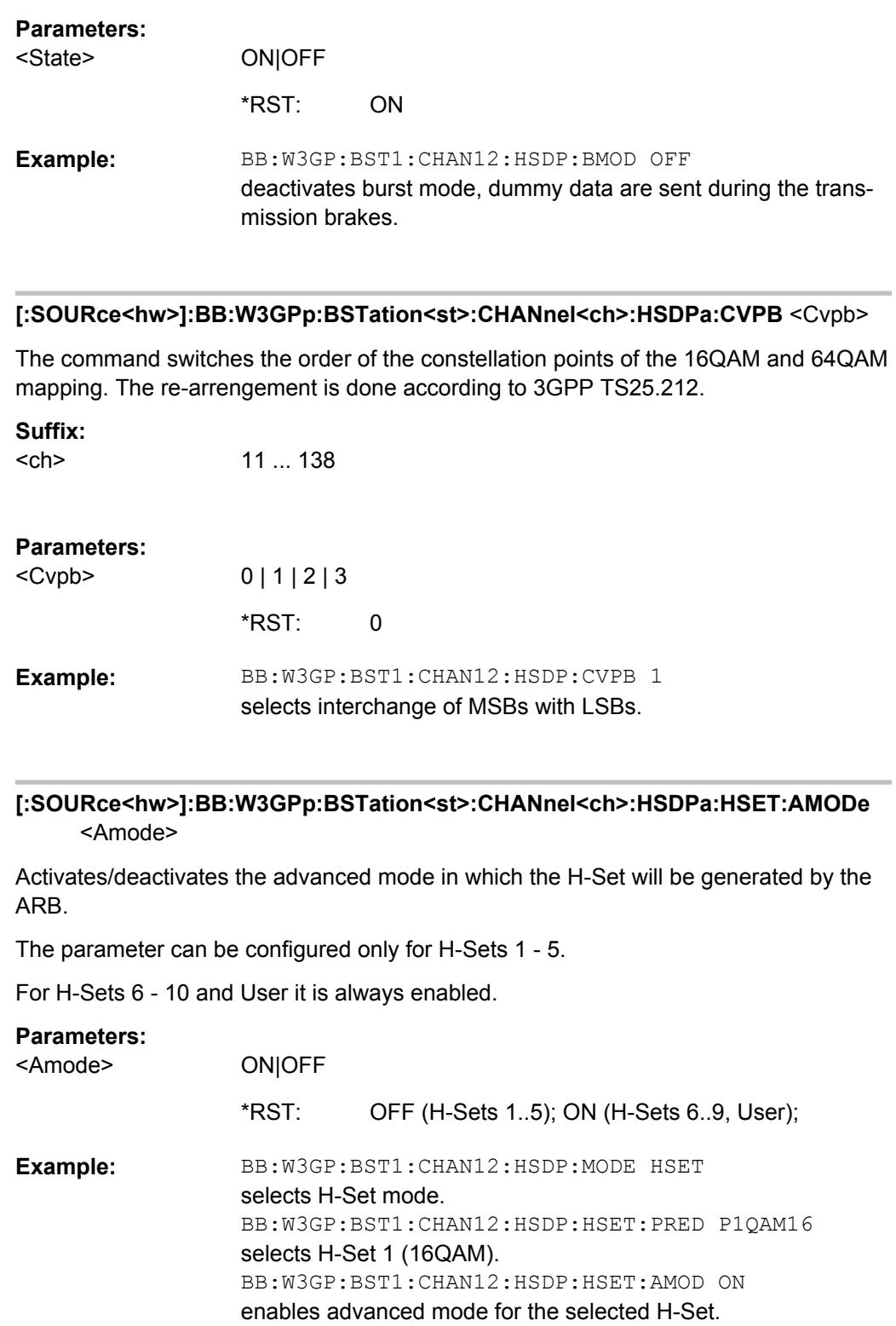

# **[:SOURce<hw>]:BB:W3GPp:BSTation<st>:CHANnel<ch>:HSDPa:HSET: BCBTti<di>?**

Displays the binary channel bits per TTI and per stream.

The value displayed is calculated upon the values sets with the commands:

- [\[:SOURce<hw>\]:BB:W3GPp:BSTation<st>:CHANnel<ch>:HSDPa:HSET:](#page-368-0) [MODulation<di>](#page-368-0),
- [\[:SOURce<hw>\]:BB:W3GPp:BSTation<st>:CHANnel<ch>:SRATe](#page-380-0) and
- [\[:SOURce<hw>\]:BB:W3GPp:BSTation<st>:CHANnel<ch>:HSDPa:HSET:](#page-368-0) [HSCCode](#page-368-0).

## **Suffix:**

 $\le$ di>  $1|2$ 

# **Return values:**

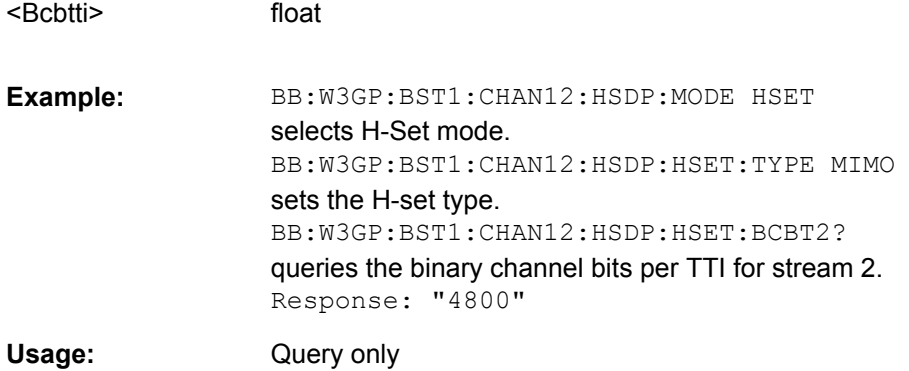

# **[:SOURce<hw>]:BB:W3GPp:BSTation<st>:CHANnel<ch>:HSDPa:HSET: BPAYload<di>?**

The command queries the payload of the information bit. This value determines the number of transport layer bits sent in each subframe.

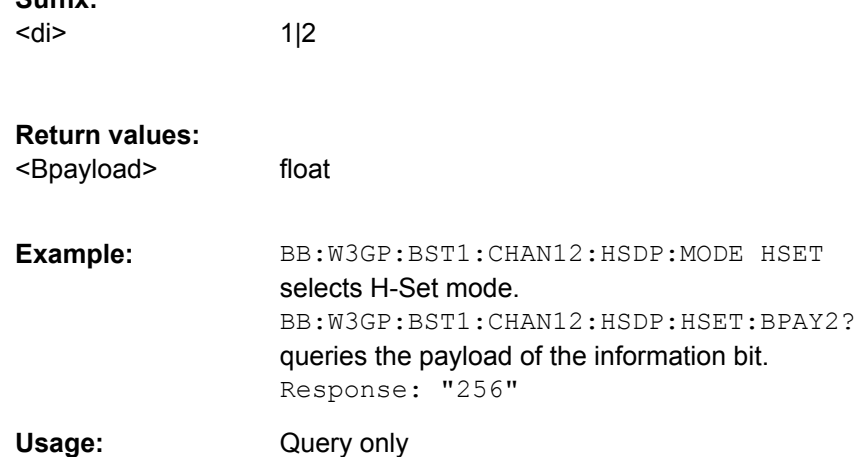

**Suffix:** 

# **[:SOURce<hw>]:BB:W3GPp:BSTation<st>:CHANnel<ch>:HSDPa:HSET:CLENgth** <Clength>

The command queries the number of physical HS-PDSCH data channels assigned to the HS-SCCH.

## **Parameters:** <Clength>

**Example:** 

float 1 to 15 5 BB:W3GP:BST1:CHAN12:HSDP:MODE HSET Range: \*RST:

selects H-Set mode. BB:W3GP:BST1:CHAN12:HSDP:HSET:CLEN? queries the number of physical HS-PDSCH data channels assigned to the HS-SCCH. Response: "4"

# **[:SOURce<hw>]:BB:W3GPp:BSTation<st>:CHANnel<ch>:HSDPa:HSET: CRATe<di>?**

Queries the resulting coding rate per stream.

The coding rate is calculated as a relation between the "Information Bit Payload" and "Binary Channel Bits per TTI".

**Suffix:**  <di> 1|2

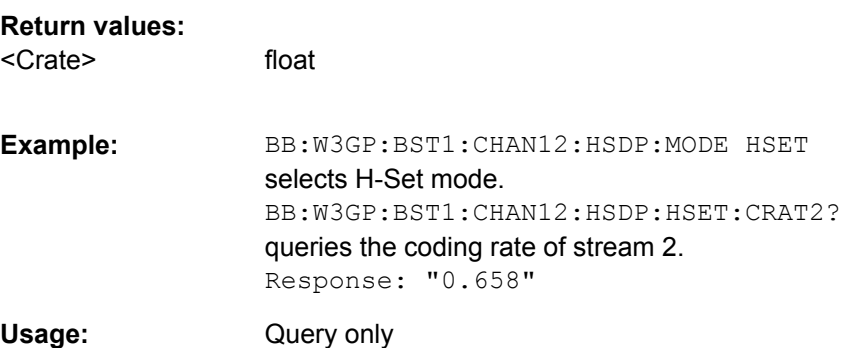

# **[:SOURce<hw>]:BB:W3GPp:BSTation<st>:CHANnel<ch>:HSDPa:HSET:DATA** <Data>

Selects the data source for the transport channel.

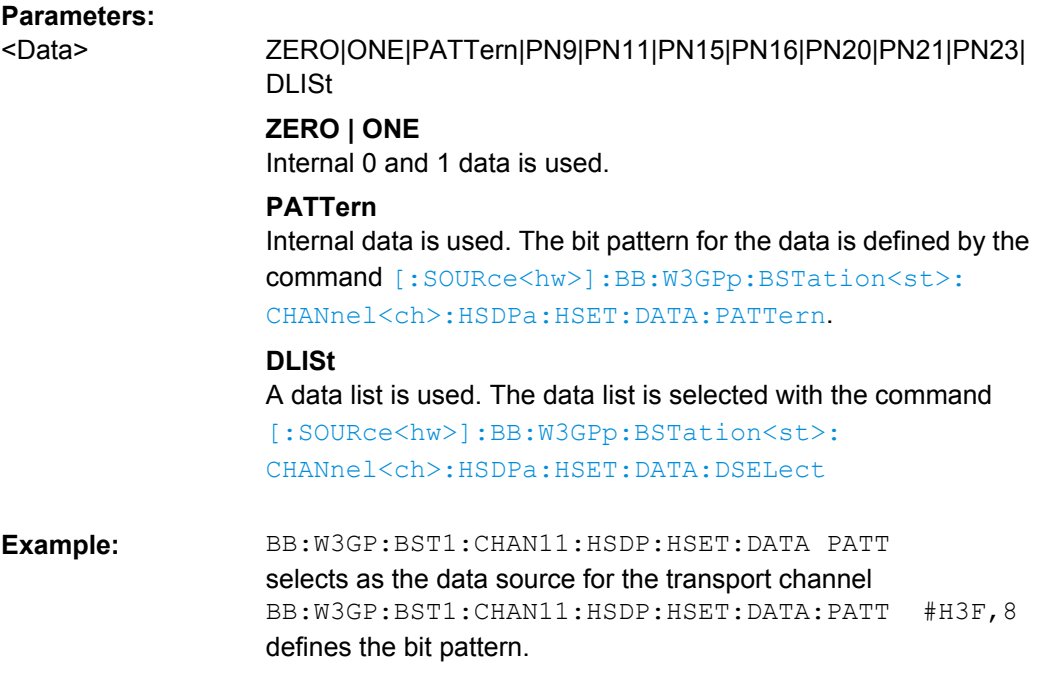

# **[:SOURce<hw>]:BB:W3GPp:BSTation<st>:CHANnel<ch>:HSDPa:HSET:DATA: DSELect** <Dselect>

The command selects the data list for the DLISt data source selection.

The lists are stored as files with the fixed file extensions  $*$ .  $dm$  iqd in a directory of the user's choice. The directory applicable to the following commands is defined with the command MMEMory:CDIR. To access the files in this directory, you only have to give the file name, without the path and the file extension.

#### **Parameters:**

string <Dselect>

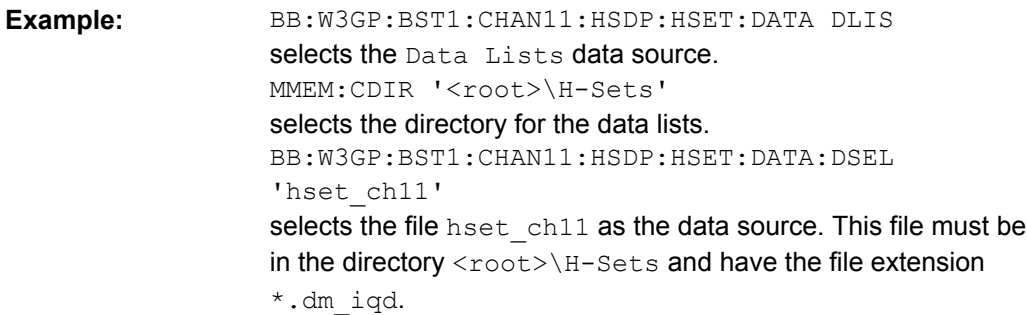

# **[:SOURce<hw>]:BB:W3GPp:BSTation<st>:CHANnel<ch>:HSDPa:HSET:DATA: PATTern** <Pattern>

The command determines the bit pattern for the PATTern selection. The maximum bit pattern length is 32 bits.

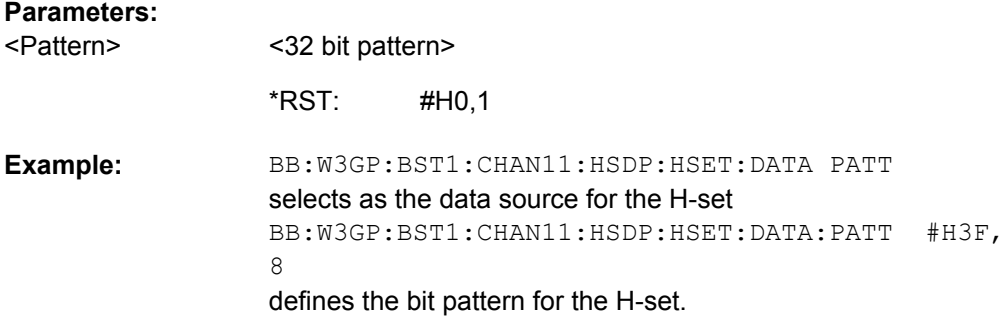

# **[:SOURce<hw>]:BB:W3GPp:BSTation<st>:CHANnel<ch>:HSDPa:HSET:HARQ: LENgth** <Length>

Sets the number of HARQ processes. This value determines the distribution of the payload in the subframes.

### **Parameters:**

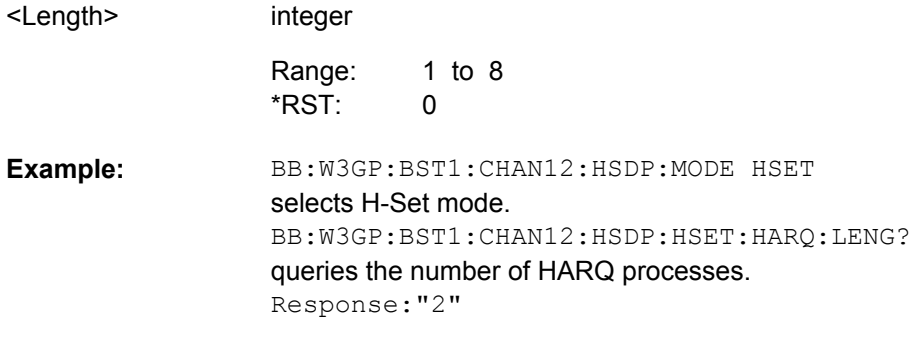

# **[:SOURce<hw>]:BB:W3GPp:BSTation<st>:CHANnel<ch>:HSDPa:HSET:HARQ: MODE** <Mode>

Sets the HARQ Simulation Mode.

#### **Parameters:**

<Mode>

CACK|CNACk

# **CACK**

New data is used for each new TTI.

#### **CNACk**

Enables NACK simulation, i.e. depending on the sequence selected for the parameter Redundancy Version Parameter Sequence packets are retransmitted.

CACK \*RST:

<span id="page-368-0"></span>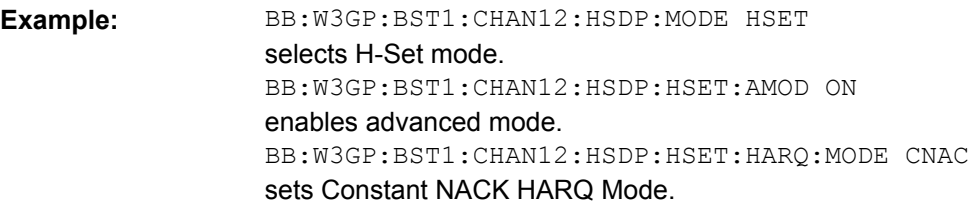

# **[:SOURce<hw>]:BB:W3GPp:BSTation<st>:CHANnel<ch>:HSDPa:HSET: HSCCode** <Hsccode>

Sets the channelization code of the HS-SCCH.

**Note:** To let the instrument generate a signal equal to the one generated by an instrument equipped with an older firmware, set the same Channelization Codes as the codes used for your physical channels.

## **Parameters:**

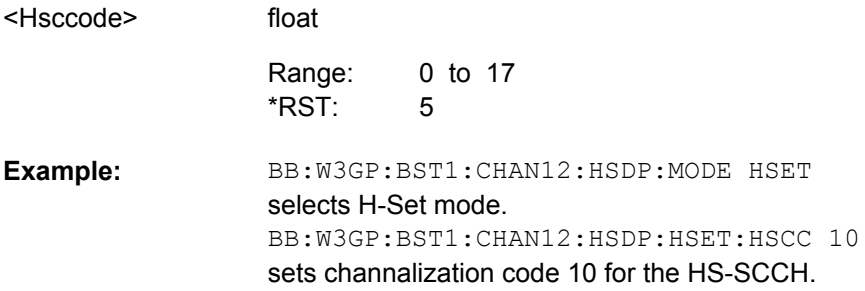

# **[:SOURce<hw>]:BB:W3GPp:BSTation<st>:CHANnel<ch>:HSDPa:HSET: MODulation<di>** <Modulation>

Sets the modulation for stream 1 and stream 2 to QPSK, 16QAM or 64QAM.

The modulation 64QAM is available for instruments equipped with option SMx-K59 only.

For HS-SCCH Type 2, the available modulation scheme is QPSK only.

#### **Suffix:**

 $\le$ di>  $1|2$ 

## **Parameters:**

QPSK|QAM16|QAM64 <Modulation>

> **HSQP** \*RST:

BB:W3GP:BST1:CHAN12:HSDP:HSET:TYPE MIMO sets MIMO operation mode. BB:W3GP:BST1:CHAN12:HSDP:HSET:MOD1 HS64Q sets the modulation of stream 2 to 64QAM **Example:** 

float

Setting Base Stations

# **[:SOURce<hw>]:BB:W3GPp:BSTation<st>:CHANnel<ch>:HSDPa:HSET: NAIBitrate?**

The command queries the average data rate on the transport layer (Nominal Average Information Bitrate).

#### **Return values:**

<Naibitrate>

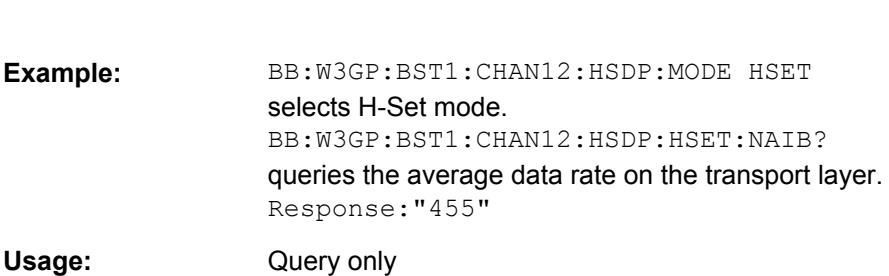

# **[:SOURce<hw>]:BB:W3GPp:BSTation<st>:CHANnel<ch>:HSDPa:HSET: PREDefined** <Predefined>

The command selects the H-Set and the modulation according to TS 25.101 Annex A.7.

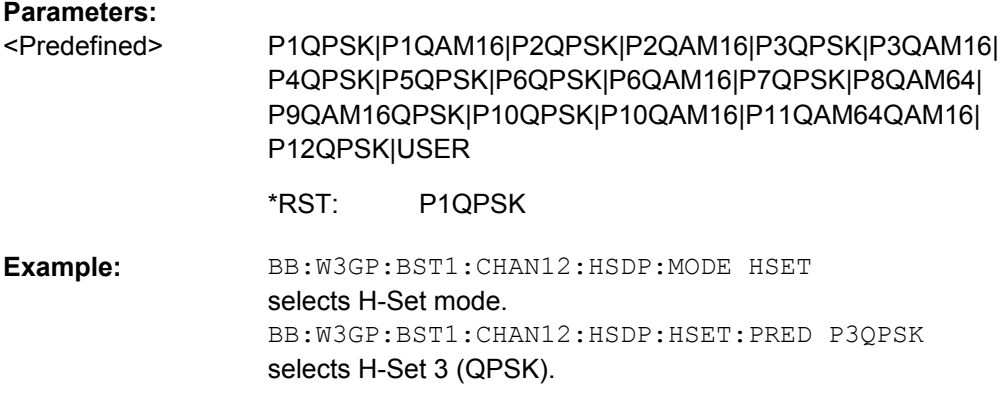

# **[:SOURce<hw>]:BB:W3GPp:BSTation<st>:CHANnel<ch>:HSDPa:HSET: PWPattern** <Pwpattern>

Sets the precoding weight parameter w2 for MIMO precoding.

The values of the weight parameters w1, w3 and w4 are calculated based on the value for w2 (see [chapter 3.14, "MIMO in HSPA+", on page 29](#page-40-0)).

## **Parameters:**

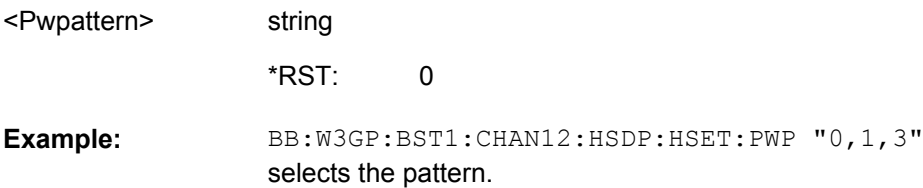

# **[:SOURce<hw>]:BB:W3GPp:BSTation<st>:CHANnel<ch>:HSDPa:HSET: RVParameter<di>** <Rvparameter>

The parameter is enabled for "HARQ Simulation Mode" set to Constant ACK.

The command sets the Redundancy Version Parameter. This value determines the processing of the Forward Error Correction and Constellation Arrangement (QAM16 modulation), see TS 25.212 4.6.2.

For HS-SCCH Type 2 (less operation), the Redundancy Version Parameter is always 0.

# **Suffix:**

 $\le$ di $>$  1|2

# **Parameters:** float 0 to 7  $\Omega$ BB:W3GP:BST1:CHAN12:HSDP:MODE HSET selects H-Set mode. BB:W3GP:BST1:CHAN12:HSDP:HSET:HARQ:MODE CACK sets Constant ACK HARQ Mode. BB:W3GP:BST1:CHAN12:HSDP:HSET:RVP 7 sets the Redundancy Version Parameter to 7. BB:W3GP:BST1:TDIV ANT1 enables transmit diversity BB:W3GP:BST1:CHAN12:HSDP:HSET:TYPE MIMO selects HS-SCCH Type 3 (MIMO). BB:W3GP:BST1:CHAN12:HSDP:HSET:RVP2 4 sets the Redundancy Version Parameter of stream 2. **Example:**  <Rvparameter> Range: \*RST:

# **[:SOURce<hw>]:BB:W3GPp:BSTation<st>:CHANnel<ch>:HSDPa:HSET: RVPSequence<di>** <Rvpsequence>

The parameter is enabled for "HARQ Simulation Mode" set to Constant NACK.

Enters a sequence of Redundancy Version Parameters per stream. The value of the RV parameter determines the processing of the Forward Error Correction and Constellation Arrangement (16/64QAM modulation), see TS 25.212 4.6.2.

The sequence has a length of maximum 30 values. The sequence length determines the maximum number of retransmissions. New data is used after reaching the end of the sequence.

For HS-SCCH Type 2 (less operation), the Redundancy Version Parameter Sequence is a read-only parameter.

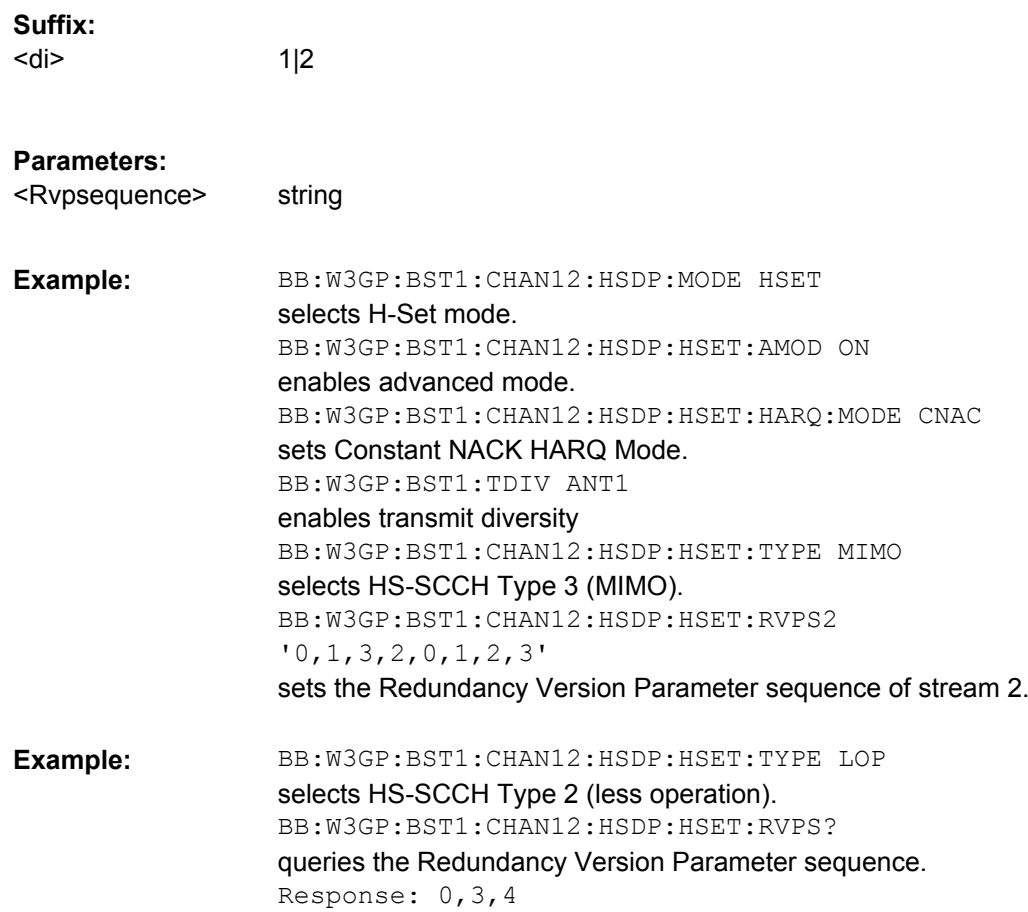

## **[:SOURce<hw>]:BB:W3GPp:BSTation<st>:CHANnel<ch>:HSDPa:HSET:S64Qam** <S64qam>

Enables/disables UE support of 64QAM.

This command is enabled only for HS-SCCH Type 1 (normal operation) and 16QAM modulation.

In case this parameter is disabled, i.e. the UE does not support 64QAM, the xccs,7 bit is used for channelization information.

# **Parameters:**

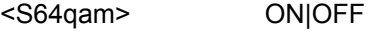

OFF \*RST:

BB:W3GP:BST1:CHAN12:HSDP:MODE HSET selects H-Set mode. BB:W3GP:BST1:CHAN12:HSDP:HSET:TYPE NORM selects HS-SCCH Type 1 (normal operation). BB:W3GP:BST1:CHAN12:HSDP:HSET:MOD QAM16 sets 16QAM modulation. BB:W3GP:BST1:CHAN12:HSDP:HSET:S64Q ON enables UE to support 64QAM **Example:** 

## **[:SOURce<hw>]:BB:W3GPp:BSTation<st>:CHANnel<ch>:HSDPa:HSET:SCCode** <Sccode>

Sets the channelization code of the first HS-PDSCH channel in the H-Set. The channelization codes of the rest of the HS-PDSCHs in this H-Set are set automatically.

**Note:** To let the instrument generate a signal equal to the one generated by an instrument equipped with an older firmware, set the same Channelization Codes as the codes used for your physical channels.

#### **Parameters:**

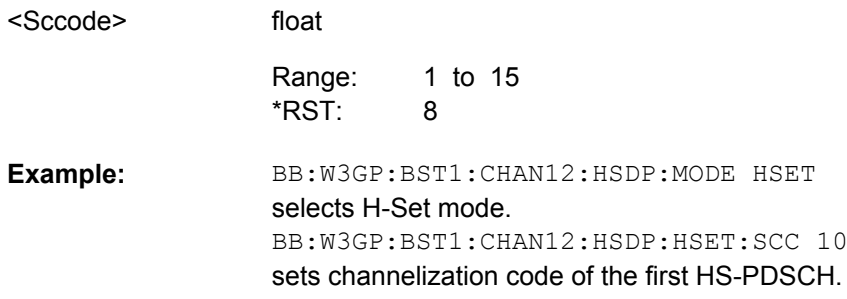

## **[:SOURce<hw>]:BB:W3GPp:BSTation<st>:CHANnel<ch>:HSDPa:HSET: SLENgth?**

Displays the suggested ARB sequence length.

The suggested ARB sequence length is the calculated minimum length that depends on several parameters, like TTI distance, Number of HARQ Processes, HARQ Mode, HARQ cycles, RV Parameter Sequence, HS-SCCH Type, Precoding Weight Pattern and Stream 2 Active Pattern.

When working in Advanced Mode (W3GP: BST1: CHAN: HSDP: HSET: AMOD ON), it is recommended to adjust the current ARB sequence length to the suggested one.

# **Return values:**

<Slength> float

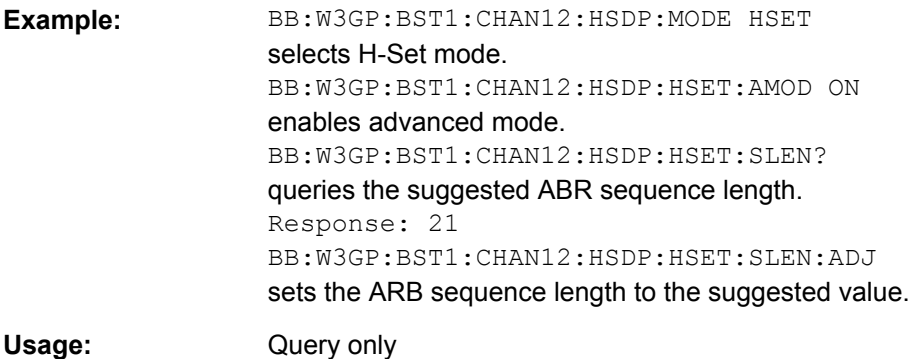

# **[:SOURce<hw>]:BB:W3GPp:BSTation<st>:CHANnel<ch>:HSDPa:HSET: SLENgth:ADJust**

Sets the ARB sequence length to the suggested value.

When working in Advanced Mode (W3GP: BST1: CHAN: HSDP: HSET: AMOD ON), it is recommended to adjust the current ARB sequence length to the suggested one.

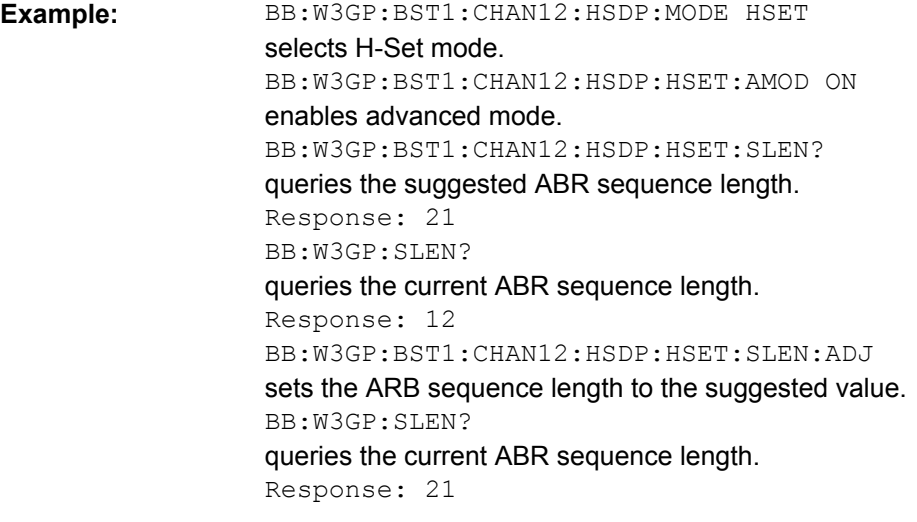

Usage: Event

# **[:SOURce<hw>]:BB:W3GPp:BSTation<st>:CHANnel<ch>:HSDPa:HSET: SPATtern<di>?**

Queries the distribution of packets over time. A "-" indicates no packet

# **Suffix:**

 $\le$ di>  $1|2$ 

## **Return values:**

<Spattern> string

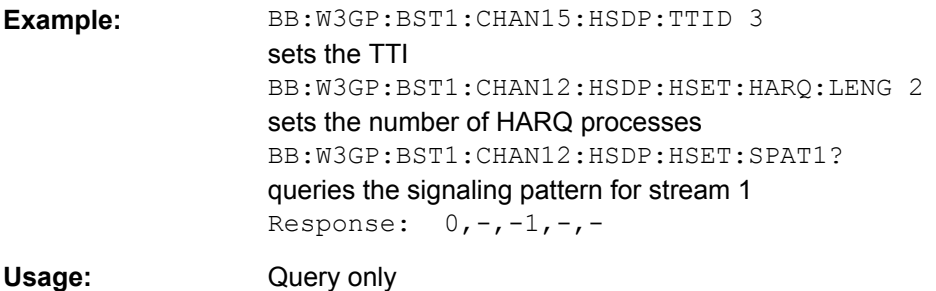

# **[:SOURce<hw>]:BB:W3GPp:BSTation<st>:CHANnel<ch>:HSDPa:HSET: STAPattern** <Stapattern>

Enables/disables a temporal deactivation of Stream 2 per TTI in form of sending pattern.

The stream 2 sending pattern is a sequence of max 16 values of "1" (enables Stream 2 for that TTI) and "-" (disabled Stream 2 for that TTI).

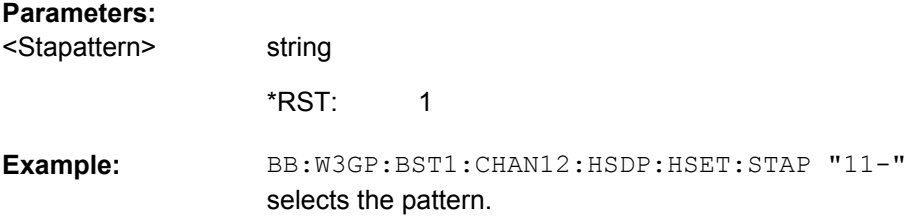

# **[:SOURce<hw>]:BB:W3GPp:BSTation<st>:CHANnel<ch>:HSDPa:HSET:TBS: INDex<di>** <Index>

Selects the Index ki for the corresponding table and stream, as described in in 3GPP TS 25.321.

# **Suffix:**

<di> 1|2

# **Parameters:**

float 0 to 62 BB:W3GP:BST1:CHAN12:HSDP:MODE HSET selects H-Set mode. BB:W3GP:BST1:CHAN12:HSDP:HSET:TBS:TABL2 TAB0 selects Table 0 for stream 2. BB:W3GP:BST1:CHAN12:HSDP:HSET:TBS:IND2 25 sets the Index ki **Example:**  <Index> Range:

# **[:SOURce<hw>]:BB:W3GPp:BSTation<st>:CHANnel<ch>:HSDPa:HSET:TBS: REFerence** <Reference>

While working in less operation mode, this command is signaled instead of the command BB:W3GP:BST:CHAN:HSDP:HSET:TBS:IND.

### **Parameters:** <Reference>

float 0 to 3 0 Range: \*RST:

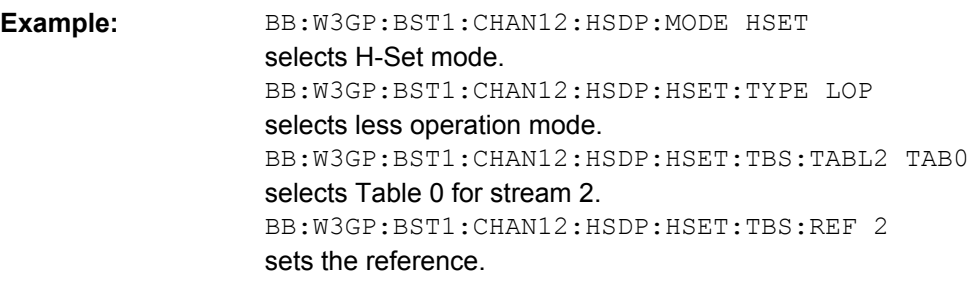

# **[:SOURce<hw>]:BB:W3GPp:BSTation<st>:CHANnel<ch>:HSDPa:HSET:TBS: TABLe<di>** <Table>

Selects Table 0 or Table 1 as described in in 3GPP TS 25.321.

For HS-PDSCH Modulation set to 64QAM, only Table 1 is available.

# **Parameters:**

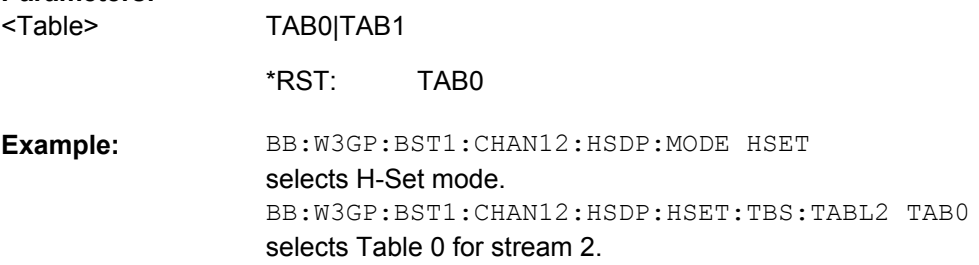

# **[:SOURce<hw>]:BB:W3GPp:BSTation<st>:CHANnel<ch>:HSDPa:HSET:TYPE** <Type>

Sets the HS-SCCH type.

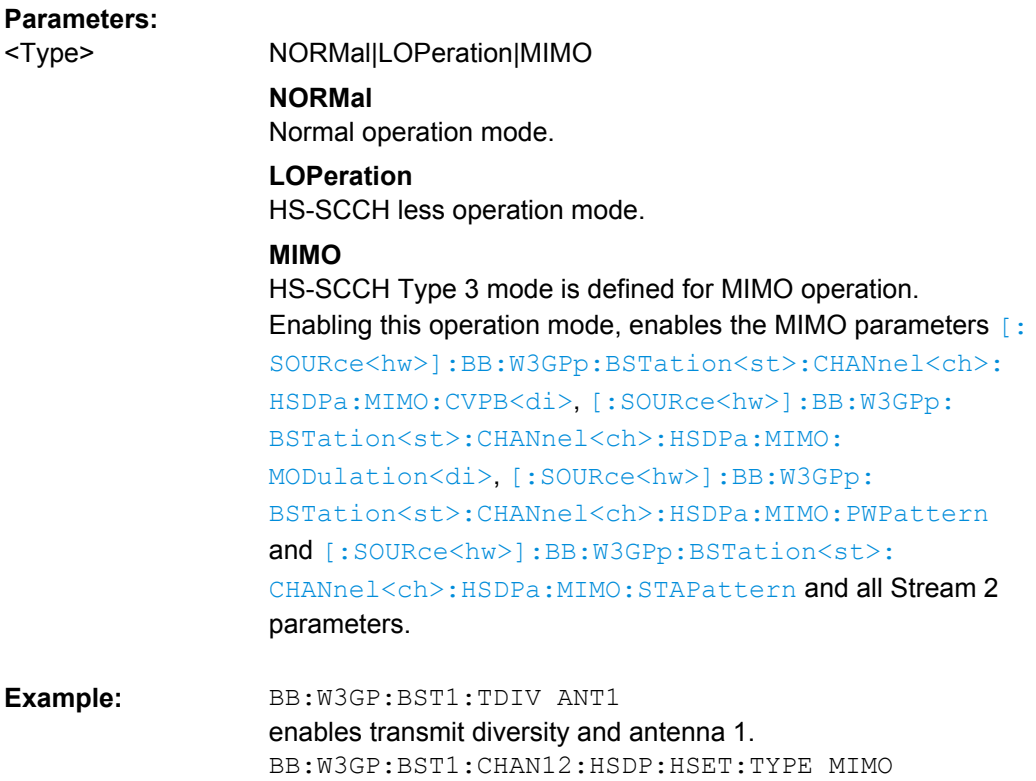

# **[:SOURce<hw>]:BB:W3GPp:BSTation<st>:CHANnel<ch>:HSDPa:HSET: UECategory?**

sets MIMO operation mode.

Queries the UE category number.

# **Return values:**

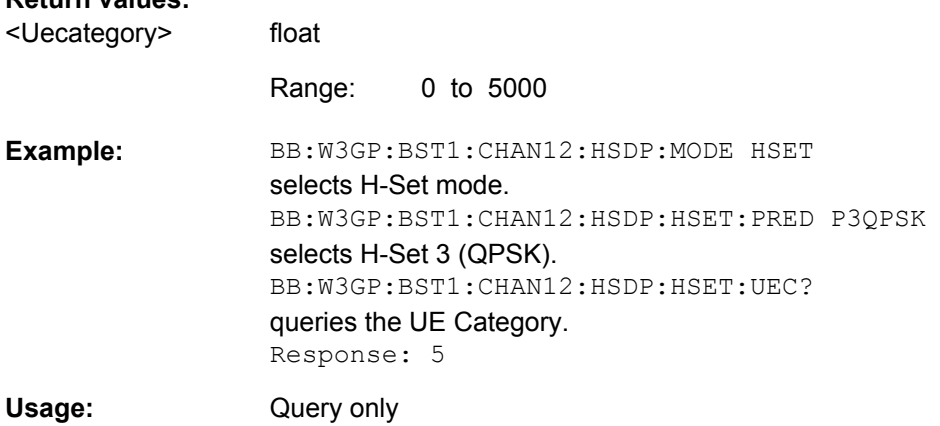

## <span id="page-377-0"></span>**[:SOURce<hw>]:BB:W3GPp:BSTation<st>:CHANnel<ch>:HSDPa:HSET:UEID** <Ueid>

The command sets the UE identity which is the HS-DSCH Radio Network Identifier (H-RNTI) defined in 3GPP TS 25.331: "Radio Resource Control (RRC); Protocol Specification".

# **Parameters:**

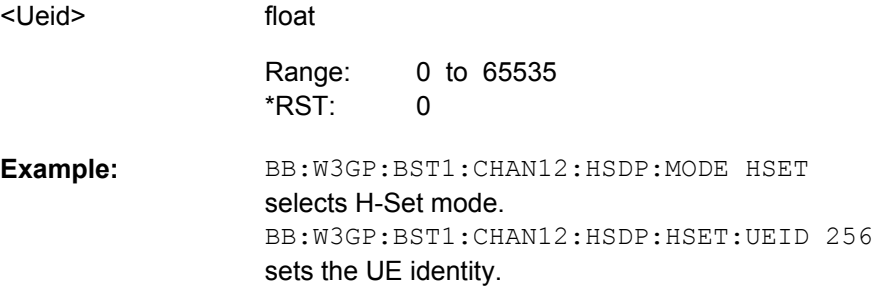

# **[:SOURce<hw>]:BB:W3GPp:BSTation<st>:CHANnel<ch>:HSDPa:HSET: VIBSize<di>** <Vibsize>

Sets the size of the Virtual IR Buffer (Number of SMLs per HARQ-Process) per stream.

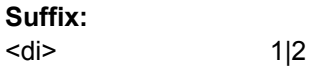

#### **Parameters:**  $\prec$

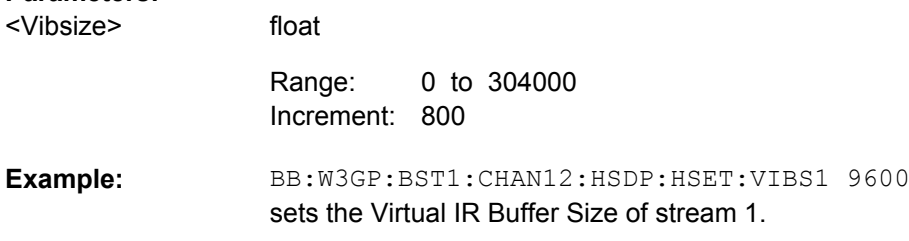

# **[:SOURce<hw>]:BB:W3GPp:BSTation<st>:CHANnel<ch>:HSDPa:MIMO: CVPB<di>** <Cvpb>

The command switches the order of the constellation points of the 16QAM and 64QAM mapping.

The re-arrengement is done according to 3GPP TS25.212.

# **Suffix:**  <di> 1|2

<span id="page-378-0"></span>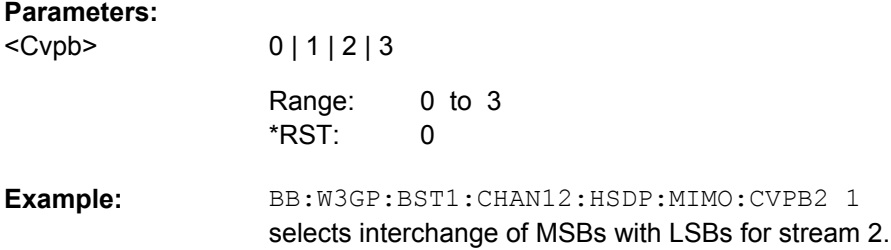

# **[:SOURce<hw>]:BB:W3GPp:BSTation<st>:CHANnel<ch>:HSDPa:MIMO: MODulation<di>** <Modulation>

Sets the modulation for stream 1 and stream 2 to QPSK, 16QAM or 64QAM.

The modulation 64QAM is available for instruments equipped with option SMx-K59 only.

**Suffix:**  <di> 1|2

**Parameters:**

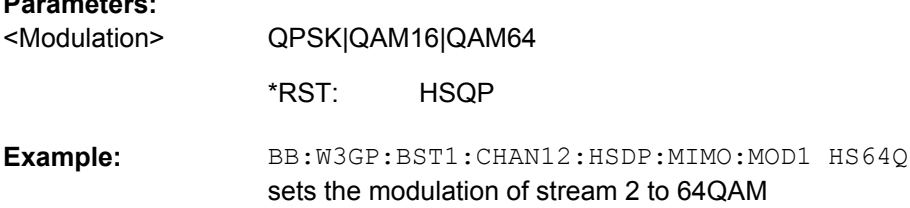

# **[:SOURce<hw>]:BB:W3GPp:BSTation<st>:CHANnel<ch>:HSDPa:MIMO: PWPattern** <Pwpattern>

Sets the precoding weight parameter w2 for MIMO precoding.

The values of the weight parameters w1, w3 and w4 are calculated based on the value for w2 (see [chapter 3.14, "MIMO in HSPA+", on page 29](#page-40-0)).

# **Parameters:**

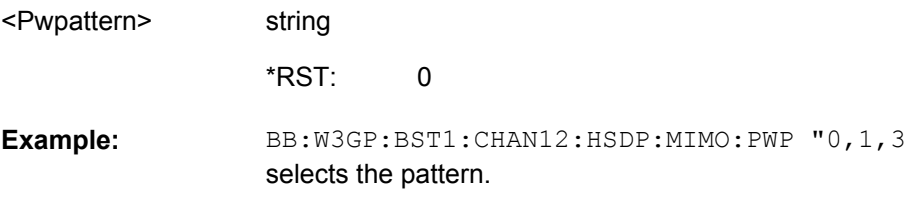

# **[:SOURce<hw>]:BB:W3GPp:BSTation<st>:CHANnel<ch>:HSDPa:MIMO: STAPattern** <Stapattern>

Enables/disables a temporal deactivation of Stream 2 per TTI in form of sending pattern.

The stream 2 sending pattern is a sequence of max 16 values of "1" (enables Stream 2 for that TTI) and "-" (disabled Stream 2 for that TTI).

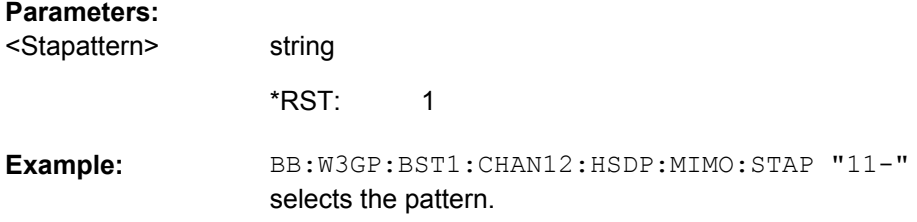

## **[:SOURce<hw>]:BB:W3GPp:BSTation<st>:CHANnel<ch>:HSDPa:MODE** <Mode>

The command selects the HSDPA mode.

## **Parameters:**

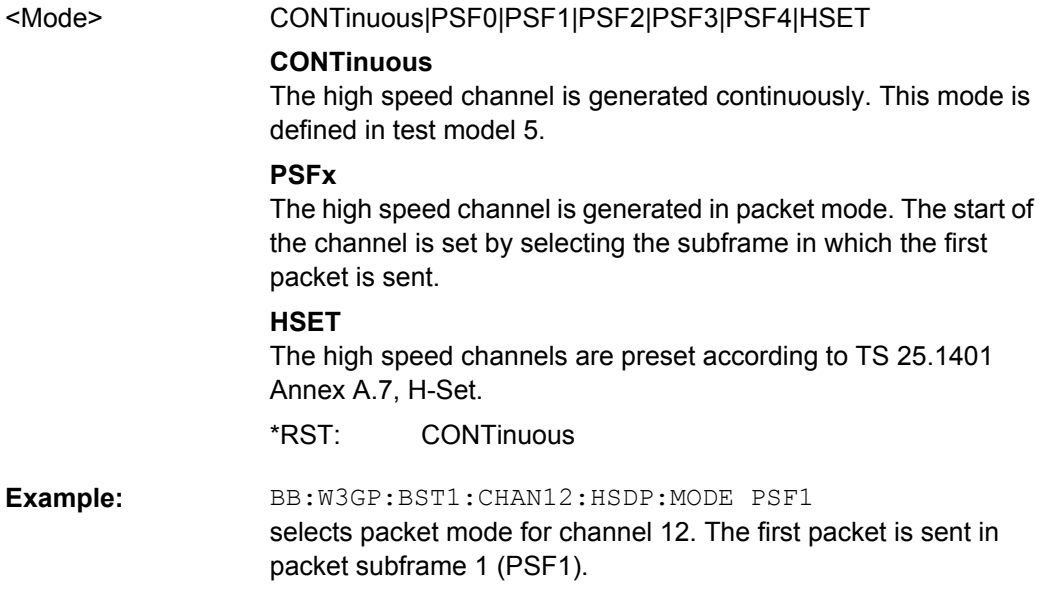

# **[:SOURce<hw>]:BB:W3GPp:BSTation<st>:CHANnel<ch>:HSDPa:TTIDistance** <Ttidistance>

The command selects the distance between two packets in HSDPA packet mode. The distance is set in number of sub-frames (3 slots = 2 ms). An "Inter TTI Distance" of 1 means continuous generation.

## **Parameters:**

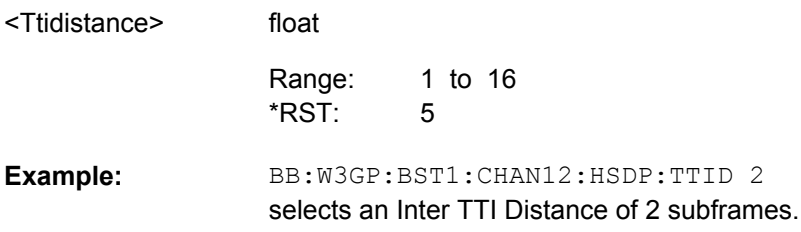

#### <span id="page-380-0"></span>**[:SOURce<hw>]:BB:W3GPp:BSTation<st>:CHANnel<ch>:POWer** <Power>

The command sets the channel power relative to the powers of the other channels. This setting also determines the starting power of the channel for Misuse TPC and Dynamic Power Control.

With the command SOURce: BB: W3GPp: POWer: ADJust, the power of all the activated channels is adapted so that the total power corresponds to 0 dB. This will not change the power ratio among the individual channels.

#### **Parameters:**

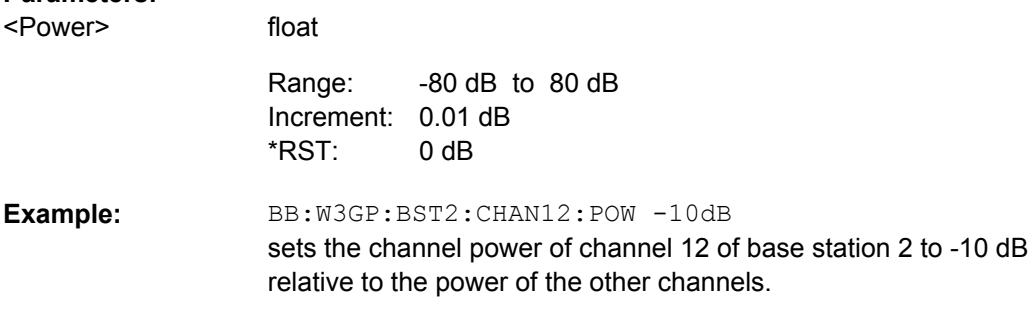

#### **[:SOURce<hw>]:BB:W3GPp:BSTation<st>:CHANnel<ch>:SFORmat** <Sformat>

The command sets the slot format of the selected channel. The value range depends on the selected channel.

The slot format determines the symbol rate (and thus the range of values for the channelization code), the TFCI state and the pilot length. If the value of any one of the four parameters is changed, all the other parameters will be adapted as necessary.

In the case of enhanced channels with active channel coding, the selected channel coding also affects the slot format and thus the remaining parameters. If these parameters are changed, the channel coding type is set to user.

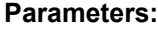

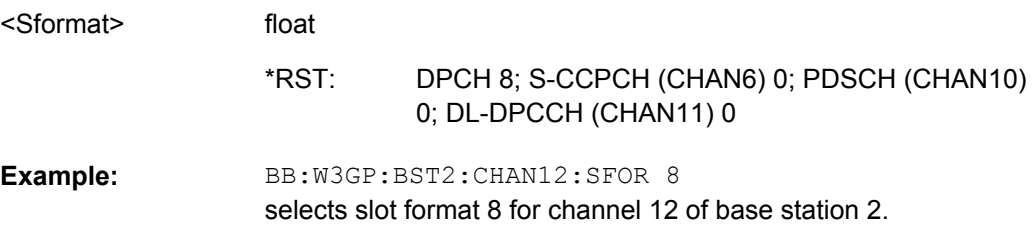

#### **[:SOURce<hw>]:BB:W3GPp:BSTation<st>:CHANnel<ch>:SRATe** <Srate>

The command sets the symbol rate of the selected channel. The value range depends on the selected channel and the selected slot format.

The slot format determines the symbol rate (and thus the range of values for the channelization code), the TFCI state and the pilot length. If the value of any one of the four parameters is changed, all the other parameters will be adapted as necessary.

In the case of enhanced channels with active channel coding, the selected channel coding also affects the slot format and thus the remaining parameters. If these parameters are changed, the channel coding type is set to user.

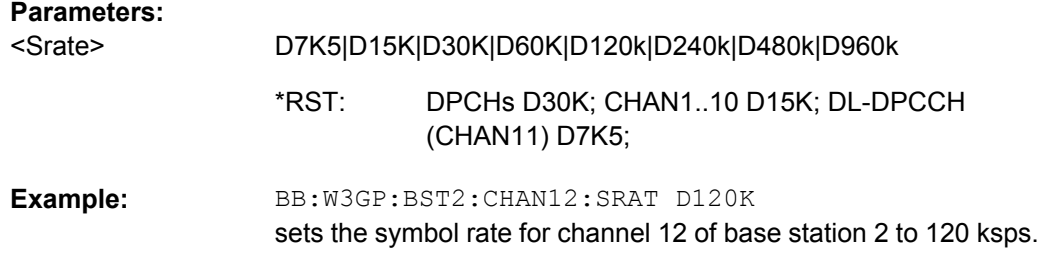

#### **[:SOURce<hw>]:BB:W3GPp:BSTation<st>:CHANnel<ch>:STATe** <State>

The command activates the selected channel.

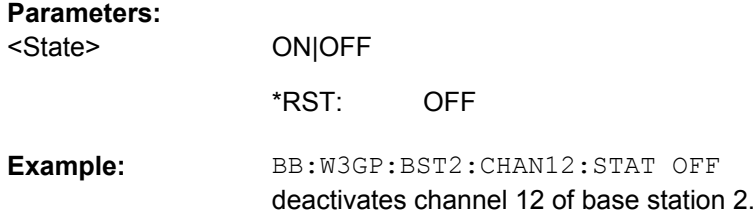

#### **[:SOURce<hw>]:BB:W3GPp:BSTation<st>:CHANnel<ch>:TOFFset** <Toffset>

The command sets the timing offset. The timing offset defines the number of chips by which the absolute starting time of the frames (slot 0) is shifted relative to the start of the scrambling code sequence: TOffset \* 256 Chips. This procedure is used to reduce the crest factor.

#### **Note:**

For F-DPCH channels, the value range is 0 to 9.

#### **Parameters:**

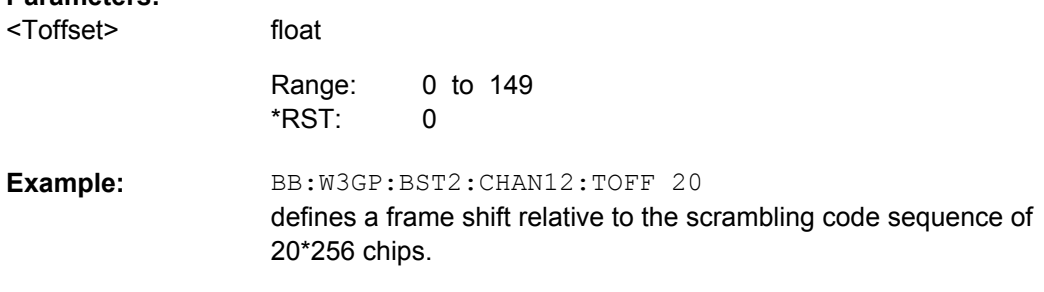

#### **[:SOURce<hw>]:BB:W3GPp:BSTation<st>:CHANnel<ch>:TYPE** <Type>

The command selects the channel type.

The channel type is fixed for channel numbers 0 ... 8, for the remaining channel numbers, the choice lies between the relevant standard channels and the high-speed channels.

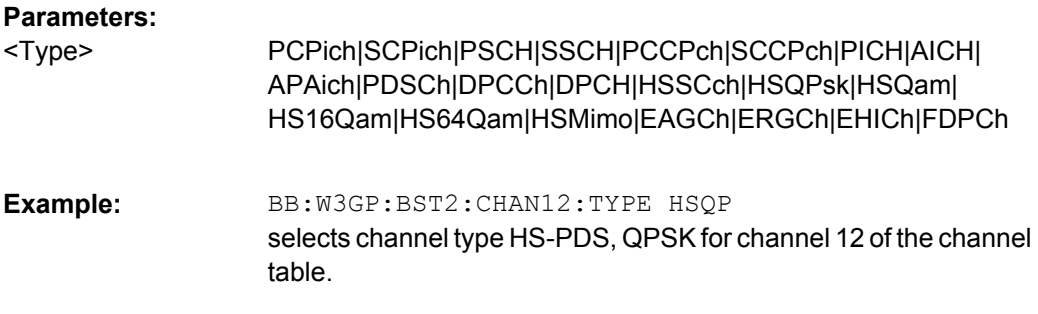

# **[:SOURce<hw>]:BB:W3GPp:BSTation<st>:CHANnel<ch>[:HSUPa]:EAGCh: IFCoding** <Ifcoding>

Enables/disables the information coding. Disabling this parameter corresponds to a standard operation, i.e. no coding is performed and the data is sent uncoded.

Enabling this parameter allows you to configure the way the data is coded.

#### **Parameters:**

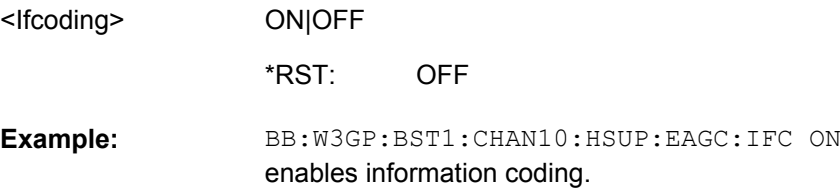

## **[:SOURce<hw>]:BB:W3GPp:BSTation<st>:CHANnel<ch>[:HSUPa]:EAGCh: TTI<di0>:AGSCope** <Agscope>

Sets the scope of the selected grant. According to the TS 25.321, the impact of each grant on the UE depends on this parameter.

For E-DCH TTI = 10ms, the Absolute Grant Scope is always All HARQ Processes.

#### **Suffix:**

 $\leq$ di0 $>$  1...9

#### **Parameters:**

ALL|PER <Agscope>

> ALL \*RST:

BB:W3GP:BST1:CHAN10:HSUP:EAGC:IFC ON enables information coding. BB:W3GP:BST1:CHAN10:HSUP:EAGC:TTIL 10 enables 10 TTIs for configuration. BB:W3GP:BST1:CHAN10:HSUP:EAGC:TTI9:AGSC PER sets the grant scope to Per HARQ Process. **Example:** 

# **[:SOURce<hw>]:BB:W3GPp:BSTation<st>:CHANnel<ch>[:HSUPa]:EAGCh: TTI<di0>:AGVIndex** <Agvindex>

Sets the Index for the selected TTI. According to the TS 25.212 (4.10.1A.1), there is a cross-reference between the grant's index and the grant value.

The TTI configuration of the table is used cyclically. Depending on the selection made for the parameter E-DCH TTI, each table row corresponds to a 2ms TTI or to a 10ms TTI.

**Suffix:** 

<di0> 1 .. 9

# **Parameters:**

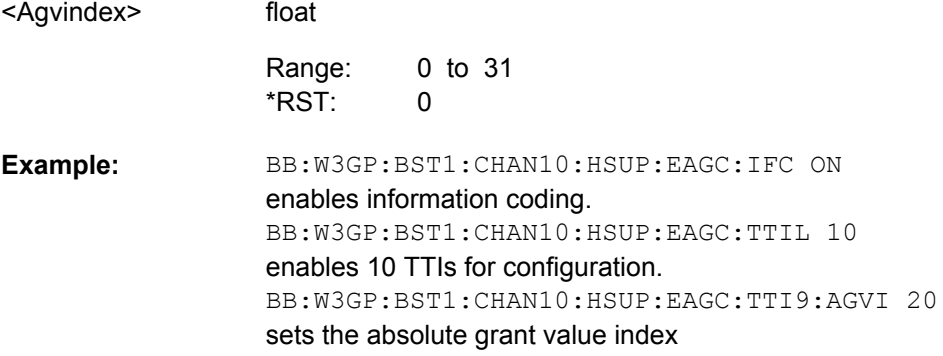

# **[:SOURce<hw>]:BB:W3GPp:BSTation<st>:CHANnel<ch>[:HSUPa]:EAGCh: TTI<di0>:UEID** <Ueid>

Sets the UE Id for the selected TTI.

#### **Suffix:**

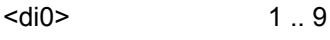

# **Parameters:**

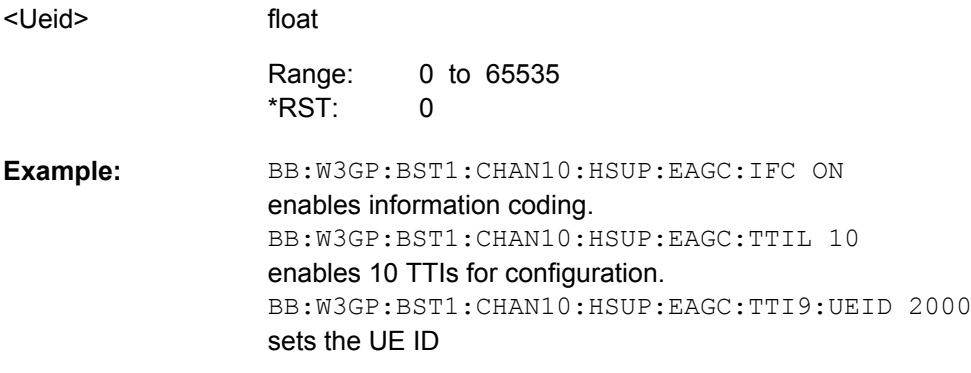

# **[:SOURce<hw>]:BB:W3GPp:BSTation<st>:CHANnel<ch>[:HSUPa]:EAGCh: TTICount** <Tticount>

Sets the number of configurable TTIs.

# **Parameters:**

<Tticount>

float 0 to 10 1 Range: \*RST:

BB:W3GP:BST1:CHAN10:HSUP:EAGC:TTIC 5 sets the number of configurable TTIs. **Example:** 

## **[:SOURce<hw>]:BB:W3GPp:BSTation<st>:CHANnel<ch>[:HSUPa]:EAGCh: TTIEdch** <Ttiedch>

The command sets processing duration.

# **Parameters:**

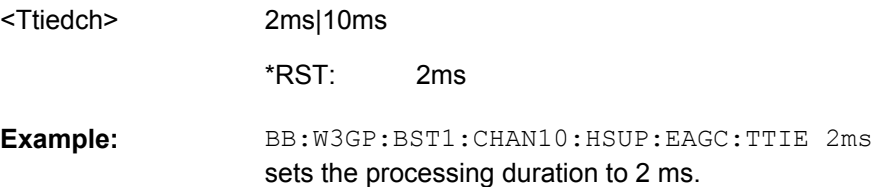

# **[:SOURce<hw>]:BB:W3GPp:BSTation<st>:CHANnel<ch>[:HSUPa]:EHICh:CTYPe** <Ctype>

The command selects the cell type.

## **Parameters:**

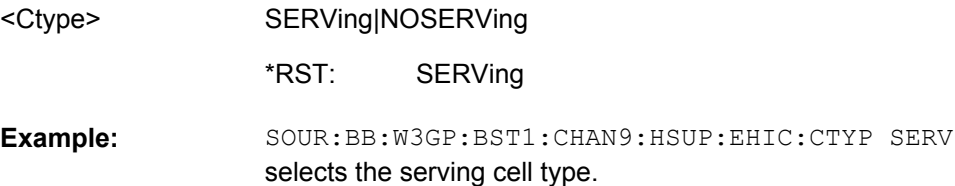

## **[:SOURce<hw>]:BB:W3GPp:BSTation<st>:CHANnel<ch>[:HSUPa]:EHICh:DTAU** <Dtau>

The command sets the offset of the downlink dedicated offset channels.

## **Parameters:**

<Dtau>

0 to 149 0 Range: \*RST:

float

SOUR:BB:W3GP:BST1:CHAN12:HSUP:EHIC:DTAU 5 selects the offset of the downlink dedicated offset channels. **Example:** 

#### **[:SOURce<hw>]:BB:W3GPp:BSTation<st>:CHANnel<ch>[:HSUPa]:EHICh:ETAU?**

The command queries the offset of the P-CCPCH frame boundary.

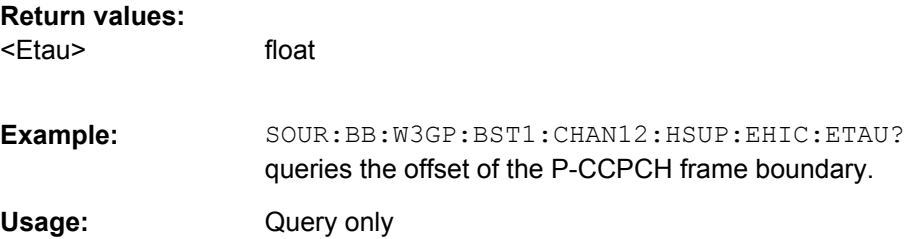

# **[:SOURce<hw>]:BB:W3GPp:BSTation<st>:CHANnel<ch>[:HSUPa]:EHICh: RGPAttern** <Rgpattern>

The command sets the bit pattern for the ACK/NACK field.

For Non Serving Cell only "+" (ACK) and "0" (no signal) is allowed. For Serving Cells only "+" (ACK) and "-" (NACK) is allowed.

# **Parameters:**

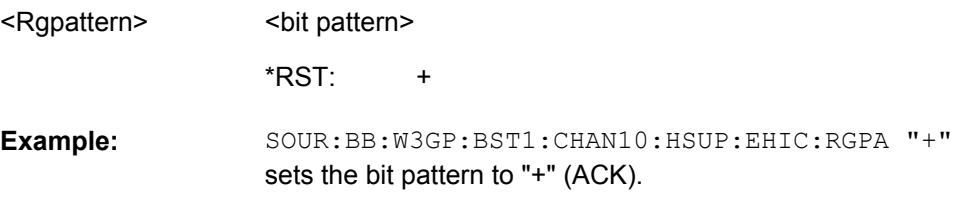

# **[:SOURce<hw>]:BB:W3GPp:BSTation<st>:CHANnel<ch>[:HSUPa]:EHICh: SSINdex** <Ssindex>

The command sets the value that identifies the user equipment. The values are defined in TS 25.211.

sets the value to identify the user equipment.

# **Parameters:**

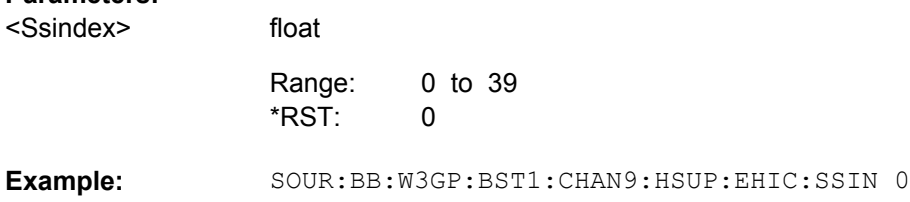

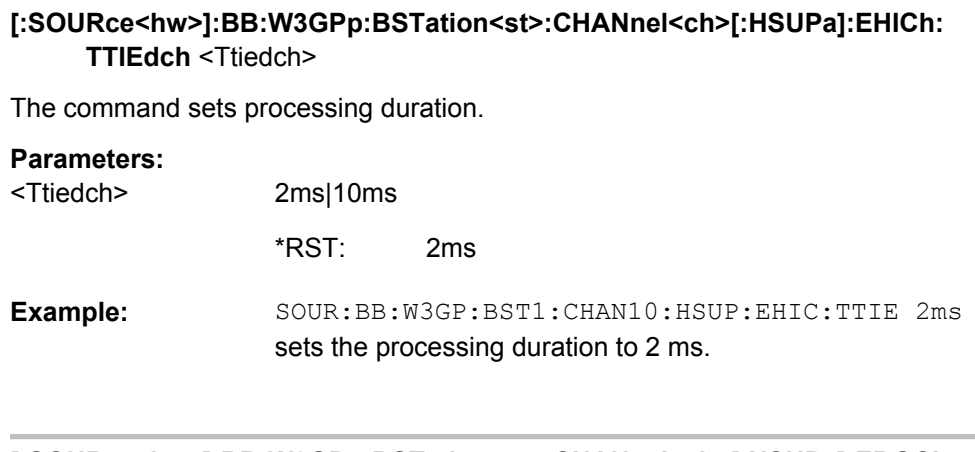

# **[:SOURce<hw>]:BB:W3GPp:BSTation<st>:CHANnel<ch>[:HSUPa]:ERGCh: CTYPe** <Ctype>

The command selects the cell type.

#### **Parameters:**

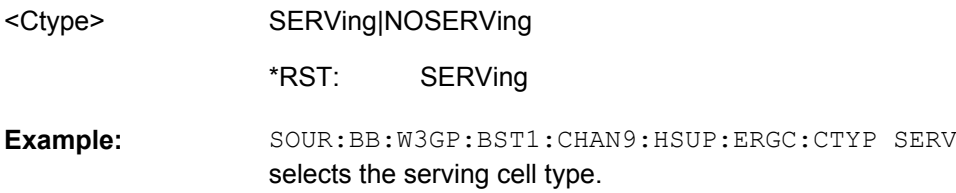

# **[:SOURce<hw>]:BB:W3GPp:BSTation<st>:CHANnel<ch>[:HSUPa]:ERGCh:DTAU** <Dtau>

The command sets the offset of the downlink dedicated offset channels.

#### **Parameters:**

<Dtau>

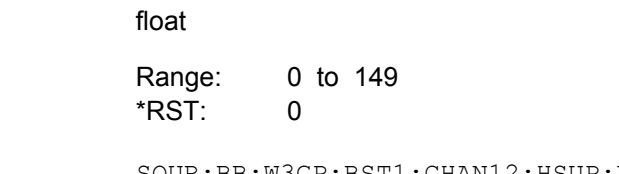

SOUR:BB:W3GP:BST1:CHAN12:HSUP:ERGC:DTAU 5 sets the offset of the downlink dedicated offset channels. **Example:** 

# **[:SOURce<hw>]:BB:W3GPp:BSTation<st>:CHANnel<ch>[:HSUPa]:ERGCh: ETAU?**

The command queries the offset of the P-CCPCH frame boundary.

## **Return values:**

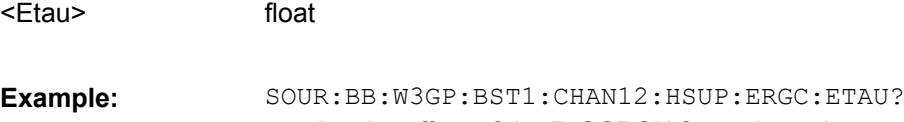

Usage: Query only

**[:SOURce<hw>]:BB:W3GPp:BSTation<st>:CHANnel<ch>[:HSUPa]:ERGCh: RGPAttern** <Rgpattern>

The command sets the bit pattern for the Relative Grant Pattern field.

# **Parameters:** string SOUR:BB:W3GP:BST1:CHAN10:HSUP:ERGC:RGPA "-" sets the bit pattern to "-" (Down). **Example:**  <Rgpattern>

# **[:SOURce<hw>]:BB:W3GPp:BSTation<st>:CHANnel<ch>[:HSUPa]:ERGCh: SSINdex** <Ssindex>

The command sets the value that identifies the user equipment. The values are defined in TS 25.211.

#### **Parameters:**

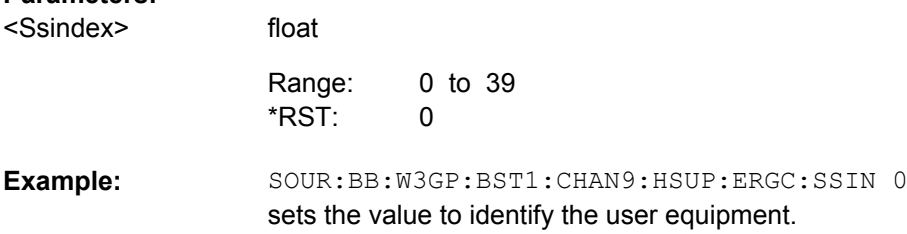

# **[:SOURce<hw>]:BB:W3GPp:BSTation<st>:CHANnel<ch>[:HSUPa]:ERGCh: TTIEdch <Ttiedch>**

The command sets processing duration.

#### **Parameters:**

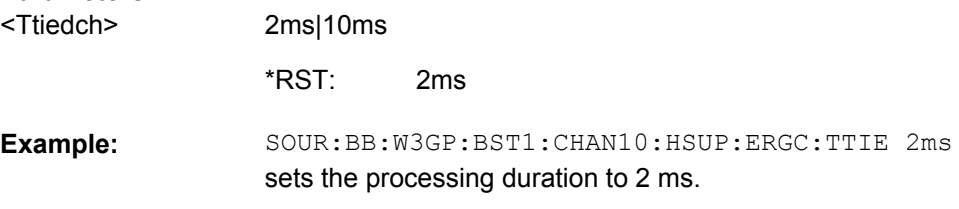

## **[:SOURce<hw>]:BB:W3GPp:BSTation<st>:CMODe:DLFStructure** <Dlfstructure>

The command selects the frame structure. The frame structure determines the transmission of TPC and pilot field in the transmission gaps.

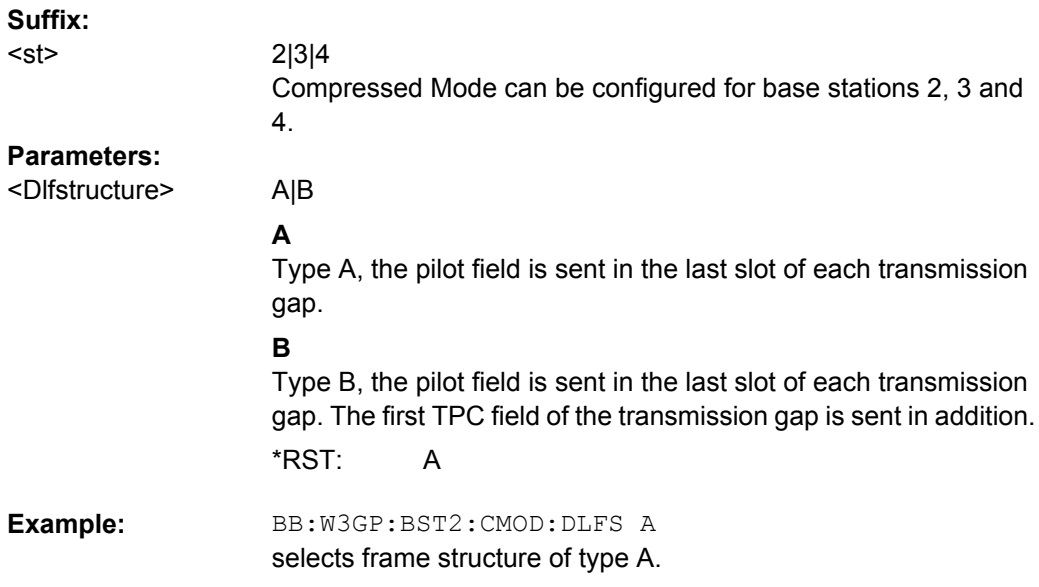

# **[:SOURce<hw>]:BB:W3GPp:BSTation<st>:CMODe:METHod** <Method>

The command selects compressed mode method.

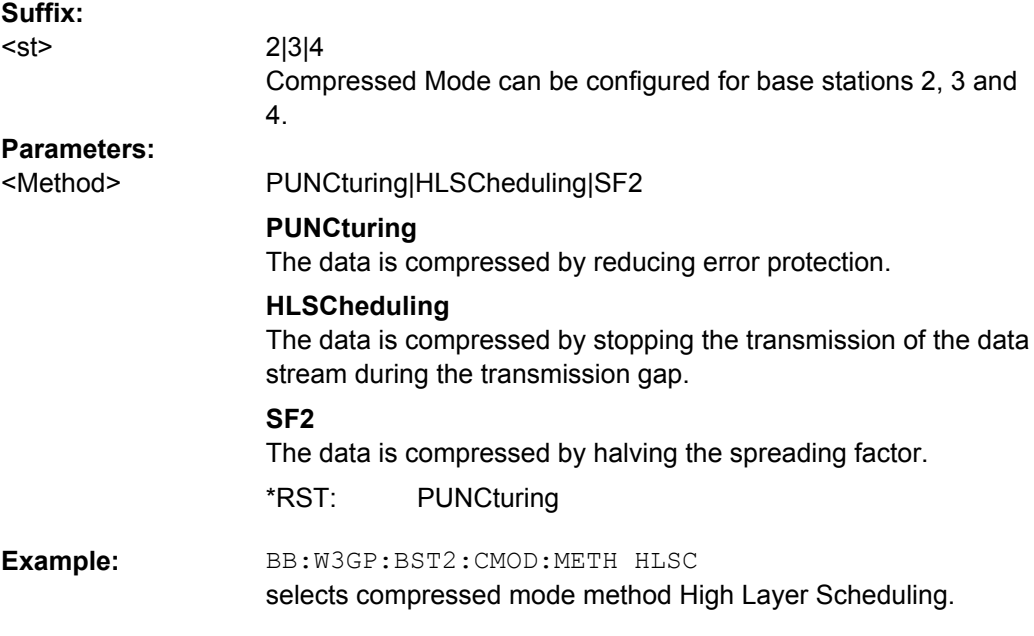

# **[:SOURce<hw>]:BB:W3GPp:BSTation<st>:CMODe:PATTern<ch>:TGD** <Tgd>

The command sets the transmission gap distances.

The transmission gap distances of the user equipment with the same suffix as the selected base station is set to the same value.

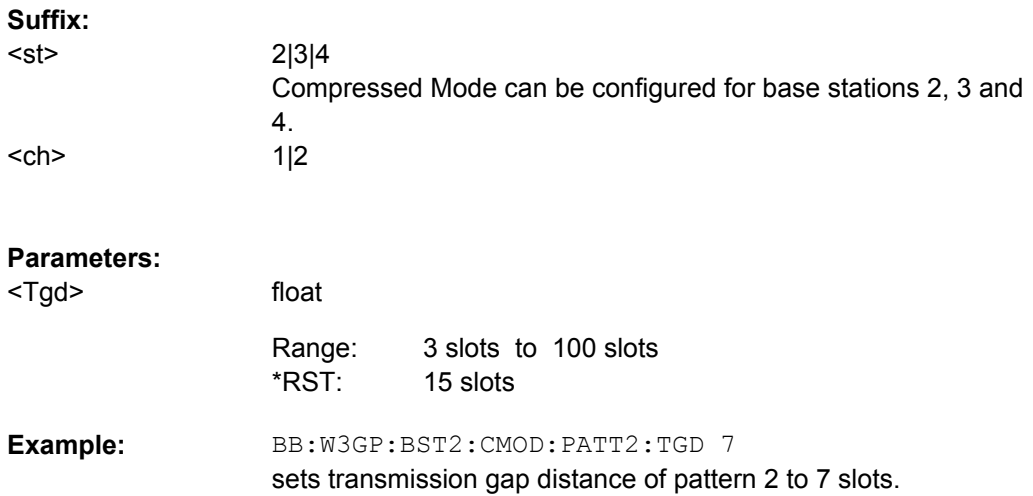

## **[:SOURce<hw>]:BB:W3GPp:BSTation<st>:CMODe:PATTern<ch>:TGL<di>** <Tgl>

The command sets the transmission gap lengths.

The transmission gap lengths of the user equipment with the same suffix as the selected base station are set to the same value.

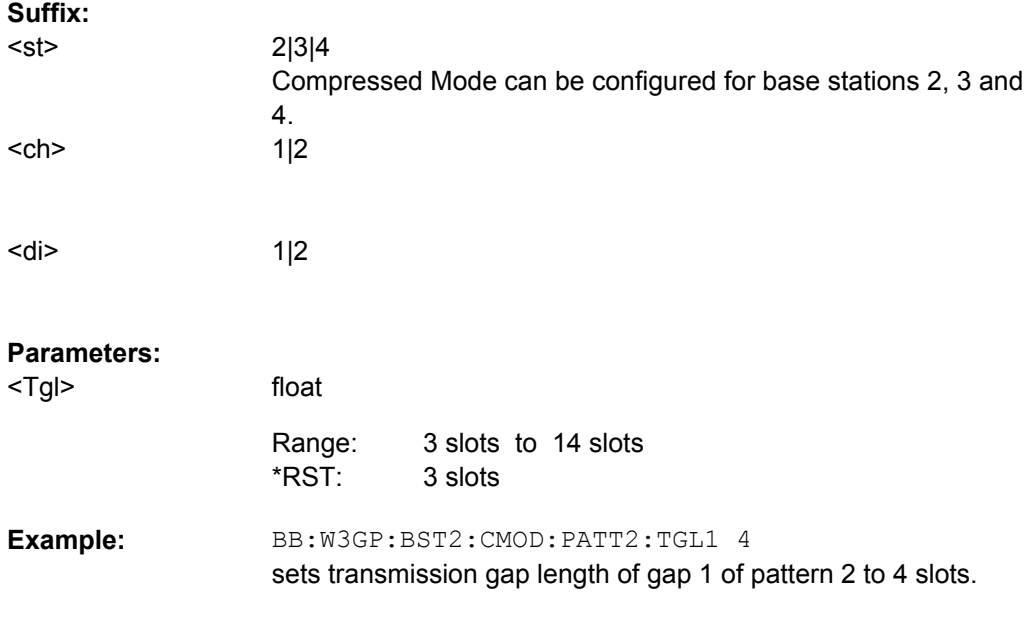

# **[:SOURce<hw>]:BB:W3GPp:BSTation<st>:CMODe:PATTern<ch>:TGPL** <Tgpl>

The command sets the transmission gap pattern lengths. Setting 0 is available only for pattern 2.

The transmission gap pattern length of the user equipment with the same suffix as the selected base station is set to the same value.

<span id="page-390-0"></span>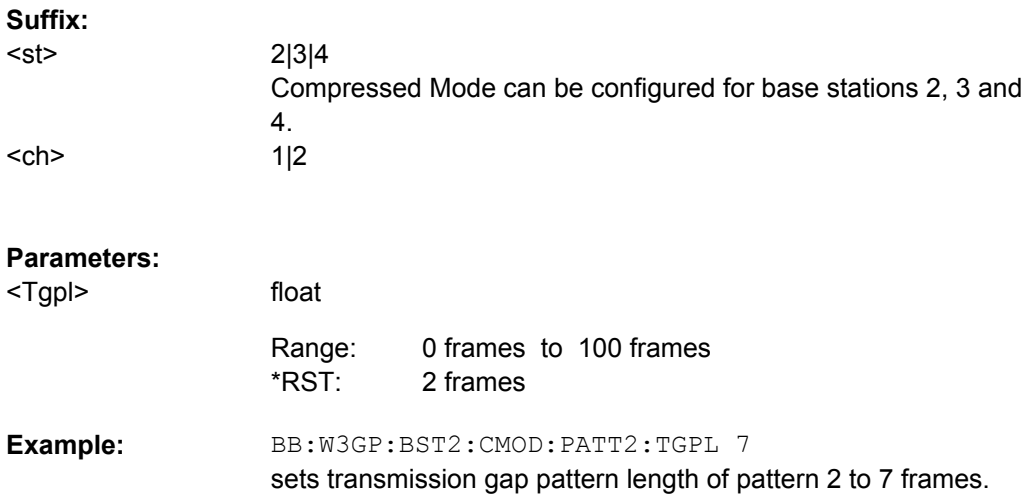

## **[:SOURce<hw>]:BB:W3GPp:BSTation<st>:CMODe:PATTern<ch>:TGSN** <Tgsn>

The command sets the transmission gap slot number of pattern 1.

The slot numbers of the user equipment with the same suffix as the selected base station are set to the same value.

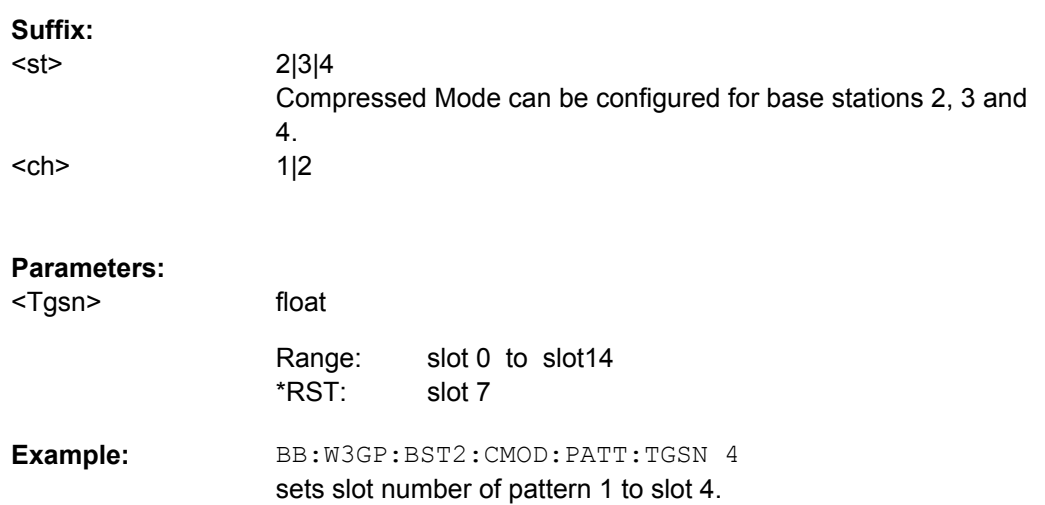

## **[:SOURce<hw>]:BB:W3GPp:BSTation<st>|MSTation<st>:CMODe:POFFset** <Poffset>

The command sets the power offset for mode USER.

**Suffix:** 

<st>

2|3|4 Compressed Mode can be configured for base stations 2, 3 and 4 and for user equipment 2, 3 and 4.

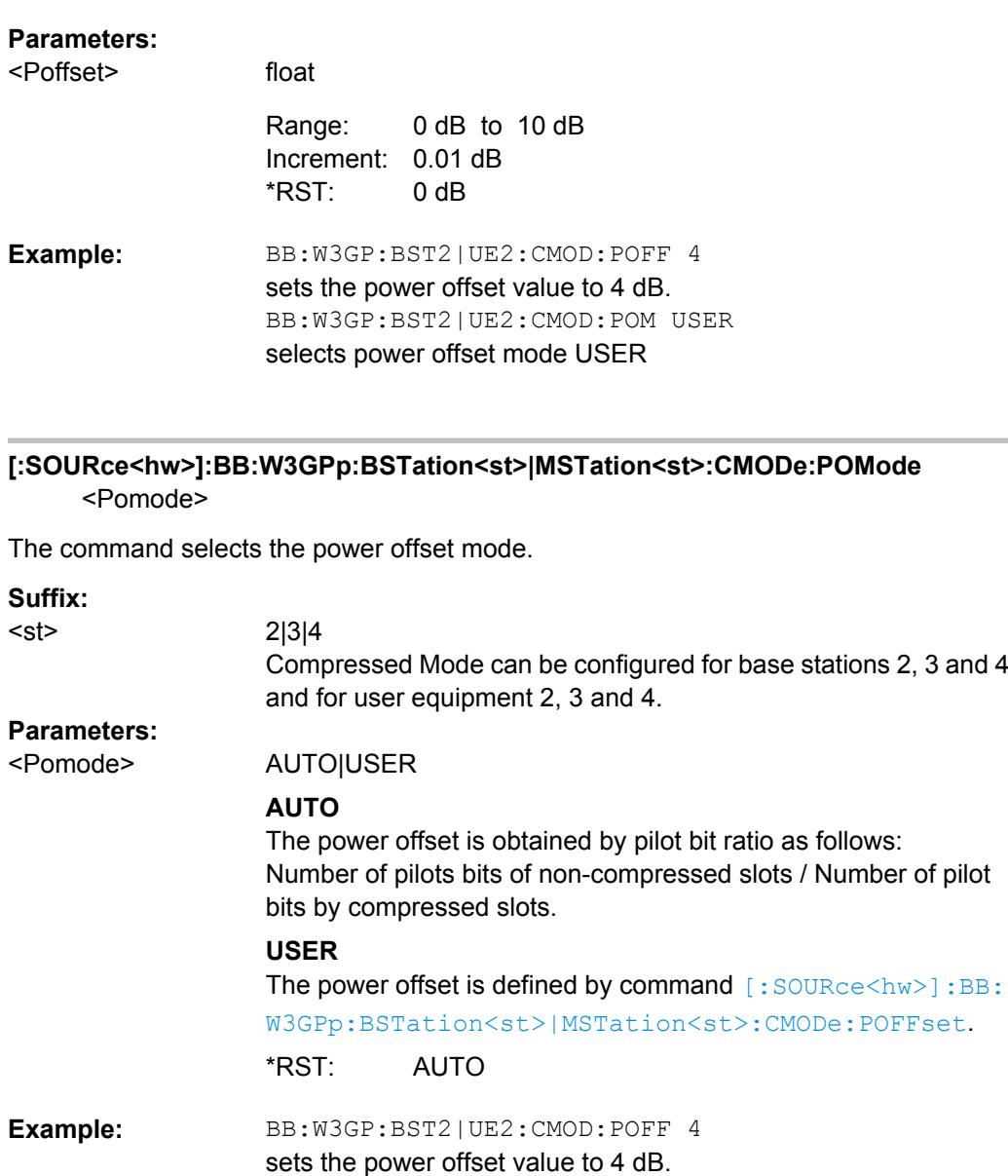

## **[:SOURce<hw>]:BB:W3GPp:BSTation<st>:CMODe:STATe** <State>

The command activates/deactivates the compressed mode.

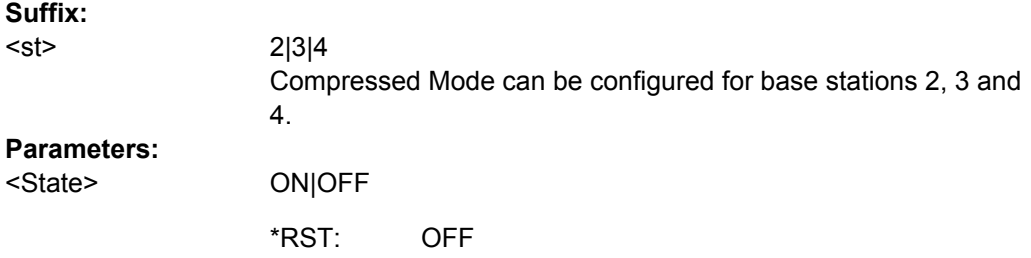

BB:W3GP:BST2|UE2:CMOD:POM USER

selects power offset mode USER.

BB:W3GP:BST2:CMOD:STAT ON activates compressed mode for base station 2. **Example:** 

## **[:SOURce<hw>]:BB:W3GPp:BSTation<st>:DCONflict:RESolve**

The command resolves existing domain conflicts by modifying the Channelization Codes of the affected channels.

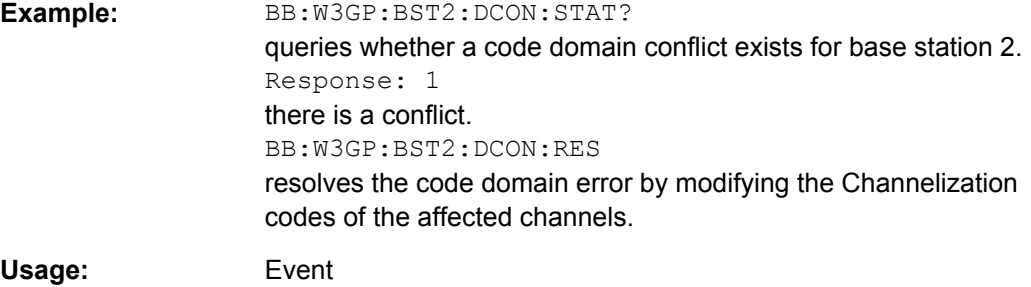

# **[:SOURce<hw>]:BB:W3GPp:BSTation<st>:DCONflict[:STATe]?**

The command queries whether there is (response 1) or is not (response 0) a conflict (overlap) in the hierarchically-structured channelization codes. The cause of a possible domain conflict can be ascertained by manual operation in the "Code Domain" submenu (main menu 3GPP FDD).

#### **Return values:**

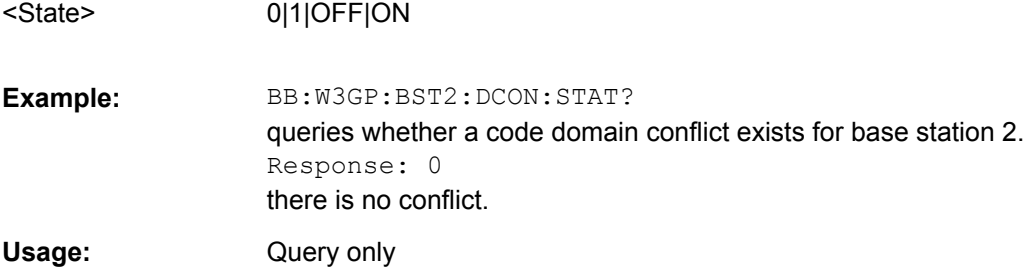

# **[:SOURce<hw>]:BB:W3GPp:BSTation<st>:OLTDiversity** <Oltdiversity>

Activates/deactivates open loop transmit diversity.

ON|OFF

The antenna whose signal is to be simulated is selected with the command  $[$ : [SOURce<hw>\]:BB:W3GPp:BSTation<st>:TDIVersity](#page-395-0).

# **Parameters:**

<Oltdiversity>

OFF \*RST:

BB:W3GP:BST2:TDIV ANT2 calculates and applies the output signal for antenna 2 of one twoantenna system. BB:W3GP:BST2:OLTD ON enables open loop transmit diversity. **Example:** 

#### **[:SOURce<hw>]:BB:W3GPp:BSTation<st>:PINDicator:COUNt** <Count>

The command sets the number of page indicators (PI) per frame in the page indicator channel (PICH).

# **Parameters:**

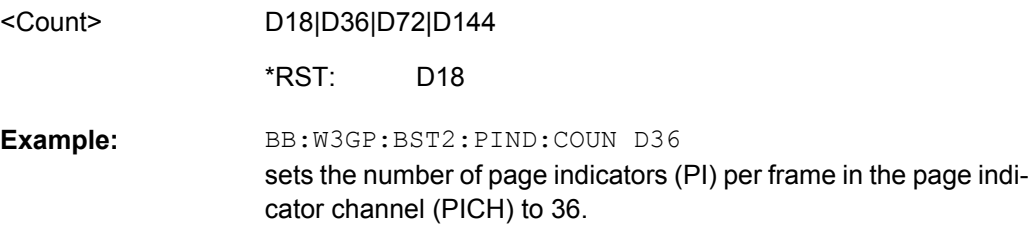

## **[:SOURce<hw>]:BB:W3GPp:BSTation<st>:SCODe** <Scode>

The command sets the identification for the base station. This value is simultaneously the initial value of the scrambling code generator.

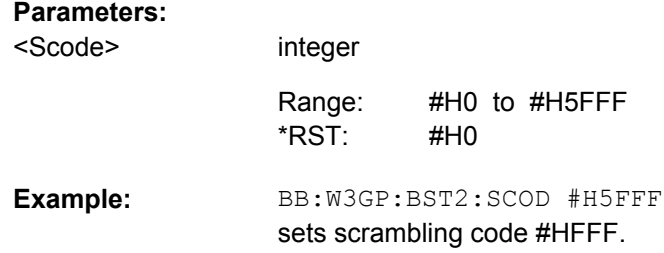

## **[:SOURce<hw>]:BB:W3GPp:BSTation<st>:SCODe:STATe** <State>

The command makes it possible to deactivate base station scrambling for test purposes.

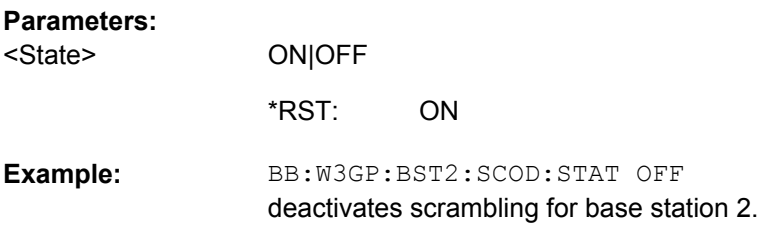

## **[:SOURce<hw>]:BB:W3GPp:BSTation<st>:SCPich:PREFerence[:STATe]** <State>

The command activates or deactivates the use of S-CPICH as reference phase.

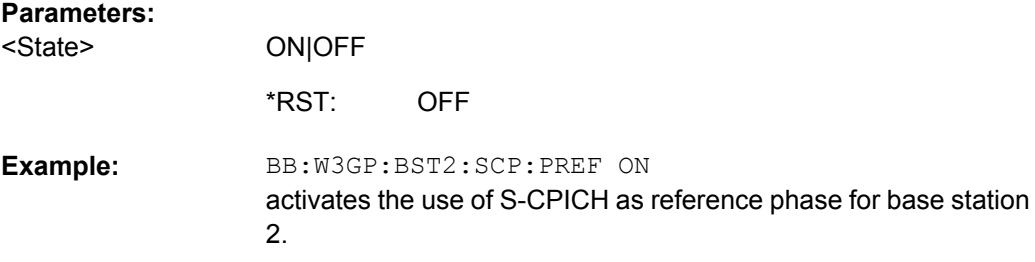

### **[:SOURce<hw>]:BB:W3GPp:BSTation<st>:SSCG?**

The command queries the secondary synchronization code group. This parameter is specified in the table defined by the 3GPP standard "Allocation of SSCs for secondary SCH". This table assigns a specific spreading code to the synchronization code symbol for every slot in the frame. The value is calculated from the scrambling code.

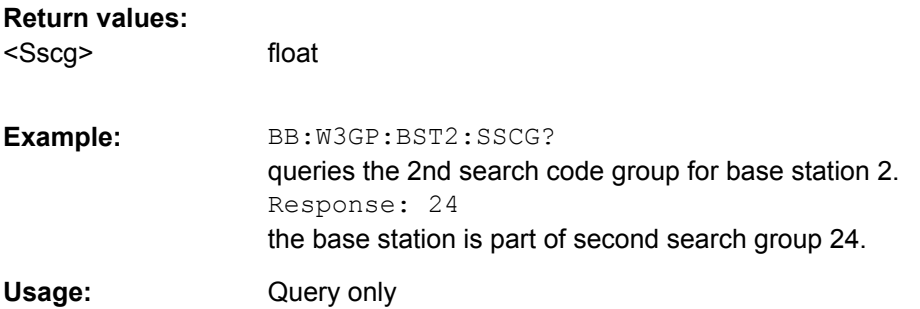

# **[:SOURce<hw>]:BB:W3GPp:BSTation<st>:STATe** <State>

The command activates and deactivates the specified base station.

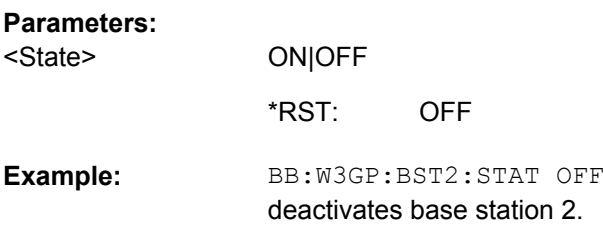

### **[:SOURce<hw>]:BB:W3GPp:BSTation<st>:TDELay** <Tdelay>

The command sets the time shift of the selected base station compared to base station 1 in chips.

**Suffix:** 

 $<$ st> 2|3|4

Enhanced Channels of Base Station 1

<span id="page-395-0"></span>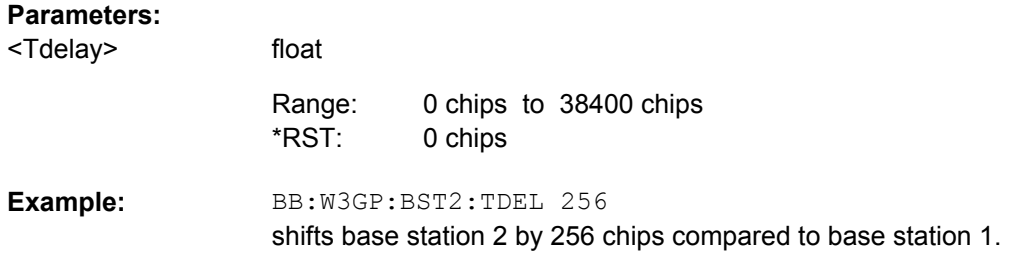

## **[:SOURce<hw>]:BB:W3GPp:BSTation<st>:TDIVersity** <Tdiversity>

Selects the antenna and the antenna configuration to be simulated.

The R&S Signal Generator supports two antenna configurations: a single-antenna system and a two-antenna system. Thus, an instrument equipped with two paths can simulate simultaneously the signals of both antennas of one two-antenna system. Moreover, for this two-antenna system, transmit diversity can be additionally activated or deactivated.

To simulate transmit diversity, a two-antenna system has to be selected and Open Loop Transmit Diversity has to be activated (command BB:W3GP:BST:OLTD ON).

#### **Parameters:**

<Tdiversity>

SANT|ANT1|ANT2|OFF

## **SANT**

The signal of single-antenna system is calculated and applied. No transmit diversity is possible.

## **ANT1**

Calculates and applies the output signal for antenna 1 of a twoantenna system.

## **ANT2**

Calculates and applies the output signal for antenna 2 of a twoantenna system.

SANT \*RST:

BB:W3GP:BST2:TDIV ANT2 the signal of antenna 2 of one two-antenna system is simulated. **Example:** 

# **7.8 Enhanced Channels of Base Station 1**

The SOURce:BB:W3GPp:BSTation:ENHanced subsystem contains the commands for setting the enhanced channels of base station 1. The commands of this system only take effect when the 3GPP FDD standard is activated, the uplink transmission direction is selected, base station 1 is enabled and enhanced channels are activated:

```
SOURce:BB:W3GPp:STATe ON
SOURce:BB:W3GPp:LINK UP
```
SOURce:BB:W3GPp:BST1:STATe ON

SOURce:BB:W3GPp:BST:ENHanced:CHANnel<11...13>:DPCH:STATe ON

or

SOURce:BB:W3GPp:BST:ENHanced:PCCPch:STATe ON

#### **BSTation<st>**

The numeric suffix to BSTation determines the base station. Enhanced channels are enabled for base station 1 only.

#### **CHANnel<ch0>**

The value range is CHANnel<11|12|13> for enhanced DPCHs and CHANnel<4> for P-CCPCH.

#### **TCHannel<di>**

The transport channel designations for remote control are TCHannel0 for DCCH, TCHannel1 to TCHannel6 for DTCH1 to DTCH6.

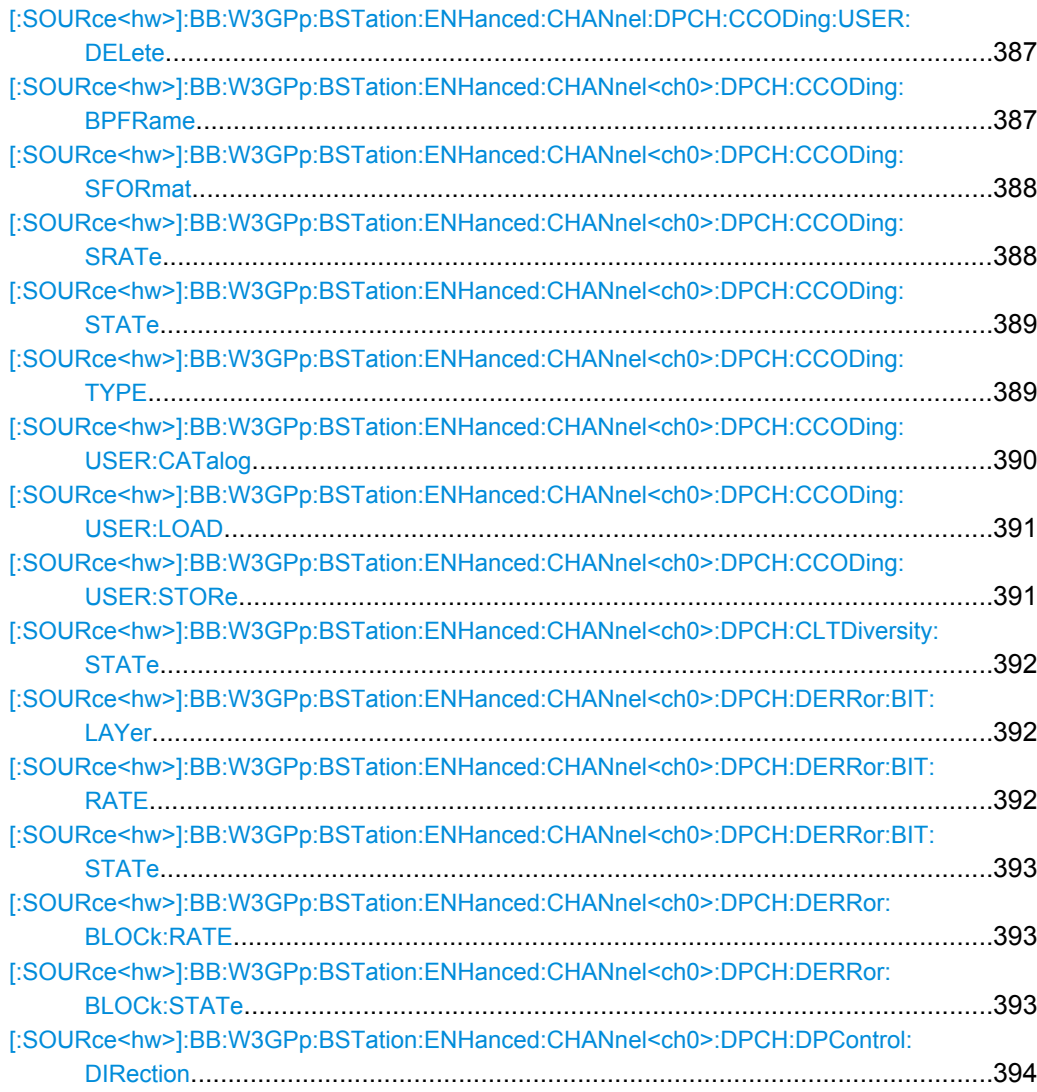

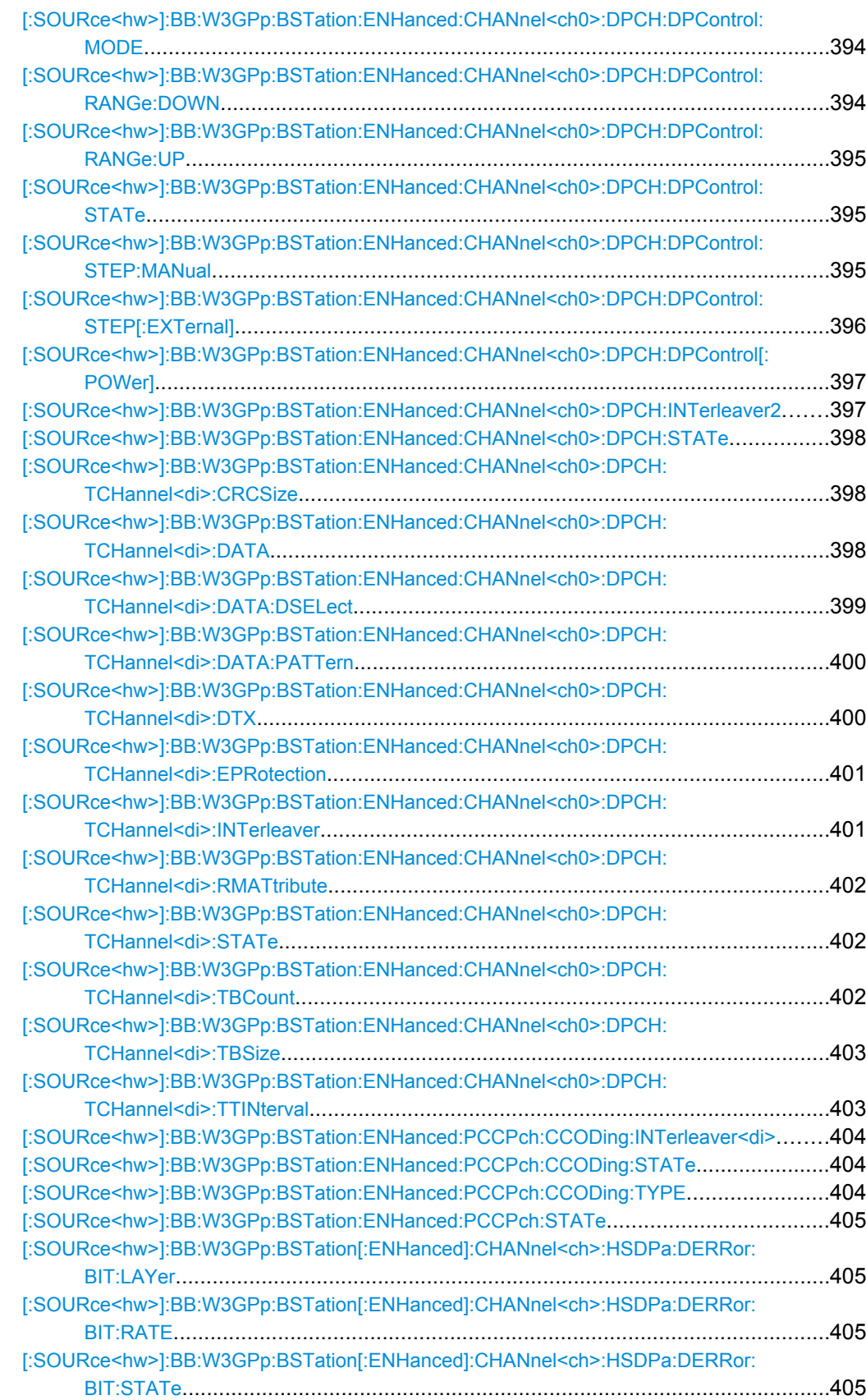

<span id="page-398-0"></span>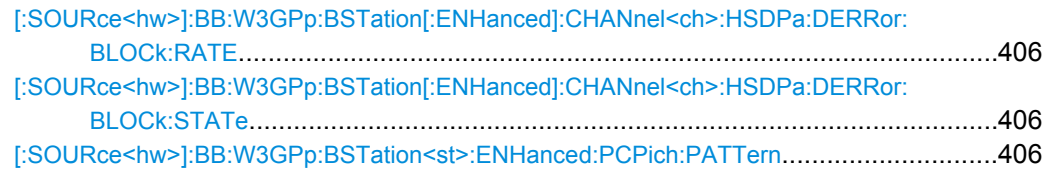

# **[:SOURce<hw>]:BB:W3GPp:BSTation:ENHanced:CHANnel:DPCH:CCODing: USER:DELete** <Delete>

The command deletes the specified files with stored user channel codings.

The files are stored with the fixed file extensions  $*$ . 3g ccod dl in a directory of the user's choice. The directory applicable to the commands is defined with the command  $MMEMory: CDIR.$  To access the files in this directory, you only have to give the file name, without the path and the file extension.

The numerical suffix at CHANnel must not be used for this command.

#### **Setting parameters:**

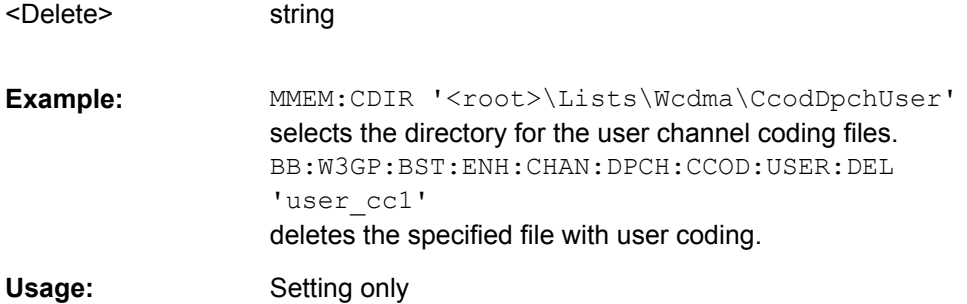

# **[:SOURce<hw>]:BB:W3GPp:BSTation:ENHanced:CHANnel<ch0>:DPCH: CCODing:BPFRame?**

The command queries the number of data bits in the DPDCH component of the frame at the physical layer. The number of data bits depends on the slot format.

The value returned depends on the selected slot format

(W3GPp:BST:ENH:CHAN<n>:DPCH:SFOR), and if the slot format changes, this changes automatically as well.

#### **Return values:**

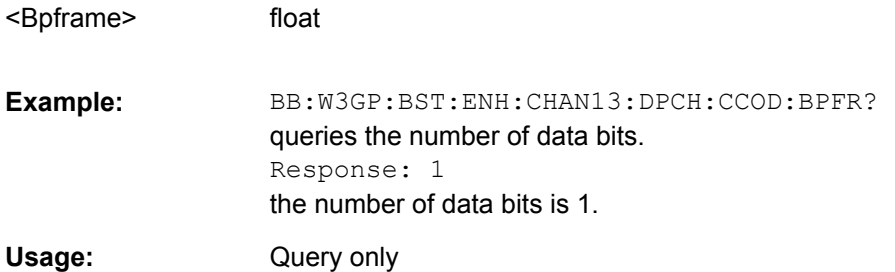

# <span id="page-399-0"></span>**[:SOURce<hw>]:BB:W3GPp:BSTation:ENHanced:CHANnel<ch0>:DPCH: CCODing:SFORmat** <Sformat>

The command sets the slot format for the selected enhanced DPCH of base station 1. The slot format is fixed for channel-coded measurement channels conforming to the standard - "Reference Measurement Channel". Changing the slot format automatically activates User coding (W3GP:BST:ENH:CHAN<11...13>:DPCH:CCOD:TYPE USER). The slot format also fixes the symbol rate, bits per frame, pilot length and TFCI state parameters.

When a channel coding type conforming to the standard is selected ( $\lceil$ : [SOURce<hw>\]:BB:W3GPp:BSTation:ENHanced:CHANnel<ch0>:DPCH:](#page-400-0)  $CCODing:TYPE)$  $CCODing:TYPE)$  and channel coding is activated, the slot format is ( $[i:]=$ [SOURce<hw>\]:BB:W3GPp:BSTation:ENHanced:CHANnel<ch0>:DPCH:](#page-400-0) [CCODing:STATe](#page-400-0)) automatically set to the associated value.

Changing the slot format automatically activates User coding (W3GP:BST:ENH:CHAN<11...13>:DPCH:CCOD:TYPE USER).

The command sets the symbol rate (W3GP:BST:ENH:CHAN:DPCH:CCOD:SRAT), the bits per frame (W3GP:BST:ENH:CHAN:DPCH:CCOD:BPFR), the pilot length (W3GP:BST1:CHAN:DPCC:PLEN), and the TFCI state (W3GP:BST1:CHAN:DPCC:TFCI STAT) to the associated values.

#### **Parameters:**

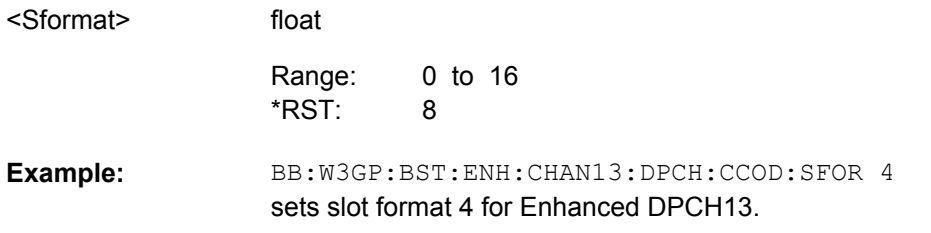

# **[:SOURce<hw>]:BB:W3GPp:BSTation:ENHanced:CHANnel<ch0>:DPCH: CCODing:SRATe?**

The command queries the symbol rate.

The symbol rate depends on the selected slot format  $($  [:SOURce<hw>]:BB:W3GPp: BSTation:ENHanced:CHANnel<ch0>:DPCH:CCODing:SFORmat), and if the slot format changes, this changes automatically as well.

**Return values:** 

<Srate>

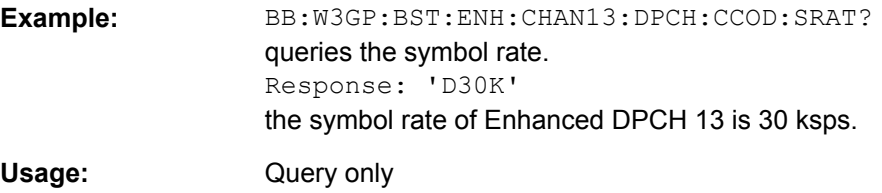

# <span id="page-400-0"></span>**[:SOURce<hw>]:BB:W3GPp:BSTation:ENHanced:CHANnel<ch0>:DPCH: CCODing:STATe** <State>

The command activates or deactivates channel coding for the selected enhanced DPCH.

When channel coding is activated and a channel coding type conforming to the standard is selected, (BB:W3GP:BST:ENH:CHAN:DPCH:CCOD:TYPE) the slot format, (BB:W3GP:BST:ENH:CHAN:DPCH:CCOD:SFOR) and thus the symbol rate, (BB:W3GP:BST:ENH:CHAN:DPCH:CCOD:SRAT) the bits per frame, (BB:W3GP:BST:ENH:CHAN:DPCH:CCOD:BPFR), the pilot length (BB:W3GP:BST1:CHAN:DPCC:PLEN) and the TFCI state (BB:W3GP:BST1:CHAN:DPCC:TFCI STAT) are set to the associated values.

#### **Parameters:**

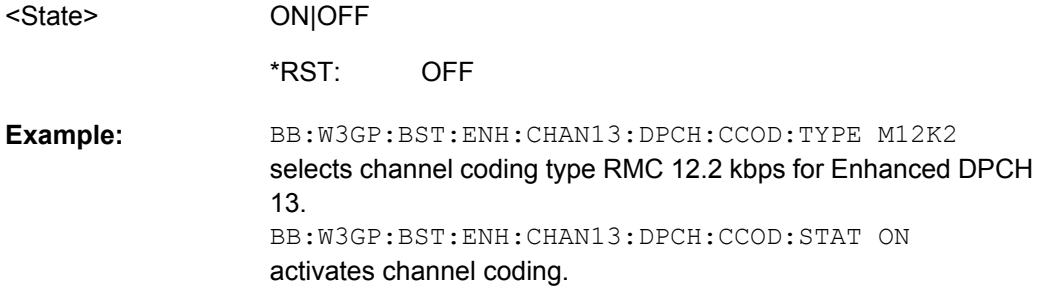

# **[:SOURce<hw>]:BB:W3GPp:BSTation:ENHanced:CHANnel<ch0>:DPCH: CCODing:TYPE** <Type>

The command selects the channel coding scheme in accordance with the 3GPP specification.

The 3GPP specification defines 4 reference measurement channel coding types, which differ in the input data bit rate to be processed (12.2, 64, 144 and 384 ksps). The additional AMR CODER coding scheme generates the coding of a voice channel.

When a channel coding type conforms to the standard and channel coding is activated,

(:BB:W3GP:BST:ENH:CHAN<n>:DPCH:CCOD:STAT) the slot format

(:BB:W3GP:BST:ENH:CHAN<n>:DPCH:CCOD:SFOR) and thus the symbol rate

(:BB:W3GP:BST:ENH:CHAN<n>:DPCH:CCOD:SRAT), the bits per frame,

(:BB:W3GP:BST:ENH:CHAN<n>:DPCH:CCOD:BPFR), the pilot length

(:BB:W3GP:BST1:CHAN<n>:DPCC:PLEN) and the TFCI state

(:BB:W3GP:BST1:CHAN<n>:DPCC:TFCI:STAT) are set to the associated values.

#### <span id="page-401-0"></span>**Parameters:**

<Type>

#### M12K2|M64K|M144k|M384k|AMR|BTFD1|BTFD2|BTFD3

#### **M12K2**

Measurement channel with an input data bit rate of 12.2 ksps.

#### **M64K**

Measurement channel with an input data bit rate of 64 ksps.

#### **M144k**

Measurement channel with an input data bit rate of 144 ksps.

# **M384k**

Measurement channel with an input data bit rate of 384 ksps.

#### **AMR**

Channel coding for the AMR Coder (coding a voice channel).

#### **USER**

This parameter cannot be set. USER is returned whenever a userdefined channel coding is active, that is to say, after a channel coding parameter has been changed or a user coding file has been loaded. The file is loaded by the command  $\lceil$ : SOURce<hw>]: [BB:W3GPp:BSTation:ENHanced:CHANnel<ch0>:DPCH:](#page-402-0)

[CCODing:USER:LOAD](#page-402-0).

## **BTFD1**

Blind Transport Format Detection Rate 1 (12.2 kbps).

## **BTFD2**

Blind Transport Format Detection Rate 2 (7.95 kbps).

# **BTFD3**

Blind Transport Format Detection Rate 3 (1.95 kbps). M12K2 \*RST:

BB:W3GP:BST:ENH:CHAN13:DPCH:CCOD:TYPE M144 selects channel coding scheme RMC 144 kbps. **Example:** 

# **[:SOURce<hw>]:BB:W3GPp:BSTation:ENHanced:CHANnel<ch0>:DPCH: CCODing:USER:CATalog?**

The command queries existing files with stored user channel codings.

The files are stored with the fixed file extensions  $*$ . 3g ccod dl in a directory of the user's choice. The directory applicable to the commands is defined with the command MMEMory:CDIR.

The numerical suffix at CHANnel must not be used for this command.

#### **Return values:**

<Catalog> string

Operating Manual 1171.5219.12 ─ 12 **390**

<span id="page-402-0"></span>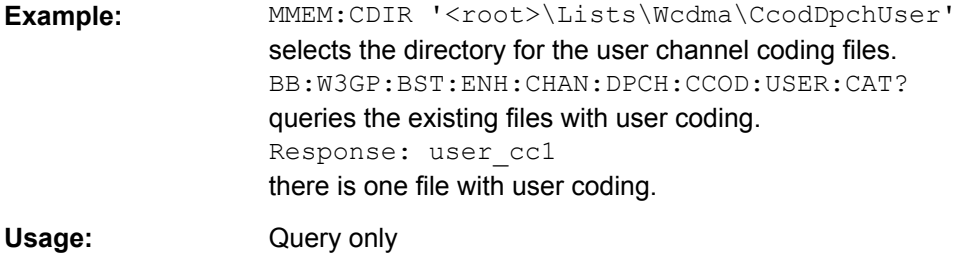

# **[:SOURce<hw>]:BB:W3GPp:BSTation:ENHanced:CHANnel<ch0>:DPCH: CCODing:USER:LOAD** <Load>

The command loads the specified files with stored user channel codings.

The files are stored with the fixed file extensions  $*$ . 3g ccod dl in a directory of the user's choice. The directory applicable to the commands is defined with the command  $MMEMory: CDIR.$  To access the files in this directory, you only have to give the file name, without the path and the file extension.

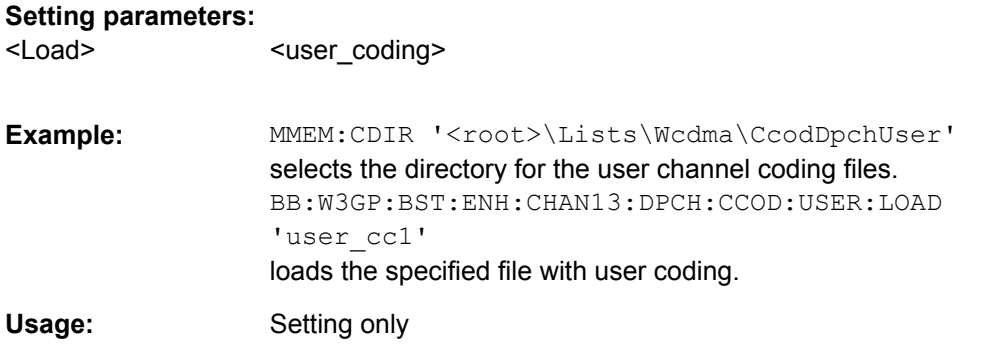

# **[:SOURce<hw>]:BB:W3GPp:BSTation:ENHanced:CHANnel<ch0>:DPCH: CCODing:USER:STORe** <Store>

The command saves the current settings for channel coding as user channel coding in the specified file.

The files are stored with the fixed file extensions  $*$ . 3q\_ccod\_dl in a directory of the user's choice. The directory in which the file is stored is defined with the command  $MMEMory: CDIR.$  To store the files in this directory, you only have to give the file name, without the path and the file extension.

The numerical suffix at CHANnel has no significance for this command.

#### **Setting parameters:**

<Store> string

<span id="page-403-0"></span>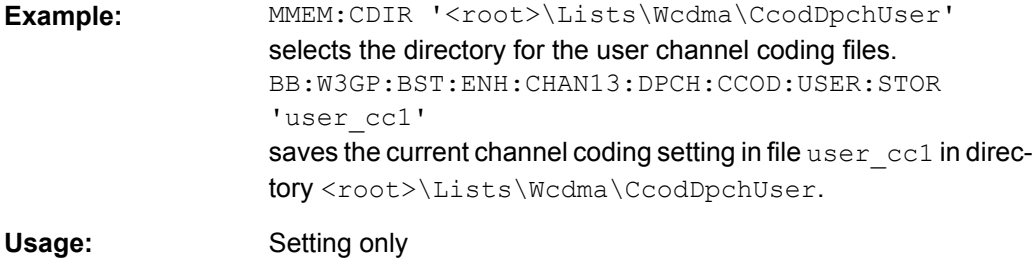

# **[:SOURce<hw>]:BB:W3GPp:BSTation:ENHanced:CHANnel<ch0>:DPCH: CLTDiversity:STATe** <State>

Enables/disables Closed Loop Transmit Diversity.

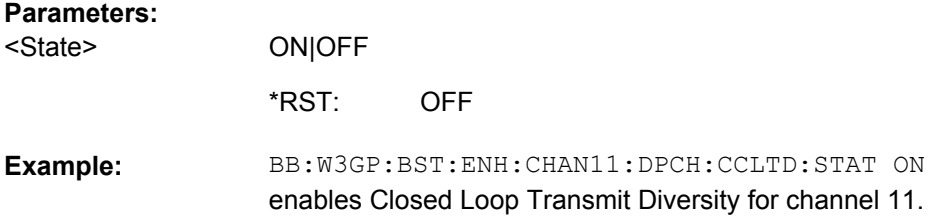

# **[:SOURce<hw>]:BB:W3GPp:BSTation:ENHanced:CHANnel<ch0>:DPCH:DERRor: BIT:LAYer** <Layer>

The command selects the layer in the coding process in which bit errors are inserted.

# **Parameters:**

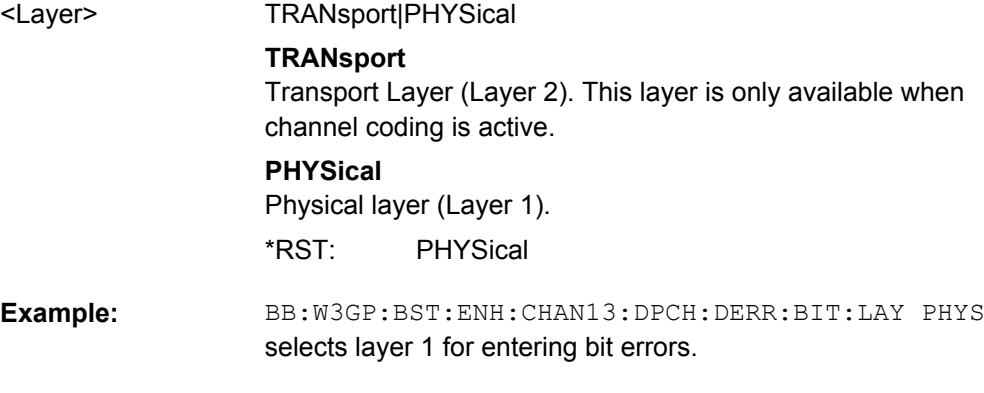

# **[:SOURce<hw>]:BB:W3GPp:BSTation:ENHanced:CHANnel<ch0>:DPCH:DERRor: BIT:RATE** <Rate>

The command sets the bit error rate.

float

**Parameters:**

<Rate>

1E-7 to 5E-1 5E-3 Range: \*RST:

<span id="page-404-0"></span>BB:W3GP:BST:ENH:CHAN13:DPCH:DERR:BIT:RATE 1E-4 sets a bit error rate of 0.0001. **Example:** 

# **[:SOURce<hw>]:BB:W3GPp:BSTation:ENHanced:CHANnel<ch0>:DPCH:DERRor: BIT:STATe <State>**

The command activates bit error generation or deactivates it.

Bit errors are inserted into the data fields of the enhanced channels. When channel coding is active, it is possible to select the layer in which to insert the errors (the physical or the transport layer, [\[:SOURce<hw>\]:BB:W3GPp:BSTation:ENHanced:](#page-403-0)

[CHANnel<ch0>:DPCH:DERRor:BIT:LAYer](#page-403-0)). When the data source is read out, individual bits are deliberately inverted at random points in the data bit stream at the specified error rate in order to simulate an invalid signal.

#### **Parameters:**

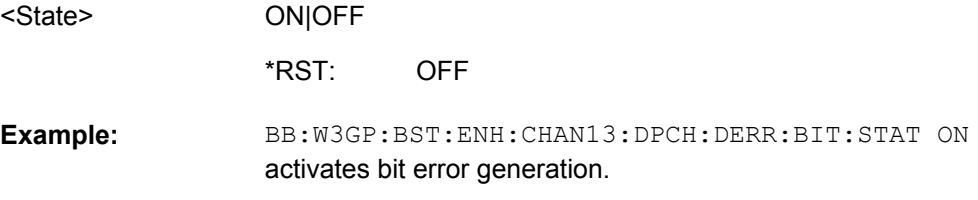

#### **[:SOURce<hw>]:BB:W3GPp:BSTation:ENHanced:CHANnel<ch0>:DPCH:DERRor: BLOCk:RATE** <Rate>

The command sets the block error rate.

#### **Parameters:**

<Rate>

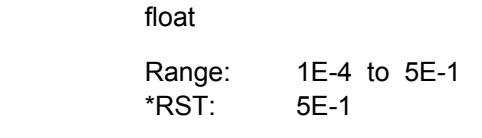

BB:W3GP:BST:ENH:CHAN13:DPCH:DERR:BLOC:RATE 1E-2 sets the block error rate to 0.01. **Example:** 

# **[:SOURce<hw>]:BB:W3GPp:BSTation:ENHanced:CHANnel<ch0>:DPCH:DERRor: BLOCk:STATe** <State>

The command activates or deactivates block error generation. Block error generation is only possible when channel coding is activated.

During block error generation, the CRC checksum is determined and then the last bit is inverted at the specified error probability in order to simulate a defective signal.

#### **Parameters:**

<State>

ON|OFF

**OFF** \*RST:

<span id="page-405-0"></span>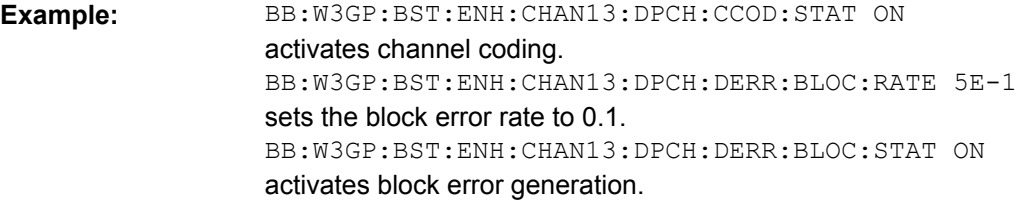

# **[:SOURce<hw>]:BB:W3GPp:BSTation:ENHanced:CHANnel<ch0>:DPCH: DPControl:DIRection** <Direction>

The command selects the Dynamic Power Control direction. The selected mode determines if the channel power is increased ( $UP$ ) or decreased ( $DOWN$ ) by a control signal with high level.

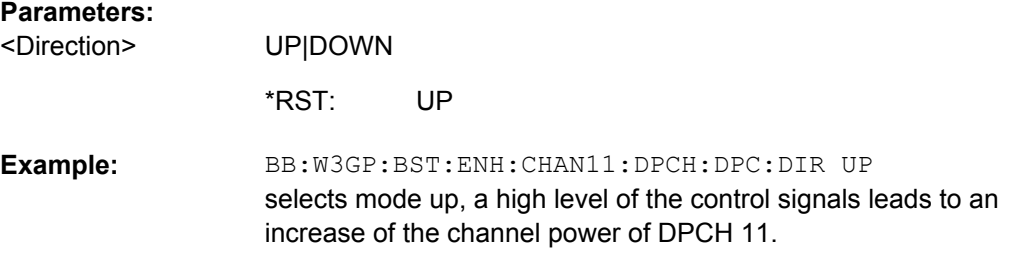

#### **[:SOURce<hw>]:BB:W3GPp:BSTation:ENHanced:CHANnel<ch0>:DPCH: DPControl:MODE** <Mode>

The command selects the control signal source for Dynamic Power Control.

**Note:** R&S SMBV instruments do not support External Dynamic Power Control.

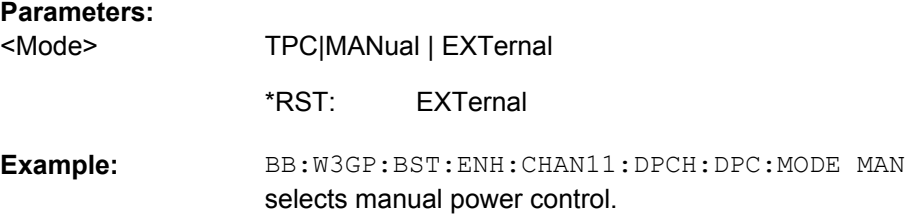

# **[:SOURce<hw>]:BB:W3GPp:BSTation:ENHanced:CHANnel<ch0>:DPCH: DPControl:RANGe:DOWN** <Down>

The command selects the dynamic range for ranging down the channel power.

# **Parameters:**

<Down>

0 dB to 30 dB Increment: 0.01 dB 10 dB Range: \*RST:

float

<span id="page-406-0"></span>BB:W3GP:BST:ENH:CHAN11:DPCH:DPC:RANG:DOWN 20 dB selects a dynamic range of 20 dB for ranging down the channel power of DPCH 11. **Example:** 

# **[:SOURce<hw>]:BB:W3GPp:BSTation:ENHanced:CHANnel<ch0>:DPCH: DPControl:RANGe:UP** <Up>

The command selects the dynamic range for ranging up the channel power.

#### **Parameters:**

<Up>

float 0 dB to 30 dB Increment: 0.01 dB 10 dB Range: \*RST:

BB:W3GP:BST:ENH:CHAN11:DPCH:DPC:RANG:UP 20 dB selects a dynamic range of 20 dB for ranging up the channel power of DPCH 11. **Example:** 

# **[:SOURce<hw>]:BB:W3GPp:BSTation:ENHanced:CHANnel<ch0>:DPCH: DPControl:STATe** <State>

The command activates/deactivates Dynamic Power Control.

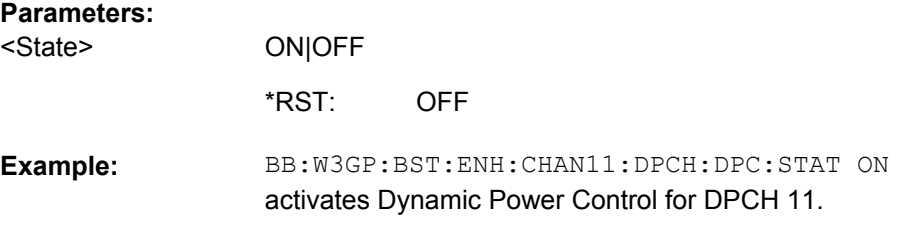

# **[:SOURce<hw>]:BB:W3GPp:BSTation:ENHanced:CHANnel<ch0>:DPCH: DPControl:STEP:MANual** <Manual>

This command provides the control signal for manual mode of Dynamic Power Control.

## **Setting parameters:**

MAN0|MAN1 <Manual>

> MAN1 \*RST:

<span id="page-407-0"></span>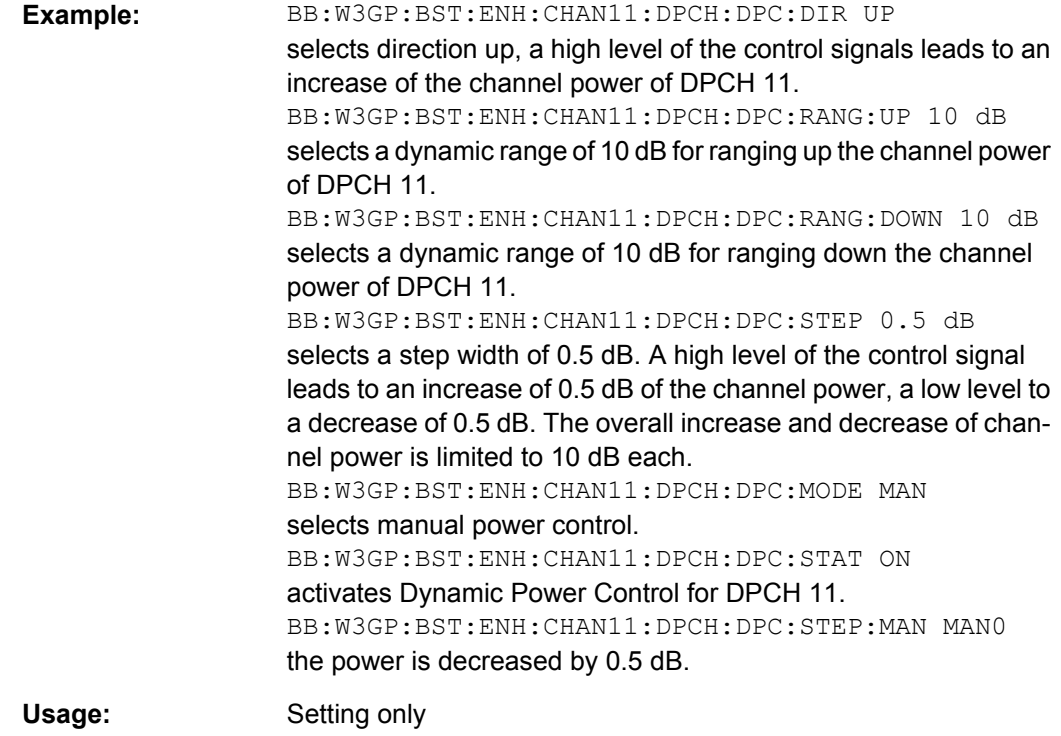

# **[:SOURce<hw>]:BB:W3GPp:BSTation:ENHanced:CHANnel<ch0>:DPCH: DPControl:STEP[:EXTernal]** <External>

This command sets step width by which – with Dynamic Power Control being switched on - the channel power of the selected enhanced channel is increased or decreased.

#### **Parameters:**

<External>

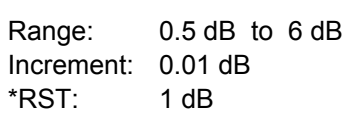

float

<span id="page-408-0"></span>BB:W3GP:BST:ENH:CHAN11:DPCH:DPC:DIR UP selects direction up, a high level of the control signals leads to an increase of the channel power of DPCH 11. BB:W3GP:BST:ENH:CHAN11:DPCH:DPC:RANG:UP 10 dB selects a dynamic range of 10 dB for ranging up the channel power of DPCH 11. BB:W3GP:BST:ENH:CHAN11:DPCH:DPC:RANG:DOWN 10 dB selects a dynamic range of 10 dB for ranging down the channel power of DPCH 11. BB:W3GP:BST:ENH:CHAN11:DPCH:DPC:STEP 0.5 dB selects a step width of 0.5 dB. A high level of the control signal leads to an increase of 0.5 dB of the channel power, a low level to a decrease of 0.5 dB. The overall increase and decrease of channel power is limited to 10 dB each. BB:W3GP:BST:ENH:CHAN11:DPCH:DPC:MODE EXT selects external power control. BB:W3GP:BST:ENH:CHAN11:DPCH:DPC:STAT ON activates Dynamic Power Control for DPCH 11. **Example:** 

# **[:SOURce<hw>]:BB:W3GPp:BSTation:ENHanced:CHANnel<ch0>:DPCH: DPControl[:POWer]?**

The command queries the deviation of the channel power (delta POW) from the set power start value of the corresponding enhanced channels.

#### **Return values:**

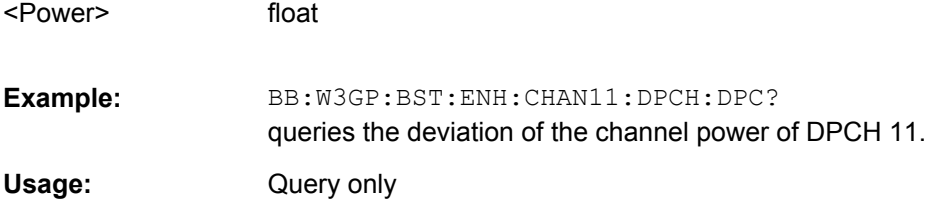

#### **[:SOURce<hw>]:BB:W3GPp:BSTation:ENHanced:CHANnel<ch0>:DPCH: INTerleaver2** <Interleaver2>

The command activates or deactivates channel coding interleaver state 2 for the selected channel.

Interleaver state 2 is activated or deactivated for all the transport channels together. Interleaver state 1 can be activated and deactivated for each transport channel individ-ually (command [\[:SOURce<hw>\]:BB:W3GPp:BSTation:ENHanced:](#page-412-0) [CHANnel<ch0>:DPCH:TCHannel<di>:INTerleaver](#page-412-0)).

**Note:** The interleaver states do not cause the symbol rate to change.

#### **Parameters:** ON|OFF <Interleaver2>

ON \*RST:

<span id="page-409-0"></span>BB:W3GP:BST:ENH:CHAN13:DPCH:INT OFF deactivates channel coding interleaver state 2 for all the TCHs of DPCH13. **Example:** 

**[:SOURce<hw>]:BB:W3GPp:BSTation:ENHanced:CHANnel<ch0>:DPCH:STATe** <State>

The command switches the selected channel to the enhanced state.

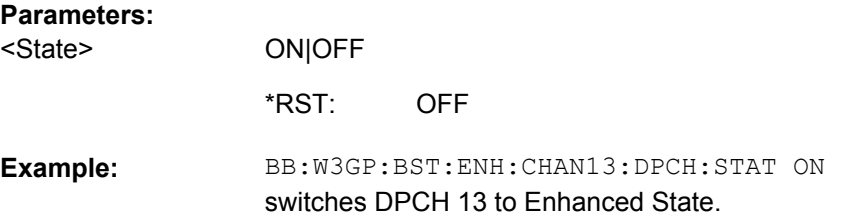

## **[:SOURce<hw>]:BB:W3GPp:BSTation:ENHanced:CHANnel<ch0>:DPCH: TCHannel<di>:CRCSize** <Crcsize>

The command defines the CRC length for the selected transport channel. It is also possible to deactivate checksum determination.

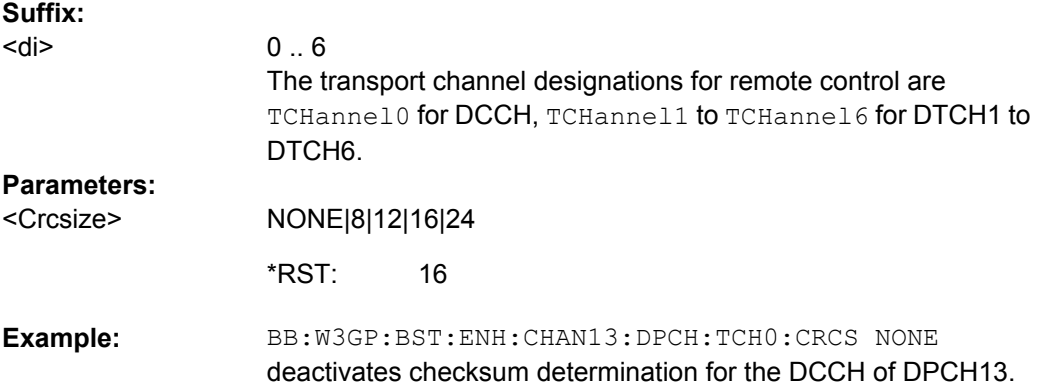

# **[:SOURce<hw>]:BB:W3GPp:BSTation:ENHanced:CHANnel<ch0>:DPCH: TCHannel<di>:DATA** <Data>

The command determines the data source for the data fields of enhanced channels with channel coding. If channel coding is not active, the DPCH data source is used (:SOURce:BB:W3GPp:BST:CHANnel:DATA).

**Suffix:** 

<di>

 $0.6$ The transport channel designations for remote control are TCHannel0 for DCCH, TCHannel1 to TCHannel6 for DTCH1 to DTCH6.

<span id="page-410-0"></span>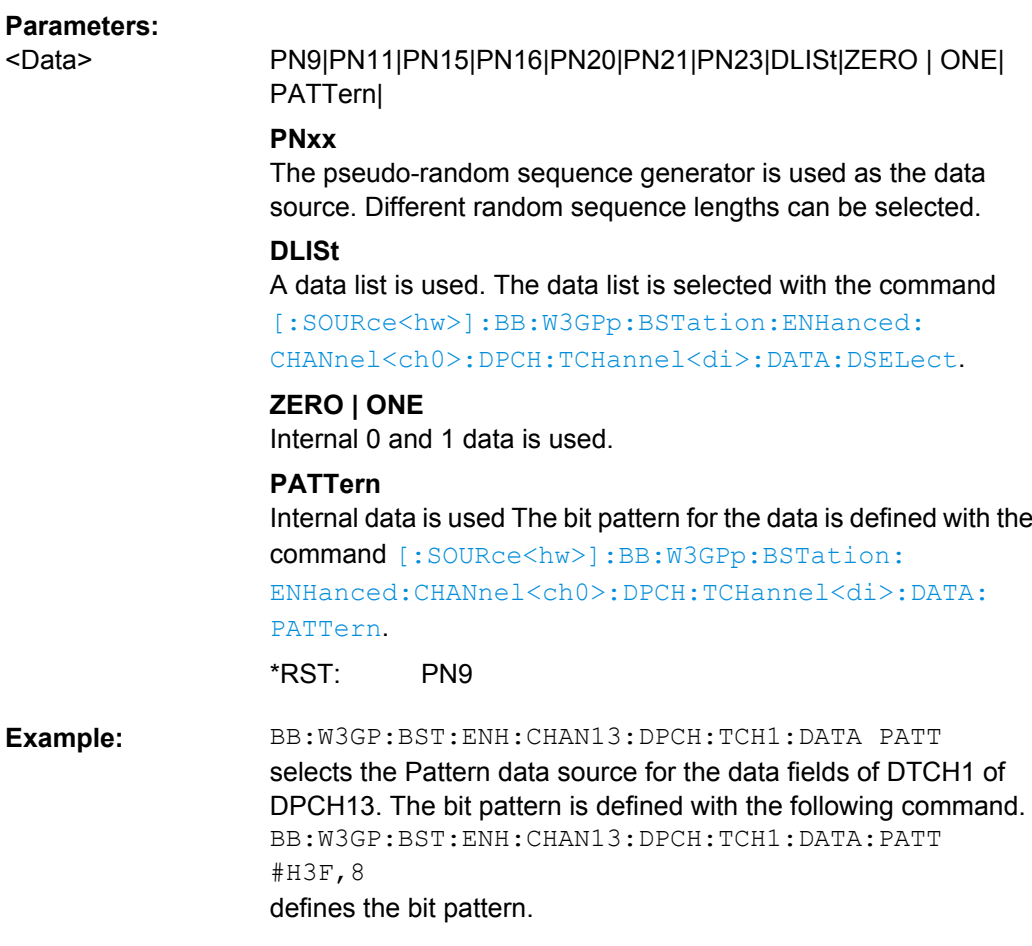

# **[:SOURce<hw>]:BB:W3GPp:BSTation:ENHanced:CHANnel<ch0>:DPCH: TCHannel<di>:DATA:DSELect** <Dselect>

The command selects the data list for enhanced channels for the DLISt selection.

The files are stored with the fixed file extensions \*.dm\_iqd in a directory of the user's choice. The directory applicable to the commands is defined with the command MME-Mory:CDIR. To access the files in this directory, you only have to give the file name, without the path and the file extension.

# **Suffix:**

 $0.6$ The transport channel designations for remote control are TCHannel0 for DCCH, TCHannel1 to TCHannel6 for DTCH1 to DTCH6. <di> **Parameters:**

<Dselect> string

<span id="page-411-0"></span>BB:W3GP:BST:ENH:CHAN13:DPCH:TCH1:DATA DLIS selects the Data Lists data source for DTCH1 of DPCH13. MMEM: CDIR '<root>\Lists\Dm\IQData' selects the directory for the data lists. BB:W3GP:BST:ENH:CHAN13:DPCH:TCH1:DATA:DSEL 'bts\_tch' selects the file bts tch as the data source. **Example:** 

### **[:SOURce<hw>]:BB:W3GPp:BSTation:ENHanced:CHANnel<ch0>:DPCH: TCHannel<di>:DATA:PATTern** <Pattern>

The command determines the bit pattern for the PATTern selection. The maximum length is 64 bits.

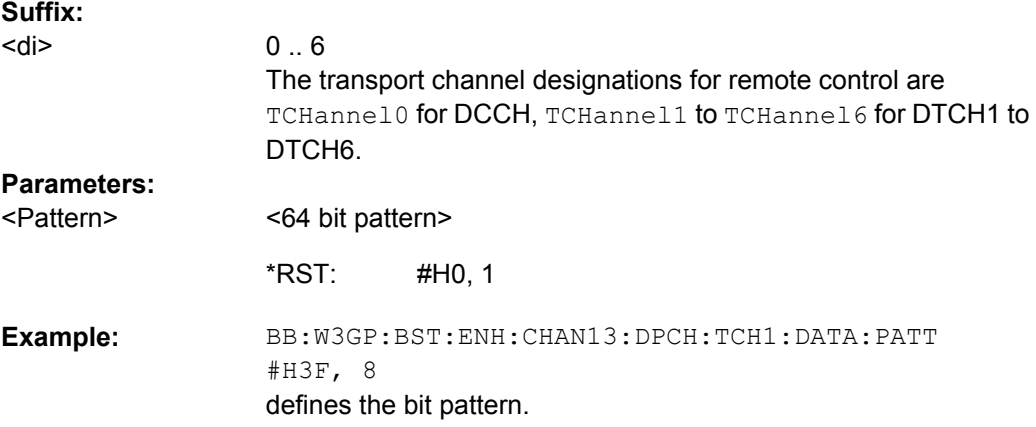

# **[:SOURce<hw>]:BB:W3GPp:BSTation:ENHanced:CHANnel<ch0>:DPCH: TCHannel<di>:DTX <Dtx>**

The command sets the number of DTX (Discontinuous Transmission) bits. These bits are entered in the data stream between rate matching and interleaver 1 and used for the BTFD reference measurement channels rate 2 and rate 3.

# **Suffix:**

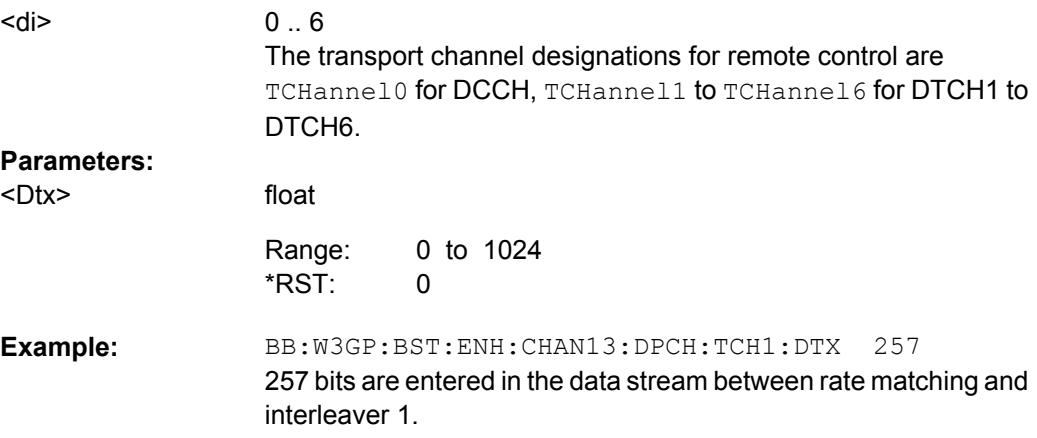

#### <span id="page-412-0"></span>**[:SOURce<hw>]:BB:W3GPp:BSTation:ENHanced:CHANnel<ch0>:DPCH: TCHannel<di>:EPRotection** <Eprotection>

The command determines the error protection.

**Note:**

The transport channel designations for remote control are TCHannel0 for DCCH, TCHannel1 to TCHannel6 for DTCH1 to DTCH6.

#### **Parameters:**

<Eprotection>

NONE|TURBo3|CON2 | CON3

#### **NONE**

No error protection

# **TURBo3**

Turbo Coder of rate 1/3 in accordance with the 3GPP specifications.

# **CON2 | CON3**

Convolution Coder of rate ½ or 1/3 with generator polynomials defined by 3GPP.

CON3 \*RST:

BB:W3GP:BST:ENH:CHAN13:DPCH:TCH1:EPR NONE error protection for transp⅓ort channel DTCH1 of DPCH13 is deactivated. **Example:** 

# **[:SOURce<hw>]:BB:W3GPp:BSTation:ENHanced:CHANnel<ch0>:DPCH:** TCHannel<di>:INTerleaver <Interleaver>

The command activates or deactivates channel coding interleaver state 1 for the selected channel.

Interleaver state 1 can be activated and deactivated for each transport channel individually. The channel is selected via the suffix at TCHannel.

Interleaver state 2 can only be activated or deactivated for all the transport channels together ([\[:SOURce<hw>\]:BB:W3GPp:BSTation:ENHanced:CHANnel<ch0>:](#page-408-0) [DPCH:INTerleaver2](#page-408-0)).

**Note:** The interleaver states do not cause the symbol rate to change.

#### **Suffix:**  <di>

 $0.6$ The transport channel designations for remote control are TCHannel0 for DCCH, TCHannel1 to TCHannel6 for DTCH1 to DTCH6. **Parameters:**

ON|OFF ON <Interleaver> \*RST:

<span id="page-413-0"></span>The transport channel designations for remote control are TCHannel0 for DCCH, TCHannel1 to TCHannel6 for DTCH1 to DTCH6.

# **[:SOURce<hw>]:BB:W3GPp:BSTation:ENHanced:CHANnel<ch0>:DPCH: TCHannel<di>:RMATtribute** <Rmattribute>

The command sets data rate matching (Rate Matching).

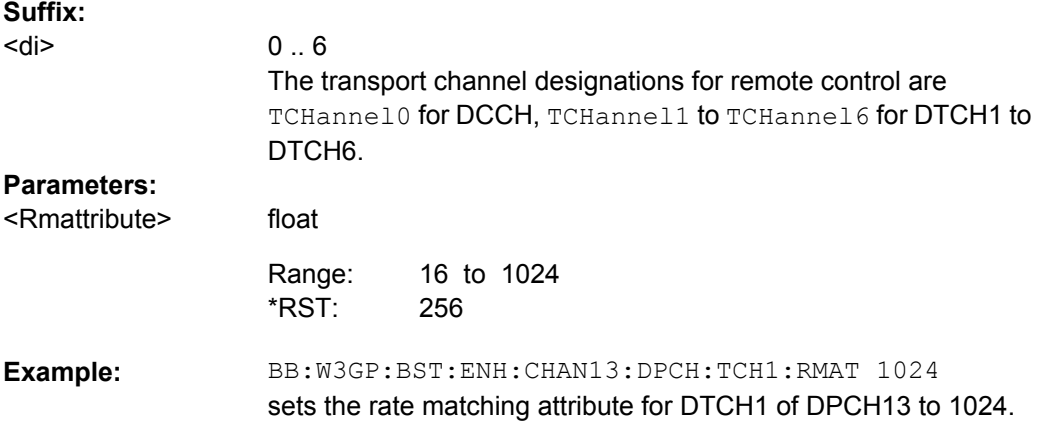

# **[:SOURce<hw>]:BB:W3GPp:BSTation:ENHanced:CHANnel<ch0>:DPCH:** TCHannel<di>:STATe <State>

The command activates/deactivates the selected transport channel.

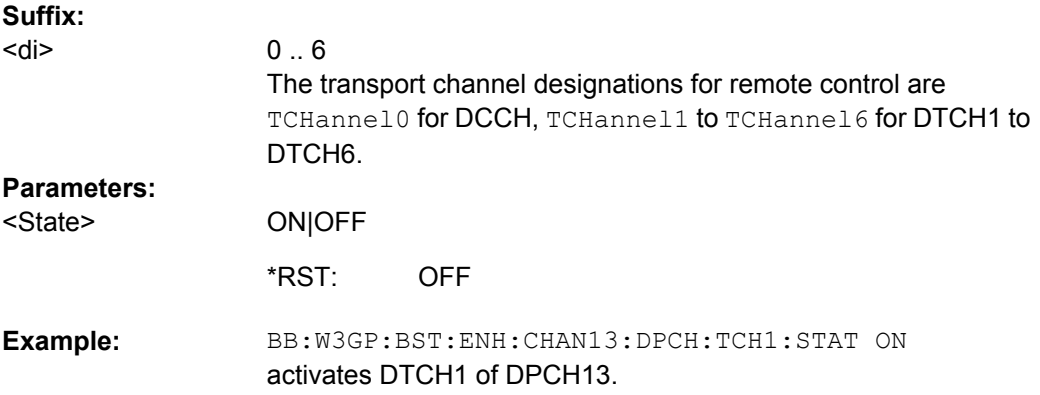

## **[:SOURce<hw>]:BB:W3GPp:BSTation:ENHanced:CHANnel<ch0>:DPCH: TCHannel<di>:TBCount** <Tbcount>

The command defines the number of blocks used for the selected transport channel.

**Suffix:**  <di>

 $0.6$ The transport channel designations for remote control are TCHannel0 for DCCH, TCHannel1 to TCHannel6 for DTCH1 to DTCH6.

<span id="page-414-0"></span>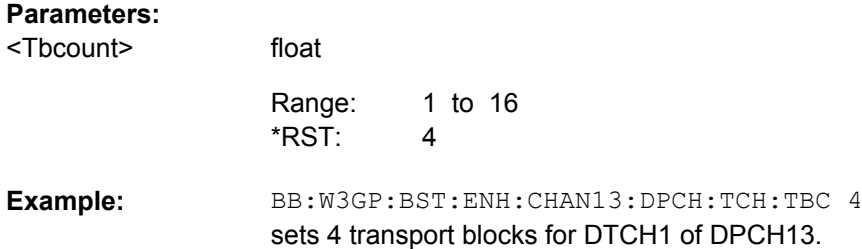

# **[:SOURce<hw>]:BB:W3GPp:BSTation:ENHanced:CHANnel<ch0>:DPCH: TCHannel<di>:TBSize** <Tbsize>

The command sets the size of the data blocks.

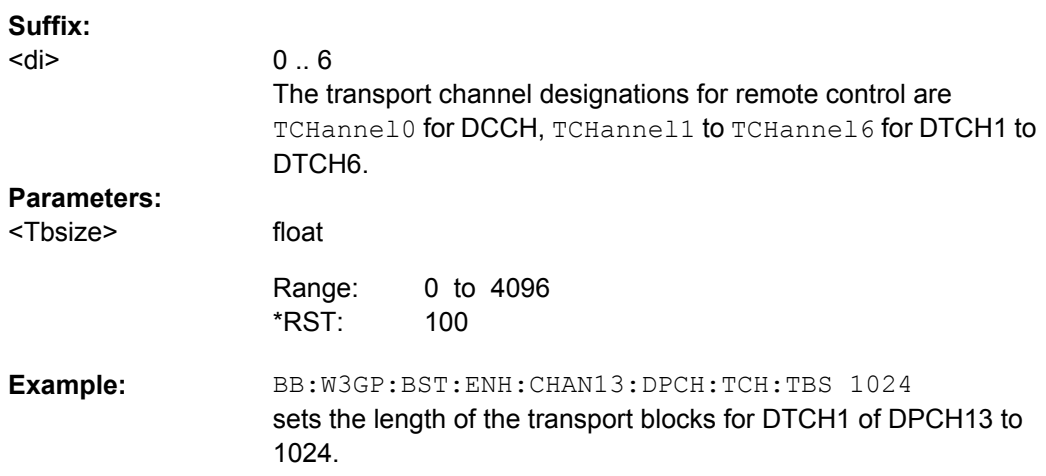

#### **[:SOURce<hw>]:BB:W3GPp:BSTation:ENHanced:CHANnel<ch0>:DPCH:** TCHannel<di>:TTINterval <Ttinterval>

The command sets the number of frames into which a TCH is divided. This setting also defines the interleaver depth.

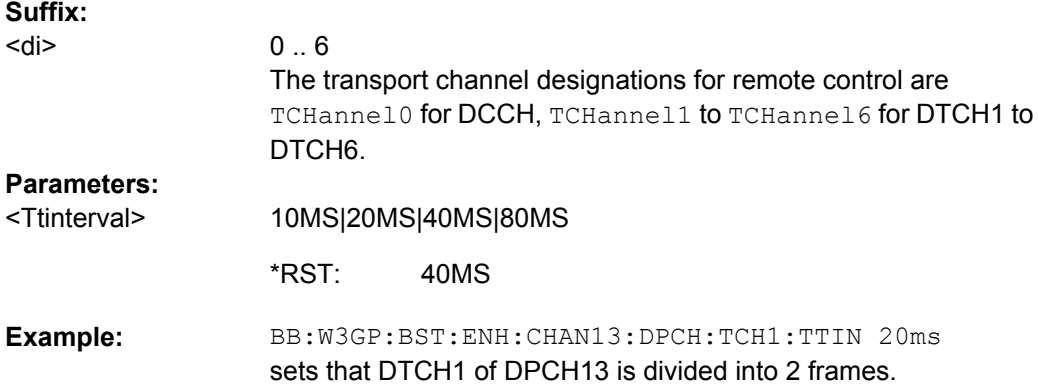

#### <span id="page-415-0"></span>**[:SOURce<hw>]:BB:W3GPp:BSTation:ENHanced:PCCPch:CCODing: INTerleaver<di>** <Interleaver>

The command activates or deactivates channel coding interleaver state 1 or 2 for the P-CCPCH.

**Note:** The interleaver states do not cause the symbol rate to change.

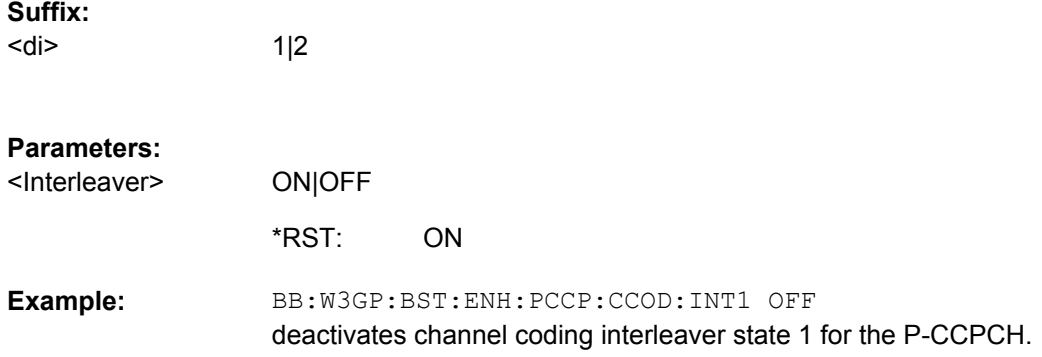

#### **[:SOURce<hw>]:BB:W3GPp:BSTation:ENHanced:PCCPch:CCODing:STATe** <State>

The command activates or deactivates channel coding for the enhanced P-CCPCH. The coding scheme of the P-CCPCH (BCH) is defined in the standard.

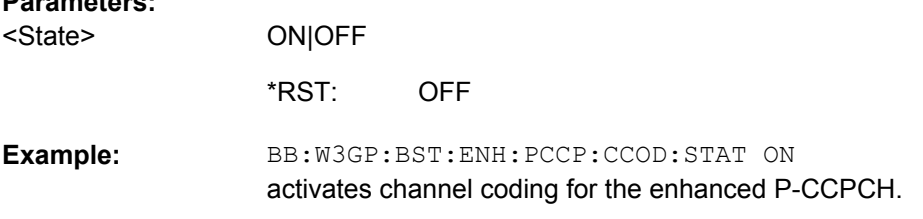

#### **[:SOURce<hw>]:BB:W3GPp:BSTation:ENHanced:PCCPch:CCODing:TYPE?**

The command queries the channel coding scheme in accordance with the 3GPP specification. The coding scheme of the P-CCPCH (BCH) is defined in the standard. The channel is generated automatically with the counting system frame number (SFN). The system information after the SFN field is completed from the selected data source.

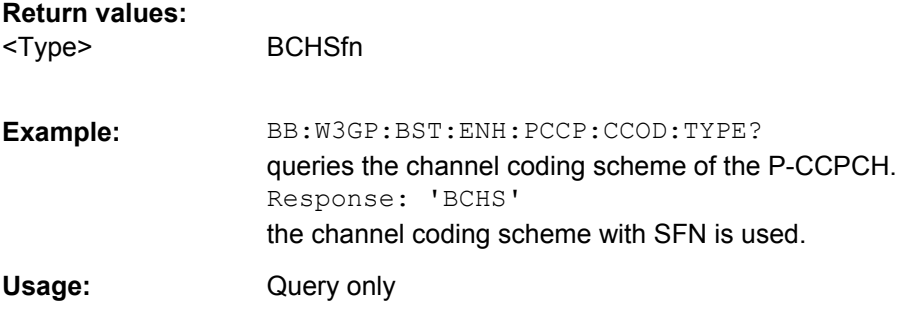

#### <span id="page-416-0"></span>**[:SOURce<hw>]:BB:W3GPp:BSTation:ENHanced:PCCPch:STATe** <State>

The command activates or deactivates the enhanced state of the P-CCPCH (BCH).

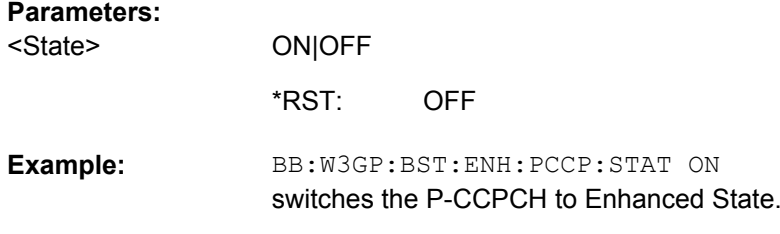

## **[:SOURce<hw>]:BB:W3GPp:BSTation[:ENHanced]:CHANnel<ch>:HSDPa: DERRor:BIT:LAYer** <Layer>

The command selects the layer in the coding process in which bit errors are inserted.

# **Parameters:**

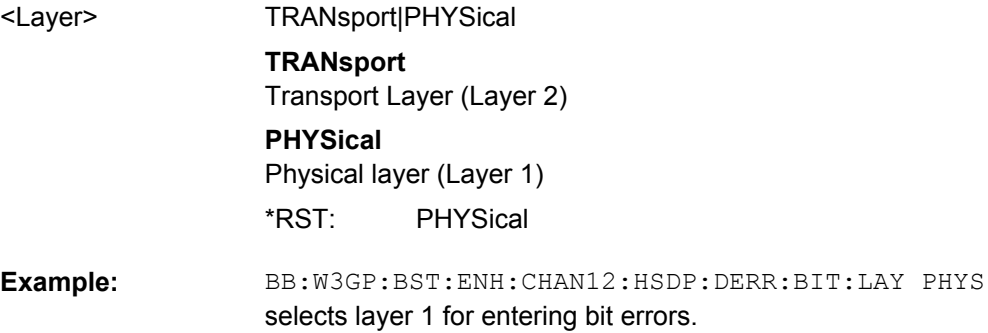

# **[:SOURce<hw>]:BB:W3GPp:BSTation[:ENHanced]:CHANnel<ch>:HSDPa: DERRor:BIT:RATE** <Rate>

The command sets the bit error rate.

# **Parameters:**

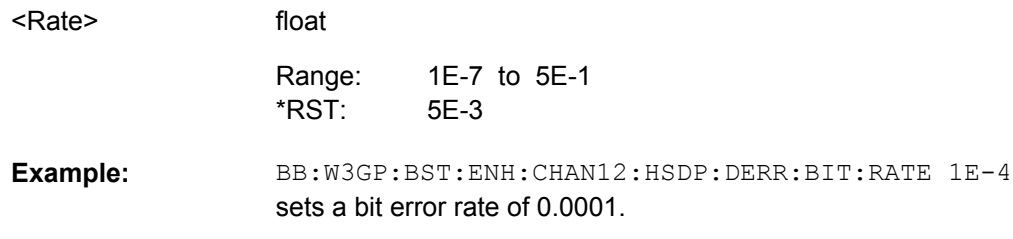

#### **[:SOURce<hw>]:BB:W3GPp:BSTation[:ENHanced]:CHANnel<ch>:HSDPa: DERRor:BIT:STATe** <State>

The command activates bit error generation or deactivates it.

<span id="page-417-0"></span>Bit errors are inserted into the data stream of the coupled HS-PDSCHs. It is possible to select the layer in which the errors are inserted (physical or transport layer). When the data source is read out, individual bits are deliberately inverted at random points in the data bit stream at the specified error rate in order to simulate an invalid signal.

#### **Parameters:** ON|OFF **OFF** BB:W3GP:BST:ENH:CHAN12:HSDP:DERR:BIT:STAT ON activates bit error generation. **Example:**  <State> \*RST:

# **[:SOURce<hw>]:BB:W3GPp:BSTation[:ENHanced]:CHANnel<ch>:HSDPa: DERRor:BLOCk:RATE** <Rate>

The command sets the block error rate.

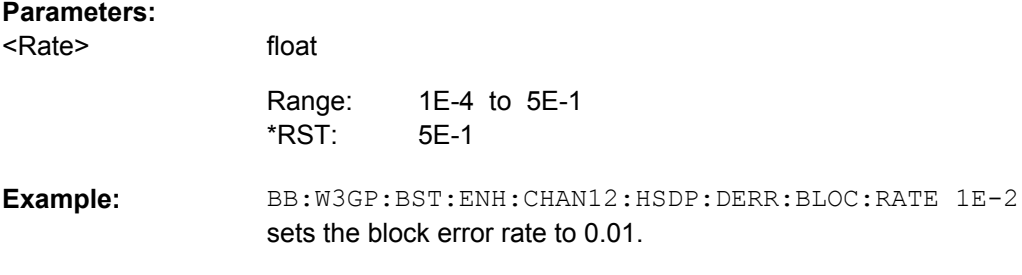

# **[:SOURce<hw>]:BB:W3GPp:BSTation[:ENHanced]:CHANnel<ch>:HSDPa: DERRor:BLOCk:STATe** <State>

The command activates or deactivates block error generation. During block error generation, the CRC checksum is determined and then the last bit is inverted at the specified error probability in order to simulate a defective signal.

#### **Parameters:**

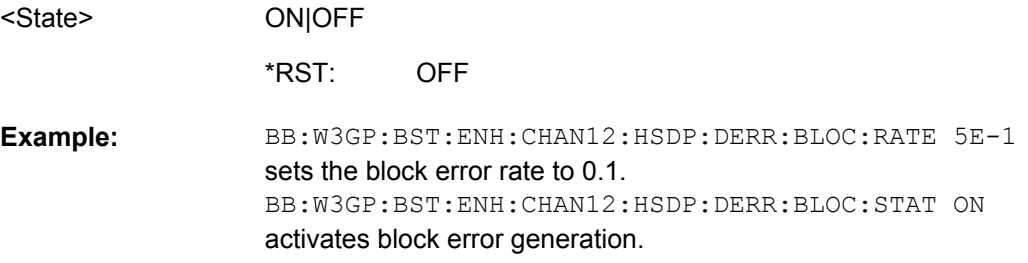

**[:SOURce<hw>]:BB:W3GPp:BSTation<st>:ENHanced:PCPich:PATTern** <Pattern> Sets the P-CPICh pattern (channel 0).

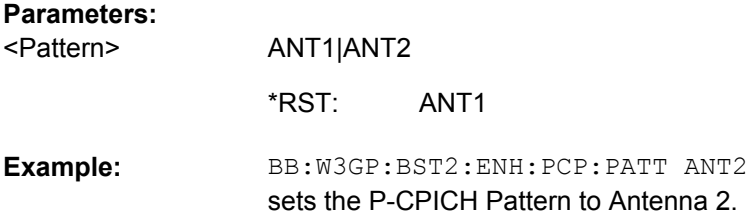

# **7.9 User Equipment Settings**

The SOURce:BB:W3GPp:MSTation system contains commands for setting the user equipment. The commands of this system only take effect when the 3GPP FDD standard is activated, the UP transmission direction is selected and the particular user equipment is enabled:

SOURce:BB:W3GPp:STATe ON SOURce:BB:W3GPp:LINK UP SOURce:BB:W3GPp:MSTation2:STATe ON

#### **MSTation<st>**

The numeric suffix to MSTation determines the user equipment. The value range is 1. 4. If the suffix is ommited, MS1 is selected.

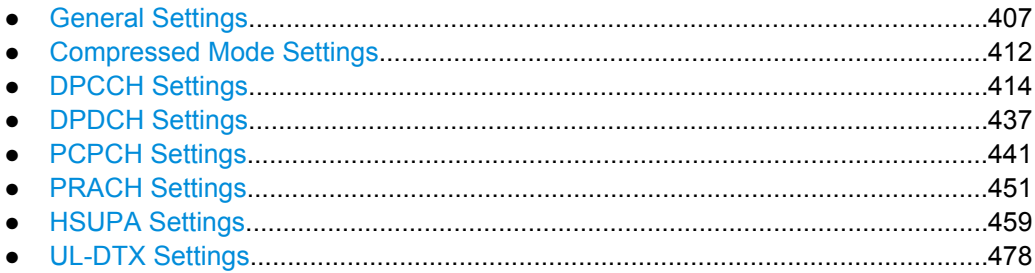

# **7.9.1 General Settings**

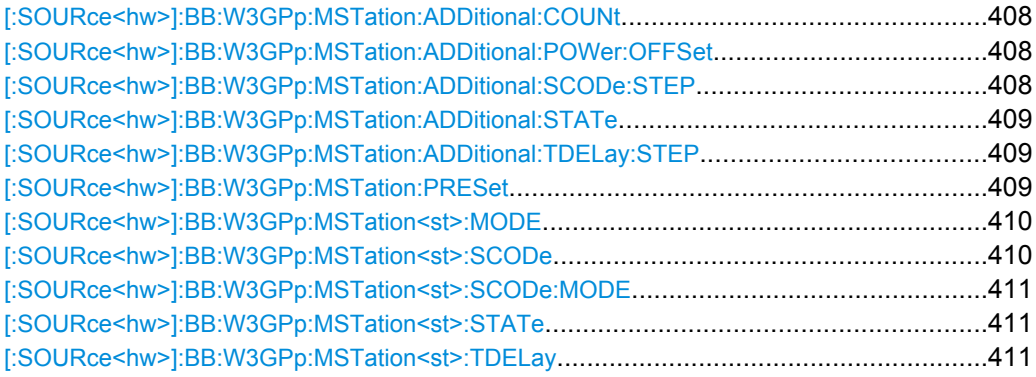

#### <span id="page-419-0"></span>**[:SOURce<hw>]:BB:W3GPp:MSTation:ADDitional:COUNt** <Count>

The command sets the number of additional user equipment.

The R&S Signal Generator gives you the opportunity to simulate up to 128 additional user equipment - corresponding to a receive signal for a base station with high capacity utilization. The fourth user equipment (UE4) serves as a template for all other stations. The only parameters of the additional user equipment to be modified are the scrambling code and the power.

#### **Parameters:**

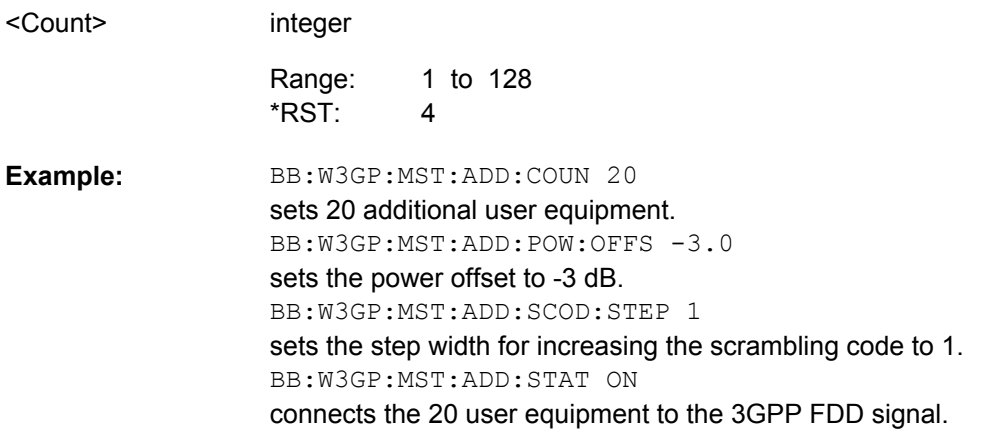

#### **[:SOURce<hw>]:BB:W3GPp:MSTation:ADDitional:POWer:OFFSet** <Offset>

The command sets the power offset of the active channels of the additional user equipment relative to the power of the active channels of the reference station UE4.

The offset applies to all the additional user equipment. The resultant overall power must fall within the range 0 ... - 80 dB. If the value is above or below this range, it is limited automatically.

#### **Parameters:**

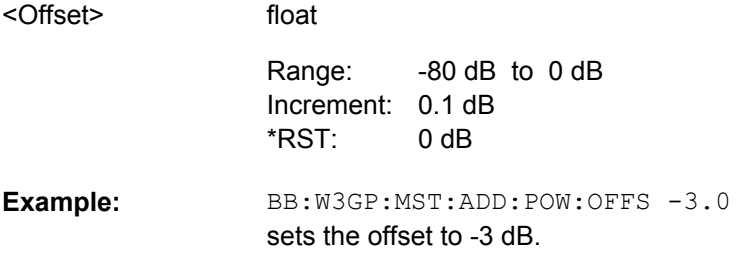

#### **[:SOURce<hw>]:BB:W3GPp:MSTation:ADDitional:SCODe:STEP** <Step>

The command sets the step width for increasing the scrambling code of the additional user equipment. The start value is the scrambling code of UE4.

<span id="page-420-0"></span>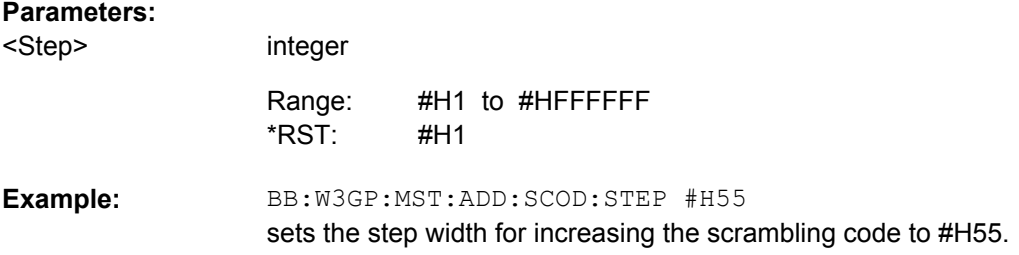

#### **[:SOURce<hw>]:BB:W3GPp:MSTation:ADDitional:STATe** <State>

The command activates additional user equipment.

The suffix at MSTation has no significance for this command and should not be specified.

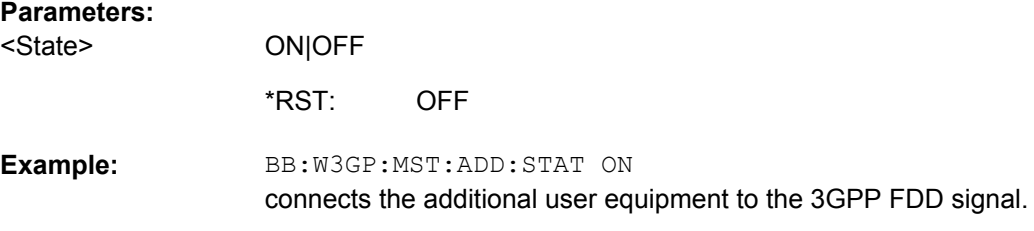

#### **[:SOURce<hw>]:BB:W3GPp:MSTation:ADDitional:TDELay:STEP** <Step>

The command sets the step width for the time delay of the additional user equipment to one another. The start value returns the time delay of UE4. Entry is made in chips and can be a maximum of 1 frame.

#### **Parameters:**

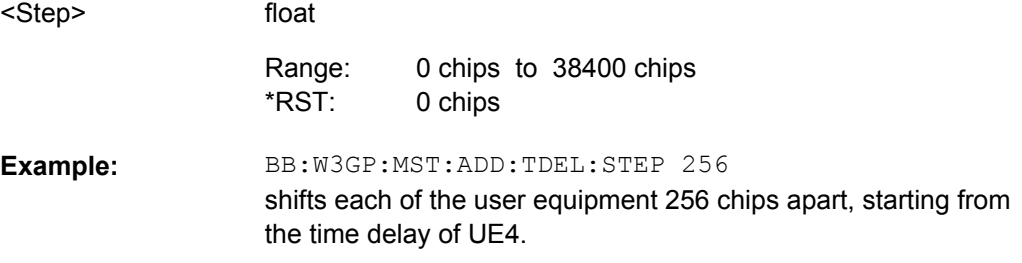

# **[:SOURce<hw>]:BB:W3GPp:MSTation:PRESet**

The command produces a standardized default for all the user equipment. The settings correspond to the \*RST values specified for the commands.

All user equipment settings are preset.

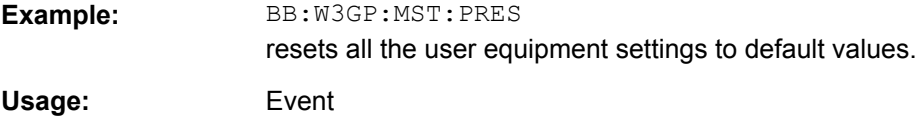

#### <span id="page-421-0"></span>**[:SOURce<hw>]:BB:W3GPp:MSTation<st>:MODE** <Mode>

The command selects the operating mode for the user equipment.

#### **Parameters:**

<Mode>

#### PRACh|PPRach|PCPCh|PPCPch|DPCDch

#### **PRACh**

The user equipment only generates a signal with a physical random access channel (PRACH). This channel is used to set up the user equipment connection with the base station. The channelspecific parameters of the PRACH can be set with the commands :SOURce:BB:W3GPp:MSTation<n>:PRACh:....

#### **PPRAch**

The user equipment only generates a signal with the preamble component of a physical random access channel (PRACH). The parameters of the PRACH preamble can be set with the commands :SOURce:BB:W3GPp:MSTation<n>:PRACh:....

#### **PCPCh**

The user equipment only generates a signal with a physical common packet channel (PCPCH). This channel is used to transmit packet-oriented services (e.g. SMS). The channelspecific parameters of the PCPCH can be set with the commands :SOURce:BB:W3GPp:MSTation<n>:PCPCh:....

#### **PPCPch**

The user equipment only generates a signal with the preamble component of a physical common packet channel (PCPCH). The parameters of the PCPCH preamble can be set with the commands :SOURce:BB:W3GPp:MSTation<n>:PCPCh:....

#### **DPCDch**

The user equipment generates a signal with a dedicated physical control channel (DPCCH) and up to 6 dedicated physical data channels (DPDCH). This signal is used for voice and data transmission. The channel-specific parameters can be set with the commands :SOURce:BB:W3GPp:MSTation<n>:DPCCh:... as well as ..:CHANnel<n>:DPDCh<n>:...

and ..: DPDCh<n>:....

DPCDch \*RST:

**Example:** 

BB:W3GP:MST1:MODE DPCD switches the user equipment to standard mode - transmission of voice and data.

#### **[:SOURce<hw>]:BB:W3GPp:MSTation<st>:SCODe** <Scode>

The command sets the scrambling code. Long or short scrambling codes can be generated (command [\[:SOURce<hw>\]:BB:W3GPp:MSTation<st>:SCODe:MODE](#page-422-0)).

<span id="page-422-0"></span>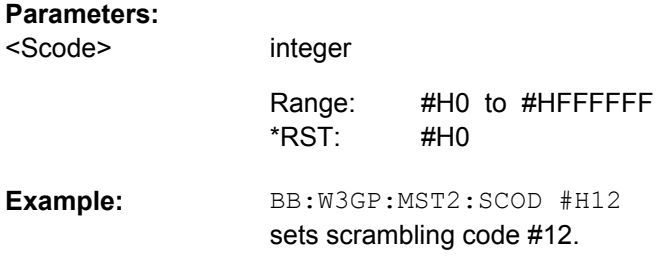

#### **[:SOURce<hw>]:BB:W3GPp:MSTation<st>:SCODe:MODE** <Mode>

The command sets the type for the scrambling code. The scrambling code generator can also be deactivated for test purposes.

SHORt is only standardized for the selection : BB: W3GP: MST: MODE DPCDh and : BB: W3GP: MST: MODE PCPCh. But it can also be generated for the PCPCH for test purposes.

#### **Parameters:**

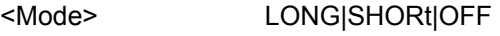

LONG \*RST:

BB:W3GP:MST2:SCOD:MODE OFF deactivates the scrambling code generator. **Example:** 

#### **[:SOURce<hw>]:BB:W3GPp:MSTation<st>:STATe** <State>

The command activates and deactivates the specified user equipment.

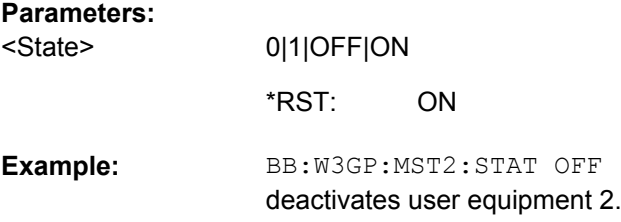

#### **[:SOURce<hw>]:BB:W3GPp:MSTation<st>:TDELay** <Tdelay>

The command sets the time shift of the selected user equipment compared to user equipment 1 in chips.

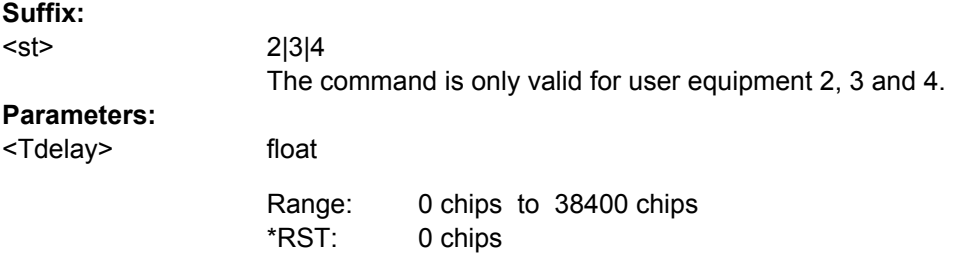

<span id="page-423-0"></span>BB:W3GP:MST2:TDEL 256 shifts user equipment 2 by 256 chips compared to user equipment 1. **Example:** 

# **7.9.2 Compressed Mode Settings**

[:SOURce<hw>]:BB:W3GPp:MSTation<st>:CMODe:METHod............................................412 [:SOURce<hw>]:BB:W3GPp:MSTation<st>:CMODe:PATTern<ch>:TGD.............................412 [\[:SOURce<hw>\]:BB:W3GPp:MSTation<st>:CMODe:PATTern<ch>:TGL<di>](#page-424-0).......................413 [\[:SOURce<hw>\]:BB:W3GPp:MSTation<st>:CMODe:PATTern<ch>:TGPL](#page-424-0)...........................413 [\[:SOURce<hw>\]:BB:W3GPp:MSTation<st>:CMODe:PATTern<ch>:TGSN](#page-425-0)...........................414 [\[:SOURce<hw>\]:BB:W3GPp:MSTation<st>:CMODe:STATe](#page-425-0)...............................................414

#### **[:SOURce<hw>]:BB:W3GPp:MSTation<st>:CMODe:METHod** <Method>

The command selects compressed mode method.

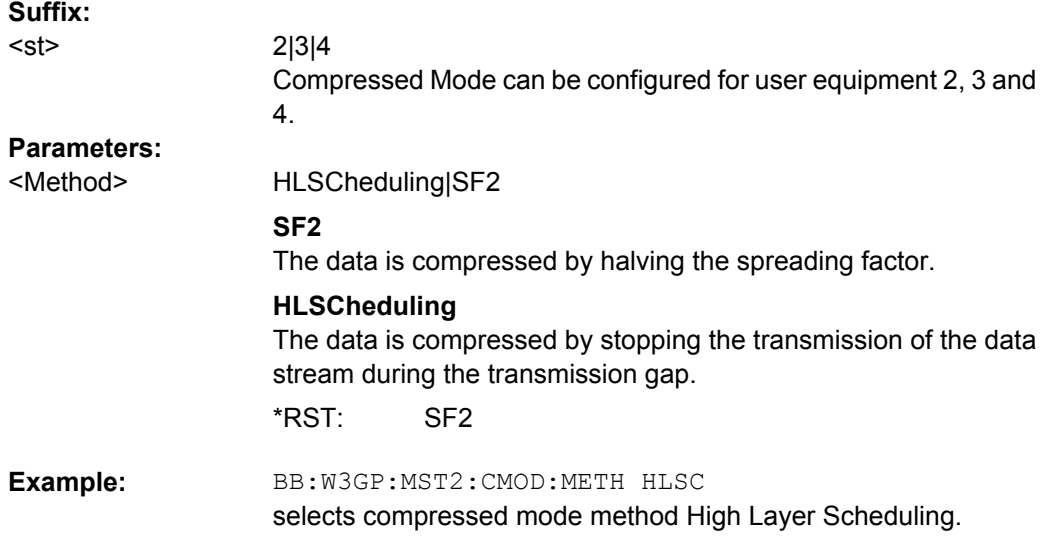

**[:SOURce<hw>]:BB:W3GPp:MSTation<st>:CMODe:PATTern<ch>:TGD** <Tgd>

The command sets the transmission gap distances.

The transmission gap distances of the base station with the same suffix as the selected user equipment is set to the same value

#### **Suffix:**

<st>

2|3|4 Compressed Mode can be configured for user equipment 2, 3 and 4.

<span id="page-424-0"></span>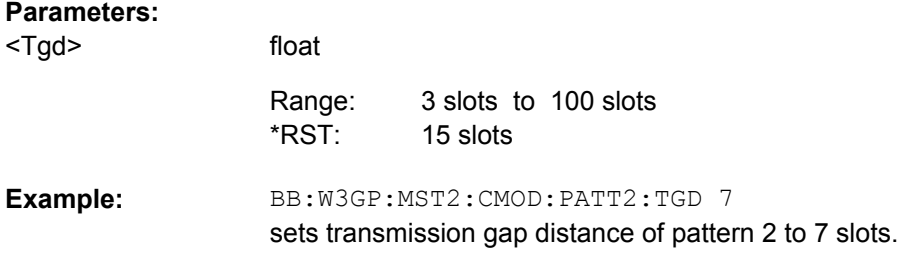

# **[:SOURce<hw>]:BB:W3GPp:MSTation<st>:CMODe:PATTern<ch>:TGL<di>** <Tgl>

The command sets the transmission gap lengths.

The transmission gap lengths of the base station with the same suffix as the selected user equipment is set to the same value.

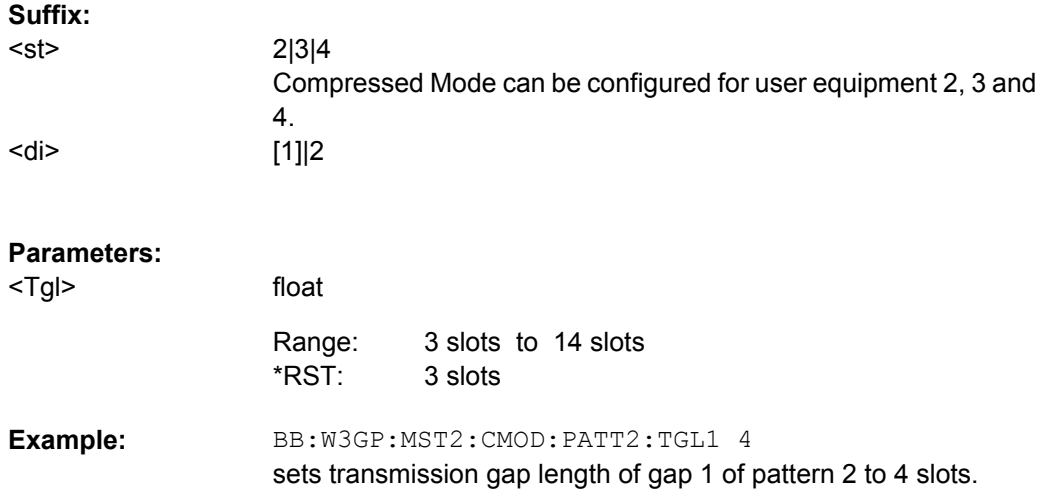

#### **[:SOURce<hw>]:BB:W3GPp:MSTation<st>:CMODe:PATTern<ch>:TGPL** <Tgpl>

The command sets the transmission gap pattern lengths. Setting 0 is available only for pattern 2.

The transmission gap pattern lengths of the base station with the same suffix as the selected user equipment is set to the same value.

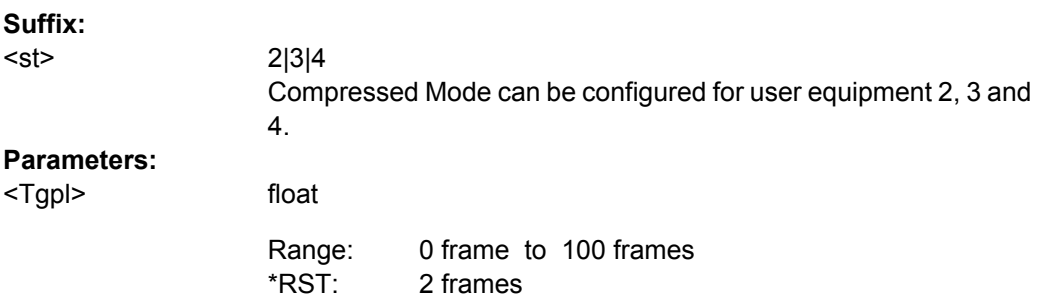

<span id="page-425-0"></span>BB:W3GP:MST2:CMOD:PATT2:TGPL 7 sets transmission gap pattern length of pattern 2 to 7 frames. **Example:** 

#### **[:SOURce<hw>]:BB:W3GPp:MSTation<st>:CMODe:PATTern<ch>:TGSN** <Tgsn>

The command sets the transmission gap slot number of pattern 1.

The transmission gap slot number of the base station with the same suffix as the selected user equipment is set to the same value.

# **Suffix:**

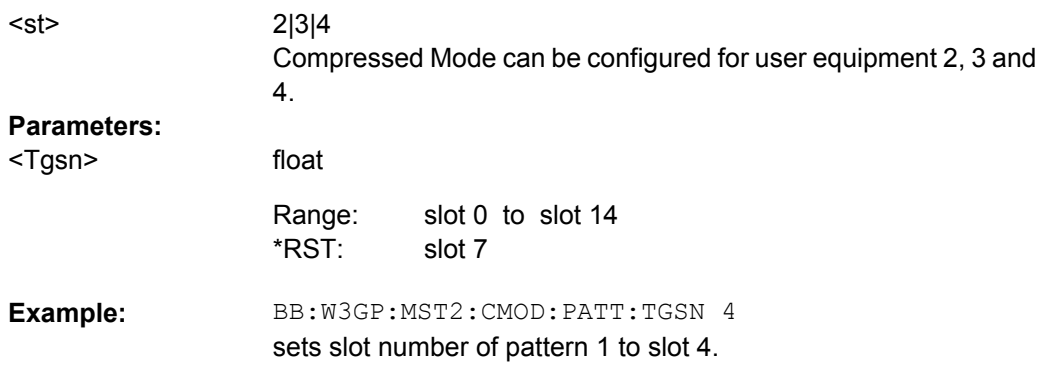

#### **[:SOURce<hw>]:BB:W3GPp:MSTation<st>:CMODe:STATe** <State>

The command activates/deactivates the compressed mode.

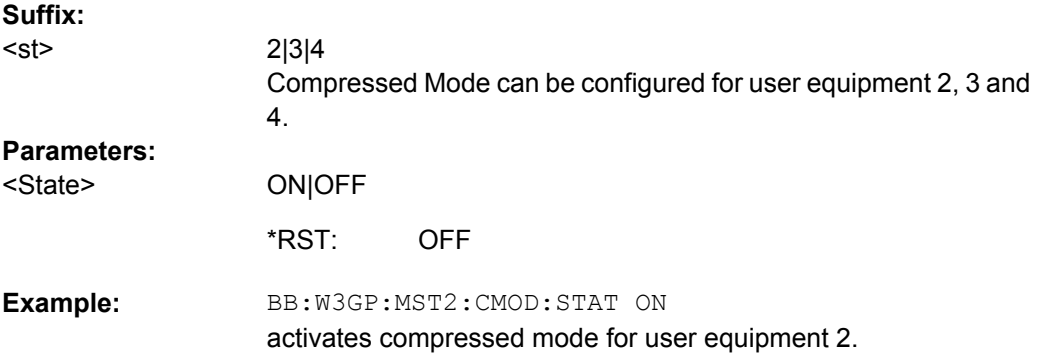

# **7.9.3 DPCCH Settings**

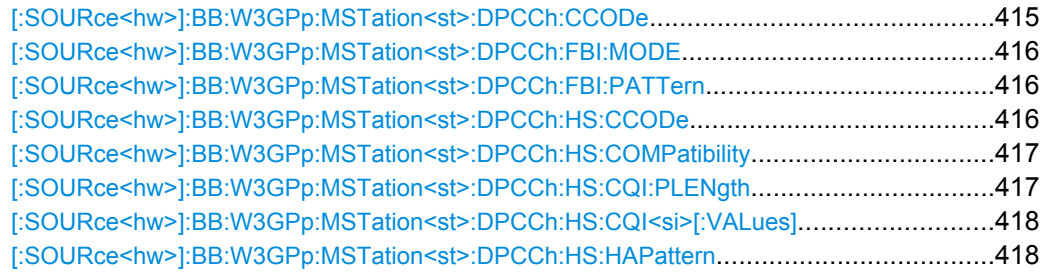

<span id="page-426-0"></span>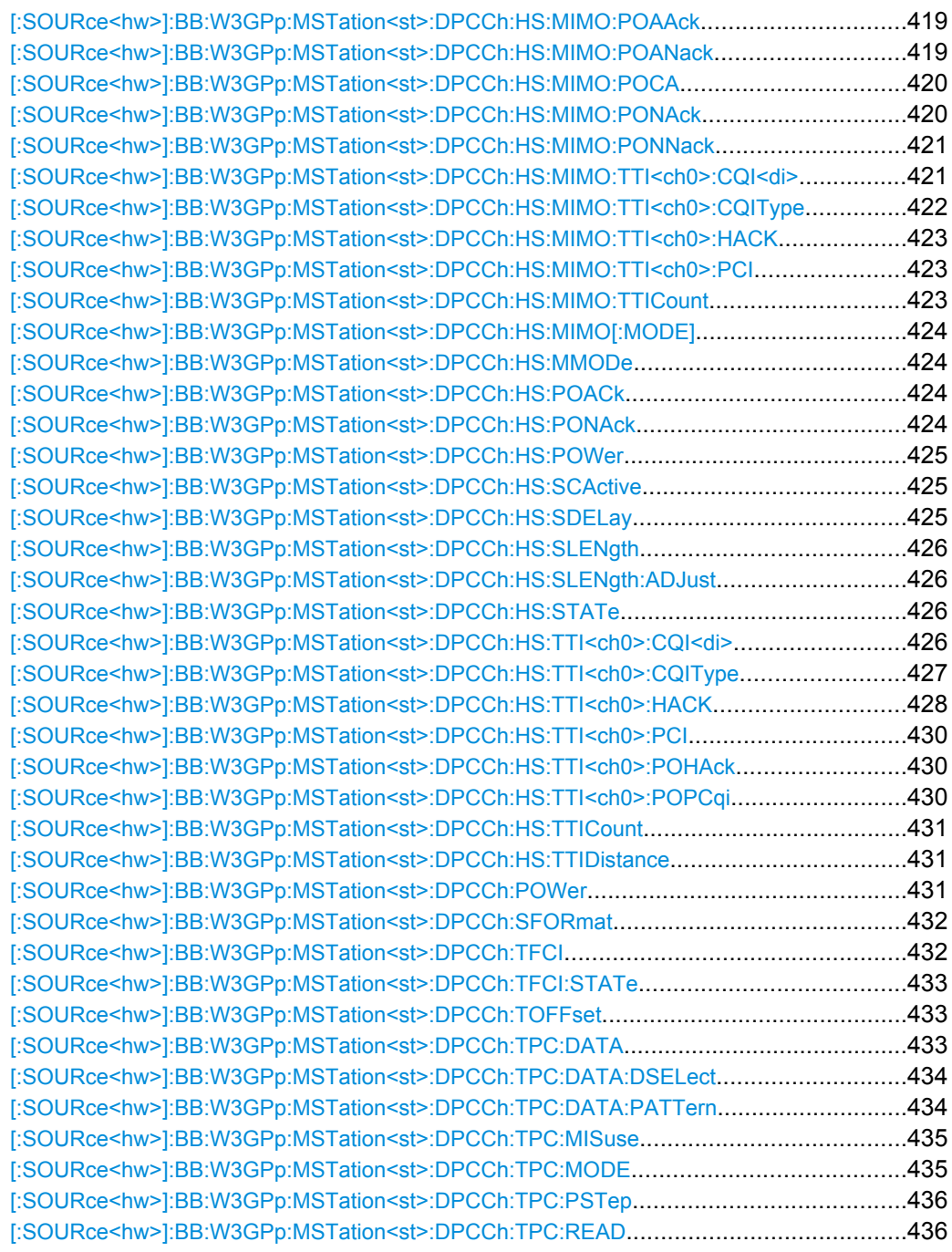

# **[:SOURce<hw>]:BB:W3GPp:MSTation<st>:DPCCh:CCODe?**

The command queries the channelization code and the modulation branch of the specified channel. The value is fixed.

#### **Return values:**

<Ccode> float

<span id="page-427-0"></span>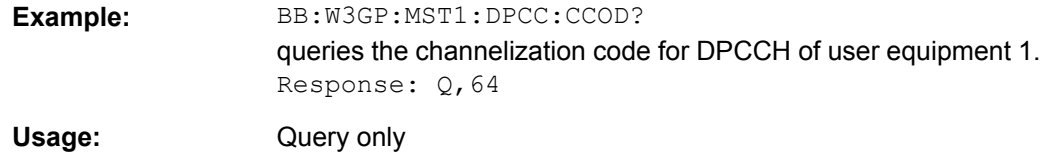

#### **[:SOURce<hw>]:BB:W3GPp:MSTation<st>:DPCCh:FBI:MODE** <Mode>

The command sets the number of bits for the FBI field. With OFF, the FBI field is not used.

**Note:** The former 2-bits long FBI Mode "D2B" according to 3GPP Release 4 specification TS 25.211 is not supported any more.

The command sets the slot format ([\[:SOURce<hw>\]:BB:W3GPp:MSTation<st>:](#page-443-0) DPCCh: SFORmat) in conjunction with the set TFCI status ([: SOURce<hw>]: BB: [W3GPp:MSTation<st>:DPCCh:TFCI:STATe](#page-444-0)) and the TPC Mode ([\[:](#page-446-0) [SOURce<hw>\]:BB:W3GPp:MSTation<st>:DPCCh:TPC:MODE](#page-446-0)) to the associated values.

# **Parameters:**

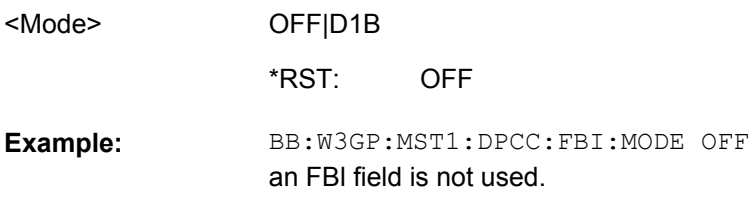

#### **[:SOURce<hw>]:BB:W3GPp:MSTation<st>:DPCCh:FBI:PATTern** <Pattern>

The command determines the bit pattern when the PATTern data source is selected for the FBI field.

#### **Parameters:**

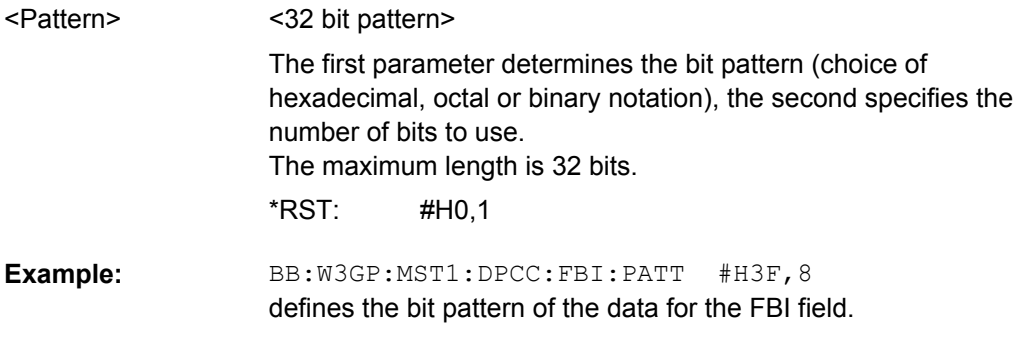

# **[:SOURce<hw>]:BB:W3GPp:MSTation<st>:DPCCh:HS:CCODe?**

The command queries the channelization code and the modulation branch of the HS-DPCCH.

<span id="page-428-0"></span>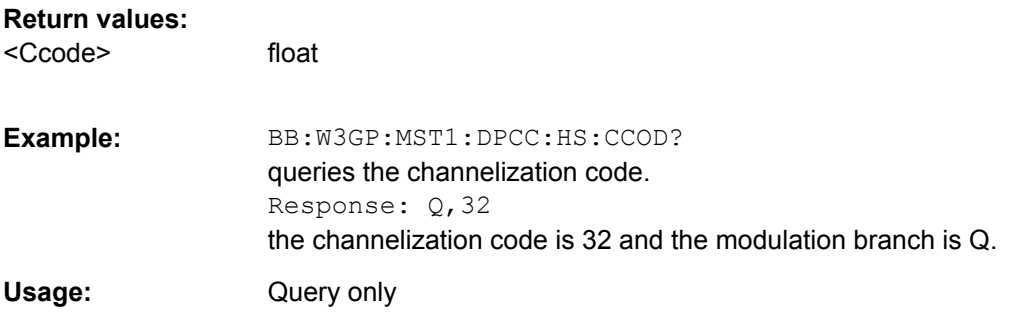

# **[:SOURce<hw>]:BB:W3GPp:MSTation<st>:DPCCh:HS:COMPatibility** <Compatibility>

The concept of the graphical user interface for the configuration of HS-DPCCH has been adapted to support simultaneous DC-HSDPA and MIMO operation, as required in 3GPP Release 9 onwards.

This command enables the configuration of the HS-DPCCH settings provided for backwards compatibility ("Up to Release 7").

#### **Parameters:**

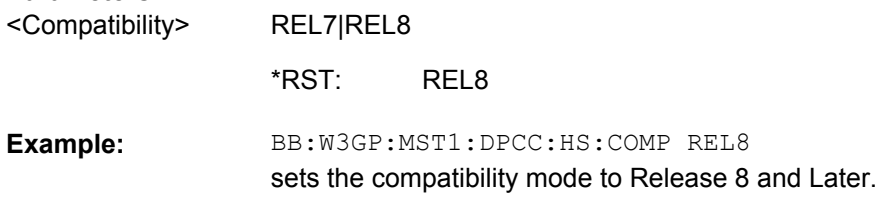

# **[:SOURce<hw>]:BB:W3GPp:MSTation<st>:DPCCh:HS:CQI:PLENgth** <Plength>

The command sets the length of the CQI sequence. The values of the CQI sequence are defined with command [\[:SOURce<hw>\]:BB:W3GPp:MSTation<st>:DPCCh:HS:](#page-429-0) CQI <si > [:VALues]. The pattern is generated cyclically.

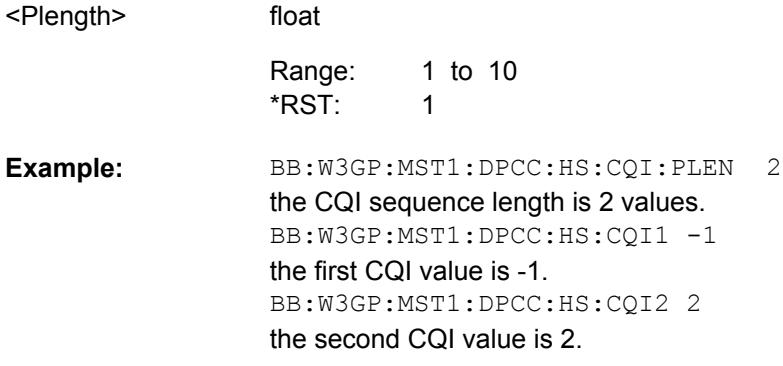

# <span id="page-429-0"></span>**[:SOURce<hw>]:BB:W3GPp:MSTation<st>:DPCCh:HS:CQI<si>[:VALues]** <Values>

The command sets the values of the CQI sequence. Value 1 means that no CQI is sent (DTX - Discontinuous Transmission). The length of the CQI sequence is defined with command [\[:SOURce<hw>\]:BB:W3GPp:MSTation<st>:DPCCh:HS:CQI:PLENgth](#page-428-0). The pattern is generated cyclically.

#### **Suffix:**

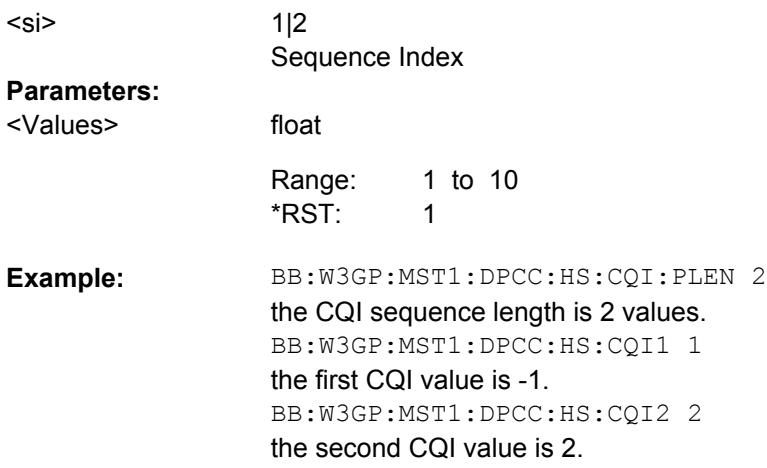

#### **[:SOURce<hw>]:BB:W3GPp:MSTation<st>:DPCCh:HS:HAPattern** <Hapattern>

The command enters the pattern for the HARQ-ACK field (Hybrid-ARQ Acknowledgement). One bit is used per HS-DPCCH packet.

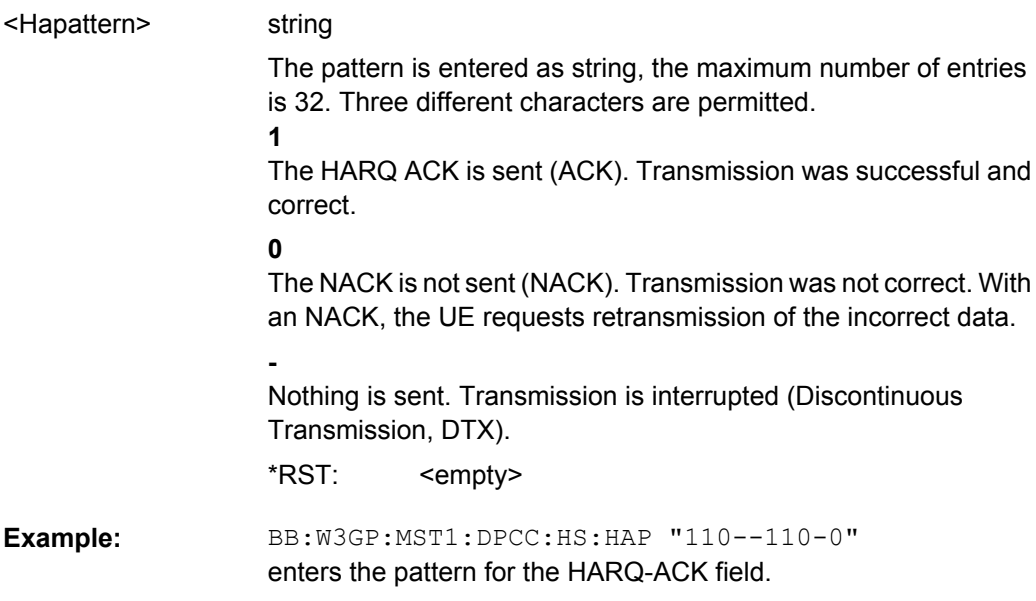

# <span id="page-430-0"></span>**[:SOURce<hw>]:BB:W3GPp:MSTation<st>:DPCCh:HS:MIMO:POAAck** <Poaack>

Sets the power offset  $P_{off;ACKACK}$  of an ACK/ACK response to two scheduled transport blocks relative to the CQI Power  $P_{\text{CQI}}$  ([\[:SOURce<hw>\]:BB:W3GPp:](#page-436-0) [MSTation<st>:DPCCh:HS:POWer](#page-436-0)).

The power PACK/ACK used during the HARQ-ACK slots is calculated as:

 $P_{ACK/ACK} = P_{CQI} + P_{off:ACK/ACK}$ 

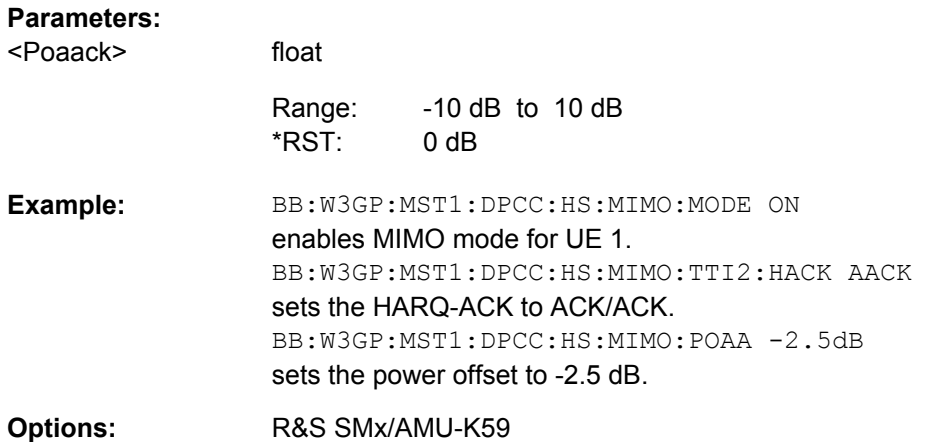

#### **[:SOURce<hw>]:BB:W3GPp:MSTation<st>:DPCCh:HS:MIMO:POANack** <Poanack>

Sets the power offset  $P_{off,ACK/NACK}$  of an ACK/NACK response to two scheduled transport blocks relative to the CQI Power P<sub>CQI</sub> ([\[:SOURce<hw>\]:BB:W3GPp:](#page-436-0) [MSTation<st>:DPCCh:HS:POWer](#page-436-0)).

The power  $P_{ACK/NACK}$  used during the HARQ-ACK slots is calculated as:

 $P_{ACK/NACK} = P_{CQI} + P_{off:ACK/NACK}$ 

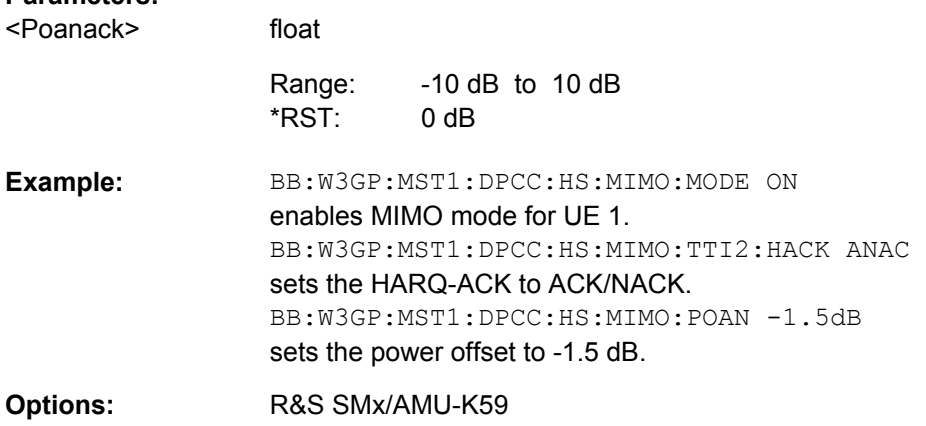

#### <span id="page-431-0"></span>**[:SOURce<hw>]:BB:W3GPp:MSTation<st>:DPCCh:HS:MIMO:POCA** <Poca>

Sets the power offset  $P_{off^cCQI^TYpeA}$  of the PCI/CQI slots in case a CQI Type A report is sent relative to the CQI Power P<sub>COI</sub> ([\[:SOURce<hw>\]:BB:W3GPp:MSTation<st>:](#page-436-0) [DPCCh:HS:POWer](#page-436-0)).

The power  $P_{COI\,Two\,A}$  used during the PCI/CQI slots is calculated as:

 $P_{CQI\;Type\;A} = P_{CQI} + P_{off\_CQI\;Type\;A}$ 

Since the CQI Type B reports are used in a single stream transmission, the power  $P_{CQI}$  $T_{\text{Ype B}} = P_{\text{CQI}}$ .

#### **Parameters:**

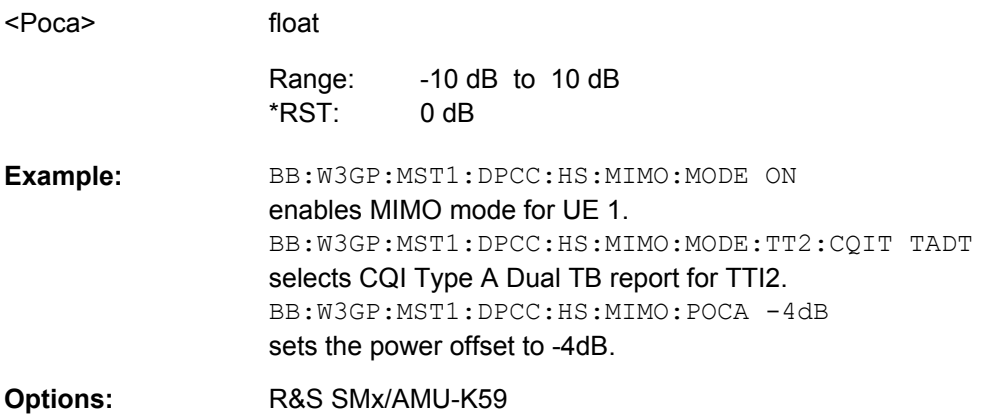

# **[:SOURce<hw>]:BB:W3GPp:MSTation<st>:DPCCh:HS:MIMO:PONAck** <Ponack>

Sets the power offset P<sub>off\_NACK/ACK</sub> of an NACK/ACK response to two scheduled transport blocks relative to the CQI Power P<sub>CQI</sub> ([\[:SOURce<hw>\]:BB:W3GPp:](#page-436-0) [MSTation<st>:DPCCh:HS:POWer](#page-436-0)).

The power  $P_{NACK/ACK}$  used during the HARQ-ACK slots is calculated as:

 $P_{NACK/ACK} = P_{CQI} + P_{off\_NACK/ACK}$ 

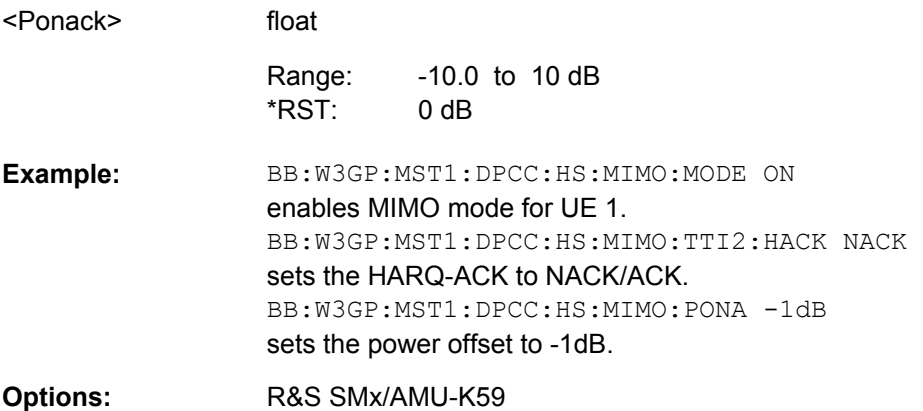
## **[:SOURce<hw>]:BB:W3GPp:MSTation<st>:DPCCh:HS:MIMO:PONNack** <Ponnack>

Sets the power offset  $P_{off-NACKNACK}$  of an NACK/NACK response to two scheduled trans-port blocks relative to the CQI Power P<sub>CQI</sub> ([\[:SOURce<hw>\]:BB:W3GPp:](#page-436-0) [MSTation<st>:DPCCh:HS:POWer](#page-436-0)).

The power  $P_{NACK/NACK}$  used during the HARQ-ACK slots is calculated as:

 $P_{NACK/NACK} = P_{CQI} + P_{off NACK/NACK}$ 

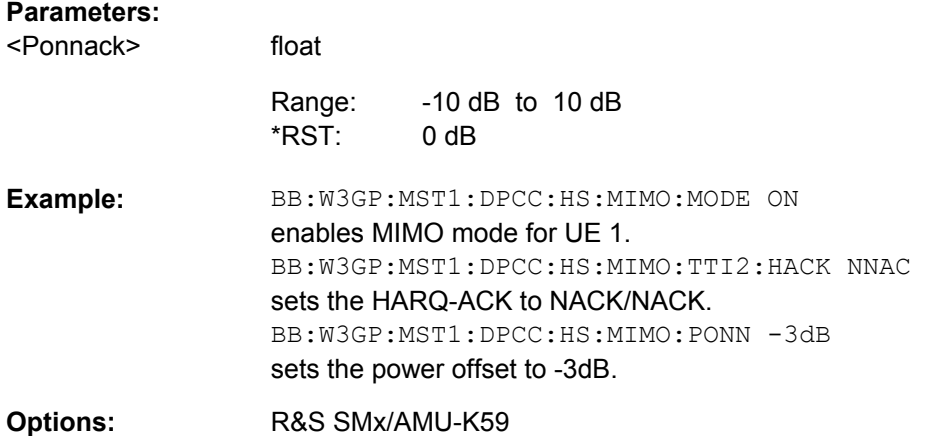

## **[:SOURce<hw>]:BB:W3GPp:MSTation<st>:DPCCh:HS:MIMO:TTI<ch0>:CQI<di>** <Cqi>

Selects the CQI report transmitted during the PCI/CQI slots of the corresponding TTI.

For single stream transmission (BB: W3GP: MST: DPCC: HS: MIMO: TTI: COI1), this command set the CQI values of the following cases:

- The CQI (the value for CQI Type B report)
- The CQI<sub>S</sub> (the CQI value in case a CQI Type A report when 1 transport block is preferred)
- $\bullet$  The CQI<sub>1</sub> (the first of the two CQI values of CQI Type A report when 2 transport blocks are preferred)

For dual stream transmission (BB:W3GP:MST:DPCC:HS:MIMO:TTI:COI2), this command set the CQI<sub>2</sub>, the second of the two CQI values of CQI Type A report when 2 transport blocks are preferred. The CQI then is calculated as follow:

 $CQI = 15*CQI<sub>1</sub>+CQI<sub>2</sub>+31$ 

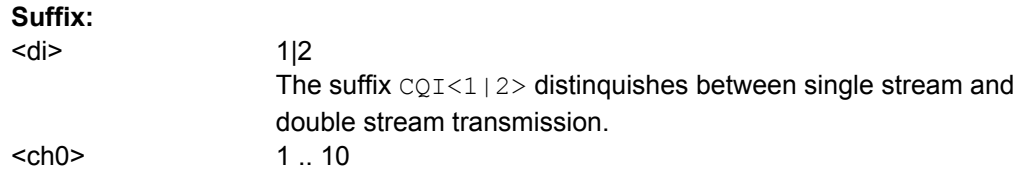

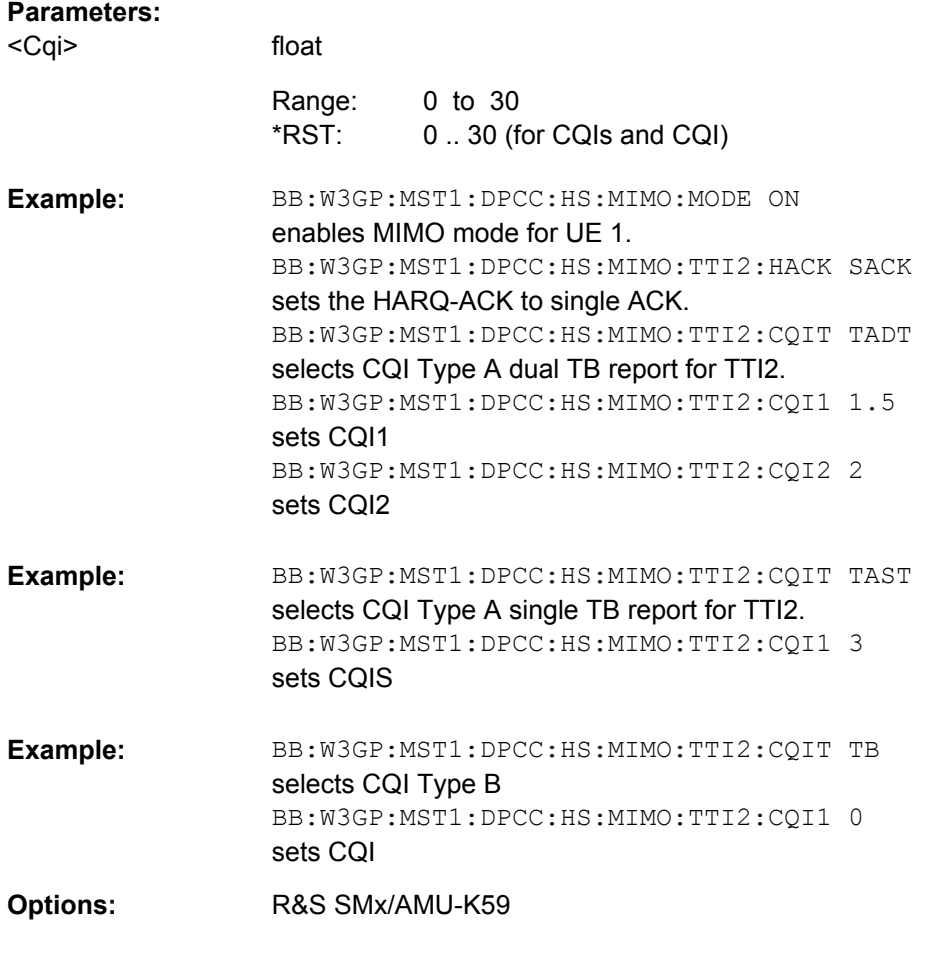

## **[:SOURce<hw>]:BB:W3GPp:MSTation<st>:DPCCh:HS:MIMO:TTI<ch0>:CQIType** <Cqitype>

Selects the type of the CQI report.

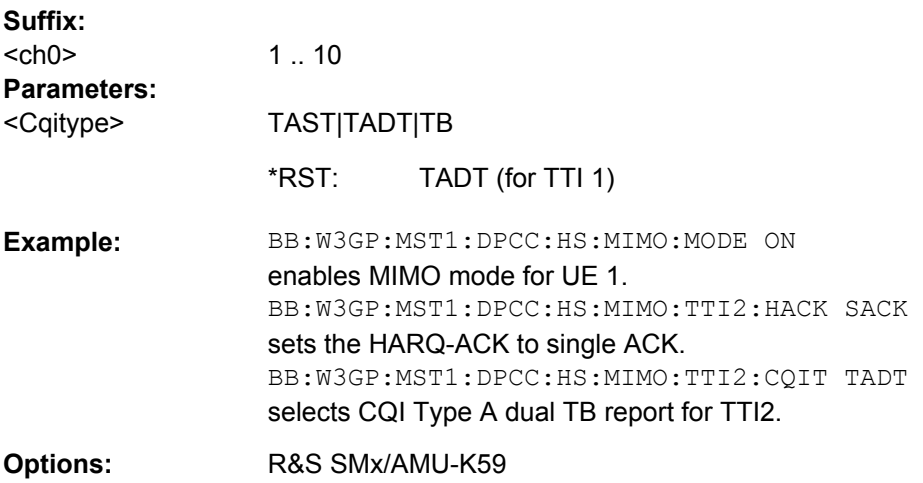

## **[:SOURce<hw>]:BB:W3GPp:MSTation<st>:DPCCh:HS:MIMO:TTI<ch0>:HACK** <Hack>

Selects the information transmitted during the HARQ-ACK slot of the corresponding TTI.

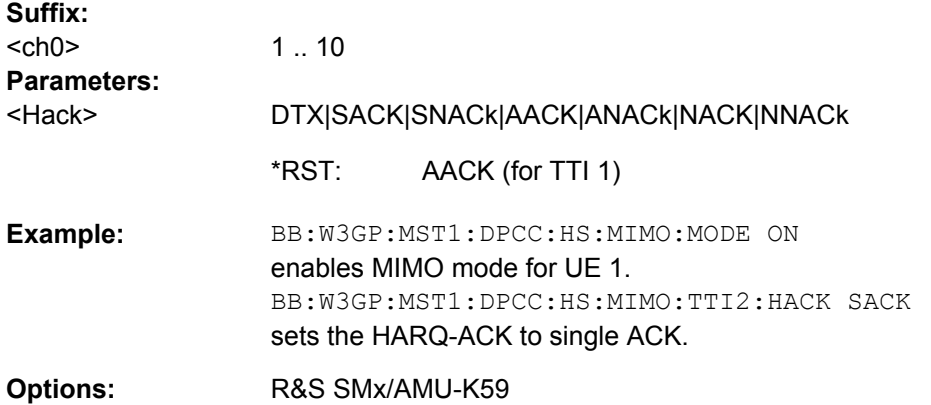

## **[:SOURce<hw>]:BB:W3GPp:MSTation<st>:DPCCh:HS:MIMO:TTI<ch0>:PCI** <Pci>

Selects the PCI value transmitted during the PCI/CQI slots of the corresponding TTI.

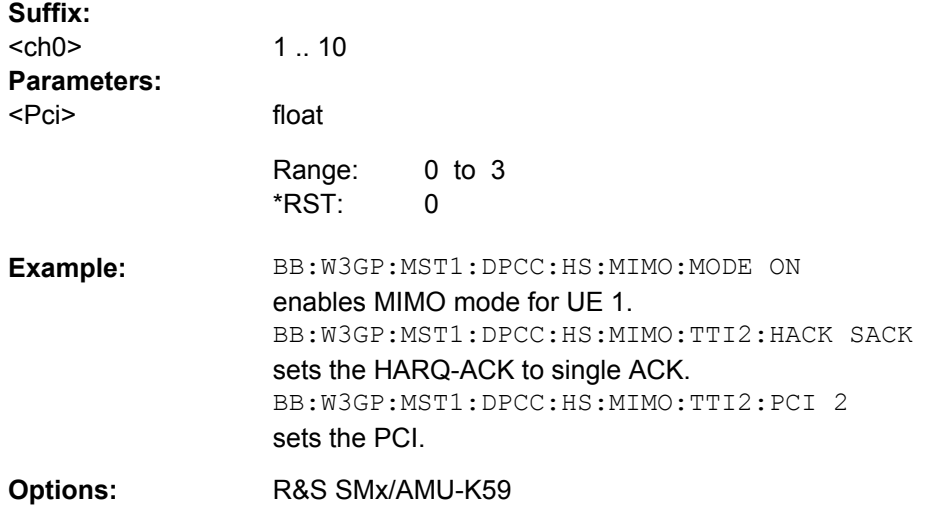

**[:SOURce<hw>]:BB:W3GPp:MSTation<st>:DPCCh:HS:MIMO:TTICount** <Tticount>

Selects the number of configurable TTI's.

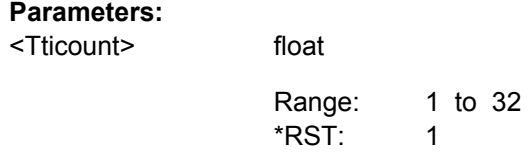

<span id="page-435-0"></span>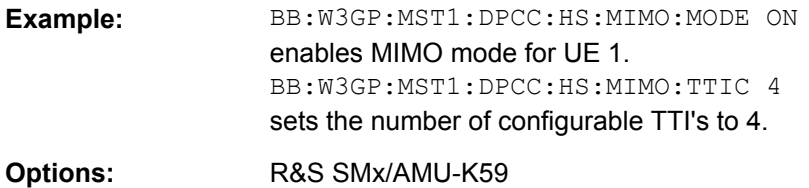

## **[:SOURce<hw>]:BB:W3GPp:MSTation<st>:DPCCh:HS:MIMO[:MODE]** <Mode>

Enables/disables working in MIMO mode for the selected UE.

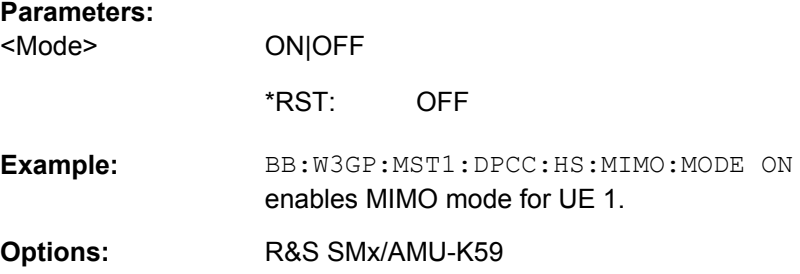

## **[:SOURce<hw>]:BB:W3GPp:MSTation<st>:DPCCh:HS:MMODe** <Mmode>

Enables/disables working in MIMO mode for the selected UE.

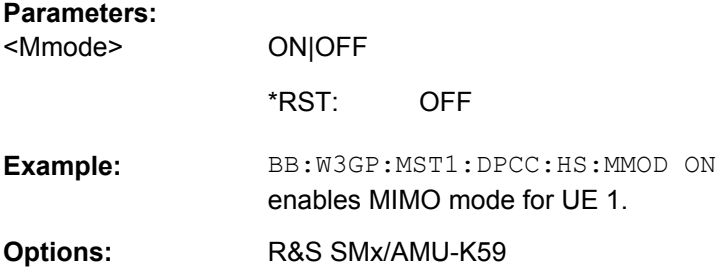

## **[:SOURce<hw>]:BB:W3GPp:MSTation<st>:DPCCh:HS:POACk** <Poack>

The command sets the channel power part of the ACK in dB.

# **Parameters:**

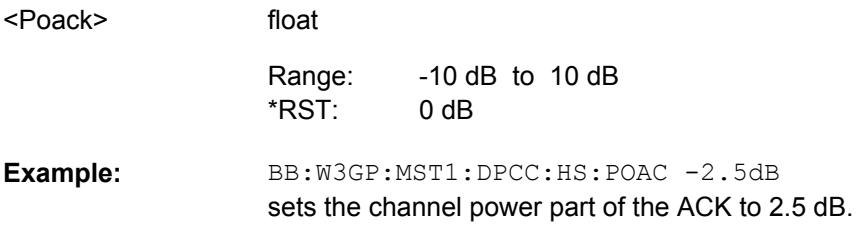

## **[:SOURce<hw>]:BB:W3GPp:MSTation<st>:DPCCh:HS:PONAck** <Ponack>

The command sets the channel power part of the NACK in dB.

<span id="page-436-0"></span>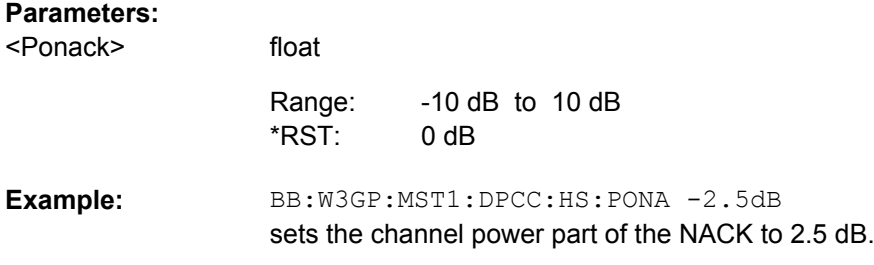

### **[:SOURce<hw>]:BB:W3GPp:MSTation<st>:DPCCh:HS:POWer** <Power>

The command sets the channel power in dB. The power entered is relative to the powers of the other channels. If "Adjust Total Power to 0 dB" is executed ([\[:SOURce<hw>\]:](#page-321-0) [BB:W3GPp:POWer:ADJust](#page-321-0)), the power is normalized to a total power for all channels of 0 dB. The power ratios of the individual channels remains unchanged.

**Note:** The uplink high speed channel is blanked (duty cycle 3/15).

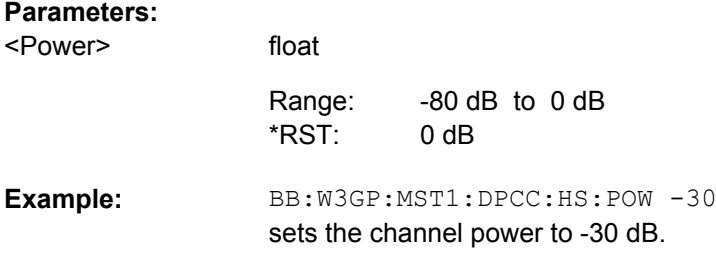

#### **[:SOURce<hw>]:BB:W3GPp:MSTation<st>:DPCCh:HS:SCActive** <Scactive>

Enables/disables working in dual cell HSDPA mode for the selected UE.

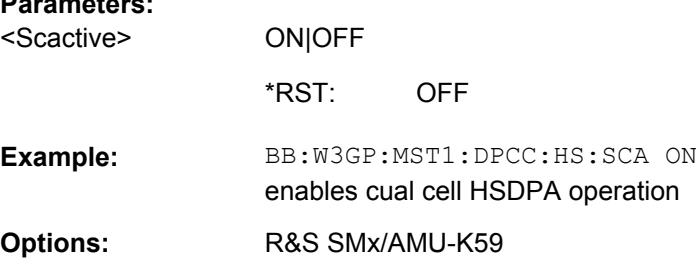

float

### **[:SOURce<hw>]:BB:W3GPp:MSTation<st>:DPCCh:HS:SDELay** <Sdelay>

This command sets the delay between the uplink HS-DPCCH and the frame of uplink DPCH. The delay is entered as a multiple m of 256 chips according to TS 25.211 7.7

### **Parameters:**

**Parameters:**

<Sdelay>

0 to 250 101 Default unit: \* 256 Chips Range: \*RST:

BB:W3GP:MST1:DPCC:HS:SDEL 101 sets a start delay of 101 x 256 chips. **Example:** 

## **[:SOURce<hw>]:BB:W3GPp:MSTation<st>:DPCCh:HS:SLENgth?**

Queries the suggested and current ARB sequence length.

The current ARB sequence length is adjusted with the command [: SOURce<hw>]: BB:W3GPp:MSTation<st>:DPCCh:HS:SLENgth:ADJust on page 426.

### **Return values:**

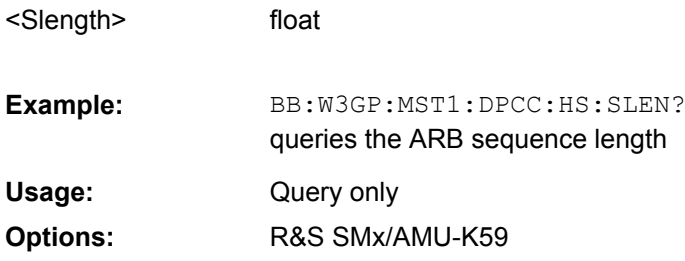

## **[:SOURce<hw>]:BB:W3GPp:MSTation<st>:DPCCh:HS:SLENgth:ADJust**

(for instruments equipped with option R&S SMx/AMU-K59)

Sets the current ARB sequence length to the suggested value.

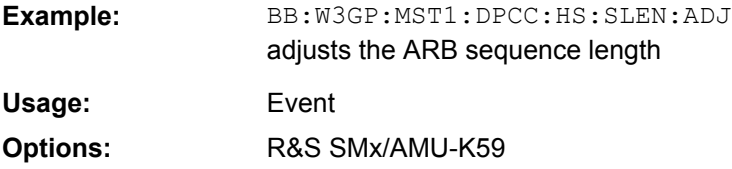

## **[:SOURce<hw>]:BB:W3GPp:MSTation<st>:DPCCh:HS:STATe** <State>

This command activates or deactivates the HS-DPCCH.

## **Parameters:**

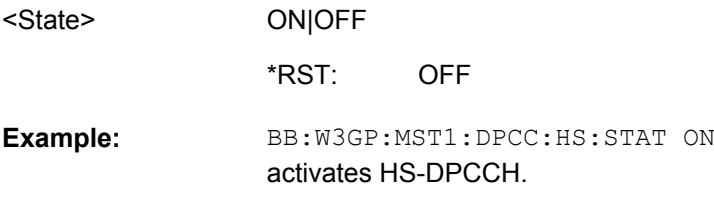

## **[:SOURce<hw>]:BB:W3GPp:MSTation<st>:DPCCh:HS:TTI<ch0>:CQI<di>** <Cqi>

Sets the CQI report transmitted during the PCI/CQI slots of the corresponding TTI.

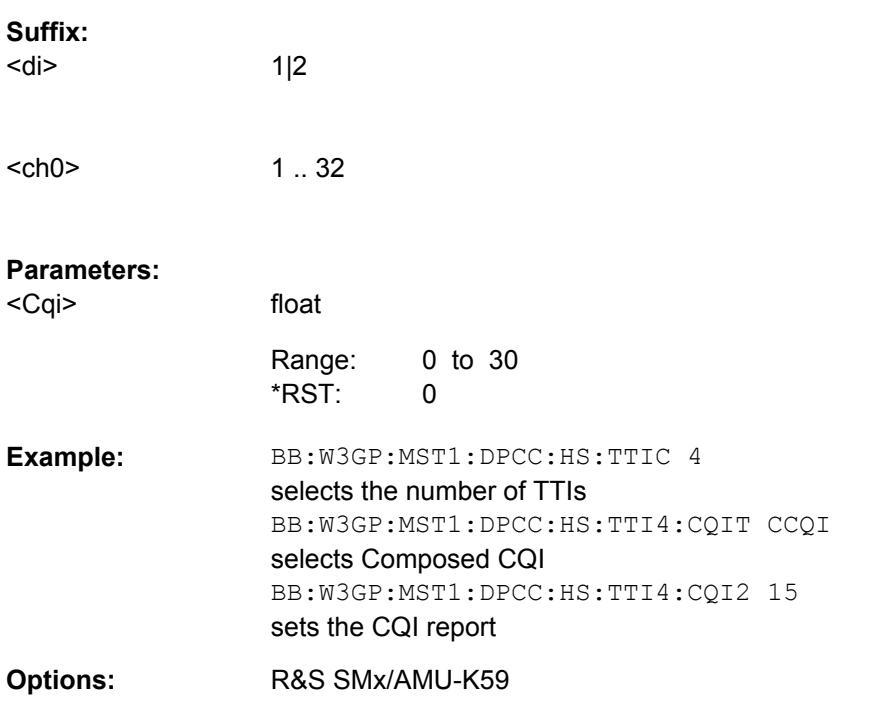

## **[:SOURce<hw>]:BB:W3GPp:MSTation<st>:DPCCh:HS:TTI<ch0>:CQIType** <Cqitype>

Sets the type of the CQI report. The available types depend on the state of the parameters "MIMO Mode" ([\[:SOURce<hw>\]:BB:W3GPp:MSTation<st>:DPCCh:HS:MMODe](#page-435-0)) and "Secondary Cell Active" ([\[:SOURce<hw>\]:BB:W3GPp:MSTation<st>:DPCCh:](#page-436-0) [HS:SCActive](#page-436-0)).

**Suffix:** 

 $<$ ch0>  $1 \cdot .32$ 

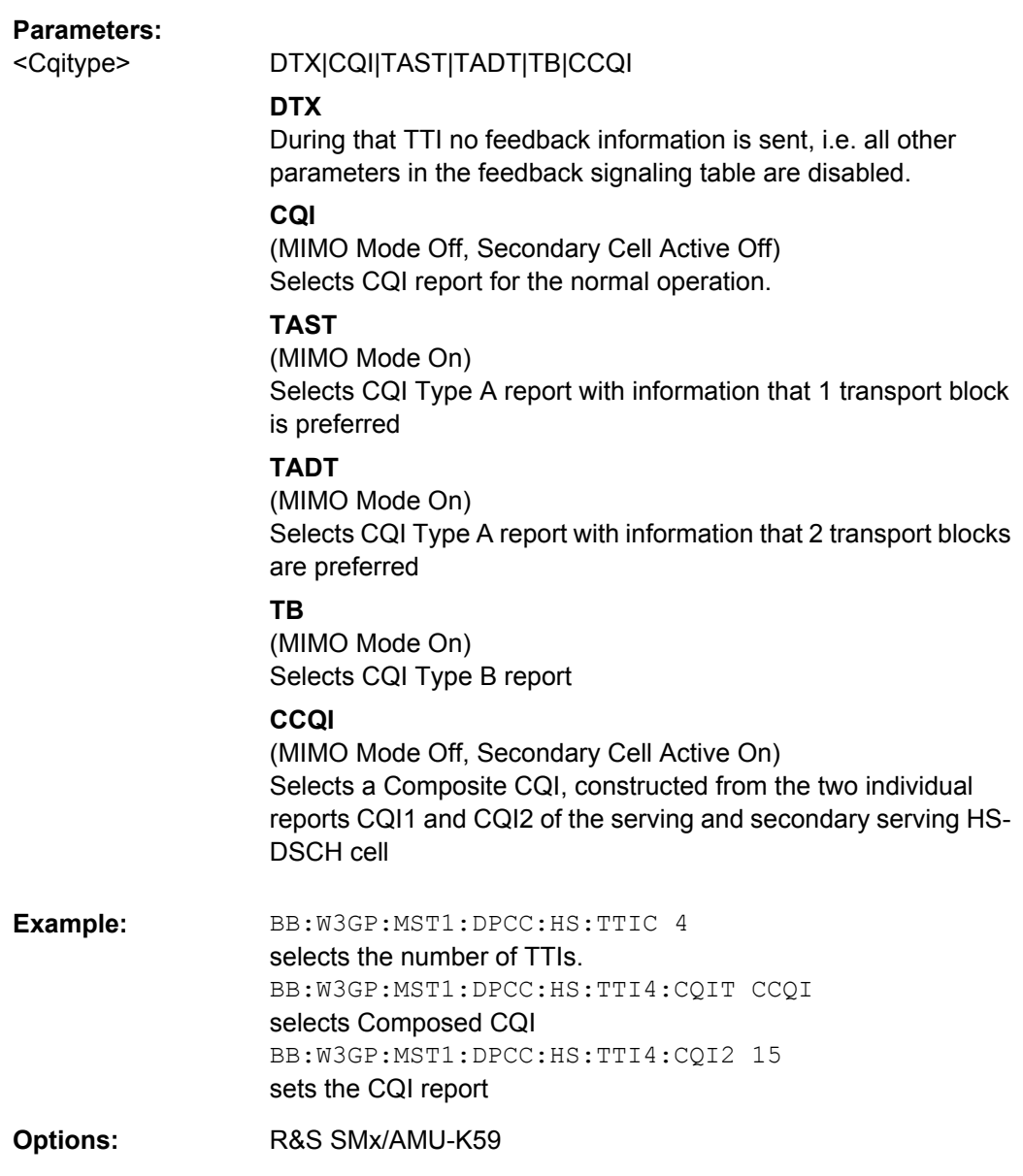

**[:SOURce<hw>]:BB:W3GPp:MSTation<st>:DPCCh:HS:TTI<ch0>:HACK** <Hack>

Sets the information transmitted during the HARQ-ACK slot of the corresponding TTI.

**Suffix:**  <ch0> 1 .. 32

#### **Parameters:**

<Hack>

DTX|PRE|POST|A|N|M\_A|M\_N|M\_AA|M\_AN|M\_NA|M\_NN| S\_A\_D|S\_N\_D|S\_D\_A|S\_D\_N|S\_A\_A|S\_A\_N|S\_N\_A|S\_N\_N| MS\_A\_D|MS\_N\_D|MS\_AA\_D|MS\_AN\_D|MS\_NA\_D|MS\_NN\_D| MS\_D\_A|MS\_D\_N|MS\_D\_AA|MS\_D\_AN|MS\_D\_NA|MS\_D\_NN| MS\_A\_A|MS\_A\_N|MS\_N\_A|MS\_N\_N|MS\_A\_AA|MS\_A\_AN| MS\_A\_NA|MS\_A\_NN|MS\_N\_AA|MS\_N\_AN|MS\_N\_NA| MS\_N\_NN|MS\_AA\_A|MS\_AA\_N|MS\_AN\_A|MS\_AN\_N| MS\_NA\_A|MS\_NA\_N|MS\_NN\_A|MS\_NN\_N|MS\_AA\_AA| MS\_AA\_AN|MS\_AA\_NA|MS\_AA\_NN|MS\_AN\_AA|MS\_AN\_AN| MS\_AN\_NA|MS\_AN\_NN|MS\_NA\_AA|MS\_NA\_AN|MS\_NA\_NA| MS\_NA\_NN|MS\_NN\_AA|MS\_NN\_AN|MS\_NN\_NA|MS\_NN\_NN

## **DTX**

During that TTI no feedback information is sent, i.e. all other parameters in the feedback signaling table are disabled

## **PRE | POST**

PRE or POST issent in the HARQ-ACK slot of the corresponding TTI.

## **A | N**

(MIMO Mode Off, Secondary Cell Active Off) Selects an ACK or NACK response to a single scheduled transport block.

### **M\_A | M\_N | ...**

(MIMO Mode On, Secondary Cell Active Off) Selects the response to two scheduled transport blocks, i.e. feedback on the primary and secondary stream in a dual stream transmission

## **S\_A\_D | S\_N\_A | ...**

(MIMO Mode Off, Secondary Cell Active On) Selects the response to a single scheduled transport block on each of the serving and secondary serving HS-DSCH cells. (The feedback related to the serving HS-DSCH cell is given before the divider sign.)

**D** means no transmission (DRX), i.e. during that TTI no transport block is sent for the corresponding HS-DSCH cell.

## **MS\_AA\_NN | ...**

(MIMO Mode On, Secondary Cell Active On) Selects the response to two scheduled transport blocks on each of the serving and secondary serving HS-DSCH cells.

**D** means no transmission (DRX), i.e. during that TTI no transport block is sent for the corresponding HS-DSCH cell.

DTX \*RST:

BB:W3GP:MST1:DPCC:HS:TTI4:CQI2 15 **Example:** 

sets the CQI report

R&S SMx/AMU-K59 **Options:** 

#### **[:SOURce<hw>]:BB:W3GPp:MSTation<st>:DPCCh:HS:TTI<ch0>:PCI** <PCI>

Sets the PCI value transmitted during the PCI/CQI slots of the corresponding TTI.

**Suffix:** 

<ch0> 1 .. 32

## **Parameters:**

<PCI>

float

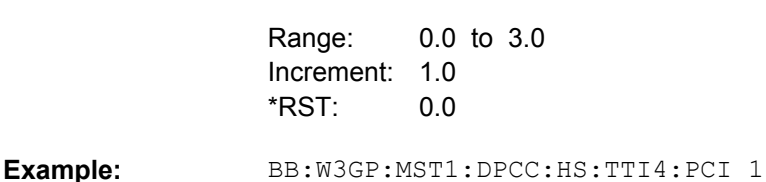

sets the PCI value

R&S SMx/AMU-K59 **Options:** 

## **[:SOURce<hw>]:BB:W3GPp:MSTation<st>:DPCCh:HS:TTI<ch0>:POHAck** <Pohack>

Sets the power offset of a HARQ-ACK response relative to the Power.

The power used during the HARQ-ACK slots is calculated as:  $P_{HARO-ACK}$  = Power + P<sub>off</sub> HARQ-ACK

The parameter is enabled for HARQ-ACK different than DTX.

**Suffix:**   $<$ ch0>  $1 \cdot .32$ 

#### **Parameters:**

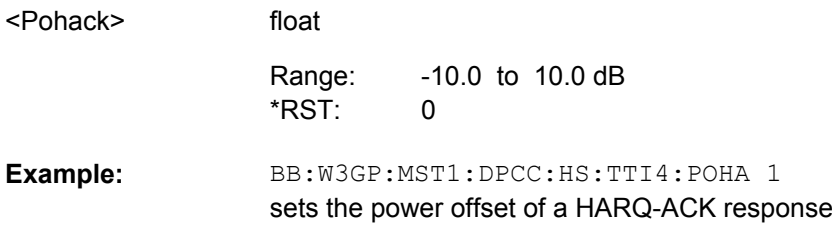

**[:SOURce<hw>]:BB:W3GPp:MSTation<st>:DPCCh:HS:TTI<ch0>:POPCqi** <Popcqi>

Sets the power offset Poff\_PCI/CQI of the PCI/CQI slots relative to the Power.

The power PPCI/CQI used during the PCI/CQI slots is calculated as:  $P_{PCI/CQI}$  = Power + P<sub>off</sub> PCI/CQI

The parameter is enabled for HARQ-ACK different than DTX.

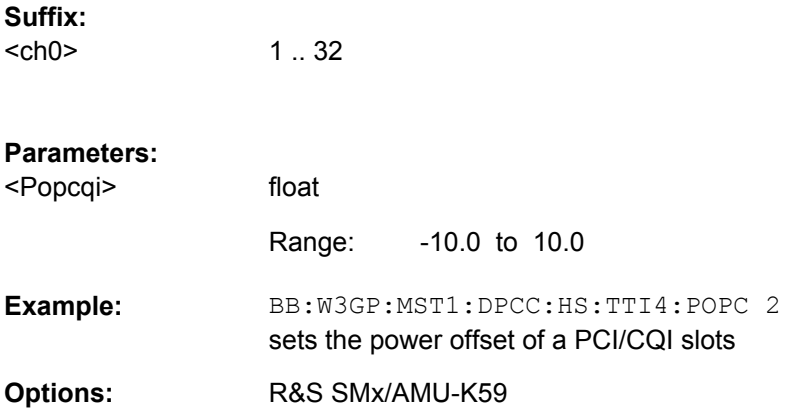

## **[:SOURce<hw>]:BB:W3GPp:MSTation<st>:DPCCh:HS:TTICount** <Tticount>

Selects the number of configurable TTI's.

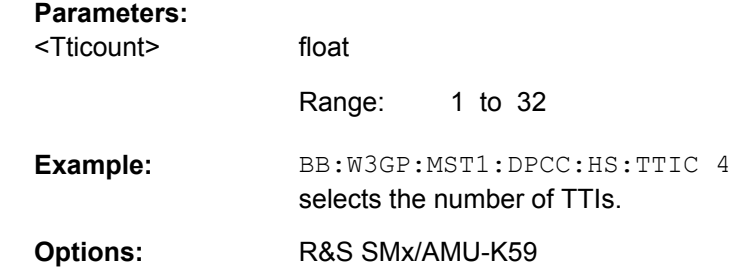

## **[:SOURce<hw>]:BB:W3GPp:MSTation<st>:DPCCh:HS:TTIDistance** <Ttidistance>

The command selects the distance between two packets in HSDPA packet mode. The distance is set in number of sub-frames (3 slots = 2 ms). An Inter TTI Distance of 1 means continuous generation.

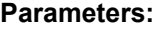

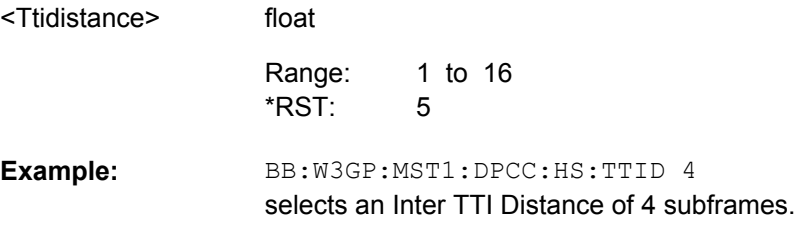

## **[:SOURce<hw>]:BB:W3GPp:MSTation<st>:DPCCh:POWer** <Power>

The command defines the channel power for the DPCCH.

<span id="page-443-0"></span>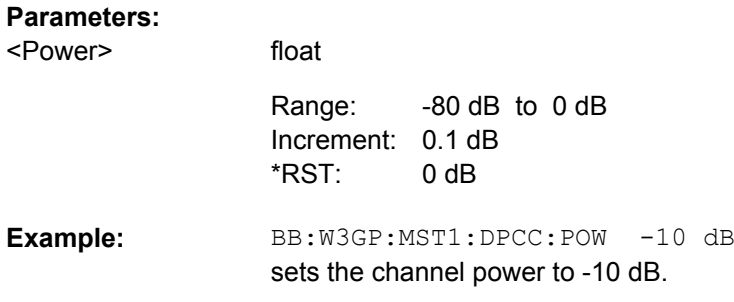

#### **[:SOURce<hw>]:BB:W3GPp:MSTation<st>:DPCCh:SFORmat** <Sformat>

The command sets the slot format for the DPCCH. The slot format defines the structure of the DPCCH slots and the control fields.

Slot Format # 4 is available only for instruments equipped with R&S SMx/AMU-K59.

Slot formats 0 to 4 are available for the DPCCH channel as defined in the 3GPP Release 7 specification TS 25.211.

#### **Note:**

The former slot formats 4 and 5 according to 3GPP Release 4 specification TS 25.211 are not supported any more.

The command sets the FBI mode ([\[:SOURce<hw>\]:BB:W3GPp:MSTation<st>:](#page-427-0) [DPCCh:FBI:MODE](#page-427-0)), the TFCI status ([\[:SOURce<hw>\]:BB:W3GPp:MSTation<st>:](#page-444-0) [DPCCh:TFCI:STATe](#page-444-0)) and the TPC Mode ([\[:SOURce<hw>\]:BB:W3GPp:](#page-446-0) [MSTation<st>:DPCCh:TPC:MODE](#page-446-0)) to the associated values.

#### **Parameters:**

**Parameters:**

<Tfci>

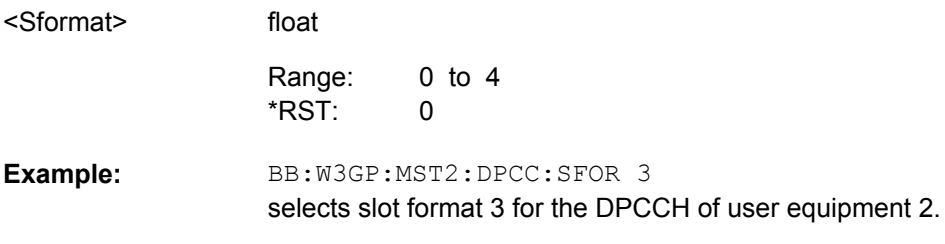

### **[:SOURce<hw>]:BB:W3GPp:MSTation<st>:DPCCh:TFCI** <Tfci>

The command sets the value of the TFCI (Transport Format Combination Indicator) field. This value selects a combination of 30 bits, which are divided into two groups of 15 successive slots.

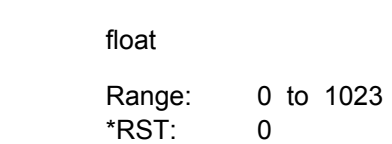

<span id="page-444-0"></span>BB:W3GP:MST1:DPCC:TFCI 21 sets the TFCI value to 21. **Example:** 

## **[:SOURce<hw>]:BB:W3GPp:MSTation<st>:DPCCh:TFCI:STATe** <State>

The command activates the TFCI (Transport Format Combination Indicator) field for the DPCCH.

The command sets the slot format ([\[:SOURce<hw>\]:BB:W3GPp:MSTation<st>:](#page-443-0) DPCCh: SFORmat) in conjunction with the set FBI mode ([:SOURce<hw>]: BB: [W3GPp:MSTation<st>:DPCCh:FBI:MODE](#page-427-0)) and the TPC Mode ([\[:SOURce<hw>\]:](#page-446-0) [BB:W3GPp:MSTation<st>:DPCCh:TPC:MODE](#page-446-0)) to the associated values.

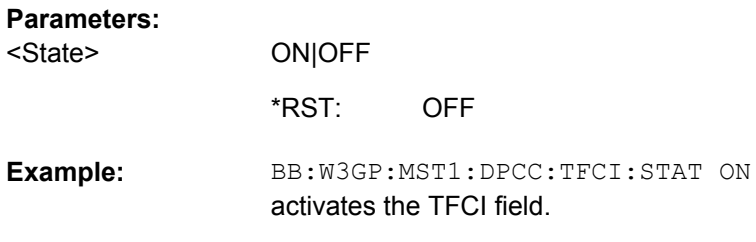

## **[:SOURce<hw>]:BB:W3GPp:MSTation<st>:DPCCh:TOFFset?**

The command queries the timing offset. The timing offset indicates the time difference between the user equipment signal and the base station signal. This offset is fixed at 1024 chips, as defined in the standard.

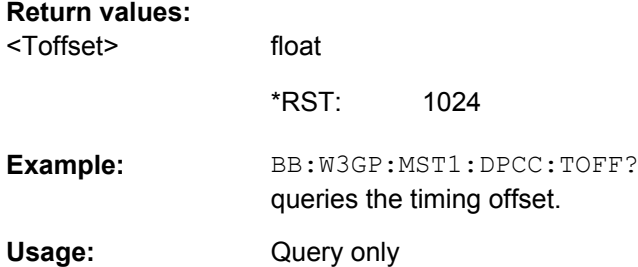

## **[:SOURce<hw>]:BB:W3GPp:MSTation<st>:DPCCh:TPC:DATA** <Data>

The command determines the data source for the TPC field of the DPCCH.

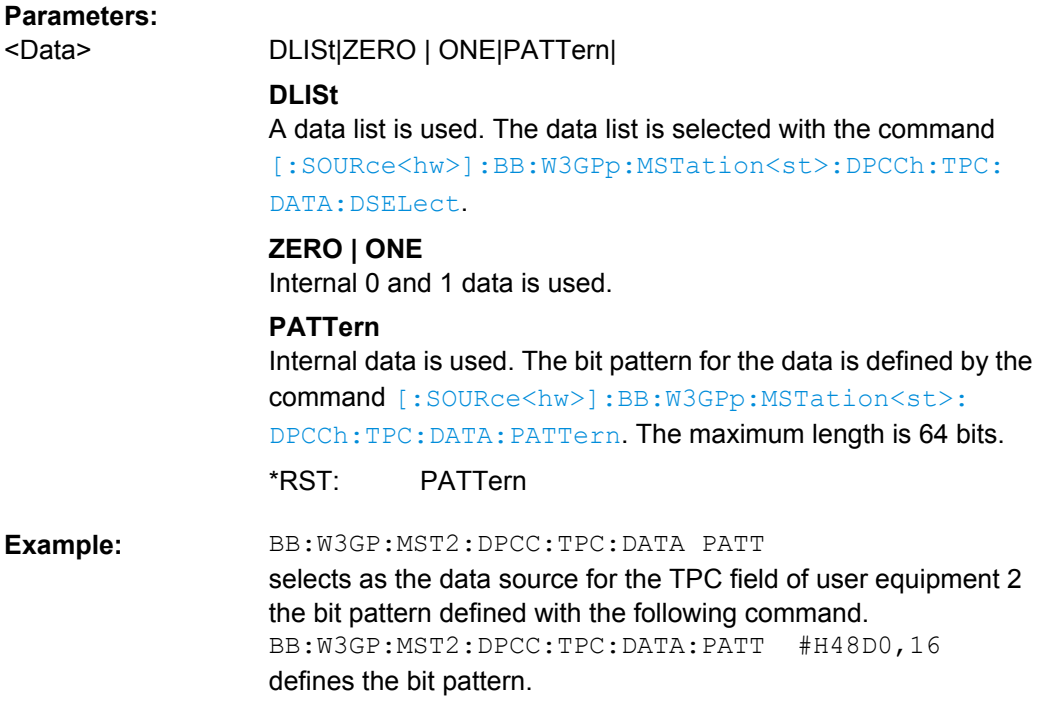

## **[:SOURce<hw>]:BB:W3GPp:MSTation<st>:DPCCh:TPC:DATA:DSELect** <Dselect>

The command selects the data list when the DLISt data source is selected for the TPC field of the DPCCH.

The files are stored with the fixed file extensions  $*$ .  $dm$  iqd in a directory of the user's choice. The directory applicable to the commands is defined with the command MMEMory:CDIR. To access the files in this directory, you only have to give the file name, without the path and the file extension.

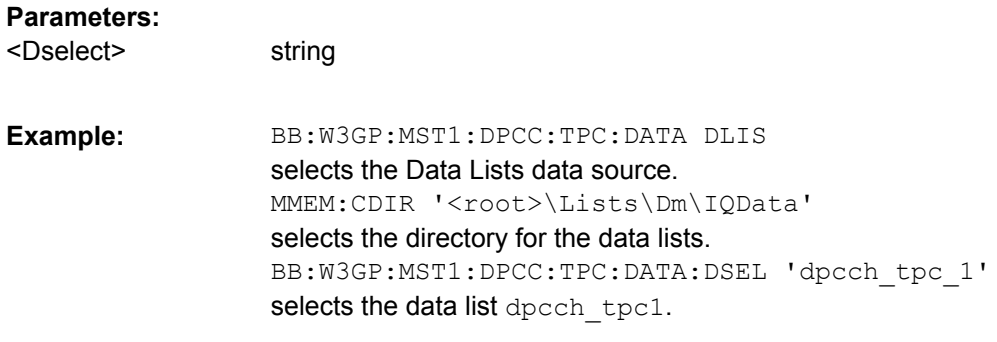

## **[:SOURce<hw>]:BB:W3GPp:MSTation<st>:DPCCh:TPC:DATA:PATTern** <Pattern>

The command determines the bit pattern for the PATTern data source selection. The maximum length of the bit pattern is 64 bits.

<span id="page-446-0"></span>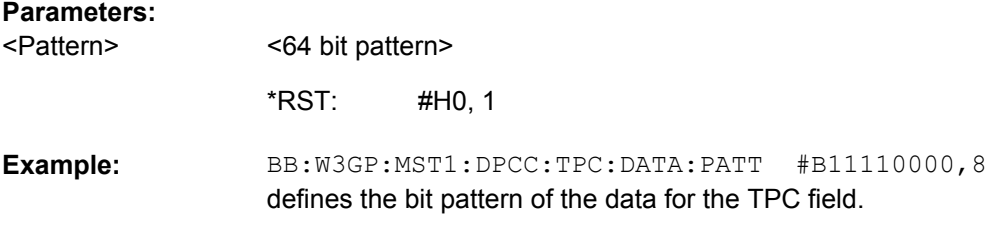

## **[:SOURce<hw>]:BB:W3GPp:MSTation<st>:DPCCh:TPC:MISuse** <Misuse>

The command activates "mis-" use of the TPC field (Transmit Power Control) for controlling the channel power of the user equipment.

The bit pattern (see commands :SOURce:BB:W3GPp:MSTa tion:DPCCh:TPC:DATA... ) of the TPC field of the DPCCH is used to control the channel power. A "1" leads to an increase of channel powers, a "0" to a reduction of channel powers. Channel power is limited to the range 0 dB to -80 dB. The step width for the change is defined by the command  $[:\texttt{SOURce}\langle\texttt{hw}\rangle]:\texttt{BB:W3GPP}:$ [MSTation<st>:DPCCh:TPC:PSTep](#page-447-0).

**Note:** "Mis-"using the TPC field is available for UE2, UE3,UE4 only.

## **Parameters:**

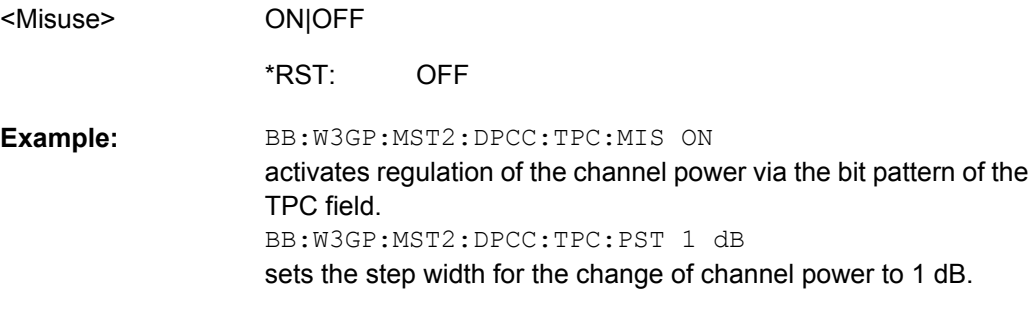

## **[:SOURce<hw>]:BB:W3GPp:MSTation<st>:DPCCh:TPC:MODE** <Mode>

Selects the TPC (Transmit Power Control) mode.

The command sets the slot format ([\[:SOURce<hw>\]:BB:W3GPp:MSTation<st>:](#page-443-0) DPCCh: SFORmat) in conjunction with the set TFCI status ( $[$ : SOURce<hw> $]$ : BB: [W3GPp:MSTation<st>:DPCCh:TFCI:STATe](#page-444-0)) and the FBI Mode ([\[:](#page-427-0) [SOURce<hw>\]:BB:W3GPp:MSTation<st>:DPCCh:FBI:MODE](#page-427-0)) to the associated values.

<span id="page-447-0"></span>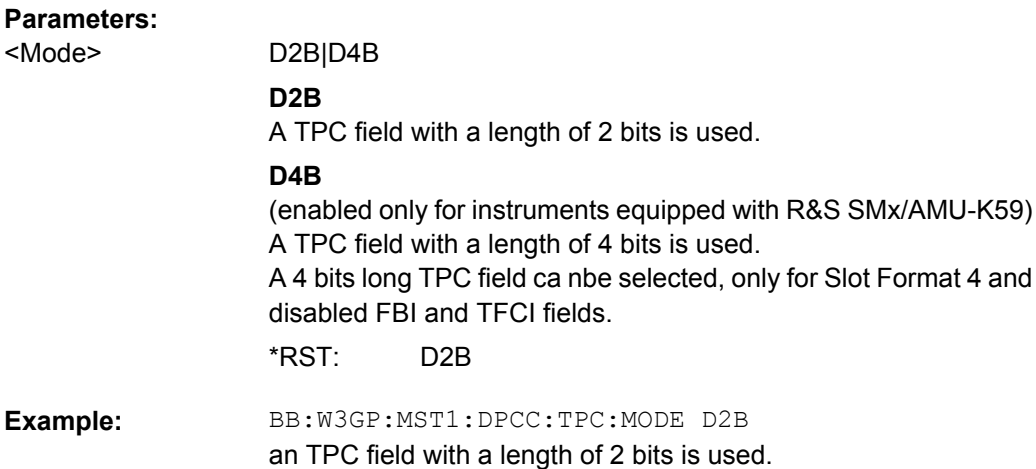

## **[:SOURce<hw>]:BB:W3GPp:MSTation<st>:DPCCh:TPC:PSTep** <Pstep>

The command sets the level of the power step in dB for controlling the transmit power via the data of the TPC field.

#### **Parameters:**

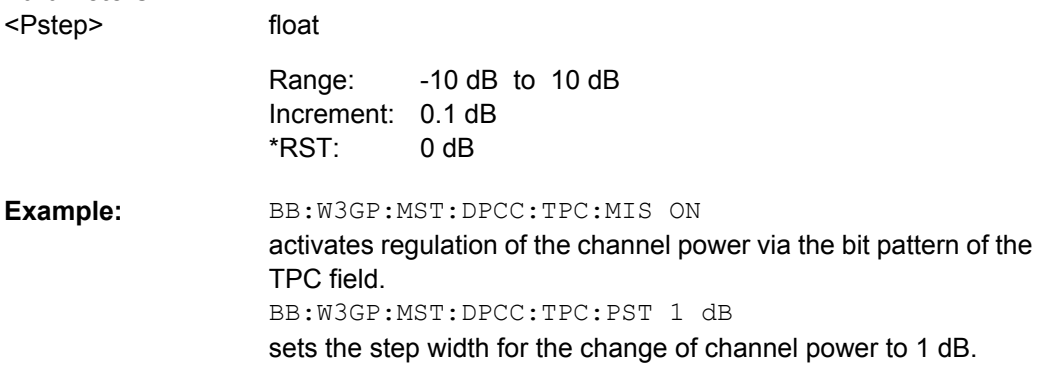

### **[:SOURce<hw>]:BB:W3GPp:MSTation<st>:DPCCh:TPC:READ** <Read>

The command sets the read out mode for the bit pattern of the TPC field of the DPCCH.

The bit pattern is selected with the command SOUR:BB:W3GPp:MST:DPCC:TPC:DATA:PATT.

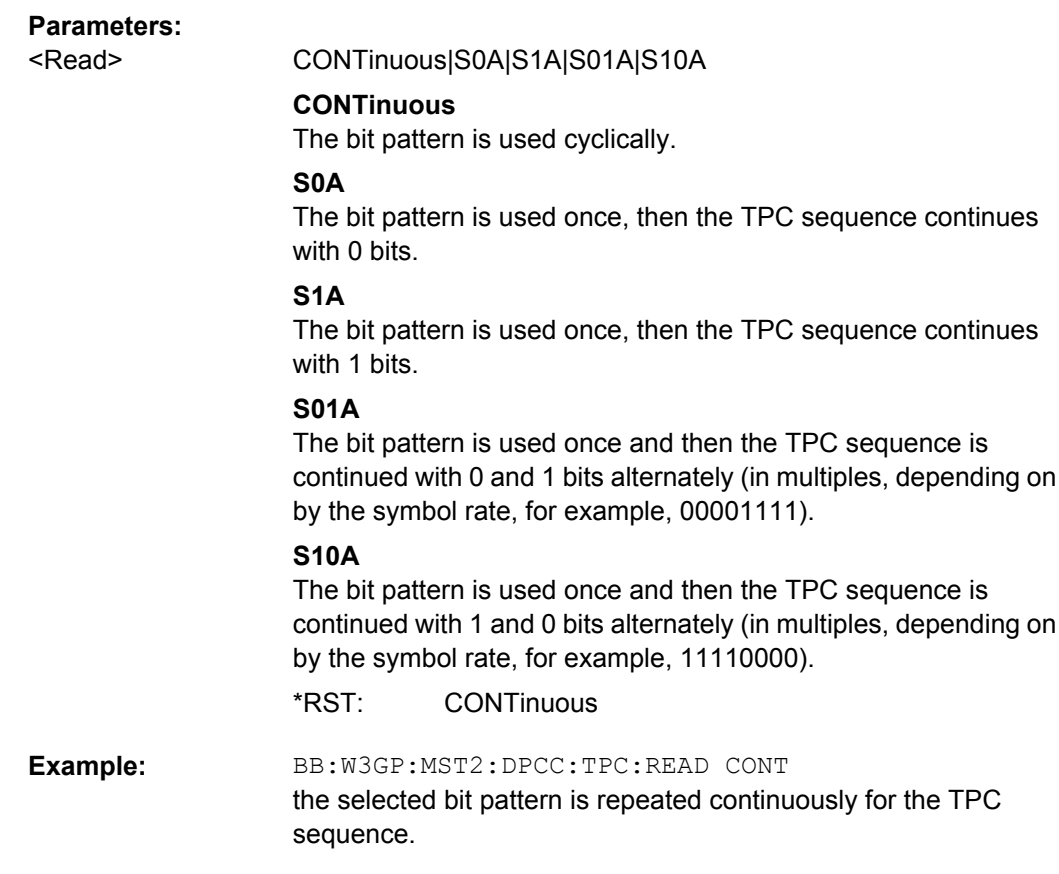

# **7.9.4 DPDCH Settings**

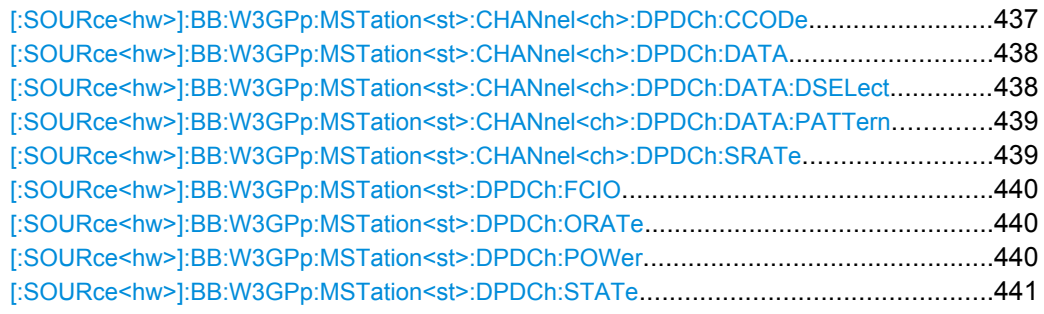

## **[:SOURce<hw>]:BB:W3GPp:MSTation<st>:CHANnel<ch>:DPDCh:CCODe?**

The command queries the channelization code of the specified channel. The value is fixed and depends on the overall symbol rate of the user equipment.

## **Return values:**

<Ccode> float

<span id="page-449-0"></span>BB:W3GP:MST1:CHAN:DPDC:CCOD? queries the channelization code for DPDCH 1 of user equipment 1. **Example:**  Usage: Query only

#### **[:SOURce<hw>]:BB:W3GPp:MSTation<st>:CHANnel<ch>:DPDCh:DATA** <Data>

The command determines the data source for the selected DPDCH.

For the enhanced channels of user equipment 1 (UE1), this entry is valid when channel coding is deactivated. When channel coding is active, data sources are selected for the transport channels with the com-

mands :BB:W3GPp:MST:CHANnel:DPDCh:DCCH:DATA and :BB:W3GPp:MST:ENHanced:TCHannel:DATA.

#### **Parameters:**

<Data>

PN9|PN11|PN15|PN16|PN20|PN21|PN23|DLISt|ZERO | ONE| PATTern

## **PNxx**

The pseudo-random sequence generator is used as the data source. Different random sequence lengths can be selected.

## **DLISt**

A data list is used. The data list is selected with the command [:SOURce<hw>]:BB:W3GPp:MSTation<st>: CHANnel<ch>:DPDCh:DATA:DSELect.

#### **ZERO | ONE**

Internal 0 and 1 data is used.

#### **PATTern**

Internal data is used The bit pattern for the data is defined by the command [\[:SOURce<hw>\]:BB:W3GPp:MSTation<st>:](#page-450-0) [CHANnel<ch>:DPDCh:DATA:PATTern](#page-450-0).

PN9 \*RST:

BB:W3GP:MST1:CHAN:DPDC:DATA PN11 selects internal PRBS data with period length  $2^{11}$ -1 as the data source. **Example:** 

## **[:SOURce<hw>]:BB:W3GPp:MSTation<st>:CHANnel<ch>:DPDCh:DATA:DSELect** <Dselect>

The command selects the data list for the DLISt data source selection.

The files are stored with the fixed file extensions  $*$ .  $dm$  iqd in a directory of the user's choice. The directory applicable to the commands is defined with the command MMEMOry: CDIR. To access the files in this directory, you only have to give the file name, without the path and the file extension.

<span id="page-450-0"></span>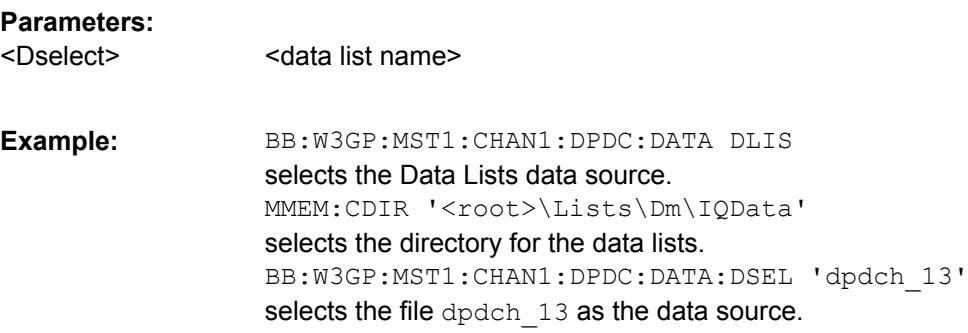

## **[:SOURce<hw>]:BB:W3GPp:MSTation<st>:CHANnel<ch>:DPDCh:DATA:PATTern** <Pattern>

The command enters the bit pattern for the PATTern data source selection. The first parameter determines the bit pattern (choice of hexadecimal, octal or binary notation), the second specifies the number of bits to use.

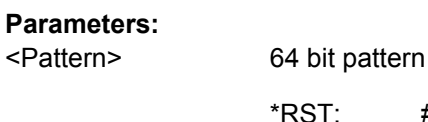

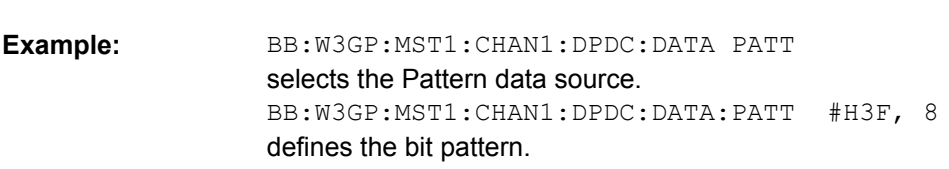

#H0,1

## **[:SOURce<hw>]:BB:W3GPp:MSTation<st>:CHANnel<ch>:DPDCh:SRATe?**

The command queries the symbol rate of the DPDCH. The symbol rate depends on the overall symbol rate set and cannot be modified.

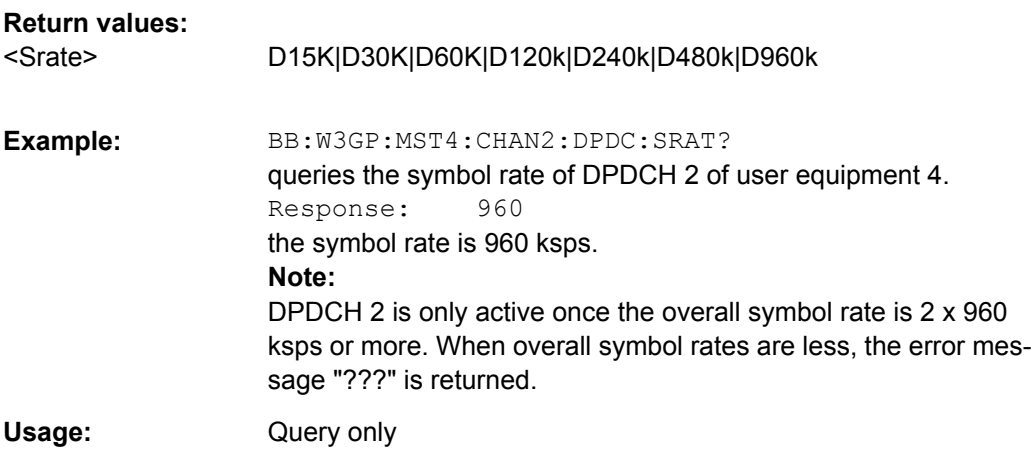

#### <span id="page-451-0"></span>**[:SOURce<hw>]:BB:W3GPp:MSTation<st>:DPDCh:FCIO** <Fcio>

The command sets the channelization code to I/0. This mode can only be activated if the overall symbol rate is < 2 x 960 kbps.

### **Parameters:**

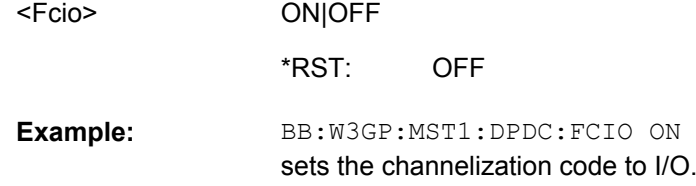

### **[:SOURce<hw>]:BB:W3GPp:MSTation<st>:DPDCh:ORATe** <Orate>

The command sets the overall symbol rate. The overall symbol rate determines the number of DPDCHs as well as their symbol rate and channelization codes.

### **Parameters:**

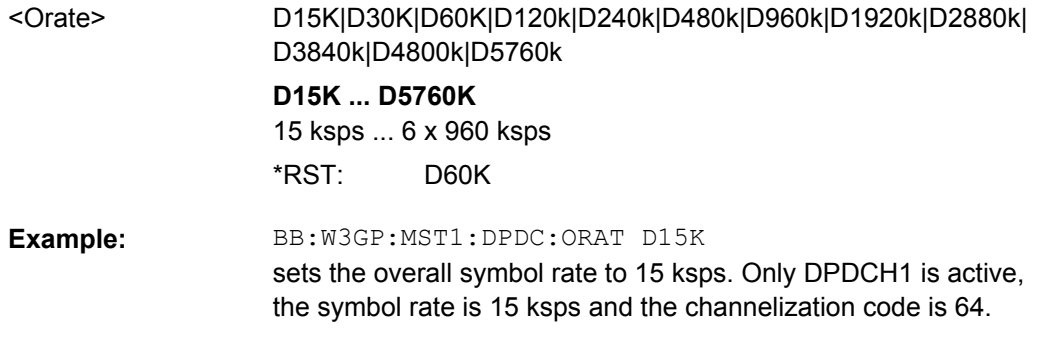

## **[:SOURce<hw>]:BB:W3GPp:MSTation<st>:DPDCh:POWer** <Power>

The command defines the channel power of the DPDCHs. The power entered is relative to the powers of the other channels. If "Adjust Total Power to 0 dB" is executed ( $\lceil$ : [SOURce<hw>\]:BB:W3GPp:POWer:ADJust](#page-321-0)), the power is normalized to a total power for all channels of 0 dB. The power ratios of the individual channels remains unchanged.

**Note:** The uplink channels are not blanked in this mode (duty cycle 100%).

## **Parameters:**

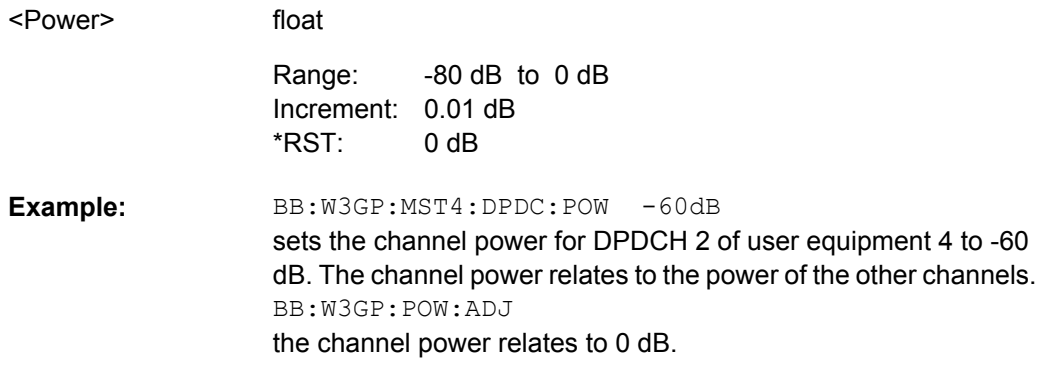

### <span id="page-452-0"></span>**[:SOURce<hw>]:BB:W3GPp:MSTation<st>:DPDCh:STATe** <State>

The command activates or deactivates DPDCHs. This always activates or deactivates all the channels. The number of channels (1...6) is determined by the overall symbol rate.

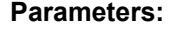

<State>

ON|OFF OFF \*RST:

BB:W3GP:MST1:DPDC:STAT ON activates all the DPDCHs. **Example:** 

# **7.9.5 PCPCH Settings**

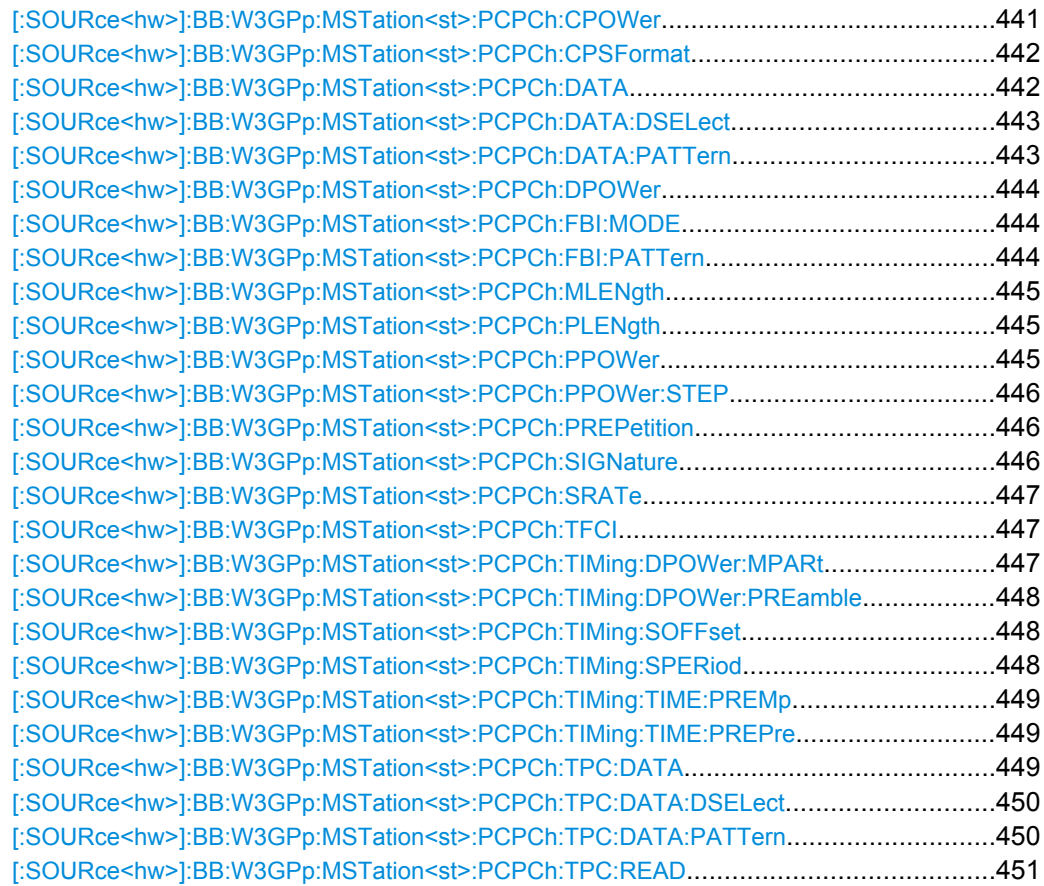

## **[:SOURce<hw>]:BB:W3GPp:MSTation<st>:PCPCh:CPOWer** <Cpower>

The command defines the power of the control component of the PCPCH.

<span id="page-453-0"></span>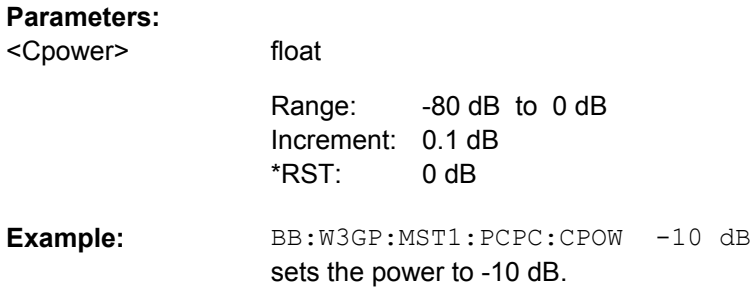

## **[:SOURce<hw>]:BB:W3GPp:MSTation<st>:PCPCh:CPSFormat** <Cpsformat>

The command defines the slot format of the control component of the PCPCH.

The slot format sets the associated FBI mode automatically:

- Slot format 0 = FBI OFF
- Slot format  $1 = FBI 1 bit$
- Slot format  $2 = FBI 2 bits$

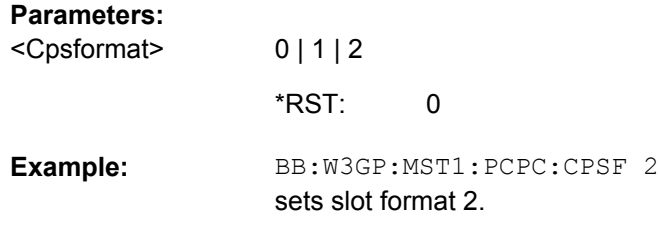

## **[:SOURce<hw>]:BB:W3GPp:MSTation<st>:PCPCh:DATA** <Data>

The command determines the data source for the PCPCH.

<span id="page-454-0"></span>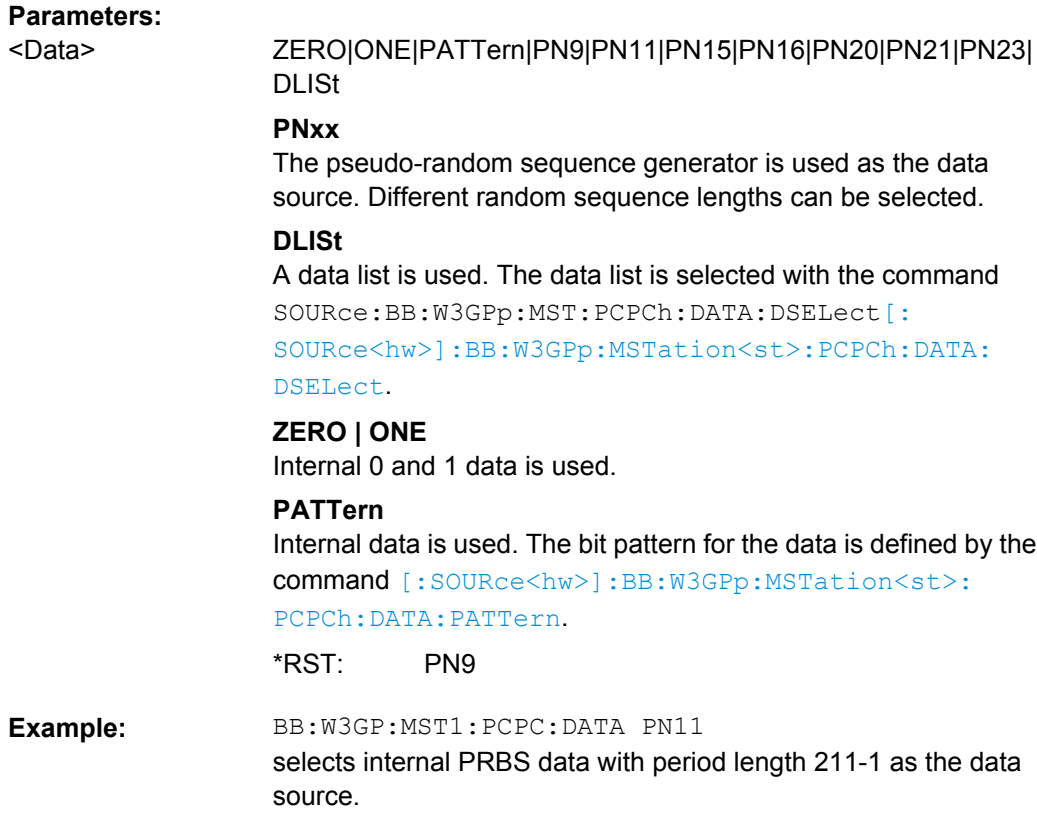

## **[:SOURce<hw>]:BB:W3GPp:MSTation<st>:PCPCh:DATA:DSELect** <Dselect>

The command selects the data list for the DLISt data source.

The files are stored with the fixed file extensions  $*$ .  $dm$  iqd in a directory of the user's choice. The directory applicable to the commands is defined with the command MMEMOry: CDIR. To access the files in this directory, you only have to give the file name, without the path and the file extension.

#### **Parameters:**

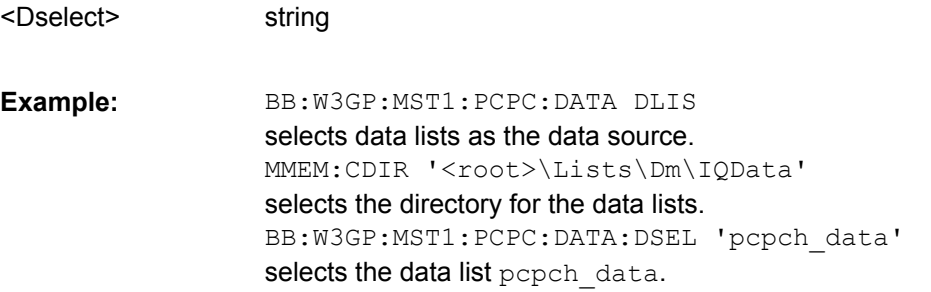

## **[:SOURce<hw>]:BB:W3GPp:MSTation<st>:PCPCh:DATA:PATTern** <Pattern>

The command determines the bit pattern for the data component when the PATTern data source is selected. The first parameter determines the bit pattern (choice of hexadecimal, octal or binary notation), the second specifies the number of bits to use.

<span id="page-455-0"></span>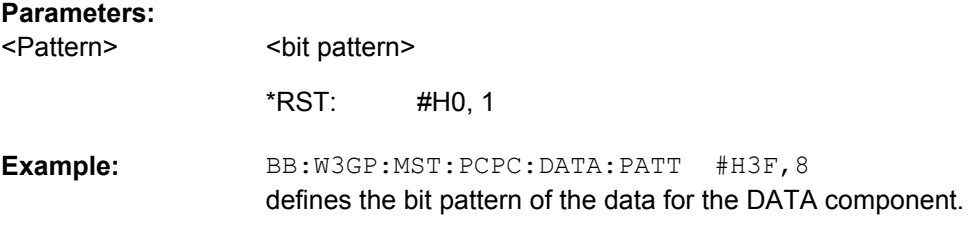

## **[:SOURce<hw>]:BB:W3GPp:MSTation<st>:PCPCh:DPOWer** <Dpower>

The command defines the power of the data component of the PCPCH.

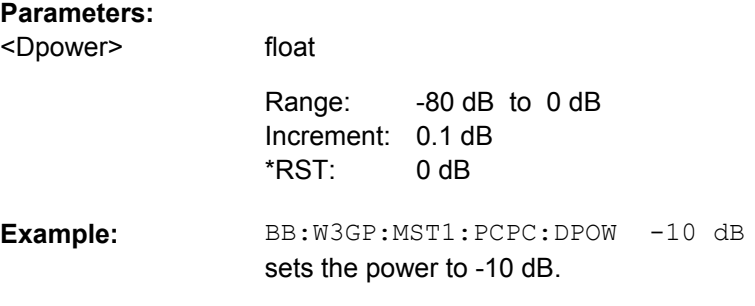

### **[:SOURce<hw>]:BB:W3GPp:MSTation<st>:PCPCh:FBI:MODE** <Mode>

The command sets the number of bits (1 or 2) for the FBI field. With OFF, the field is not used.

The FBI pattern automatically sets the associated slot format:

- FBI OFF = Slot format 0
- FBI 1 bit = Slot format 1
- FBI 2 bits = Slot format 2

### **Parameters:**

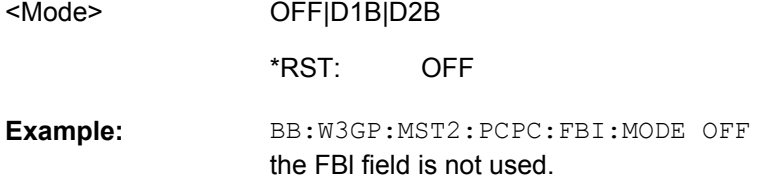

## **[:SOURce<hw>]:BB:W3GPp:MSTation<st>:PCPCh:FBI:PATTern** <Pattern>

The command determines the bit pattern for the FBI field when the PATTern data source is selected. The maximum length of the pattern is 32 bits. The first parameter determines the bit pattern (choice of hexadecimal, octal or binary notation), the second specifies the number of bits to use.

<span id="page-456-0"></span>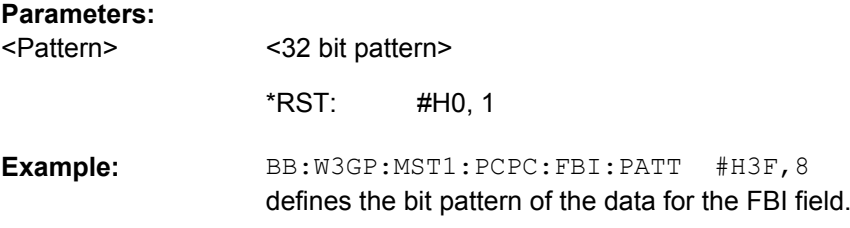

## **[:SOURce<hw>]:BB:W3GPp:MSTation<st>:PCPCh:MLENgth** <Mlength>

The command sets the length of the message component as a number of frames.

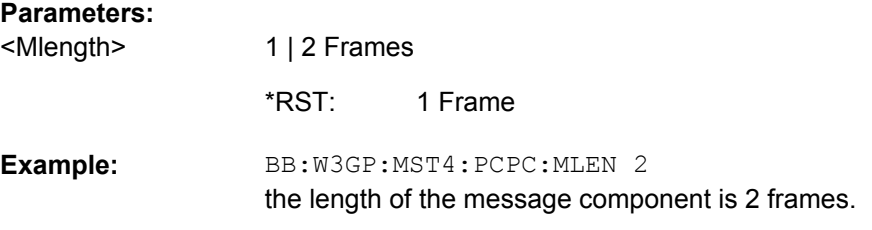

## **[:SOURce<hw>]:BB:W3GPp:MSTation<st>:PCPCh:PLENgth** <Plength>

The command defines the length of the power control preamble of the PCPCH as a number of slots.

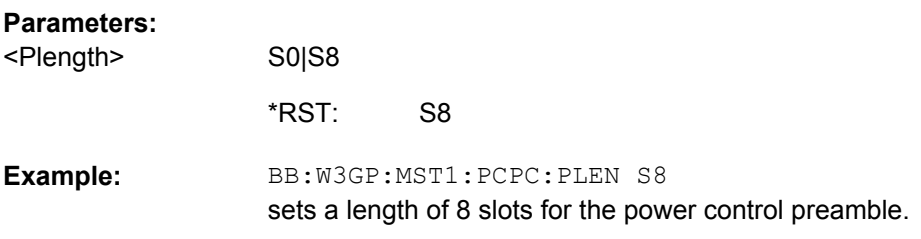

## **[:SOURce<hw>]:BB:W3GPp:MSTation<st>:PCPCh:PPOWer** <Ppower>

The command defines the power of the preamble component of the PCPCH. If the preamble is repeated and the power increased with each repetition, this setting specifies the power achieved during the last repetition.

## **Parameters:**

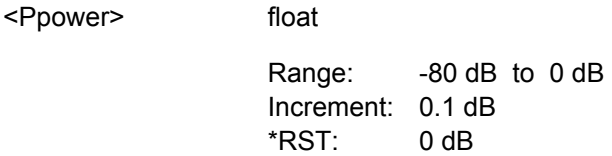

<span id="page-457-0"></span>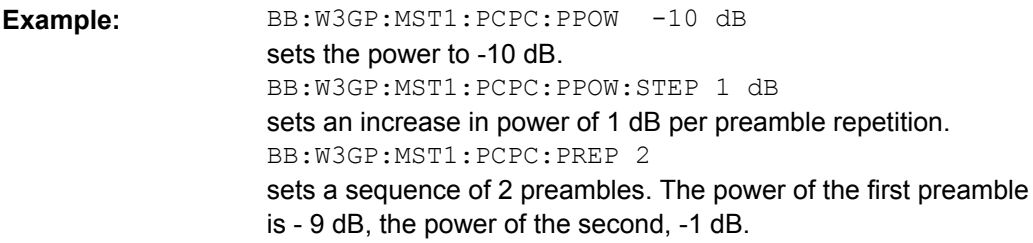

## **[:SOURce<hw>]:BB:W3GPp:MSTation<st>:PCPCh:PPOWer:STEP** <Step>

The command defines the step width of the power increase, by which the preamble component of the PCPCH is increased from repetition to repetition. The power during the last repetition corresponds to the power defined by the command  $[:\texttt{SOURce}\langle hw\rangle]:\texttt{BB}:$ [W3GPp:MSTation<st>:PCPCh:PPOWer](#page-456-0).

### **Parameters:**

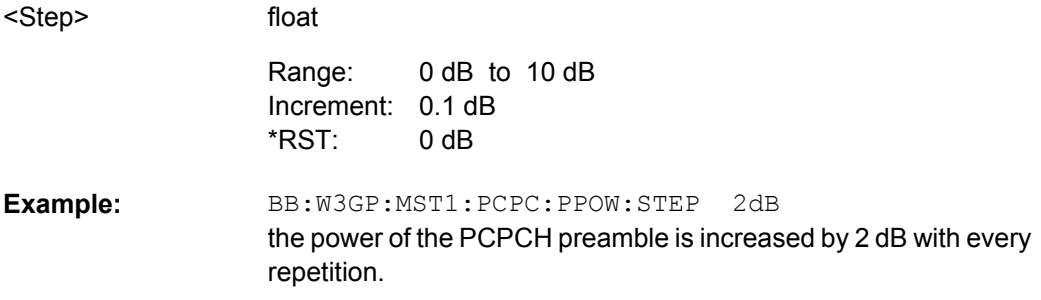

#### **[:SOURce<hw>]:BB:W3GPp:MSTation<st>:PCPCh:PREPetition** <Prepetition>

The command defines the number of PCPCH preamble components.

### **Parameters:**

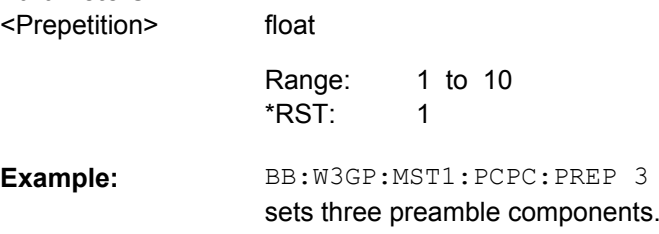

## **[:SOURce<hw>]:BB:W3GPp:MSTation<st>:PCPCh:SIGNature** <Signature>

The command selects the signature of the PCPCH (see Table 3 in 3GPP TS 25.213 Version 3.4.0 Release 1999).

## **Parameters:**

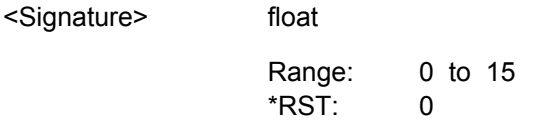

<span id="page-458-0"></span>BB:W3GP:MST1:PCPC:SIGN 5 selects signature 5. **Example:** 

## **[:SOURce<hw>]:BB:W3GPp:MSTation<st>:PCPCh:SRATe** <Srate>

The command sets the symbol rate of the PCPCH.

User Equipment 1: When channel coding is active, the symbol rate is limited to the range between 15 and 120 ksps. Values above this limit are automatically set to 120 ksps.

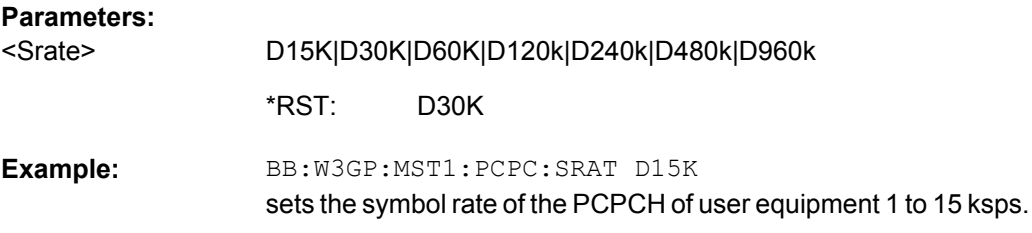

## **[:SOURce<hw>]:BB:W3GPp:MSTation<st>:PCPCh:TFCI** <Tfci>

The command sets the value of the TFCI (Transport Format Combination Indicator) field. This value selects a combination of 30 bits, which are divided into two groups of 15 successive slots.

## **Parameters:**

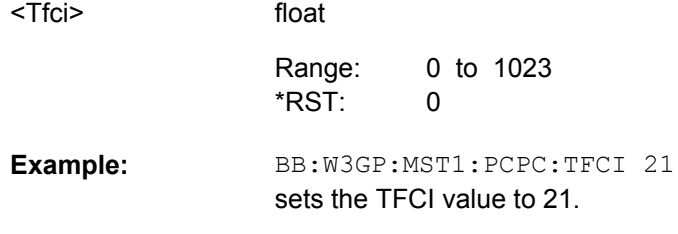

## **[:SOURce<hw>]:BB:W3GPp:MSTation<st>:PCPCh:TIMing:DPOWer:MPARt?**

This command queries the level correction value for the message part. In case of one UE active, the power of the message part can be calculated by adding the set RF level.

## **Return values:**

<Mpart> float

<span id="page-459-0"></span>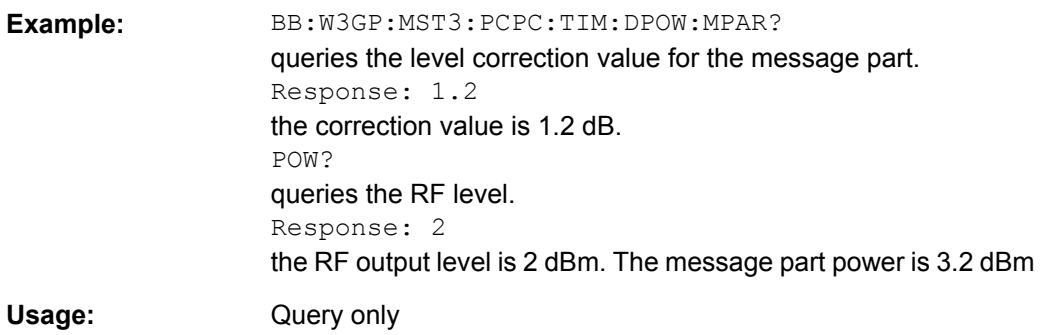

## **[:SOURce<hw>]:BB:W3GPp:MSTation<st>:PCPCh:TIMing:DPOWer:PREamble?**

This command queries level correction value for the last AICH preamble before the message part. This value is identical to the correction value for the CD preamble. The level of the other preambles can be calculated by subtracting the set Preamble Power Step.

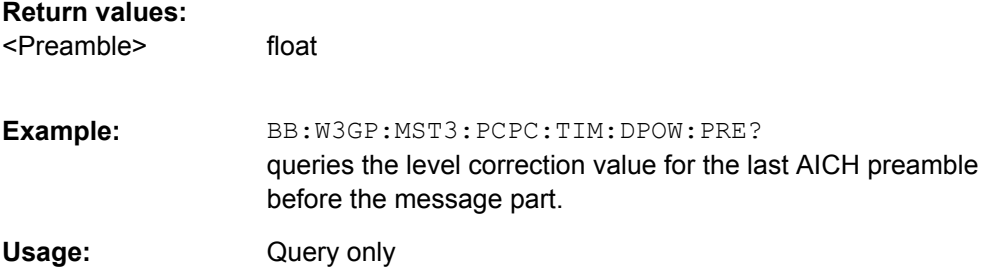

### **[:SOURce<hw>]:BB:W3GPp:MSTation<st>:PCPCh:TIMing:SOFFset** <Soffset>

This command defines the start offset of the PCPCH in access slots. The starting time delay in timeslots is calculated according to: 2 x Start Offset.

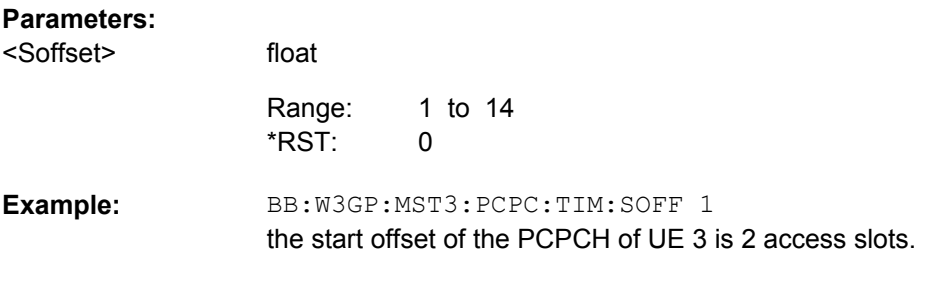

## **[:SOURce<hw>]:BB:W3GPp:MSTation<st>:PCPCh:TIMing:SPERiod?**

This command queries the sequence period.

**Return values:** 

<Speriod> float

<span id="page-460-0"></span>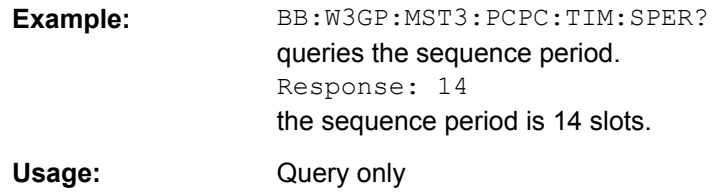

## **[:SOURce<hw>]:BB:W3GPp:MSTation<st>:PCPCh:TIMing:TIME:PREMp** <Premp>

This command defines the AICH Transmission Timing. This parameter defines the time difference between the preamble and the message part. Two modes are defined in the standard. In mode 0, the preamble to message part difference is 3 access slots, in mode 1 it is 4 access slots.

### **Parameters:**

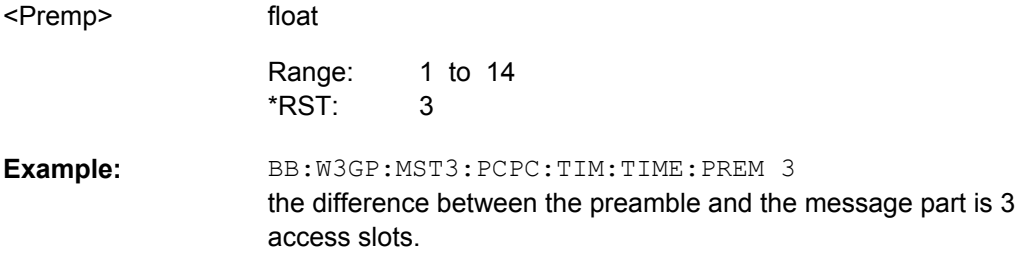

## **[:SOURce<hw>]:BB:W3GPp:MSTation<st>:PCPCh:TIMing:TIME:PREPre** <Prepre>

This command defines the time difference between two successive preambles in access slots.

# **Parameters:**

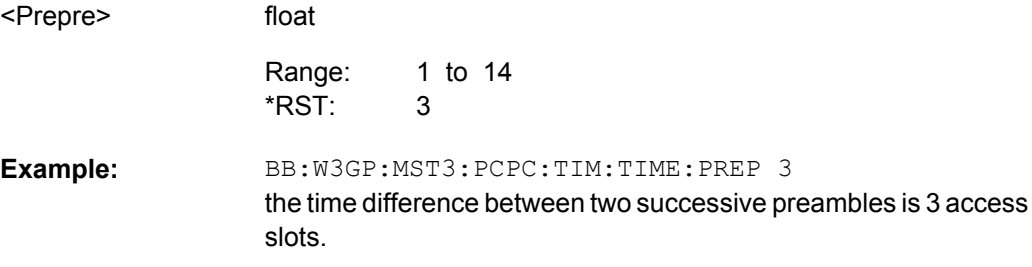

#### **[:SOURce<hw>]:BB:W3GPp:MSTation<st>:PCPCh:TPC:DATA** <Data>

The command determines the data source for the TPC field of the PCPCH.

<span id="page-461-0"></span>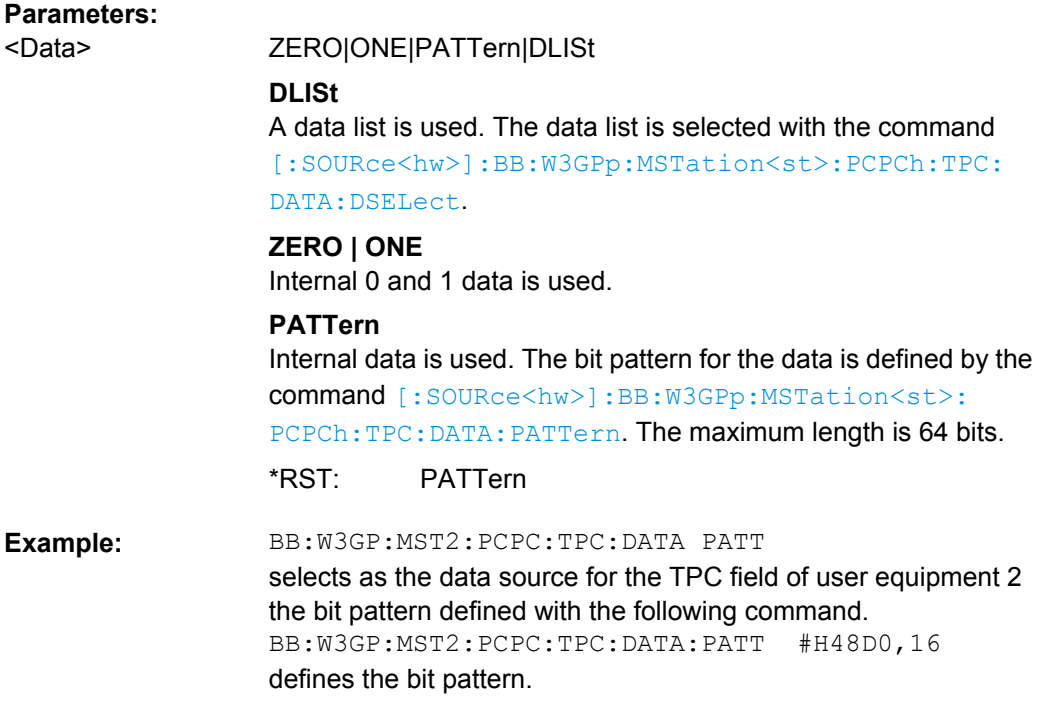

## **[:SOURce<hw>]:BB:W3GPp:MSTation<st>:PCPCh:TPC:DATA:DSELect** <Dselect>

The command selects the data list when the DLISt data source is selected for the TPC field of the PCPCH.

The files are stored with the fixed file extensions  $*$ .  $dm$  iqd in a directory of the user's choice. The directory applicable to the commands is defined with the command MMEMory:CDIR. To access the files in this directory, you only have to give the file name, without the path and the file extension.

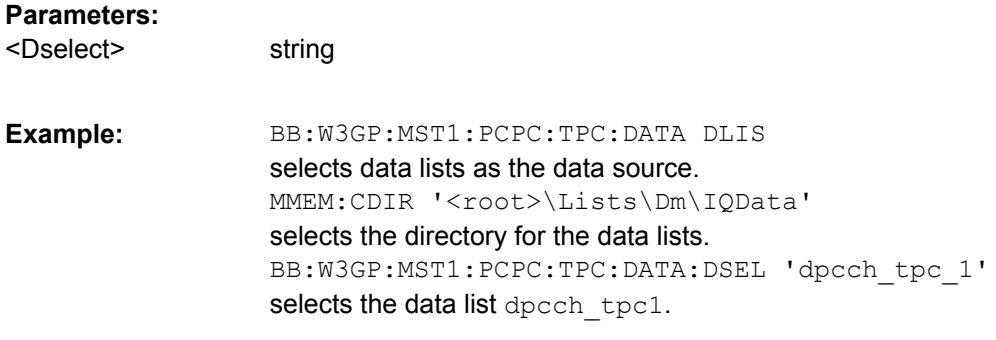

## **[:SOURce<hw>]:BB:W3GPp:MSTation<st>:PCPCh:TPC:DATA:PATTern** <Pattern>

The command determines the bit pattern for the PATTern data source selection. The maximum length of the bit pattern is 64 bits.

<span id="page-462-0"></span>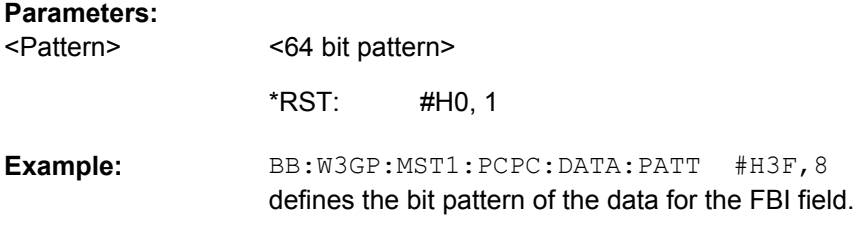

#### **[:SOURce<hw>]:BB:W3GPp:MSTation<st>:PCPCh:TPC:READ** <Read>

The command sets the read out mode for the bit pattern of the TPC field of the PCPCH.

The bit pattern is selected with the command  $[:\texttt{SOURce}\langle\texttt{hw}\rangle]:\texttt{BB:W3GPP}:$ [MSTation<st>:PCPCh:TPC:DATA](#page-460-0).

#### **Parameters:**

<Read>

CONTinuous|S0A|S1A|S01A|S10A

#### **CONTinuous**

The bit pattern is used cyclically.

#### **S0A**

The bit pattern is used once, then the TPC sequence continues with 0 bits.

## **S1A**

The bit pattern is used once, then the TPC sequence continues with 1 bits.

## **S01A**

The bit pattern is used once and then the TPC sequence is continued with 0 and 1 bits alternately (in multiples, depending on by the symbol rate, for example, 00001111).

## **S10A**

The bit pattern is used once and then the TPC sequence is continued with 1 and 0 bits alternately (in multiples, depending on by the symbol rate, for example, 11110000).

**CONTinuous** \*RST:

BB:W3GP:MST2:PCPC:TPC:READ CONT the selected bit pattern is repeated continuously for the TPC sequence. **Example:** 

# **7.9.6 PRACH Settings**

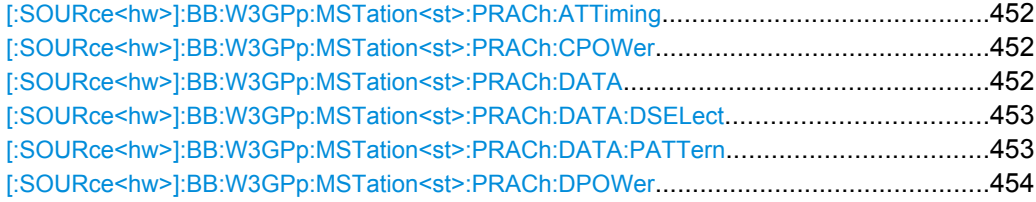

<span id="page-463-0"></span>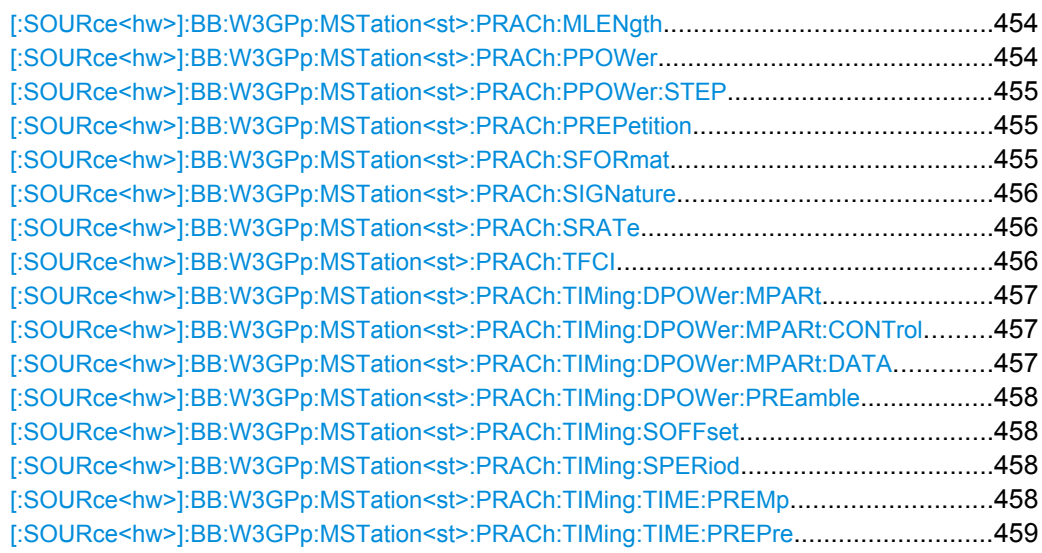

# **[:SOURce<hw>]:BB:W3GPp:MSTation<st>:PRACh:ATTiming** <Attiming>

This command defines which AICH Transmission Timing, time difference between the preamble and the message part or the time difference between two successive preambles in access slots, will be definded.

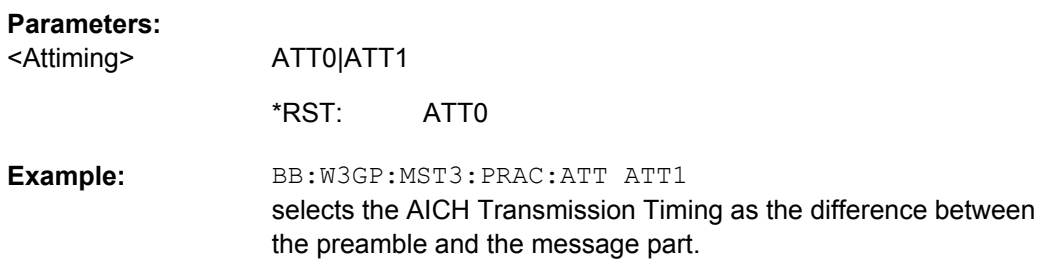

## **[:SOURce<hw>]:BB:W3GPp:MSTation<st>:PRACh:CPOWer** <Cpower>

The command defines the power of the control component of the PRACH.

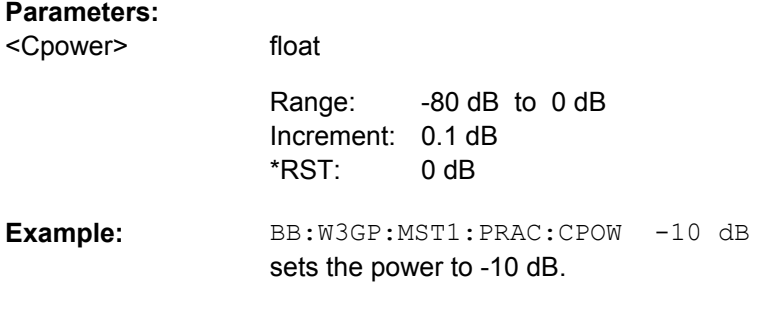

### **[:SOURce<hw>]:BB:W3GPp:MSTation<st>:PRACh:DATA** <Data>

The command determines the data source for the PRACH.

<span id="page-464-0"></span>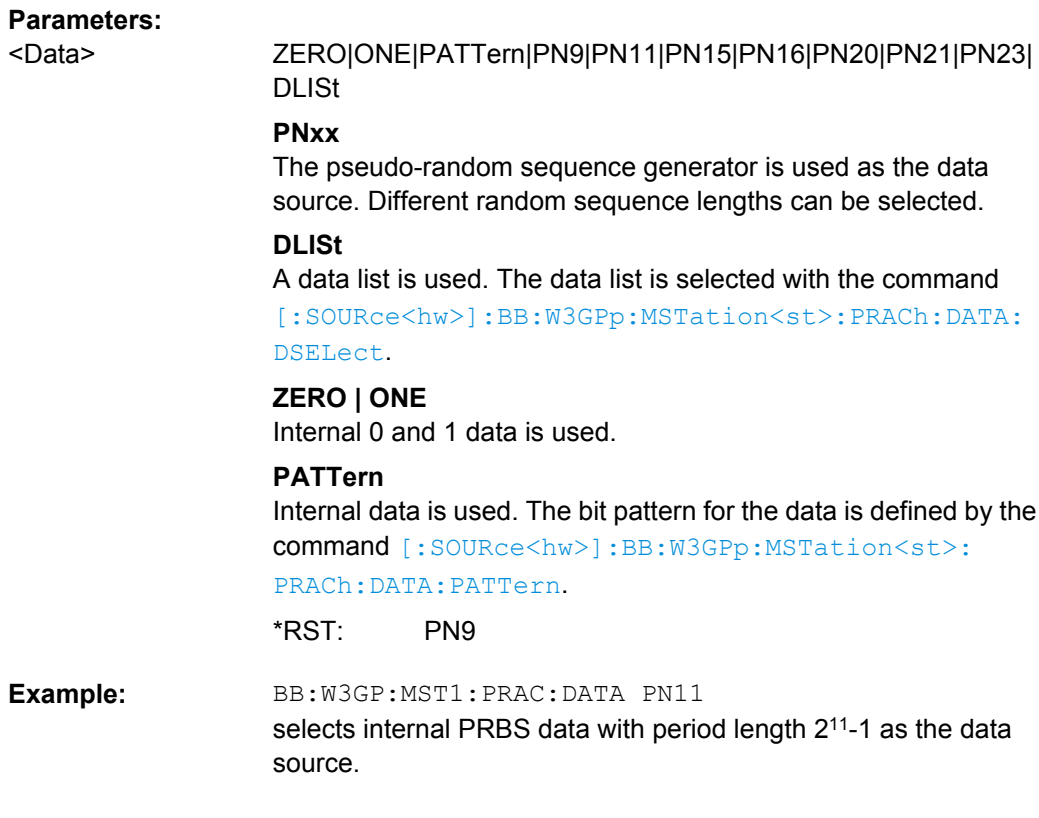

### **[:SOURce<hw>]:BB:W3GPp:MSTation<st>:PRACh:DATA:DSELect** <Dselect>

The command selects the data list for the DLISt data source.

The files are stored with the fixed file extensions  $*$ .  $dm$  iqd in a directory of the user's choice. The directory applicable to the commands is defined with the command MMEMOry: CDIR. To access the files in this directory, you only have to give the file name, without the path and the file extension.

#### **Parameters:**

string BB:W3GP:MST1:PRAC:DATA DLIS selects data lists as the data source. MMEM: CDIR '<root>\Lists\Dm\IQData' selects the directory for the data lists. BB:W3GP:MST1:PRAC:DATA:DSEL 'pcpch\_data' selects the data list pcpch\_data. **Example:**  <Dselect>

## **[:SOURce<hw>]:BB:W3GPp:MSTation<st>:PRACh:DATA:PATTern** <Pattern>

The command determines the bit pattern for the data component when the PATTern data source is selected. The first parameter determines the bit pattern (choice of hexadecimal, octal or binary notation), the second specifies the number of bits to use.

<span id="page-465-0"></span>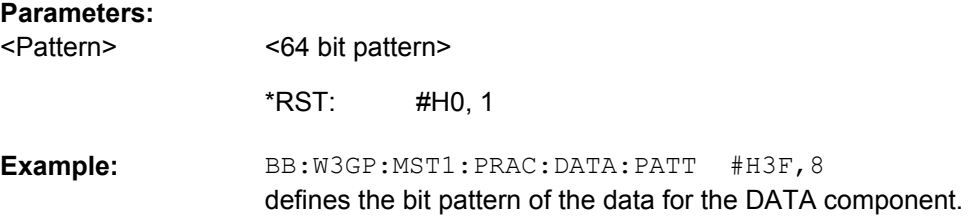

## **[:SOURce<hw>]:BB:W3GPp:MSTation<st>:PRACh:DPOWer** <Dpower>

The command defines the power of the data component of the PRACH.

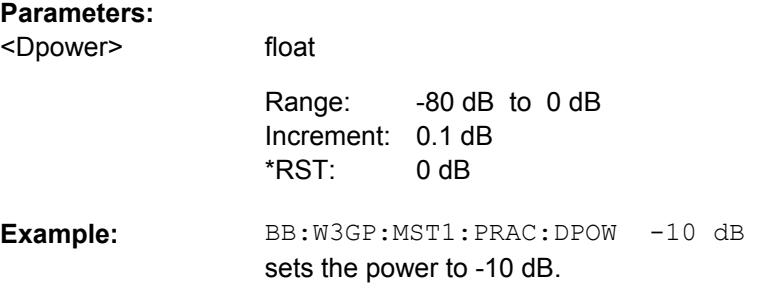

### **[:SOURce<hw>]:BB:W3GPp:MSTation<st>:PRACh:MLENgth** <Mlength>

The command sets the length of the message component as a number of frames.

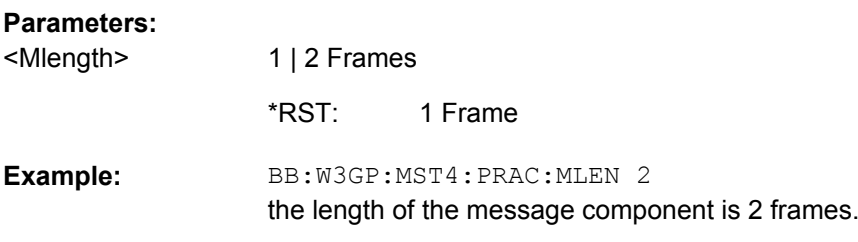

### **[:SOURce<hw>]:BB:W3GPp:MSTation<st>:PRACh:PPOWer** <Ppower>

The command defines the power of the preamble component of the PRACH. If the preamble is repeated and the power increased with each repetition, this setting specifies the power achieved during the last repetition.

#### **Parameters:**

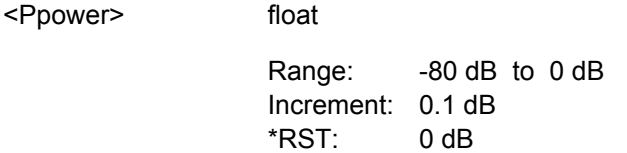

<span id="page-466-0"></span>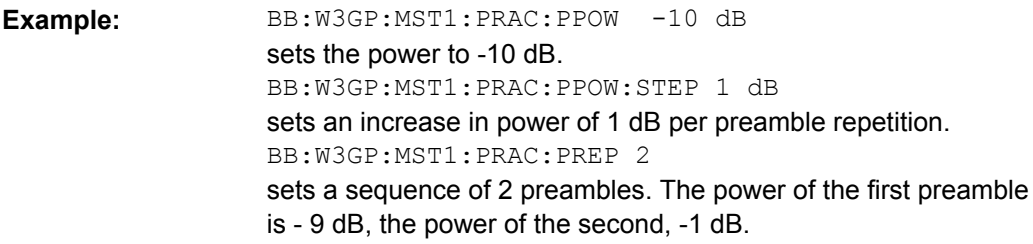

### **[:SOURce<hw>]:BB:W3GPp:MSTation<st>:PRACh:PPOWer:STEP** <Step>

The command defines the step width of the power increase, by which the preamble component of the PRACH is increased from repetition to repetition. The power defined during the last repetition corresponds to the power defined by the command [\[:](#page-465-0) [SOURce<hw>\]:BB:W3GPp:MSTation<st>:PRACh:PPOWer](#page-465-0).

### **Parameters:**

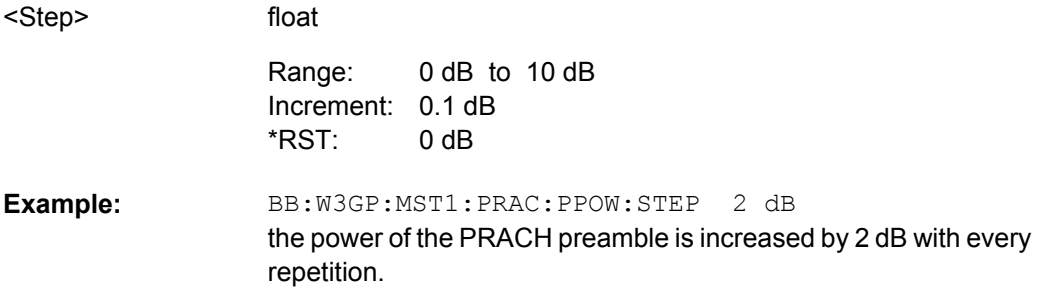

#### **[:SOURce<hw>]:BB:W3GPp:MSTation<st>:PRACh:PREPetition** <Prepetition>

The command defines the number of PRACH preamble components.

### **Parameters:**

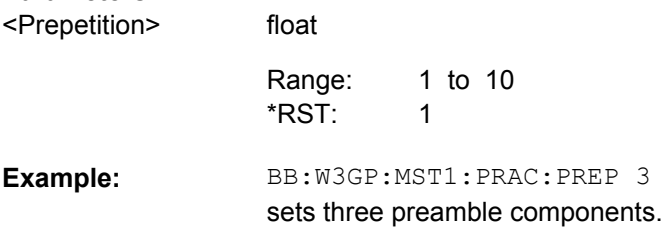

### **[:SOURce<hw>]:BB:W3GPp:MSTation<st>:PRACh:SFORmat** <Sformat>

The command defines the slot format of the PRACH.

A change of slot format leads to an automatic change of symbol rate  $\lceil$ : [SOURce<hw>\]:BB:W3GPp:MSTation<st>:PRACh:SRATe](#page-467-0)

User Equipment 1: When channel coding is active, the slot format is predetermined. So in this case, the command has no effect.

<span id="page-467-0"></span>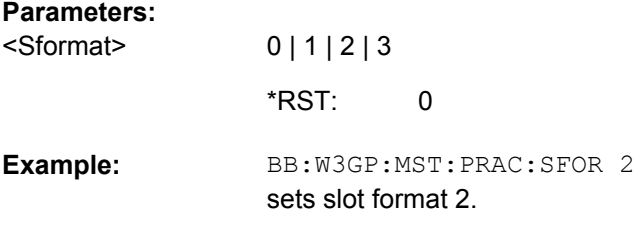

## **[:SOURce<hw>]:BB:W3GPp:MSTation<st>:PRACh:SIGNature** <Signature>

The command selects the signature of the PRACH (see Table 3 in 3GPP TS 25.213 Version 3.4.0 Release 1999).

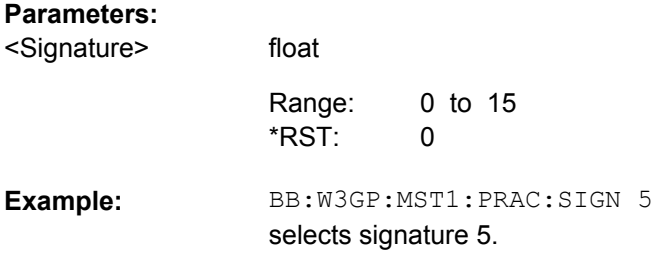

## **[:SOURce<hw>]:BB:W3GPp:MSTation<st>:PRACh:SRATe** <Srate>

The command sets the symbol rate of the PRACH.

A change of symbol rate leads to an automatic change of slot format [\[:](#page-466-0) [SOURce<hw>\]:BB:W3GPp:MSTation<st>:PRACh:SFORmat](#page-466-0).

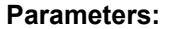

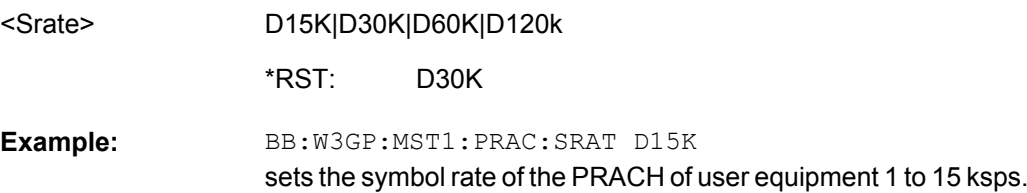

## **[:SOURce<hw>]:BB:W3GPp:MSTation<st>:PRACh:TFCI** <Tfci>

The command sets the value of the TFCI (Transport Format Combination Indicator) field. This value selects a combination of 30 bits, which are divided into two groups of 15 successive slots.

## **Parameters:**

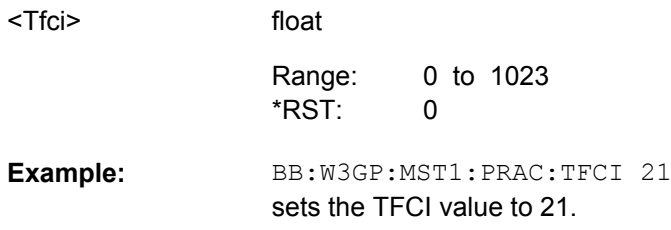
#### **[:SOURce<hw>]:BB:W3GPp:MSTation<st>:PRACh:TIMing:DPOWer:MPARt?**

This command queries the level correction value for the message part. In case of one UE active, the power of the message part can be calculated by adding the set RF level.

#### **Return values:**

float BB:W3GP:MST3:PRAC:TIM:DPOW:MPAR? queries the level correction value for the message part. Response: 1.2 the correction value is 1.2 dB. POW? queries the RF level. Response: 2 the RF output level is 2 dBm. The message part power is 3.2 dBm. **Example:**  Query only <Mpart> **Usage:** 

## **[:SOURce<hw>]:BB:W3GPp:MSTation<st>:PRACh:TIMing:DPOWer:MPARt: CONTrol?**

This command queries the level correction value for the message control part.

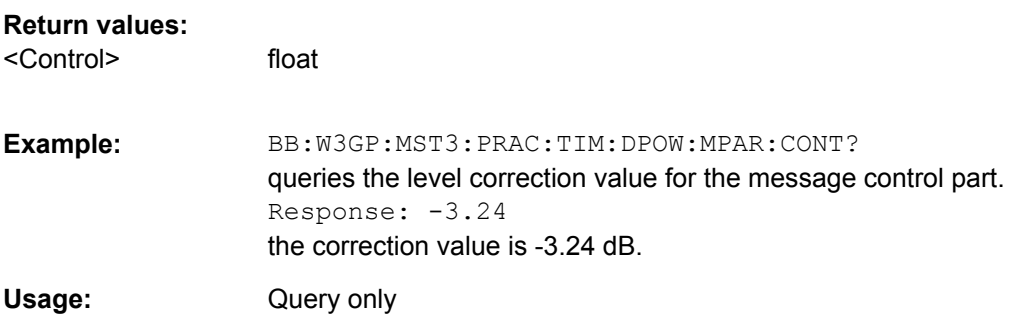

## **[:SOURce<hw>]:BB:W3GPp:MSTation<st>:PRACh:TIMing:DPOWer:MPARt: DATA?**

This command queries the level correction value for the message data part.

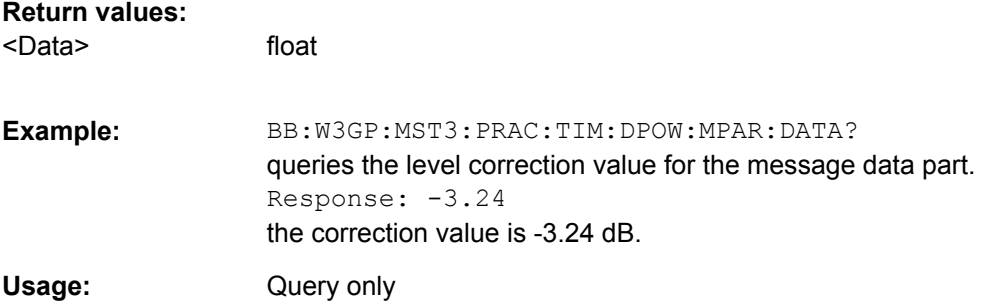

#### **[:SOURce<hw>]:BB:W3GPp:MSTation<st>:PRACh:TIMing:DPOWer:PREamble?**

This command queries level correction value for the preamble before the message part. The level of the other preambles can be calculated by subtracting the set "Preamble Power Step".

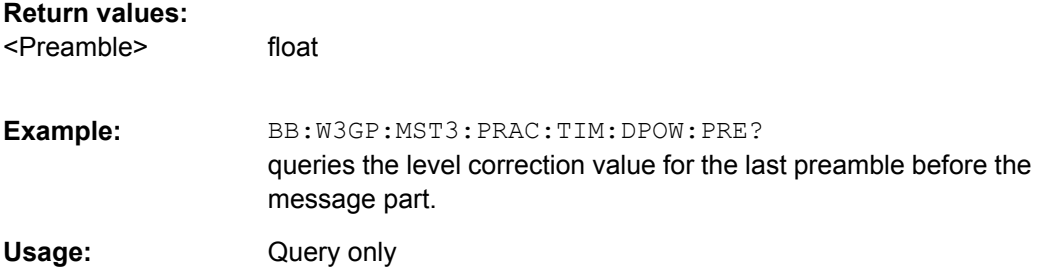

#### **[:SOURce<hw>]:BB:W3GPp:MSTation<st>:PRACh:TIMing:SOFFset** <Soffset>

This command defines the start offset of the PRACH in access slots. The starting time delay in timeslots is calculated according to: 2 x Start Offset.

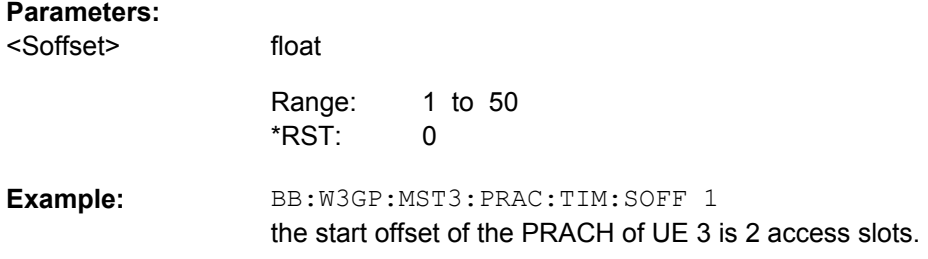

#### **[:SOURce<hw>]:BB:W3GPp:MSTation<st>:PRACh:TIMing:SPERiod?**

This command queries the sequence period.

#### **Return values:**

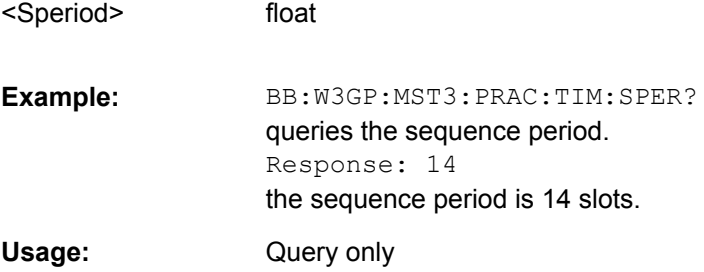

#### **[:SOURce<hw>]:BB:W3GPp:MSTation<st>:PRACh:TIMing:TIME:PREMp** <Premp>

This command defines the AICH Transmission Timing. This parameter defines the time difference between the preamble and the message part. Two modes are defined in the standard. In mode 0, the preamble to message part difference is 3 access slots, in mode 1 it is 4 access slots.

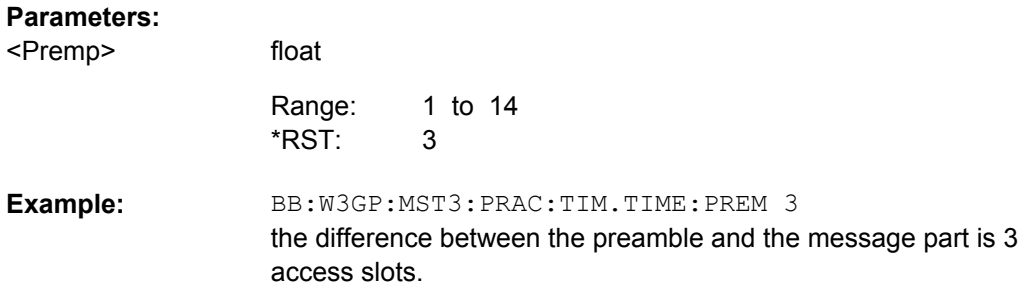

## **[:SOURce<hw>]:BB:W3GPp:MSTation<st>:PRACh:TIMing:TIME:PREPre** <Prepre>

This command defines the time difference between two successive preambles in access slots.

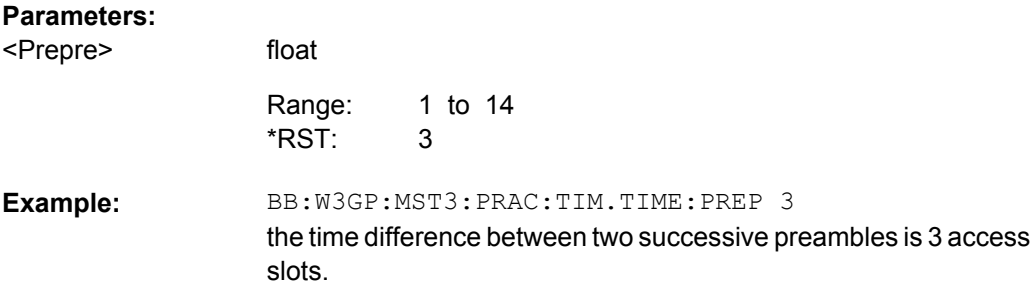

## **7.9.7 HSUPA Settings**

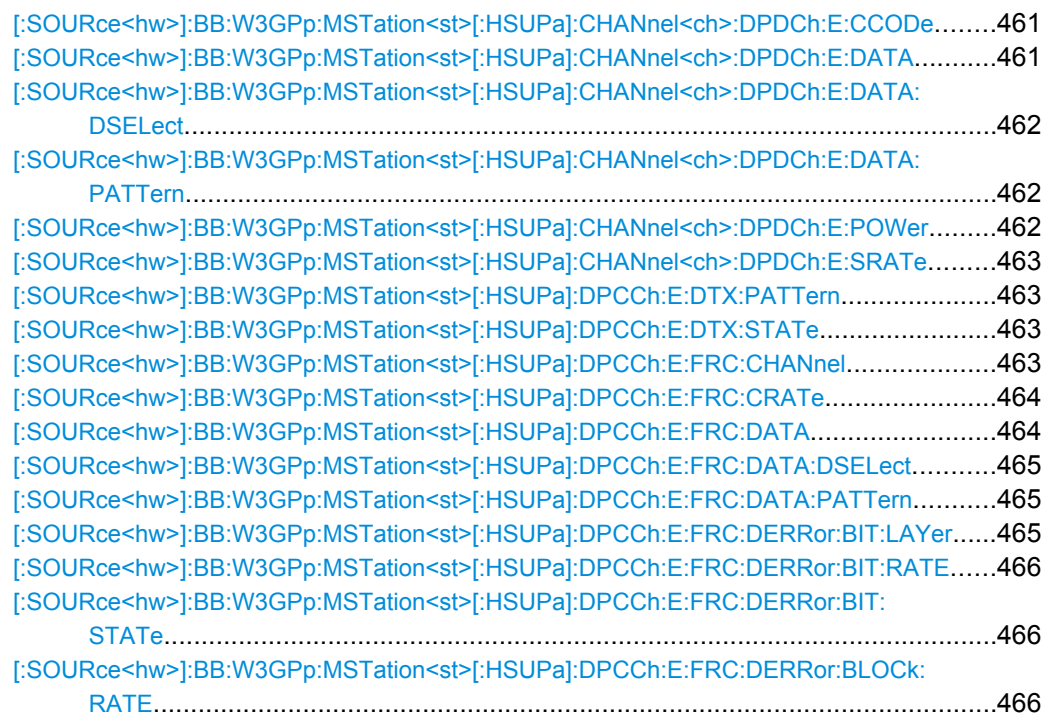

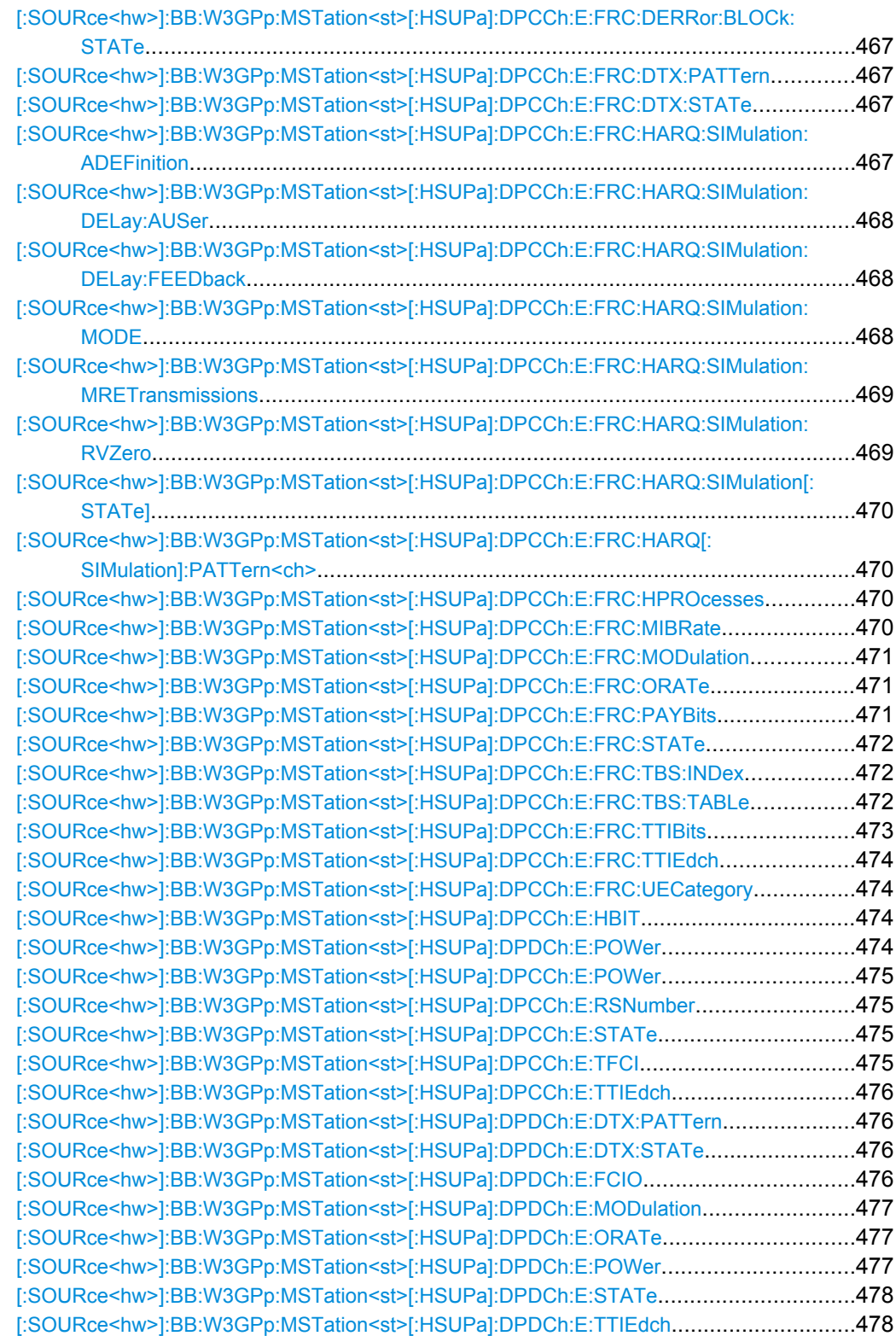

#### <span id="page-472-0"></span>**[:SOURce<hw>]:BB:W3GPp:MSTation<st>[:HSUPa]:CHANnel<ch>:DPDCh:E: CCODe?**

The command queries the channelization code and the modulation branch (I or Q) of the DPDCH channel.

The channelization code is dependent on the overall symbol rate set and cannot be modified.

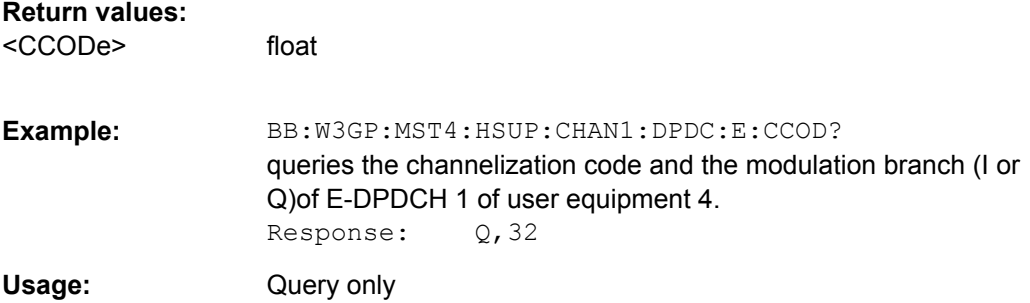

#### **[:SOURce<hw>]:BB:W3GPp:MSTation<st>[:HSUPa]:CHANnel<ch>:DPDCh:E: DATA** <Data>

The command selects the data source for the E-DPDCH channel.

**Parameters:**

<Data>

ZERO|ONE|PATTern|PN9|PN11|PN15|PN16|PN20|PN21|PN23| DLISt

#### **PNxx**

The pseudo-random sequence generator is used as the data source. Different random sequence lengths can be selected.

## **DLISt**

A data list is used. The data list is selected with the command SOURce:[\[:SOURce<hw>\]:BB:W3GPp:MSTation<st>\[:](#page-473-0) [HSUPa\]:CHANnel<ch>:DPDCh:E:DATA:DSELect](#page-473-0).

## **ZERO | ONE**

Internal 0 and 1 data is used.

## **PATTern**

Internal data is used. The bit pattern for the data is defined by the command [\[:SOURce<hw>\]:BB:W3GPp:MSTation<st>\[:](#page-473-0) [HSUPa\]:CHANnel<ch>:DPDCh:E:DATA:PATTern](#page-473-0).

#### PN9 \*RST:

SOUR:BB:W3GP:MST1:HSUP:CHAN1:DPDC:E:DATA PN11 selects internal PRBS data with period length 2<sup>11</sup>-1 as the data source. **Example:** 

## <span id="page-473-0"></span>**[:SOURce<hw>]:BB:W3GPp:MSTation<st>[:HSUPa]:CHANnel<ch>:DPDCh:E: DATA:DSELect** <Dselect>

The command selects the data list for the DLISt data source.

The files are stored with the fixed file extensions  $*$ .  $dm$  iqd in a directory of the user's choice. The directory applicable to the commands is defined with the command  $MMEMory: CDIR.$  To access the files in this directory, you only have to give the file name, without the path and the file extension.

#### **Parameters:**

string <Dselect>

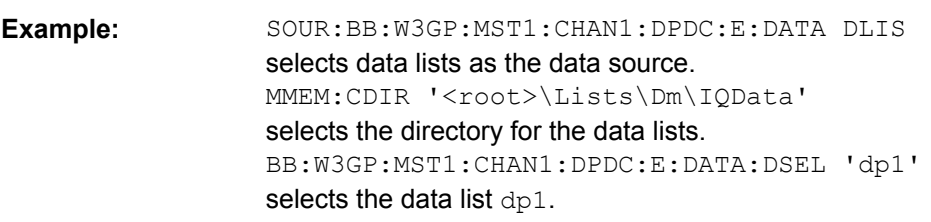

## **[:SOURce<hw>]:BB:W3GPp:MSTation<st>[:HSUPa]:CHANnel<ch>:DPDCh:E: DATA:PATTern** <Pattern>

The command determines the bit pattern for the data component when the PATTern data source is selected. The first parameter determines the bit pattern (choice of hexadecimal, octal or binary notation), the second specifies the number of bits to use.

#### **Parameters:**

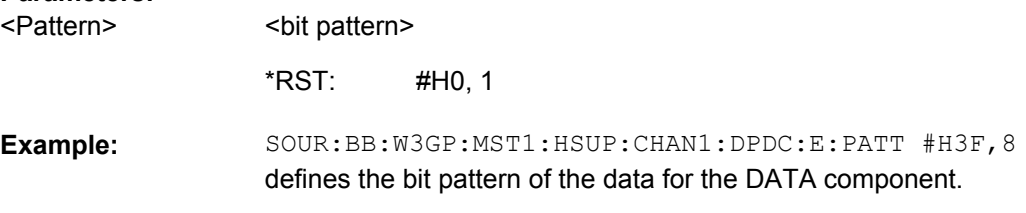

#### **[:SOURce<hw>]:BB:W3GPp:MSTation<st>[:HSUPa]:CHANnel<ch>:DPDCh:E: POWer** <Power>

The command sets the power of the selected E-DPDCH channel.

## **Parameters:**

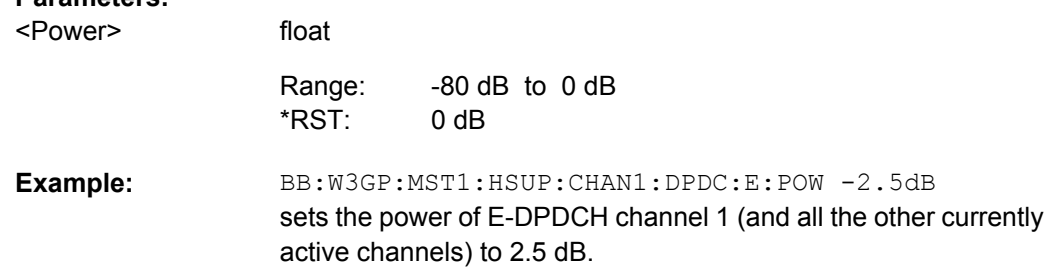

#### <span id="page-474-0"></span>**[:SOURce<hw>]:BB:W3GPp:MSTation<st>[:HSUPa]:CHANnel<ch>:DPDCh:E: SRATe?**

The command queries the symbol rate and the state of the E-DCDCH channel.

The symbol rate and the state of channel 2 to 6 are dependent on the overall symbol rate set and cannot be modified.

**Return values:** 

<Srate>

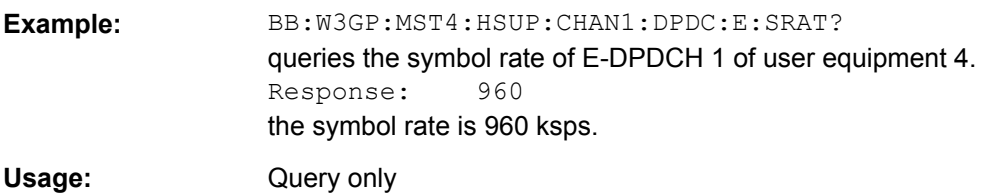

#### **[:SOURce<hw>]:BB:W3GPp:MSTation<st>[:HSUPa]:DPCCh:E:DTX:PATTern** <Pattern>

The command sets the bit pattern for the DTX. The maximim length is 64 bits.

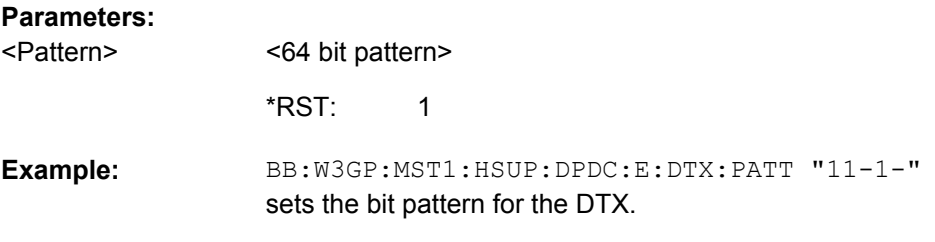

## **[:SOURce<hw>]:BB:W3GPp:MSTation<st>[:HSUPa]:DPCCh:E:DTX:STATe** <State>

The command activates or deactivates the DTX (Discontinuous Transmission) mode.

If an FRC is set for the channel, this field is read-only.

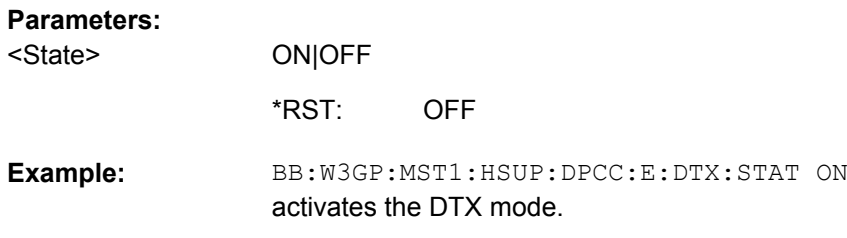

## **[:SOURce<hw>]:BB:W3GPp:MSTation<st>[:HSUPa]:DPCCh:E:FRC:CHANnel** <Channel>

The command sets the FRC according to TS 25.141 Annex A.10.

Selection of FRC#8 is enabled only for instruments equipped with option SMx/AMU-K59.

<span id="page-475-0"></span>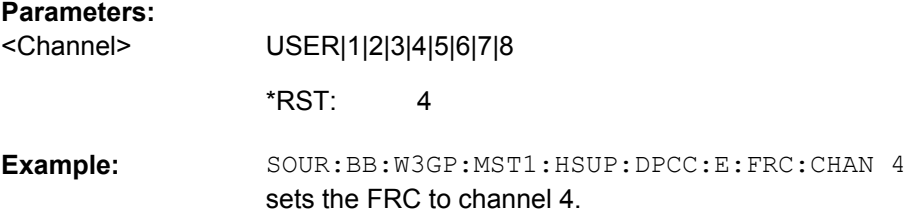

#### **[:SOURce<hw>]:BB:W3GPp:MSTation<st>[:HSUPa]:DPCCh:E:FRC:CRATe?**

The command queries the relation between the information bits to binary channel bits.

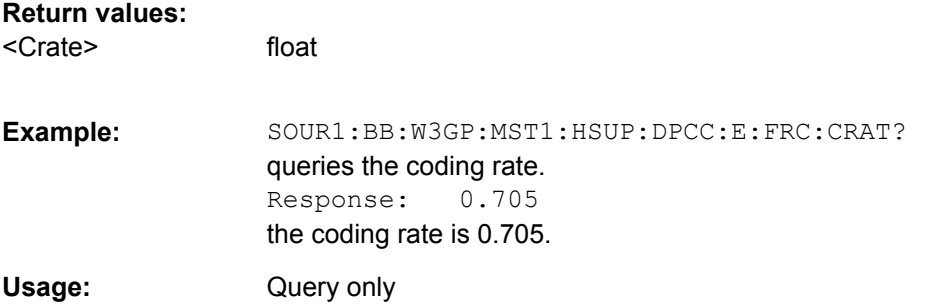

#### **[:SOURce<hw>]:BB:W3GPp:MSTation<st>[:HSUPa]:DPCCh:E:FRC:DATA** <Data>

Selects the data source for the E-DCH channels, i.e. this paramter affects the corresponding paramter of the E-DPDCH.

### **Parameters:**

<Data>

PN9|PN11|PN15|PN16|PN20|PN21|PN23|DLISt|ZERO | ONE| PATTern

#### **PNxx**

The pseudo-random sequence generator is used as the data source. Different random sequence lengths can be selected.

#### **DLISt**

A data list is used. The data list is selected with the command [\[:SOURce<hw>\]:BB:W3GPp:MSTation<st>\[:HSUPa\]:](#page-476-0) [DPCCh:E:FRC:DATA:DSELect](#page-476-0).

#### **ZERO | ONE**

Internal 0 and 1 data is used.

#### **PATTern**

Internal data is used. The bit pattern for the data is defined by the command [\[:SOURce<hw>\]:BB:W3GPp:MSTation<st>\[:](#page-476-0) [HSUPa\]:DPCCh:E:FRC:DATA:PATTern](#page-476-0). The maximum length is 64 bits.

PN9 \*RST:

<span id="page-476-0"></span>BB:W3GP:MST:HSUP:DPCC:E:FRC:DATA PATT selects as the data source BB:W3GP:MST:HSUP:DPCC:E:FRC:DATA:PATT #H48D0,16 defines the bit pattern. **Example:** 

### **[:SOURce<hw>]:BB:W3GPp:MSTation<st>[:HSUPa]:DPCCh:E:FRC:DATA: DSELect** <Dselect>

The command selects the data list when the DLISt data source is selected for E-DCH channels.

The files are stored with the fixed file extensions  $*$ .  $dm$  iqd in a directory of the user's choice. The directory applicable to the commands is defined with the command MMEMOry: CDIR. To access the files in this directory, you only have to give the file name, without the path and the file extension.

#### **Parameters:**

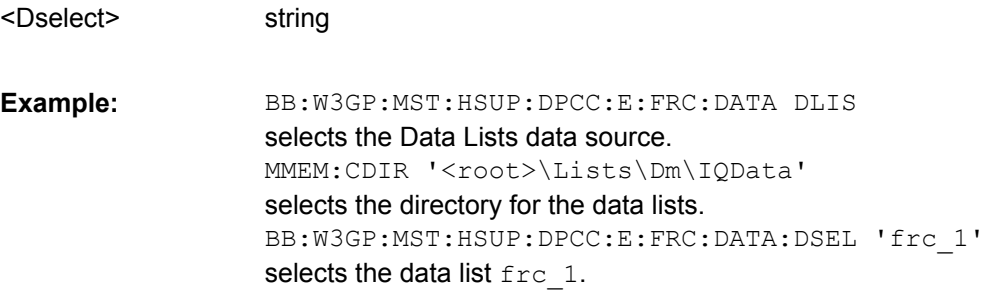

## **[:SOURce<hw>]:BB:W3GPp:MSTation<st>[:HSUPa]:DPCCh:E:FRC:DATA: PATTern** <Pattern>

The command determines the bit pattern for the PATTern data source selection. The maximum length of the bit pattern is 64 bits.

#### **Parameters:**

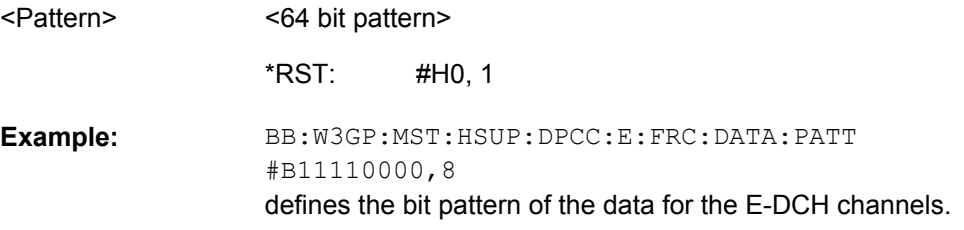

## **[:SOURce<hw>]:BB:W3GPp:MSTation<st>[:HSUPa]:DPCCh:E:FRC:DERRor:BIT: LAYer** <Layer>

The command sets the layer in the coding process at which bit errors are inserted.

<span id="page-477-0"></span>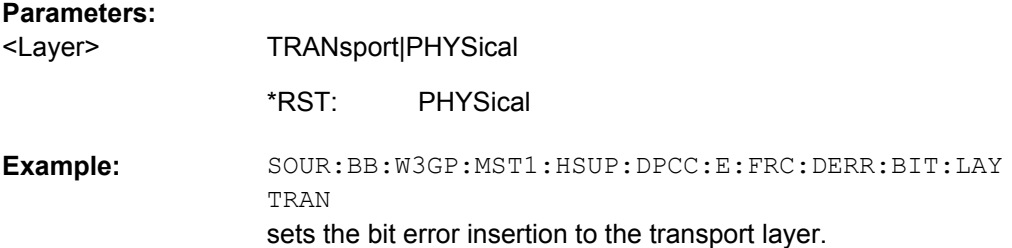

## **[:SOURce<hw>]:BB:W3GPp:MSTation<st>[:HSUPa]:DPCCh:E:FRC:DERRor:BIT: RATE** <Rate>

The command sets the bit error rate.

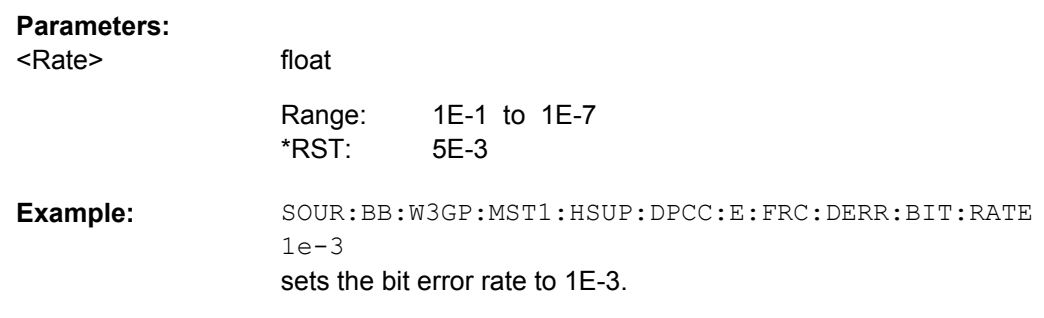

## **[:SOURce<hw>]:BB:W3GPp:MSTation<st>[:HSUPa]:DPCCh:E:FRC:DERRor:BIT: STATe** <State>

The command activates or deactivates bit error generation.

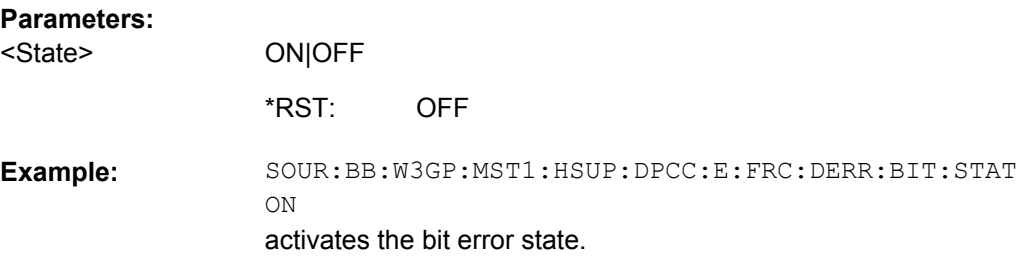

## **[:SOURce<hw>]:BB:W3GPp:MSTation<st>[:HSUPa]:DPCCh:E:FRC:DERRor: BLOCk:RATE** <Rate>

The command sets the block error rate.

float

## **Parameters:**

<Rate>

1E-1 to 1E-4 5E-3 Range: \*RST:

<span id="page-478-0"></span>SOUR:BB:W3GP:MST1:HSUP:DPCC:E:FRC:DERR:BLOC: RATE 1E-3 sets the block error rate. **Example:** 

## **[:SOURce<hw>]:BB:W3GPp:MSTation<st>[:HSUPa]:DPCCh:E:FRC:DERRor: BLOCk:STATe** <State>

The command activates or deactivates block error generation.

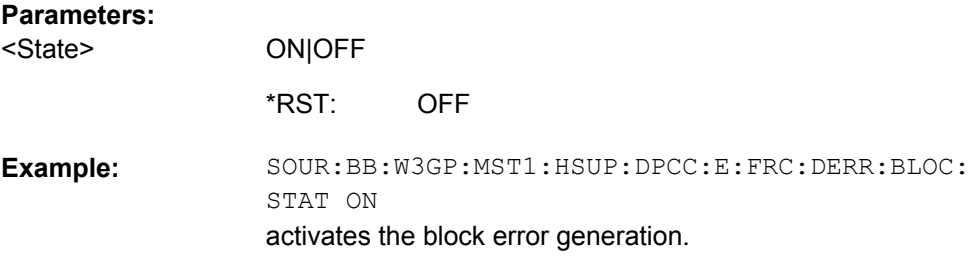

## **[:SOURce<hw>]:BB:W3GPp:MSTation<st>[:HSUPa]:DPCCh:E:FRC:DTX:PATTern** <Pattern>

The command sets the user-definable bit pattern for the DTX.

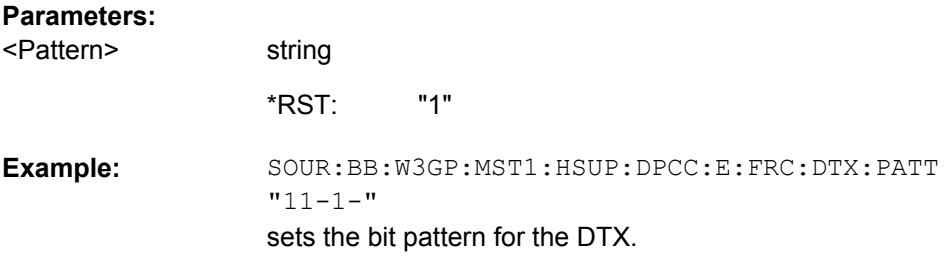

### **[:SOURce<hw>]:BB:W3GPp:MSTation<st>[:HSUPa]:DPCCh:E:FRC:DTX:STATe** <State>

The command activates or deactivates the DTX (Discontinuous Transmission) mode.

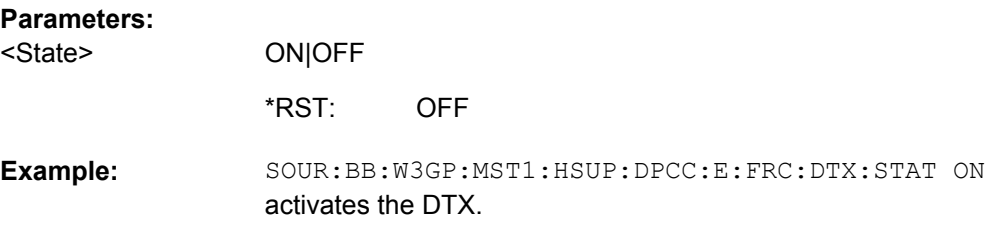

## **[:SOURce<hw>]:BB:W3GPp:MSTation<st>[:HSUPa]:DPCCh:E:FRC:HARQ: SIMulation:ADEFinition** <Adefinition>

(not for R&S SMBV instruments)

<span id="page-479-0"></span>Selects whether a high level (TTL) is interpreted as an ACK or a low level.

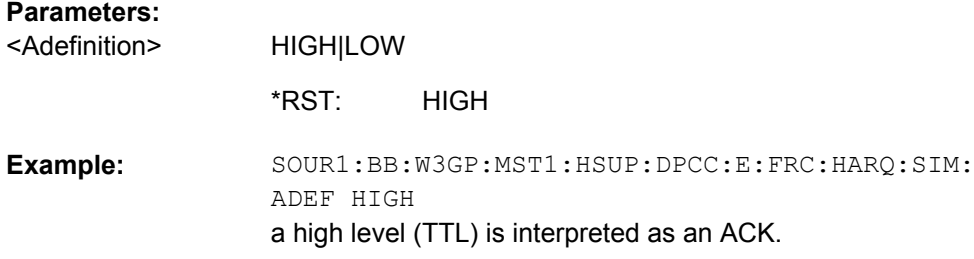

## **[:SOURce<hw>]:BB:W3GPp:MSTation<st>[:HSUPa]:DPCCh:E:FRC:HARQ: SIMulation:DELay:AUSer** <Auser>

(not for R&S SMBV instruments)

Selects an additional delay to adjust the delay between the HARQ and the feedback.

#### **Parameters:**

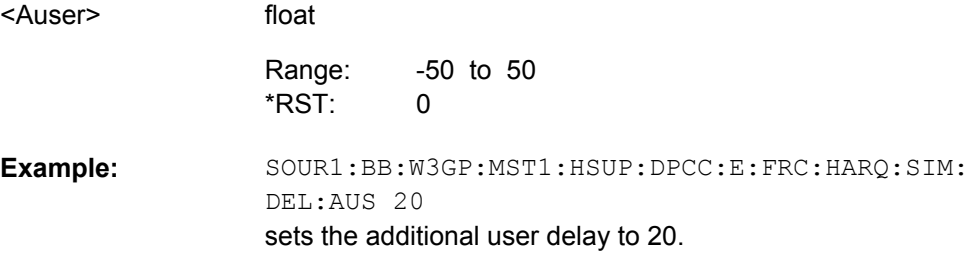

## **[:SOURce<hw>]:BB:W3GPp:MSTation<st>[:HSUPa]:DPCCh:E:FRC:HARQ: SIMulation:DELay:FEEDback?**

(not for R&S SMBV instruments)

Queries the delay between the HARQ and the feedback.

#### **Return values:**

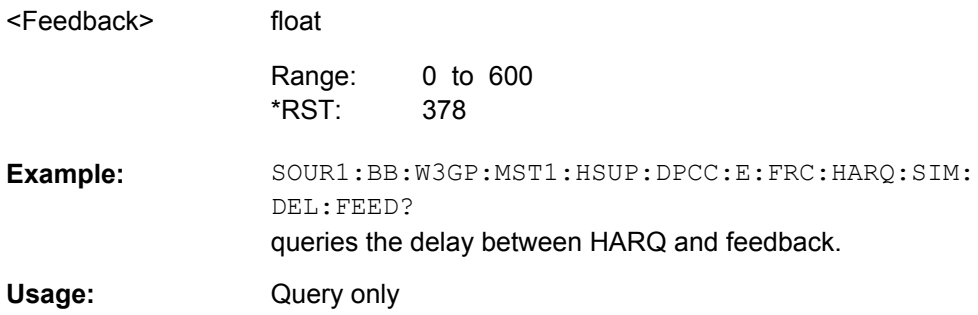

## **[:SOURce<hw>]:BB:W3GPp:MSTation<st>[:HSUPa]:DPCCh:E:FRC:HARQ: SIMulation:MODE** <Mode>

Selects the HARQ simulation mode.

<span id="page-480-0"></span>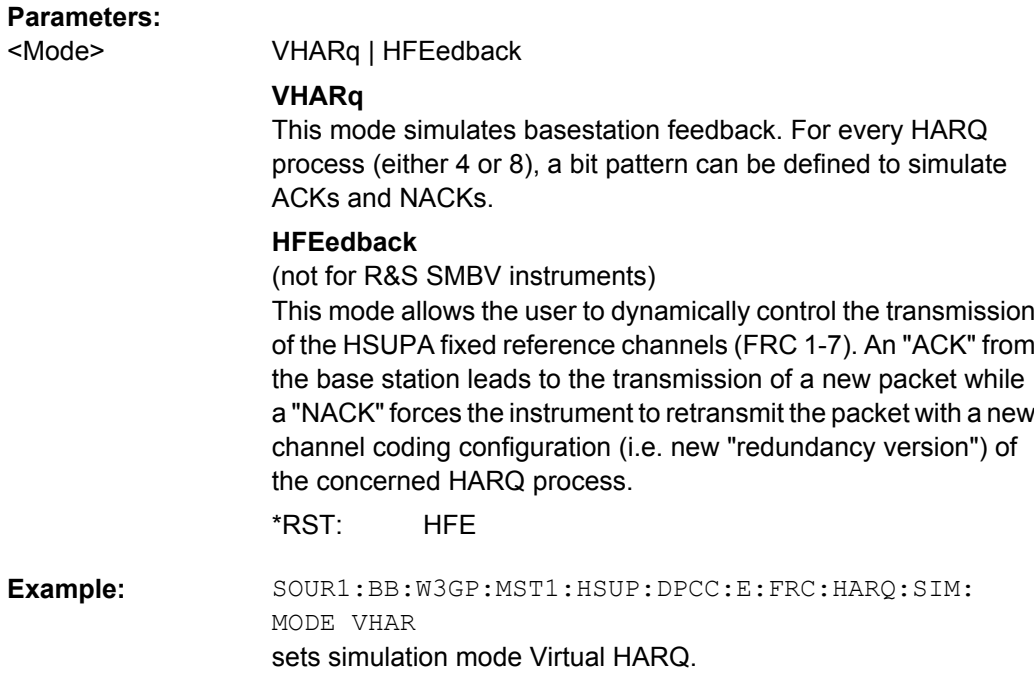

#### **[:SOURce<hw>]:BB:W3GPp:MSTation<st>[:HSUPa]:DPCCh:E:FRC:HARQ: SIMulation:MRETransmissions** <Mretransmissions>

(not for R&S SMBV instruments)

Sets the maximum number of retransmissions. After the expiration of this value, the next packet is send, regardless of the received feedback.

#### **Parameters:**

<Mretransmissions> float

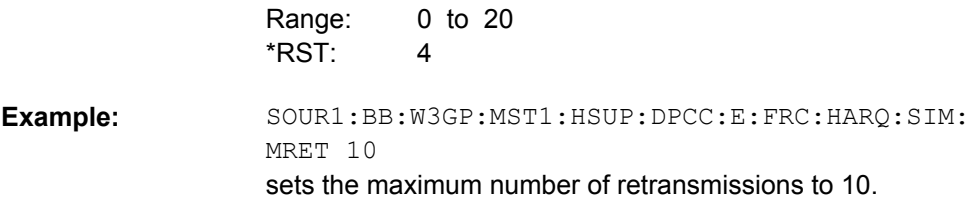

## **[:SOURce<hw>]:BB:W3GPp:MSTation<st>[:HSUPa]:DPCCh:E:FRC:HARQ: SIMulation:RVZero** <Rvzero>

(not for R&S SMBV instruments)

If activated, the same redundancy version is sent, that is, the redundancy version is not adjusted for the next retransmission in case of a received NACK.

#### **Parameters:**

<Rvzero>

ON|OFF

ON \*RST:

<span id="page-481-0"></span>SOUR1:BB:W3GP:MST1:HSUP:DPCC:E:FRC:HARQ:SIM:RVZ ON the same redundancy version is sent for the next retransmission. **Example:** 

## **[:SOURce<hw>]:BB:W3GPp:MSTation<st>[:HSUPa]:DPCCh:E:FRC:HARQ: SIMulation[:STATe]** <State>

Activates or deactivates the HARQ simulation mode.

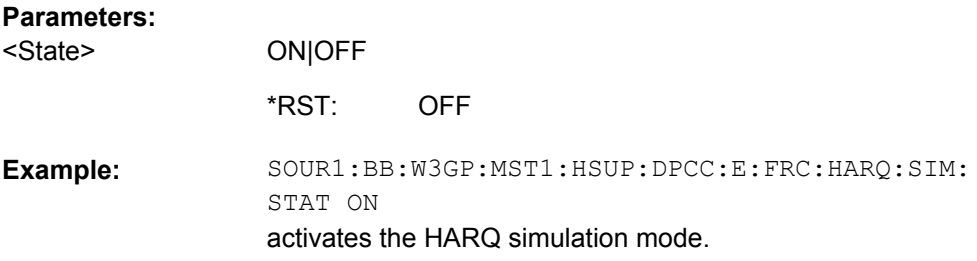

## **[:SOURce<hw>]:BB:W3GPp:MSTation<st>[:HSUPa]:DPCCh:E:FRC:HARQ[: SIMulation]:PATTern<ch>** <Pattern>

Sets the HARQ Pattern. The maximum length of the pattern is 32 bits.

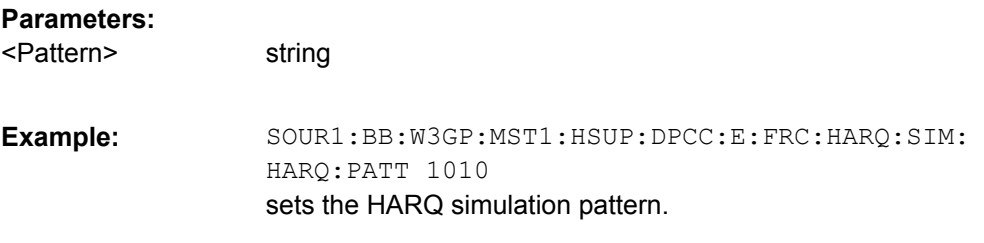

## **[:SOURce<hw>]:BB:W3GPp:MSTation<st>[:HSUPa]:DPCCh:E:FRC: HPROcesses?**

The command queries the number of HARQ (Hybrid-ARQ Acknowlegement) process.

#### **Return values:**

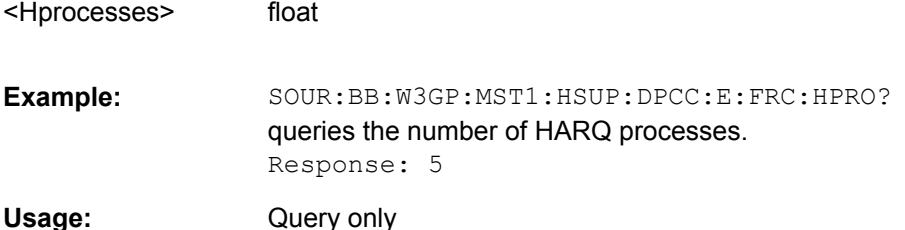

#### **[:SOURce<hw>]:BB:W3GPp:MSTation<st>[:HSUPa]:DPCCh:E:FRC:MIBRate?**

The command queries the maximum information bit rate.

<span id="page-482-0"></span>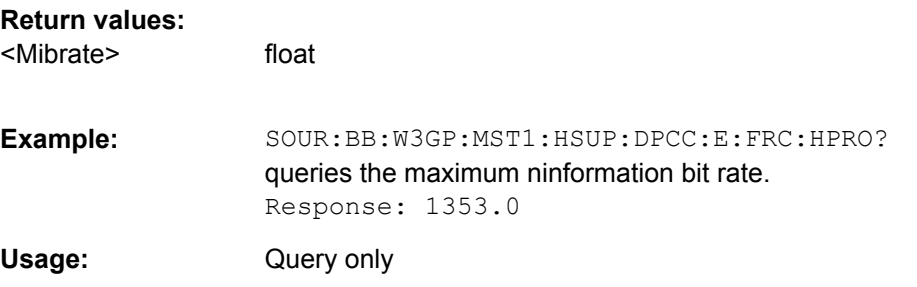

#### **[:SOURce<hw>]:BB:W3GPp:MSTation<st>[:HSUPa]:DPCCh:E:FRC:MODulation** <Modulation>

Sets the modulation used for the selected FRC.

Two modulation schemes are defined: BPSK for FRC 1 - 7 and 4PAM (4 Pulse-Amplitude Modulation) for FRC 8.

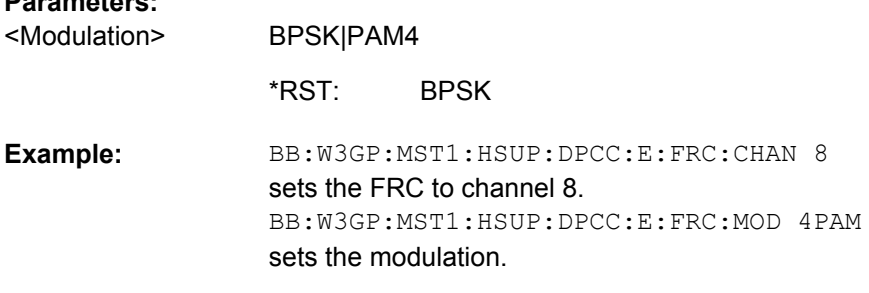

## **[:SOURce<hw>]:BB:W3GPp:MSTation<st>[:HSUPa]:DPCCh:E:FRC:ORATe** <Orate>

Sets the overall symbol rate for the E-DCH channels, i.e. this parameter affects the corresponding parameter of the E-DPDCH.

## **Parameters:**

**Parameters:**

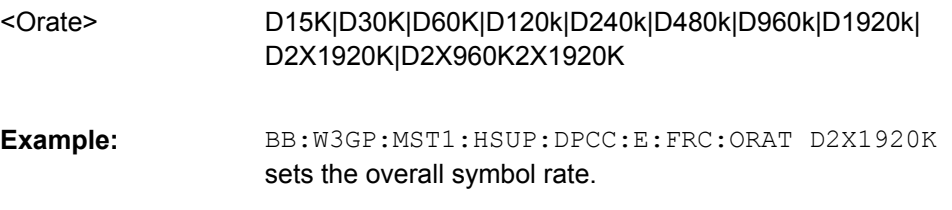

#### **[:SOURce<hw>]:BB:W3GPp:MSTation<st>[:HSUPa]:DPCCh:E:FRC:PAYBits?**

The command queries the payload of the information bit. This value determines the number ob tranport layer bits sent in each HARQ process.

#### **Return values:**

<Paybits> float

<span id="page-483-0"></span>SOUR:BB:W3GP:MST1:HSUP:DPCC:E:FRC:PAYB? queries the payload of the information bit. Response: 2706 **Example:** 

Usage: Query only

### **[:SOURce<hw>]:BB:W3GPp:MSTation<st>[:HSUPa]:DPCCh:E:FRC:STATe** <State>

The command activates or deactivates the FRC state for the E-DPCCH channels.

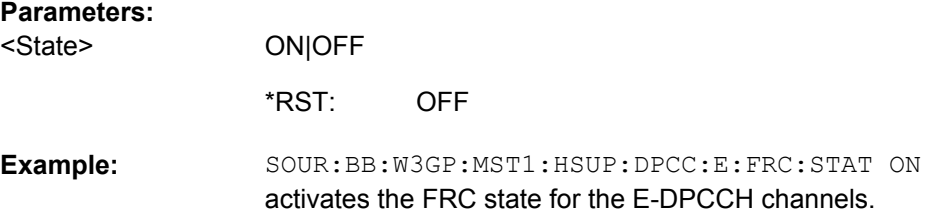

## **[:SOURce<hw>]:BB:W3GPp:MSTation<st>[:HSUPa]:DPCCh:E:FRC:TBS:INDex** <Index>

Selects the Transport Block Size Index (E-TFCI) for the corresponding table, as described in in 3GPP TS 25.321, Annex B.

The value range of this parameter depends on the selected Transport Block Size Table ([:SOURce<hw>]:BB:W3GPp:MSTation<st>[:HSUPa]:DPCCh:E:FRC:TBS: TABLe).

#### **Parameters:**

<Index>

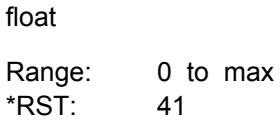

BB:W3GP:MST:HSUP:DPCC:E:FRC:TBS:TABL TAB0TTI10 sets the transport block size table BB:W3GP:MST:HSUP:DPCC:E:FRC:TBS:INX 127 sets the transport bleock size index. **Example:** 

## **[:SOURce<hw>]:BB:W3GPp:MSTation<st>[:HSUPa]:DPCCh:E:FRC:TBS:TABLe** <Table>

Selects the Transport Block Size Table from 3GPP TS 25.321, Annex B according to that the transport block size is configured.

The transport block size is determined also by the Transport Block Size Index ([: SOURce<hw>]:BB:W3GPp:MSTation<st>[:HSUPa]:DPCCh:E:FRC:TBS:INDex).

<span id="page-484-0"></span>The maximum values for this command depend on the selected E-DCH TTI ([\[:](#page-485-0) [SOURce<hw>\]:BB:W3GPp:MSTation<st>\[:HSUPa\]:DPCCh:E:FRC:TTIEdch](#page-485-0)) and modulation scheme ([\[:SOURce<hw>\]:BB:W3GPp:MSTation<st>\[:HSUPa\]:](#page-482-0) [DPCCh:E:FRC:MODulation](#page-482-0)).

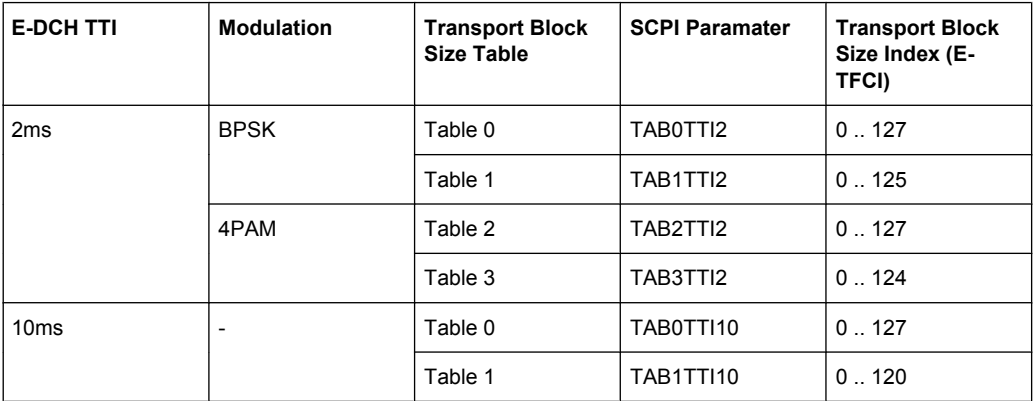

#### **Parameters:**

<Table>

## TAB0TTI2|TAB1TTI2|TAB2TTI2|TAB3TTI2|TAB0TTI10| TAB1TTI10

TAB0TTI10 \*RST:

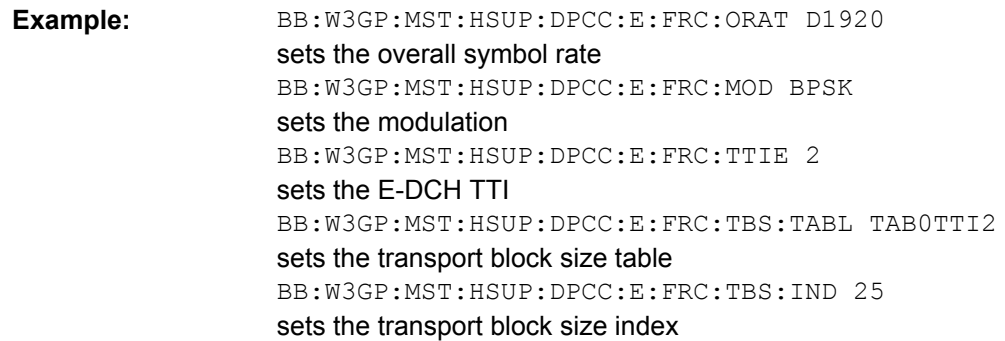

## **[:SOURce<hw>]:BB:W3GPp:MSTation<st>[:HSUPa]:DPCCh:E:FRC:TTIBits?**

The command queries the number of physical bits sent in each HARQ process.

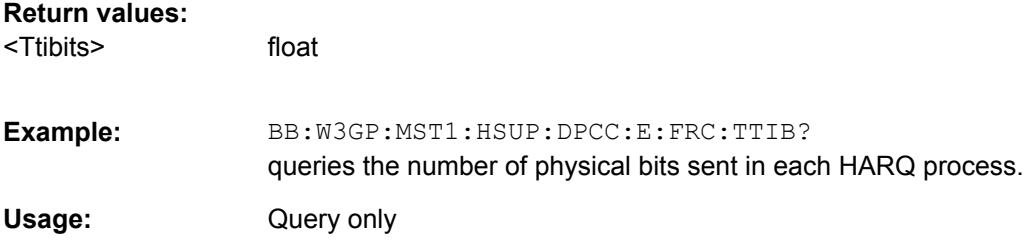

<span id="page-485-0"></span>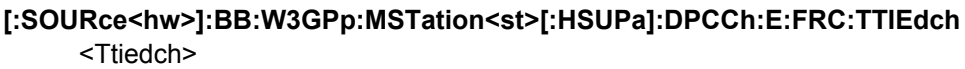

Sets the the TTI (Transmission Time Interval).

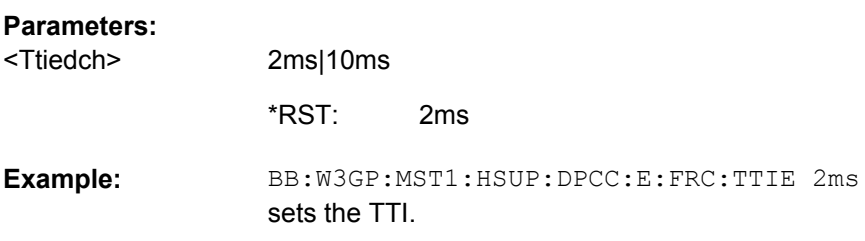

## **[:SOURce<hw>]:BB:W3GPp:MSTation<st>[:HSUPa]:DPCCh:E:FRC:UECategory?**

Queries the UE category that is minimum required for the selected FRC.

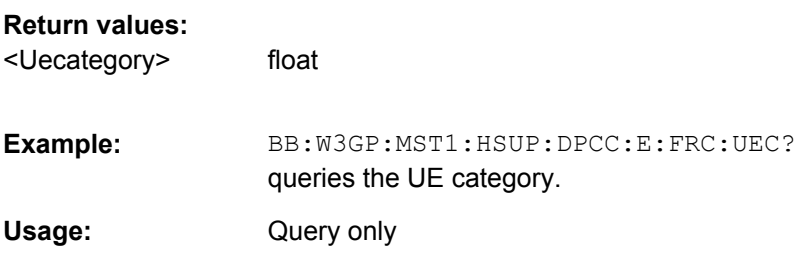

## **[:SOURce<hw>]:BB:W3GPp:MSTation<st>[:HSUPa]:DPCCh:E:HBIT** <Hbit>

The command activates the happy bit.

#### **Parameters:**

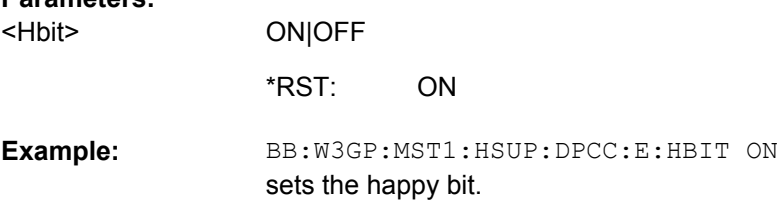

## **[:SOURce<hw>]:BB:W3GPp:MSTation<st>[:HSUPa]:DPDCh:E:POWer** <Power>

Sets the power of the E-DPCCH channel.

#### **Parameters:**

<Power>

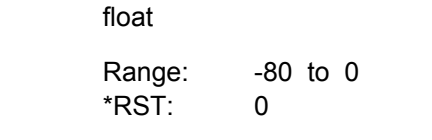

**Example:** BB:W3GP:MST:HSUP:DPDC:E:POW -10

#### <span id="page-486-0"></span>**[:SOURce<hw>]:BB:W3GPp:MSTation<st>[:HSUPa]:DPCCh:E:POWer** <Power>

The command sets the power of the E-DPCCH channel.

#### **Parameters:**

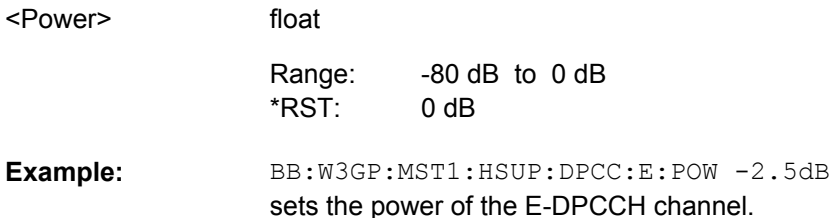

#### **[:SOURce<hw>]:BB:W3GPp:MSTation<st>[:HSUPa]:DPCCh:E:RSNumber** <Rsnumber>

The command sets the retransmission sequence number.

#### **Parameters:**

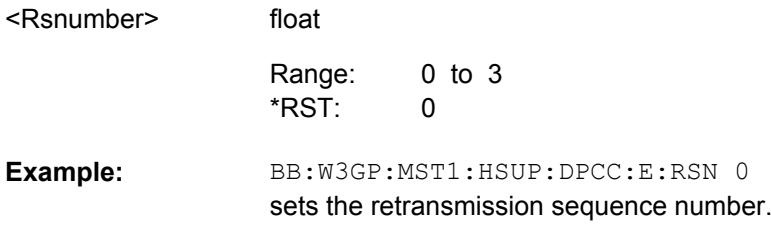

## **[:SOURce<hw>]:BB:W3GPp:MSTation<st>[:HSUPa]:DPCCh:E:STATe** <State>

The command activates or deactivates E-DPCCHs. This always activates or deactivates all the channels.

#### **Parameters:**

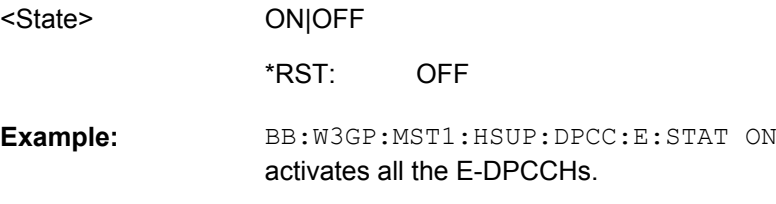

#### **[:SOURce<hw>]:BB:W3GPp:MSTation<st>[:HSUPa]:DPCCh:E:TFCI** <Tfci>

The command sets the value for the TFCI (Transport Format Combination Indicator) field.

#### **Parameters:**

<Tfci>

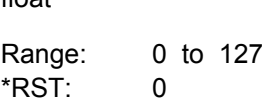

float

<span id="page-487-0"></span>BB:W3GP:MST1:HSUP:DPCC:E:TFCI 0 sets the value for the TFCI. **Example:** 

**[:SOURce<hw>]:BB:W3GPp:MSTation<st>[:HSUPa]:DPCCh:E:TTIEdch** <Ttiedch>

The command sets the value for the TTI (Transmission Time Interval).

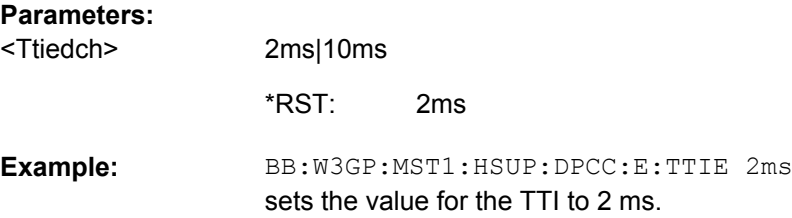

**[:SOURce<hw>]:BB:W3GPp:MSTation<st>[:HSUPa]:DPDCh:E:DTX:PATTern** <Pattern>

The command sets the bit pattern for the DTX. The maximim length is 64 bits.

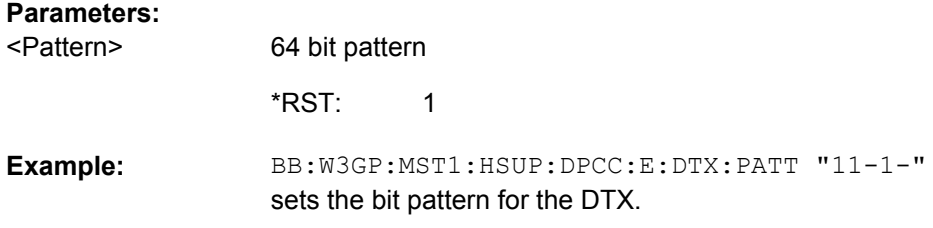

## **[:SOURce<hw>]:BB:W3GPp:MSTation<st>[:HSUPa]:DPDCh:E:DTX:STATe** <State>

The command activates or deactivates the DTX (Discontinuous Transmission) mode.

If an FRC is set for the channel, this field is read-only.

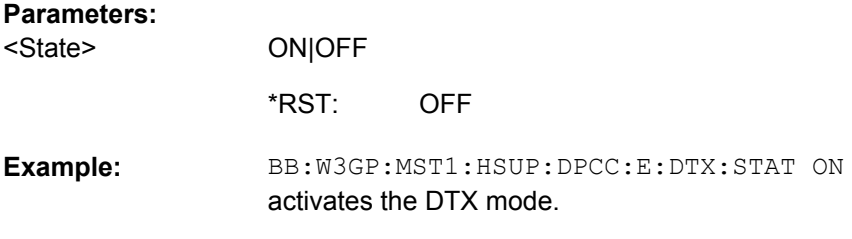

**[:SOURce<hw>]:BB:W3GPp:MSTation<st>[:HSUPa]:DPDCh:E:FCIO** <Fcio>

The command sets the channelization code to I/0.

<span id="page-488-0"></span>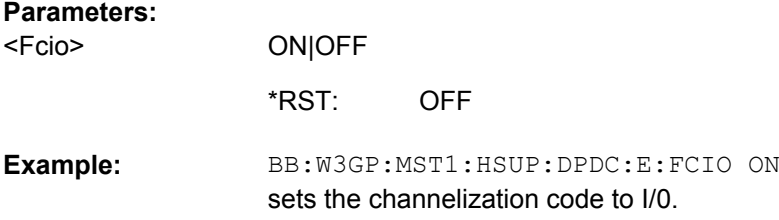

## **[:SOURce<hw>]:BB:W3GPp:MSTation<st>[:HSUPa]:DPDCh:E:MODulation** <Modulation>

Sets the modulation of the E-DPDCH.

There are two possible modulation schemes specified for this channel, BPSK and 4PAM (4 Pulse-Amplitude Modulation). The latter one is available only for the following Overall Symbol Rates ([:SOURce<hw>]:BB:W3GPp:MSTation<st>[:HSUPa]:DPDCh:E: ORATe):

- $\bullet$  2x960 ksps
- 2x1920 ksps
- 2x960 + 2x1920 ksps.

**Note:** Modulation scheme 4PAM is available only for instruments equipped with the HSPA+ option SMx-K59.

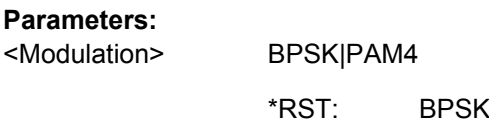

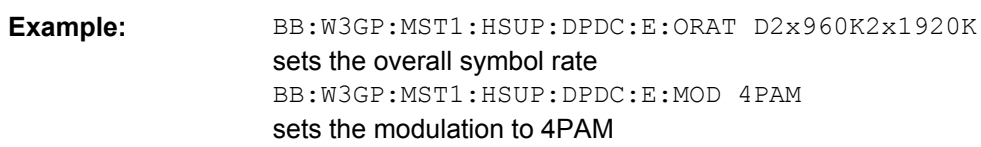

## **[:SOURce<hw>]:BB:W3GPp:MSTation<st>[:HSUPa]:DPDCh:E:ORATe** <Orate>

The command sets the overall symbol rate of all the E-DPDCH channels.

## **Parameters:** D15K|D30K|D60K|D120k|D240k|D480k|D960k|D1920k| D2X1920K|D2X960K2X1920K D60K BB:W3GP:MST1:HSUP:DPDC:E:ORAT D60K sets the overall symbol rate **Example:**  <Orate> \*RST:

## **[:SOURce<hw>]:BB:W3GPp:MSTation<st>[:HSUPa]:DPDCh:E:POWer** <Power>

Sets the power of the E-DPCCH channel.

<span id="page-489-0"></span>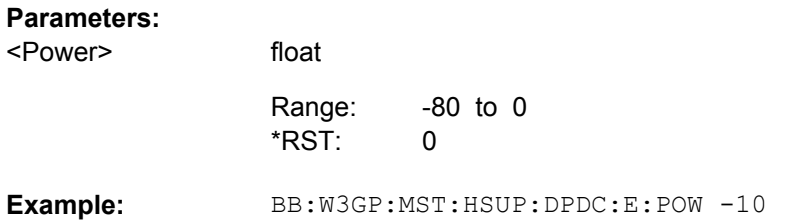

#### **[:SOURce<hw>]:BB:W3GPp:MSTation<st>[:HSUPa]:DPDCh:E:STATe** <State>

The command activates or deactivates the E-DPDCHs. This always activates or deactivates all the channels.

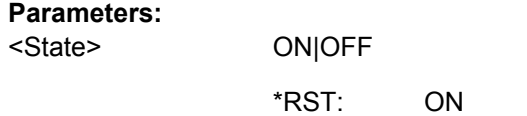

BB:W3GP:MST1:HSUP:DPDC:E:STAT ON activates all the E-DPDCHs. **Example:** 

## **[:SOURce<hw>]:BB:W3GPp:MSTation<st>[:HSUPa]:DPDCh:E:TTIEdch** <Ttiedch>

The command sets the value for the TTI (Transmission Time Interval).

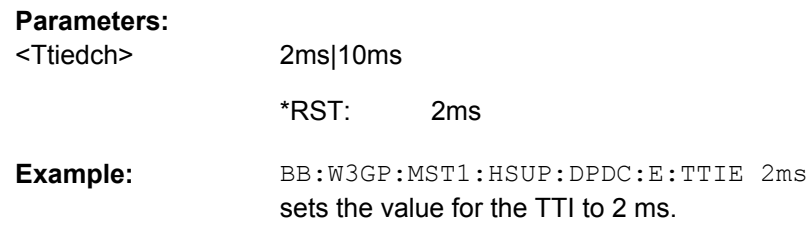

## **7.9.8 UL-DTX Settings**

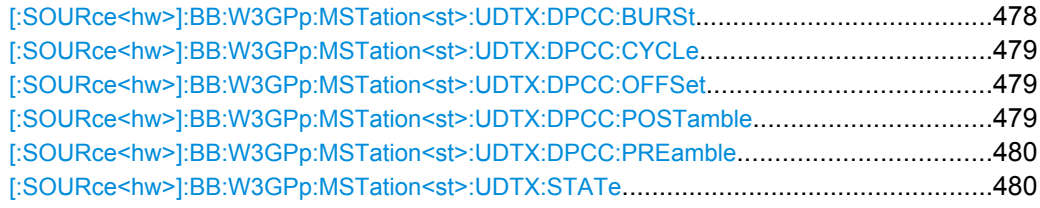

#### **[:SOURce<hw>]:BB:W3GPp:MSTation<st>:UDTX:DPCC:BURSt** <Burst>

Sets the DPCCH length in subframes.

<span id="page-490-0"></span>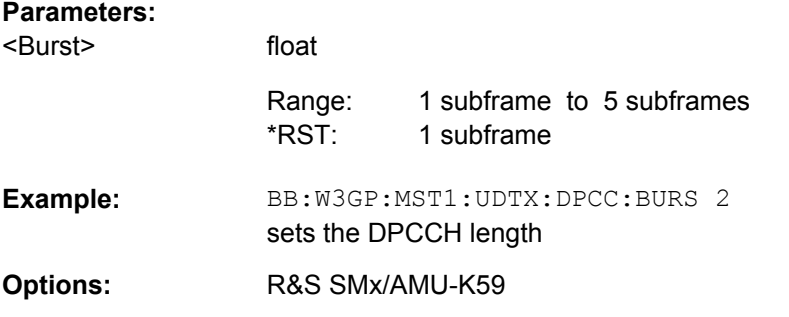

## **[:SOURce<hw>]:BB:W3GPp:MSTation<st>:UDTX:DPCC:CYCLe** <Cycle>

Sets the offset in subframe between two consecutive DPCCH bursts, i.e. determines how offen the DPCCH birsts are transmitted.

The minimum allowed value of the DTX cycle is calculated so that there is no overlap between two DPCCH bursts.

This parameter can be used to set different UE DTX cycles.

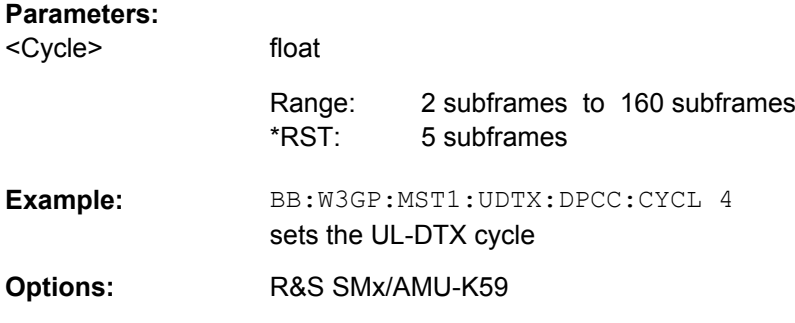

#### **[:SOURce<hw>]:BB:W3GPp:MSTation<st>:UDTX:DPCC:OFFSet** <Offset>

(for instruments equipped with option R&S SMx/AMU-K59 only)

Sets start offset of first DPCCH bursts.

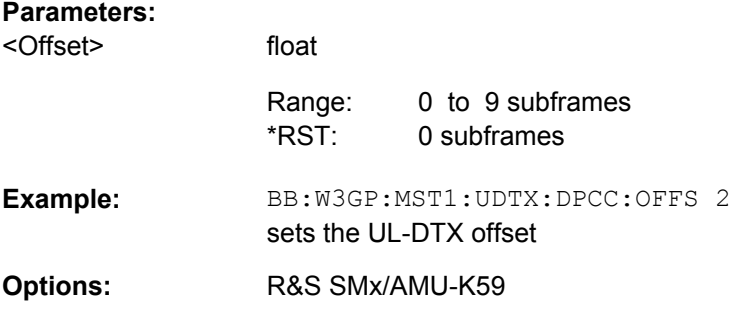

#### **[:SOURce<hw>]:BB:W3GPp:MSTation<st>:UDTX:DPCC:POSTamble?**

Sets the postamble length in slots.

<span id="page-491-0"></span>The postamble is added to the DPCCH burst for synchronisation reasons. The postamble length determines how many slots longer the UE will continue with the DPCCH transmission after uplink data or HS-DPCCH transmission have neen terminated.

The postable legnth is fixed to 1 slot.

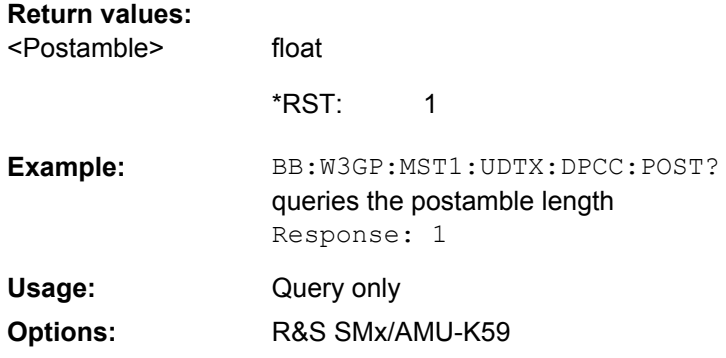

#### **[:SOURce<hw>]:BB:W3GPp:MSTation<st>:UDTX:DPCC:PREamble** <Preamble>

Sets the preamble length in slots.

A pramble can be added to the DPCCH burst for synchronisation reasons. The preamble length determines how many slots in advance the UE will start with the DPCCH transmission before uplink data or HS-DPCCH transmission are allocated. Hence, a longer preamble should be configured to simulate an absence of uplink data or HS-DPCCH transmission for a longer time.

#### **Parameters:**

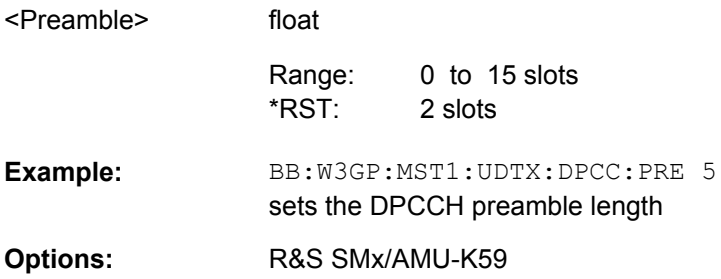

#### **[:SOURce<hw>]:BB:W3GPp:MSTation<st>:UDTX:STATe** <State>

Enables/disables uplink discontinuous transmission (UL-DTX), i.e. uplink DPCCH gating.

Since uplink gating is only active if there is no uplink data transmission on E-DCH or HS-DPCCH transmission ongoing, enabling the UL-DTX deactivates the channels DPDCH, HS-DPCCH, E-DPCCH and E-DPDCH.

### **Parameters:**

<State>

OFF \*RST:

0|1|OFF|ON

BB:W3GP:MST1:UDTX:STAT ON enables UL-DTX **Example: Options:** R&S SMx/AMU-K59

# **7.10 Enhanced Channels of the User Equipment**

The SOURce:BB:W3GPp:MSTation:ENHanced subsystem contains the commands for setting the enhanced channels of user equipment 1 (UE1). The channels of UE1 are always generated in enhanced mode. The commands of this system only take effect when the 3GPP FDD standard is activated, the uplink transmission direction is selected and user equipment 1 is enabled:

SOURce:BB:W3GPp:STATe ON SOURce:BB:W3GPp:LINK UP SOURce:BB:W3GPp:MSTation1:STATe ON

#### **TCHannel<di>**

The transport channel designations for remote control are TCHannel0 for DCCH, TCHannel1 to TCHannel6 for DTCH1 to DTCH6.

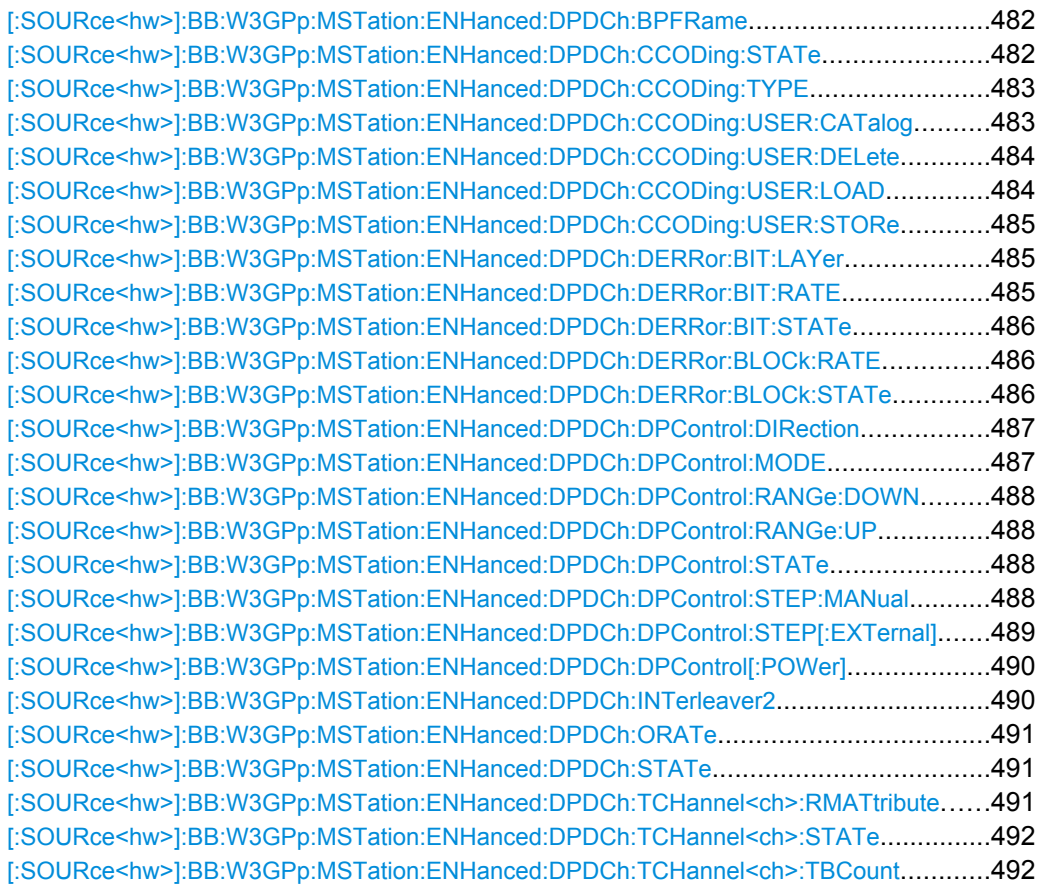

<span id="page-493-0"></span>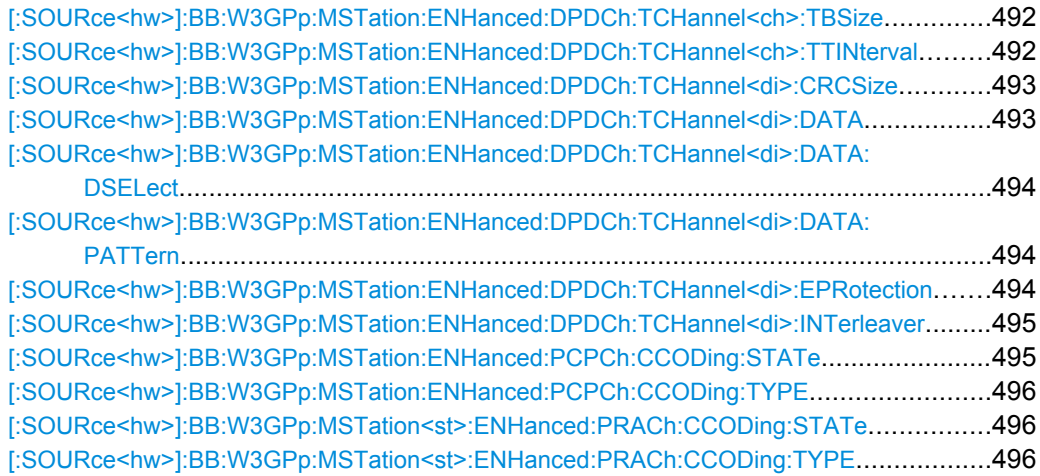

## **[:SOURce<hw>]:BB:W3GPp:MSTation:ENHanced:DPDCh:BPFRame?**

The command queries the number of data bits in the DPDCH component of the frame at the physical layer. The number of data bits depends on the overall symbol rate.

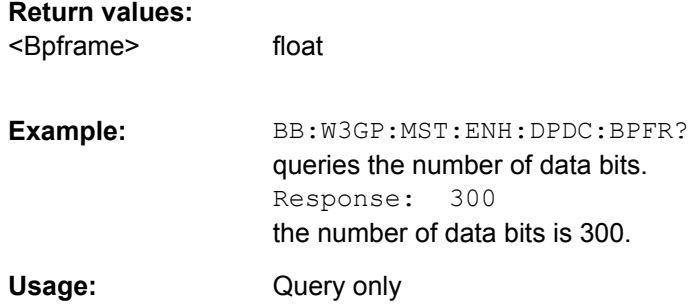

#### **[:SOURce<hw>]:BB:W3GPp:MSTation:ENHanced:DPDCh:CCODing:STATe** <State>

The command activates or deactivates channel coding for the enhanced channels.

When channel coding is activated, the overall symbol rate ([: SOURce<hw>]:BB: [W3GPp:MSTation:ENHanced:DPDCh:ORATe](#page-502-0)) is set to the value predetermined by the selected channel coding type ([\[:SOURce<hw>\]:BB:W3GPp:MSTation:ENHanced:](#page-494-0) [DPDCh:CCODing:TYPE](#page-494-0)).

#### **Parameters:**

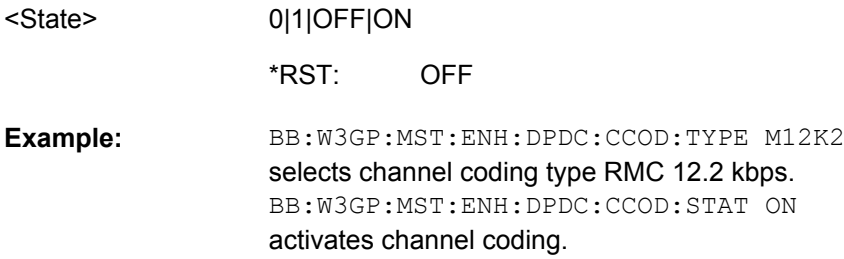

#### <span id="page-494-0"></span>**[:SOURce<hw>]:BB:W3GPp:MSTation:ENHanced:DPDCh:CCODing:TYPE** <Type>

The command selects the channel coding scheme in accordance with the 3GPP specification. The channel coding scheme selected predetermines the overall symbol rate.

When channel coding is activated ([\[:SOURce<hw>\]:BB:W3GPp:MSTation:](#page-493-0) ENHanced: DPDCh: CCODing: STATe) the overall symbol rate ([: SOURce<hw>]: BB: [W3GPp:MSTation:ENHanced:DPDCh:ORATe](#page-502-0)) is set to the value predetermined by the selected channel coding type.

#### **Parameters:**

<Type>

#### M12K2|M64K|M144k|M384k|AMR

#### **M12K2**

Measurement channel with an input data bit rate of 12.2 ksps.

#### **M64K**

Measurement channel with an input data bit rate of 64 ksps.

#### **M144K**

Measurement channel with an input data bit rate of 144 ksps.

#### **M384K**

Measurement channel with an input data bit rate of 384 ksps.

#### **AMR**

Channel coding for the AMR Coder (coding a voice channel).

#### **USER**

This parameter cannot be set. USER is returned whenever a userdefined channel coding is active, that is to say, after a channel coding parameter has been changed or a user coding file has been loaded. The file is loaded by the command  $[:\texttt{SOURce}\langle\texttt{hw}\rangle]:$ [BB:W3GPp:MSTation:ENHanced:DPDCh:CCODing:USER:](#page-495-0)

## [LOAD](#page-495-0).

M12K2 \*RST:

BB:W3GP:MST:ENH:DPDC:CCOD:TYPE M144K selects channel coding scheme RMC 144 kbps. **Example:** 

## **[:SOURce<hw>]:BB:W3GPp:MSTation:ENHanced:DPDCh:CCODing:USER: CATalog?**

The command queries existing files with stored user channel codings.

The files are stored with the fixed file extensions  $*$ . 3g ccod ul in a directory of the user's choice. The directory applicable to the commands is defined with the command MMEMory:CDIR.

## **Return values:**

<Catalog> string

<span id="page-495-0"></span>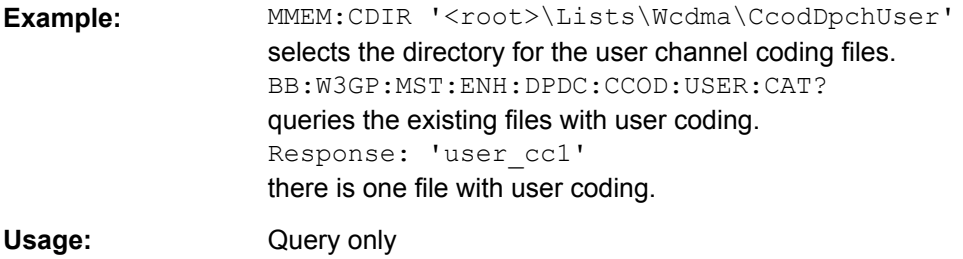

## **[:SOURce<hw>]:BB:W3GPp:MSTation:ENHanced:DPDCh:CCODing:USER: DELete** <Delete>

The command deletes the specified files with stored user channel codings.

The files are stored with the fixed file extensions  $*$ . 3g ccod ul in a directory of the user's choice. The directory applicable to the commands is defined with the command  $MMEMory: CDIR.$  To access the files in this directory, you only have to give the file name, without the path and the file extension.

The command triggers an event and therefore has no query form and no \*RST value.

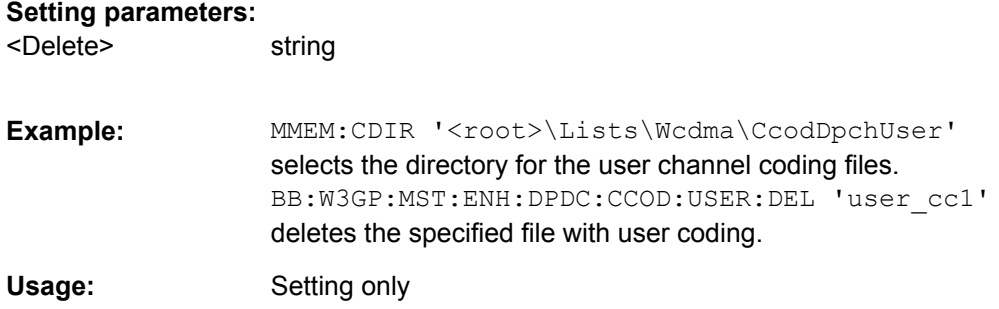

## **[:SOURce<hw>]:BB:W3GPp:MSTation:ENHanced:DPDCh:CCODing:USER:LOAD** <Load>

The command loads the specified files with stored user channel codings.

The files are stored with the fixed file extensions  $*$ . 3g ccod ul in a directory of the user's choice. The directory applicable to the commands is defined with the command  $MMEMory:CDIR.$  To access the files in this directory, you only have to give the file name, without the path and the file extension.

## **Setting parameters:**  string MMEM:CDIR '<root>\Lists\Wcdma\CcodDpchUser' selects the directory for the user channel coding files. BB:W3GP:MST:ENH:DPDC:CCOD:USER:LOAD 'user\_cc1' loads the specified file with user coding. **Example:**  Setting only <Load> **Usage:**

#### <span id="page-496-0"></span>**[:SOURce<hw>]:BB:W3GPp:MSTation:ENHanced:DPDCh:CCODing:USER: STORe** <Store>

The command saves the current settings for channel coding as user channel coding in the specified file.

The files are stored with the fixed file extensions  $*$ . 3g ccod ul in a directory of the user's choice. The directory in which the file is stored is defined with the command  $MMEMory:CDIR.$  To store the files in this directory, you only have to give the file name, without the path and the file extension.

#### **Setting parameters:**

string <Store>

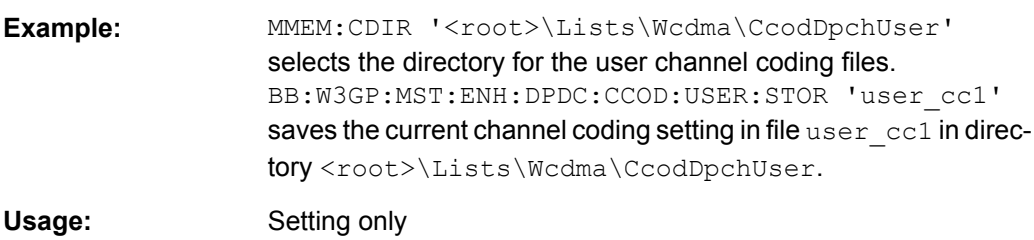

#### **[:SOURce<hw>]:BB:W3GPp:MSTation:ENHanced:DPDCh:DERRor:BIT:LAYer** <Layer>

The command selects the layer at which bit errors are inserted.

#### **Parameters:**

<Layer>

TRANsport|PHYSical **TRANsport** Transport Layer (Layer 2). This layer is only available when channel coding is active.

**PHYSical** Physical layer (Layer 1)

PHYSical \*RST:

BB:W3GP:MST:ENH:DPDC:DERR:BIT:LAY PHYS selects layer 1 for entering bit errors. **Example:** 

#### **[:SOURce<hw>]:BB:W3GPp:MSTation:ENHanced:DPDCh:DERRor:BIT:RATE** <Rate>

The command sets the bit error rate.

## **Parameters:**

<Rate>

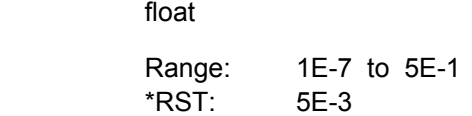

<span id="page-497-0"></span>BB:W3GP:MST:ENH:DPDC:DERR:BIT:RATE 1E-2 sets a bit error rate of 0.01. **Example:** 

#### **[:SOURce<hw>]:BB:W3GPp:MSTation:ENHanced:DPDCh:DERRor:BIT:STATe** <State>

The command activates or deactivates bit error generation.

Bit errors are inserted into the data fields of the enhanced channels. When channel coding is active, it is possible to select the layer in which the errors are inserted (physical or transport layer). When the data source is read out, individual bits are deliberately inverted at random points in the data bit stream at the specified error rate in order to simulate an invalid signal.

#### **Parameters:**

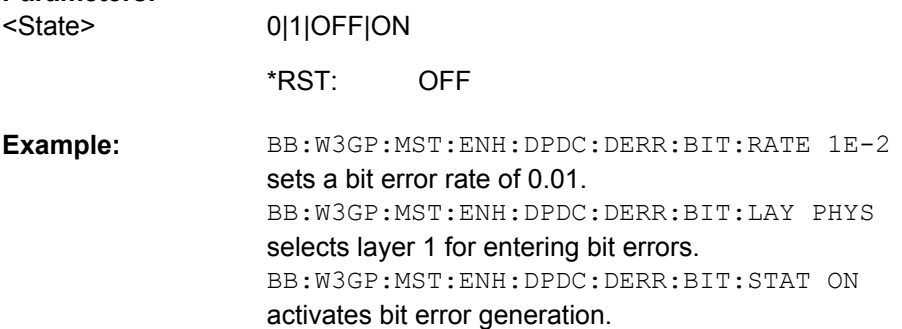

## **[:SOURce<hw>]:BB:W3GPp:MSTation:ENHanced:DPDCh:DERRor:BLOCk:RATE** <Rate>

The command sets the block error rate.

#### **Parameters:**

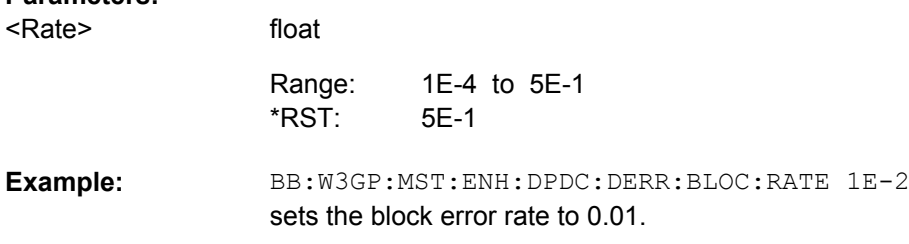

## **[:SOURce<hw>]:BB:W3GPp:MSTation:ENHanced:DPDCh:DERRor:BLOCk: STATe** <State>

The command activates or deactivates block error generation. Block error generation is only possible when channel coding is activated.

During block error generation, the CRC checksum is determined and then the last bit is inverted at the specified error probability in order to simulate a defective signal.

<span id="page-498-0"></span>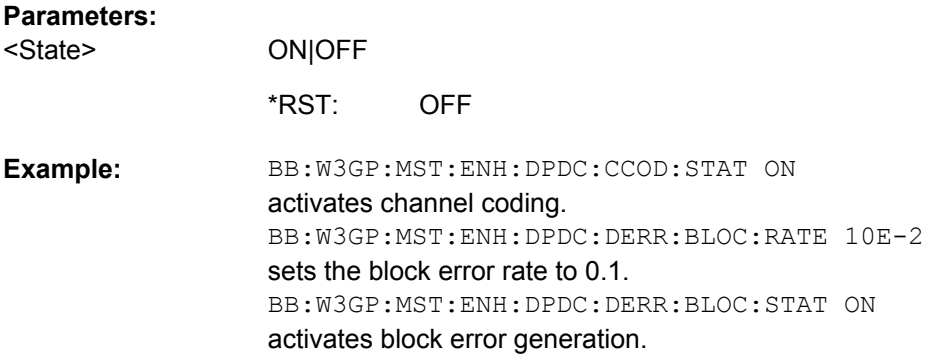

### **[:SOURce<hw>]:BB:W3GPp:MSTation:ENHanced:DPDCh:DPControl:DIRection** <Direction>

The command selects the Dynamic Power Control direction. The selected direction determines if the channel power is increased ( $UP$ ) or decreased ( $DOWN$ ) by control signal with high level.

## **Parameters:**

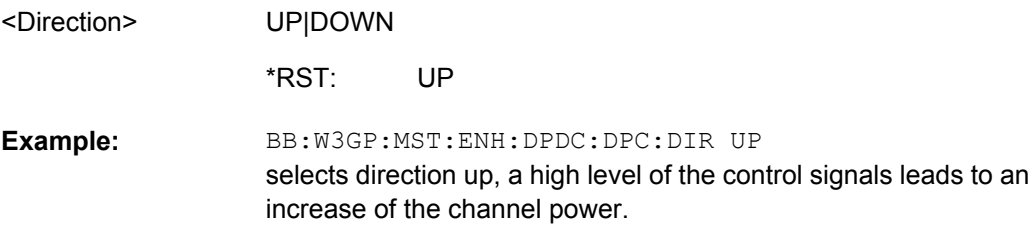

## **[:SOURce<hw>]:BB:W3GPp:MSTation:ENHanced:DPDCh:DPControl:MODE** <Mode>

The command selects the Dynamic Power Control mode. The mode determines the source of the control signal.

**Note:** R&S SMBV instruments do not support External Power Control.

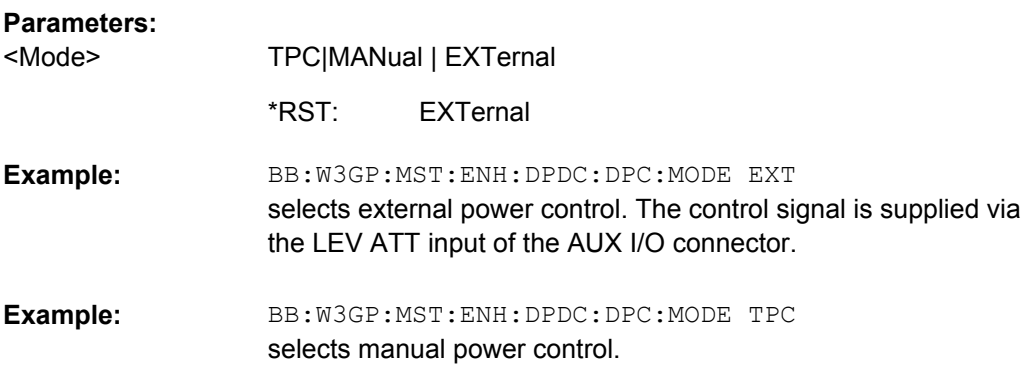

#### <span id="page-499-0"></span>**[:SOURce<hw>]:BB:W3GPp:MSTation:ENHanced:DPDCh:DPControl:RANGe: DOWN** <Down>

The command selects the dynamic range for ranging down the channel power.

#### **Parameters:**

<Down>

0 dB to 30 dB Increment: 0.01 dB 10 dB Range: \*RST:

float

BB:W3GP:MST:ENH:DPDC:DPC:RANG:DOWN 20dB selects a dynamic range of 20 dB for ranging down the channel power. **Example:** 

## **[:SOURce<hw>]:BB:W3GPp:MSTation:ENHanced:DPDCh:DPControl:RANGe:UP** <Up>

The command selects the dynamic range for ranging up the channel power.

#### **Parameters:**

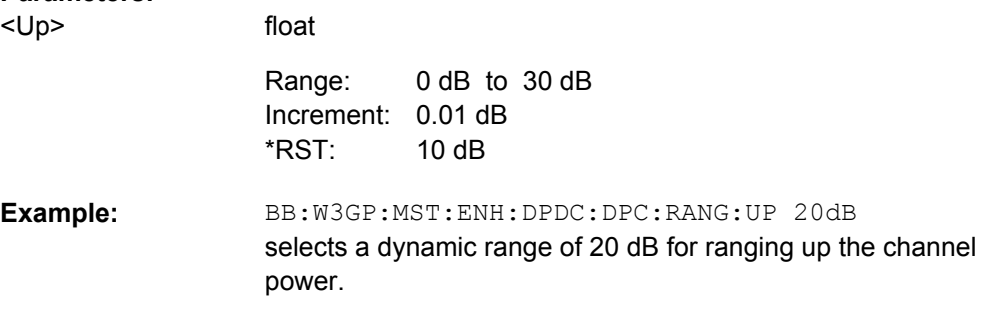

## **[:SOURce<hw>]:BB:W3GPp:MSTation:ENHanced:DPDCh:DPControl:STATe** <State>

The command activates/deactivates Dynamic Power Control.

#### **Parameters:**

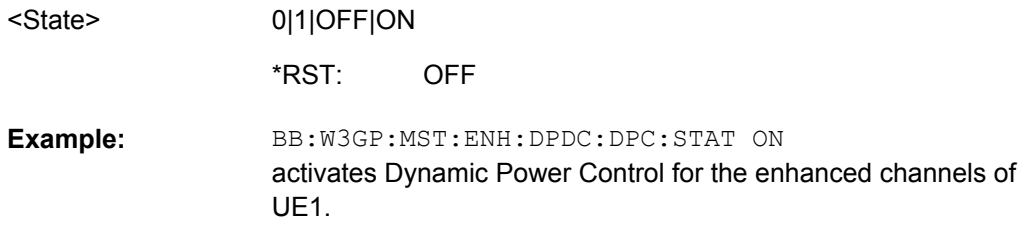

## **[:SOURce<hw>]:BB:W3GPp:MSTation:ENHanced:DPDCh:DPControl:STEP: MANual** <Manual>

This command provides the control signal for manual mode of Dynamic Power Control.

<span id="page-500-0"></span>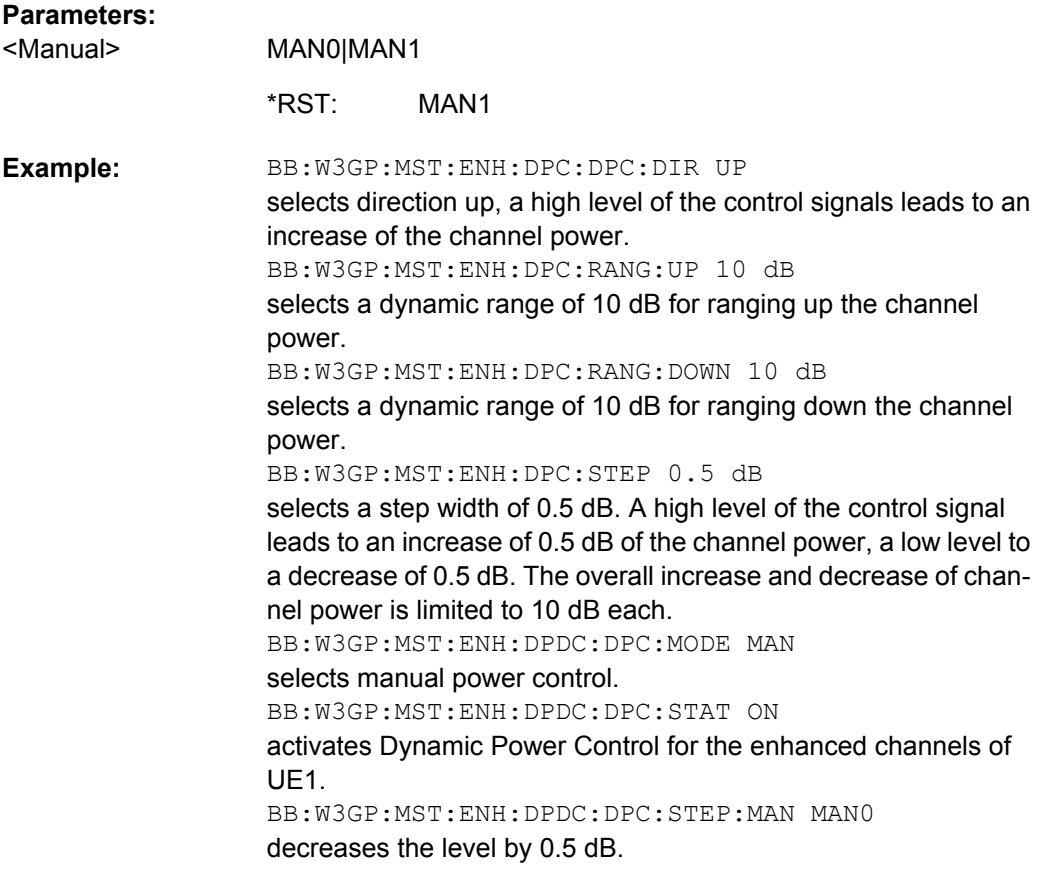

## **[:SOURce<hw>]:BB:W3GPp:MSTation:ENHanced:DPDCh:DPControl:STEP[: EXTernal]** <External>

This command sets step width by which – with Dynamic Power Control being switched on - the channel power of the enhanced channels is increased or decreased.

## **Parameters:**

<External>

0.25 dB to 6 dB Increment: 0.01 dB 1 dB Range: \*RST:

float

<span id="page-501-0"></span>BB:W3GP:MST:ENH:DPC:DPC:DIR UP selects direction up, a high level of the control signals leads to an increase of the channel power. BB:W3GP:MST:ENH:DPC:RANG:UP 10 dB selects a dynamic range of 10 dB for ranging up the channel power. BB:W3GP:MST:ENH:DPC:RANG:DOWN 10 dB selects a dynamic range of 10 dB for ranging down the channel power. BB:W3GP:MST:ENH:DPC:STEP 0.5 dB selects a step width of 0.5 dB. A high level of the control signal leads to an increase of 0.5 dB of the channel power, a low level to a decrease of 0.5 dB. The overall increase and decrease of channel power is limited to 10 dB each. BB:W3GP:MST:ENH:DPDC:DPC:MODE EXT selects external power control. BB:W3GP:MST:ENH:DPDC:DPC:STAT ON activates Dynamic Power Control for the enhanced channels of UE1. **Example:** 

#### **[:SOURce<hw>]:BB:W3GPp:MSTation:ENHanced:DPDCh:DPControl[:POWer]?**

The command queries the deviation of the channel power (delta POW) from the set power start value of the DPDCH.

#### **Return values:**

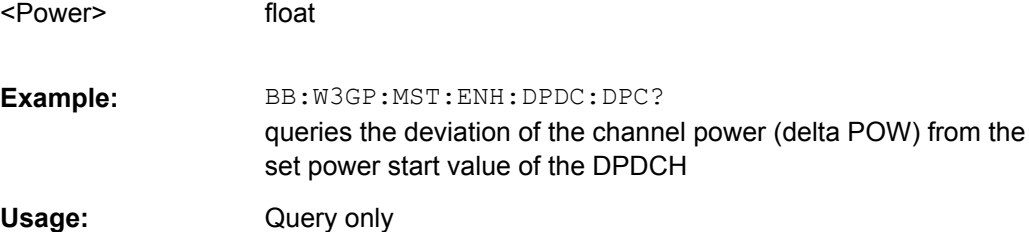

#### **[:SOURce<hw>]:BB:W3GPp:MSTation:ENHanced:DPDCh:INTerleaver2** <Interleaver2>

The command activates or deactivates channel coding interleaver state 2 for all the transport channels.

Interleaver state 1 can be activated and deactivated for each channel individually ([\[:](#page-506-0) [SOURce<hw>\]:BB:W3GPp:MSTation:ENHanced:DPDCh:TCHannel<di>:](#page-506-0) [INTerleaver](#page-506-0)).

**Note:** The interleaver states do not cause the symbol rate to change

#### **Parameters:**

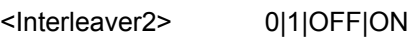

ON \*RST:

<span id="page-502-0"></span>BB:W3GP:MST:ENH:DPDC:INT2 OFF deactivates channel coding interleaver state 2 for all the transport channels. **Example:** 

#### **[:SOURce<hw>]:BB:W3GPp:MSTation:ENHanced:DPDCh:ORATe?**

The command queries the overall symbol rate (Overall Symbol Rate) of the enhanced channels. The value is set with the command [: SOURce<hw>]:BB:W3GPp: [MSTation<st>:DPDCh:ORATe](#page-451-0). This setting also defines the number of active channels, their symbol rates and channelization codes.

#### **Return values:**

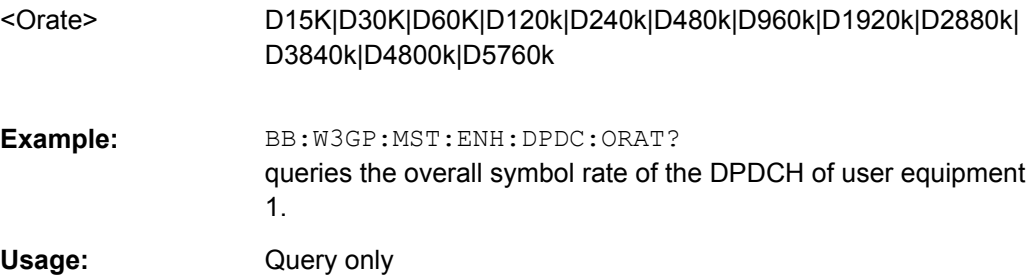

#### **[:SOURce<hw>]:BB:W3GPp:MSTation:ENHanced:DPDCh:STATe** <State>

The command activates or deactivates DPDCH.

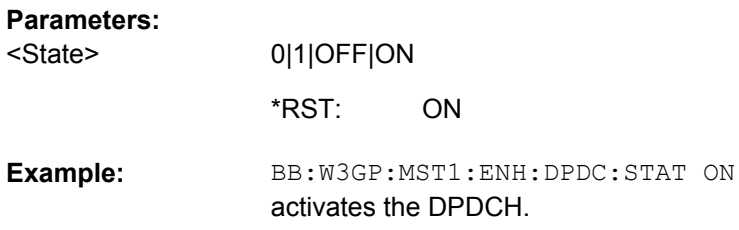

#### **[:SOURce<hw>]:BB:W3GPp:MSTation:ENHanced:DPDCh:TCHannel<ch>: RMATtribute** <Rmattribute>

The command sets data rate matching (Rate Matching).

#### **Parameters:**

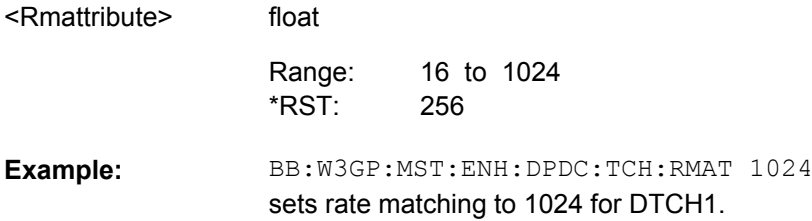

#### <span id="page-503-0"></span>**[:SOURce<hw>]:BB:W3GPp:MSTation:ENHanced:DPDCh:TCHannel<ch>:STATe** <State>

The command activates/deactivates the selected transport channel.

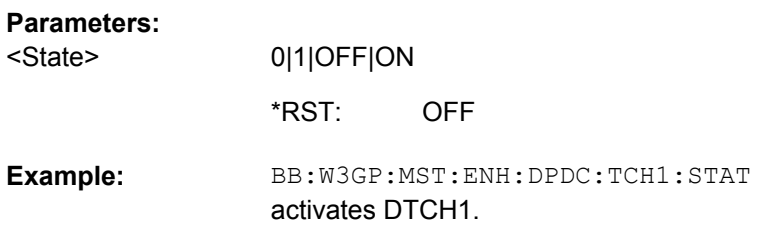

#### **[:SOURce<hw>]:BB:W3GPp:MSTation:ENHanced:DPDCh:TCHannel<ch>: TBCount** <Tbcount>

The command sets the transport block count.

#### **Parameters:**

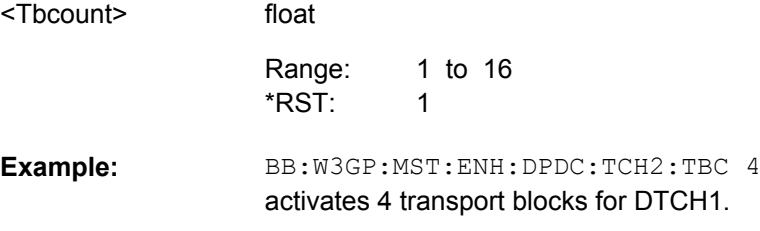

## **[:SOURce<hw>]:BB:W3GPp:MSTation:ENHanced:DPDCh:TCHannel<ch>:TBSize** <Tbsize>

The command sets the size of the data blocks.

#### **Parameters:**

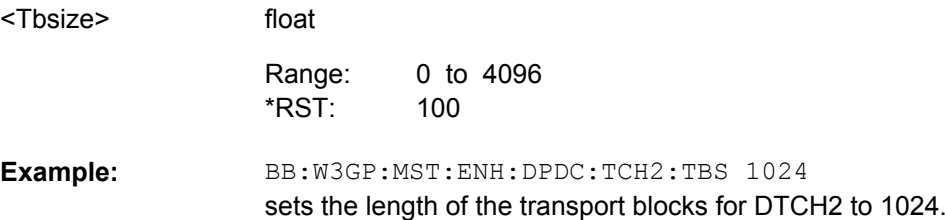

### **[:SOURce<hw>]:BB:W3GPp:MSTation:ENHanced:DPDCh:TCHannel<ch>: TTINterval** <Ttinterval>

The command sets the number of frames into which a TCH is divided. This setting also defines the interleaver depth.

## **Parameters:**

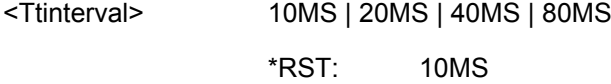
BB:W3GP:MST:ENH:DPDC:TCH2:TTIN 20ms sets that the transport channel is divided into 2 frames. **Example:** 

**[:SOURce<hw>]:BB:W3GPp:MSTation:ENHanced:DPDCh:TCHannel<di>: CRCSize** <Crcsize>

The command defines the CRC length for the selected transport channel. It is also possible to deactivate checksum determination.

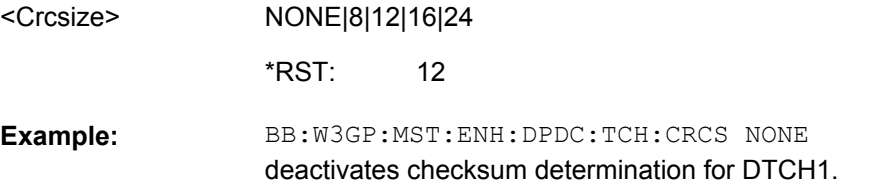

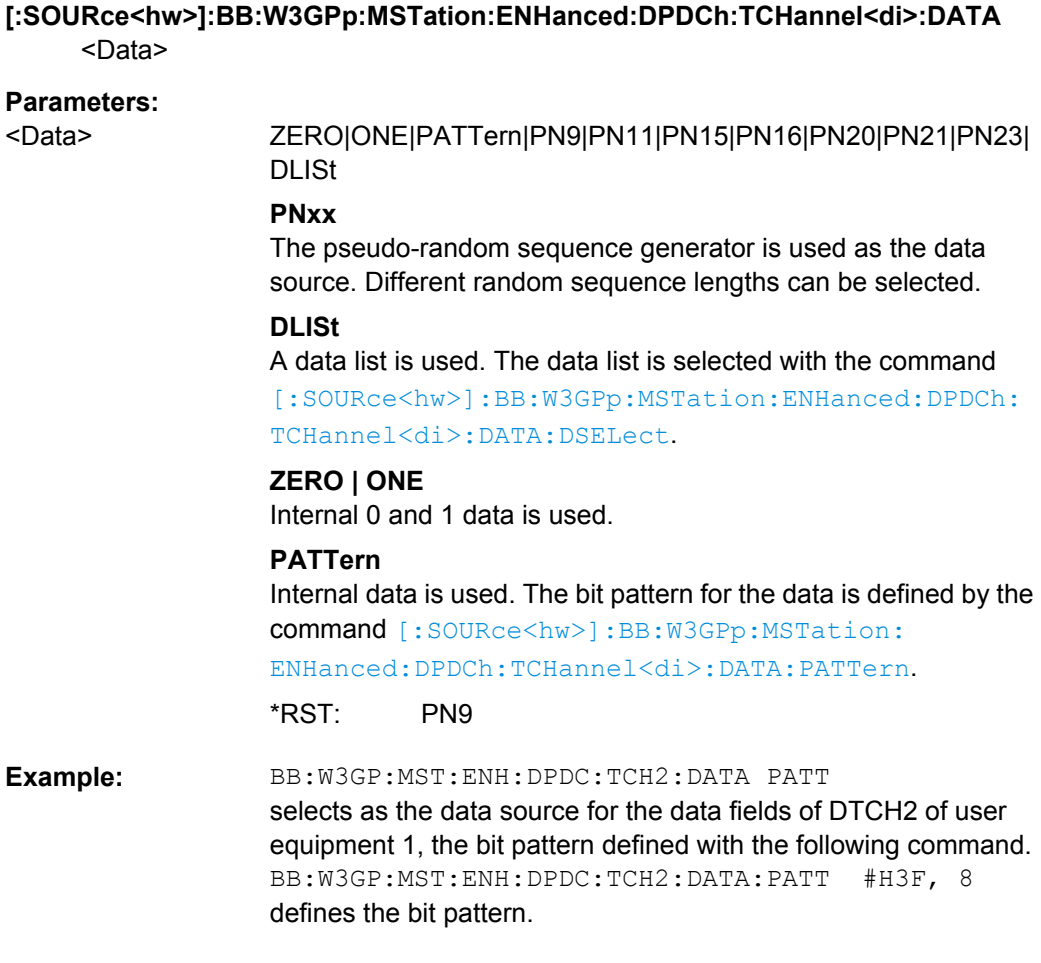

# <span id="page-505-0"></span>**[:SOURce<hw>]:BB:W3GPp:MSTation:ENHanced:DPDCh:TCHannel<di>:DATA: DSELect** <Dselect>

The command selects the data list for the enhanced channels for the DLISt selection.

The files are stored with the fixed file extensions  $*$ .  $dm$  iqd in a directory of the user's choice. The directory applicable to the commands is defined with the command  $MMEMory: CDIR.$  To access the files in this directory, you only have to give the file name, without the path and the file extension.

#### **Parameters:**

string <Dselect>

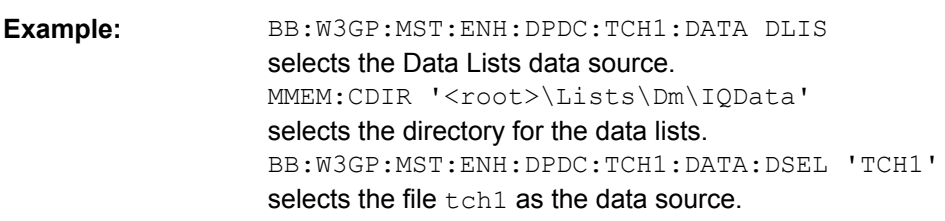

# **[:SOURce<hw>]:BB:W3GPp:MSTation:ENHanced:DPDCh:TCHannel<di>:DATA: PATTern** <Pattern>

The command determines the bit pattern for the PATTern data source selection for transport channels.

# **Parameters:**

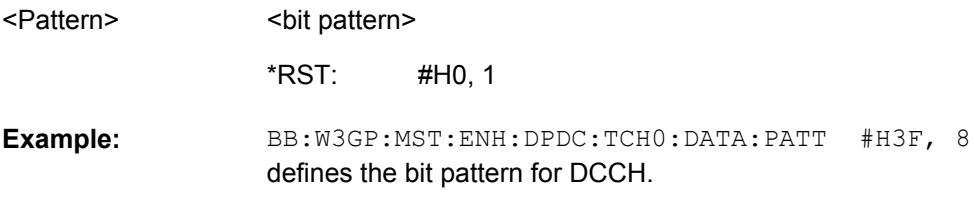

# **[:SOURce<hw>]:BB:W3GPp:MSTation:ENHanced:DPDCh:TCHannel<di>: EPRotection** <Eprotection>

The command determines the error protection.

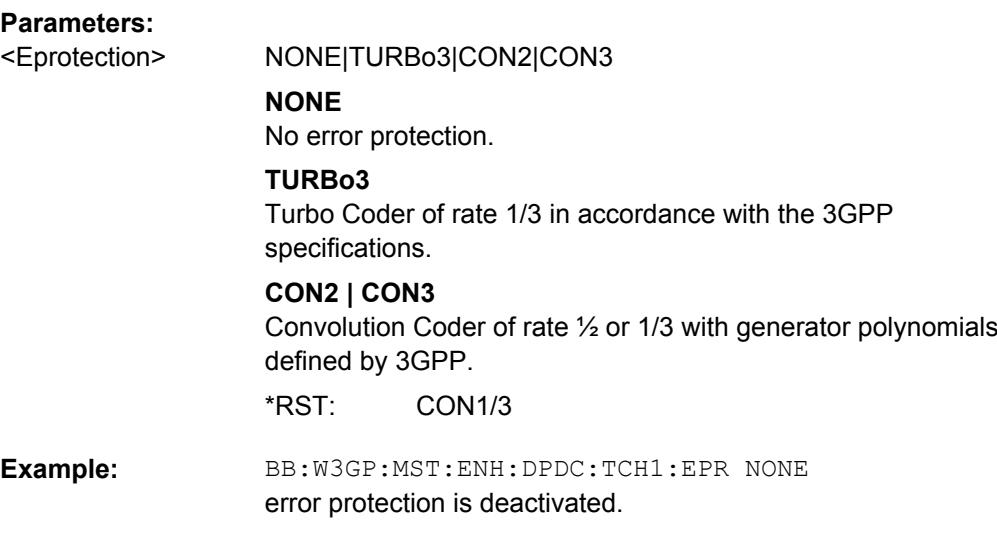

# **[:SOURce<hw>]:BB:W3GPp:MSTation:ENHanced:DPDCh:TCHannel<di>: INTerleaver** <INTerleaver>

The command activates or deactivates channel coding interleaver state 1 for the selected channel. Interleaver state 1 can be activated and deactivated for each channel individually. The channel is selected via the suffix at TCHannel.

Interleaver state 2 can only be activated or deactivated for all the channels together ([\[:SOURce<hw>\]:BB:W3GPp:MSTation:ENHanced:DPDCh:INTerleaver2](#page-501-0)).

#### **Parameters:**

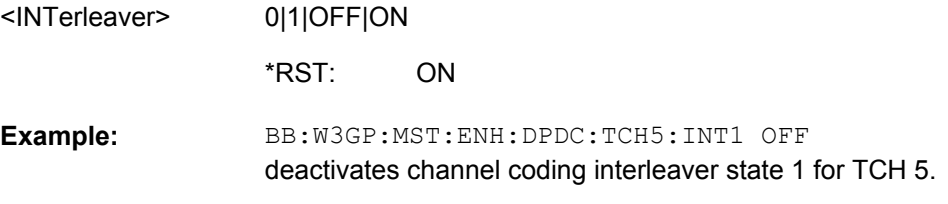

# **[:SOURce<hw>]:BB:W3GPp:MSTation:ENHanced:PCPCh:CCODing:STATe** <State>

The command activates or deactivates channel coding for the PCPCH.

OFF

When channel coding is active, the symbol rate is limited to the range between 15 and 120 ksps. Values above this limit are automatically set to 120 ksps.

# **Parameters:**

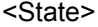

ON|OFF \*RST:

BB:W3GP:MST:ENH:PCPC:CCOD:TYPE TB168 selects channel coding type CPCH RMC (TB size 168 bits). BB:W3GP:MST:ENH:PCPC:CCOD:STAT ON activates channel coding. **Example:** 

# **[:SOURce<hw>]:BB:W3GPp:MSTation:ENHanced:PCPCh:CCODing:TYPE** <Type>

The command selects the channel coding scheme in accordance with the 3GPP specification.

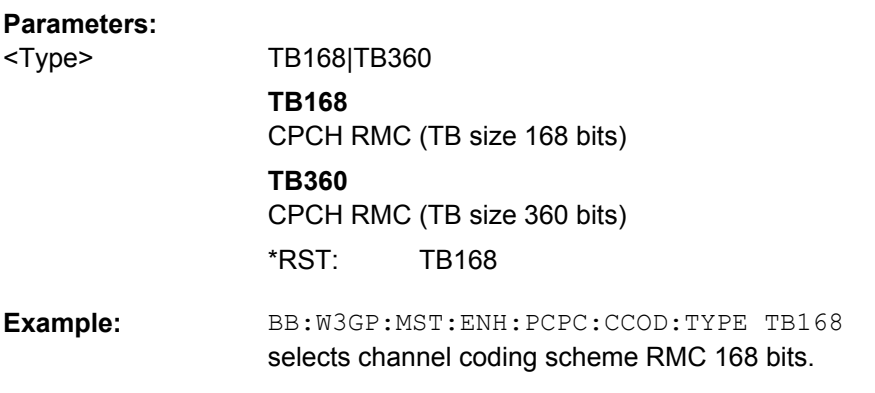

# **[:SOURce<hw>]:BB:W3GPp:MSTation<st>:ENHanced:PRACh:CCODing:STATe** <State>

The command activates or deactivates channel coding for the PRACH.

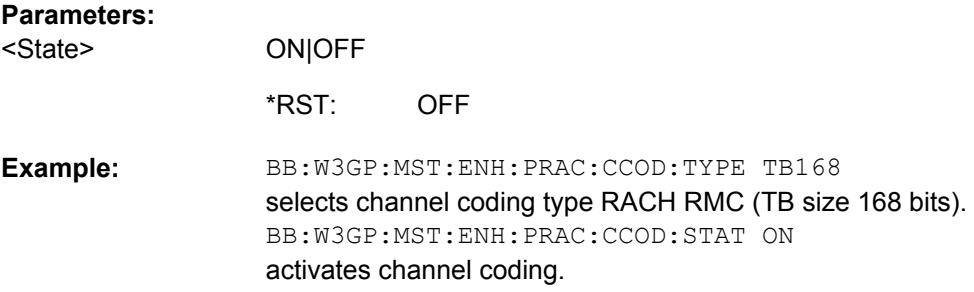

# **[:SOURce<hw>]:BB:W3GPp:MSTation<st>:ENHanced:PRACh:CCODing:TYPE** <Type>

The command selects the channel coding scheme in accordance with the 3GPP specification.

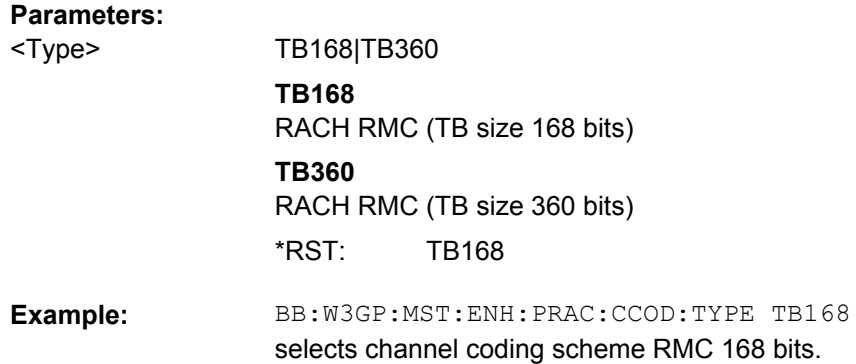

# **7.11 Remote Control Commands**

The signal generator gives you the opportunity to generate predefined settings which enable tests on base stations in conformance with the 3G Standard 3GPP-FDD. It offers a selection of predefined settings according to Test Cases in TS 25.141. The settings take effect only after execution of command

[SOURce:]BB:W3GPp:TS25141:TCASe:EXECute.

The test setups and equipment requirements for each Test Case are described in [chap](#page-249-0)[ter 6.1, "Introduction", on page 238.](#page-249-0)

Unlike most of the other commands of the SOURce: BB: W3GPp Subsystem, key word SOURce is without Suffix. Signal routing is possible only for Test Cases that do not use diversity and is performed via command :SOURce:BB:W3GPp:TS25141:ROUTe.

#### **[:SOURce]:BB:W3GPp:TS25141:AWGN:CNRatio** <Cnratio>

This command sets the carrier/noise ratio in mode "User definable" (:SOURce:BB:W3GPp: TS25141:EMODe USER). It is query only in mode "According to Standard" (:SOURce:BB:W3GPp:TS25141:EMODe STANdard).

Sets command: SOURce112: AWGN: CNR after execution of :SOURce:BB:W3GP:TS25141:TCASe:EXECute

# **Parameters:**

<Cnratio>

float

-40 dB to 40 dB Increment: 0.01 dB -16.8 dB Range: \*RST:

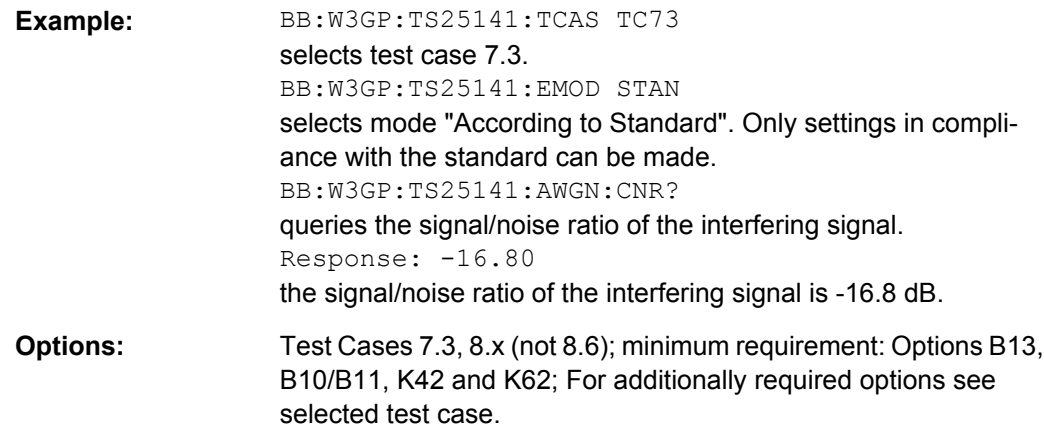

#### **[:SOURce]:BB:W3GPp:TS25141:AWGN:ENRatio** <Enratio>

This command sets the ratio of bit energy to noise power density in mode "User definable" (:SOURce:BB:W3GPp: TS25141:EMODe USER). It is query only in mode "According to Standard" (:SOURce:BB:W3GPp:TS25141:EMODe STANdard).

Sets command : SOURce1 | 2: AWGN: ENR after execution of :SOURce:BB:W3GP:TS25141:TCASe:EXECute

#### **Parameters:**

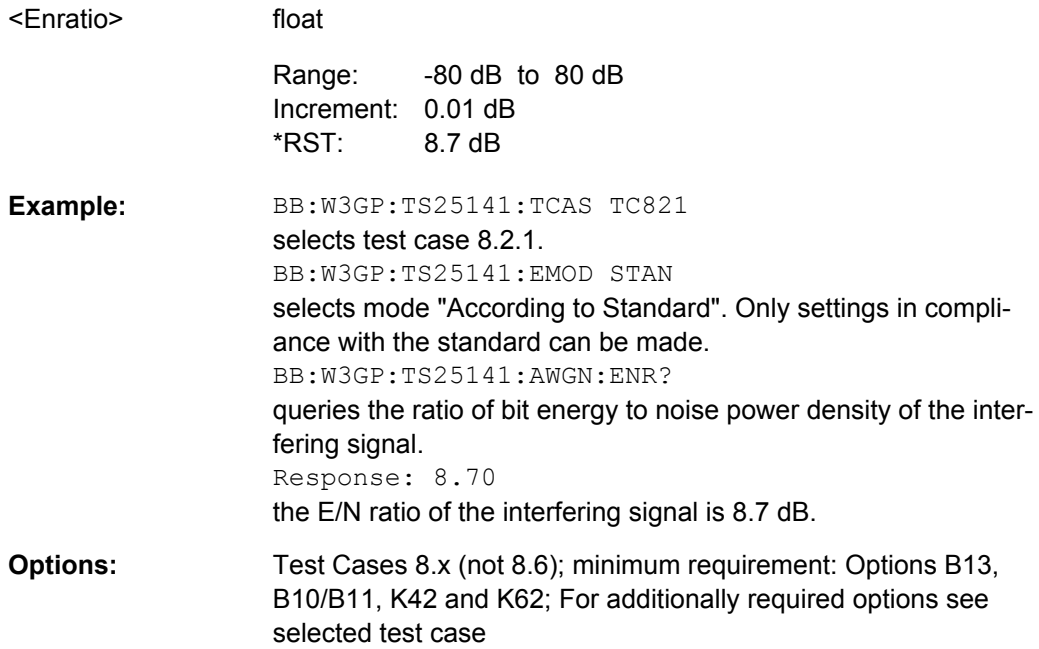

#### **[:SOURce]:BB:W3GPp:TS25141:AWGN:POWer:NOISe?**

# This command sets the noise level in mode "User definable "(:SOURce:BB:W3GPp:TS25141: EMODe USER). It is query only in mode "According to Standard" (:SOURce:BB:W3GPp: TS25141:EMODe STANdard).

Sets command : SOURce1 | 2: AWGN: POW: NOISe after execution of :SOURce:BB:W3GP:TS25141:TCASe:EXECute

# **Return values:**

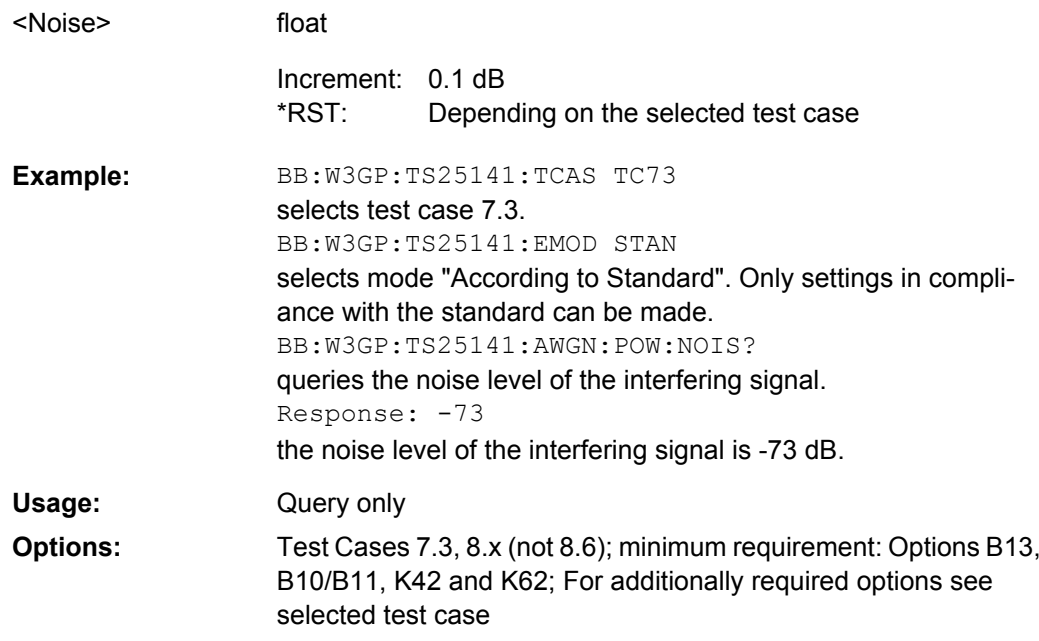

# **[:SOURce]:BB:W3GPp:TS25141:AWGN:RBLock:RATE** <Rate>

This command sets the required block error rate in edit mode "According to Standard" (:SOURce:BB:W3GPp:TS25141:EMODe STANdard). The possible selection depends on the set fading configuration.

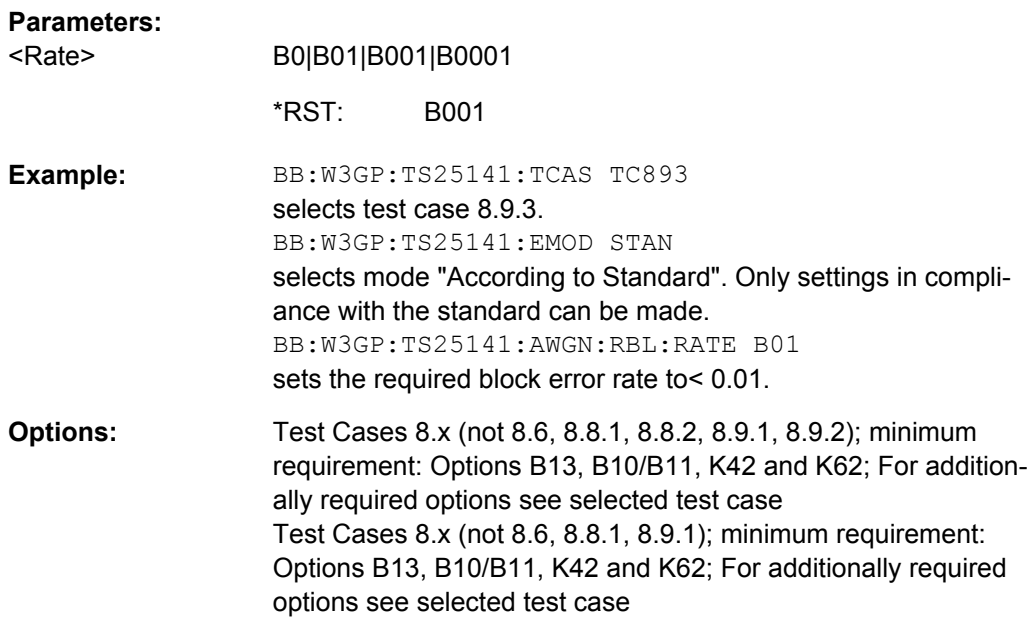

#### **[:SOURce]:BB:W3GPp:TS25141:AWGN:RPDetection:RATE** <Rate>

This command sets the required probability of detection of preamble (Pd) in edit mode "According to Standard" (: SOURce: BB: W3GPp: TS25141: EMODe STANdard). The selection determines the ratio  $E_b/N_0$ .

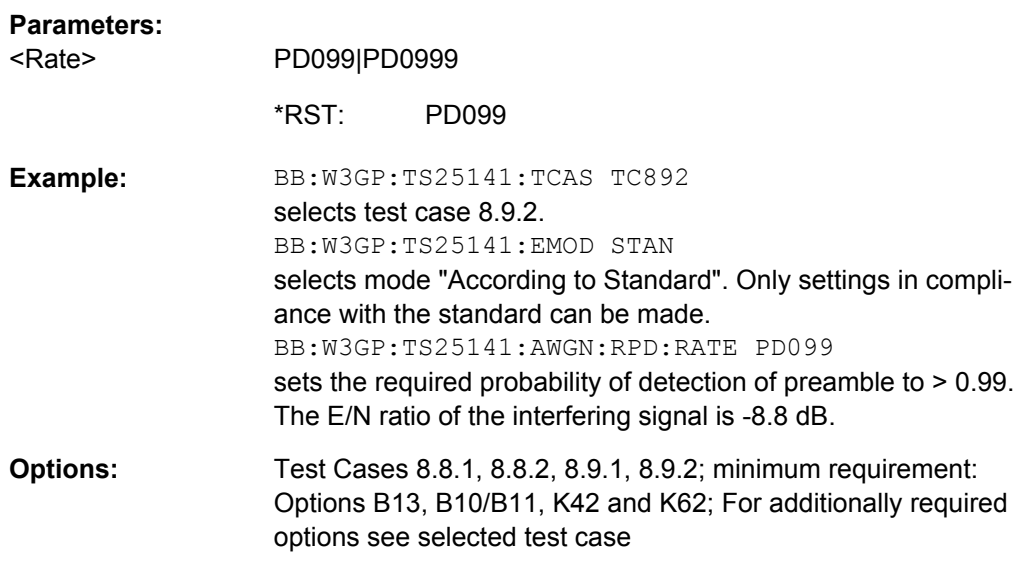

### **[:SOURce]:BB:W3GPp:TS25141:AWGN:STATe** <State>

This command enables/disables the generation of the AWGN signal in mode "User Definable". In mode "According to Standard" the state is fixed to "ON".

Sets command : SOURce1|2: AWGN: STATe after execution of :SOURce:BB:W3GP:TS25141:TCASe:EXECute.

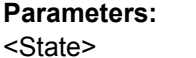

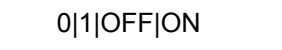

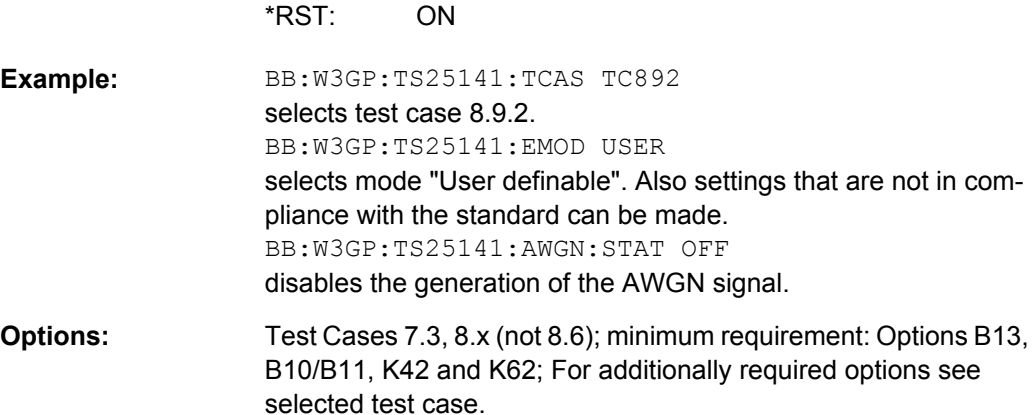

#### **[:SOURce]:BB:W3GPp:TS25141:BSPClass** <Bspclass>

This command enters the base station power class in mode A"ccording to Standard" (:SOURce:BB:W3GPp:TS25141:EMODe STANdard). The selected power class determines the output level of the signal generator. For edit mode "User Definable "(: SOURce: BB: W3GPp: TS25141: EMODe USER), the output level can be set with command :SOURce:BB:W3GPp:TS25141:WSIGnal:POWer.

Sets the power commands associated with the selected test case (e.g. :SOURce1|2:POWer) after execution of :SOURce:BB:W3GP:TS25141:TCASe:EXECute

# **Parameters:**

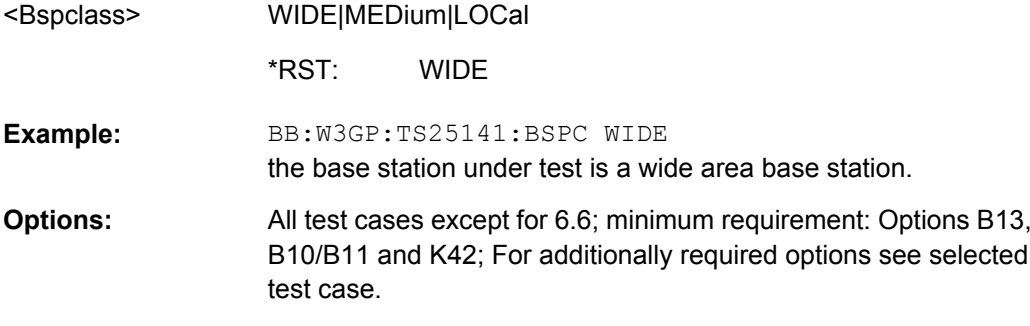

# **[:SOURce]:BB:W3GPp:TS25141:BSSignal:FREQuency** <Frequency>

This command enters the RF frequency of the base station.

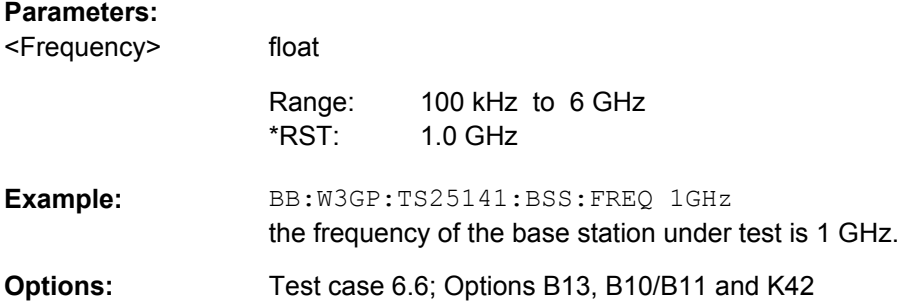

# **[:SOURce]:BB:W3GPp:TS25141:BSSignal:POWer** <Power>

This command enters the RF power of the base station.

# **Parameters:**

<Power>

float -145 dBm to 20 dBm Increment: 0.1 dBm -30.0 dBm Range: \*RST:

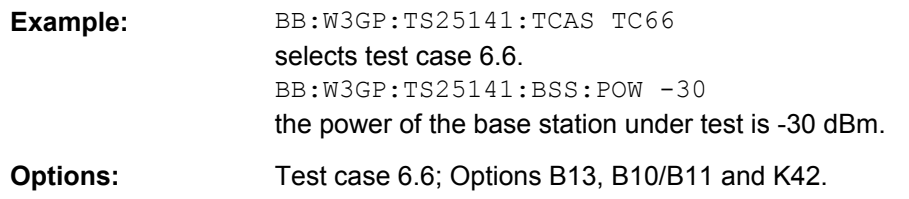

# **[:SOURce]:BB:W3GPp:TS25141:EMODe** <Emode>

This command selects the edit mode for the configuration of the test cases.

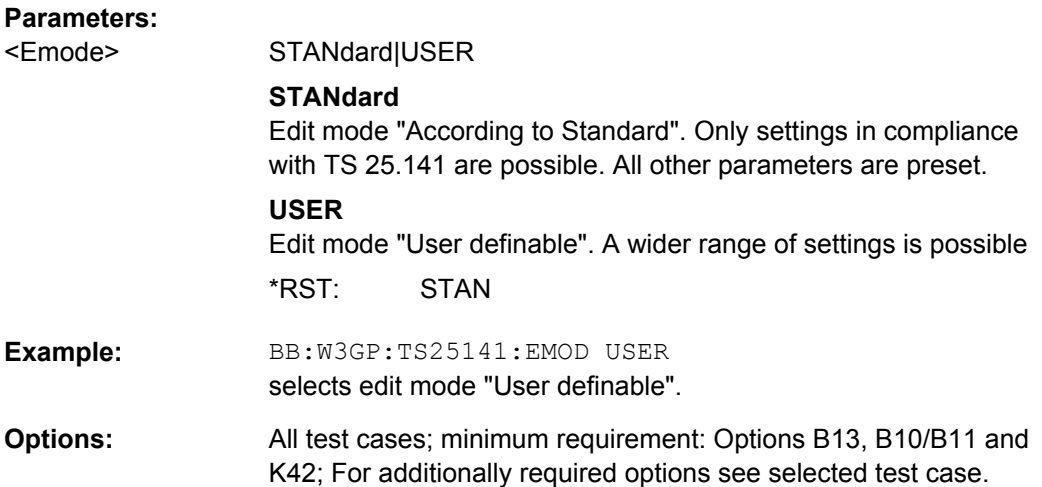

# **[:SOURce]:BB:W3GPp:TS25141:FSIMulator:STATe?**

This command queries the state of the Fading Simulator. For test cases using static propagation conditions this parameter is set to OFF.

For test cases using multipath fading, moving propagation or birth/death propagation conditions, this parameter is set to ON.

#### **Return values:**

 $2C$ 

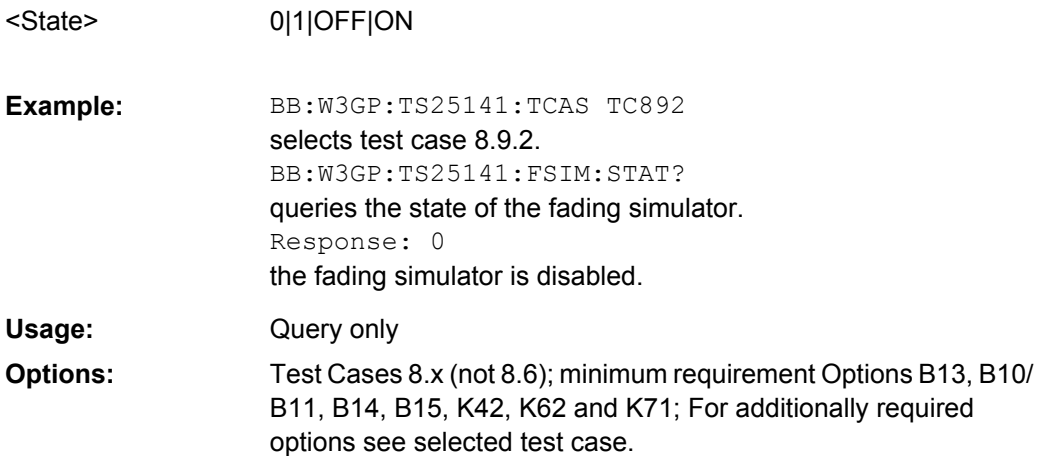

#### **[:SOURce]:BB:W3GPp:TS25141:IFSignal:BWIDth** <Bwidth>

This command selects the interferer scenario.

#### **Parameters:**

<Bwidth>

# WIDE|NARRow

#### **WIDE**

A 3GPP FDD uplink interfering signal is generated for path B. In "According to Standard" mode, the 3GPP FDD uplink interfering signal is superimposed by a CW interfering signal with a frequency of 10 MHz and a level of -48 dB.

#### **NARROW**

A GMSK interfering signal (3.84 MHz bandwidth, root cosine filter 0.22, PRBS9 data source) is generated for path B. In "According to Standard" mode, the GMSK interfering signal is superimposed by a CW interfering signal with a frequency of 3.5 MHz and a level of -47 dB

**WIDE** \*RST:

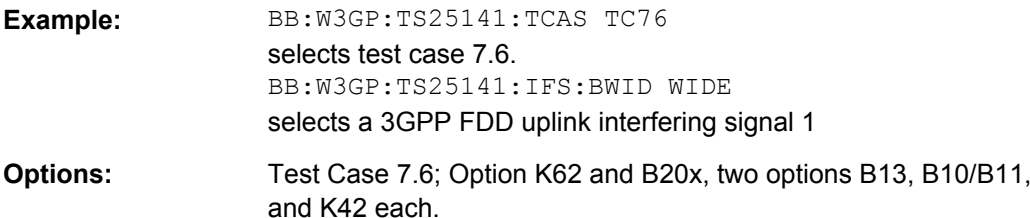

# **[:SOURce]:BB:W3GPp:TS25141:IFSignal:CNRatio** <Cnratio>

This command sets the power ratio of wanted signal to interfering signal for test case 7.4 in mode "User definable" (:SOURce:BB:W3GPp: TS25141:EMODe USER). It is query only in mode "According to Standard" (: SOURce: BB: W3GPp: TS25141: EMODe STANdard).

This command sets the power ratio of interfering signal to wanted signal for test case 6.6 in mode "User definable "(: SOURce: BB: W3GPp: TS25141: EMODe USER). It is query only in mode "According to Standard" (: SOURce: BB: W3GPp: TS25141: EMODe STANdard).

Sets command : SOURce2: POWer after execution of :SOURce:BB:W3GP:TS25141:TCASe:EXECute.

# **Parameters:**

<Cnratio>

float

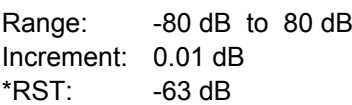

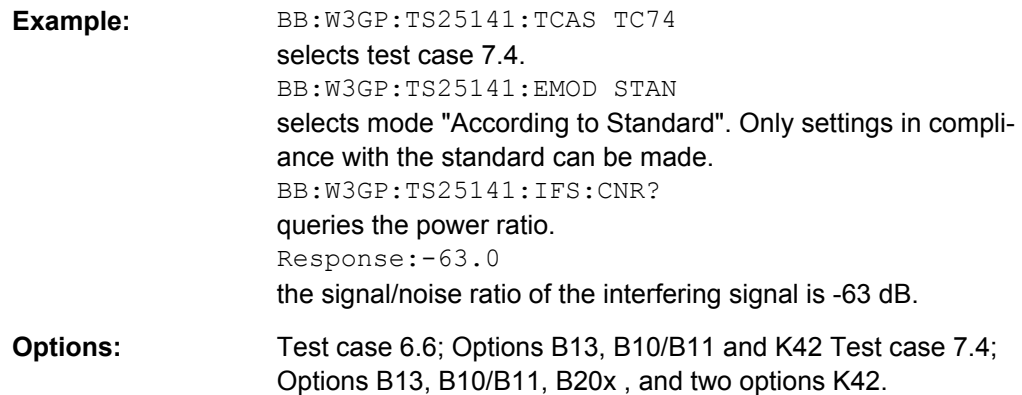

# **[:SOURce]:BB:W3GPp:TS25141:IFSignal:CW:FOFFset** <Foffset>

This command sets frequency offset of the CW interfering signal versus the wanted signal RF frequency. In mode "According to Standard" (:SOURce:BB:W3GPp:TS25141:EMODe STANdard) the frequency offset value is fixed

to a value determined by the selected "Interferer Bandwidth" (:SOURce:BB:W3GPp:TS25141:IFS:BWIDth).

Sets commands : SOURce2: FREQ, : SOURce2: BB: FOFF and :SOURce2:AWGN:FREQ:TARGet after execution of :SOURce:BB:W3GP:TS25141:TCAS:EXEC

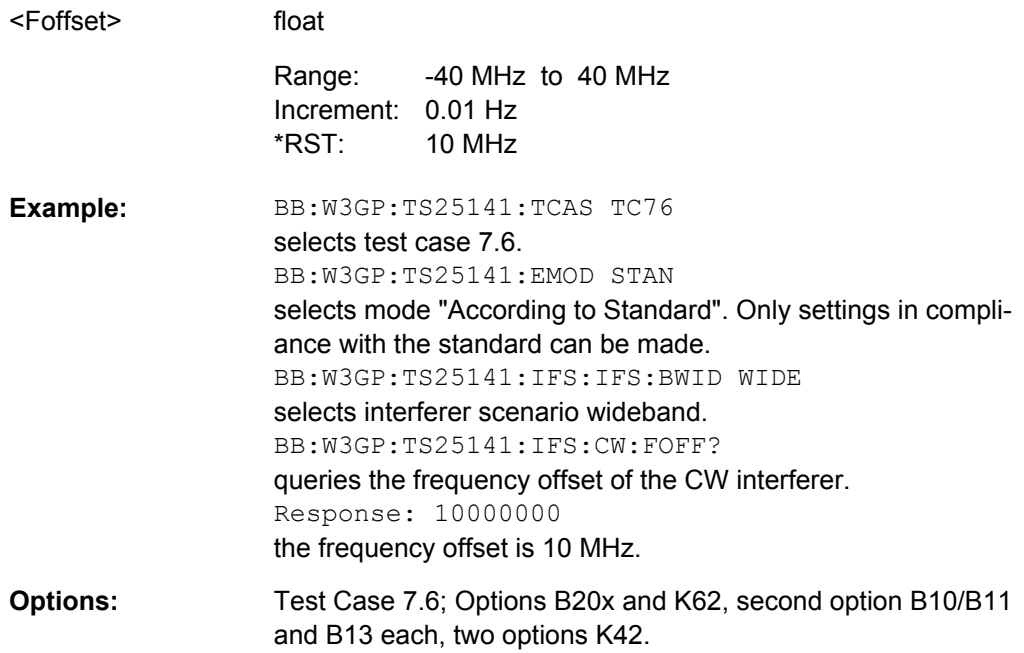

### **[:SOURce]:BB:W3GPp:TS25141:IFSignal:CW:POWer** <Power>

This command sets the RF level of the CW interfering signal. In mode "According to Standard" (: SOURce: BB: W3GPp: TS25141: EMODe STANdard) the RF level value is fixed to a value determined by the selected "Interferer Bandwidth" "(:SOURce:BB:W3GPp:TS25141:IFS:BWIDth").

Sets commands :SOURce2:AWGN:CNRatio and :SOURce2:AWGN:POWer:NOISe after execution of :SOURce:BB:W3GP:TS25141:TCAS:EXEC

#### **Parameters:**

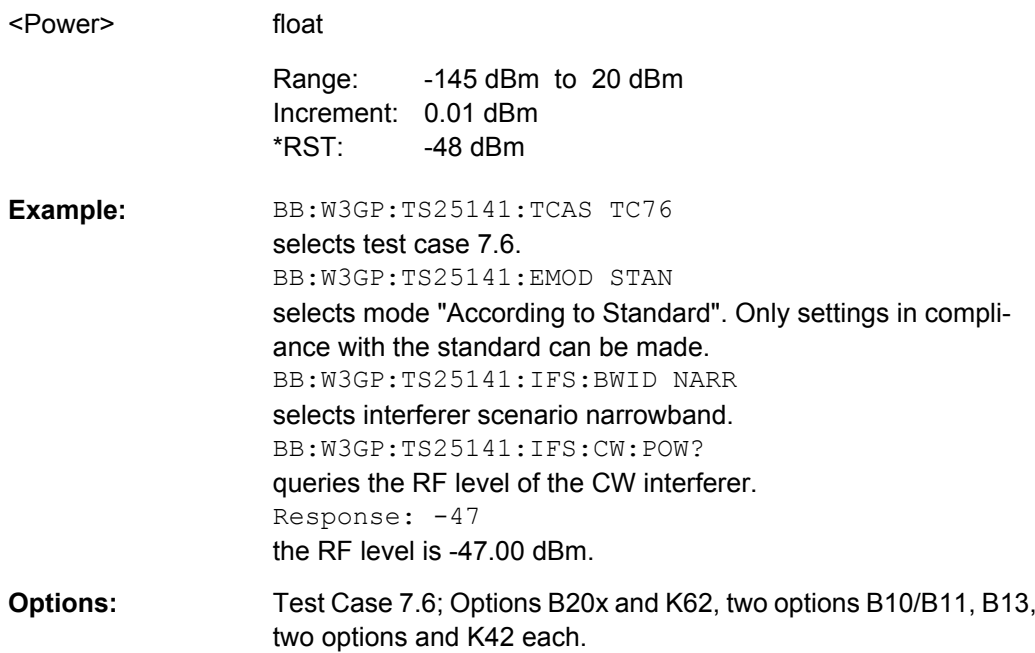

# **[:SOURce]:BB:W3GPp:TS25141:IFSignal:CW:STATe** <State>

This command enable/disables the CW interfering signal. In mode "According to Standard" (:SOURce:BB:W3GPp:TS25141:EMODe STANdard) the value is fixed to ON.

Sets commands : SOURce2: AWGN: CNRatio and : SOURce2: AWGN: POWer: NOISe after execution of :SOURce:BB:W3GP:TS25141:TCAS:EXEC

# **Parameters:**

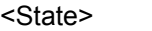

0|1|OFF|ON

ON \*RST:

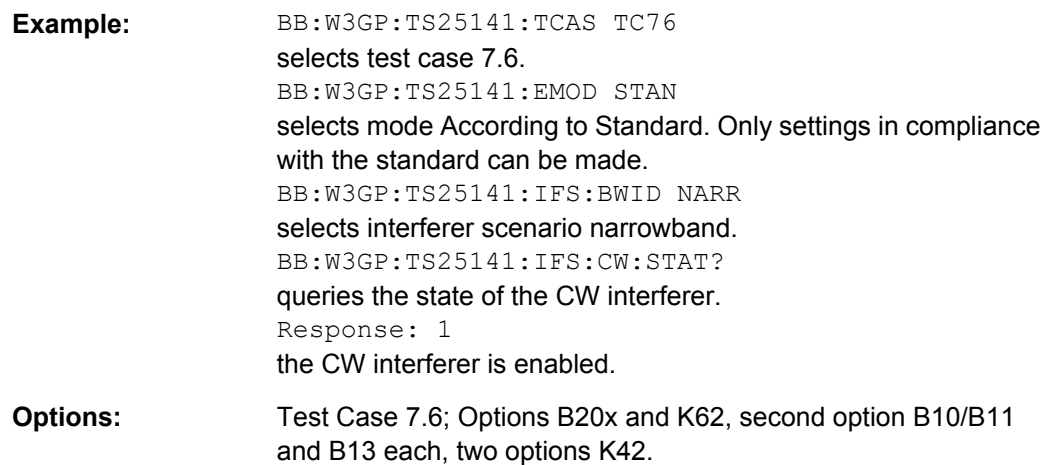

# **[:SOURce]:BB:W3GPp:TS25141:IFSignal:FOFFset** <Foffset>

This command sets frequency offset of the interfering signal versus the wanted signal RF frequency. For test case 7.4, the choice is limited to +/- 5 MHz in mode "According to Standard" (: SOURce: BB: W3GPp: TS25141: EMODe STANdard).

Sets commands : SOURce2: FREQ after execution of :SOURce:BB:W3GP:TS25141:TCAS:EXEC

# **Parameters:**

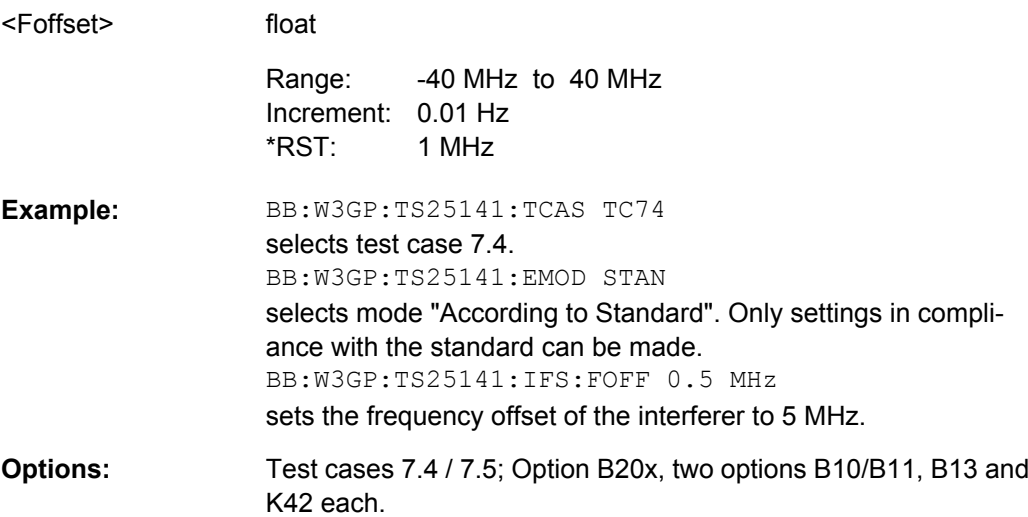

# **[:SOURce]:BB:W3GPp:TS25141:IFSignal:MODulated:FOFFset** <Foffset>

This command sets frequency offset of the modulated interfering signal versus the wanted signal RF frequency. In mode "According to Standard" (:SOURce:BB:W3GPp:TS25141:EMODe STANdard) the frequency offset value is fixed to a value determined by the selected "Interferer Bandwidth" (:SOURce:BB:W3GPp:TS25141:IFS:BWIDth).

Sets commands :SOURce2:FREQ and :SOURce2:BB:FOFF after execution of :SOURce:BB:W3GP:TS25141: TCAS:EXEC

#### **Parameters:** <Foffset>

float -40 MHz to 40 MHz Increment: 0.01 Hz 20 MHz Range: \*RST:

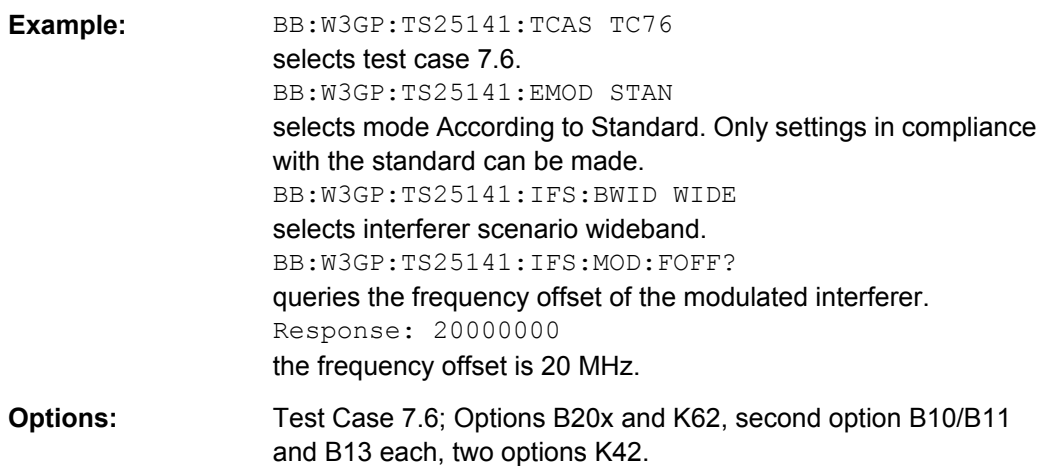

# **[:SOURce]:BB:W3GPp:TS25141:IFSignal:MODulated:POWer** <Power>

This command sets the RF level of the modulated interfering signal. In mode "According to Standard" (: SOURce: BB: W3GPp: TS25141: EMODe STANdard) the RF level value is fixed to a value determined by the selected "Interferer Bandwidth" (:SOURce:BB:W3GPp:TS25141:IFS: BWIDth).

Sets command :SOURce2:POWer after execution of :SOURce:BB:W3GP:TS25141:TCAS:EXEC

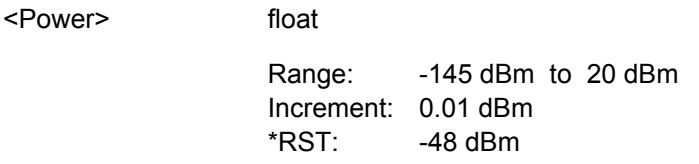

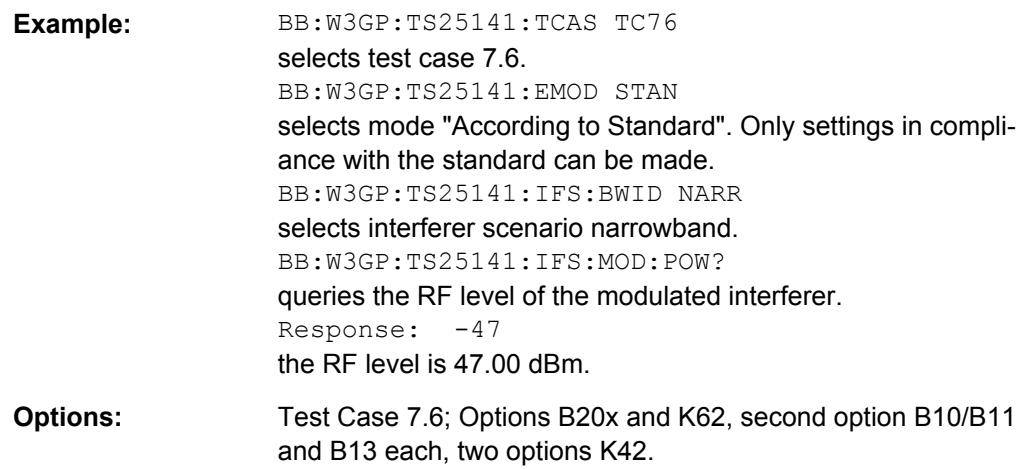

# **[:SOURce]:BB:W3GPp:TS25141:IFSignal:MODulated:STATe** <State>

This command enable/disables the modulated interfering signal. In mode "According to Standard" (:SOURce:BB:W3GPp:TS25141:EMODe STANdard) the value is fixed to ON.

Sets command :SOURce2:W3GP:STAT (Bandwidth Type Wideband) or :SOURce2:DM:STATe (Bandwidth Type Narrowband) after execution of :SOURce:BB:W3GP:TS25141:TCASe:EXEC

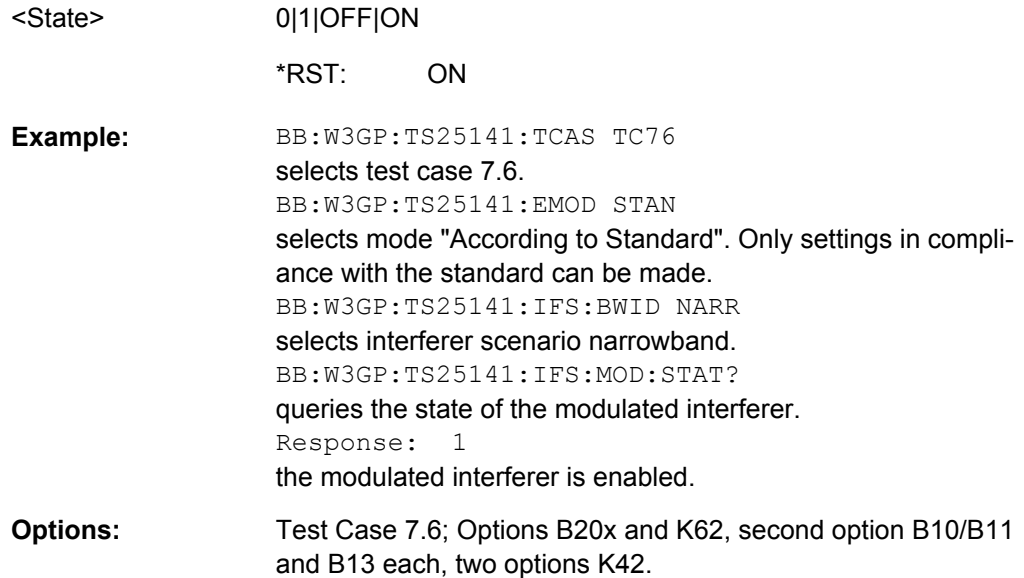

#### **[:SOURce]:BB:W3GPp:TS25141:IFSignal:MODulated:TYPE** <Type>

This command selects the type of modulation for the interfering uplink signal in the second path. In mode "According to Standard" (: SOURce: BB: W3GPp: TS25141: EMODe STANdard) the modulation type is fixed to "WCDMA" for interferer scenario wideband and to "GMSK" for interferer scenario narrowband (:BB:W3GPp:TS25141:IFSignal:BWIDth WIDE|NARRow).

Sets commands of subsystem : SOURce2: W3GPp:... (WCDMa) or :SOURce2:DM:... (QPSK and GMSK) after execution of :SOURce:BB:W3GP:TS25141:TCASe:EXEC

#### **Parameters:**

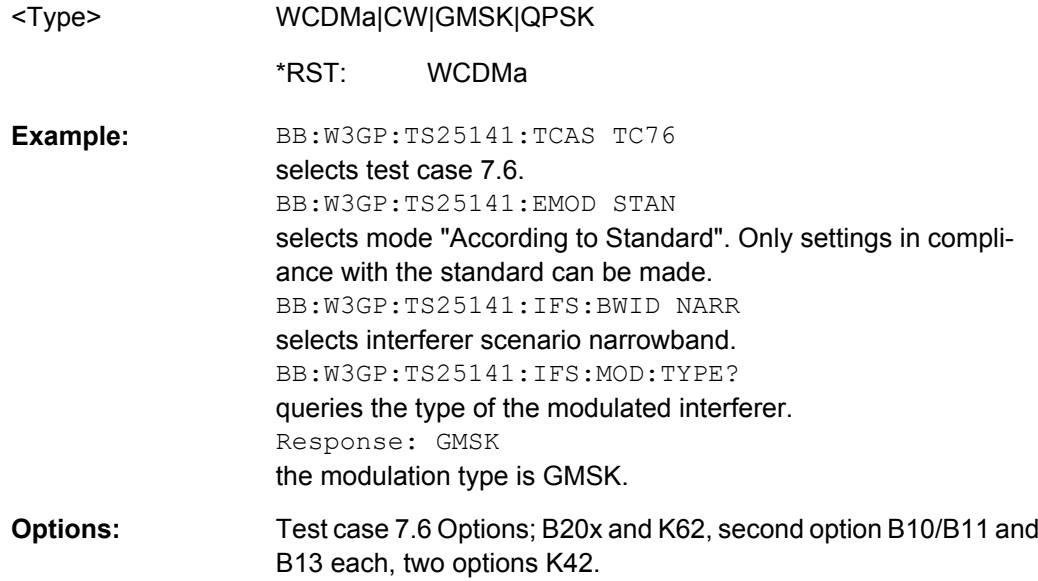

# **[:SOURce]:BB:W3GPp:TS25141:IFSignal:POWer** <Power>

This command sets the RF level of the interfering signal. In mode "According to Standard" (:SOURce:BB:W3GPp:TS25141:EMODe STANdard) the RF level value is fixed to a value determined by the selected "Blocking Scenario "(:SOURce:BB:W3GPp:TS25141:WSIGnal: BTYPe).

Sets command : SOURce2: POWer after execution of :SOUR:BB:W3GP:TS25141:TCASe:EXEC

# **Parameters:**

<Power>

float

-145 dBm to 20 dBm Increment: 0.01 dBm -15 dBm Range: \*RST:

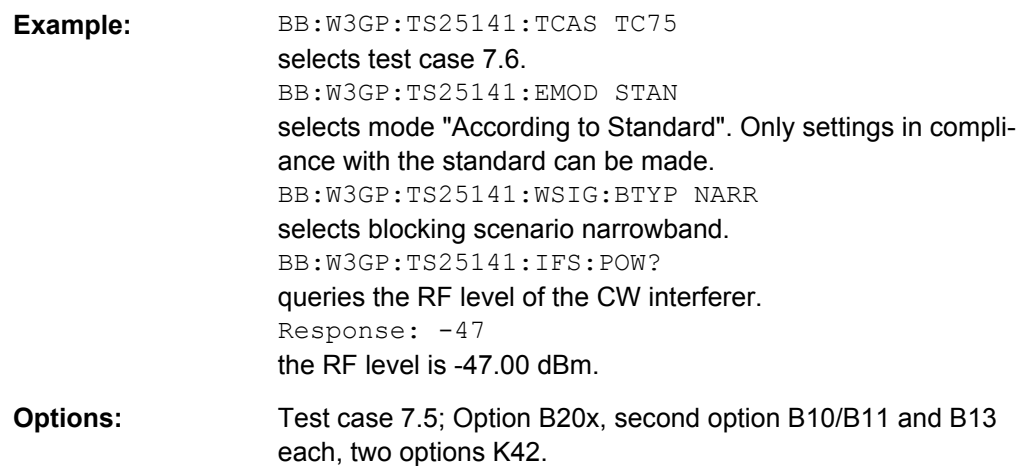

# **[:SOURce]:BB:W3GPp:TS25141:IFSignal:SETTing:TMODel:BSTation** <Bstation>

This command selects the interfering signal from a list of test models in accordance with TS 25.141. All test models refer to the predefined downlink configurations. In edit mode "According to Standard" (:SOURce:BB:W3GPp:TS25141:EMODe STANdard) Test Model 1, 64 DPCHs is fixed.

Sets commands of subsystem : SOURce1:W3GPp:... after execution of :SOUR:BB:W3GP:TS25141:TCASe:EXEC

#### **Parameters:**

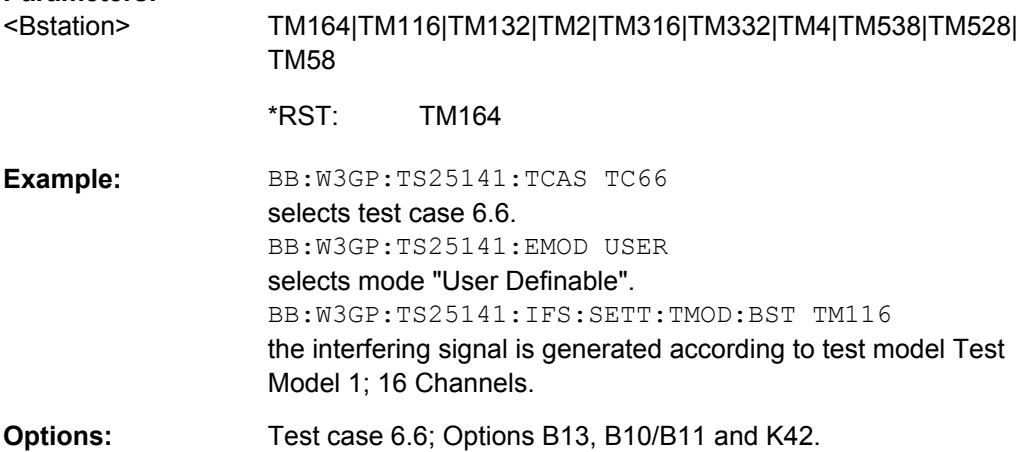

# **[:SOURce]:BB:W3GPp:TS25141:IFSignal:STATe** <State>

This command enable/disables the modulated interfering signal. In mode "According to Standard" (:SOURce:BB:W3GPp:TS25141:EMODe STANdard) the value is fixed to ON.

# **Parameters:**

<State>

0|1|OFF|ON ON \*RST:

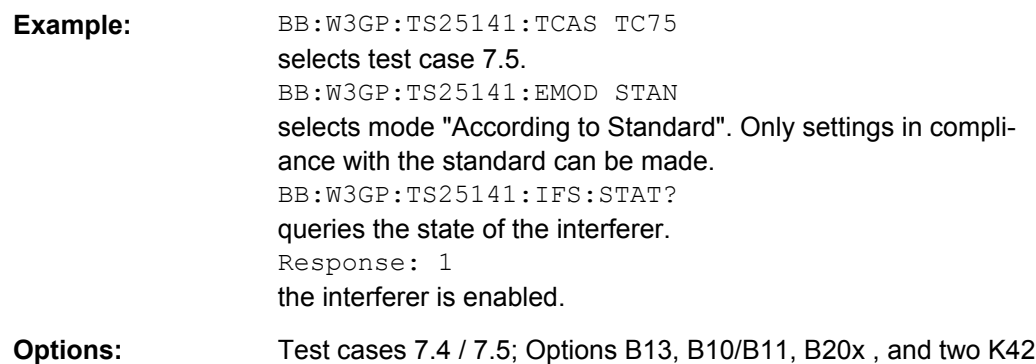

# **[:SOURce]:BB:W3GPp:TS25141:IFSignal:TYPE** <Type>

This command selects the type of modulation for the interfering signal. In mode "According to Standard" (:SOURce:BB:W3GPp:TS25141:EMODe STANdard) the modulation type is fixed to "WCDMA" for test case 7.4 and to "GMSK" for test case 7.5.

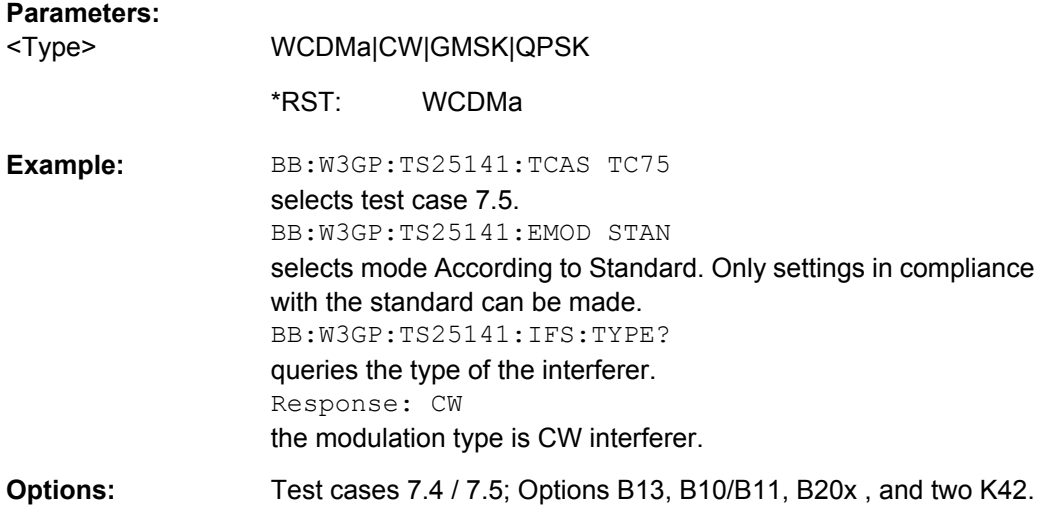

# **[:SOURce]:BB:W3GPp:TS25141:ROUTe** <Route>

The command selects the signal routing for baseband A signal which in most test cases represents the wanted signal (exception test case 6.6). The command is only available for two-path-instruments and only for test cases that do not use both paths anyway.

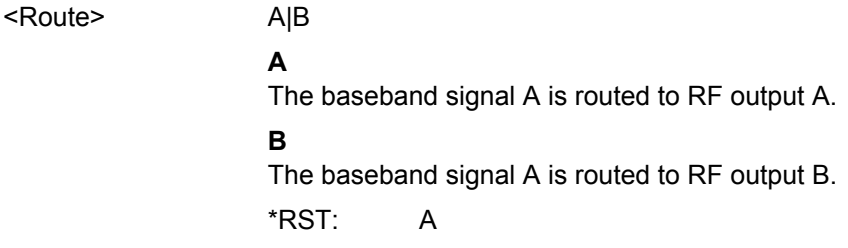

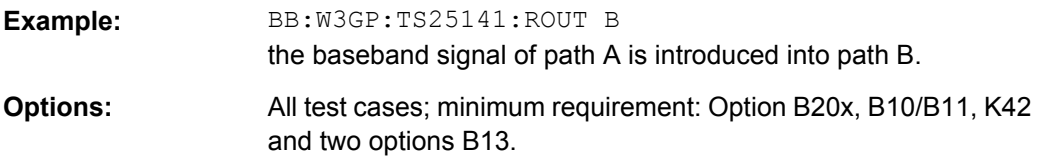

#### **[:SOURce]:BB:W3GPp:TS25141:RXDiversity** <Rxdiversity>

The command sets the signal generator according to the base station diversity processing capability. The command is only available for two-path-instruments and only for test cases that do not use both paths anyway.

Sets the power commands associated with the selected test case (e.g. :SOURce1|2:POWer) after execution of SOUR:BB:W3GP:TS25141:TCASe:EXECute

# **Parameters:**

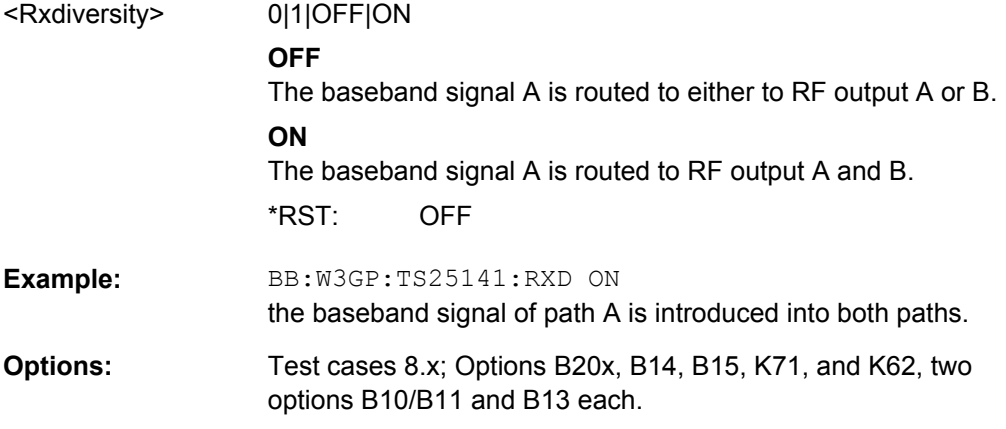

# **[:SOURce]:BB:W3GPp:TS25141:SCODe** <Scode>

The command sets the scrambling code. The value range depends on whether the generator is used in uplink or downlink direction (test case 6.6) according to the selected test case.

Sets command : SOURce: BB: W3GP: BST: SCODe (test case 6.6) or :SOURce:BB:W3GP:MST:SCODe after execution of SOUR:BB:W3GP:TS25141:TCASe:EXECute

Sets command : SOURce: BB: W3GP: BST: SCODe (test case 6.6) or :SOURce:BB:W3GP:MST:SCODe after execution of SOUR:BB:W3GP:TS25141:TCASe:EXECute

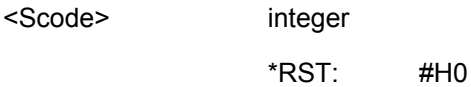

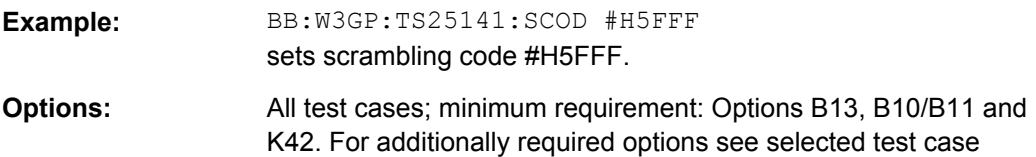

#### **[:SOURce]:BB:W3GPp:TS25141:SCODe:MODE** <Mode>

The command sets the type for the scrambling code for the uplink direction. The scrambling code generator can also be deactivated. In downlink direction (test case 6.6), the scrambling generator can be switched on and off.

Sets command :SOUR:BB:W3GP:BST:SCOD:STAT (test case 6.6) or :SOUR:BB:W3GP:MST:SCOD:MODE after execution of SOUR:BB:W3GP:TS25141:TCASe:EXECute

#### **Parameters:**

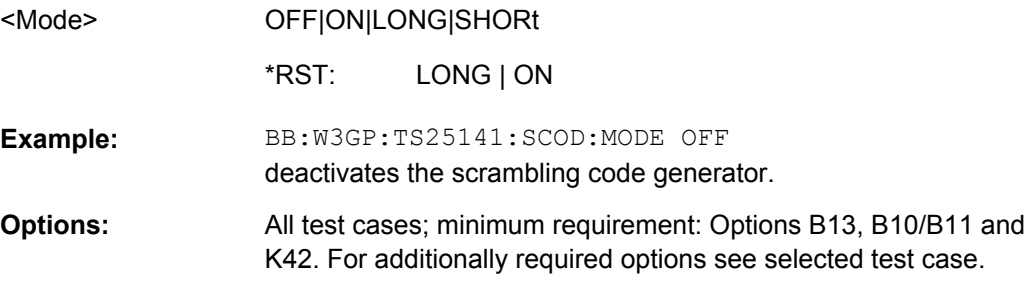

#### **[:SOURce]:BB:W3GPp:TS25141:TCASe** <Tcase>

The command selects a test case defined by the standard. The signal generator is preset according to the selected standard. The selected edit mode (SOURce:BB:W3GP:TS25141:EMODe) determines the range of parameters that can be adjusted.

Depending on the selected test case the parameters of the TS25141 commands are preset. For most test cases also the parameters of one or more of the subsystems SOURce:AWGN, SOURce:W3GPp, SOURce:DM and SOURce:FSIM are preset. The preset parameters are activated with command : BB: W3GP: TS25141: TCAS: EXEC

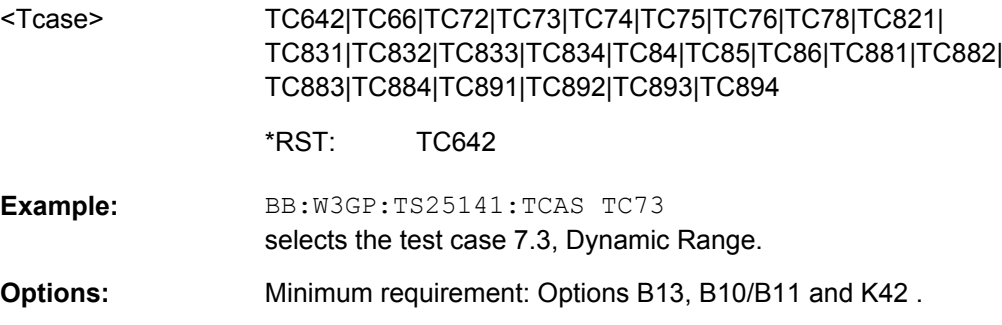

# **[:SOURce]:BB:W3GPp:TS25141:TCASe:EXECute**

The command activates the current settings of the test case wizard. Signal generation is started at the first trigger received by the generator. The RF output is not activated / deactivated by this command, so care has to be taken that "RF State" is "On" (OUTPut:STATe ON) at the beginning of the measurement.

The command activates the preset parameters of the TS25141 commands and - for most test cases - also the parameters of one or more of the subsystems SOURce: AWGN, SOURce:W3GPp, SOURce:DM and SOURce:FSIM.

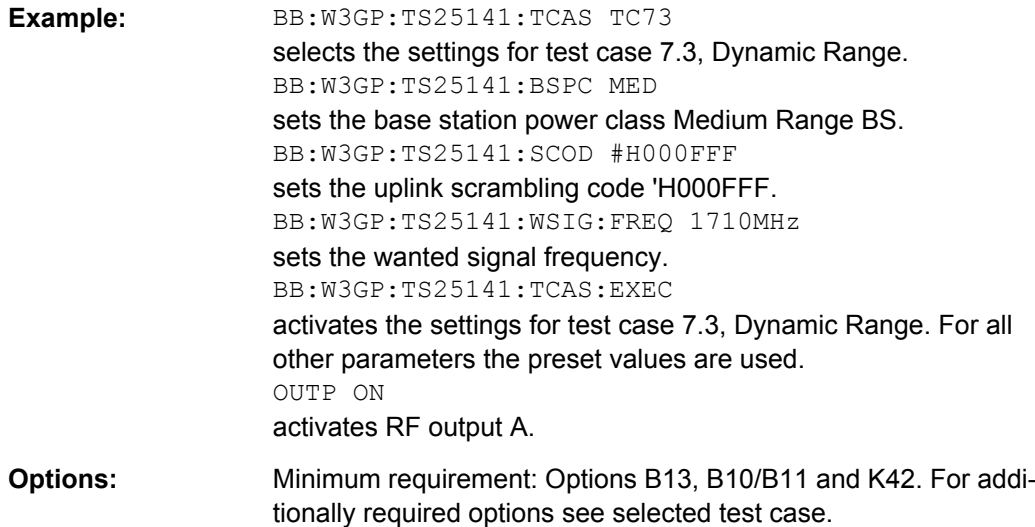

#### **[:SOURce]:BB:W3GPp:TS25141:TRIGger** <Trigger>

The command selects the trigger mode. The trigger is used to synchronize the signal generator to the other equipment.

When AUTO is selected, all commands concerning the baseband trigger settings are adjusted to the requirements of the selected test case after execution of SOUR:BB:W3GP:TS25141:TCASe:EXECute.

#### **Parameters:**

<Trigger>

AUTO|PRESet|SINGle

#### **AUTO**

The trigger settings are customized for the selected test case. In most cases trigger setting "Armed Auto" with external trigger source "External Trigger 1" is used. Unless otherwise noted the trigger delay is set equal to zero.

#### **PRESet**

The current trigger settings of the signal generator are kept.

AUTO \*RST:

BB:W3GP:TS25141:TRIG AUTO **Example:** 

selects customization of trigger mode for the selected test case

All test cases; Minimum requirement: Options B13, B10/B11 and K42. For additionally required options see selected test case. **Options:** 

# **[:SOURce]:BB:W3GPp:TS25141:TRIGger:OUTPut** <Output>

The command defines the signal for the selected marker output.

When "AUTO" is selected, all commands of the W3GPp Subsystem concerning the marker settings are adjusted to the selected test case after execution of SOUR:BB:W3GP:TS25141:TCASe:EXEC

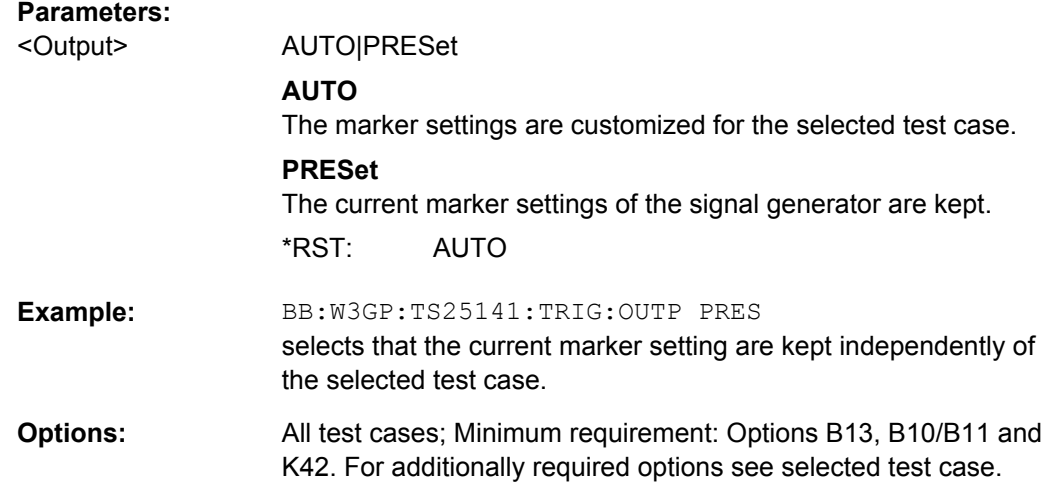

# **[:SOURce]:BB:W3GPp:TS25141:WSIGnal:BTYPe** <Btype>

The command selects the type of blocking scenario in edit mode "According to Standard" (SOURce: BB: W3GP: TS25141: EMODe STAN). The selected blocking scenario determines the type of interfering signal and its level.

Determines the settings of subsystems : SOUR: BB: W3GP:... (WIDE), :SOUR:BB:DM:... (NARRow) or :SOUR:FREQ:... and OUTPut:... (COLocated and WIDE) after execution of :SOURce:BB:W3GP:TS25141:TCASe:EXECute

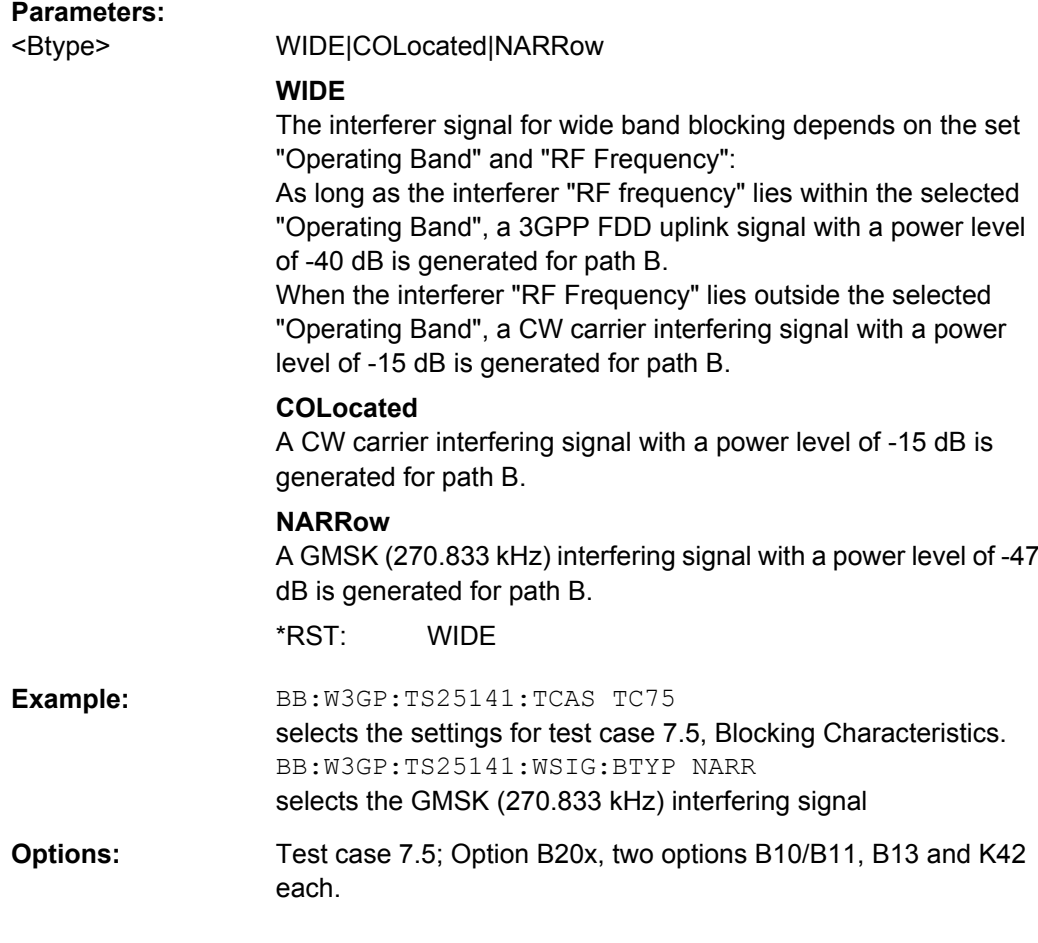

# **[:SOURce]:BB:W3GPp:TS25141:WSIGnal:DCRatio** <Dcratio>

The command sets channel power ratio of DPCCH to DPDCH.

Sets commands :SOUR:BB:W3GP:MST1:DPCC:POW and :SOUR:BB:W3GP:MST1:DPDC:POW after execution of SOUR:BB:W3GP:TS25141:TCAS:EXEC

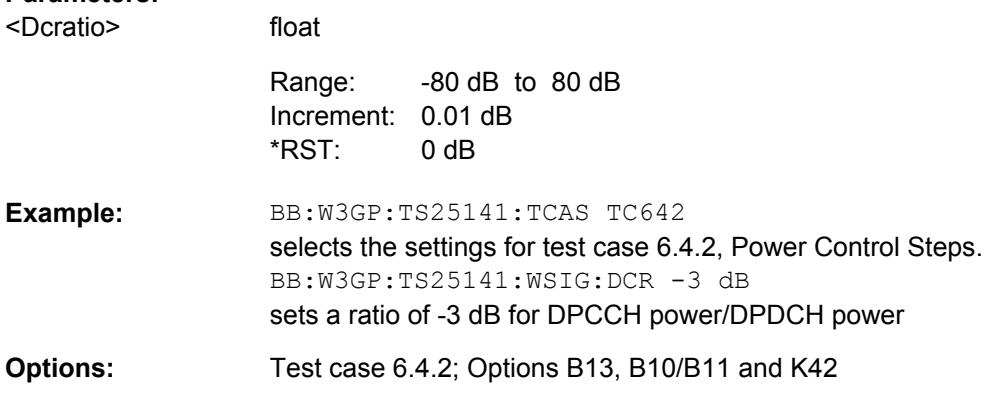

#### **[:SOURce]:BB:W3GPp:TS25141:WSIGnal:DPCCh:SFORmat** <Sformat>

The command sets the slot format for the DPCCH. The slot format defines the FBI mode and the TFCI status.

Sets command :SOUR:BB:W3GP:MST1:DPCC:SFOR after execution of SOUR:BB:W3GP:TS25141:TCAS:EXEC

# **Parameters:**

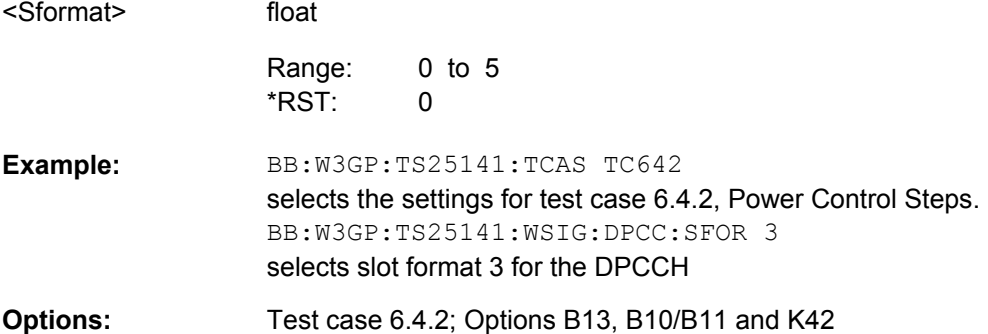

# **[:SOURce]:BB:W3GPp:TS25141:WSIGnal:DPCCh:TPC:RDATa** <Rdata>

The command sets the TPC repeat pattern for verification of the base stations power control steps.

Sets command :SOUR:BB:W3GP:MST1:DPCC:TPC:DATA to DLISt and activates a predefined data list for TPC pattern (com-

mand:SOUR:BB:W3GP:MST1:DPCC:TPC:DATA:DSEL) The commands are set only after execution of :SOURce:BB:W3GP:TS25141:TCASe:EXECute

#### **Parameters:**

<Rdata>

# SINGle|AGGRegated|ONE|ZERO|PATTern|DLISt

#### **AGGRegated**

A 00000000001111111111 pattern is sent periodically for measurement of the transmitter aggregated power control step range after 10 consecutive equal commands.

#### **DLISt**

The TPC repeat pattern is taken from a data list. The data list is selected with the command

SOURce:BB:W3GP:TS25141:DPDCh:TPC:RDAT:DSELect.

# **ONE**

A all 1 pattern is sent continuously. The base station is forced to maximum power. This selection is only available in edit mode 'User Definable' (SOURce:BB:W3GP:TS25141:EMODe USER).

# **PATTern**

Internal data is used. The bit pattern for the data is defined by SOURce:BB:W3GP:TS25141:DPDCh:TPC:RDAT:PATTern. The maximum length is 64 bits. This selection is only available in edit mode "User Definable"

(SOURce:BB:W3GP:TS25141:EMODe USER).

#### **SINGle**

A 01 pattern is sent periodically for measurement of the transmitter power control step tolerance.

#### **ZERO**

A all 0 pattern is sent continuously. The base station is forced to minimum power. This selection is only available in edit mode "User Definable" (SOURce:BB:W3GP:TS25141:EMODe USER).

**SINGle** \*RST:

BB:W3GP:TS25141:TCAS TC642 selects the settings for test case 6.4.2, Power Control Steps. BB:W3GP:TS25141:WSIG:DPCC:TPC:RDAT SING selects the 01 pattern **Example:** 

Test case 6.4.2; Options B13, B10/B11 and K42 **Options:** 

#### **[:SOURce]:BB:W3GPp:TS25141:WSIGnal:DPCCh:TPC:RDATa:DSELect** <Dselect>

The command selects the data list when the "DLISt" data source is selected for the "TPC" repeat pattern of the "DPCCH".

The files are stored with the fixed file extensions  $*$ .  $dm \text{ i} q d$  in a directory of the user's choice. The directory applicable to the commands is defined with the command  $MMEMory: CDIR.$  To access the files in this directory, only the file name has to be given, without the path and the file extension.

Determines contents of the predefined data list used with command :SOUR:BB:W3GP:MST1:DPCC:TPC:DTA:DSEL after execution of SOUR:BB:W3GP:TS25141:TCAS:EXEC

### **Parameters:**

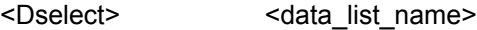

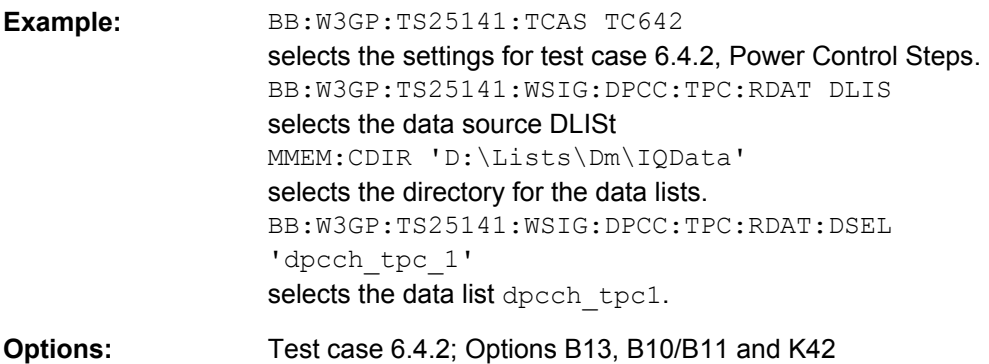

# **[:SOURce]:BB:W3GPp:TS25141:WSIGnal:DPCCh:TPC:RDATa:PATTern** <Pattern>

The command determines the bit pattern for the "PATTern" data source selection. The maximum length of the bit pattern is 64 bits. This command is only available in edit mode "User Definable" (SOURce:BB:W3GP:TS25141:EMODe USER).

Determines the contents of the predefined data list used with command :SOUR:BB:W3GP:MST1:DPCC:TPC:DTA:DSEL after execution of SOUR:BB:W3GP:TS25141:TCAS:EXEC

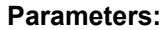

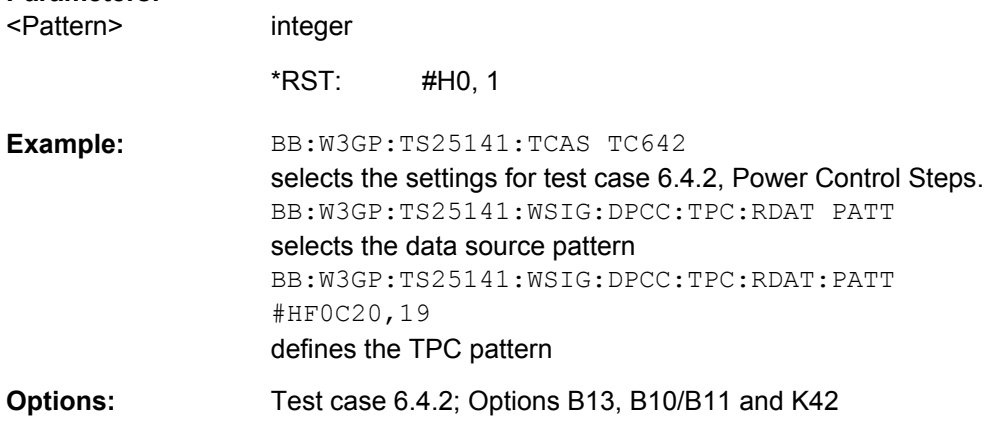

#### **[:SOURce]:BB:W3GPp:TS25141:WSIGnal:DPCCh:TPC:SDATa** <Sdata>

The command sets the TPC pattern for initialization of the base stations power level in edit mode "User Definable" (SOURce:BB:W3GP:TS25141:EMODe USER). In edit mode "According to Standard" (SOURce: BB: W3GP: TS25141: EMODe STAN) the pattern is fixed to "Maximum Power Less n Steps" (PMAXlessnsteps). The TPC start pattern is sent before the TPC repeat pattern to set the base station to a defined initial state for the measurement.

Sets command: SOUR: BB: W3GP: MST1: DPCC: TPC: DATA to DLISt, and activates a predefined data list

#### **Parameters:**

<Sdata>

#### PMAX|DLISt

#### **PMAXlessnsteps**

A sequence of power up steps (TPC bits "1") is followed by a number of power down steps (TPC bits "0"). The TPC bits "1" ('power up' commands) force the base station to maximum transmit power. By the n 'power down' commands the base station is set to a defined number of n power steps (e.g. 1 dB or 0.5 dB) below its maximum transmit power at the beginning of the measurement.

# **DLISt**

The TPC start pattern is taken from a data list. The data list is selected with the command

SOURce:BB:W3GP:TS25141:DPDCh:TPC:SDAT:DSELect. This selection is only available in edit mode "User Definable" (SOURce:BB:W3GP:TS25141:EMODe USER).

PMAX \*RST:

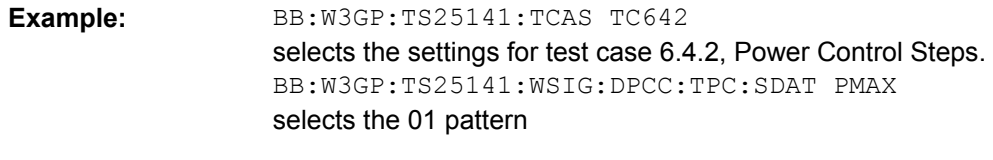

Test case 6.4.2; Options B13, B10/B11 and K42 **Options:** 

#### **[:SOURce]:BB:W3GPp:TS25141:WSIGnal:DPCCh:TPC:SDATa:DSELect** <Dselect>

The command selects the data list when the **DLISt** data source is selected for the "TPC" start pattern of the "DPCCH".

The files are stored with the fixed file extensions  $*$ .  $dm$  iqd in a directory of the user's choice. The directory applicable to the commands is defined with the command  $MMEMory:CDIR.$  To access the files in this directory, only the file name has to be given, without the path and the file extension.

Determines contents of the predefined data list used with command :SOUR:BB:W3GP:MST1:DPCC:TPC:DTA:DSEL after execution of SOUR:BB:W3GP:TS25141:TCAS:EXEC

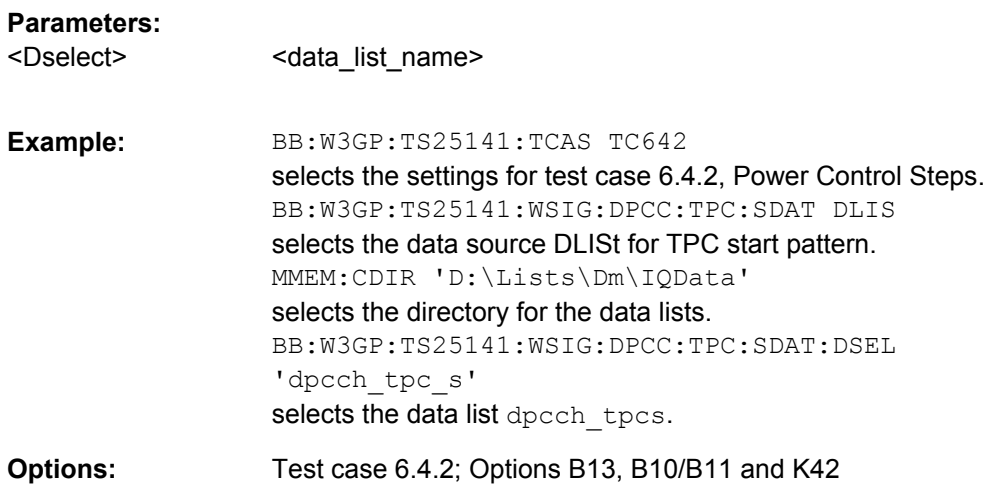

# **[:SOURce]:BB:W3GPp:TS25141:WSIGnal:DPCCh:TPC:SDATa:PDSTeps** <Pdsteps>

The command sets the number of power down bits in the "TPC" start pattern. The total TPC start pattern length is the number of 'power up' ('1') bits plus the number of n 'power down' ('0') bits. This parameter is only available for TPC Start Pattern = Max. Pow. Less N Steps (:BB:W3GP:TS25141:WSIG:DPCC:TPC:SDAT PMAXlessnsteps).

### Determines contents of the predefined data list used with com-

mand :SOUR:BB:W3GP:MST1:DPCC:TPC:DTA:DSEL after execution of SOUR:BB:W3GP:TS25141:TCAS:EXEC

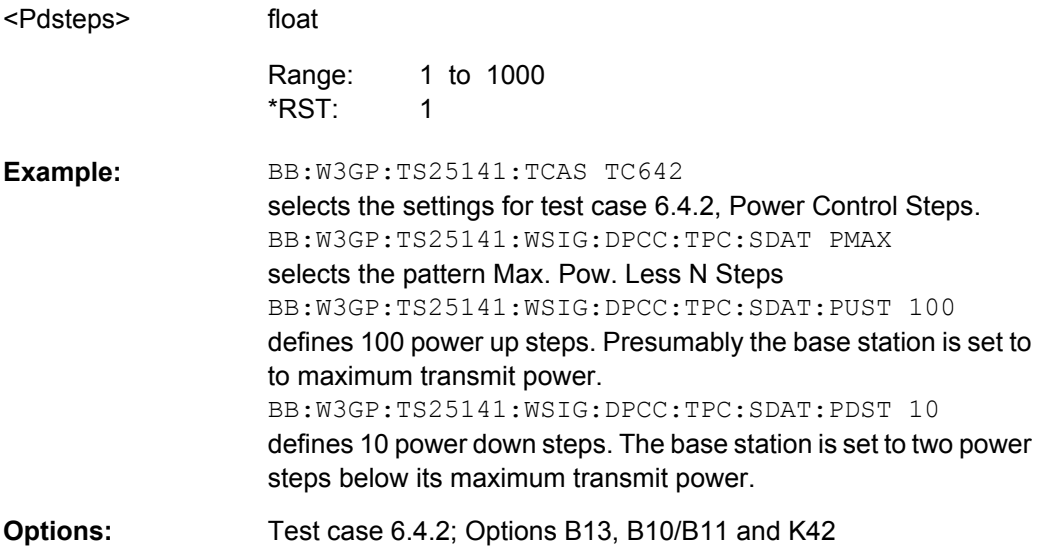

# **[:SOURce]:BB:W3GPp:TS25141:WSIGnal:DPCCh:TPC:SDATa:PUSTeps** <Pusteps>

The command sets the number of power up bits in the TPC start pattern. The total TPC start pattern length is the number of 'power up' ('1') bits plus the number of n 'power down' ('0') bits. This parameter is only available for TPC Start Pattern = "Max. Pow. Less N Steps" (:BB:W3GP:TS25141:WSIG:DPCC:TPC:SDAT PMAXlessnsteps).

Determines contents of the predefined data list used with command :SOUR:BB:W3GP:MST1:DPCC:TPC:DTA:DSEL after execution of SOUR:BB:W3GP:TS25141:TCAS:EXEC

#### **Parameters:**

<Pusteps>

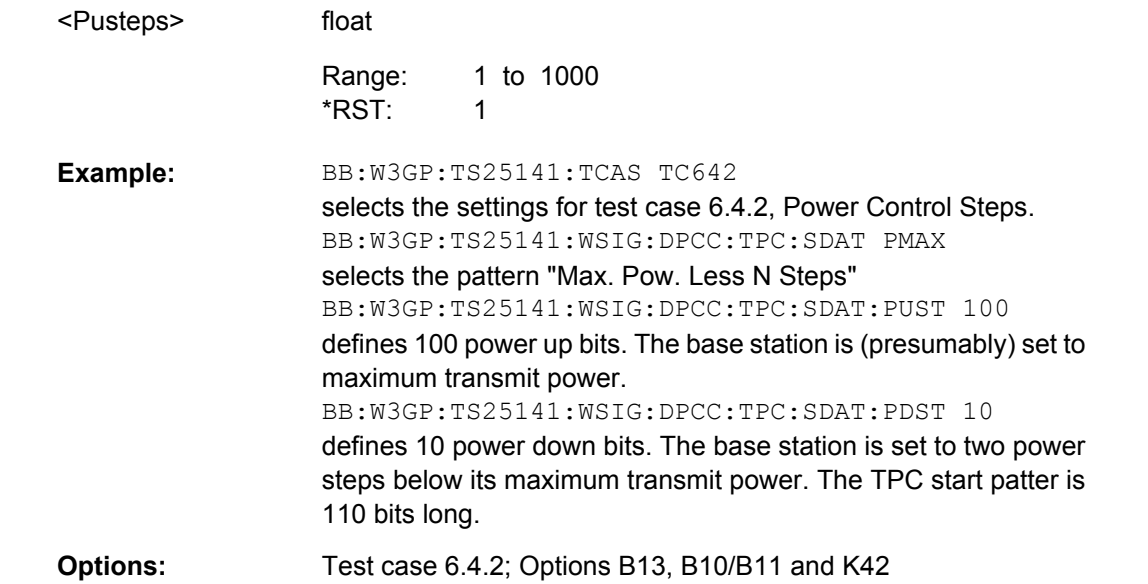

# **[:SOURce]:BB:W3GPp:TS25141:WSIGnal:DPDCh:CCODing:TYPE** <Type>

The command selects the channel coding scheme in accordance with the 3GPP specification. The channel coding scheme selected predetermines the overall symbol rate. In mode "According to Standard" (SOURce:BB:W3GP:TS25141:EMODe STAN), RMC 12.2 kbps (M12K2) is selected.

Sets command :BB:W3GP:MST:ENH:DPDC: CCOD:TYPE and :BB:W3GP:MST:DPDC:ORAT after execution of :SOURce:BB:W3GP:TS25141:TCASe:EXECute

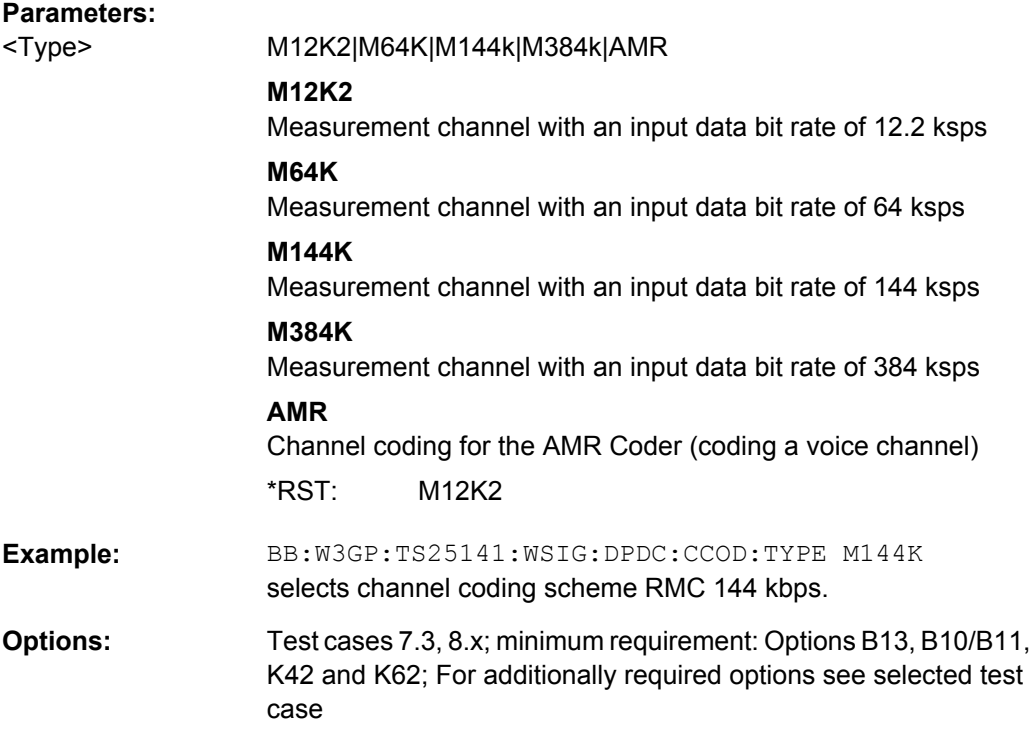

#### **[:SOURce]:BB:W3GPp:TS25141:WSIGnal:DPDCh:DERRor:BIT:RATE** <Rate>

The command sets the bit error rate. For test case 7.8 in mode "According to Standard" (SOURce:BB:W3GP:TS25141:EMODe STAN), only values 0.00 (no bit errors are inserted) and 0.01 (1 percent bit errors are inserted) are available. For test case 8.6 this command is only available for mode "User Definable" (SOURce:BB:W3GP:TS25141:EMODe USER).

Sets command :SOUR:BB:W3GP:MST1:DPDC:ENH:DERR:BIT:RATE after execution of SOUR:BB:W3GP:TS25141:TCASe:EXECute.

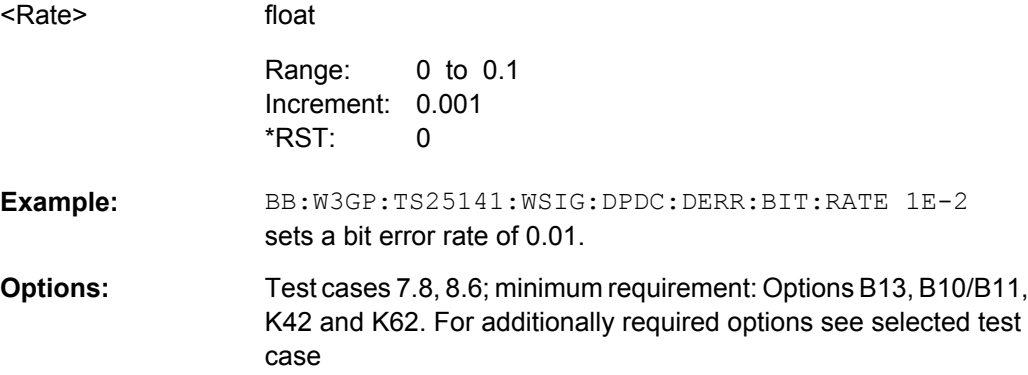

#### **[:SOURce]:BB:W3GPp:TS25141:WSIGnal:DPDCh:DERRor:BLOCk:RATE** <Rate>

The command sets the block error rate. For test case 8.6 in mode "According to Standard" (SOURce:BB:W3GP:TS25141:EMODe STAN), only values 0.00 (no block errors are inserted) and 0.01 (1 percent block errors are inserted) are available. For test case 7.8 this command is only available for mode "User Definable" (SOURce:BB:W3GP:TS25141:EMODe USER).

Sets command :SOUR:BB:W3GP:MST1:DPDC:ENH:DERR:BLOC:RATE after execution of SOUR:BB:W3GP:TS25141:TCASe:EXECute

#### **Parameters:**

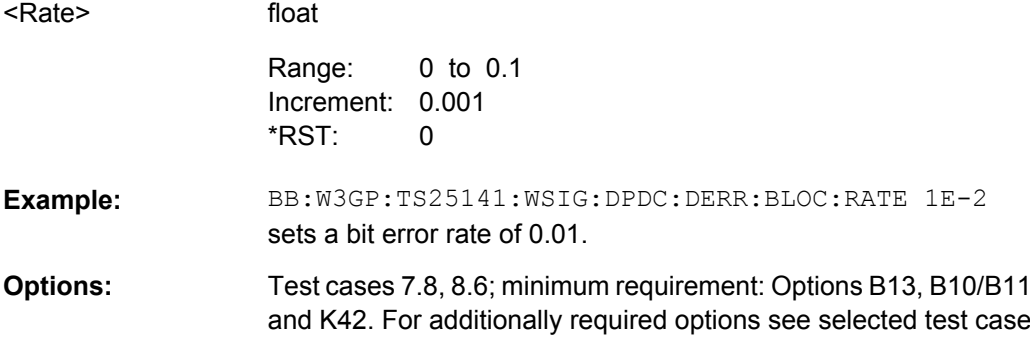

#### **[:SOURce]:BB:W3GPp:TS25141:WSIGnal:DPDCh:ORATe** <Orate>

The command sets the overall symbol rate. The structure of the "DPDCH" channel table depends on this parameter. The overall symbol rate determines which "DPDCHs" are active, which symbol rate they have and which channelization codes they use.

Sets commands :BB:W3GP:MST:DPDCh:ORATe after execution of SOUR:BB:W3GP:TS25141:TCAS:EXECute

# **Parameters:**

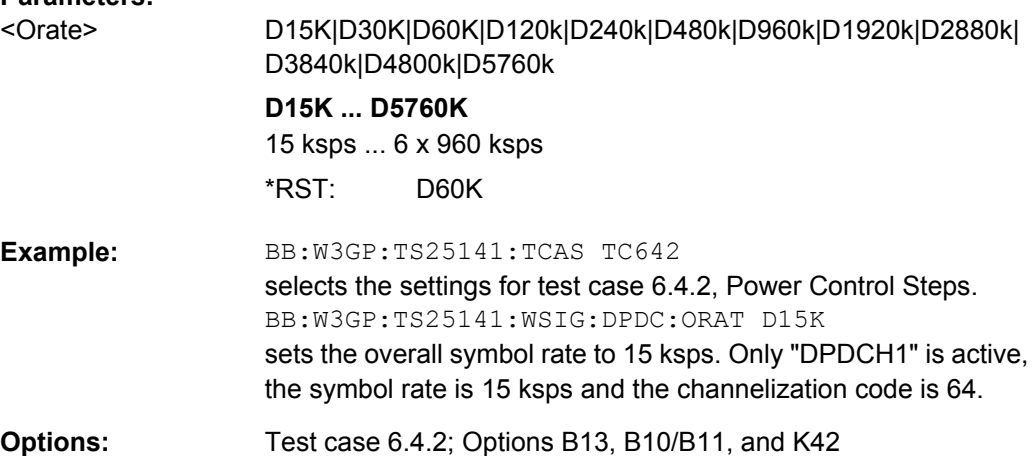

# **[:SOURce]:BB:W3GPp:TS25141:WSIGnal:FREQuency** <Frequency>

The command sets the RF frequency of the wanted signal.

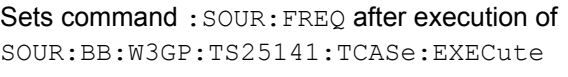

float

# **Parameters:** <Frequency>

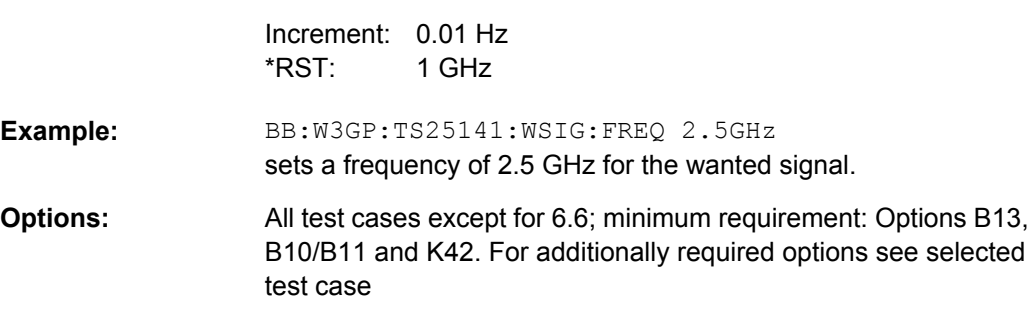

# **[:SOURce]:BB:W3GPp:TS25141:WSIGnal:OBANd** <Oband>

The command selects the operating band of the base station for "Wideband Blocking". The operating band is required for calculation of power levels and interferer modulation.

Sets command :BB:W3GP:TS25141:IFS:TYPE

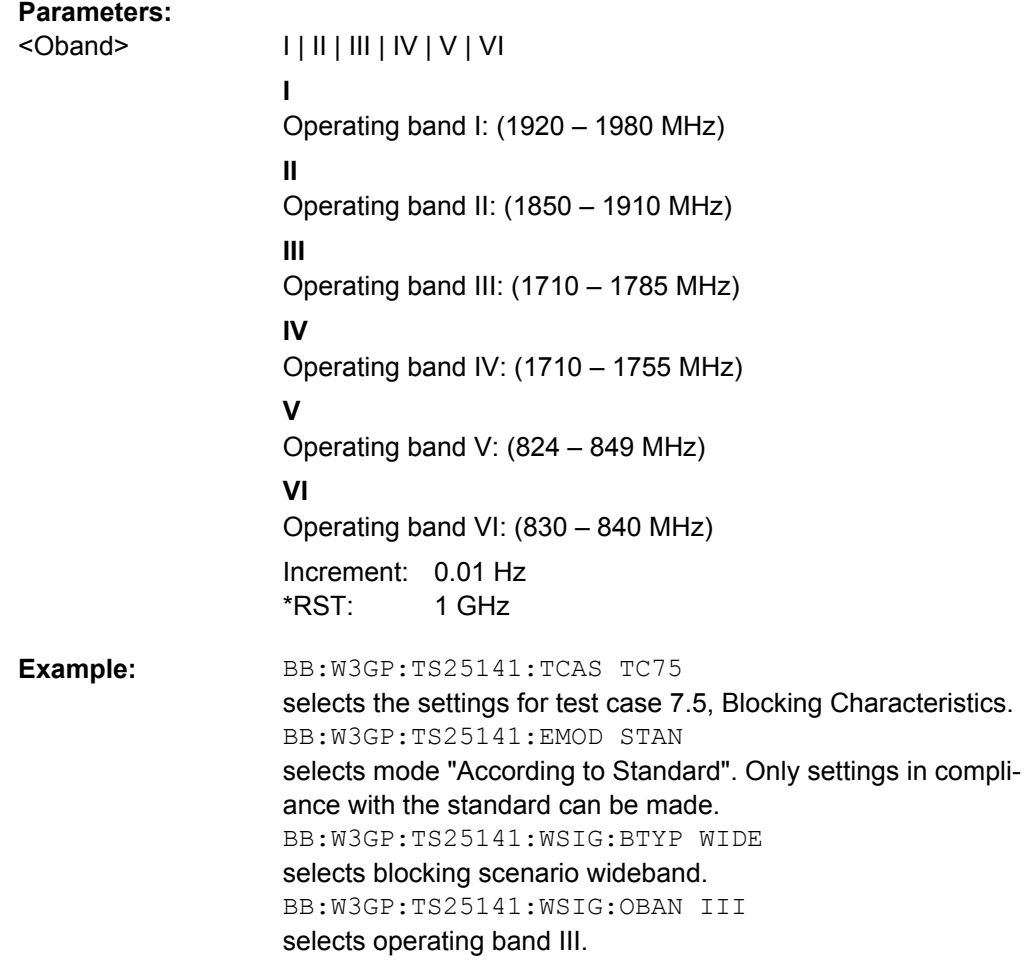

Test case 7.5; Option B20x, two options B10/B11, B13 and K42 each. **Options:** 

# **[:SOURce]:BB:W3GPp:TS25141:WSIGnal:PCPCh:CCODing:TYPE** <Type>

The command selects the Transport Block Size.

Sets commands :BB:W3GP:MST:ENH:PCPC:CCOD:TYPE

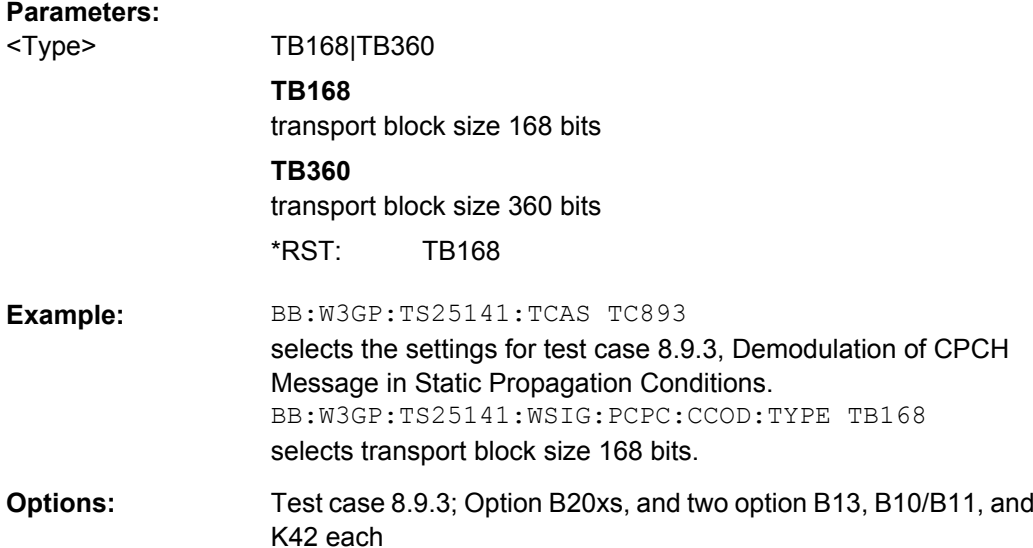

#### **[:SOURce]:BB:W3GPp:TS25141:WSIGnal:POWer** <Power>

The command sets the RF level of the wanted signal in mode "User Definable" (SOURce:BB:W3GP:TS25141:EMODe USER). In edit mode "According to Standard" (SOURce:BB:W3GP:TS25141:EMODe STAN) the RF level is determined by the selected "Power Class" (SOURce:BB:W3GP:TS25141:BSPC).

Sets command : SOURce: POWer

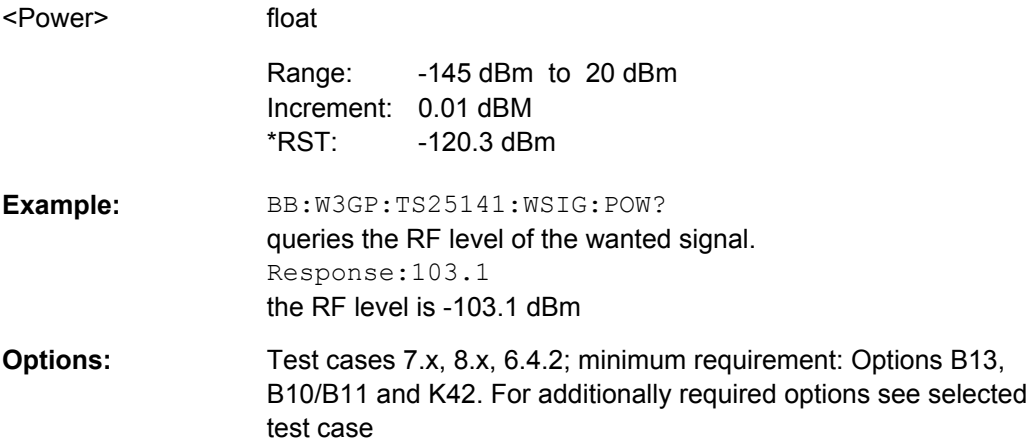

# **[:SOURce]:BB:W3GPp:TS25141:WSIGnal:PRACh:CCODing:TYPE** <Type>

The command selects the Transport Block Size.

Sets commands :BB:W3GP:MST:ENH:PRAC:CCOD:TYPE

# **Parameters:**

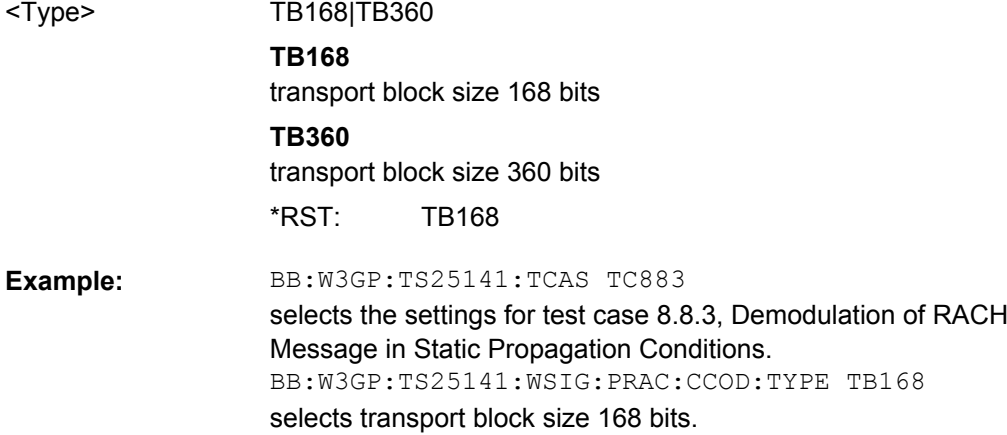

Test case 8.8.3; Option B20x, and two options B13, B10/B11, and K42 each **Options:** 

# **[:SOURce]:BB:W3GPp:TS25141:WSIGnal:STATe** <State>

This command enables/disables the generation of the wanted signal in mode "User Definable". In mode "According to Standard" the state is fixed to "ON."

Sets command :BB:W3GP:STATe after execution of SOUR:BB:W3GP:TS25141:TCASe:EXECute.

#### **Parameters:**

<State>

0|1|OFF|ON

ON \*RST:

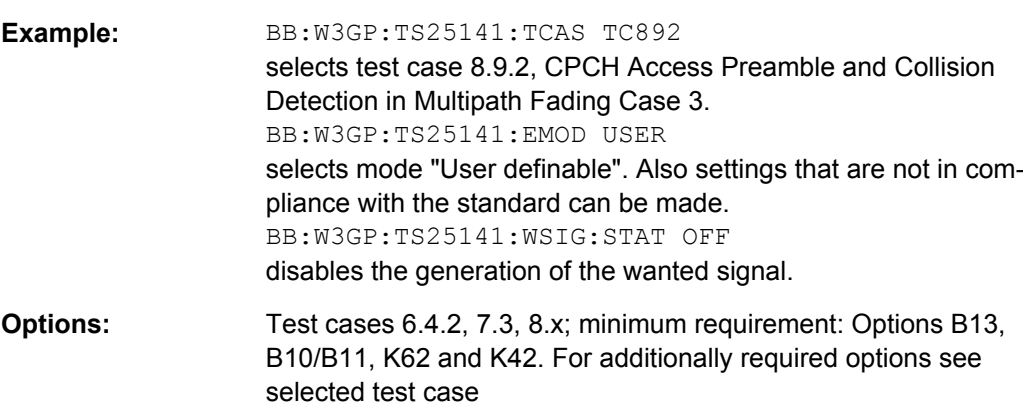

# **[:SOURce]:BB:W3GPp:TS25141:WSIGnal:TRIGger[:EXTernal<ch>]:DELay** <Delay>

The command sets an additional propagation delay besides the fixed DL-UL timing offset of 1024 chip periods.

The additional propagation delay is obtained by charging the start trigger impulse with the respective delay.

Sets command :BB:W3GP:TRIGger:EXTernal:DELay after execution of SOUR:BB:W3GP:TS25141:TCASe:EXEC

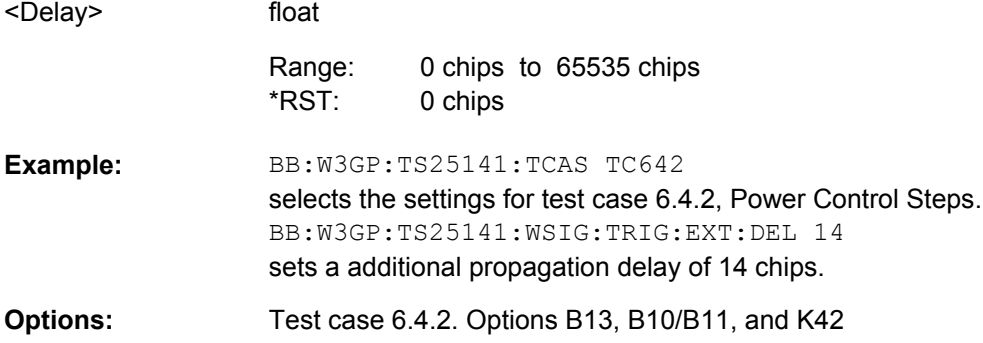
## List of Commands

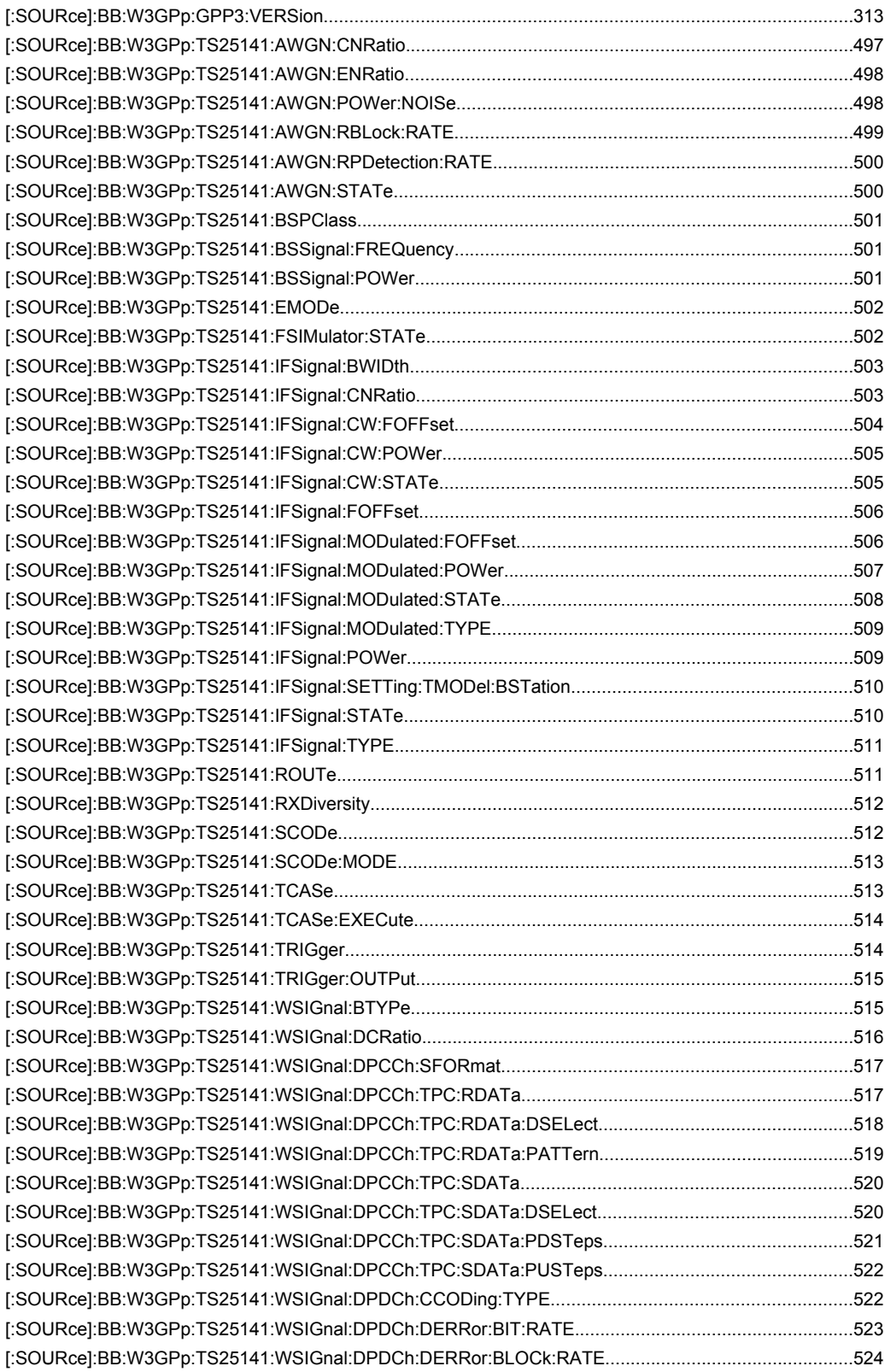

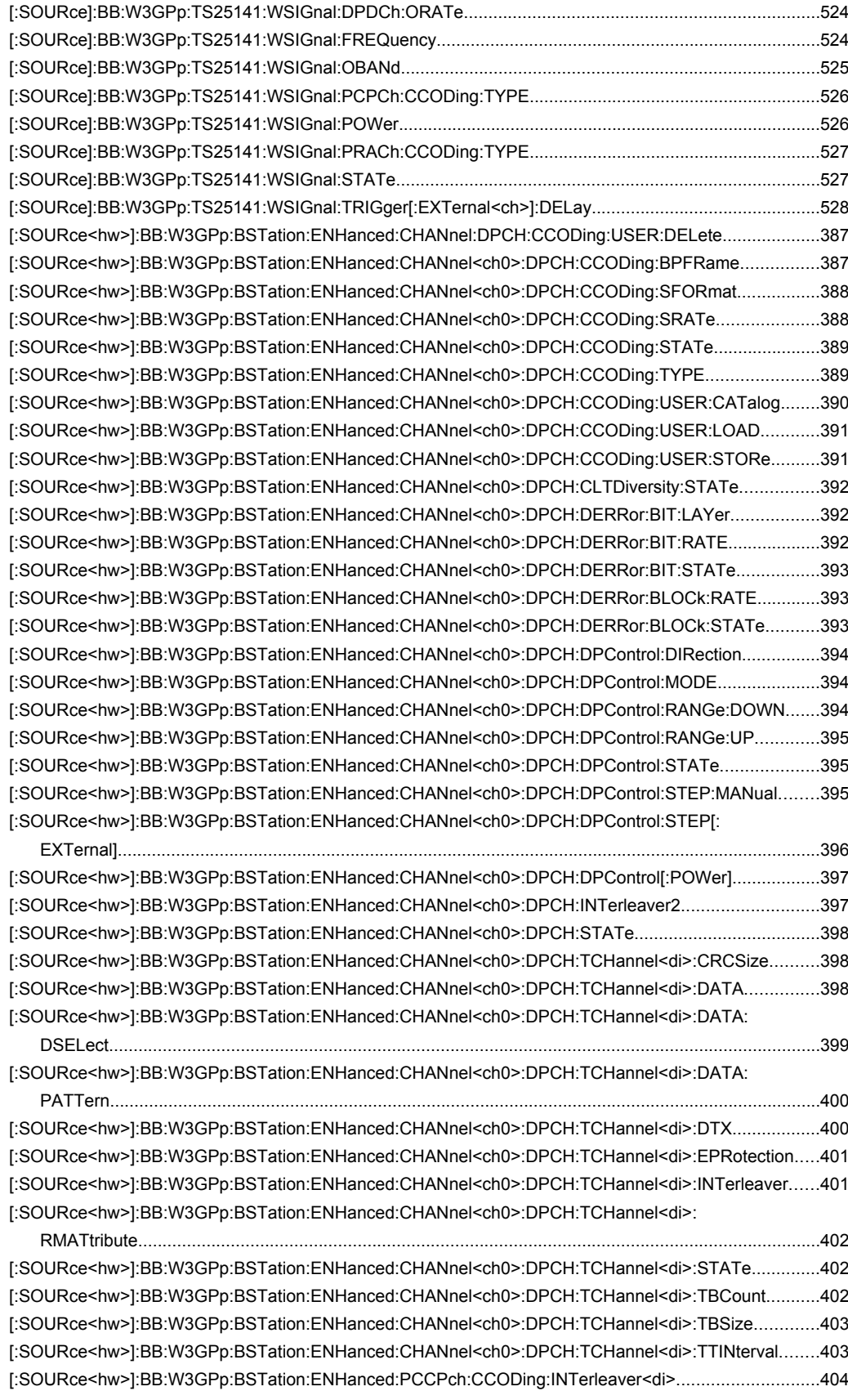

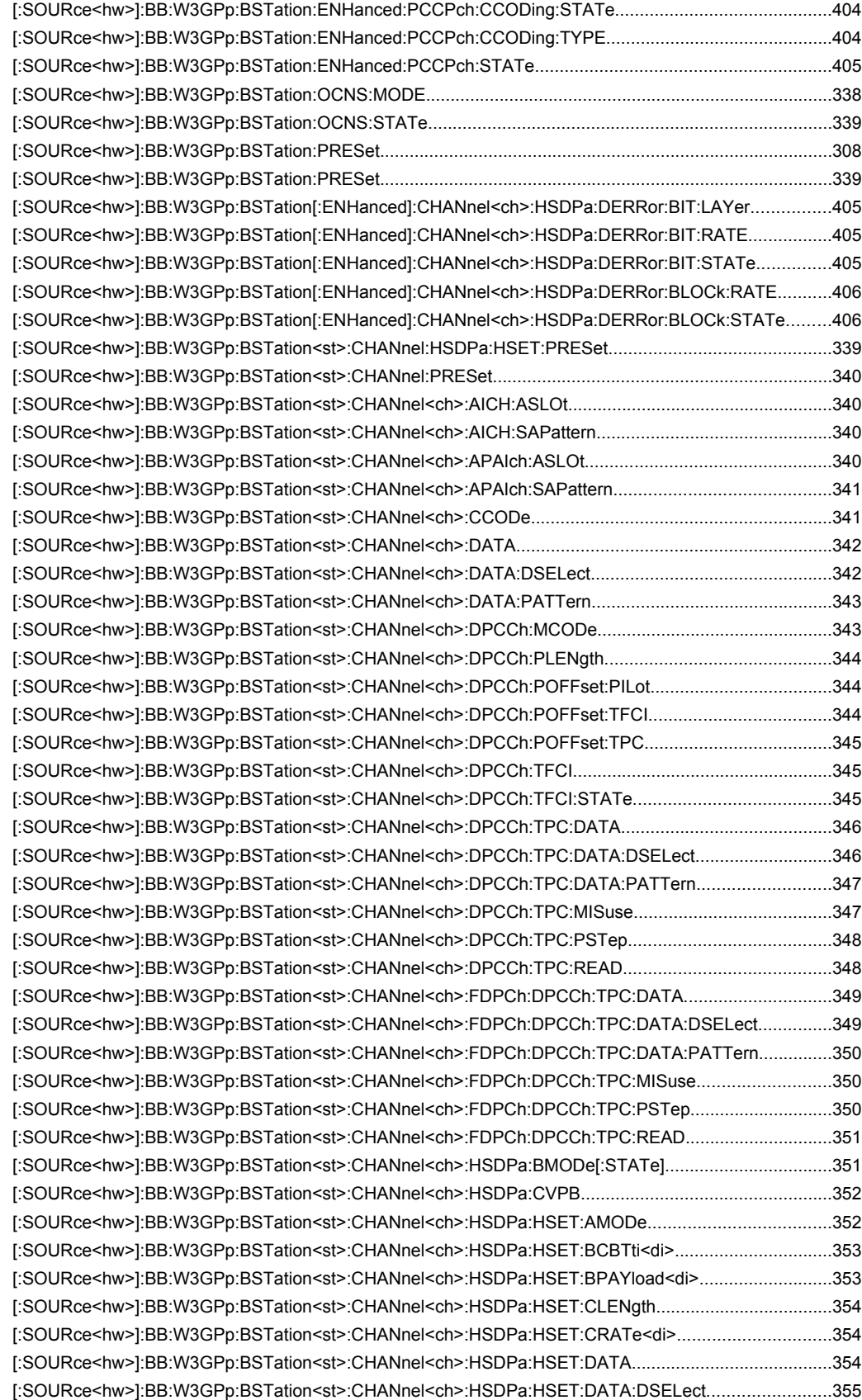

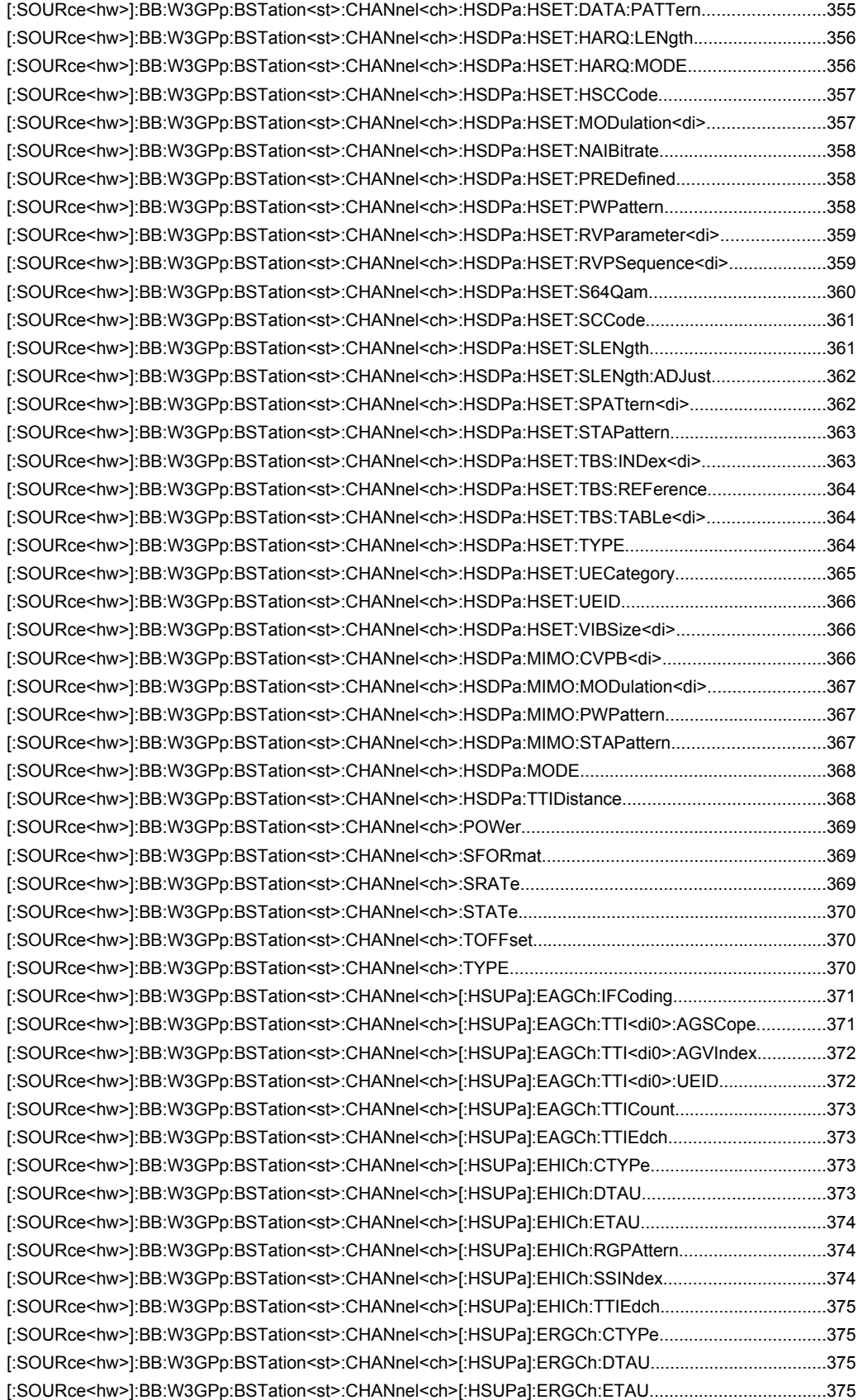

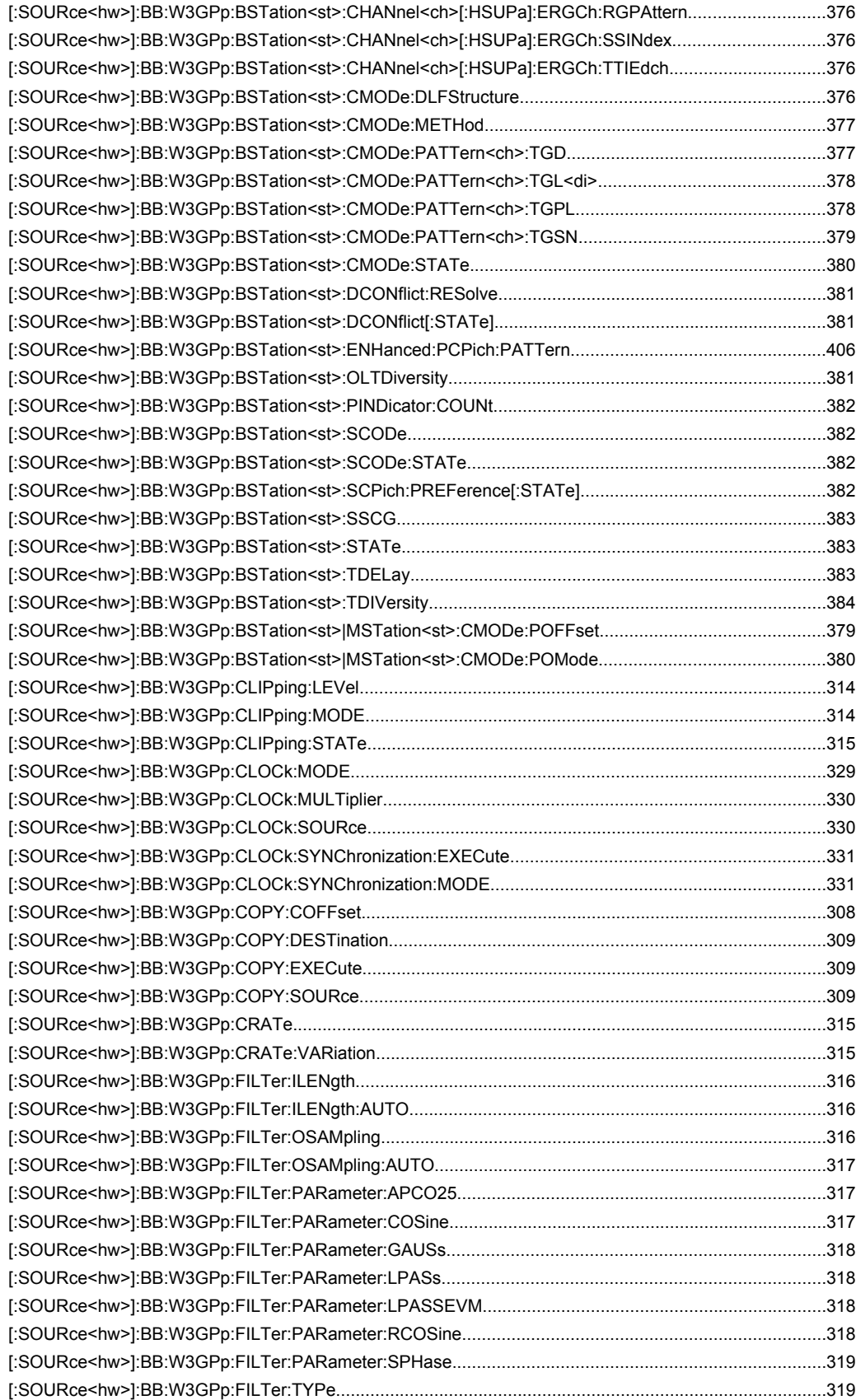

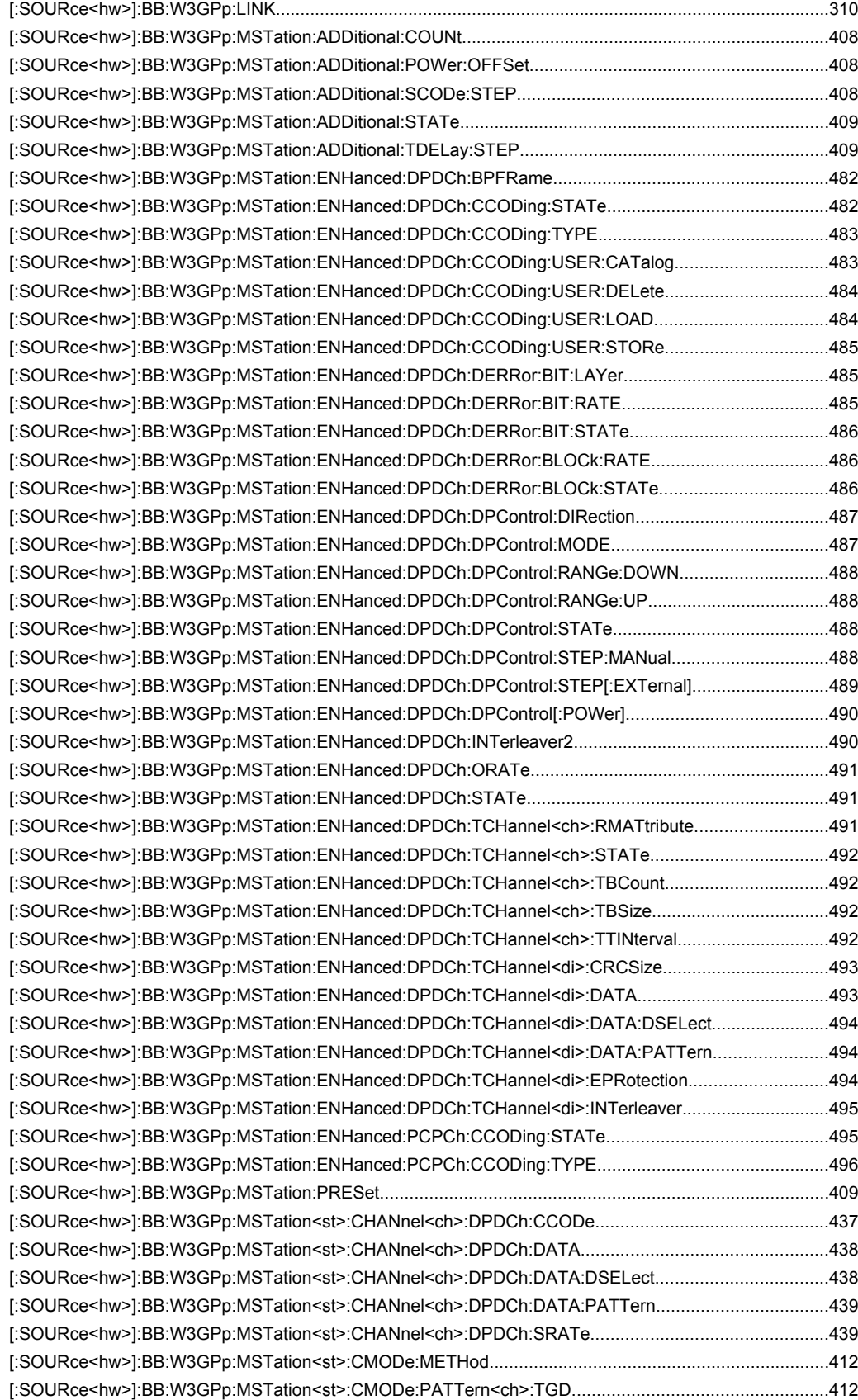

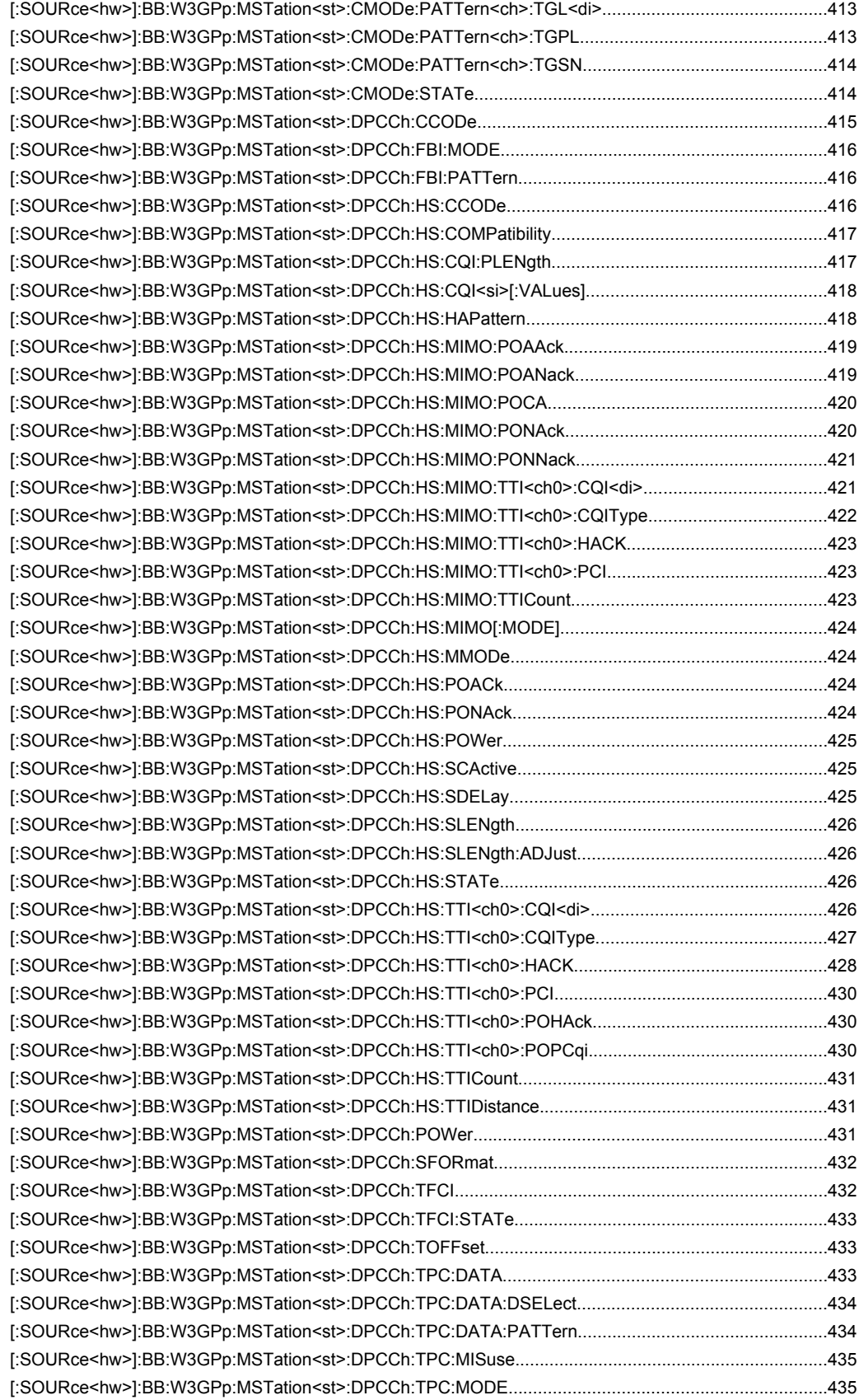

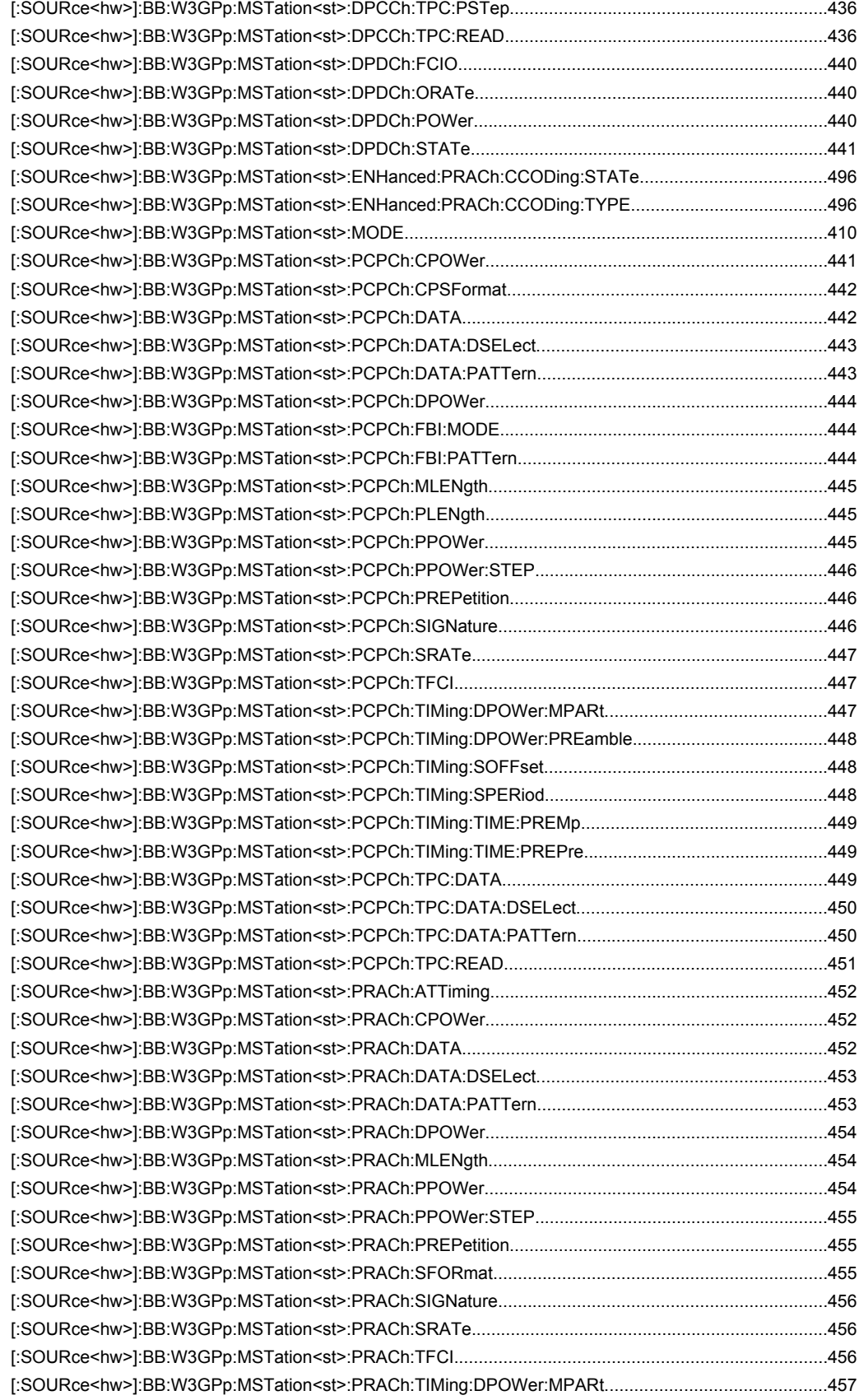

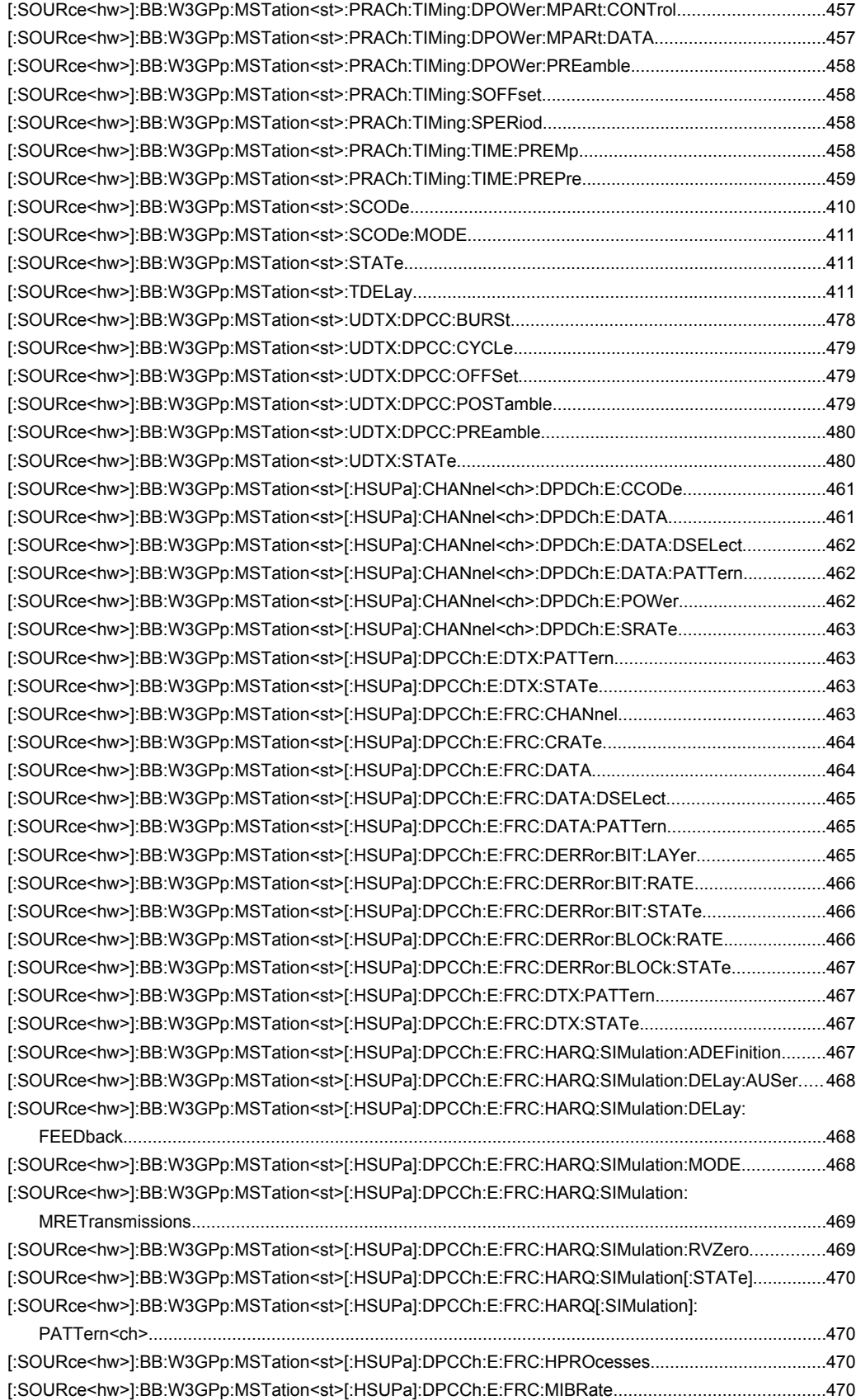

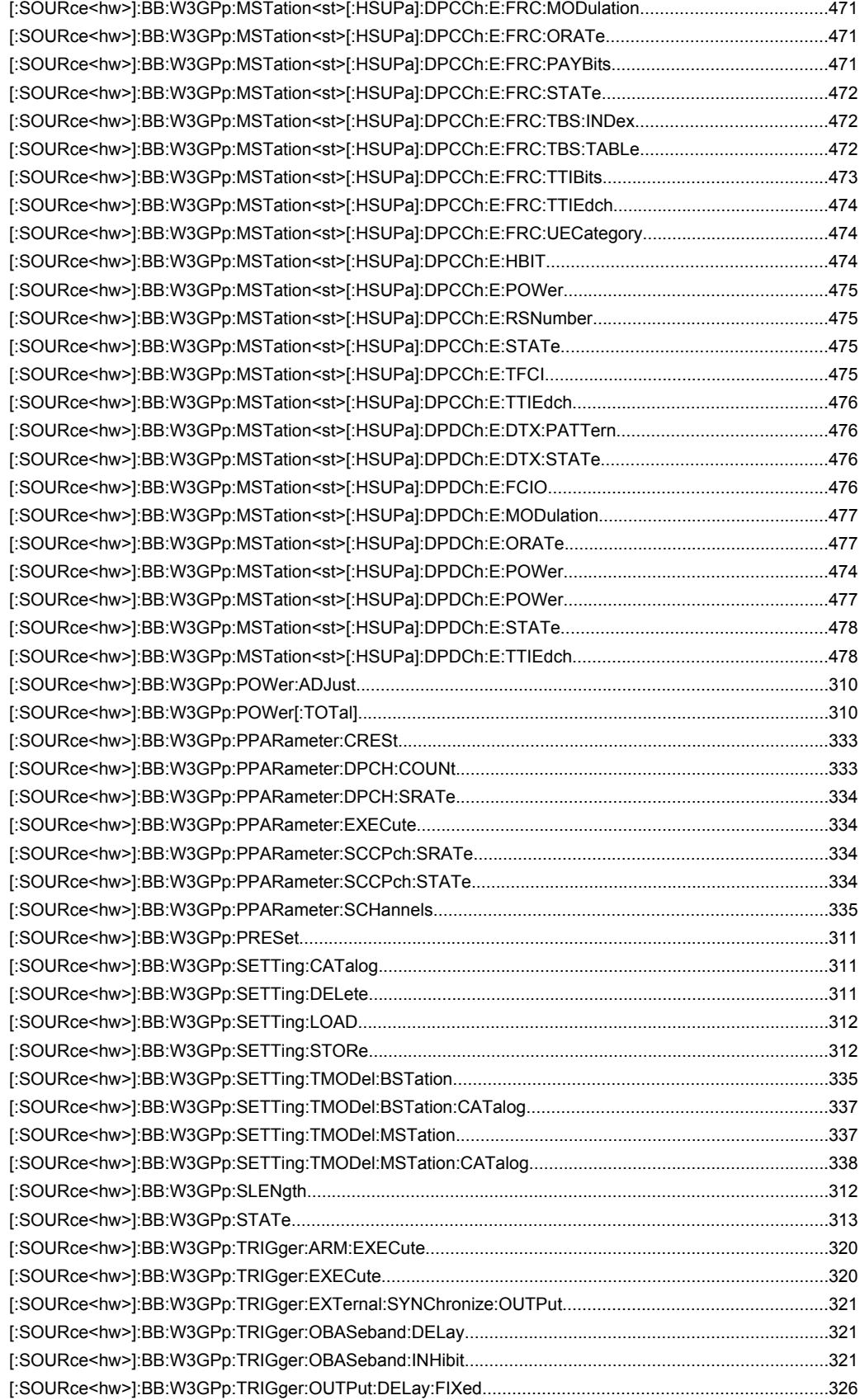

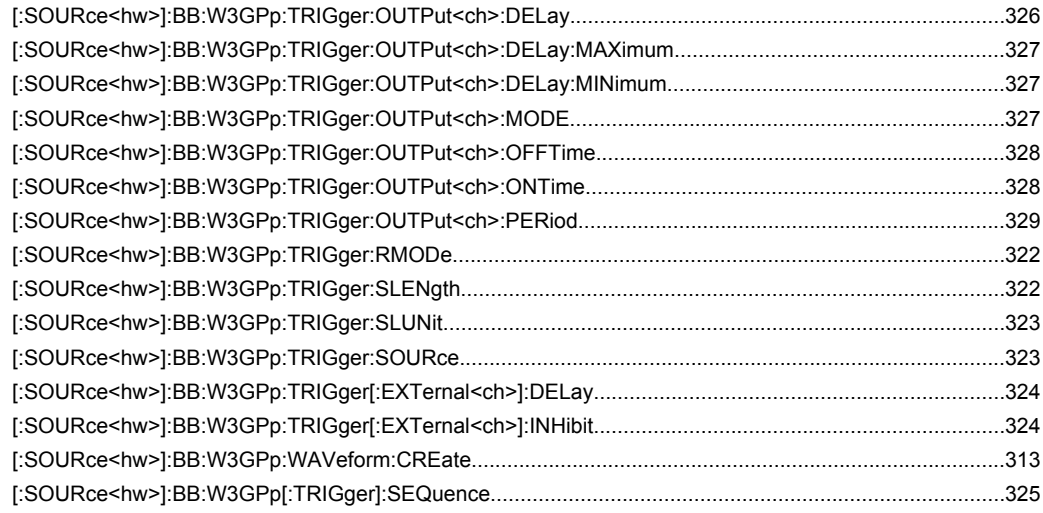

# Index

## $\pmb{(}$

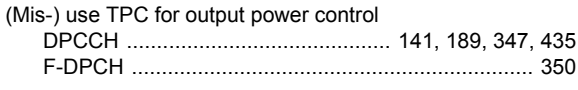

## **Symbols**

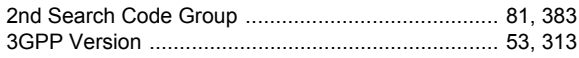

## $\blacktriangle$

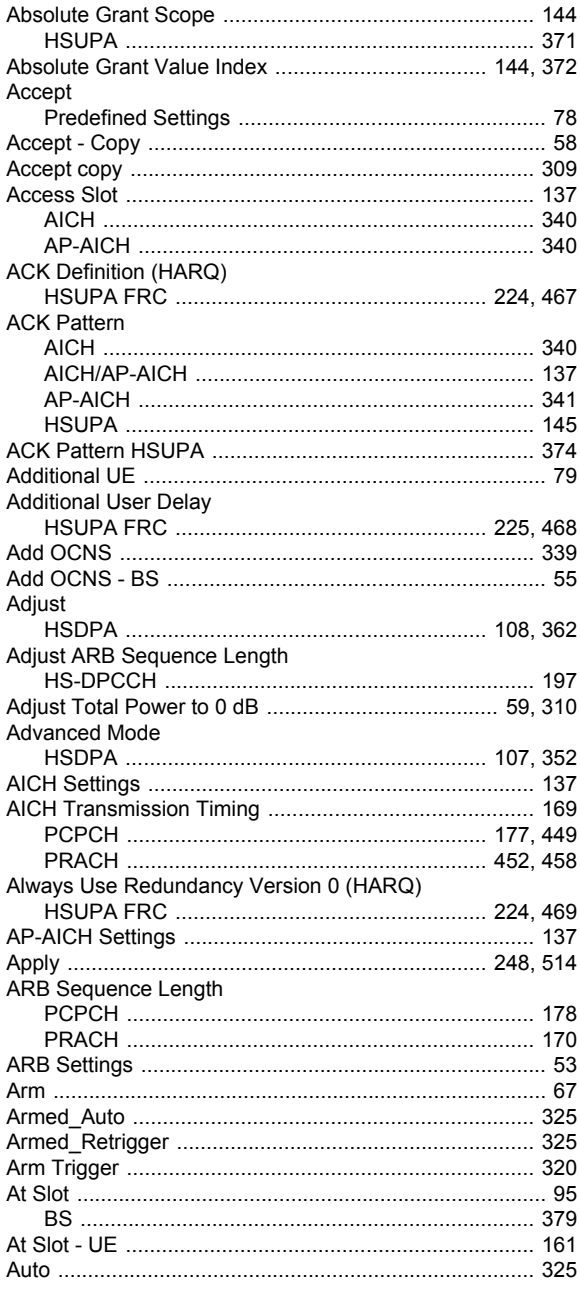

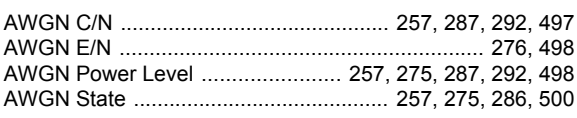

## $\, {\bf B}$

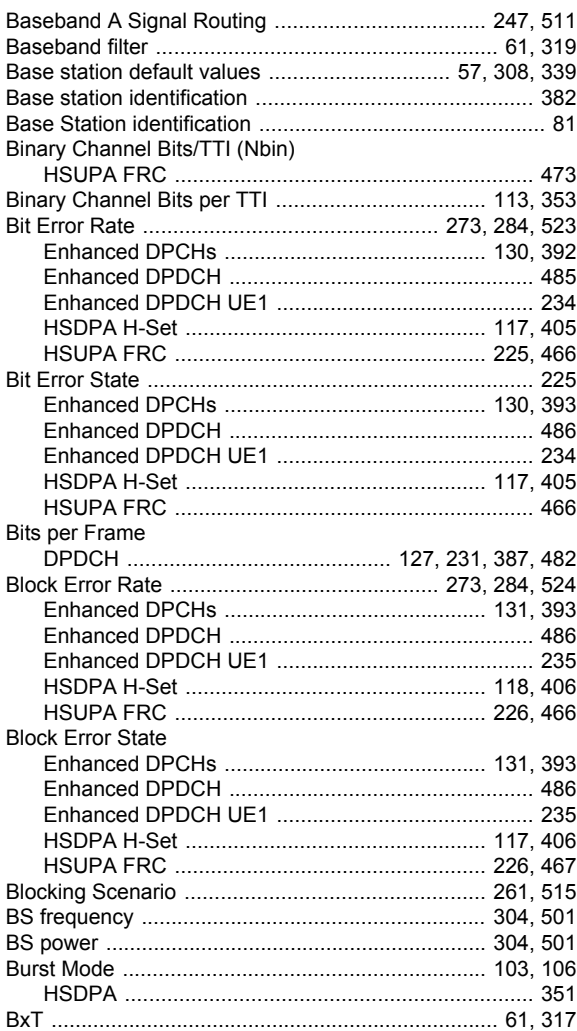

## $\mathbf{C}$

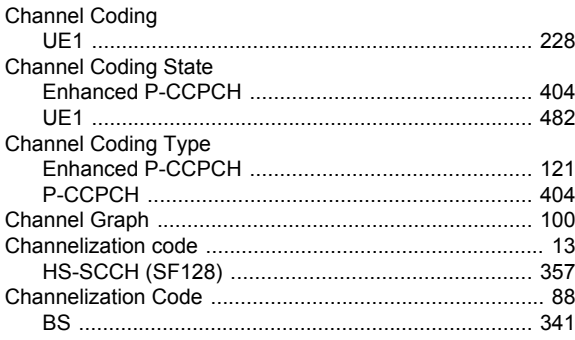

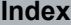

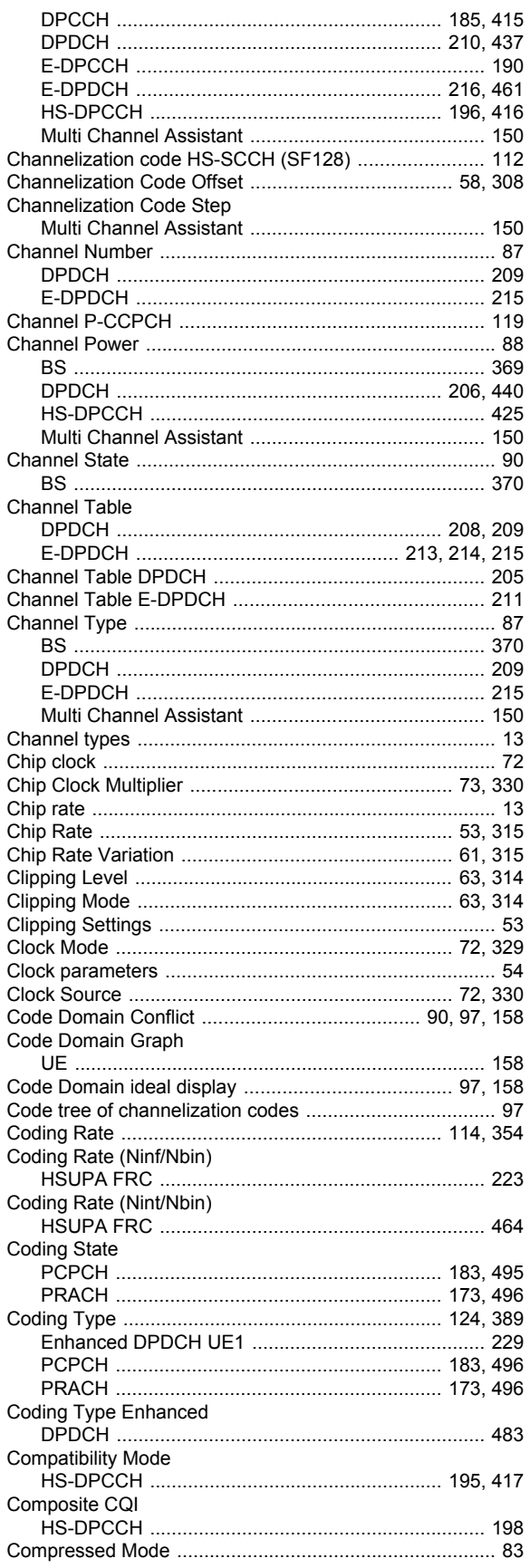

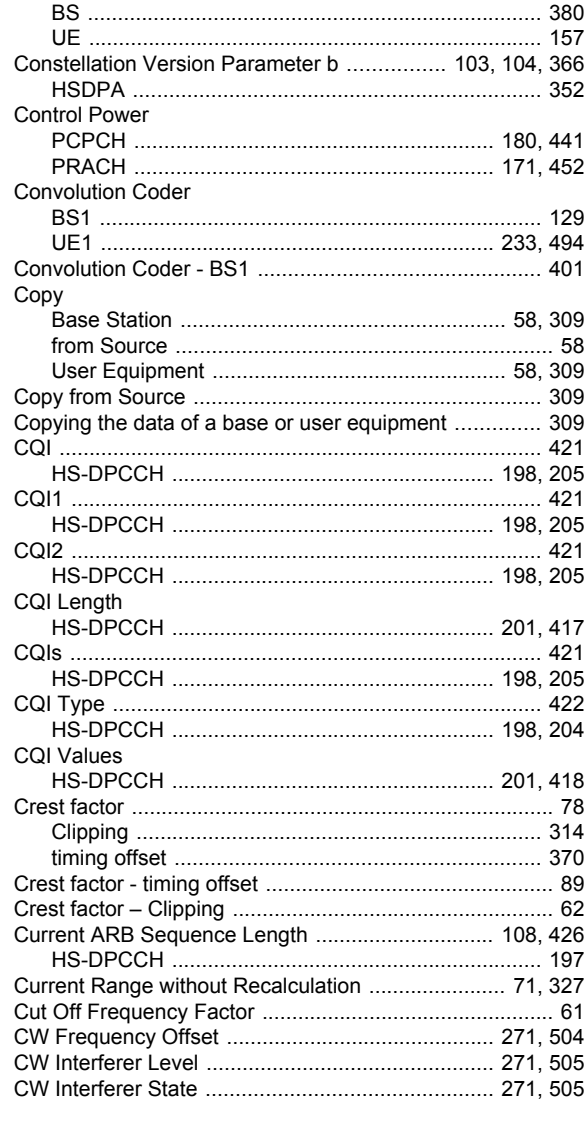

## D

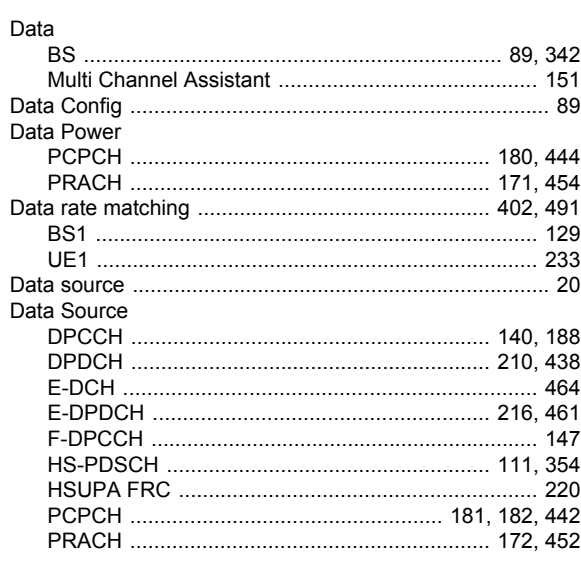

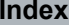

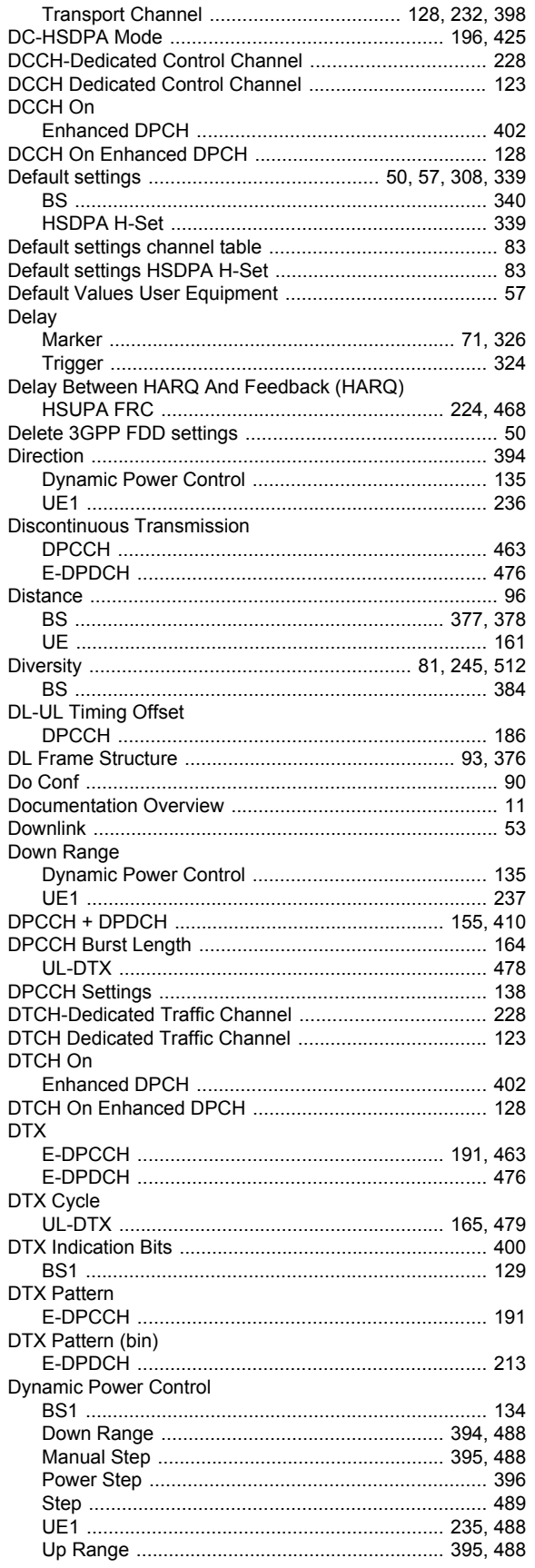

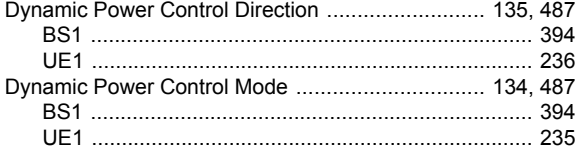

## $\mathsf{E}$

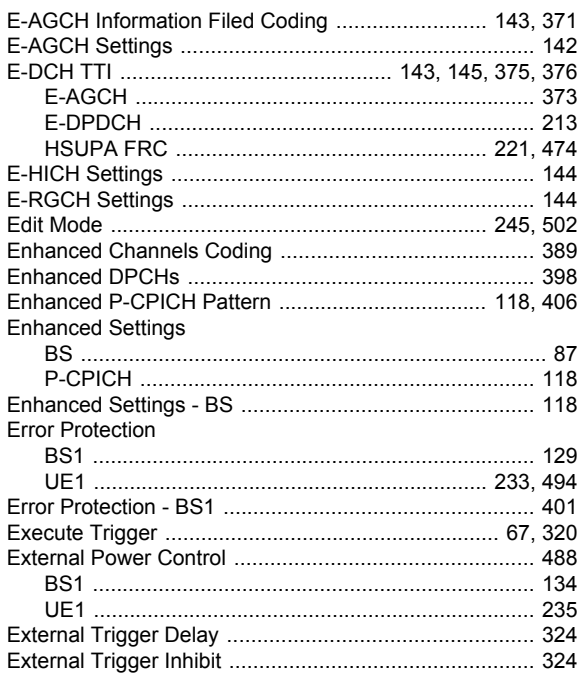

#### $\mathsf F$

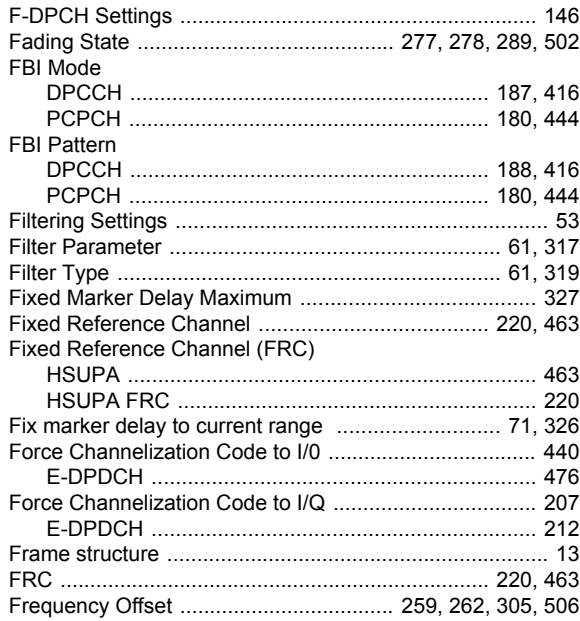

## $\mathbf G$

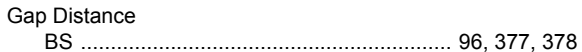

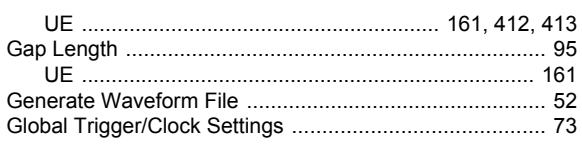

## $\overline{H}$

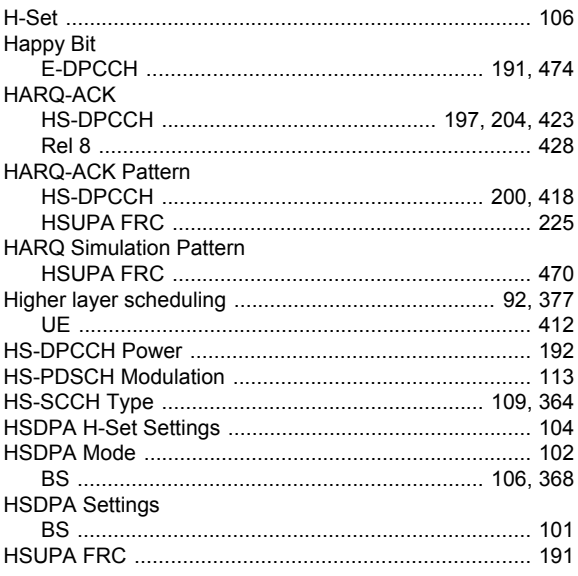

#### $\mathbf{I}$

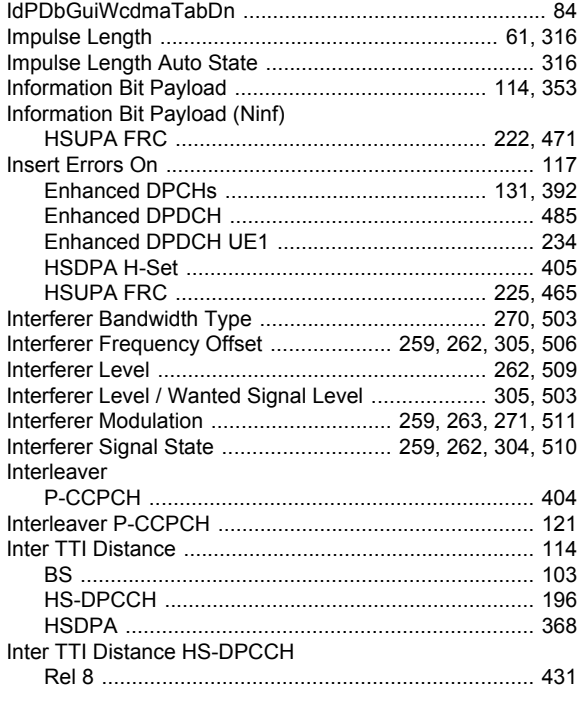

#### $\mathbf L$  $\ddot{\phantom{a}}$

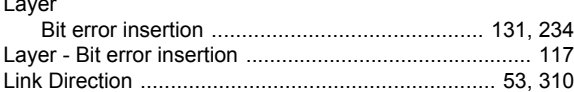

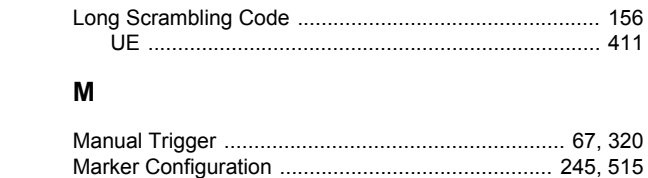

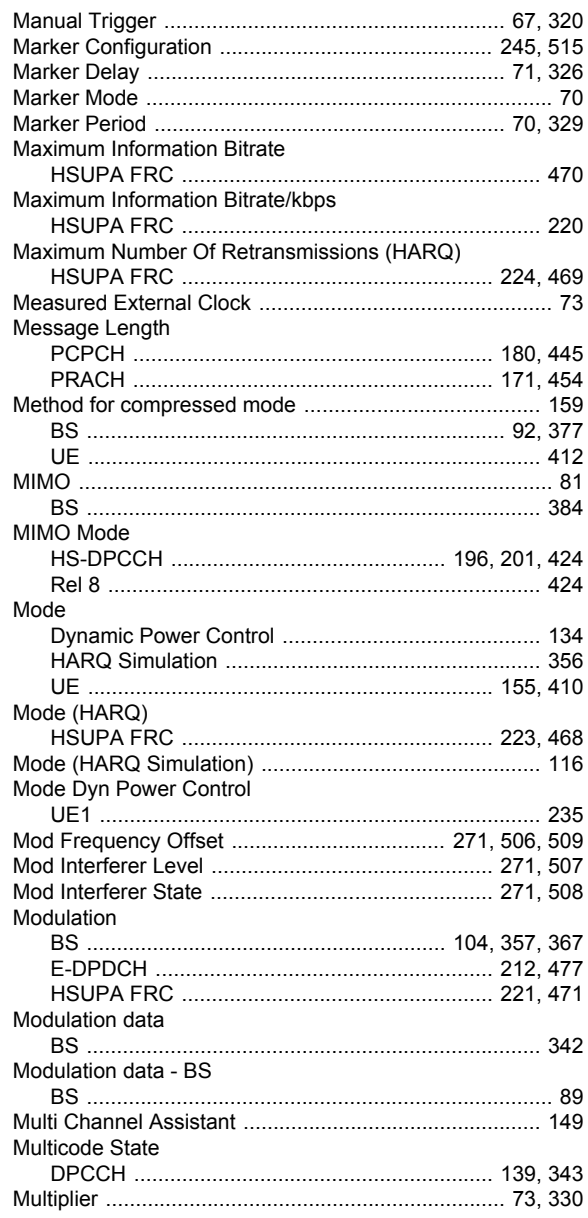

#### $\mathbf N$

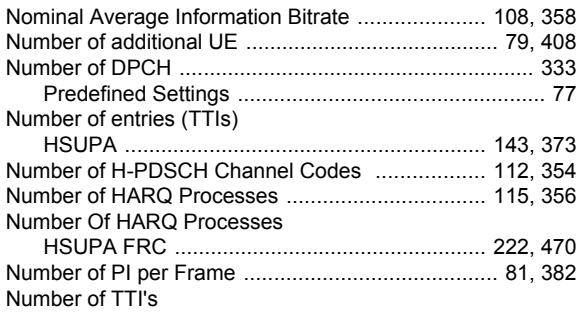

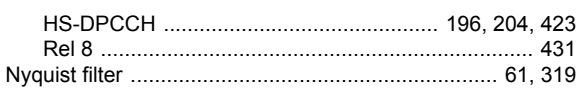

## $\mathbf{o}$

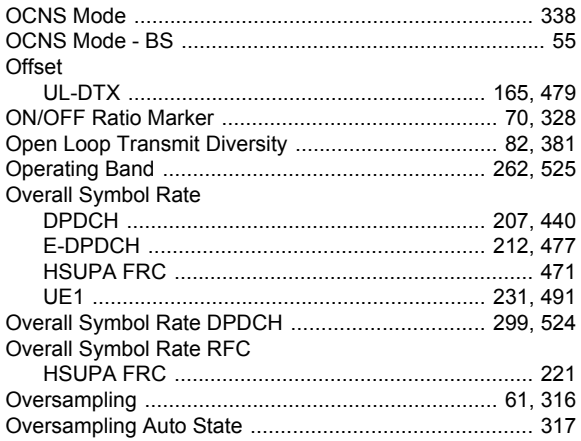

#### P

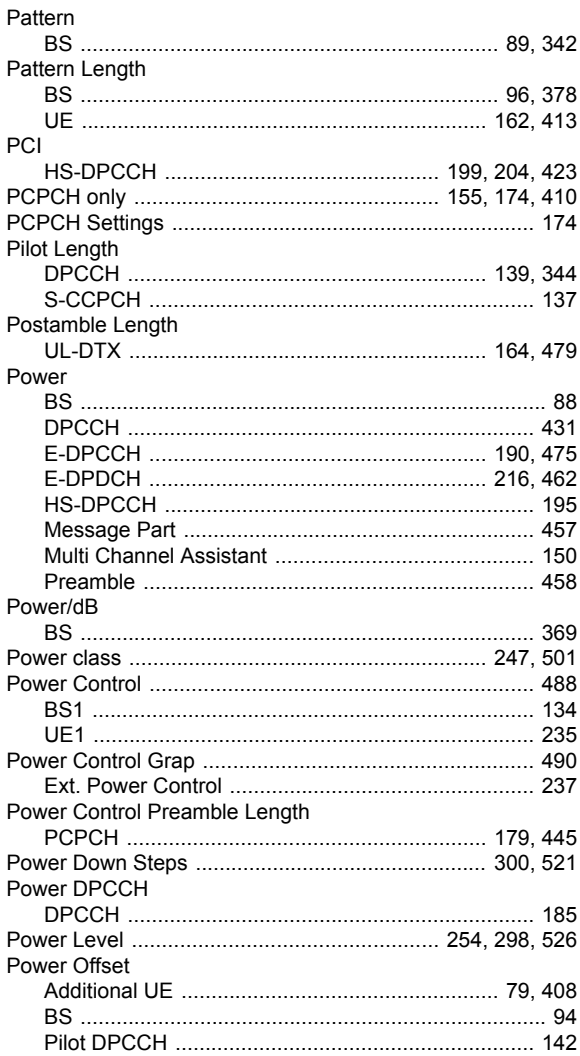

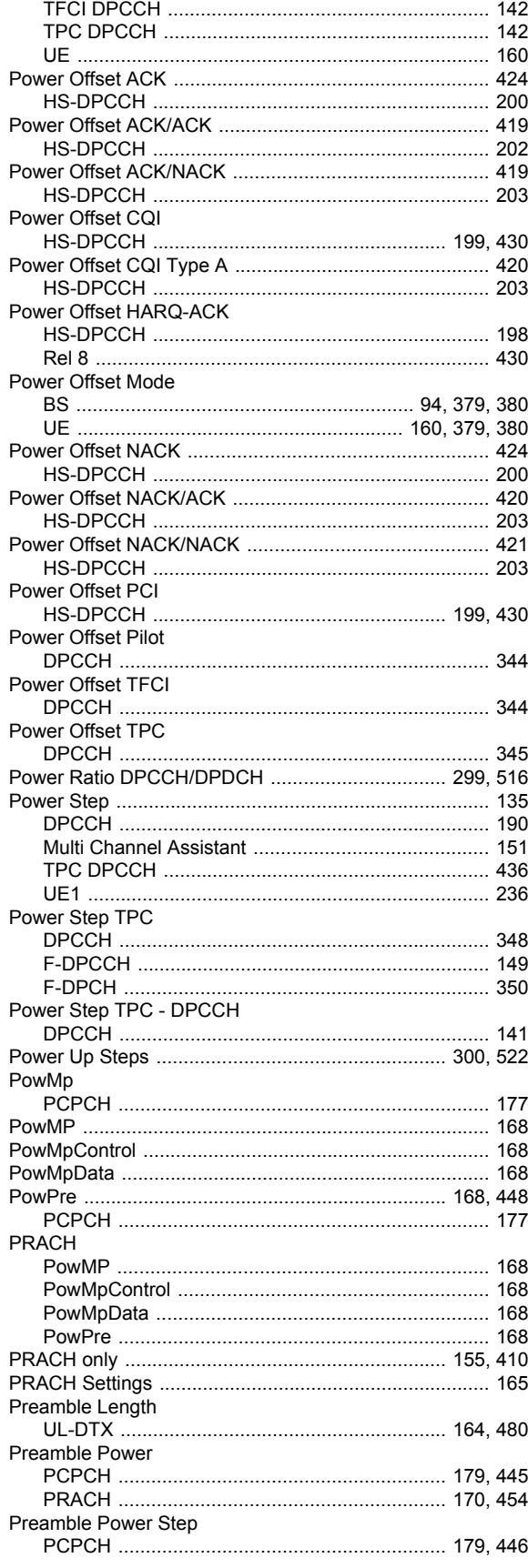

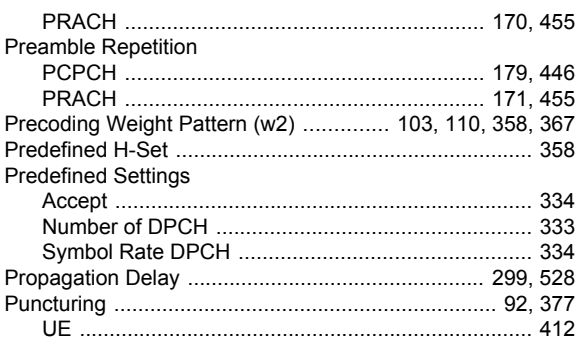

## $\overline{\mathsf{R}}$

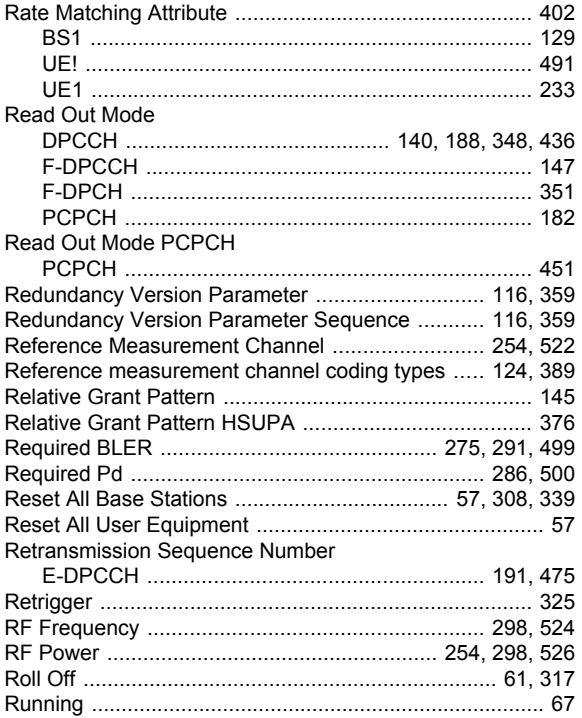

## S

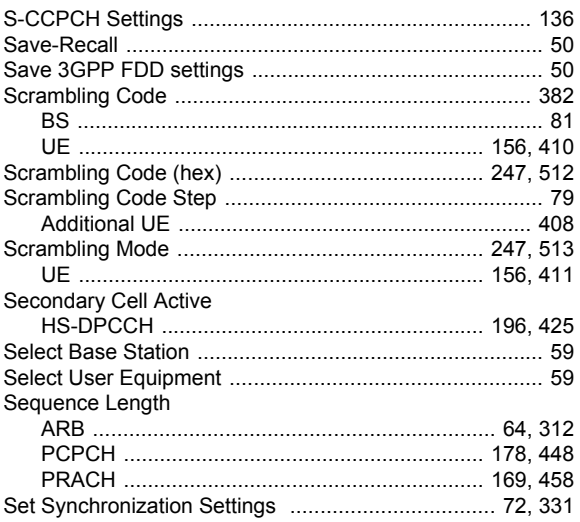

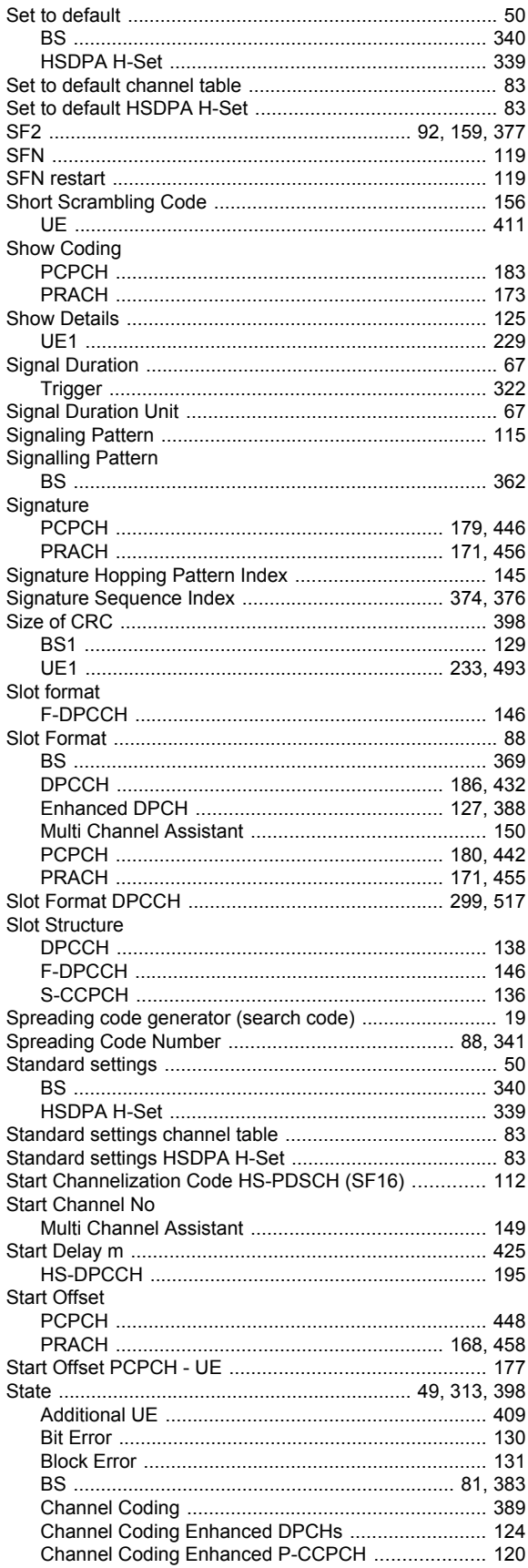

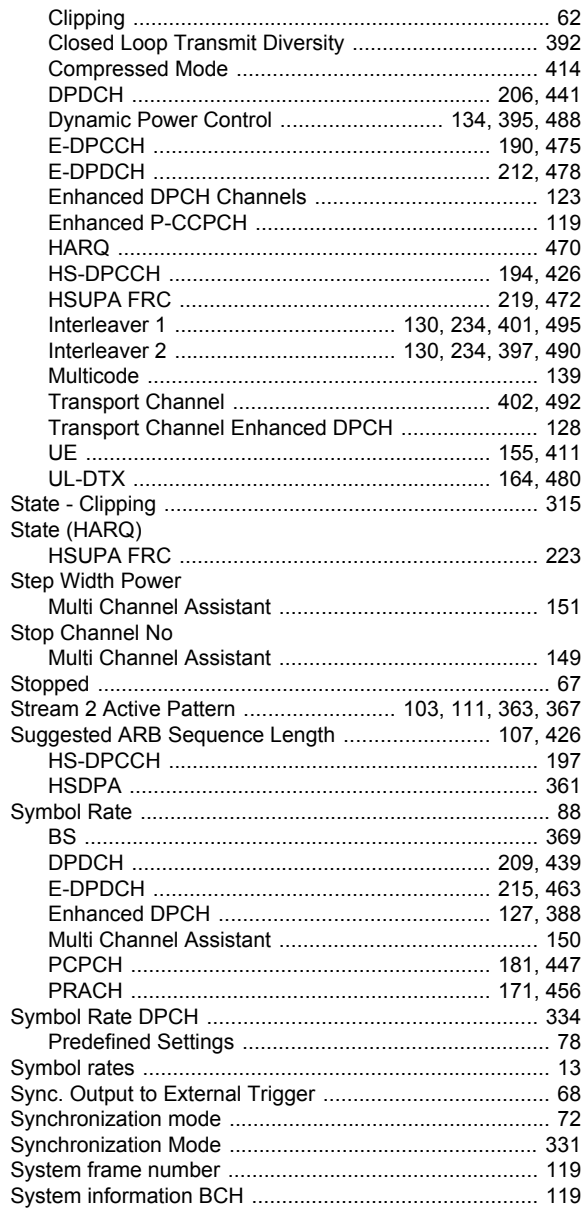

## $\mathbf{T}$

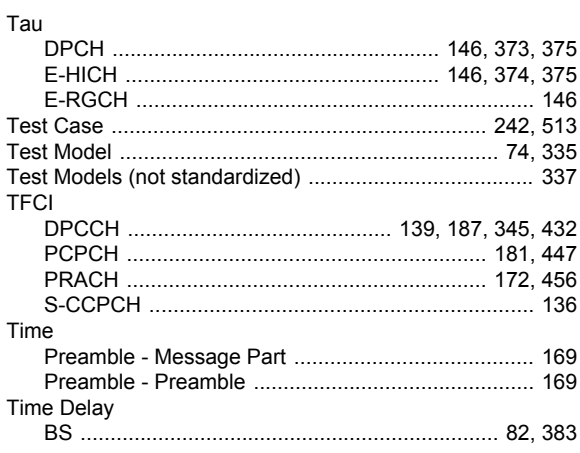

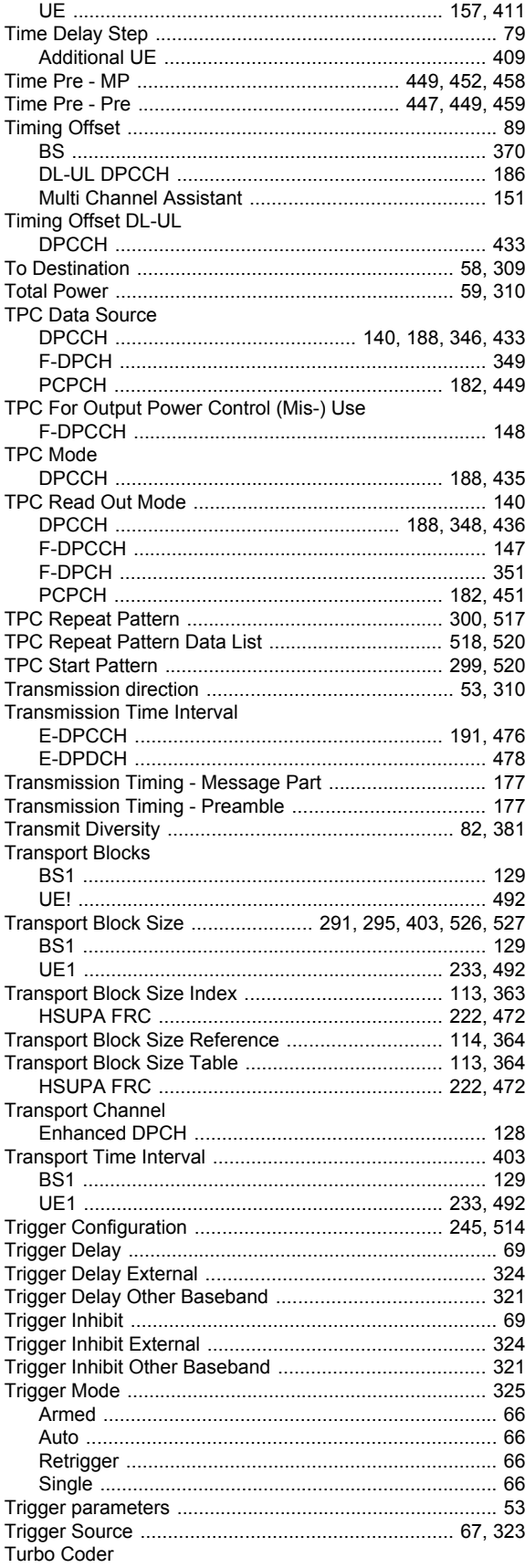

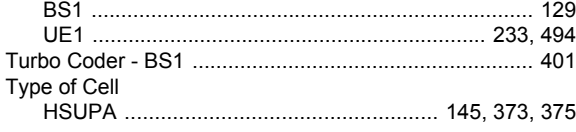

## $\overline{U}$

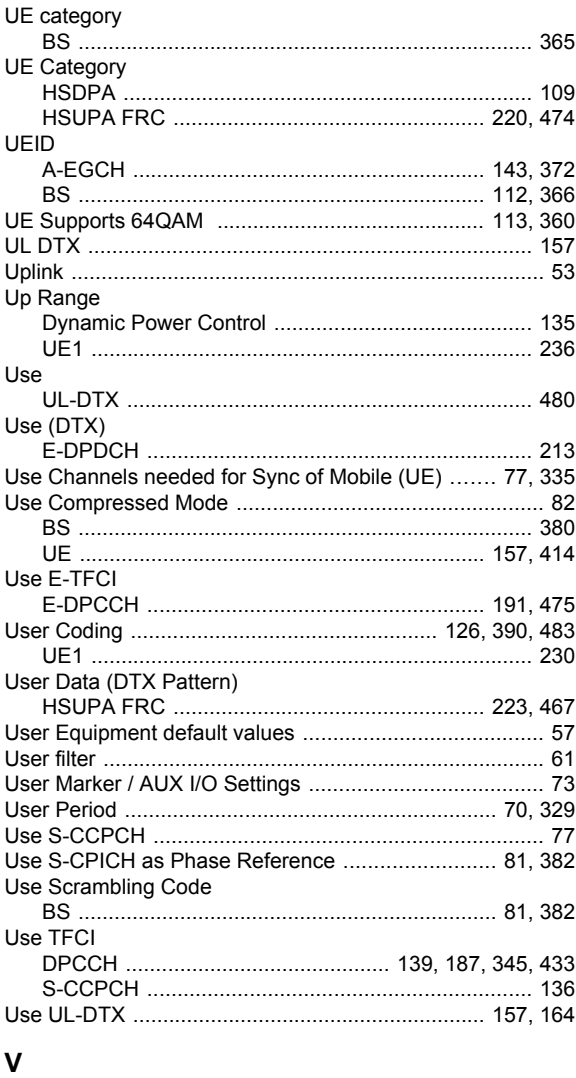

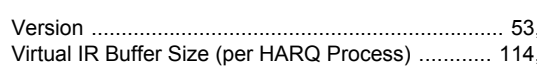

#### W

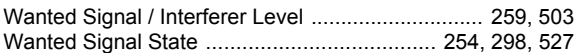

313<br>366